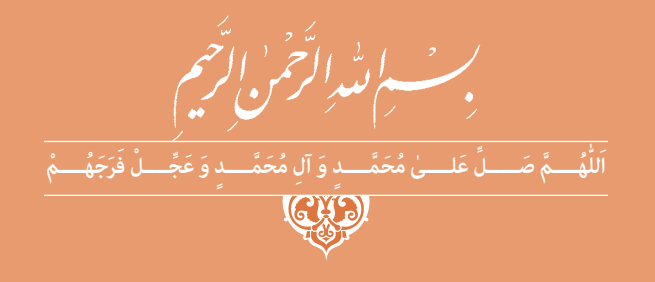

**طراحي و نصب تأسيسات حفاظتي و ساختمانهاي هوشمند**

**رشتۀ الکتروتكنیک گروه تحصیلی برق و رایانه شاخۀ فنی و حرفهای پایۀ يازدهم دوره دوم متوسطه**

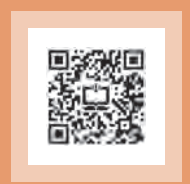

ビコ

**وزارت آموزش و پرورش سازمان پژوهش و برنامهريزي آموزشي**

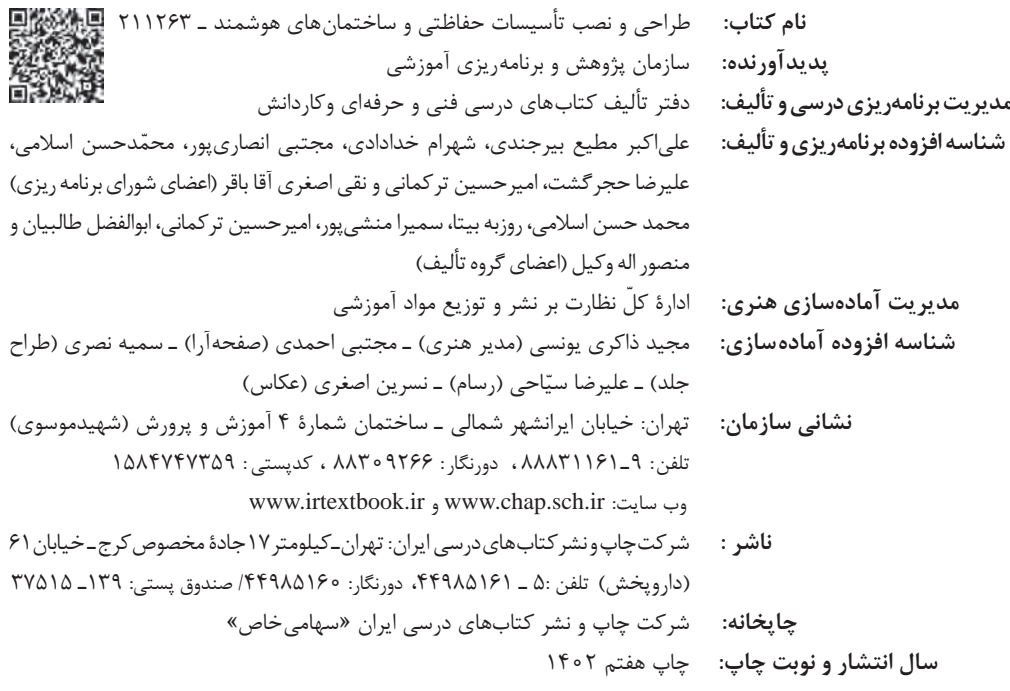

کلیه حقوق مادی و معنوی این کتاب متعلق به سازمان پژوهش و برنامهریزی آموزشی وزارت آموزش و پرورش است و هرگونه استفاده از کتاب و اجزای آن بهصورت چاپی و الکترونیکی و ارائه در پایگاههای مجازی، نمایش، اقتباس، تلخیص، تبدیل، ترجمه، عکسبرداری، نقاشی، تهیه فیلم و تکثیر به هر شکل و نوع بدون کسب مجوز از این سازمان ممنوع است و متخلفان تحت پیگرد قانونی قرار میگیرند.

**شابک -5 2878 - 05 - 964 - 978 -5 2878 - 05 - 964 - 978 ISBN**

اگر یک ملتی نخواهد آسیب ببیند باید این ملت اوالً با هم متحد باشد و ثانیاً در هر کاری که اشتغال دارد آن را خوب انجام بدهد. امروز کشور محتاج به کار است. باید کار کنیم تا خودکفا باشیم، بلکه انشاءاهلل صادرات هم داشته باشیم. شما برادرها االن عبادتتان این است که کار بکنید. این عبادت است. **ُّ ُه( امام ُ خمینی )ق ِدّ َس ِسر**

**سخني با هنرجویان عزیز**

شرايط در حال تغيير دنياي كار در مشاغل گوناگون، توسعه فناوريها و تحقق توسعه پايدار، ما را بر آن داشت تا برنامههاي درسي و محتواي كتابهاي درسي را در ادامه تغييرات پايههاي قبلي براساس نياز كشور و مطابق با رويكرد سند تحول بنيادين آموزش و پرورش و برنامه درسي ملي جمهوري اسالمي ايران در نظام جديد آموزشي بازطراحي و تأليف كنيم. مهمترين تغيير در كتابها، آموزش و ارزشيابي مبتني بر شايستگي است. شايستگي، توانايي انجام كار واقعي بطور استاندارد و درست تعريف شده است. توانايي شامل دانش، مهارت و نگرش ميشود. در رشته تحصيلي - حرفهاي شما، چهار دسته شايستگي در نظر گرفته شده است. .1 شايستگيهاي فني براي جذب در بازار كار مانند توانايي نصب برق اضطراري و پشتيبان و سيمكشي خانه هوشمند .2 شايستگيهاي غير فني براي پيشرفت و موفقيت در آينده مانند نوآوري و مصرف بهينه و مديريت انرژي .3 شايستگيهاي فناوري اطالعات و ارتباطات مانند كار با نرمافزارها .4 شايستگيهاي مربوط به يادگيري مادامالعمر مانند كسب اطالعات از منابع ديگر بر اين اساس دفتر تأليف كتابهاي درسي فني و حرفهاي و كاردانش مبتني بر اسناد باالدستي و با مشاركت متخصصان برنامهريزي درسي فني و حرفهاي و خبرگان دنياي كار مجموعه اسناد برنامه درسي رشتههاي شاخه فني و حرفهاي را تدوين نمودهاند كه مرجع اصلي و راهنماي تأليف كتابهاي درسي هر رشته است. اين درس، سومين درس شايستگيهاي فني و كارگاهي است كه ويژه رشته الكتروتكنيك در پايه 11 تأليف شده است. كسب شايستگيهاي اين كتاب براي موفقيت آينده شغلي و حرفهاي شما بسيار ضروري است. هنرجويان عزيز سعي نماييد؛ تمام شايستگيهاي آموزش داده شده در اين كتاب را كسب و در فرآيند ارزشيابي به اثبات رسانيد. كتاب درسي طراحي و نصب تاسيسات حفاظتي و ساختمانهاي هوشمند شامل پنج پودمان است و هر پودمان داراي يك يا چند واحد يادگيري است و هر واحد يادگيري از چند مرحله كاري تشكيل شده است. شما هنرجويان عزيز پس از يادگيري هر پودمان ميتوانيد شايستگيهاي مربوط به آن را كسب نماييد. هنرآموز محترم شما براي هر

پودمان يك نمره در سامانه ثبت نمرات منظور مينمايد و نمره قبولي در هر پودمان حداقل 12 ميباشد. در صورت احراز نشدن شايستگي پس از ارزشيابي اول، فرصت جبران و ارزشيابي مجدد تا آخر سال تحصيلي وجود دارد. كارنامه شما در اين درس شامل 5 پودمان و از دو بخش نمره مستمر و نمره شايستگي براي هر پودمان خواهد بود و اگر در يكي از پودمانها نمره قبولي را كسب نكرديد، تنها در همان پودمان الزم است مورد ارزشيابي قرار گيريد و پودمانهاي قبول شده در مرحله اول ارزشيابي مورد تاييد و الزم به ارزشيابي مجدد نميباشد. همچنين اين درس داراي ضريب 8 است و در معدل كل شما بسيار تاثيرگذار است.

همچنين عالوه بر كتاب درسي شما امكان استفاده از ساير اجزاء بسته آموزشي كه براي شما طراحي و تأليف شده است، وجود دارد. يكي از اين اجزاي بسته آموزشي كتاب هنرجو ميباشد كه براي انجام فعاليتهاي موجود در كتاب درسي بايد استفاده نماييد. كتاب همراه خود را ميتوانيد هنگام آزمون و فرآيند ارزشيابي نيز همراه داشته باشيد. ساير اجزاي بسته آموزشي ديگري نيز براي شما در نظر گرفته شده است كه با مراجعه به وبگاه رشته خود با نشاني ir.medu.tvoccd.www ميتوانيد از عناوين آن مطلع شويد.

فعاليتهاي يادگيري در ارتباط با شايستگيهاي غيرفني از جمله مديريت منابع، اخالق حرفهاي، حفاظت از محيط زيست و شايستگيهاي يادگيري مادامالعمر و فناوري اطالعات و ارتباطات همراه با شايستگيهاي فني طراحي و در كتاب درسي و بسته آموزشي ارائه شده است. شما هنرجويان عزيز كوشش نماييد اين شايستگيها را در كنار شايستگيهاي فني آموزش ببينيد، تجربه كنيد و آنها را در انجام فعاليتهاي يادگيري به كار گيريد. رعايت نكات ايمني، بهداشتي و حفاظتي از اصول انجام كار است لذا توصيههاي هنرآموز محترمتان در خصوص رعايت مواردي كه در كتاب آمده است، در انجام كارها جدي بگيريد.

اميدواريم با تالش و كوشش شما هنرجويان عزيز و هدايت هنرآموزان گرامي، گامهاي مؤثري در جهت سربلندي و استقالل كشور و پيشرفت اجتماعي و اقتصادي و تربيت مؤثر و شايسته جوانان برومند ميهن اسالمي برداشته شود.

**دفتر تأليف كتابهاي درسي فني و حرفهاي و كاردانش**

**سخني با هنرآموزان گرامي**

در راستاي تحقق اهداف سند تحول بنيادين آموزش و پرورش و برنامه درسي ملي جمهوري اسالمي ايران و نيازهاي متغير دنياي كار و مشاغل، برنامه درسي رشته الكتروتكنيك طراحي و براساس آن محتواي آموزشي نيز تأليف گرديد. كتاب حاضر از مجموعه كتابهاي كارگاهي ميباشد كه براي سال یازدهم تدوين و تأليف گرديده است اين كتاب داراي 5 پودمان است كه هر پودمان از يك يا چند واحد يادگيري تشكيل شده است. همچنين ارزشيابي مبتني بر شايستگي از ويژگيهاي اين كتاب ميباشد كه در پايان هر پودمان شيوه ارزشيابي آورده شده است. هنرآموزان گرامي ميبايست براي هر پودمان يك نمره در سامانه ثبت نمرات براي هر هنرجو ثبت كنند. نمره قبولي در هر پودمان حداقل 12 ميباشد و نمره هر پودمان از دو بخش تشكيل ميگردد كه شامل ارزشيابي پاياني در هر پودمان و ارزشيابي مستمر براي هريك از پودمانها است. از ويژگيهاي ديگر اين كتاب طراحي فعاليتهاي يادگيري ساختيافته در ارتباط با شايستگيهاي فني و غير فني از جمله مديريت منابع، اخالق حرفهاي و مباحث زيست محيطي است. اين كتاب جزئي از بسته آموزشي تدارك ديده شده براي هنرجويان است كه الزم است از ساير اجزاء بستة آموزشي مانند كتاب همراه هنرجو، نرمافزار و فيلم آموزشي در فرايند يادگيري استفاده شود. كتاب همراه هنرجو در هنگام يادگيري، ارزشيابي و انجام كار واقعي مورد استفاده قرار ميگيرد. شما ميتوانيد براي آشنايي بيشتر با اجزاي بسته يادگيري، روشهاي تدريس كتاب، شيوه ارزشيابي مبتني بر شايستگي، مشكالت رايج در يادگيري محتواي كتاب، بودجهبندي زماني، نكات آموزشي شايستگيهاي غير فني، آموزش ايمني و بهداشت و دريافت راهنما و پاسخ فعاليتهاي يادگيري و تمرينها به كتاب راهنماي هنرآموز اين درس مراجعه كنيد. الزم به يادآوري است، كارنامه صادر شده

درسال تحصيلي قبل بر اساس نمره 5 پودمان بوده است و در هنگام آموزش و سنجش و ارزشيابي پودمانها و شايستگيها، ميبايست به استاندارد ارزشيابي پيشرفت تحصيلي منتشر شده توسط سازمان پژوهش و برنامهريزي آموزشي مراجعه گردد. رعايت ايمني و بهداشت، شايستگيهاي غير فني و مراحل كليدي بر اساس استاندارد از ملزومات كسب شايستگي ميباشند. همچنين براي هنرجويان تبيين شود كه اين درس با ضريب 8 در معدل كل محاسبه ميشود و داراي تأثير زيادي است. پودمان اول: اين پودمان نصب و راهاندازي موتور ژنراتور خانگي را در واحد يادگيري اول با عنوان "برق اضطراري و پشتيبان" و نصب سامانههاي برق خورشيدي را در واحد يادگيري دوم با عنوان "نصب سامانه فتوولتاييك" آموزش ميدهد. پودمان دوم: سيمكشي و كنترل هوشمند روشنايي برق ساختمان مسكوني با عنوان خانه هوشمند ارائه ميشود. پودمان سوم: مهارت همبندي و نصب صاعقهگير از موارد حفاظتي بسيار مهم در تأسيسات الكتريكي برق ساختمان در اين پودمان آموزشي داده ميشود. پودمان چهارم: نگهداري از تأسيسات الكتريكي مربوط به برق اضطراري و سامانه فتوولتاييك در اين پودمان آورده شده است. پودمان پنجم: نقشهكشي و نرمافزار عنوان اين پودمان بوده و ابتدا نقشهكشي و نقشهخواني مورد نياز در پودمانهای قبل آورده شده و در نهايت به كمك دو نرمافزار، امكانسنجي و شبيهسازي سامانه فتوولتاييك آموزش داده شده است. **دفتر تأليف كتابهاي درسي فني و حرفهاي و كاردانش**

# پودمان اول :

**Contract Contract Contract** 

\_\_

المستقرر السياسي المستقرر المستقرر المستقرر المستقرر المستقرر المستقرر المستقرر المستقرر المستقرر المستقرر الم<br>المستقرر المستقرر المستقرر المستقرر المستقرر المستقرر المستقرر المستقرر المستقرر المستقرر المستقرر المستقرر ال

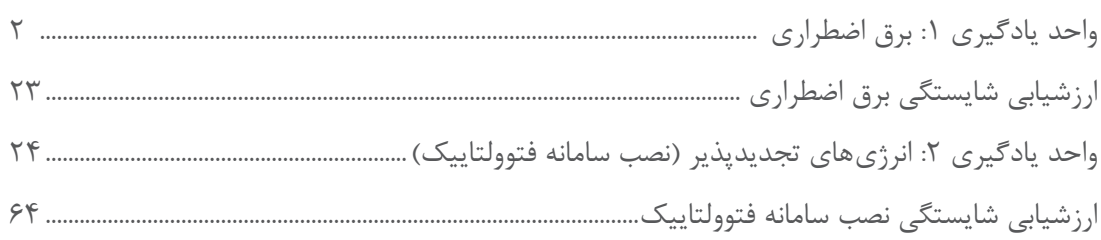

## پودمان دوم :

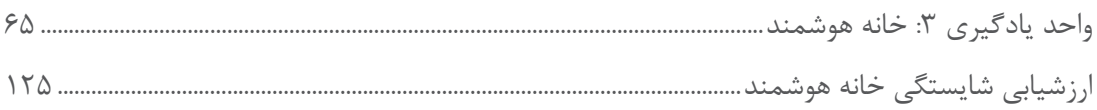

# پودمان سوم :

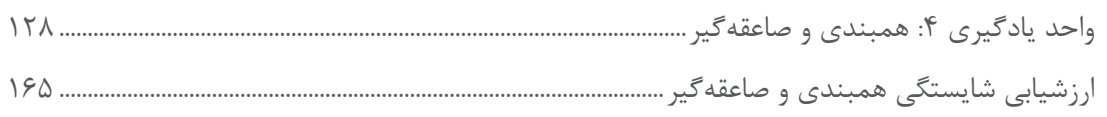

# پودمان چهارم :

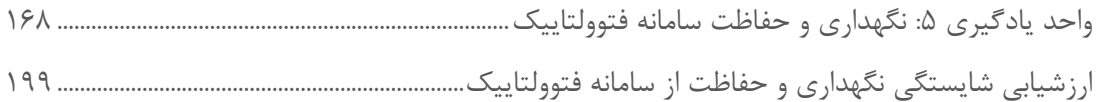

# پودمان پنجم :

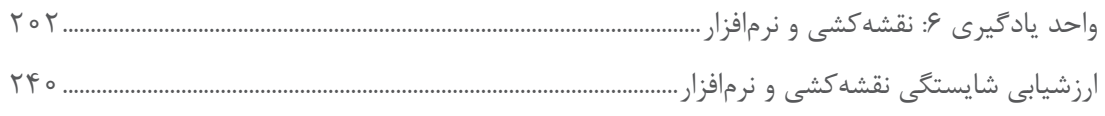

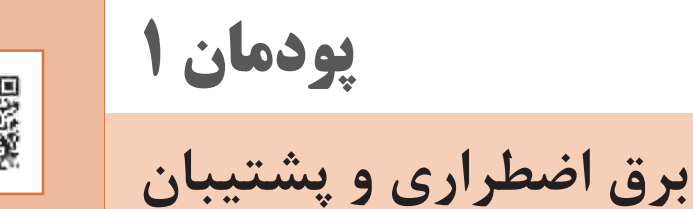

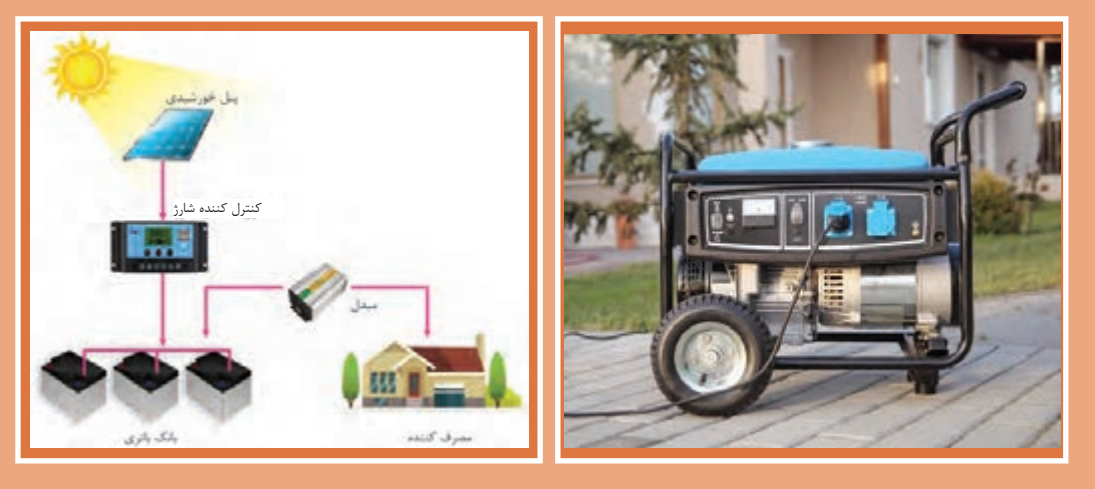

برآورد توان الكتريكي مصرفي با توجه به تنوع مصرفكنندهها و انتخاب و نصب مولد اضطراري مناسب با رعايت موارد ايمني، مهارت انتخاب قطعات سامانه فتوولتاييك و نصب قطعات آن به صورت ايمن از تواناييها و مهارتهايي است كه هنرجويان در اين پودمان كسب خواهند كرد.

# <span id="page-9-0"></span>**واحد یادگیری 1 برق اضطراري**

**آيا ميدانيد**

• هنگام قطع برق چگونه میتوان برق جايگزين توليد و استفاده كرد؟ • مولد برق جايگزين و اضطراري چه مشخصاتي دارد؟ • چرا كيفيت و نوع مصرفكنندهها در انتخاب توان توليدي مولد برق اضطراري تأثير دارد؟ • چگونه ميتوان مولد برق اضطراري را به شبكه سيمكشيشده برق منزل، متصل كرد؟

## **استاندارد عملکرد كار**

پس از اتمام این واحد یادگیری هنرجویان قادر خواهند بود ابتدا برق مصرفي يك واحد مسكوني را برآورد كرده و با توجه به مصرف بهينه، مولد برق اضطراري (موتور- ژنراتور) مناسب انتخاب كنند. همچنين خواهند توانست مولد برق اضطراري را راهاندازي كرده و با رعايت موارد ايمني آن را به سيمكشي برق متصل و بهرهبرداري كنند.

#### **مقدمه**

سیستم UPS، در سال گذشته به عنوان یک منبع مجدد برق بهصورت خودکار نیست و در بعضي از آنها ضعیف معرفي شد. با وجود UPS، وقفه بسیار در ایـن پـودمـان تمرکـز روی راه انـدازی ايـن نـوع کوتاهي در قطع برق و وصل مجدد آن در عملكرد سيستمهای برق اضطراري، نظـير »موتور - ژنراتور و تأسيسات جريان ضعيف رخ ميداد. در ضمن وصل سيستم فتوولتاييک» پس از قطع برق است. هر چند برخی از سیستمها نیاز به وصل خودکار برق نیست بزرگ تولید میشود و راهاندازی آنها بهصورت خودکار و

گاهي با قطع برق منزل يا محل كار نياز به تأمين نيروي الكتريكي جايگزين میباشد. براي تأمين برق اضطراري میتوان از مولدهاي برق اضطراري موتور-

پشتیبان برق در كتاب تأسیسات الكتريكي جریان یک تعلل کوتاه، آسیبی به همراه ندارد. برق مجدد بهصورت خودکار صورت میگرفت. در به نیروی برق اضطراری که توسط دیزل ژنراتورهای حتی یک تأخیر کوتاه در وصل مجدد هم به عملکرد ۔ با تأخیر درحد چند ثانیه است نیز اشارهای خواهد شد. سیستمهايي مثل روشنایی عمومی، پمپهای آب، **1-1 برآورد مصرف برق** سیستم تهویه، سردخانهها، آسانسور، پله برقی و حتی پمپهای آتشنشانی و دوربینهای CCTV آسیب نمیرساند. در این نوع سیستمها اضطراری بابت وصل ژنراتور (Emergency Generator) استفاده كرد. ماشین لباس شویی و ظرفشویی ضمن اینكه پرمصرف ابتدا باید لیست اولویت لوازم برقی نظیر روشنایی، هستند ضرورت روشنکردن آنها با مولد برق اضطراري تلویزیون، یخچال و وسایل پخت و پز برقی تهيه شود به هنگام قطع برق بايد با دقت بررسی شود. بعد از که بـا قطع بـرق استفاده از آنها ضروری است تهیـه انتخاب مصرفکنندههای ضروری، توان مجموع آنها شود. سیستمهای تهویه و سرمایشی گرمایشی برقی، درنظر گرفته شود.

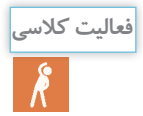

**توان مصرفكنندههاي شكل 1 را طبق جدول ،1 استخراج كنيد. آيا مصرفكننده پرمصرف در بين آنها وجود دارد؟**

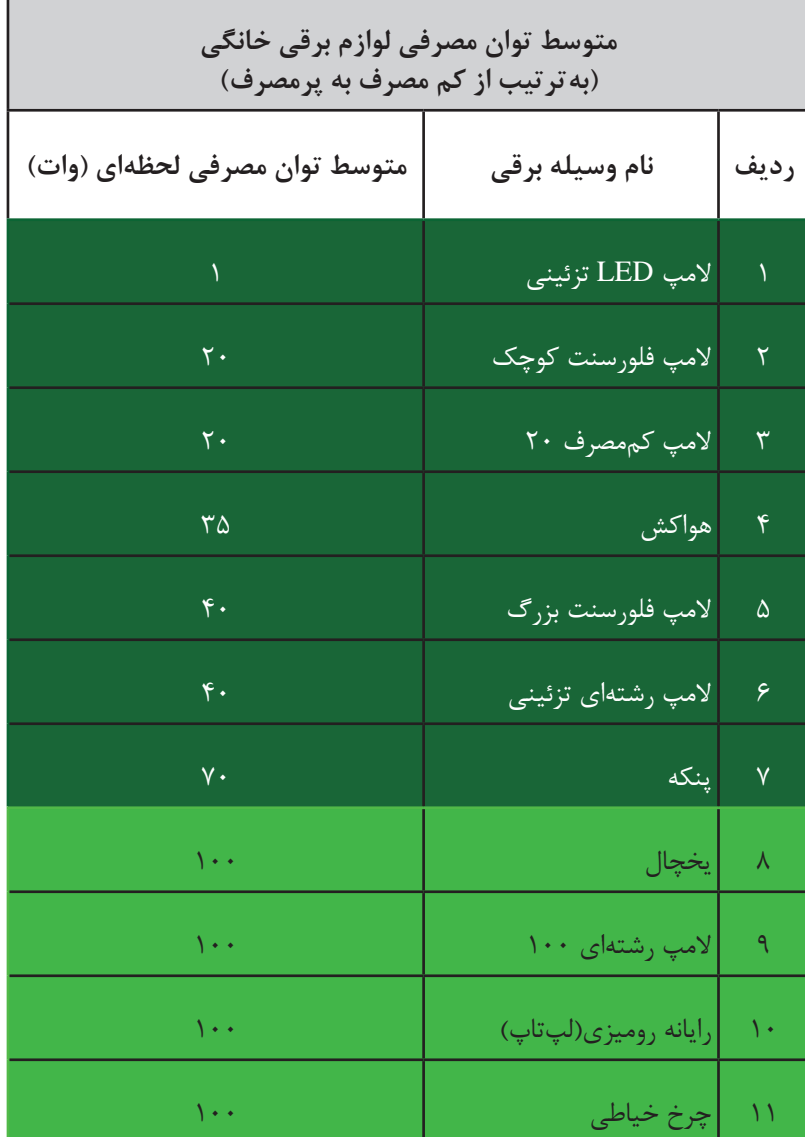

**جدول -1 توان مصرف کنندههای الکتریکی خانگی**

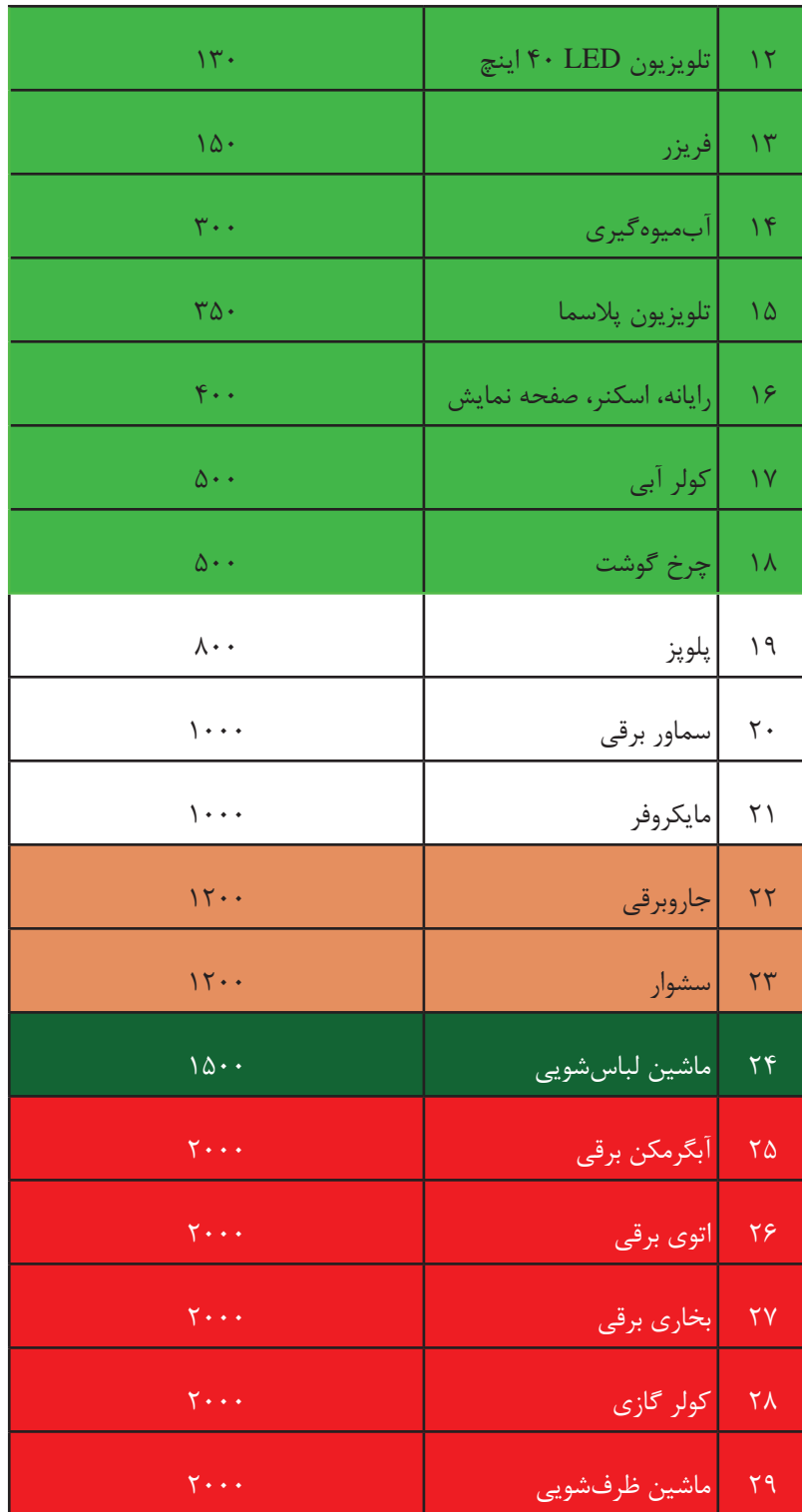

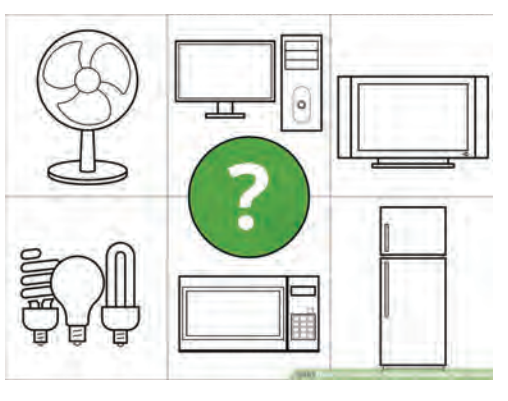

**شكل -1 تخمين توان تقريبي مصرفكنندههاي لوازم خانگي**

توان الکتریکی مصرفی هرکدام از لوازم خانگی روی پالک مشخصات آن وسيله آورده شده است. برای تعیین توان مورد نیاز هنگام قطع برق توسط مولد برق اضطراری ابتدا باید جمع توان مصرفکنندههای ضروری را تعیین کرد (شکل ۲).

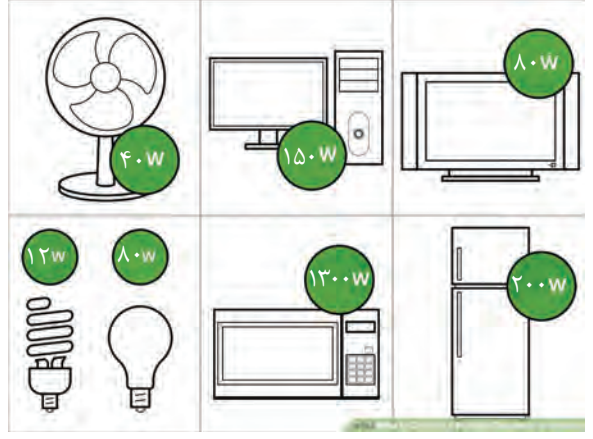

**شکل -2 توان تقریبی مصرفکنندههای خانگی** 

مطابق شکل 2 مجموع توان الکتریکی مصرفکنندهها بدست میآید.  $Peq = f \cdot 10 \cdot 10 \cdot 11 + 17 \cdot 11 + \cdots = 187$  [w]

اکنون با مشخصشدن توان الکتریکی مصرفکنندهها، توان الکتریکی مولد اضطراری تشخیص و با پیشبینی مدت زمان قطع برق، مدت زمان کار مولد و نوع آن تعیین میشود.

**مولد برق اضطراری** 

مولد برق اضطراری خانگی، اصطلاحاً موتور ژنراتور نامیده میشود. موتور ۱ ژنراتور ۲ بهعنوان پشتیبان و تولید برق اضطراري در زمان قطع برق شبكه سراسري، يا در كمپهاي تفريحي بهدليل عدم دسترسي به شبكه سراسري برق، براي توليد برق استفاده می شوند (شکل ٣).

- 1 Motor
- $\tau$  Generator

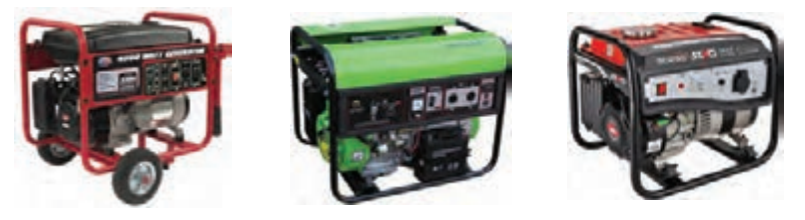

**شكل -3چند نمونه مولد برق اضطراری)موتور ژنراتور(**

مولدهای برق اضطراری در توانهاي چند كيلووات تا چند هزاركيلوولت آمپر ساخته شدهاند و هنگامي كه به درستي انتخاب، نصب و نگهداري شود قادر خواهد بود در مدت 8 الي 15 ثانيه راهاندازي و مصرفكنندهها را تغذيه نمايد. قدرت خروجی مولدهای برق اضطراری مانند UPS برحسب توان ظاهری ولت آمپر و کیلوولت آمپر میباشد. این توان ظاهری برای محاسبات باید به توان اکتیو )P )تبدیل شود و سپس برآورد مصرف انجام شود. اجزاي اصلي مولد برق اضطراری عبارتاند از : **الف( موتور** ب) **ژنراتور**<br>ح) تنظیم کننده ماتاث<sup>ر</sup> ج) تنظيم كننده ولتاژ<sup>\</sup><br>د) تنظيم كننده سيعت<sup>7</sup> **د( تنظيم كننده سرعت** الف- موتورانرژي حاصل ازسوختهای فسيلي نظير گازوئيل، بنزين و گاز طبيعي را به انرژي مكانيكي تبديل مینمايد. ب- ژنراتور، انرژي مكانيكي موتور حاصل از سوختهای فسيلي را به انرژي الكتريكي تبديل مینمايد. ج- تنظيمكننده اتوماتیک ولتاژ كه بهاختصار آن را»AVR »نيز میگويند شامل يك مدار الكتريكي است كه با نمونهگيري از ولتاژ ژنراتور و مقايسه آن با ولتاژ مبنا که از قبل برای آن تعریف شده است، به تنظيم و تثبيت ولتاژ میپردازد. د-تنظيمكننده سرعت كه به آن »گاورنر« میگويند با نمونهگيري از فركانس برق ژنراتور و مقايسه با فركانس مبنا که از قبل برای آن تعریف شده است، به تنظيم سرعت موتور میپردازد تا فركانس برق ژنراتور تثبيت شود. ولتاژ و فركانس مبنا، ولتاژ و فركانس نامی مصرفكننده میباشد. ارتباط اجزاي اصلي مولد برق اضطراری در بلوك شكل )4( نشان داده شده است. **انرژی الکتريکي** $\begin{pmatrix} \frac{1}{\sqrt{2}} & \frac{1}{\sqrt{2}} & \frac{1}{\sqrt{2}} & \frac{1}{\sqrt{2}} \\ \frac{1}{\sqrt{2}} & \frac{1}{\sqrt{2}} & \frac{1}{\sqrt{2}} & \frac{1}{\sqrt{2}} \\ \frac{1}{\sqrt{2}} & \frac{1}{\sqrt{2}} & \frac{1}{\sqrt{2}} & \frac{1}{\sqrt{2}} \\ \frac{1}{\sqrt{2}} & \frac{1}{\sqrt{2}} & \frac{1}{\sqrt{2}} & \frac{1}{\sqrt{2}} \end{pmatrix}$ انرژی مكانيكي <mark>هموتور و ح</mark>سست موخت فسيلي **ژنراتور** ↟ **كنترل كننده ولتاژ**

**شکل 4ـ ارتباط اجزای موتور ژنراتور ولتاژ مبنا تنظيم كننده فركانس** Governer

- 1 Automatic Voltage Regulator
- 2 Governer

**انواع مولد برق اضطراری**

مولدهاي برق اضطراری با توجه به نوع سوختي كه مصرف میكنند، تقسيمبندي و نامگذاري میشوند: مولد برق اضطراری ديزلي مولد برق اضطراری بنزيني مولد برق اضطراری گاز سوز **مولد برق اضطراری ديزلي:**  مولد برق اضطراری ديزلي انرژي حاصل از سوخت گازوييل را به انرژي الكتريكي تبديل میكند و آن را اصطالحا »ديزل ژنراتور« گويند. اجزای دیزل ژنراتور در شکل 5 نشان داده شده است.

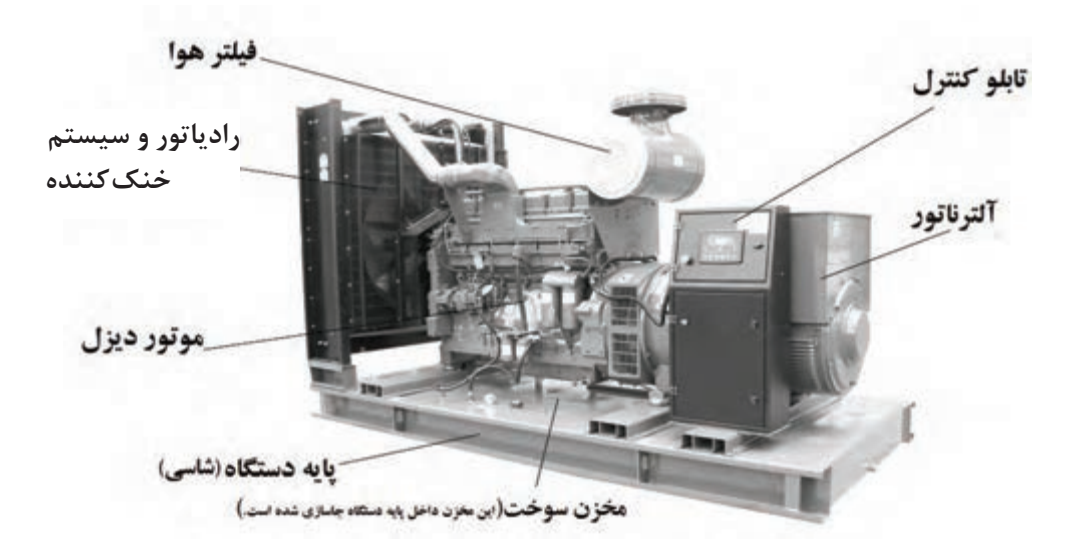

شكل **۵– ديزل ژنراتور** 

ديزل ژنراتورها در توانهاي چند كيلوولت آمپر تا چند مگاولت آمپر ساخته ميشوند و براي كاربري دائمي بسيار مناسب و قابل اعتماد مي باشند . خطر آتش سوزي و انفجار آنها را تهديد نمي كند و نسبت به ساير مولدهاي برق اضطراری ايمنتر هستند.

مولدهاي برق اضطراري بنزيني و گازسوز از نظر عملكرد مشابه هم بوده ولي در نوع مصرف سوخت، متفاوتند.

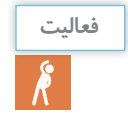

**در مورد اجزای مولد برق اضطراری دیزل ژنراتور بحث و تبادلنظر کنید. در جدول 2 انواع مولد برق فعالیت اضطراری معرفی شده است.**

ً

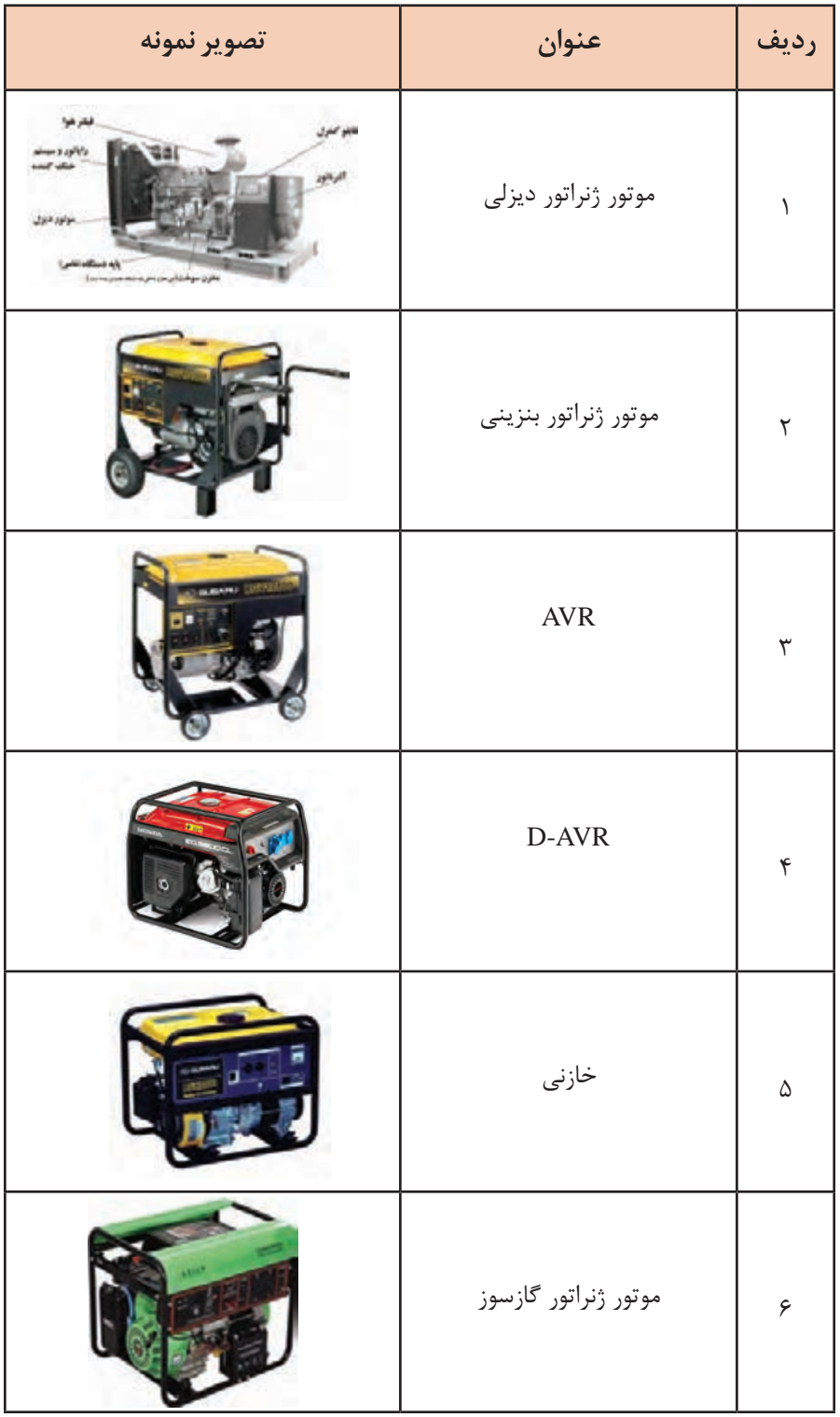

I

**جدول-2 انواع مختلف مولد برق اضطراری**

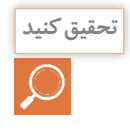

**در مورد تفاوت موتور ژنراتور بنزینی و گازسوز تحقیق و به کالس درس ارائه کنید.** 

**اجزا و قسمتهاي مختلف مولد بنزيني**

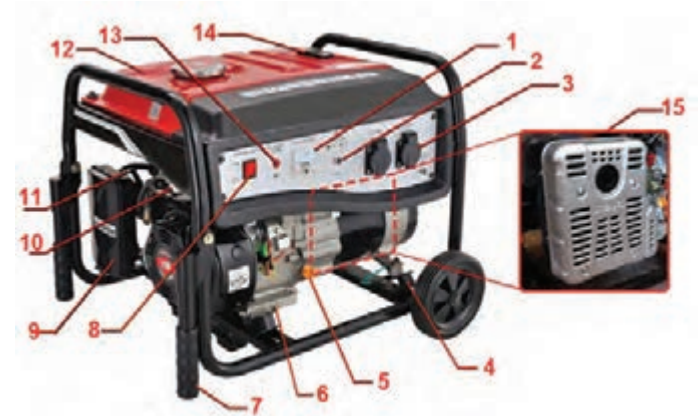

در شکل 6 قسمتهای مختلف یک دستگاه موتور ژنراتور معرفی شده است.

**شکل -6 اجزای مولد برق اضطراری )موتور ژنراتور(**

**-1 نمایشگر ولتاژ خروجي -2کلید مدار محافظتی -3 پریزهای صنعتی و خانگی:** مسير ارتباط برق توليدشده به محل مصرف **-4 لرزهگیر:** جلوگيري از ارتعاش مجموعه متحرك به محل قرارگرفتن مولد **-5 شیر ورودی روغن:** از این قسمت میتوان روغن مورد نیاز دستگاه خود را به داخل دستگاه ريخت. **-6 شیر خروج روغن / پیچ تخلیه کارتر:** این قسمت برای تخلیه روغن می باشد. **-7 دستگیرههای حملونقل -8کلید خاموش / روشن:** این کلید اولین مرحله برای شروع بهکار دستگاه میباشد و یک المپ كوچك داخل آن تعبیه شده تا وضعیت کلید را در هر زمان مشخص كند. **-9 فیلتر هوا:** هواي الزم براي احتراق بايد خشك و عاري از غبار باشد. **-10 شیر بنزین:** کاربرد بسیار مهم این شیر در زمانهای اضطراری خود را نمایان میسازد. **-11 ساسات:** برای شروع بهکاردر شرایط خاص، نیاز به یک سیستم کمکی در اجزای موتور ژنراتور میباشد. در موتور ژنراتورهای دارای حسگر این سیستم در دو نوع دستی و اتوماتیک وجود دارد. **12 – مخزن سوخت موتورژنراتور:** محل ذخيره سوخت )بنزین( **-13 حسگر هشدار روغن:** یکی از اجزای موتور ژنراتورهای دارای حسگر در راستای حفاظت هرچه بیشتر از دستگاه، حسگر کنترل روغن دستگاه میباشد تا درصورت اختالل در میزان روغن به جهت جلوگیری از آسیبدیدگی اقدام به خاموشکردن موتور ژنراتور نماید. بدیهی است میتوان وضعیت این سیستم را با چراغ هشداردهنده تعبیه شده روی پنل دستگاه کنترل نمود.

**-14 نمایشگر میزان سوخت:** این نمایشگر با طراحی سادهای، بهراحتی هم میزان سوخت داخل مخزن سوخت را نشان میدهد و هم كمك به مدیریت میزان سوخت مصرفی میكند. **-15 منبع اگزوز:** منبع اگزوز با هدف كاهش آالينده صوتي درنظر گرفته میشود.

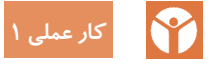

**هدف: تأمین برق اضطراری یک ویال با استفاده از یک مولد برق اضطراری تجهیزات الزم:**  1ـ مولد برق اضطراری متناسب با توان مصرفی )شكل 7( -2 کابل رابط -3 کلید Over Change يا تبديل -4 ولت متر

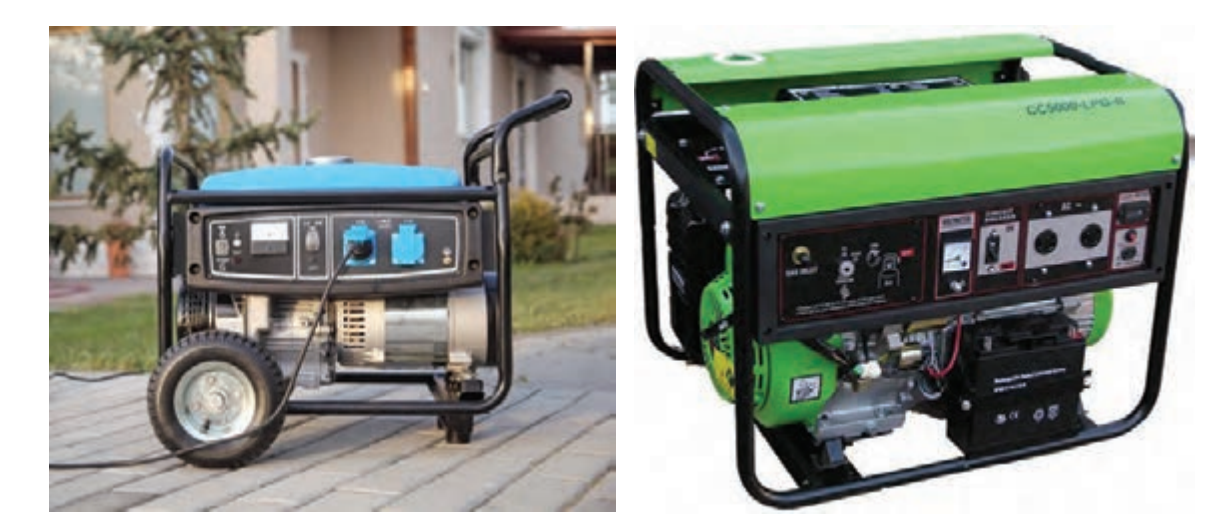

**شکل -7موتور ژنراتور بنزینی یا گازسوز** 

**مراحل کار: -1 برآورد مصرف:** مصرف کنندههای ضروری در این ویال به شرح جدول 3 میباشد :

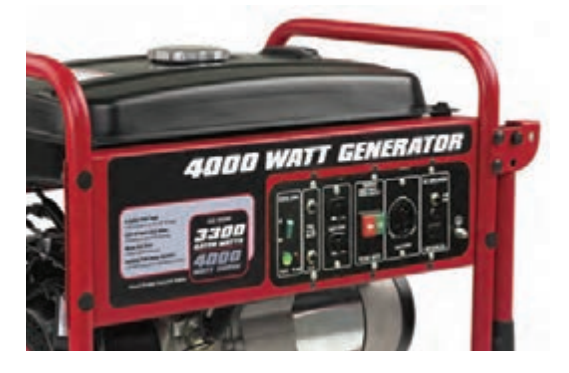

به طور متوسط برای تولید انرژی الکتریکی یک خانه مولد اضطراری موردنیاز بر مبنای توان مجموع توان مسکونی بین ۳۰۰۰ تا ۶۵۰۰ وات توان موردنیاز دراهاندازی است.به همین دلیل در برگه مشخصات انواع ست که بستگی به نوع مصرف موردنیاز دارد. توان مولدها دو محدوده توان درج شده است (شکل ۸).

**چه مصرفکنندههای دیگری را میشناسید که توان راهاندازی و حالت دائم یکسان نداشته باشند؟ فعالیت**

**توجه**: توان نشاندادهشده در جدول برای مصرفکنندهها تقریبی است. جریان راهاندازی اولیه و کار دائم بعضی از مصرفکنندهها که دارای الکتروموتور می باشند، با هم متفاوت است. و به همین دلیل هنگام راهاندازی افزایش توان مصرف دارد. مانند: یخچالها ، فنها ، ماشین لباسشویی و نظایر آن.

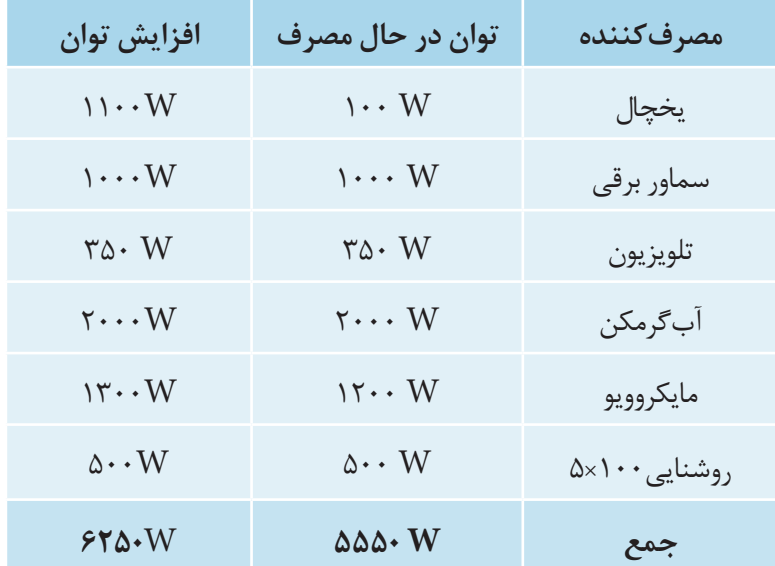

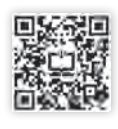

**جدول -3 توان و افزایش توان مصرفکنندهها**

**تذکر**: اگر توان مولدی که انتخاب میکنید از توان موردنیاز بیشتر باشد پیامدهای زیر را به دنبال دارد: افزایش قیمت ـ آلودگی بیشترـ سختی حمل و نقل ـ مصرف سوخت بیشتر مصرف همزمان نشاندادهشده در جدول 3 حدود 6250 وات است. بنابراین به یک مولد برق اضطراری با توان 6250 وات یا بیشتر موردنیاز است.

**به نظر شما موتور ژنراتور شکل 8 برای این کار عملی مناسب است؟ سؤال**

**-2 انتخاب توان مولد:** توان مولدها برحسب کیلوولت آمپر )توان ظاهری( معرفی میشود. چون توان مصرف کنندهها برحسب وات به دست آمده است باید این توان ظاهری به توان اکتیو تبدیل شود. ضریب توان مولد )cosϕ )برق اضطراری برای بارهای مختلف برابر 0/8 است، بنابراین طبق رابطه cosϕ × S=P توان مولد برابر است با و توان مولد برابر KVA 7/8 کیلوولت آمپر خواهد بود. / /  $S = \frac{\epsilon \gamma \Delta \Phi}{\Delta t} = V / \Delta K V A$  $\circ / \Lambda$ 

**-3 نصب مولد:** مولدهای بنزینی و گازسوز تولید آلودگیهوا و صوت میکنند، بنابراین برای جلوگیری از خطرات ناشی از آلودگی (بیشتر آلودگی هوا ) آنها باید در فضای باز و در فاصله مناسب از محل مصرف قرار گیرند (شکل ۹).

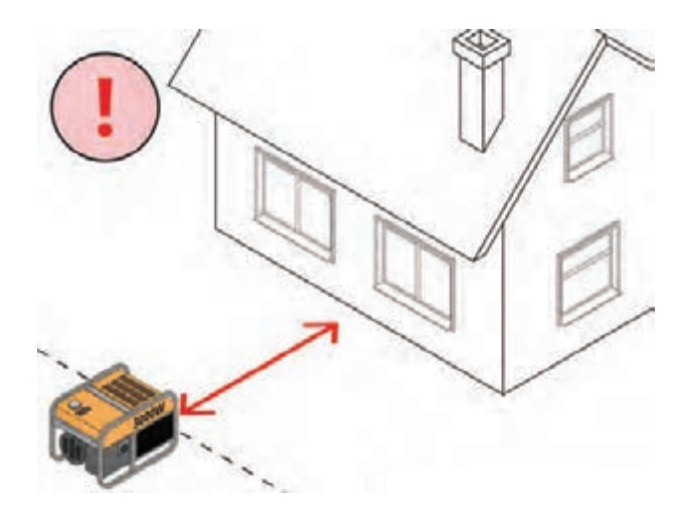

**شکل -9 محل نصب موتور ژنراتور در فضای آزاد**

**نکات ایمنی**  هرگز از موتور ژنراتور در محیطهای بسته و یا نزدیک به پنجره باز استفاده نکنید.

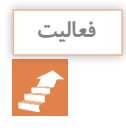

# **مشخصات فني انواع مولدهاي شكل 10 را بايكديگر مقايسه و به كالس ارائه دهيد.**

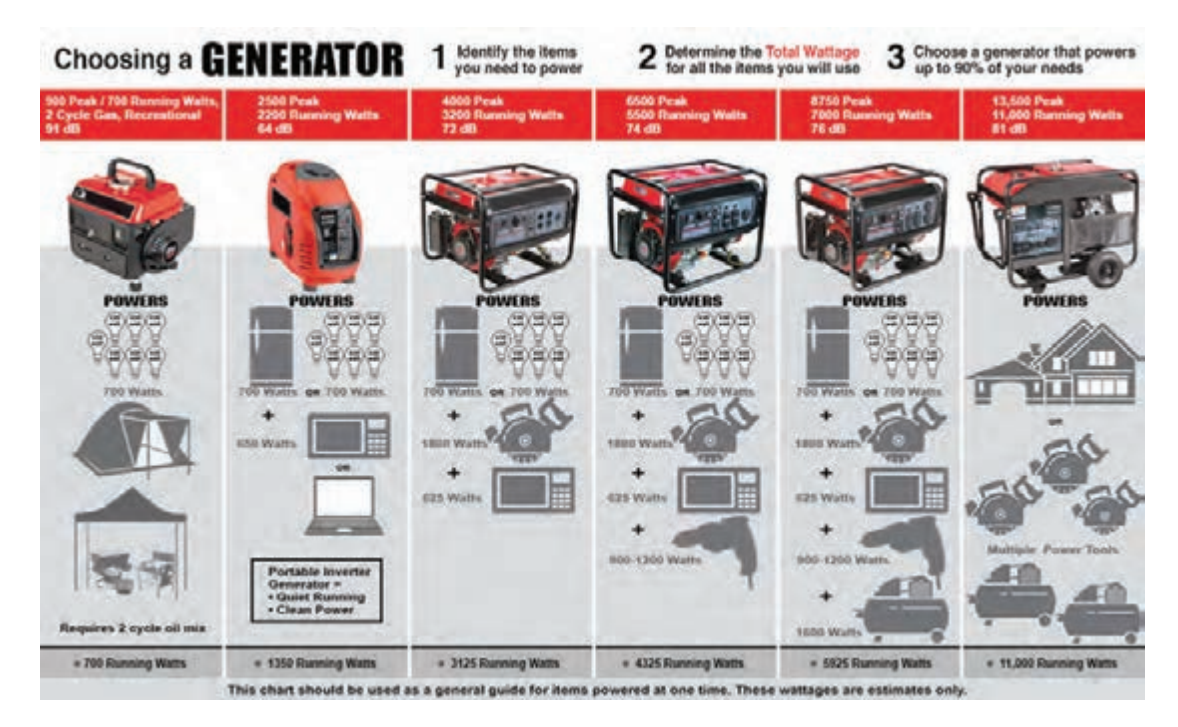

**شکل -10 چند نمونه موتور ژنراتور و مقایسه توان تولیدی آنها**

**مشخصات فني مولد برق اضطراری**

مشخصات فنی مولد برق اضطراری توسط شرکتهای سازنده تحت عنوان »کاتالوگ« ارائه خواهد شد و همچنین مهمترین مشخصات فنی روی پالک درج و بر بدنه مولد برق اضطراری نصب میشود. یک نمونه از مشخصات فنی یا کاتالوگ مولد برق اضطراری در شکل 11 آمده است. به كاربردهاي مختلف اين مولد توجه كنيد.

**كاربردهاي مختلف آوردهشده در كاتالوگ را بررسي كرده و در مورد آن بحث و تبادلنظر كنيد.**

#### Suitable for:

For business activities: shops, restaurants,

workshops, hotels, offices, farms......

#### For social activities:

education, training and culture school or institution, medical centre, clinique, organization and government department, religion centre, entertainment and sport centre

#### For residential:

Villa area, residence community, activity outdoors

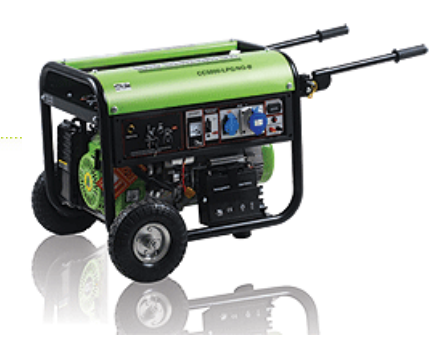

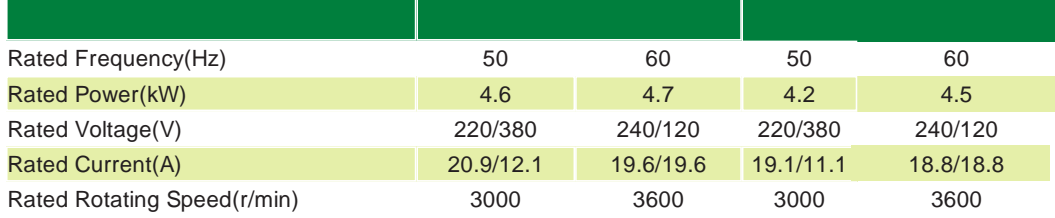

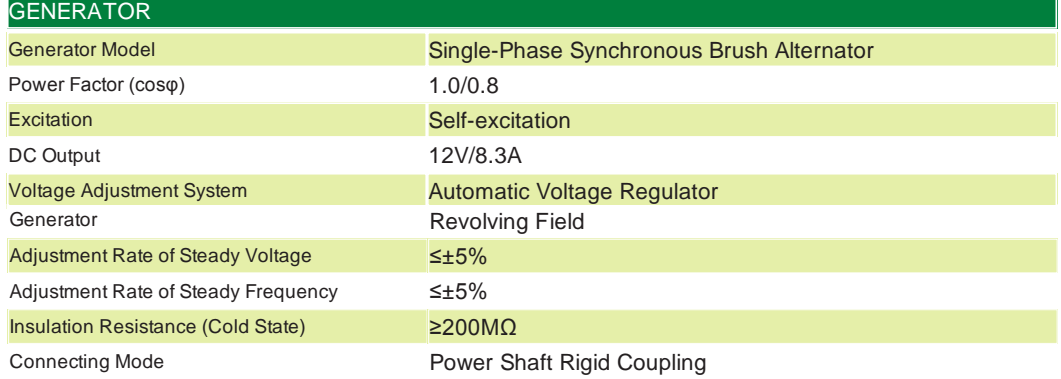

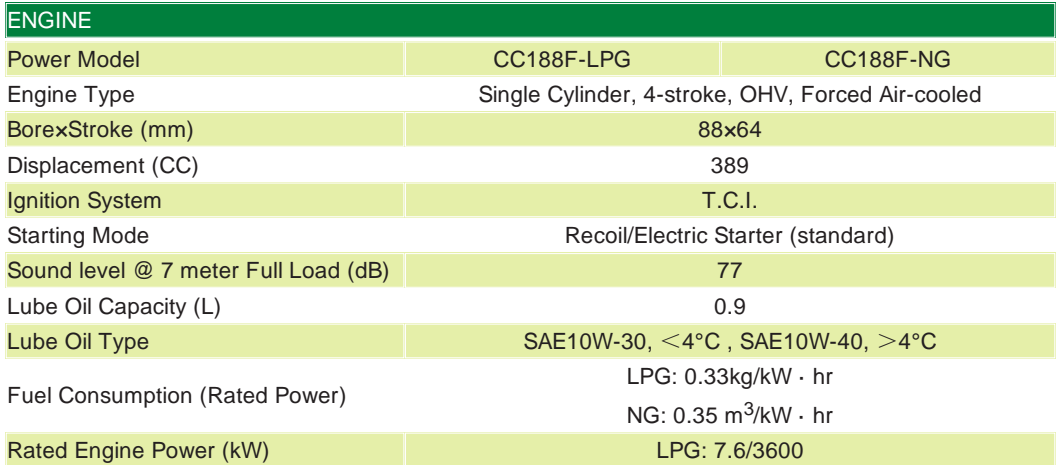

**شکل -11 مشخصات فنی یک نمونه موتور ژنراتور**

این کاتالوگ در سه بخش ژنراتور، موتور و مشخصات از سوی شرکت سازنده مولد برق اضطراری تنظیم شده است. اطالعات مربوط به مولد 220 ولتی، 50 و 60 هرتز به شرح زیر است: 1ـ فرکانس ژنراتور 50 و 60 هرتز ٢ـ ژنراتور خودتحریک و دارای دو قطب ٣ـ تنظیمکننده ولتاژ ژنراتور از نوع AVR ٤ـ ژنراتور تکفاز AC ٥ـ در فرکانس 50 هرتز ماکزیمم توان ژنراتور 4/6 کیلووات و در فرکانس 60 هرتز 4/7 کیلووات است. ٦ـ در فرکانس 50 هرتز توان نامی ژنراتور4/7 کیلووات و در فرکانس 60 هرتز 4/5 کیلووات است. ٧ـ ولتاژ نامی ژنراتور 220 ولت ٨ـ ولتاژ و جریان DC ژنراتور بهترتیب 12 ولت و 8/3 آمپر ٩ـ ضریب توان نامی ژنراتور 0/8 است.

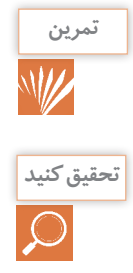

**در مورد دیگر مشخصات فنی این موتور ژنراتور مثل نوع مصرف سوخت، محدوده شدت صدا و جابهجایی تمرين مجاز موتور بحث و تبادلنظر کنید.** 

**بعضی از شرکتهای سازنده موتور ژنراتور موفق به تولید موتور ژنراتور با کنترل اتوماتیک شدهاند. این تحقيق كنيد موتور ژنراتور با قطع برق شبکه بعد از چند ثانیه وارد مدار میشود و با وصل شبکه برق خاموش میشود.**

**استقرار مولد برق اضطراری**

مولد برق اضطراری برای تأمین برق وسایل الکتریکی به هنگام قطع برق شبکه سراسری طراحی و ارائه شدهاند. به هنگام استفاده باید در محل مناسبی استقرار یابند تا گازهای خروجی از اگزوز و سروصدای ناشی از کارکرد موتور باعث سلب آسایش اهالی ساختمان نشود. -1 هرگز سیم رابط خروجی مولد را به شبکه برق متصل نکنید. -2 همیشه از یک کابل مناسب برای اتصال مولد به تابلو استفاده کنید. طول این کابل کمتر از 30 متر باشد )شکل 12(.

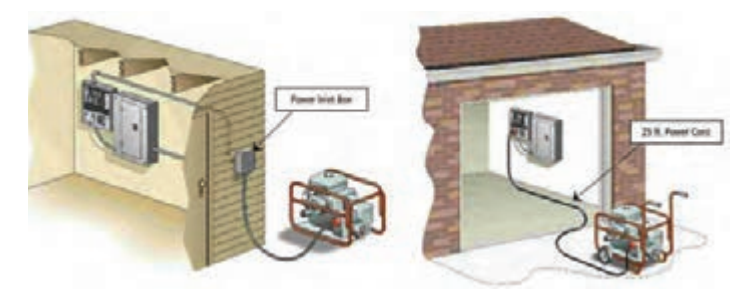

**شکل 12ـ محل اتصال موتور ژنراتور به تابلوی اصلی**

-3 هرگز هنگام روشن بودن مولد داخل باک سوخت اضافه نکنید. حداقل 10 دقیقه بعد از خاموششدن دستگاه این کار را انجام دهید.

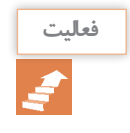

**در محیط پیرامون خود محلهای مناسب استقرار مولد برق اضطراری را تعیین نمایید. طی گزارشی با ذکر دالیل مناسبترین محل را مشخص کنید.**

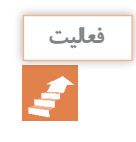

**در محیط پیرامون خود لیست اولویت از وسایل برقی که با قطع برق نیاز به آنها ضروری بهنظر میرسد فعالیت تهیه و توان الکتریکی آنها را بهدست آورید. حداقل توان الکتریکی مولد برق اضطراری موردنیاز بايد چند وات باشد؟**

**راه اندازی مولد برق اضطراری**

راهاندازی مولد برق اضطراری پس از قطع برق انجام میشود. قبل از راهاندازی ابتدا مولد برق اضطراری را با رعایت نکات ایمنی در محلی مناسب مستقر و پس از بازدید سطح روغن موتور اقدام به راهاندازی شود. سپس موتور باید مدت زمان کوتاهی در همین شرایط کار کند. پس از اینکه موتور گرم شد و به دمای مطلوب کار رسید اینک ژنراتور به شبکه برق واحد مسکونی یا تجاری اتصال مییابد.

# **کار عملی 2**

موتور ژنراتور کارگاه را با رعایت اصول ایمنی و بهداشتی راهاندازی و مراحل راهاندازی را گزارش نمایید. **-1 تعيين محل قرار گرفتن دستگاه -2 نصب كليد چنج آور )Switch over change يا Switch Transfer )** کلید چنج آور يا تبديل یکی از اجزاي اصلی اتصال موتور ژنراتور به مصرفکننده خانگی است. اتصال موتور ژنراتور مصرف خانگی بدون این کلید مجاز نیست )شکل 13(. این کلید نقش مدیریت انتخاب تغذیه منزل را بهعهده دارد و مانند یک کلید تبدیل عمل میکند )شکل 14(.

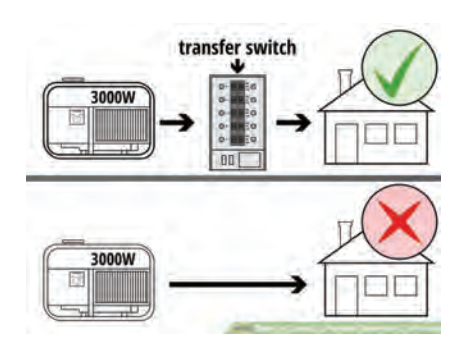

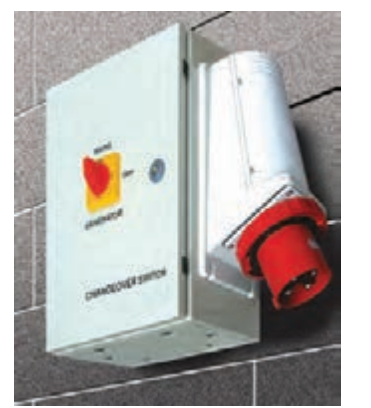

**شکل -13 کلید چنج آور يا تبديل شکل -14 Over Change**

كليد اجازه قطع مسير از شبكه برق و انتقال آن به موتور ژنراتور را برقرار می كند (شكل ۱۵). اين كليد سه حالت مختلف دارد. -1 حالت**GEN** : اتصال مسير مصرف كننده به موتورژنراتور -2 حالت **Off:** حالت قطع كامل، در اين حالت خط مصرف از شبكه و از موتور ژنراتور قطع است. -3 حالت **Main** يا **Line:** در اين حالت مصرفكنندهها از شبكه برق سراسري تغذيه میكنند.

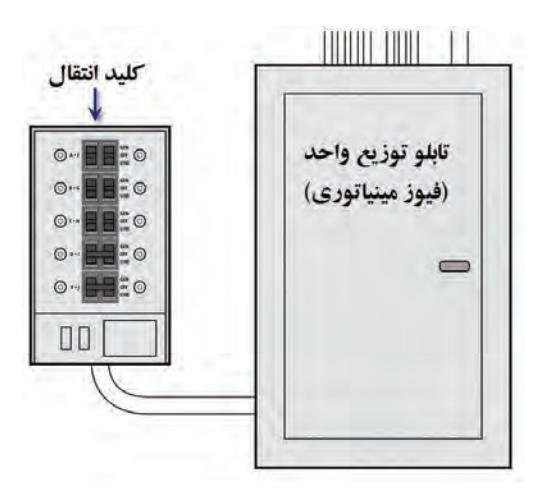

**شکل 15 ـ اتصال کلید چنج آور و تابلوی اصلی**

بعد از بررسي كليد انتقال، وضعيت كليد چنجآور را به حالت GEN قرار داده و كليد اصلي تابلوي توزيع واحد را بهحالت قطع Off ببريد )شكل 16(.

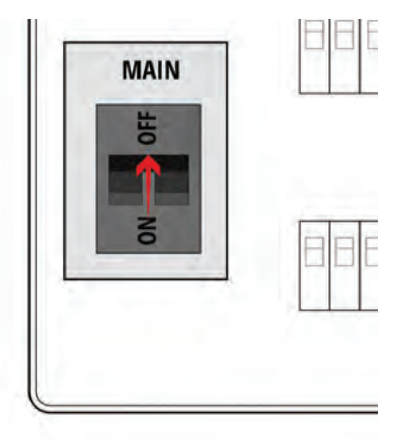

**شکل -16 حالت قطع کلید اصلی** 

**3ـ پريز مخصوص ورودي برق ازموتور ژنراتور به ساختمان** اين كليد بايد مجهز به درپوش و از نوع باراني باشد )شکل 17(.

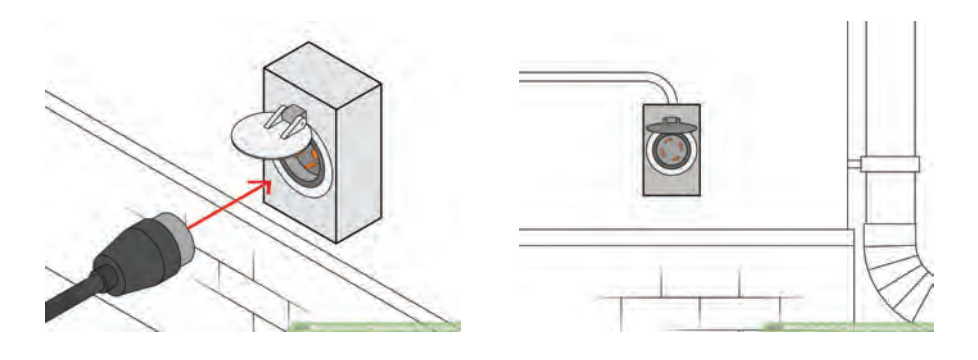

 **شکل 17ـ پریز بارانی مناسب**

**4ـ بررسي وضعيت سوخت و اتصال رابط برق به ژنراتور** قبل از روشن كردن ژنراتور بهتر است وضعيت سوخت و همچنين مخزن روغن بررسي شود (شکل ١٨).

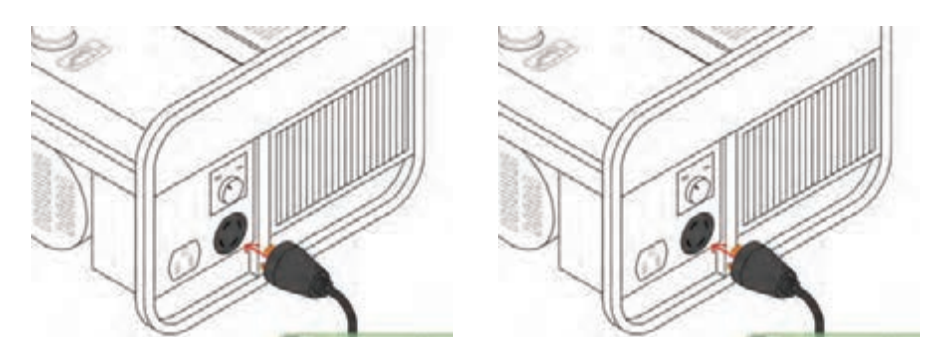

**شکل -18 وضعیت سوخت و روغن**

**5ـ روشن كردن موتورژنراتور**

در اين مرحله با تغيير وضعيت كليد مولد به حالت روشن )On)، دستگاه آماده روشنكردن است. با كشيدن دسته استارت مولد روشن میشود. با تغيير وضعيت كليد اصلي تابلوي توزيع واحد، برقرساني به قسمتهای مختلف امكانپذير خواهد بود )شکل 19(.

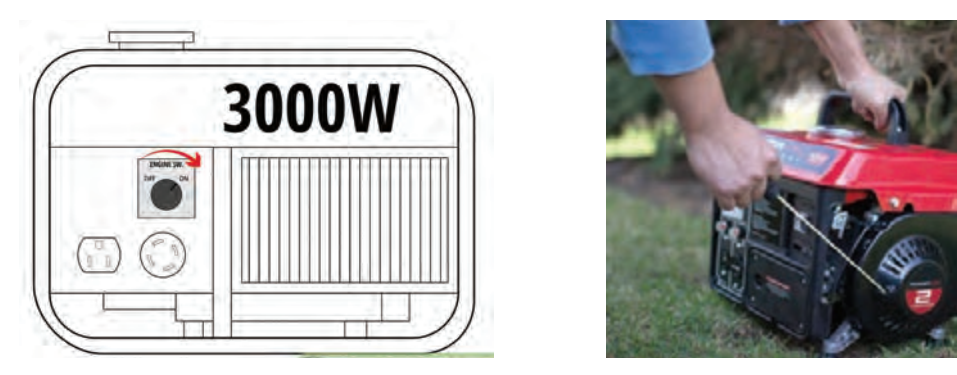

**شکل -19 روشن کردن ژنراتور** 

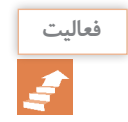

### **در شكل ،20 نام هر قسمت را مشخص كنيد.**

Generator Circuit Breaker Panel Generator Receptacle on outside of home Energy meter Manual Transfer Switch

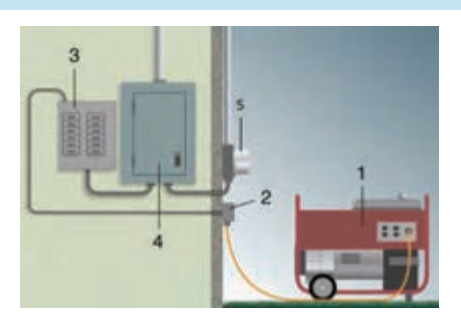

**شکل -20 اجزای اتصال مولد به تابلوی اصلی**

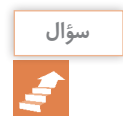

**چرا نصب موتور ژنراتور بعد از كنتور برق است؟ سؤال**

**مراحل راه اندازی مولد برق اضطراری** 

مراحل راهاندازي مولد به دو قسمت راهاندازي دستي و الكتريكي تقسيم ميشود. راهاندازي دستي شامل اجزاء مكانيكي مولد بوده و مواردي نظير سوخت، روغن و نظاير آن را بررسي ميكند ولي راهاندازي الكتريكي شامل اتصاالت الكتريكي و تغيير وضعيت كليد روشن و خاموش است.

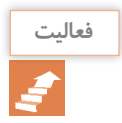

**مراحل راهاندازي دستي و آغاز برقدهي مولد در شكل 21 نشان داده شده است. مراحل راهاندازي را فعالیت توضيح دهيد.**

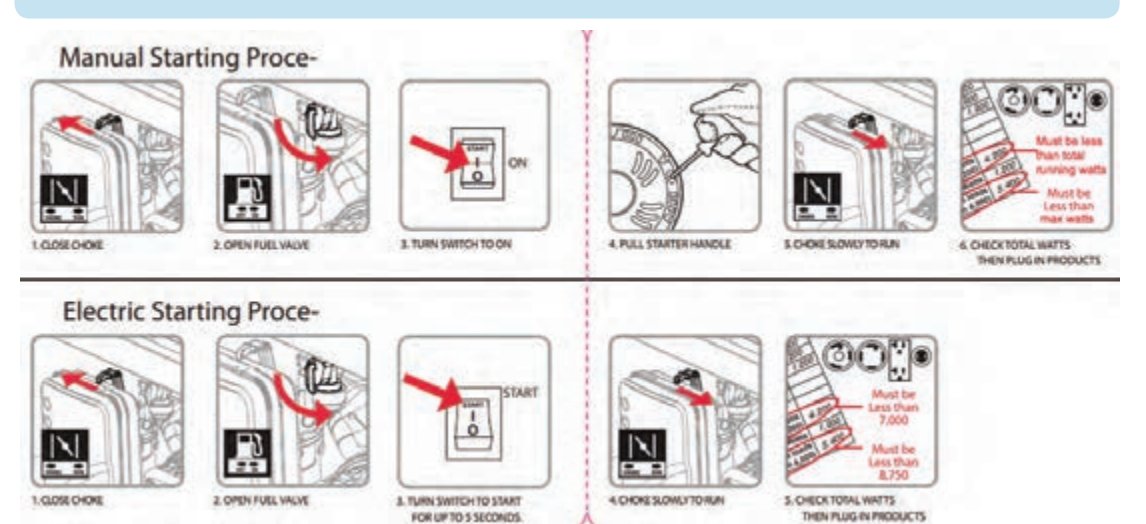

**شکل -21 مراحل تست و راهاندازی موتور ژنراتور**

**نگهداري دستگاه**

**ـ زمان مناسب برای تعویض روغن دستگاه:** زمان مناسب برای تعویض روغن ۵ ساعت بعد از اولین استفاده از موتور ژنراتور، سپس هر ۱۰۰ ساعت ۱ بار میباشد، برای اطمینان از نوع و زمان تعویض روغن موتور از دفترچه راهنماي دستگاه استفاده نمایید. **ـ انبار کردن موتور ژنراتور:** در صورت تمایل به عدم استفاده از دستگاه برای مدتی بیش از ۲ هفته مراحل زیر را انجام دهید: ۱ـ شیر بنزین دستگاه را ببندید. ۲ـ موتور ژنراتور را روشن کنید و اجازه دهید دستگاه بدون بار روشن بماند. ۳ـ پس از خاموششدن دستگاه شرایط انبار کردن آن را مهیا و اقدام نمایید. **توجه:** مطالعه دفترچه راهنمای سازنده دستگاه بسیار مهم و ضروری است. **ـ استفاده ماهانه:** در هر ماه موتور ژنراتور را به مدت ۲۰ دقیقه روشن کنید. این امر باعث از بین رفتن رطوبت در داخل موتور و حفظ شرایط مناسب برای کارکرد دستگاه میگردد. همچنین با روشنشدن دستگاه و شارژشدن باتری موتور ژنراتور از آسیب رسیدن به آن جلوگیری میشود. در تست برقدهی دستگاه را بررسی کنید تا در صورت بروز مشکل برای رفع آن اقدام شود. **ـ سرویس قطعات:** با توجه به دفترچه راهنماي دستگاه اقدام به سرویس و یا تعویض فیلترهای هوا و سوخت کنید. درحالت کلی برای سرویس فیلتر هوا میتوان آن را با آب و صابون شست و شو داد و پس از خشک کردن در جای خود جایگذاری نمود. برای سرویس فیلتر سوخت نیز آن را از محفظه تانک دستگاه خارج کرده و پس از سرویس در جای خود قرار دهید.

**اتصال مولد برق اضطراری به تابلو برق**

اتصال مولد برق اضطراری به مصرفکنندههای الکتریکی پس از قطع برق شبکه سراسری و راهاندازی موتور با رعایت نکات ایمنی انجام میشود. بدین منظور دو روش دستی و اتوماتیک پیشبینی و مدارهای الکتریکی آنها طراحی و در یک تابلو برق بهنام »تابلو برق اضطراری« جاسازی میشود. **ـ روش دستی:** مدار الکتریکی تابلو برق اضطراری دستی بهگونهای طراحی میشود که کلیه فرایندهای اتصال ژنراتور به مصرفکنندههای الکتریکی به هنگام قطع برق شبکه سراسری و بعد از راهاندازی موتور توسط فرد صاحب صالحیت بهصورت دستی انجام میشود. فرایند اتصال ژنراتور به مصرفکنندههای الکتریکی بهشرح زیر است: 1ـ قطع کلید محافظ برق ورودی از شبکه سراسری 2ـ قطع کلیه کلیدهای محافظ مربوط به مدارهای مصرفکنندهها 3ـ وصل کلید محافظ ژنراتور 4ـ وصل کلید محافظ مصرفکنندهها به ترتیب از توان زیاد به توان کم که در لیست اولویت اتصال به برق

اضطراری قرار دارند. 5ـ در صورت برقراری برق شبکه سراسری، اکنون ژنراتور باید از مصرفکنندههای الکتریکی جدا شود و کلیه ً به شبکه سراسری برق اتصال یابند. این فرایند به شرح زیر است: مصرفکنندههای الکتریکی مجددا الف( قطع کلید محافظ مصرفکنندهها به ترتیب از توان کم به توان زیادکه در لیست اولویت اتصال به برق اضطراری قراردارند. ب( قطع کلید محافظ ژنراتور پ( وصل کلید محافظ برق ورودی از شبکه سراسری ت( وصل به ترتیب کلیدهای محافظ مربوط به مدارهای مصرفکنندهها ث( خاموشکردن مولد برق اضطراری **توجه** دسترسی به تابلو مولدهاي برق اضطراری فقط باید توسط فرد صاحب صالحیت صورت گیرد و از دسترسی

فراد فاقد صلاحیت جداً جلوگیری شود که باعث بروز خسارت خواهد شد. مدار الکتریکی تابلو مولدهاي برقها اضطراری دستی دارای تنوع است اما اصول کار کردن آنها شبيه همان مواردی است که اشاره شد. فقط تفاوت در افزایش حفاظت تجهیزات در مقابل خطاهای الکتریکی است. یک نمونه از تابلو برق اضطراری در شکل 22 نشان داده شده است.

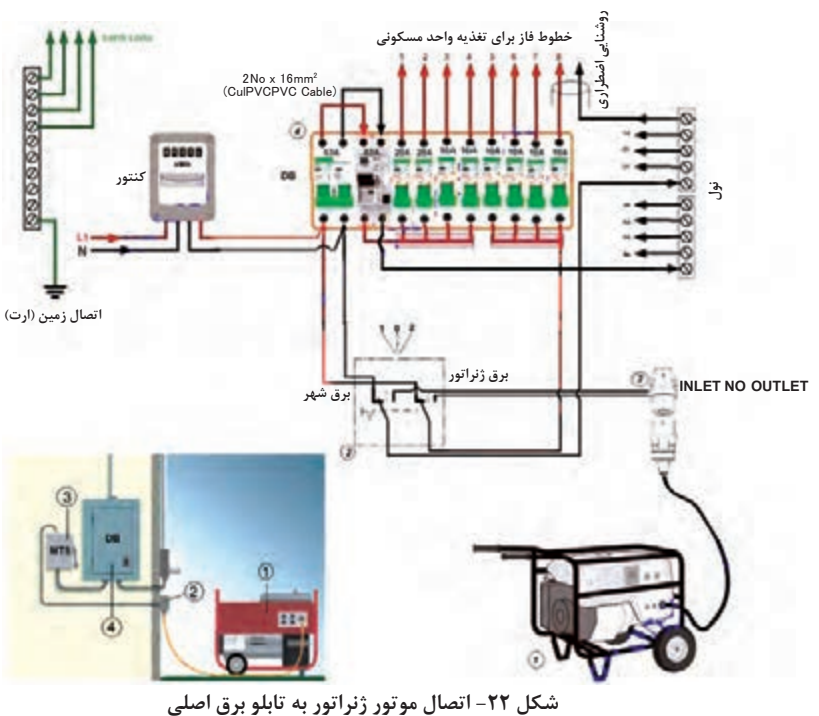

 $\blacklozenge$ **کار عملی 3**

تابلو برق اضطراری دستی شکل 22 را اجرا كنيد. سپس با قطع برق شهر و راهاندازی و اتصال مولد برق اضطراری مصرفكنندهها را به ترتيب وارد مدار كنيد. ویژگیهای این مدار راهاندازي را گزارش نمایید.

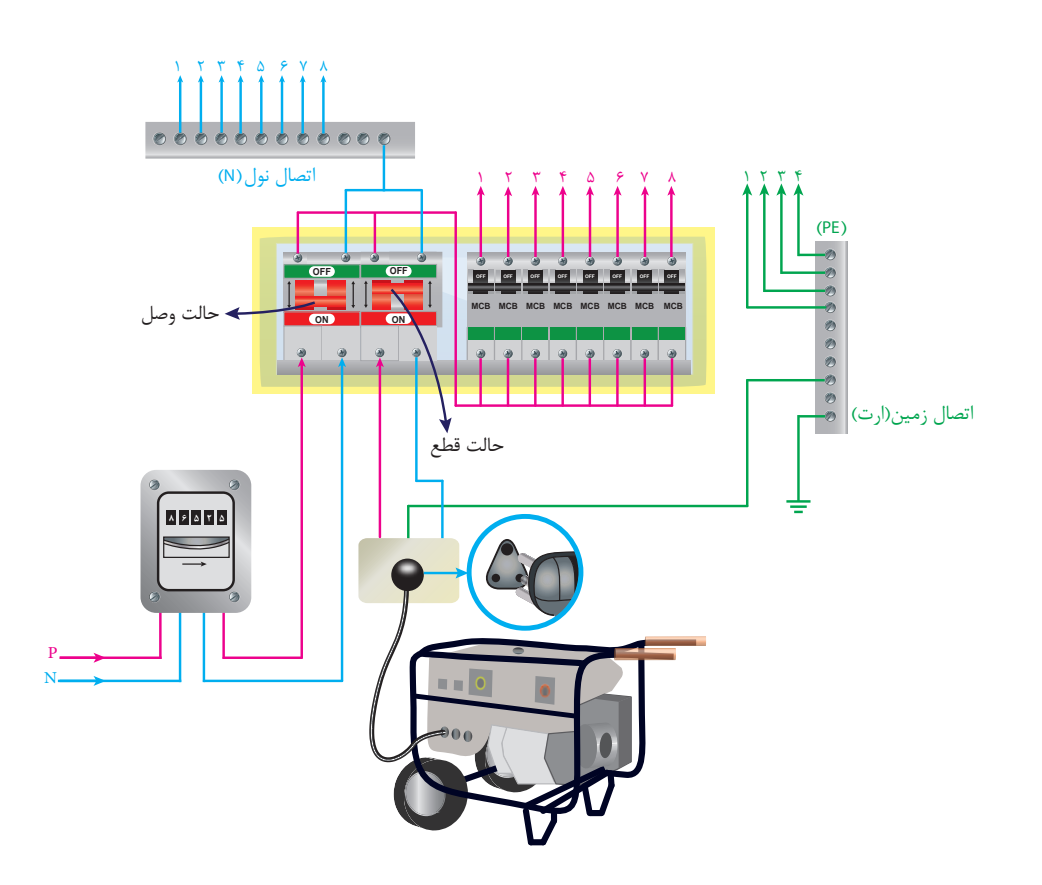

**شكل -23 تابلوي برق اضطراري دستي**

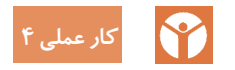

مدار الکتریکی تابلو برق اضطراری دستی شکل 23 را بررسی نمایید و ویژگیهای آن را گزارش کنید.

**ـ روش اتوماتیک:** 

مدار الکتریکی تابلو برق اضطراری اتوماتیک بهگونهای طراحی میشود که کلیه فرایندهای اتصال ژنراتور به مصرفکنندههای الکتریکی بههنگام قطع برق شبکه سراسری و بعد از راهاندازی موتور توسط کلیدهای قابل برنامهریزی موسوم به»PLR »انجام میشود. بدیهی است با برقراری برق شبکه سراسری اتصال ژنراتور از مصرف کنندههای الکتریکی قطع و کلیه مصرف کنندهها به شبکه وصل می شوند.

## <span id="page-30-0"></span>**ارزشیابی شایستگی برق اضطراري**

**استاندارد عملکرد: اتصال مولد برق اضطراري در فضاي باز**

#### **شاخصها:**

تسلط بر مشخصات فني مولد راهاندازي مولد برق اضطراري)موتور- ژنراتور( برآورد توان مصرف و انتخاب توان مولد اتصال موتور ژنراتور به مصرفكننده

**شرایط انجام کار و ابزار و تجهیزات:** 

**شرایط:** فضاي مناسب- ابزار مناسب- مدت زمان متناسب با حجم كار **ابزار و تجهیزات:** ابزار عمومی سيمكشي برق - مولد برق اضطراري بنزيني -كابل و اتصاالت - كليد Over Change- مصرف كننده- لباس كار

**معیار شایستگی:**

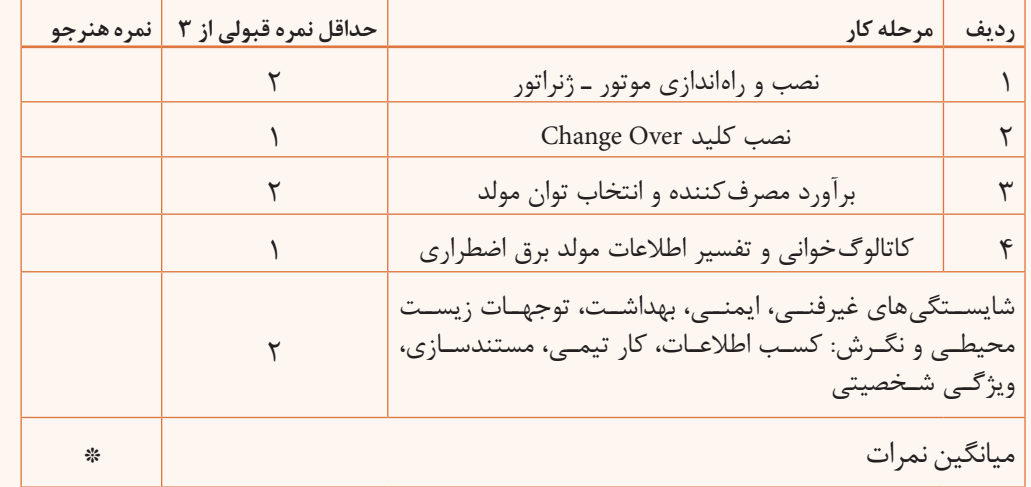

**\* حداقل میانگین نمرات هنرجو برای قبولی و کسب شایستگی، 2 میباشد.**

# **واحديادگيري2**

# <span id="page-31-0"></span>**انرژیهایتجدیدپذیر)نصبسامانهفتوولتاييك(**

**آيامي دانيد** انرژي تجديد پذير و تجديد ناپذير با يكديگر چه تفاوتي دارد؟ ● كشور ايران در توليد برق خورشيدي(فتوولتاييک) داراي چه پتانسيلي است؟ سامانه فتوولتاييك چه كاربردهايي دارد؟ برق توليد شده توسط سامانه فتوولتاييك قابل اتصال به شبكه برق سراسري است؟

**استاندارد عملکرد** 

پس از اتمام اين واحد يادگيري هنرجويان قادر خواهند بود مشخصه فني قطعات سامانه فتوولتاييك را تفسير كنند و نصب قطعات سامانه فتوولتاييك را با توجه به منطقه محل نصب انجام دهند. سامانه فتوولتاييك در توليد انرژي الكتريكي پاك، برق اماكن ومناطق دور از شبكه برق سراسري، چراغهاي راهنمايي رانندگي، روشنايي فضاهاي سبزوپاركها وايستگاههاي مخابراتي بين راهي ونظاير آن كاربرد دارد.

**مقدمه**

افزایش مصرف انرژی و محدودیت منابع سوختهای فسیلی تأمین کننده انرژی، سالم نگهداشتن محیط زیست، کاهش آلودگي هوا، محدوديتهاي برقرساني براي نقاط و روستاهاي دورافتاده، استفاده از انرژيهاي نو یا تجدیدپذیر را ضروری مینماید. انرژیهای تجديدپذير مثل انرژي باد، انرژي خورشيد، هيدروژن، انرژيهاي زمين گرمايي و زيست توده ميتواند در آینده جايگاه ويژهاي در تولید انرژی الكتريكي داشته باشد. به نظر شما كشور ايران پتانسيل كدام يك از انرژيهاي تجديدپذير را دارد؟

## **انواعمنابع انرژي**

منابع انرژی كه در صورت مصرف كم نشده و در مدت كوتاه دوباره احيا ميشود اصطلاحاً تجديدپذير گفته ميشود و منابعي كه در مدت كوتاه پس از مصرف بوجود نميآيد تجديدناپذير نام دارد. در جدول شماره ،1 منابع انرژی تجدید پذیر و تجدید ناپذیر، معرفی شده است.

**جدول 1 – منابع انرژی**

| منابع انرژی                                                                                                    |                                                                                                    |  |  |  |  |
|----------------------------------------------------------------------------------------------------|----------------------------------------------------------------------------------------------------|--|--|--|--|
| منابع انرژی تجدید پذیر: منابعی که در صورت<br>مصرف منبع اصلی کم نشده و در مدت کوتاه دوباره<br>احيا مىشوند.                                                                                                    | منابع انرژی تجدید ناپذیر: منابعی که در هر صورت<br>مصرف میشود و در مدت کوتاه دوباره بهوجود<br>نمىآيند.<br><u> 1989 - Johann Barnett, fransk politiker (</u> |  |  |  |  |
| باد و خورشید، زمین گرمایی، زیست توده، امواج دریا                                                                                                    | نفت و گاز-زغال سنگ، اورانیوم، سوختهای فسیلی                                                                                                    |  |  |  |  |
| پیامدها: اشتغالزایی، افزایش رفاه، سلامت محیط<br>زیست، منبع انرژی رایگان، تولید انرژی آسان،<br>کاهش آلودگی هوا و رفع محدودیت برق رسانی<br>در نقاط و روستاهای دوردست مناطق کشور،<br>اشتغالزایی بیشتر نسبت به استفاده از منابع فسیلی | پیامدها: مشکلات زیست محیطی، افزایش گازهای<br>گلخانهای و گرمای زمین، الودگی هوا و ابها ، تمام<br>شدن این منابع<br><b>CONTRACTOR</b>                         |  |  |  |  |

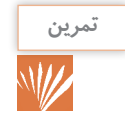

**در شهرهای اشاره شده در جدول 2 ، کدام یک از منابع انرژی تجدیدپذیر در تولید انرژی مورد استفاده تمرين قرار گرفته است ؟**

### **جدول 2 – منابع انرژی در شهرهاي مختلف**

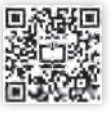

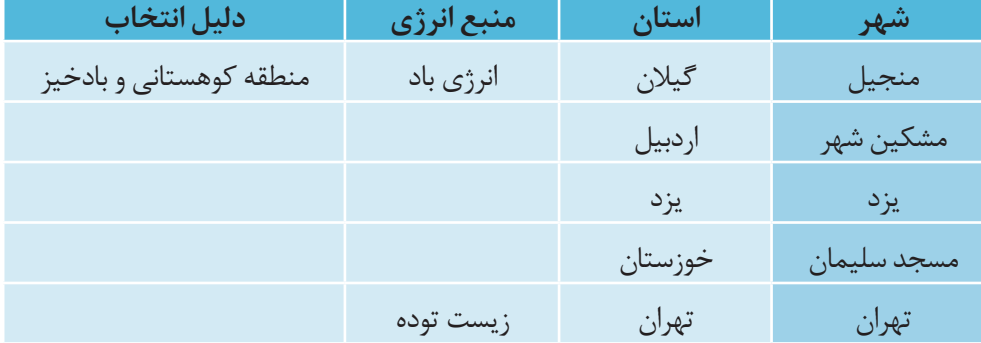

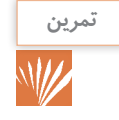

**در مورد تأثيرگذاري انواع مختلف منابع انرژي بر روي محيط زيست با همکالسیهای خود بحث کنید و تمرين با توجه به نتایج بحث کالسی ، جدول شماره 3 را کامل نمایید.**

| نمونه تأثير گذاري          | تغيير<br>اقليم | آلودگی هوا   | حيات<br>وحش | منابع انرژی                | انواع منبع  |
|----------------------------|----------------|--------------|-------------|----------------------------|-------------|
| اثرات محيطى معادن زغال سنگ |                |              | بسيار زياد  | زغال سنگ                   |             |
|                            |                | متوسط تازياد |             | نفت خام و فراورده های نفتی | تجديدناپذير |
|                            |                |              |             | گاز طبیعی                  |             |
| نیروگاه هستهای چرنوبیل     |                |              | زياد        | هسته ای                    |             |
|                            |                | كم تا متوسط  |             | زيست توده                  |             |
|                            | خیلی کم        |              |             | باد                        | تجديدپذير   |
|                            |                |              |             | خورشيد                     |             |
|                            | کم             |              | نزديك صفر   | زمین گرمایی                |             |

**جدول -3 تأثیرات انرژی بر محیط و اقلیم**

<mark>تعريفڧتوولتاييك →</mark>

پديدهاي كه در اثر آن و بدون استفاده از عمليات مكانيكي انرژي تابشي خورشيدی به انرژي الكتريكي تبديل شود. ذرات فوتون نور بعد از برخورد به صفحه کریستالی باعث حرکت الکترونها و جریان الکتریکی میشود (شکل ۱).

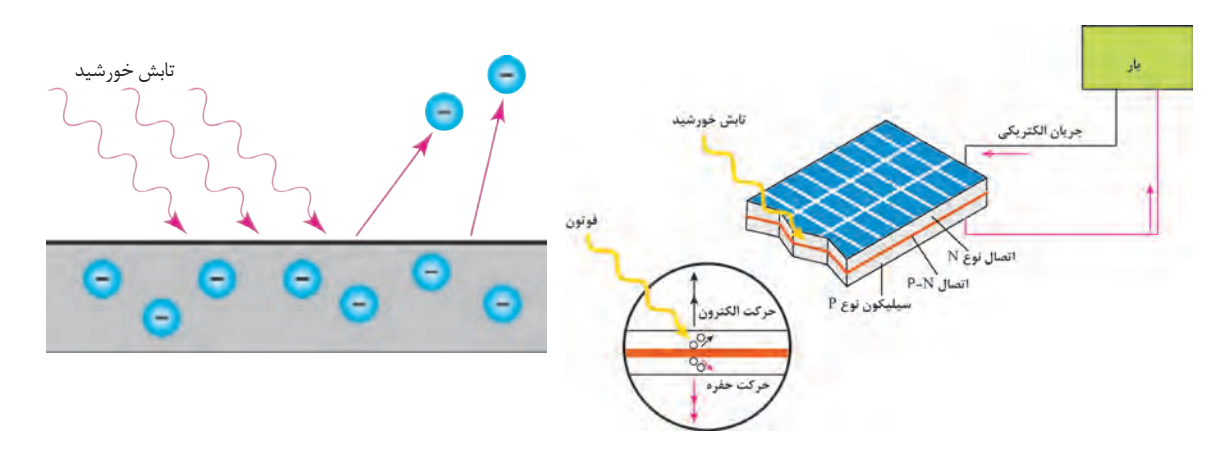

 **شکل -1پدیده فتوولتاییک**

**جايگاه فتوولتاييكدر ايران**

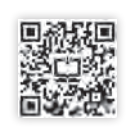

در اين زمينه معرفي شده است. برخي از كارشناسان نشان داده شده است .

کشور ایران از تابش مناسبی در میان دیگر کشورها انرژي خورشيدي گام را از این هم فراتر نهاده و ادعا برخوردار است. متخصصان اين فناوری معتقدند با ميكنند كه در صورت تجهيز بيابانهای ایران به وجود۳۰۰ روز آفتابي در بيش از دو سوم سال و سامانههاي دريافت انرژي تابشي ميتوان انرژي مورد متوسط تابش۔ ۴/۵ تا ۵/۵ کیلووات ساعت بر متر۔ نیاز بخشهای بزرگی از منطقه را۔تأمین کرد. در مربع در روز، ايران يكي از كشورهای با پتانسيل بالا شكل ۲، ميزان تابش خورشيدی در مناطق مختلف

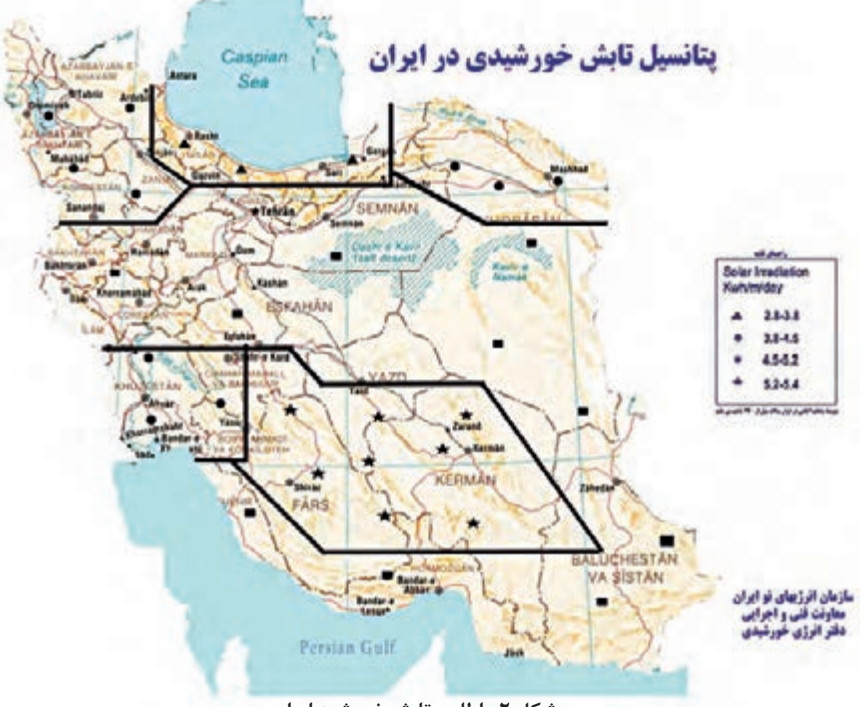

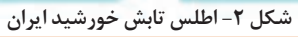

**كدام يك از استانهاي كشورمان ايران، ظرفيت بيشتري براي توليد انرژي الكتريكي خورشيدي دارد؟ تحقيق كنيد**

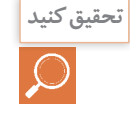

كشور ايران در بين مدارهاي 25 تا 45 درجه عرض شمالي قرار گرفته است و در منطقهاي واقع شده كه به لحاظ دريافت انرژي خورشيدي دربين نقاط جهان در بالاترين ردههاقرار دارد.معمولاًبراي سيستم هاي فتوولتاييک شرايط استاندار دباقدرت تابش خورشيد برابر <sup>2</sup>*m w*1000و دمای محیط برابر 25 درجه سانتي گراد تعريف میشود. با توجه به مشخصات محيطي محل نصب، بايد پارامترهاي مشخصه براي محل مورد نظر مطابقت داده شود. شدت تابش، با معيارديگري به نام PSH **1** تعریف شده، که برابر با تعداد ساعاتي است كه در آن ميزان انرژي تابش خورشيد برابر 1 <sup>2</sup>*m kwh* است به عبارت دیگر هر  $1 \times h/m^2$  برابر یک PSH است. (شکل ۳).

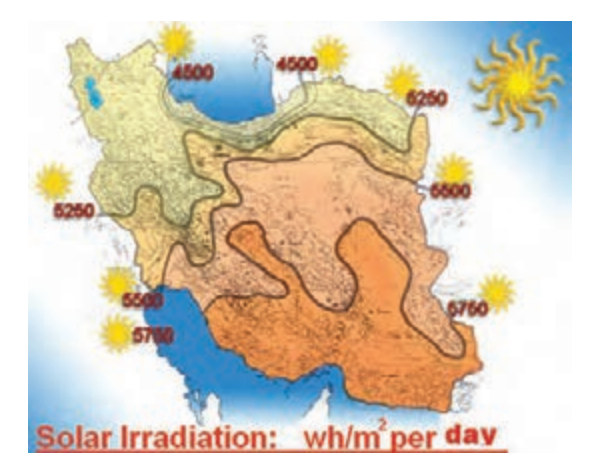

**شکل -3ميزان انرژي تابش خورشيد در روز**

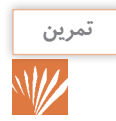

**کمترین تابش در کشور ایران از بیشترین میزان تابش در کشور آلمان بیشتر است.به نظر شما كمترين تمرين تابش در ايران چند** PSH **است؟**

بر اساس گزارش آژانس بین المللی انرژی تجدیدپذیر، صنعت فتوولتاییک بیشترین اشتغال را در میان فناوریهای تجدیدپذیر ایجاد نموده است.

**سامانهفتوولتاييك**

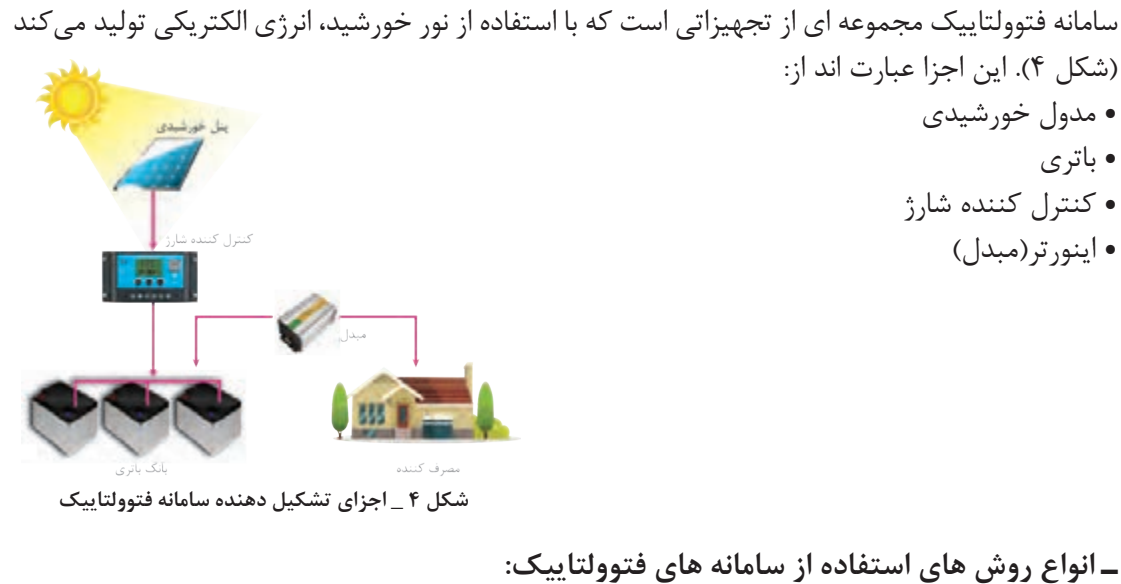

**ـ انواع روش هاي استفاده از سامانه هاي فتوولتاييك:**

- 
- 
- سامانه مستقل از شبكه )Alone Stand): این سامانه از شبکه برق سراسری مجزا است . • سامانه متصل به شبكه)Conenected Grid): این سامانه به شبکه برق سراسری متصل است .
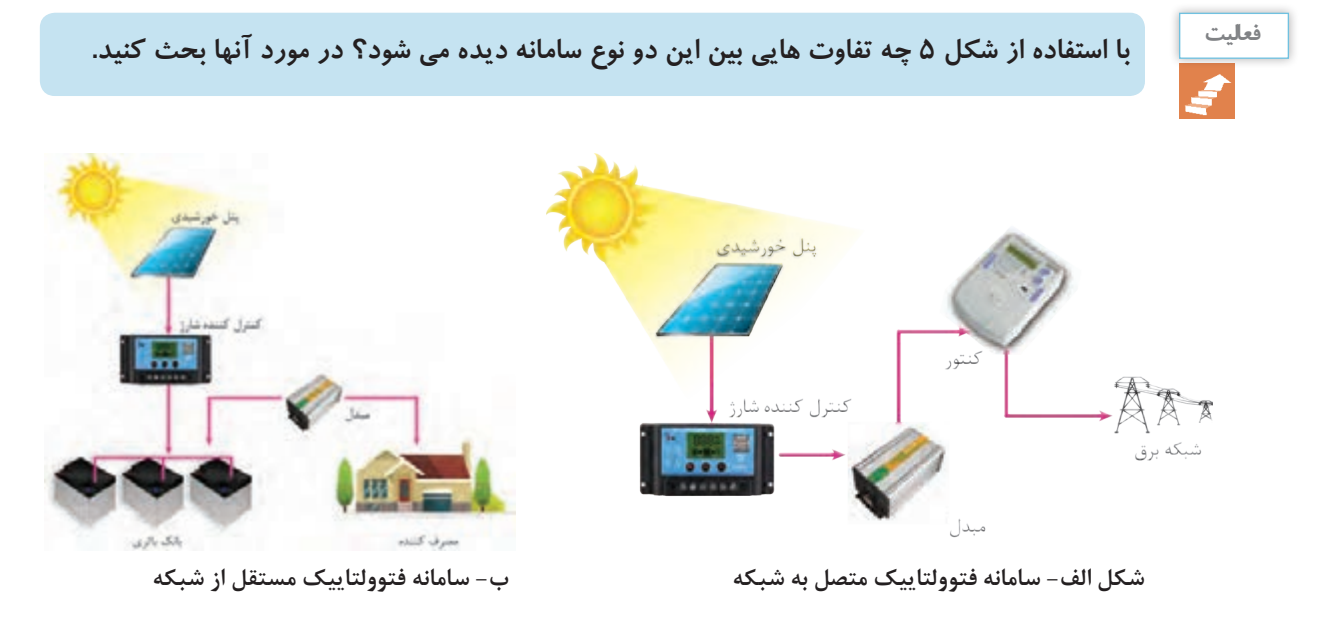

شكل ۵- سامانه متصل به شبكه و مستقل از شبكه

**صفحات مبدلانرژی خورشیدی به انرژی الکتریکی**

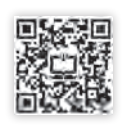

صفحات مبدل انرژی خورشیدی از سلول، مدول، پنل و آرایه تشکیل میشود. از اتصال چند سلول، مدول و از کنار هم قرار گرفتن مدول پنل شکل می گیرد. با اتصال سری و موازی پنل، آرایههای خورشیدی ساخته میشود (شکل ۶). سلول کوچکترین قسمت یک آرایه خورشیدی است.

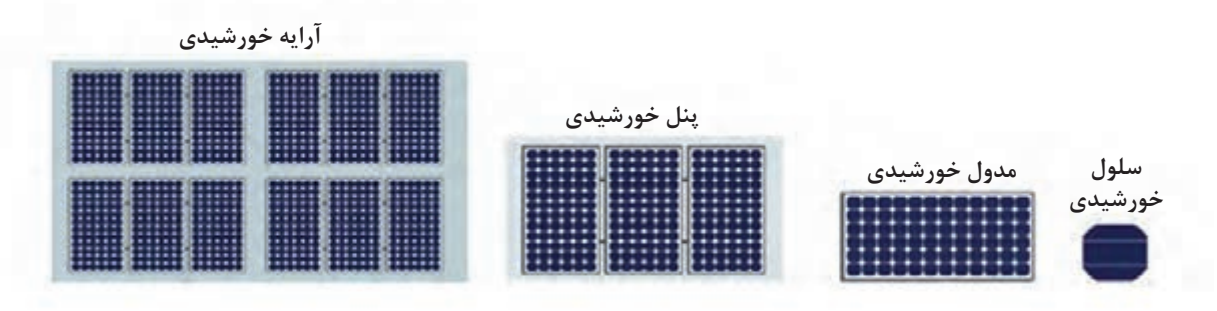

**شکل 6ـ اجزاي مختلف آرایه خورشیدی**

**ـ ساختمان سلولهای فتوولتاییک** سیلیکون یکی از فراوانترین عناصر موجود در کره زمین در حال حاضر است. این عنصر یک نیمههادی بسیار مناسب برای استفاده در سیستمهای فتوولتايیک است. سلولهای کریستالی سیلیکون، بسته به این که ویفرهای سیلیکونی به چه روش ساخته میشوند، به دو دستة کلی تقسیمبندی میشوند: مونوکریستال سیلیکونی و پلیکریستال سیلیکونی. دستة دیگر از سلولهای کریستالی شامل گالیم آرسناید است. بيشترين آرايههاي فتوولتاييك از نوع سيليكوني است. در زير انواع تكنولوژي ساخت سلول فتوولتاييك آورده شده است. استانداردهاي 61215IEC 61730,IEC **1** مشخصات فيزيكي پنلها را معرفي مي كند (شكل ٧).

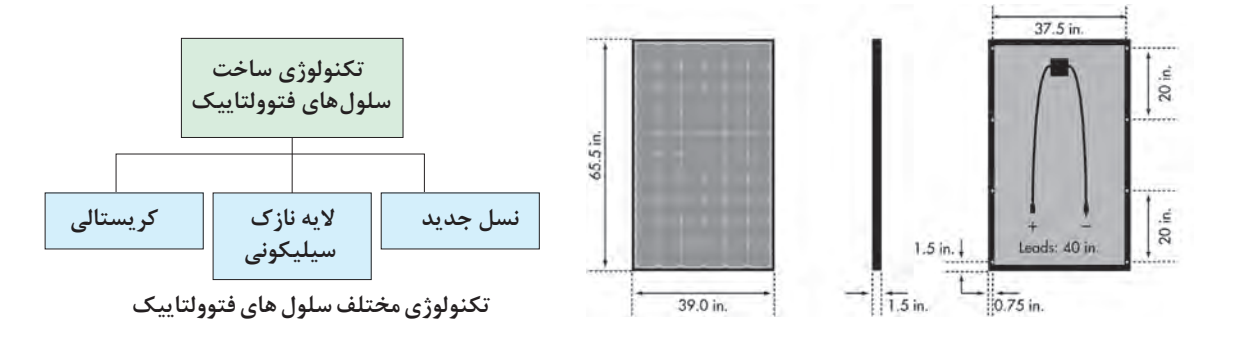

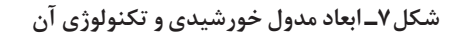

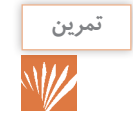

**در مورد انواع ديگر فناوري ساخت سلول هاي فتوولتاييك تحقيق و به كالس درس ارائه كنيد. تمرين**

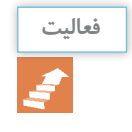

**با اتصال چند سلول خورشيدي بهصورت سري و موازي، مطابق شكل مقدار ولتاژ خروجي را در موقعيتهاي فعالیت مختلف نور در روز امتحان كنيد. اگر در اتصال سری موازی سلولها، پالريته مثبت و منفي درست رعايت نشود چه اتفاقي ميافتد؟ )شکل 8(**

1. IEC: International Electro technical Commission

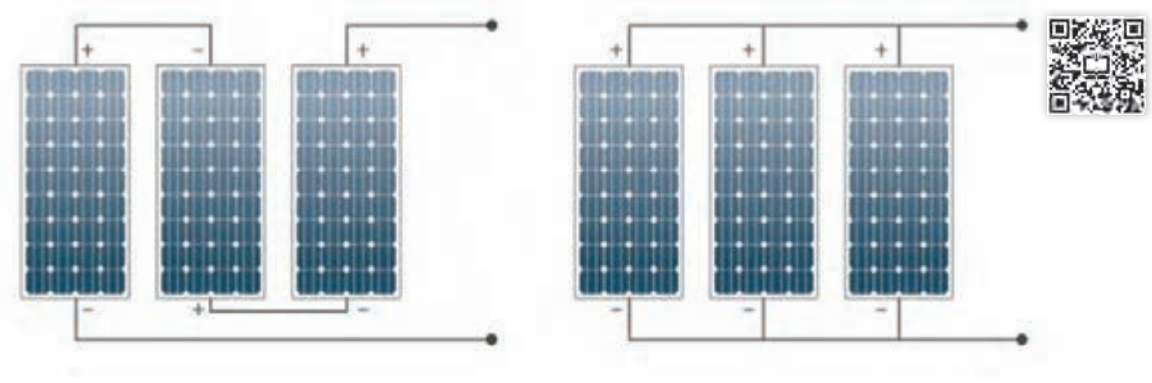

**شکل 8 ـ اتصال سری ـ موازی سلولهای خورشیدی**

**ـ اتصال سری ـ موازی مدولهای خورشیدی**

اتصال سلولهاي خورشيدي مانند پيلهاي الكتريكي است.اتصال موازي با هدف تولید جريان بيشتر واتصال سري براي ایجاد ولتاژ بيشتر انجام ميشود. ولتاژ و جريان خروجي مدولها وآرايهها از نوع مستقيم)DC )است )شکل 9(.

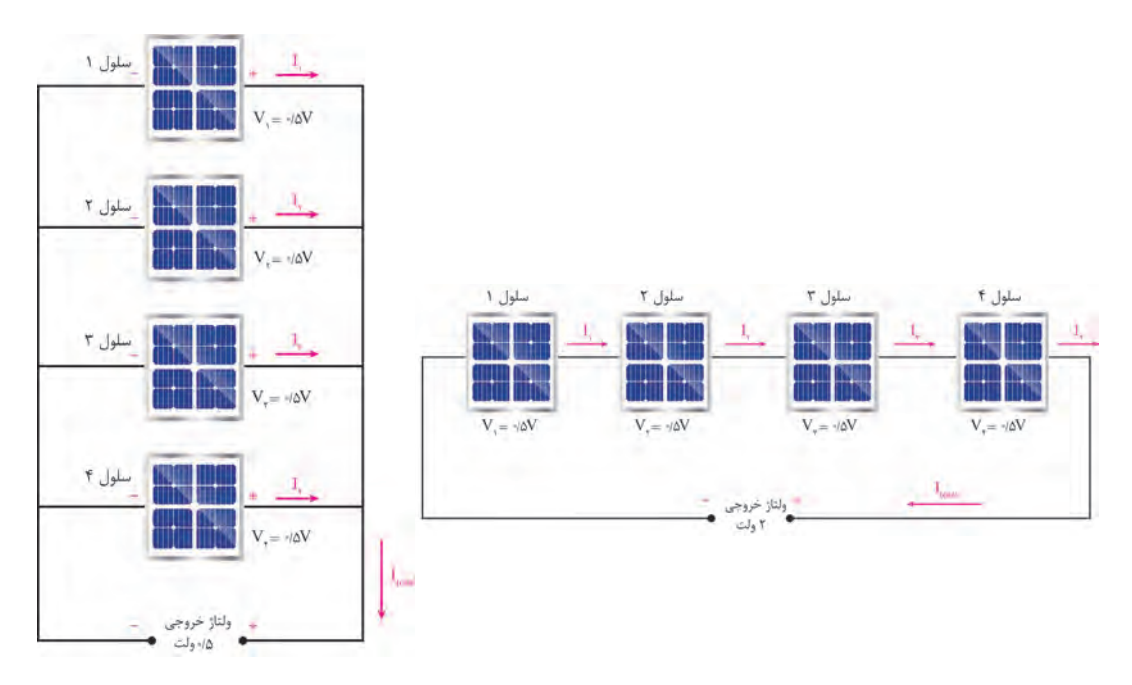

**شکل 9ـ اتصال سری و موازی سلولها**

**انرژي الكتريكي با استفاده از نور خورشيد، تجديدپذير، بدون آلودگي و بيصدا است.**

**ـ مشخصات مدول خورشیدی** مدول خورشیدی دارای مشخصات فنی مهمی است که در طراحی سیستمهای فتوولتاییک مدنظر قرار میگیرد مهمترین این پارامترها به شرح زیر است : **توان خروجی :** برای یک نیروگاه کوچک خورشیدی مناسب است. • ولتاژ و جریان ماکزیمم خروجی • ولتاژ مدار باز )voc) • جریان اتصال کوتاه )Isc) • راندمان مدول

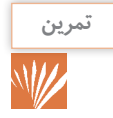

**در شکل 10 یک مدول خورشیدی با کاتالوگ مشخصات فنی آورده شده است. پارامترهای مشخصه فنی تمرين آن را استخراج نمایید، چرا توانهای خروجی متفاوتی برای مدول خورشیدی در نظر گرفته شده است؟** 

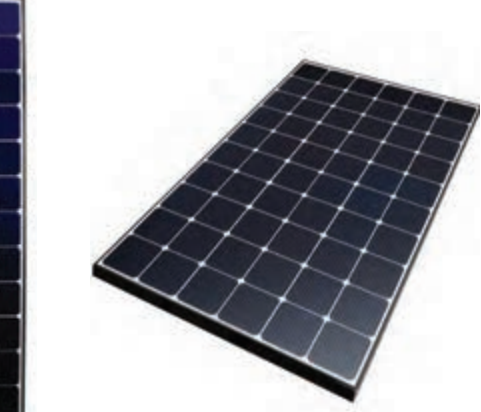

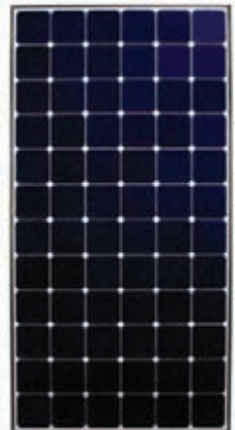

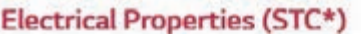

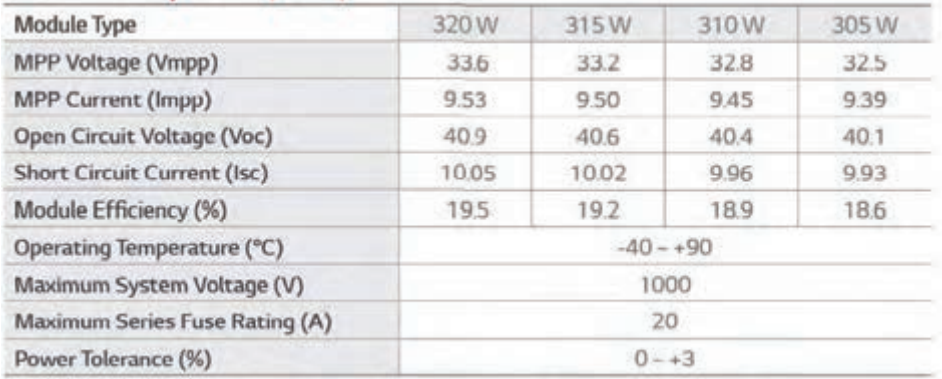

\* STC (Standard Test Condition): Irradiance 1000 W/m<sup>2</sup>, Module Temperature 25 °C, AM 1.5

**شکل -10 کاتالوگ یک مدول خورشیدی** 

**تصوير و متن زير را تفسير كنيد. فعالیت**

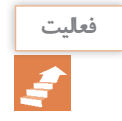

In a typical module, 36 cells are connected in series to produce a voltage sufficient to charge a 12V battery. most modules contain 36 solar cells in series. This gives an openـ

A typical module has, 36 cells are connected in series

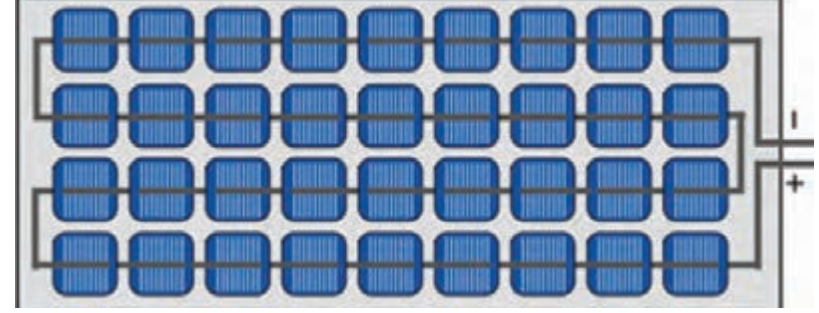

circuit voltage of about 21V under standard test conditions, and an operating voltage at maximum power and operating temperature of about 17 or 18 V. The remaining excess voltage is included to account for voltage drops caused by other elements of the PV system, including operation away from maximum power point and reductions in light intensity.

**ـ منحنی جریان ــ ولتاژ و توان ماکزیمم** در سامانههای فتوولتا ییک با اتصال سری ـ موازی مدولهای خورشیدی با توجه به توان خروجی موردنظر میتوان به ولتاژ و جریان دهی مورد نظر دست یافت. سامانههای خورشیدی منفصل از شبکه در قسمت ولتاژ مستقیم با 3 نوع ولتاژ ،12 24 و 48 ولت ساخته میشود در صورتی که درسامانههای خورشیدی متصل به شبکه ماکزیمم ولتاژ مستقیم خروجی سامانه حدود 600 ولت است. برای دستیابی به ولتاژ بالا مدول های خورشیدی با یکدیگر سری می شوند. اتصال مدولها باید به نحوی باشد تا در منحنی مشخصه جریان/ ولتاژ یک نقطه برای توان ماکزیمم وجود داشته

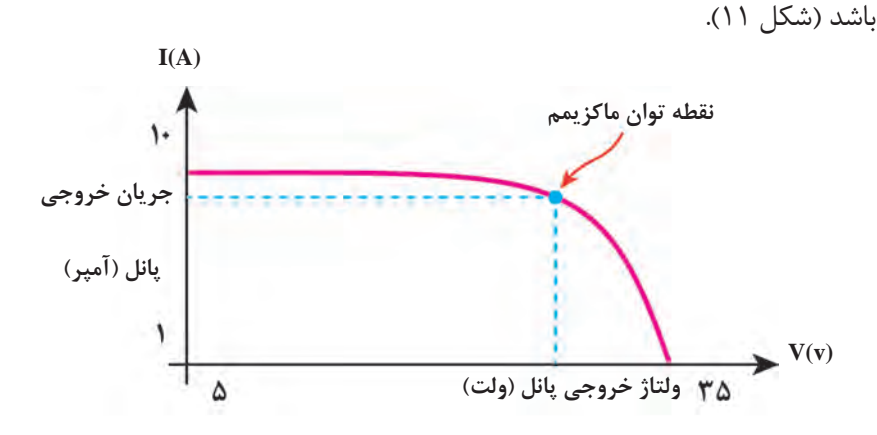

**شکل -11منحنی جریان ولتاژ مدول خورشیدی**

اگر مدولهای خورشیدی به نحو صحیح با یکدیگر سری شوند در نهایت نقطه توان ماکزیمم جدید و درستی بهدست میآید. به عنوان مثال مطابق شکل 12 با سری کردن 3 مدول خورشیدی منحنی جریان ولتاژ جدید و توان ماکزیمم جدید بهدست میآید. **اتصاالت سری مدول ها**

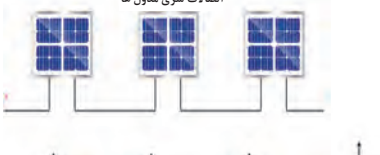

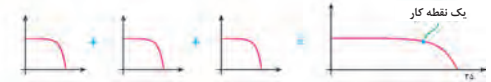

**شکل 12 ـ اتصال سری 3 مدول خورشیدی و مشخصه نهایی با يك نقطه توان ماکزیمم**

ایجاد 2 نقطه توان ماکزیمم در یک سیستم خورشیدی جریان ولتاژ دو نقطه توان ماکزیمم را نشان میدهد به معنای اتصال نادرست است و باعث افت شدید و اتصال نادرست است. برای رفع این مشکل ابتدا تا بازدهی و خطا در سیستم کنترل آن میشود. در شکل رسیدن به حداکثر ولتاژ مجاز مدولها با هم سری ۱۳ به دلیل اینکه ۲ مدول موازی شده جریان دهی ۔ میشوند و در نهایت مدولهای باقیمانده بهصورت متفاوتی نسبت به مدول دیگر دارند در نهایت منحنی مموازی با مدولهای سری شده نصب میشوند.

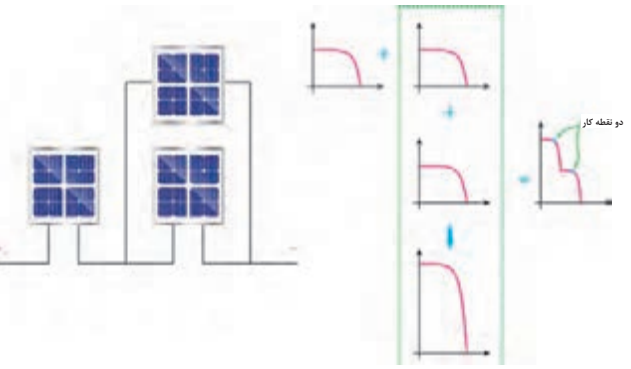

**شکل 13ـ اتصال نادرست منجر به دو نقطه توان ماکزیمم شده است.**

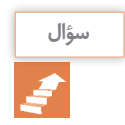

**در سه حالت زیر، چه رابطه اي بين تعداد سلول هاي سري و موازي شده و منحني جريان** \_ **ولتاژ آن اتصال سؤال وجود دارد. در مورد آن بحث وتبادل نظر كنيد )شکل 14(.**

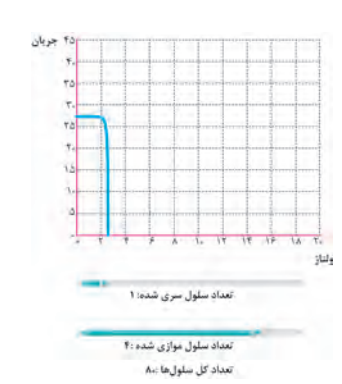

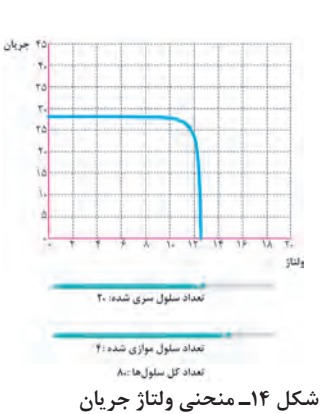

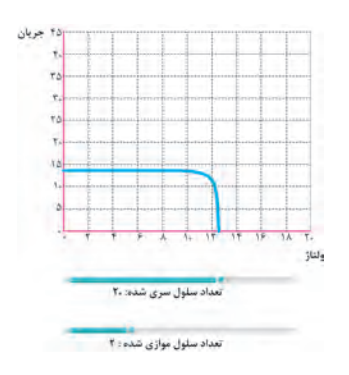

شکل 15 منحنی جریان ولتاژ یک مدول آمپر و ولتاژی برابر 35 ولت خواهد داشت. مقدار خورشیدی را نشان میدهد. در یک نقطه کار تواندهی مدولهای خورشیدی و جریان دهی 25 *C* این منحنی نشان میدهد سلول در دمای آنها به میزان نورخورشید و دمای محیط و دمای در تواندهی حدود W 192 جریانی معادل 5/5 روی صفحه بستگی دارد.

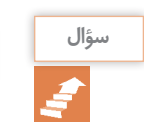

**آيا ممكن است يك مدول خورشيدي چند نقطه كار مختلف داشته باشد؟ سؤال**

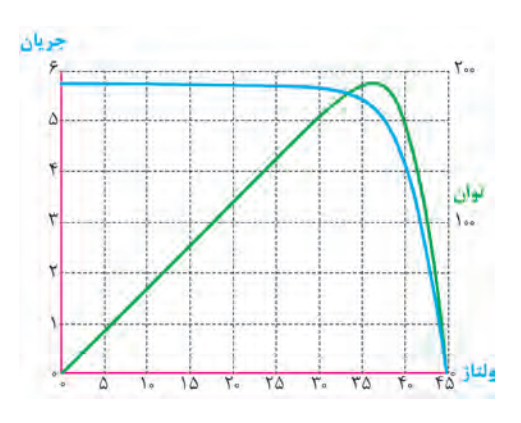

**شکل 15ـ منحنی ولتاژ ـ جریان وتوان یک مدول**

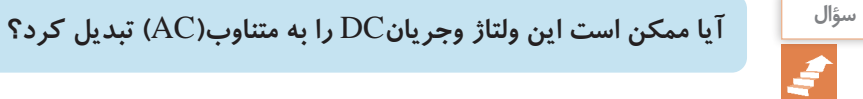

## **کار عملی شماره 1**

**هدف:** نقطه کار مدول خورشيدي وساختن بار مناسب **تجهیزات:** • مدول خورشیدی یک عدد • ولت متر و آمپرمتر یک عدد • المپ خودرو)12 ولتي( چند عدد • مقاومت اهمي آجري چند عدد

• کاغذ شطرنجی یک برگ

**مراحل کار الف )نقطه كار(:** ابتدا با در نظر گرفتن شرایط STC مدول خورشیدی را در راستای تابش نور خورشید قرار دهيد و مقدار ولتاژ DC خروجی آن را اندازهگیری کنید . این مقدار را با مقدار ولتاژ Vocروی پالک مدول مقایسه کنید )شكل  $.()$  $\Delta -$ }

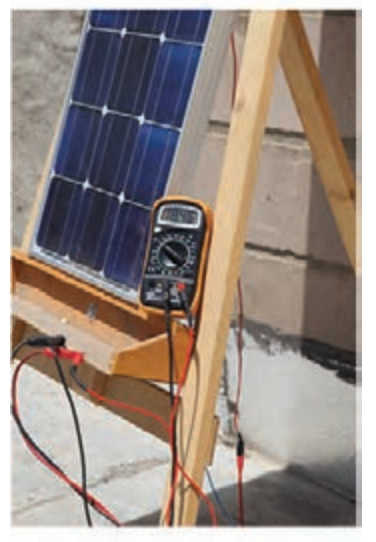

**شكل 15-1 اندازهگيري ولتاژ بيباري**

در مرحله بعدی مولتیمتر را به حالت اندازهگیری جریان (معمولاً تا ۱۰A) ببرید و در همان شرایط قبلي مقدار جریان اتصال کوتاه )ISC )را اندازهگیری کنید . این مقدار حک شده را روی پالک مدول خورشیدی مطابقت دهید )شكل  $.()$  $0-\gamma$ 

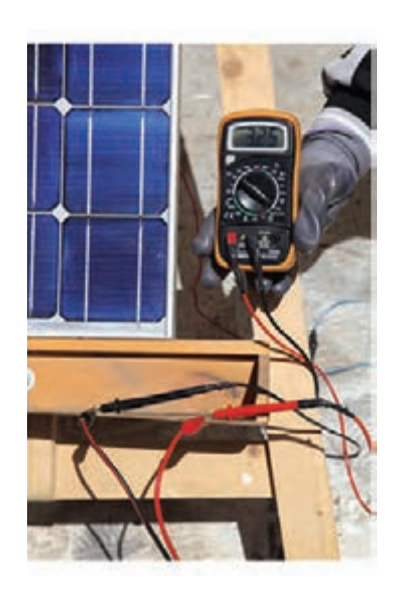

**شكل 15-2 اندازهگيري جريان اتصال كوتاه**

اکنون با رسم محور X و Y روی صفحه کاغذ شطرنجی محور افقي را برای ولتاژ و محور عمودی را برای *mp v* جریان تقسیمبندی نمائید و مقادیر ولتاژ مدار باز و جریان اتصال کوتاه را مشخص کنید . توجه: مقدار ولتاژ نقطه کار حدود 80 درصد ولتاژ مدار باز و جريان نقطه كار حدود 90 درصد جريان *v* اتصال كوتاه است. ( /) *mp oc v v* = 0 8 را بهدست آورید *mp v* برای پیدا کردن نقطه کار ابتدا ولتاژ نظیر توان ماکزیمم ( /) *mp oc v v* = 0 8 / *mp sc I I* = 0 9 *mp I* / *mp sc I I* = 0 9 قطع کند. مربع بهدست آمده ناحيه توان ماكزيمم *mp I* ولتاژ رسم کنید تا محور عمودی را در نقطه *mp mp oc* یک پارهخط به موازات محور جریان منحنی تقریبی را قطع کنید و از نقطه بهدست آمده موازی محور ( /) *mp oc v v* = 0 8 *I* ( /) *v v* = 0 8 ( سپس با ترسیم / *mp sc I I* = را محاسبه كنيد ) 9 0 *mp I* و در ادامه مقدار جريان ماكزيمم نظير توان *mp* ، عوقة را مستحق ه<br>بان نقطه كار جدهد *mp v v* مدول خورشيدي Pmp است.

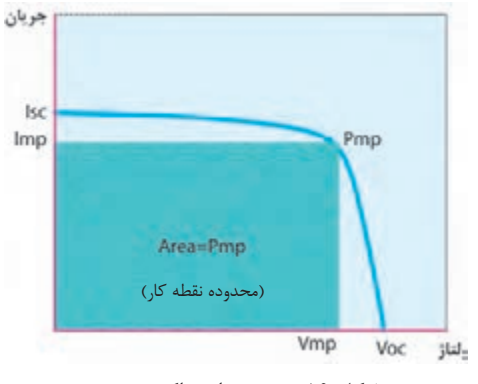

**شكل 16**\_ **مربع توان ماكزيمم**

مشابه شكل 16 در صفحه شطرنجي داده شده با رعايت اندازهها نقطه كار مدول را بهدست آوريد. مقدار توان ماکزیمم را از رابطه زیر بهدست آورید و با مقدار روی پالک مدول خورشیدی مقایسه کنید. آیا تفاوت کمی مالحظه میشود؟ چرا؟ طبيعي است كه بيشترين توان مدول خورشيدي به مقدار بار نيز بستگي دارد و طبق قانون اهم اين بار از تقسيم ولتاژ ماكزيمم بر جريان ماكزيمم بهدست ميآيد. بهطور مثال، یک مدول PV با حداکثر ولتاژ 35/8 ولت و جريان A4/89 مقاومت بار مورد نیاز برای کار این مدول در حداکثر قدرت برابر Ω7/32 خواهد بود. در شكل 17 منحني جريان ولتاژ آورده شده است. Pm= Vmp × Imp

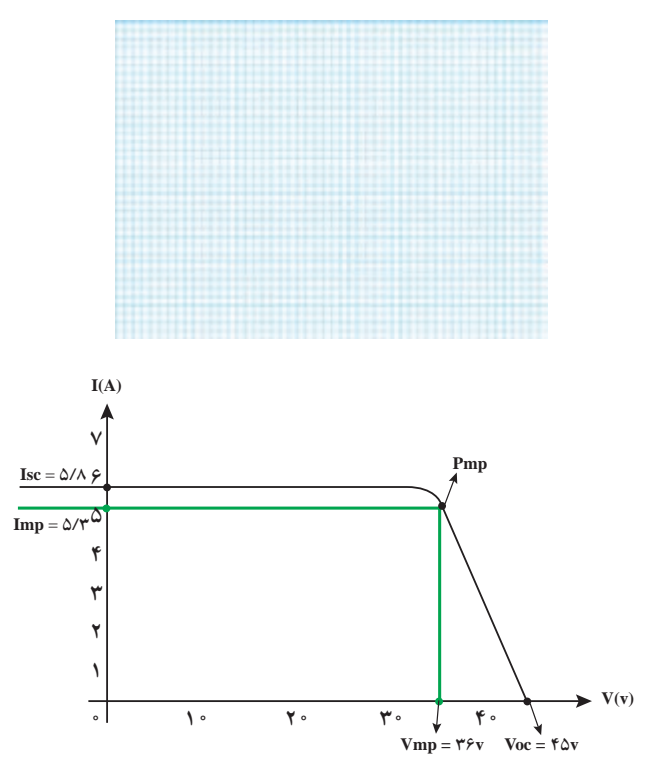

**شكل -17 منحني جريان ولتاژ و به دست آوردن نقطه کار**

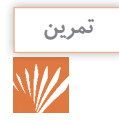

نقطه كار مدول خورشيدي را با جريان اتصال كوتاه 5/48 آمپر و ولتاژ بي باري 45 ولت مطابق شكل 17 **تمرين** بهدست آوريد.

#### **ب )بار مناسب(:**

براي عملكرد مدول خورشيدي در توان ماكزيمم بايد بار مناسب جريان ماكزيمم خروجي انتخاب شده باشد. براي انتخاب باراز مقاومت اهمي آجري (توان بالا) يا لامپ خودرو استفاده كنيد (شكل ١٨).

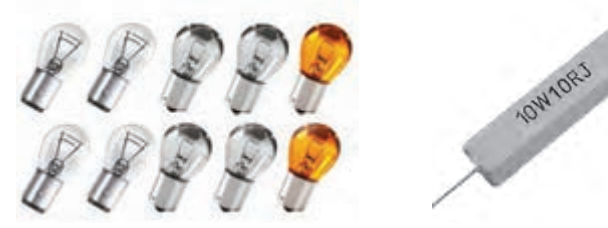

**شكل -18 مصرف كننده**

تعداد المپ يا مقاومت را به اندازهاي تغيير دهيد تا جريان دريافتي از مدول خورشيدي برابر جريان Imp باشد. اكنون مقاومت بار را اندازه بگيريد و يادداشت كنيد. مقدار اين بار، بار بهينهاي است كه بيشترين توان را از مدول خورشيدي دريافت مي كند.

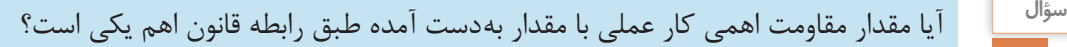

# **کار عملی شماره 2** Y

**هدف :** 

تأثير متغيرهاي دما،زاويه نصب وسايه بر نقطه كار مدول خورشيدي **تجهیزات :**

• مدول خورشیدی یک عدد • ولت متر و آمپرمتر یک عدد • المپ خودرو)12 ولتي( چند عدد • مقاومت اهمي آجري چند عدد • کاغذ شطرنجی یک برگ **مراحل کار الف: ريختن آب روي مدول:** كار عملي نقطه كار رابه اين صورت تكرار كنيد.يكي از اعضاي گروه روي مدول آب خنك بريزد و نفر ديگر ولتاژ خروجي را بررسي كند.اثر ً خنك شدن صفحه مدول خورشيدي را به كمك دماسنج ، مثال نصب دماسنج نواري)شبيه تب سنج كودكان( پشت مدول دنبال كنيد.نفر سوم كاهش دما را بررسي كند. (شكل ١٩).

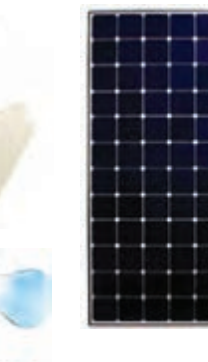

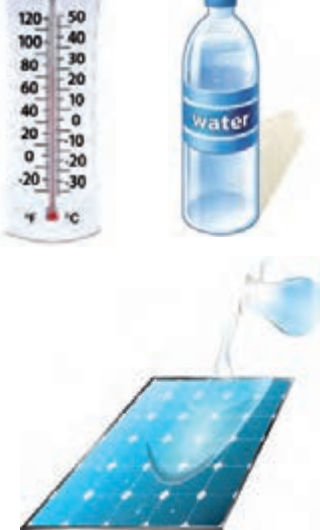

**شكل -19 كاهش دما**

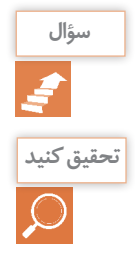

آيا با كاهش دما، ولتاژ بيباري بيشتر میشود؟ چقدر؟

**هنگام نصب آرايه هاي خورشيدي روي سقف شيرواني، فاصله حدود 10 سانتيمتر بين سقف وآرايه وجود تحقيق كنيد دارد،دليل اين كار چيست؟**

> **ب: تغيير زاويه مدول**: زاويه نصب مدول خورشيدي را نسبت به خط افق تغيير دهيد و مقدار ولتاژ بي باري را در وضعيت هاي مختلف يادداشت كنيد (شكل ٢٠).

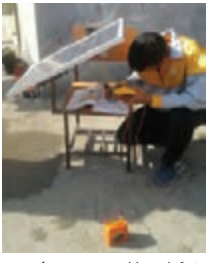

**شكل -20 تغيير زاويه**

**پ: ايجاد سايه روي مدول**  مدول خورشيدي را در وضعيت ثابتي با نقطه كار مناسب قرار دهيد.با ايجاد سايه روي صفحه مدول ،تأثير آن بر خروجي الكتريكي مدول را بررسي كنيد )شكل 21(.

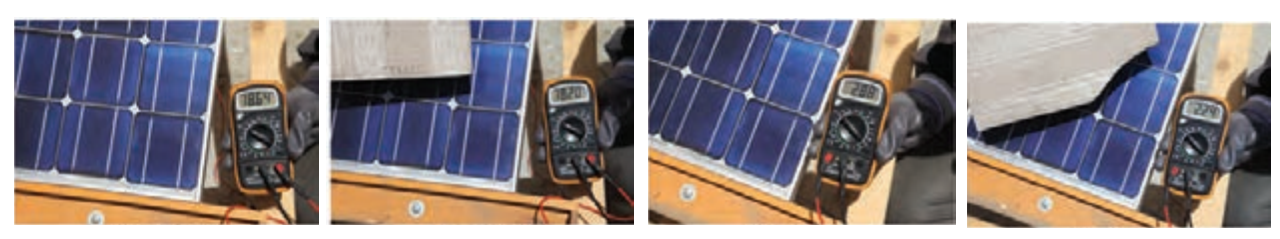

**الف( جريان اتصال كوتاه ب( ولتاژ بيباري**

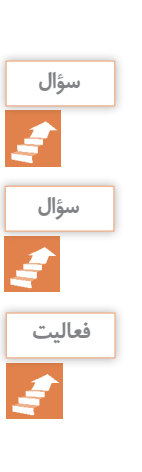

در چه وضعيتي بيشترين ولتاژ بي باري و بيشترين جريان اتصال كوتاه ايجاد ميشود؟ **سؤال**

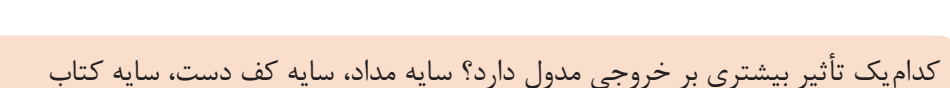

نتايج به دست آمده در اين كار عملي را در دفتر گزارش كار ثبت كنيد. مقادير به دست آمده را با ديگر **فعاليت** گروهها مقايسه كنيد.

**شكل -21 اثر سايه**

**مزایا و محدودیت های تأمینانرژی الکتریکیبا سیستم فتوولتاییک** 

اگرچه تولید انرژی الکتریکی با این سیستمها مزایای بسیار زیادی دارد ولی محدودیتهایی نیز برای کاربرد آنها میتوان برشمرد در جدول 4 به این مزایا و محدودیتها اشاره شده است.

|                                     | $\overline{\phantom{a}}$                                                                   |
|-------------------------------------|--------------------------------------------------------------------------------------------|
| محدوديتها                           | مزايا                                                                                      |
| ● بالابودن هزينه سرمايه گذاري اوليه | ●     تبدیل مستقیم انرژی تابشی به انرژی الکتریکی                                           |
| ● وابستگی سامانه به تابش خورشید     | عدم نیاز به مصرف سوخت فسیلی و یا اتصال به<br>شبکه سراسری برق                               |
|                                     | عدم ایجاد آلودگی صوتی و زیست محیطی<br>قابلیت تولید در محل مصرف با توان های مختلف،          |
|                                     | متناسب با نياز مصرف كننده<br>●     تأمين انرژى الكتريكي نقاط دور افتاده، خارج از           |
|                                     | شبکه سراسري برق و صعب العبور                                                               |
|                                     | <b>•</b> سهولت در نصب و راه اندازی<br>●     امکان نصب بر نما و یا روی سقف خانهها و توانایی |
|                                     | ذخیره سازی انرژی در باتری<br>سهولت در بهره برداری                                          |
|                                     | حداقل نیاز به تعمیر و نگهداری<br>طول عمر مناسب و قابلیت اعتماد بالا                        |
|                                     |                                                                                            |

**جدول -4 مزیت ها و محدودیت های انرژی تجدیدپذیر**

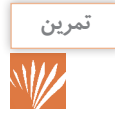

**مقدار توان خروجي را در سه حالت)الف، ب وج( شكل 22 به دست آوريد. كدام اتصال توان خروجي تمرين بيشتري دارد؟ اگر تعداد60 مدول)**A**4 /**V**12 )روي بام خانه در 5 رديف سري شده باشد توان خروجي آن چند كيلو وات خواهد بود )شكل 16(؟**

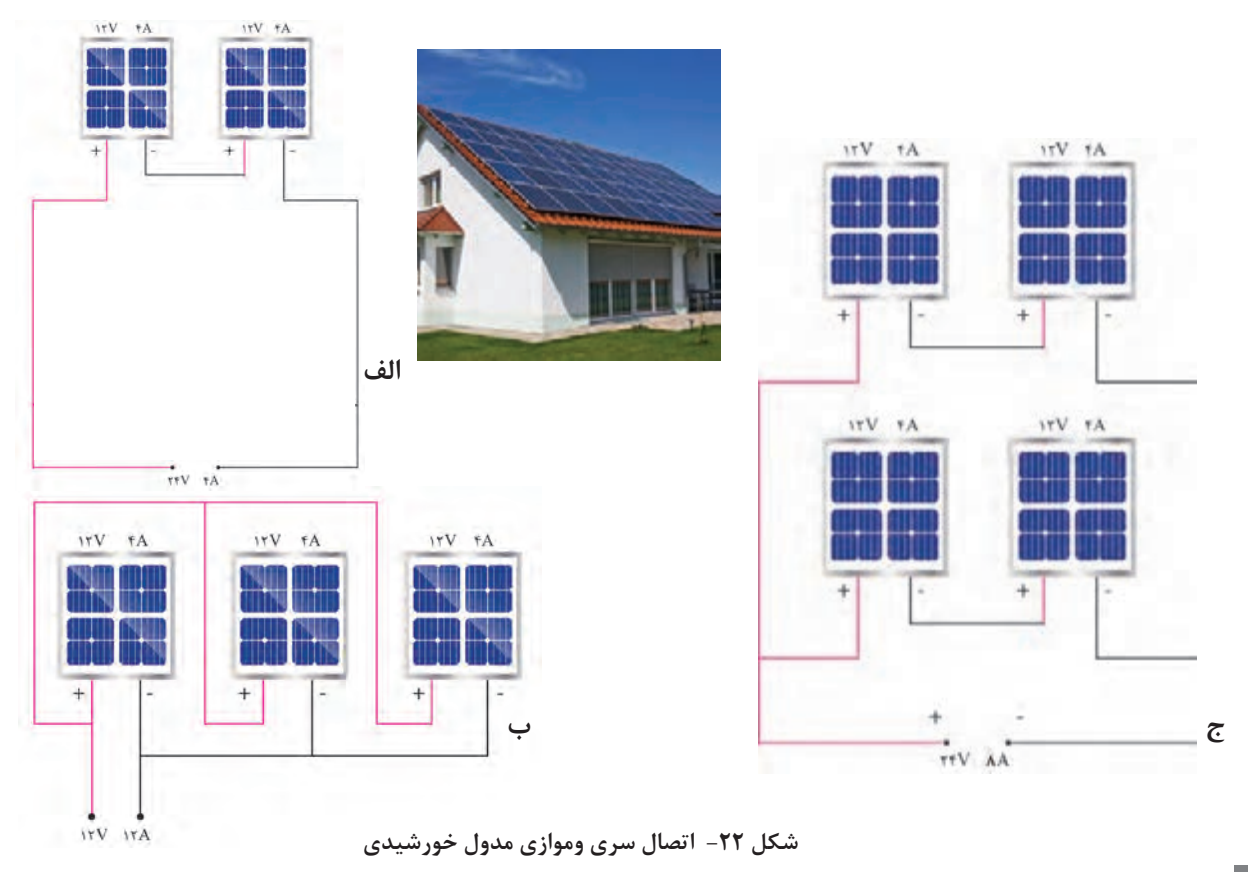

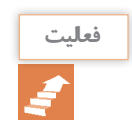

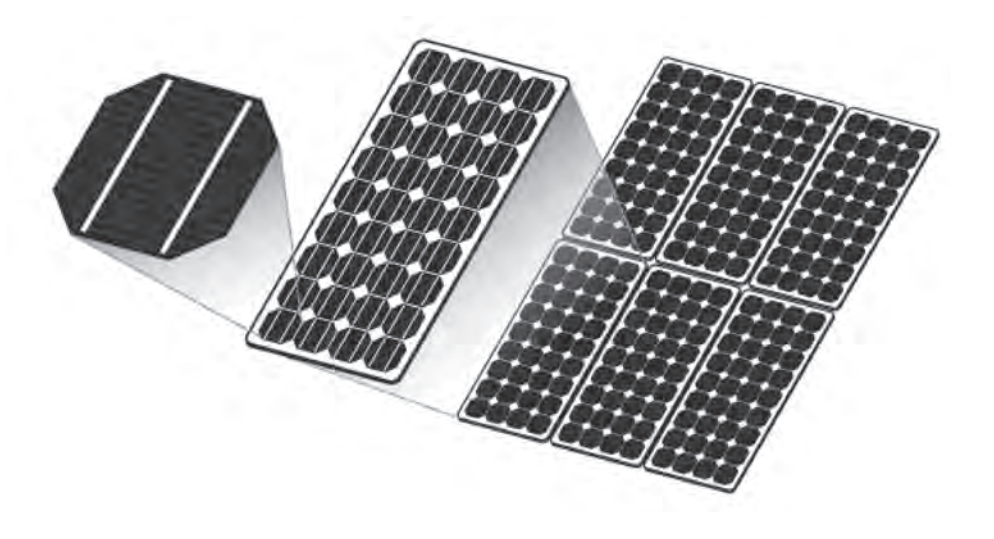

**شکل 23ـ صفحات خورشیدی**

**کاربردهای مختلف انرژی خورشیدی** تولید برق از انرژی خورشیدی کاربردهای مختلفی دارد که به بعضی از آنها اشاره میشود. • روشنايي خورشيدي

- نيروگاه برق مستقل از شبكه مثل تغذيه برق منزل مسكوني، ويال، تأمین برق محل کار )مدارس، هنرستانها و نظایر آن (
	- سيستم برق خورشيدي پمپ چاه آب

در شكل 23 نام هر قسمت را بنويسيد. **فعالیت**

- سيستم تغذيه ايستگاههاي بين راهي، مخابراتي, چراغهاي راهنمايي و رانندگي
	- سامانههای متصل به شبکه

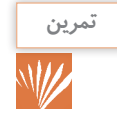

نيروگاه برق خورشيدي نصب شده به ظرفيت kw3در یک هنرستان فني وحرفه اي در شکل 24 نشان **تمرين** داده شده است.برآورد كنيد اين توان روشنايي حدوداً چه بخشي از كارگاه يا كلاس درس را مي¤واند تأمين كند؟

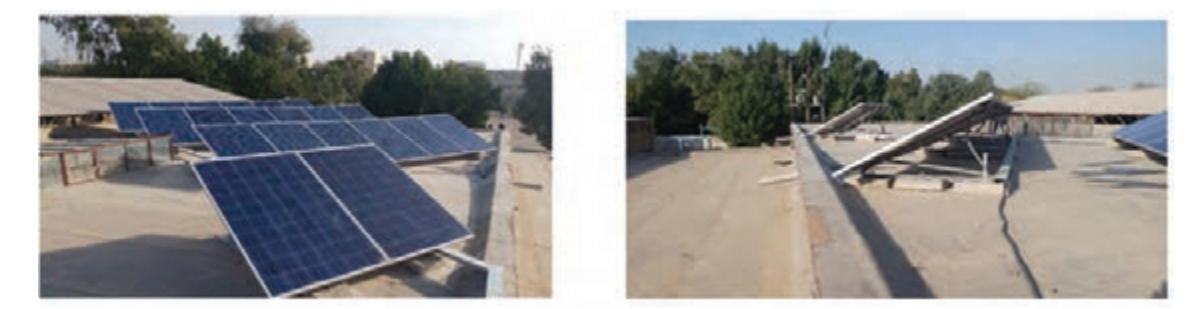

**شكل24ـ نيروگاه برق خورشيدي نصب شده به ظرفيت** kw**3 در هنرستان فني وحرفه اي شهيد بهشتي دزفول**

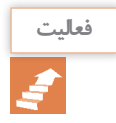

دو نمونه كاربردهاي مختلف انرژي خورشيدي درتوليد برق در شكل 25 نشان داده شده است. کاربردهاي **فعالیت** ديگري مانند شكل 26 را نام ببريد.

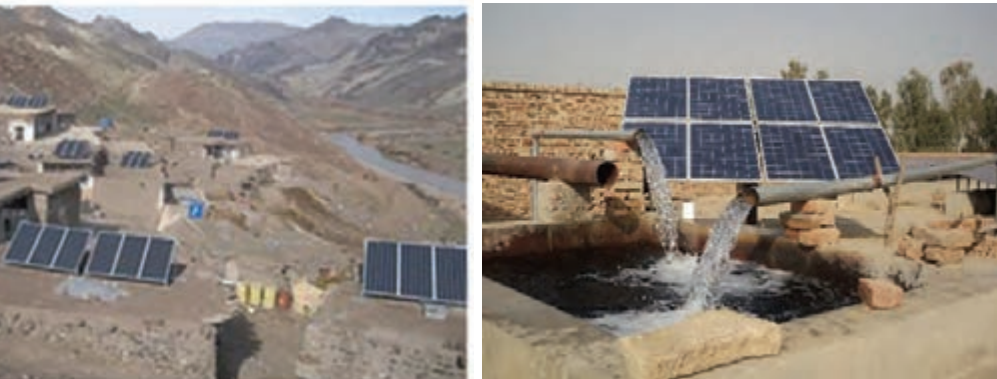

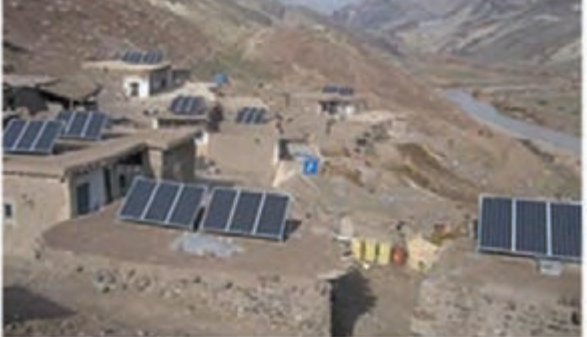

**تأمین برق چاه آب روشنایی و برق روستایی**

**شکل 25ـ کاربرد متداول فتوولتاییک**

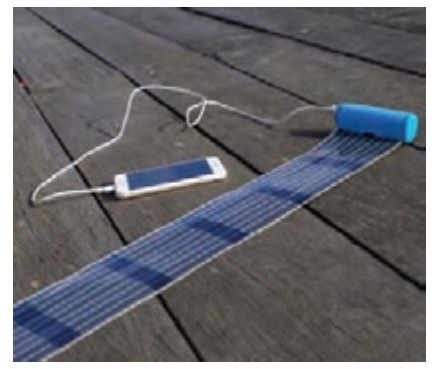

**الف**

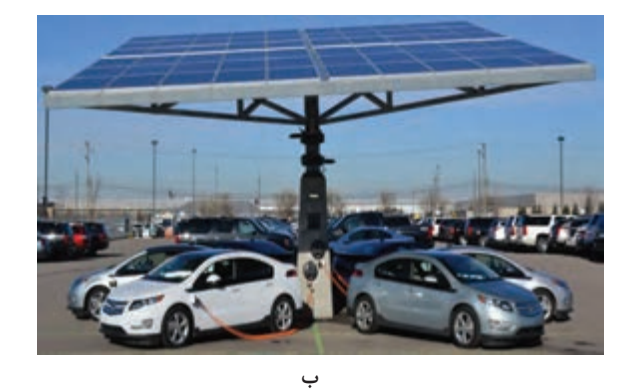

**شکل -26 کاربرد جدید فتوولتاییک** 

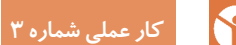

#### **هدف**

اندازهگیری پارامترهای الکتریکی یکیا چند مدول خورشیدی **تجهیزات مورد نیاز**  • مدول خورشیدی حداقل 50 وات • ولت متر و آمپرمتر • کابل و سیمهای رابط4MC • مصرف کننده )بار (

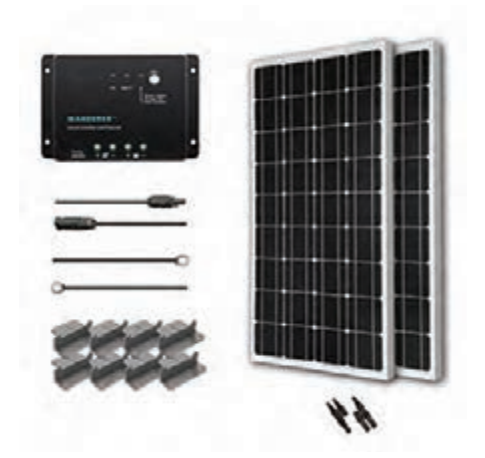

**شکل 27ـ انجام کار عملی و اندازهگیری ولتاژ خروجی**

**مراحل کار** ابتدا مانند شکل 27 مدول خورشیدی را توسط یک )مثل المپ(، دستگاههای اندازه گیری را ببندید. براي پایه مناسب در مسیر قرارگیری منبع نور تنظیم اتصال مدول خورشيدي از كانكتور 4MC استفاده نماييد. قبل از اتصال مدول به بار الكتريكي غيرموتوري مسكنله ٢٨).

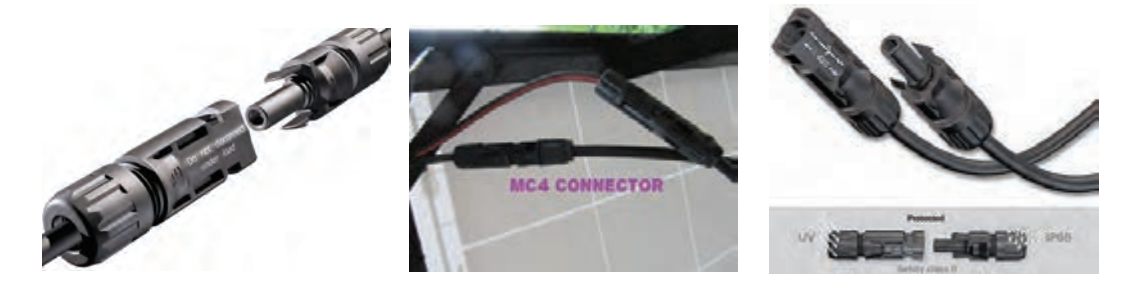

**شکل -28 اتصال كانكتور 4**MC

در این مرحله با قرار دادن كلید در حالت قطع، مدار جدول ۵ را تكمیل كنید. (نور كم و زیاد را با ایجاد الکتریکی آماده شده را با رعایت قطبهای مثبت و سایه، یا کم و زیاد کردن نور پروژکتور توسط دیمر منفی به مدول خورشیدی متصل کنید. با وصل كليد مناسب انجام دهید.(

جدول **۵**- توان در نور کم و زیاد

| $P=V.I$ توان مدول خورشیدی |        | جريان بار (DC) |        | $\langle \mathrm{DC}\rangle$ ولتاژ بی باری ( |        |
|---------------------------|--------|----------------|--------|----------------------------------------------|--------|
| نور زیاد                  | نور کم | نور زیاد       | نور کم | نور زیاد                                     | نور کم |
|                           |        |                |        |                                              |        |

**ایمنی** قبل از اتصال به مدار الکتریکی منبع نور را قطع کنید و با اتصال یک مقاومت اهمی  $\Omega$  ۱۰۰ (آجری) با توان بعد از بسته شدن مدار منبع نور را ایجاد کنید. **تذکر** ولتاژ خروجی مدول به عوامل دیگری مثل تمیزی روی و در جدول 6 ثبت کنید. صفحه و دمای محیط بستگی دارد. باال به مدول خورشیدی جریان و ولتاژ مقاومت اهمی را ثبت کرده و توان مدول خورشیدی را بدست آورید

**جدول 6ـ توان مدول خورشیدی**

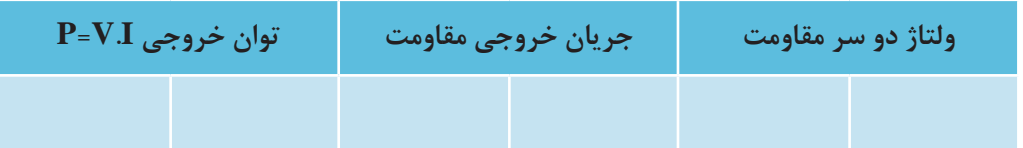

**توجه**

توان خروجي مدولهاي فتوولتاييك برحسب وات با خطايي تقريباً برابر ⁄`۵ ± بيان ميشود اين توان بر اساس دماي 25 درجة سانتيگراد براي سلولها در نظر گرفته میشود. بنابراين، براي مدول فتوولتاييك 265 واتي، بيشترين ميزان كاهش در توان خروجي، حدود13/25 وات خواهد بود.

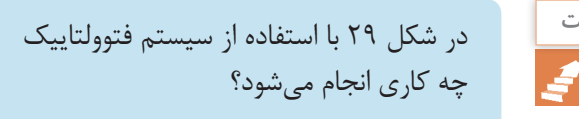

**شكل -29 كاربرد ديگر فتوولتاییك**

**کار عملی شماره 4**

**الف( اتصال سري**

**هدف:** اتصال ناسازگار مدول هاي خورشيدي و پيدا كردن عامل ناسازگار **تجهیزات:**  مدول خورشیدی در توانهاي مختلف دو عدد ولتمتر و آمپرمتر یک عدد المپ خودرو )12 ولتي( چند عدد مقاومت اهمي آجري چند عدد کاغذ شطرنجی یک برگ دو مدول خورشيدي با مشخصات ولتاژ و توان مختلف(نظير نمونه داده شده) با يكديگر يكبار سري و يكبار موازي كنيد (شكل ٣٠).  $Pmp1 = 1 \cdot W$ ۲۰۷ = **V**mpp1 (مدول شماره ۱)  $ImpD1 = \Delta A$  $Pmpp1 = \Upsilon \cdot W$ **V**mpp1 = 24V )مدول شماره 2( **I**mpp $1 = \Delta f A$ 

به نظر شما نقطه كار نهايي اين دو اتصال چگونه خواهد بود؟ **سؤال**

 $V$  MPPT= $\gamma$ + $\gamma$  $\gamma$ = $\gamma$  $\gamma$  $I$  MPPT =  $\triangle A$  $P$  MPPT =  $\tau \tau \cdot W$ 

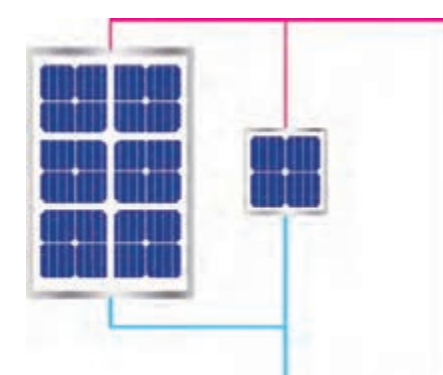

 $V$  MPPT= $Y \cdot V$ **I** MPPT =  $\Delta + \Delta/\mathfrak{f} = 1.75A$  $P$  MPPT =  $\gamma \cdot \land W$ **شكل -30 اتصالهاي ناسازگار**

با اتصال سري اين دو مدول متفاوت مقدار ولتاژها بايكديگر جمع شده ولي جريان نهايي با جريان مدولي كه جريان كمتر دارد برابر خواهد بود.پس به نظر مي رسد در اين اتصال پارامتر ناسازگار، جريان اتصال كوتاه )**Isc** )است. با توجه نوع مدول موجود در كارگاه نقطه كار جديد را با نقطه كار تك تك مدولها مقايسه كنيد. **ب( اتصال موازي** با اتصال موازي اين دو مدول متفاوت ، مقدار جريان نهايي برابرجمع جريان هر مدول خواهد بود ولي ولتاژ نهايي اتصال با ولتاژ مدولي كه مقداركمتري دارد برابر است.پس به نظر مي رسد در اين اتصال پارامتر ناسازگار، ولتاژ بي باري )**Voc** )است. با توجه به نوع مدول موجود در كارگاه ، در كدام حالت توان نهايي بيشتر است؟ چرا؟ توجه: درحالت اتصال مدولهاي مختلف پيداكردن نقطه كار مشكل است. ايمني: كار عملي اتصال ناسازگار فقط با مدول خورشيدي بدون بار انجام شود.

# چرا توان نهايي با مجموع توان دو مدول برابر نيست؟ **سؤال**

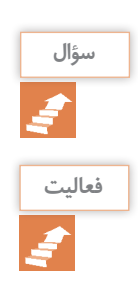

نتايج بهدست آمده در كار عملي اتصال ناسازگار را در دفتر گزارش كار خود ثبت كنيد.مقادير بهدست **فعالیت** آمده را با ديگر گروهها مقايسه كنيد.

**ذخیره سازیانرژیالکتریکیفتوولتاییک** 

ذخیره ساز ، وظیفه ذخیره کردن انرژی الکتریکی را سیستم های متصل به شبکه کاربرد دارد . در زمانی برعهده دارد . این انرژی ذخیره شده در مواقعی که ککه تولید الکتریسیته سیستم فتوولتاییک بیشتر نور خورشید وجود ندارد یا هنگام شب قابل استفاده از بار(مصرف کننده) است، مازاد انرژی را در آن خواهد بود . ذخيره ساز سيستم فتوولتاييک معمولاً از نوع باتري نباشد يا مقدار توليد انرژي سيستم خورشيدي كمتر است. سيستم باتري ممكن است همه يا بعضي از از نیاز مصرف کننده باشد، باتري وارد مدار مي شود موارد زير را نيزشامل شود: -1 باتري. -2 كنترل كنندة شارژ باتري)کنترولر(. **ـ باتری** باتري هم در سيستم هاي مجزا از شبكه برق، هم (شكل ٣١).

ذخيره مي سازد. زماني كه نور خورشيد در دسترس و كمبود انرژي را جبران مي سازد. بنابراين باتري بايد قابليت شارژ و دشارژ شدن مكرر را داشته باشد. باتری های استفاده شده در سیستم فتوولتاییک از نوع سیلد - اسید نيكل- كادميم وليتيم يون است

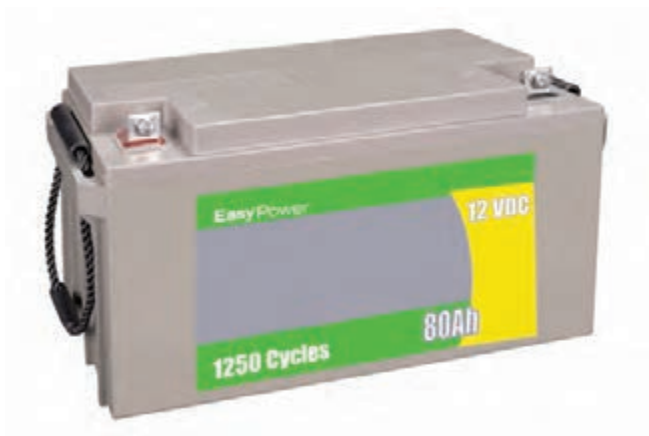

**شکل 31ـ باتری قابل شارژ و دشارژ**

اين باتريها بايد قابليت شارژ و دشارژ مناسبي 31 باتری با ولتاژDC V ،12 جریان دهی 80 آمپر داشته باشند.مشخصه فني باتري برحسب آمپر ساعت و قابل شارژ و دشارژ برابر 1250 بار نشان ساعت وتوان خروجي آن شناخته ميشود.در شکل داده شده است.

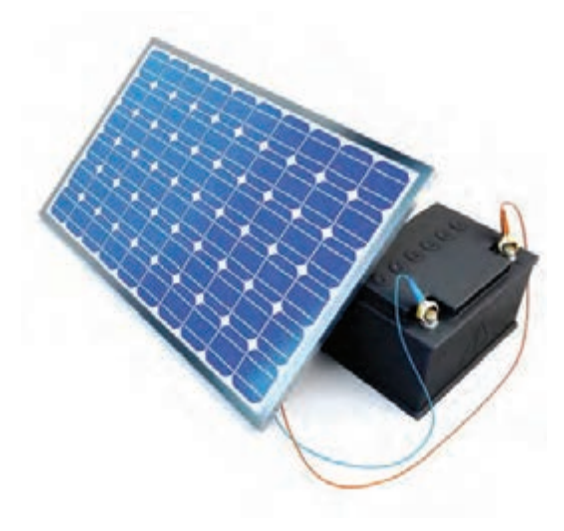

**شکل 32ـ اتصال مستقیم مدول به باتری**

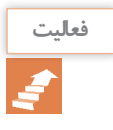

اگر مطابق شكل 32 با فرض هم ولتاژ بودن باتري و مدول خورشيدي، مستقيماً به همديگر وصل شوند **فعالیت** چه پيامدي خواهد داشت؟

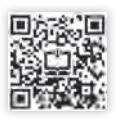

**ـ دستگاه كنترل شارژ باتري** ز حد باتری به كار میرود. ولتاژ خروجی مدول با تغییر مشارژ نشان داده شده است. كنترل شارژ یک خروجی نیز تابش خورشيد تغيير مي كند ولي ولتاژ باتري ثابت است. براي تغذيه مصرف كننده جريان مستقيم دارد.

در سيستمهاي فتوولتاييك مستقل از شبكه برق، به است. كنترل شارژ جریان و ولتاژ ورودی به باتری را منظور جلوگيري از تخليۀ كامل باتريها يا شارژ بيش \_ تنظيم ميكند.در شكل ٣٣ محل اتصال باتري و كنترل کنترل کننده شارژ واسطه بين مدول خورشيدي وباتري

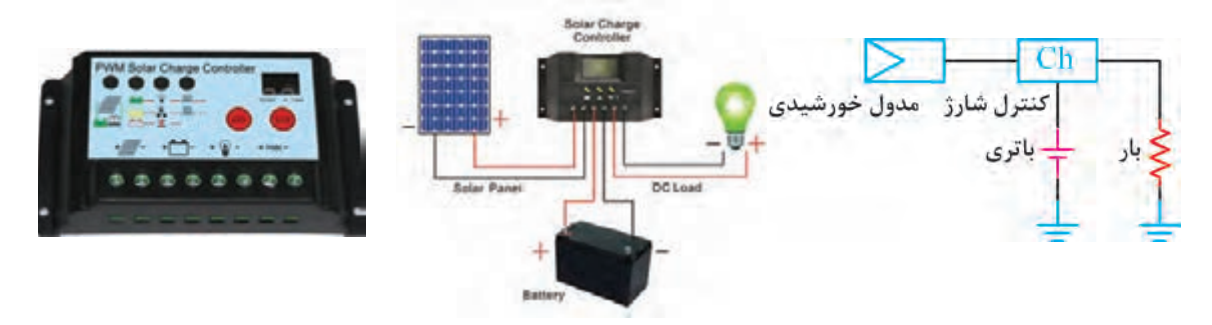

**شكل 33ـ يك نمونه کنترل کننده شارژ باتري )اتصال و شماي فني(**

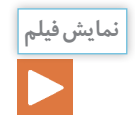

# کنترل شارژ و باتری )2 و 1( **) زمان54**′′′**: 12( نمايش فيلم**

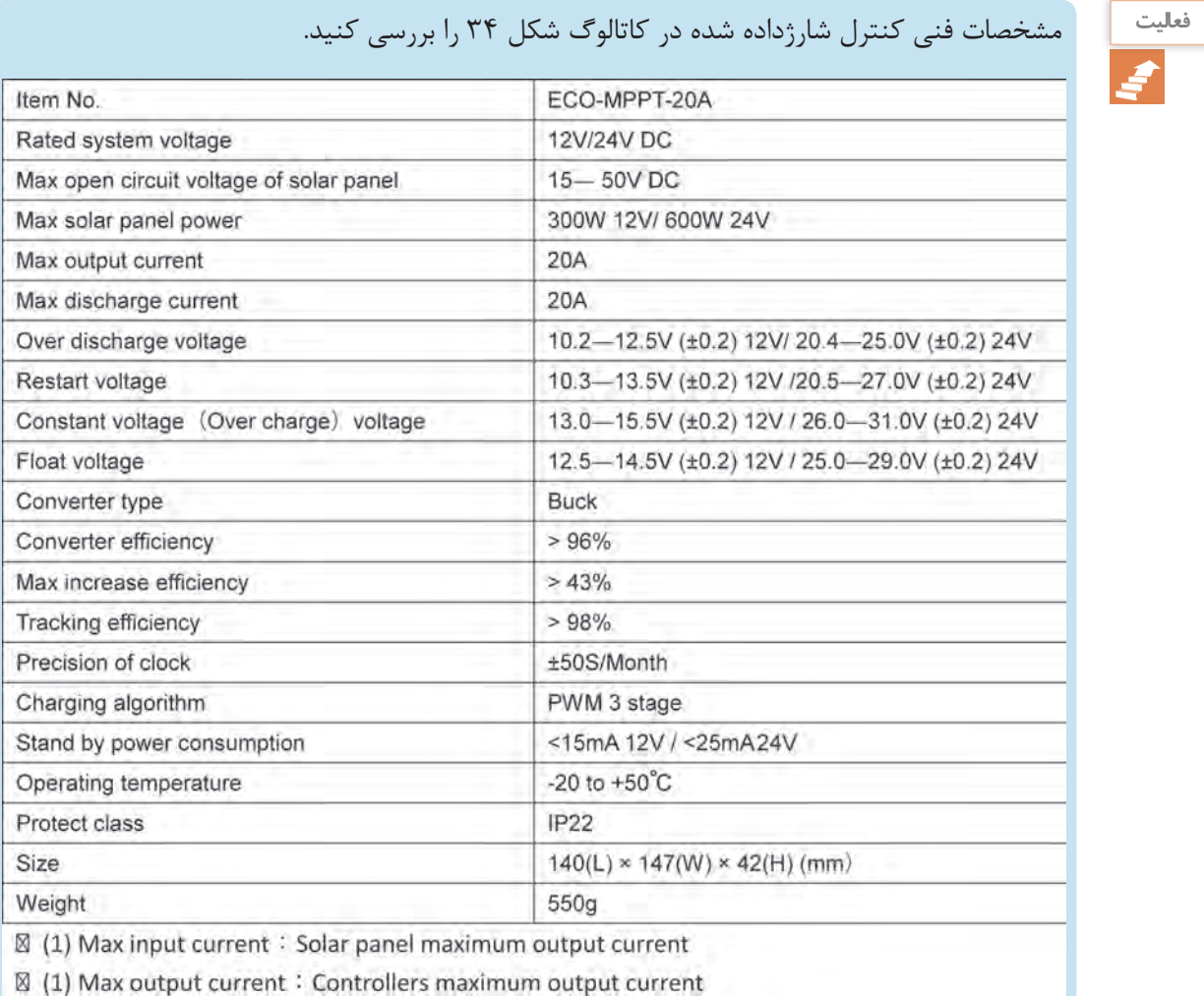

**شكل -34 كاتالوگ مشخصات يك كنترلكننده شارژ**

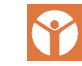

**کار عملی شماره 5**

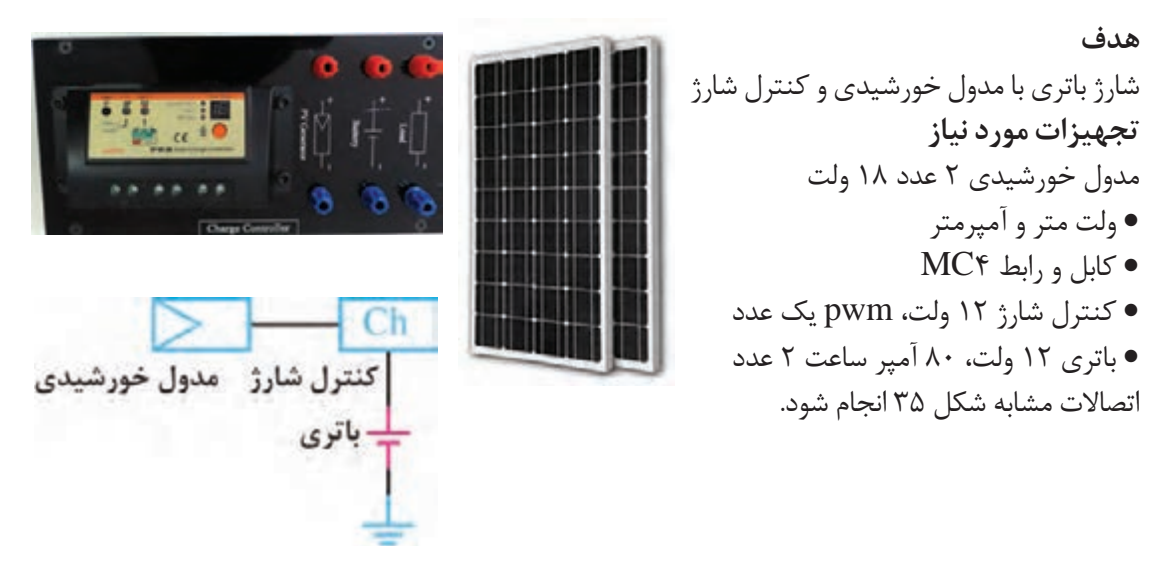

**شکل -35 اتصال باتری به مدول خورشيدي و كنترل شارژ**

**مراحل کار** برای اتصال کنترل شارژ به باتری ابتدا سیم مشکی میشود(شکل ۳۶). (منفي) باتري را به ترمينال منفي كنترل متصل رنگ LED بستگي به ميزان شارژ باتري دارد کرده و سپس سیم قرمز باتری یا مثبت را به ً اگر باتري كامال شارژ باشد به رنگ سبز و در غير مثبت شارژ کنترل متصل کنید. بعد از این اتصال اينصورت به رنگ قرمز خواهد بود. چراغ ال ای دی شاخص کنترل شارژ باتری روشن

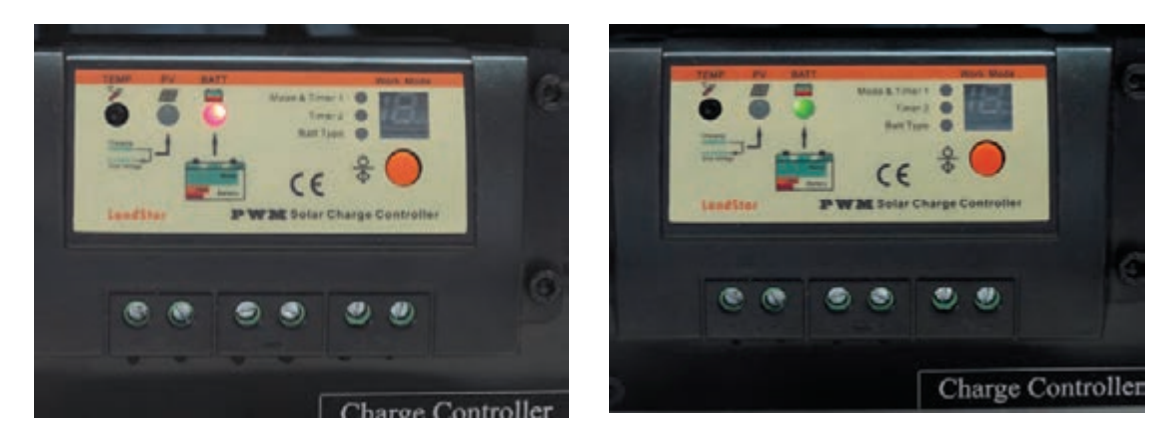

**شكل 36ـ با اتصال باتري LED روشن مي شود.**

مدول خورشیدی را از نور خورشید دور نگهدارید یا توالی نصب قطعات به كنترل شارژ، ابتدا باتری و سپس استفاده از دو سیم با رنگ استاندارد قرمز و مشکی اتصاالت بسیار اهمیت دارد. در صورت دسترسی نداشتن به دو سیم قرمز و مشکی میتوان با استفاده از نوار مشکی و قرمز سیمها را از یکدیگر تفکیک کرد.

در این مرحله باید مدول خورشیدی را به کنترل شارژ در اتصال اولیه به كنترل شارژ آسیب نرسد. متصل کرد. چون سیم پشت مدول خورشیدی کوتاه است برای اتصال مدول خورشیدی به کنترل شارژ باید **ایمنی** از سیم با همین مشخصه و کانکتور استفاده کرد، پس هنگام اتصال كنترل شارژ به مدول خورشیدی حتما ز اتصال مدول خورشیدی اگر نورخورشید وجود داشته پباید اتصال پلاریتههای (+) و (\_) رعایت شود چنانچه باشد و به صفحه مدول خورشیدی بتابد LED مربوط جابجایی در این اتصال رخ دهد ممکن است که باعث به مدول خورشيدي کنترل شارژ روشن میشود. بهتر انفجار و آتش سوزي شود بنابراین رعایت پالریته و است هنگام اتصال نور به صفحه مدول نتابد.

#### **توجه**

همیشه قبل از اتصال مدول خورشیدی به کنترل شارژ، روی صفحه آن را با یک پوشش تیره رنگ بپوشانید تا بار و در انتها مدول نصب ميشود.

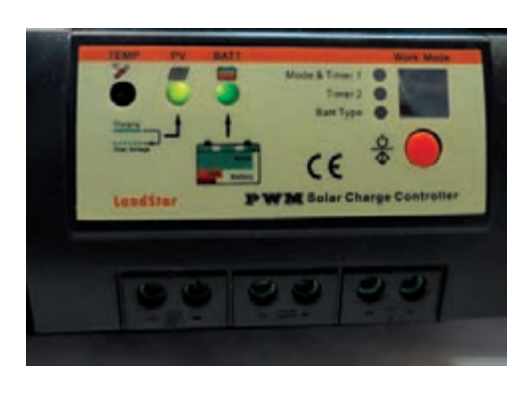

**شکل 37 ـ اتصال كنترلکننده شارژ به مدول** 

در این مرحله مدار الکتریکی آماده شده را با رعایت قطبهای مثبت و منفی شبیه شکل 37 به مدول خورشیدی متصل کنید و جداول 7 و 8 را براي شارژ باتري تكميل كنيد.

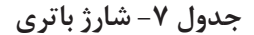

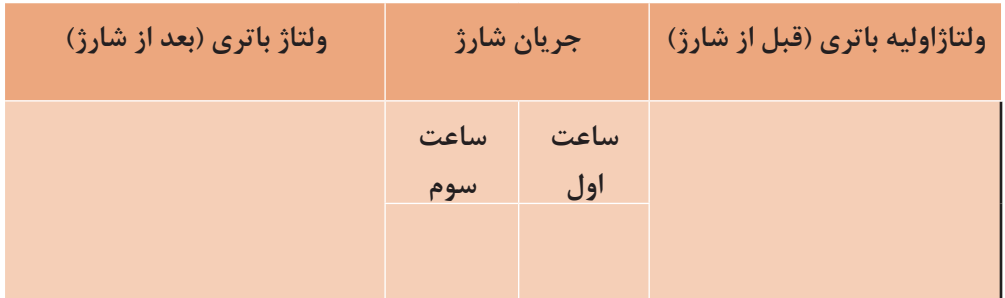

**ایمنی**

قبل از اتصال به مدار الکتریکی منبع نور را قطع کنید و بعد از بسته شدن مدار منبع نور را ایجاد کنید.

# **تذکر**

ولتاژ خروجی مدول به تمیزی سطح مدول، زاويه تابش نور ودماي محيط نيز بستگی دارد.شرايط را براي شارژ ً باتري فراهم كنيد. كنترل شارژ در هواي سرد و ابري و زماني كه باتري كامال خالي است راندمان بيشتري دارد.

## جدول ۸- شارژ باتری در نور كم و نور مناسب

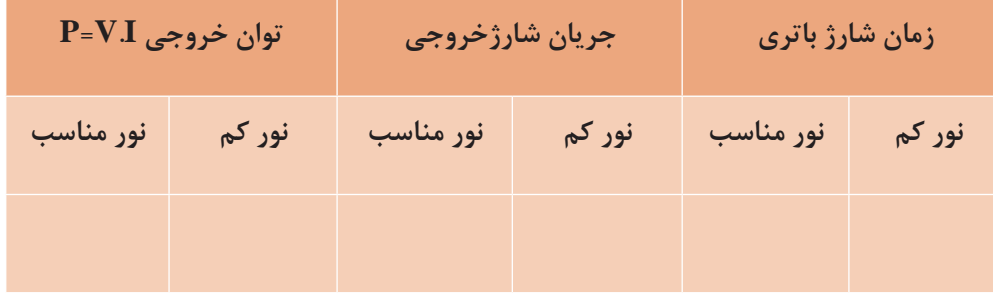

برای ایجاد دو محیط با نور مختلف میتوانید این کار عملی را یکبار در فضای کارگاه و یکبار در فضای باز حیاط هنرستان انجام دهید.

يكي از كاربردهاي مهم فتوولتاييك برق رساني به روستاهاي دور افتاده و دوراز دسترس خطوط شبكه برق است. وزارت نيرو در سالهاي اخير در روستاهاي استانهاي قزوين، اردبيل، مازندران، خوزستان، لرستان، بوشهر، فارس موفق به برق رساني با استفاده از اين فناوري شده است.

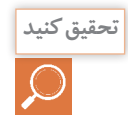

با مراجعه به سايت "ساتبا" ir.gov.satba.www بررسي كنيد توان نصب شده در اين روستاها براي هر **تحقيق كنيد** خانوار چند كيلو وات بوده است؟

# **1 و اتصالبه سیستم فتوولتايیک اینورتر**

 اينورتر يا مبدل الكترونيك قدرت AC/DC، مشخصههاي الكتريكي آن مانند ولتاژ و فركانس وسيلهاي است كه برق DC را از آرايههاي با مصرفكننده يا شبكه بايد مطابقت داشته باشد. فتوولتاييک مىگيرد و آن را به جريان متناوب (شکل۳۸) توان اينورتر بايد معادل يا بيشتر از )يك فاز یا سه فاز( AC تبديل ميكند. توان کل مصرفکنندهها باشد.

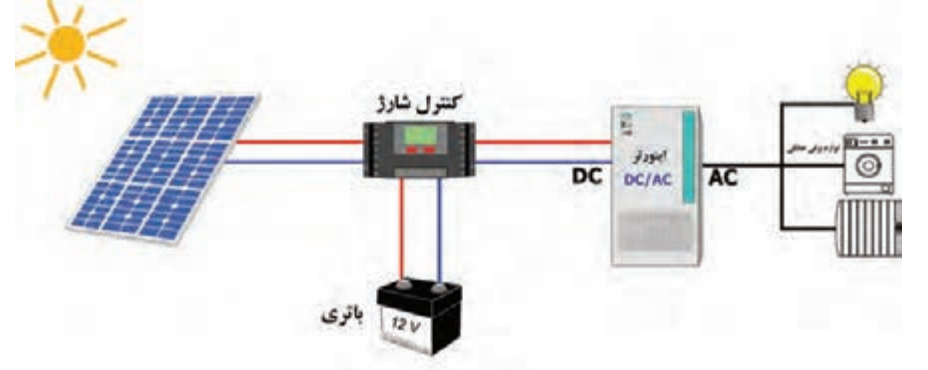

**شکل -38 اتصال اينورتر به مدول**

**انتخاب اينورتر به موارد زير بستگي دارد:**

- ميزان انرژي خروجي مدول؛
- ظرفیت افزايش تعداد مدول در آينده؛

• مطابقت با مشخصات شبکه سراسری یا محلی و اينورتر 200 وات مطابق شكل 39 مناسب است. مصرف كنندهها )ولتاژ وفركانس( براي تأمين مصرف يک هواكش (٨٠وات)، لامپ كممصرف(٢٠وات) و لامپ رشتهاي ۴٠ وات يك

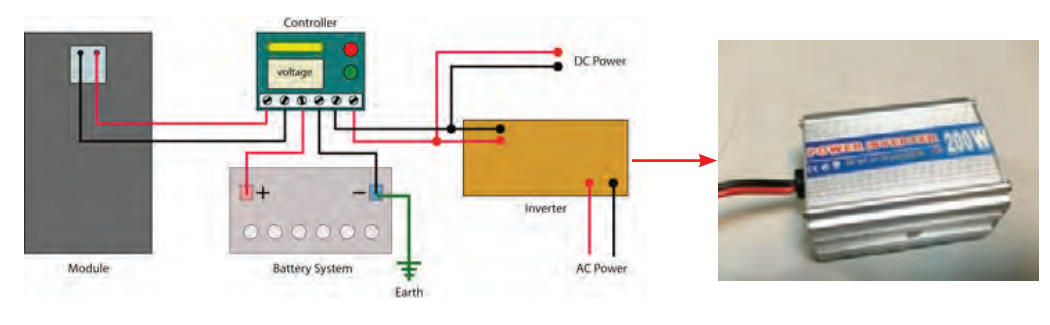

**شکل 39 ـ يك اينورتر مبدل 12 ولت DC به 220ولتAC با توان 200 وات و فركانس 50 هرتز**

1. Inverter

**توجه**

لوازم خانگي نظیر یخچال، ماشین لباسشویی، سشوار، ماشین ظرفشویی و کلیه مصرفكنندههاي خانگی که دارای الکتروموتور هستند دارای توان راه اندازی متفاوتی نسبت به توان در حال کار هستند پس برای انتخاب نوع اینورتر و بار مورد نظر به این نکته باید دقت كرد. تهويه مناسب براي عملكرد بهتر اينورتر توصيه ميشود. بعضي از اينورترها مجهز به صفحه نمايش است. اين صفحه نمايش مقادير توان لحظهاي، روزانه و كل را نشان مي دهد (شكل ۴۰).

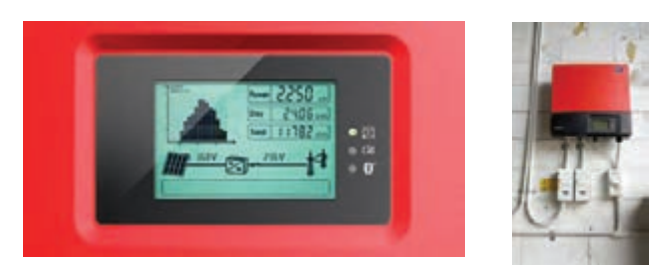

**شکل40ـ صفحه نمایش یک اینورتر با توان 2/25 کیلو وات**

**انواع اينورتر** цĹ,

اينورتر نسبت به نوع سيستم فتوولتاييك متصل به باید با خروجی اینورتر یکی باشد. در واقع هزینه برق شبكه و جدا از شبكه برق بر دو نوع است: اينورتر متصل به شبكه برق (grid tie inverter) اينورتر جدا از شبكه برق (off grid inverter)

**اینورتر متصل به شبکه:**

گر سيم كشي سيستم فتوولتاييک به شبکه برق باتری ضروری نيست. در اين نوع سيستمها اگر نياز متصل باشد و انرژی خورشیدی برای کاهش دادن لبه برق پشتیبان نباشد در نتیجه نیاز به باتری نخواهد میزان هزینه برق مصرفی از شبکه نصب شود و یا اگر م بود و هزینه نصب سیستم خورشیدی نیز کاهش پیدا به هر دلیلی ارتباط سيمكشي برق با شبكه بايد برقرار می کند، اگر هم نیاز به برق پشتیبان برای زمان کمی باشد از اینورتر متصل به شبکه استفاده میشود و در این حالت مشخصات اصلی شبکه مثل ولتاژ و فرکانس

کم میشود. اگر سیستم خورشيدي بیش از نیاز برق تولید کرد میتوان آن را به شبکه برق فروخت. با توجه به متغیر بودن برق تولید شده توسط مدول خورشیدی به دلیل تغییرات تابش نور، نیاز به باتری ضروری است. البته اگر تغییرات ولتاژ مهم نباشد باشد مثلا (یک ساعت) می توان ظرفیت باتریها را خیلی کم انتخاب کرد )شکل 41(.

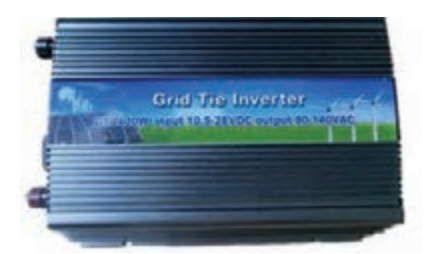

**شکل 41ـ اینورتر متصل به شبکه برق**

در نوع متصل به شبکه، برق تولیدی از پنل خورشیدی **ـ اینورترهای جدا از شبکه** به طور مستقیم به اینورتر وارد میشود. بنابراین این این نوع اینورترها همان گونه که از نام آنها مشخص اینورتر با اینورترهای معمولی متفاوت است. زیرا برق ساست قابلیت اتصال به شبکه برق را ندارند و نمی توان تولید شده از پنل به دلیل تأثیرات شرایط محیطی آنها را به شبکه متصل کرد. تقریباً تمام اینورترهایی مانند تغییرات تابش نور خورشید همیشه در حال که در مناطق دور از دسترس برق و برای سیستمهای تغییر است. پس اینورتر با یک توان ورودی یکنواخت ۔ کوچک استفاده میشود از این نوع اینورتر هستند. روبرو نیست و در نتیجه باید الگوی خاصی برای در نوع منفصل از شبکه، اینورتر برق ذخیره شده در تبدیل برق مستقیم به برق متناوب داشته باشد. در نتیجه قیمت اینورتر خورشیدی نسبت به اینورتر تبدیل میکند تا مناسب برای استفاده در وسایل معمولی باالتر است.

> **تذکر:**  تعیین خروجی ولتاژ و فرکانس اینورتر و انطباق آن شبکه بسیار اهمیت دارد.

باتری را از 12 ولت مستقیم به 230 ولت متناوب برقی خانگی شود. بهتر است شكل موج منحنی خروجي اینورتربه شكل موج سینوسی نزديكتر باشد. این اینورترها مانند اینورتر متصل به شبکه نیستند زیرا برق یکنواخت باتری را تبدیل خواهند کرد )شکل 42(.

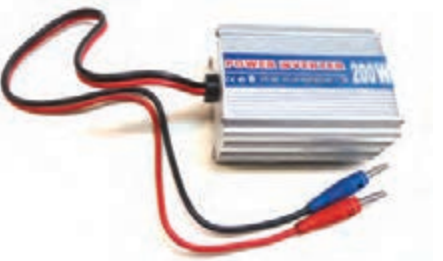

**شکل 42 ـ اینورتر منفصل )جدا( از شبکه برق**

**اينورتر نصب شده در برق خورشيدي روستاهاي دورافتاده و خارج از دسترس شبكه برق كشور از كدام سؤال نوع است؟**

برای انتخاب اینورتر پارامترهای زیر مهم است :

- ولتاژ ورودی به اینورتر
	- ولتاژ خروجی
- توان خروجی از اینورتر
	- حداکثر جریان

ولتاژ باتری و در نوع متصل به شبکه مربوط به همان ولتاژ باتریها و پنلهاست سازگار باشد. ولتاژ پنل است. توان خروجی از اینورتر مربوط است به حداکثر توانی که سیستم برای آن طراحی شده

اینورترها از 200 وات تا 3000 وات متفاوت است. هميشه توان اينورتر از توان مصرفكنندهها بيشتر انتخاب ميشود.

#### **ـ انتخاب اينورتر:**

ولتاژ ورودی به اینورتر منفصل از شبکه مربوط به ۵ولتاژ ورودی اینورتر باید با ولتاژ سیستم که است. این توان برای سیستمهای منفصل معمولاً در بالاتر میزان جریان کمتر است و در نتیجه قطر کابل تأثیرگذارترین عامل در انتخاب ولتاژ سیستم فاصله بین باتریها و پنلهاست. زیرا در ولتاژ

كم ميشود. با توجه به اینکه اینورتر برق DC را نکتة بسیار مهم در انتخاب اینورتر این است که به AC تبدیل می کند، میتوان از اينورتر متصل به ورودی اینورتر به هیچ وجه نبایستی از مجموع توان مدول خورشيدي استفاده كرد.به اين اينورتر »ميني تمام وسایل برقی کمتر باشد. همچنین ولتاژ نامی اینورتر باید با ولتاژ بانک باتریها برابر باشد.

اينو, تر» گفته مي شود (شكل ۴۳).

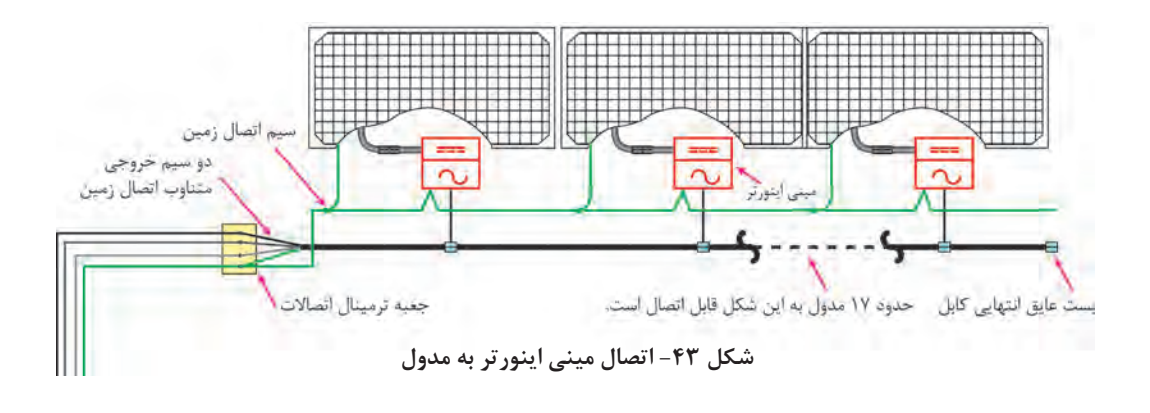

# **اتصالات وكابل كشي**

پشت مدولهای خورشیدی یک جعبه اتصال مدول خورشیدی اتصال برقرار کرد.در سيم كشي نصب شده كه دو سیم خروجی مثبت (قرمز) و آمدولها سیم زرد ـ سبز برای اتصال زمین استفاده منفی (مشکی) به آن متصل است. در نمونههای آمیشود. بزرگ تر جعبه اتصال با یک کابل و کانکتور 4MC كابلهاي مخصوص اتصال مدولها به دليل قرار ارائه شده است ودر مدولهای خورشیدی کوچک گرفتن در معرض تابش خورشيد بايد ضد اشعه با سیم معمولی میتوان از جعبه اتصال پشت ماوراي بنفش)UV )باشد )شكل 44(.

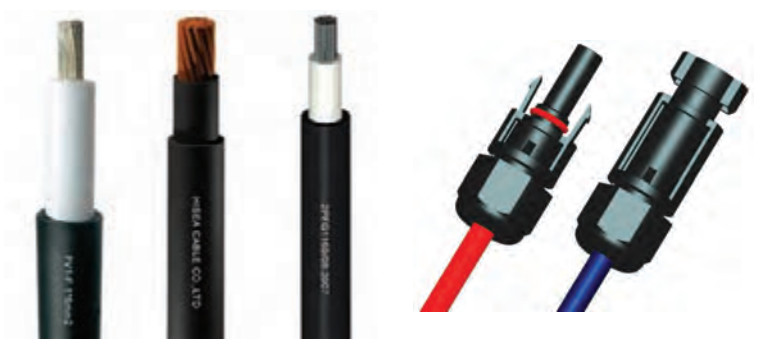

 **شکل 44ـ یک نمونه کابل سیستم فتوولتاییک ضد اشعه ماوراي بنفش با اتصال 4MC**

براي ايجاد اتصال مطمئن و محكم مطابق مراحل زير ميتوان با استفاده از يك كابل UVوكانكتور4MC كابل با اتصال مناسب درست كرد.

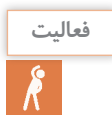

با استفاده از كابل مناسب و كانكتور 4MCيك اتصال شبيه شكل 45 ايجاد كنيد. **فعالیت**

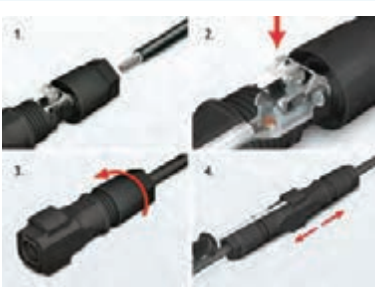

**شكل -45 مراحل اتصال كانكتور4MC**

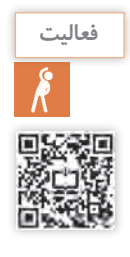

**IY** 

در شكل46 دو نمونه نصب سيستم فتوولتاييك خانگي نشان داده شده است. چه تفاوتي بين اتصاالت اين **فعالیت** دو نصب مشاهده ميكنيد، در مورد آن بحث وتبادل نظر نماييد.

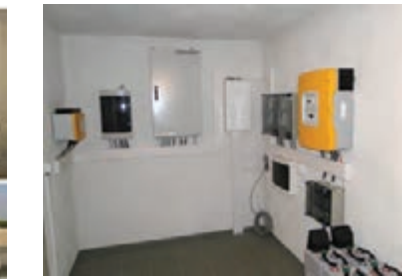

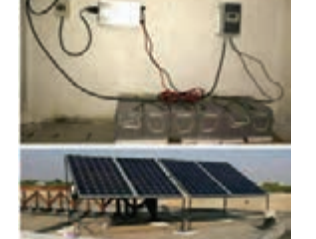

**شکل 46 ـ اجرای دو نمونه سیمکشی سیستم فتوولتاییک**

# **کار عملی شماره 6**

#### **هدف**

توليد برق متناوب با انرژي خورشيدي منفصل از شبكه برق **تجهیزات مورد نیاز** مطابق شكل 47 عبارت است از: • مدول خورشیدی 2 عدد 17 ولت • ولت متر و آمپرمتر • کابل و سیمهای رابط • كنترل شارژ 1عدد • باتري 12 ولت 2 عدد • اينورتر 12 به 220 ولت 1عدد • فركانس متر 1عدد • لوازم برقي خانگي غير موتوري يك يا دو عدد **مراحل انجام كار**

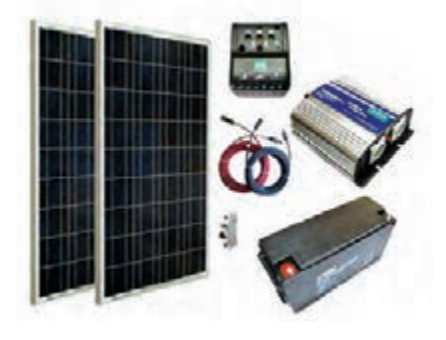

**شکل -47 تجهيزات مورد نياز** 

ابتدا باتري را به كنترل شارژ متصل كنيد. در مرحله بعد نوبت به اتصال اينور تر براي تبديل جريان مستقيم به متناوب است. بعد از اتصال باتري به كنترل شارژ، میتوان خروجی مدول خورشيدي را به كنترل شارژ متصل کرد. در آخرين قسمت مدول خورشیدی در معرض نور خورشيد به مدار كنترل شارژ، باتري واينورتر متصل شود )شكل 48(.

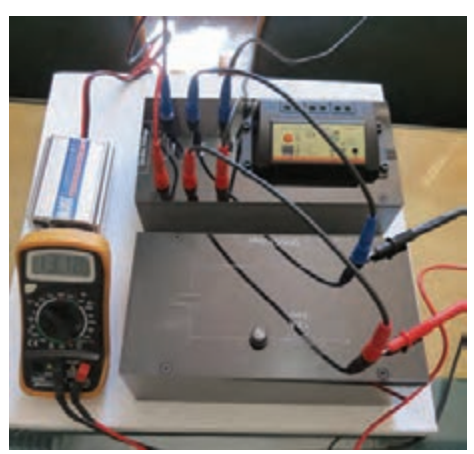

**شكل -48 اتصال اينورتر**

همیشه قبل از اتصال مدول خورشیدی به شارژ کنترل، مدول خورشیدی را از نور خورشید دور نگهدارید یا **توجه** روی صفحه آن را با یک پوشش تیره رنگ بپوشانید تا در اتصال اولیه به شارژ کنترلر آسیب نرسد.

**ايمني** معمولاً درساختمان اینورتر و شارژ کنترل از فیوز برای حفاظت استفاده شده است، ولی میتوان با استفاده از كلید و فیوز مناسب حفاظت و ایزوله كردن هر قسمت را بهطور كامل انجام داد (شكل ۴۹). این كلید و فیوز در محلهای زیر قرار میگیرد. 1ـ بین مدول خورشیدی و شارژ کنترلر 2ـ بین شارژ کنترلر و باتری 3ـ بین باتری و اینورتر

بعد از اتمام سيمكشي و اتصاالت با رعايت موارد ايمني مصرف كنندهها را وارد مدار كنيد و ولتاژ و جريان مصرفي آنها را اندازه گيري نماييد )شكل 50(. **شكل -49 فيوز سر راه باتري سوخته است.**

> **ايمني به دليل باال بودن سطح ولتاژ در تمام مراحل نكات ايمني براي جلوگيري از برق گرفتگي را جدي بگيريد.**

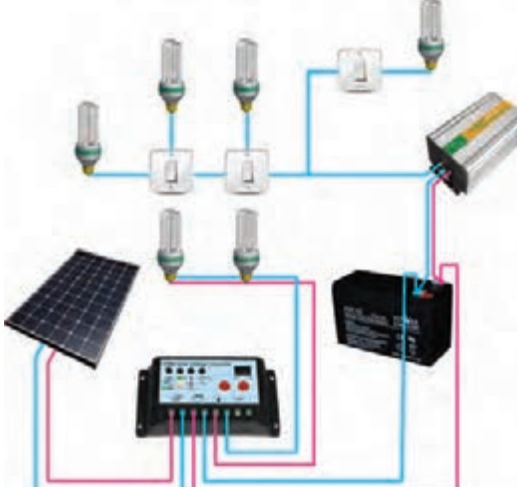

**شكل-50 مدار كار عملي 3**

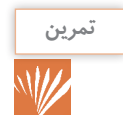

دياگرام زير را تفسير كنيد. در این دياگرام اجزای سیستم و ارتباط آنها با یکدیگر را بررسی کنید.وظیفه **تمرين** هر قسمت را توضیح دهید )شکل 51(.

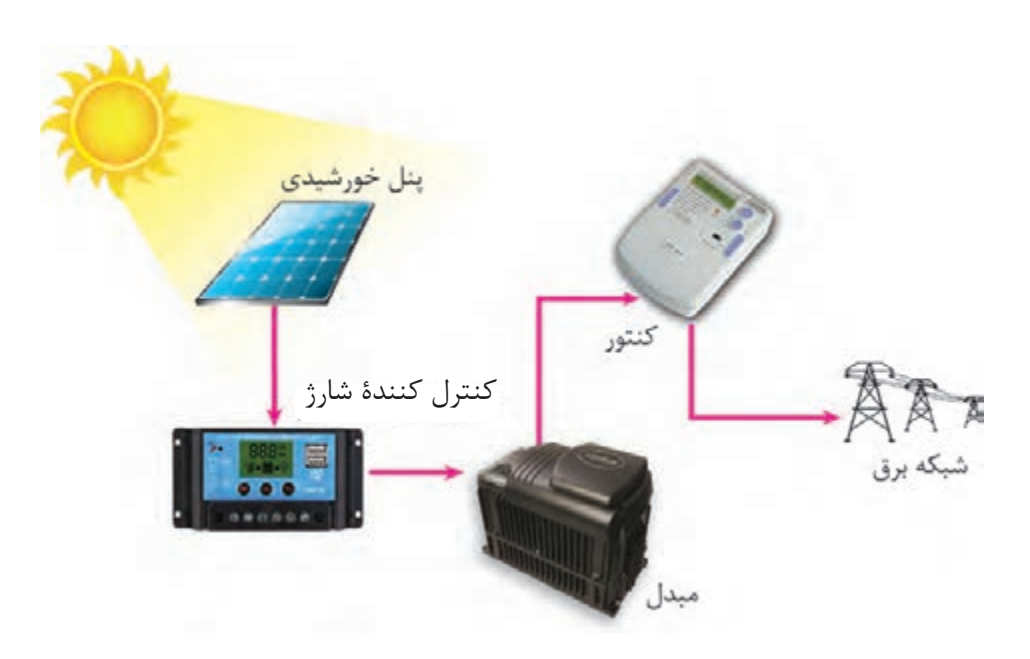

**شکل 51 ـ نقشه ارتباط عناصر سیستم فتوولتاییک Grid\_On**

عملكرد چراغ خورشيدي خياباني بسیاری از چراغ روشنایی خیابانی امروزه با استفاده از سیستمهای **بحث كنيد** فتوولتايیک انرژی خود را تأمین می کنند.در مورد عملکرد این چراغهای خورشیدی بحث و تبادل نظر کنید. و درمورد توان مصرفي آنها تحقيق كنيد )شکل 52(.

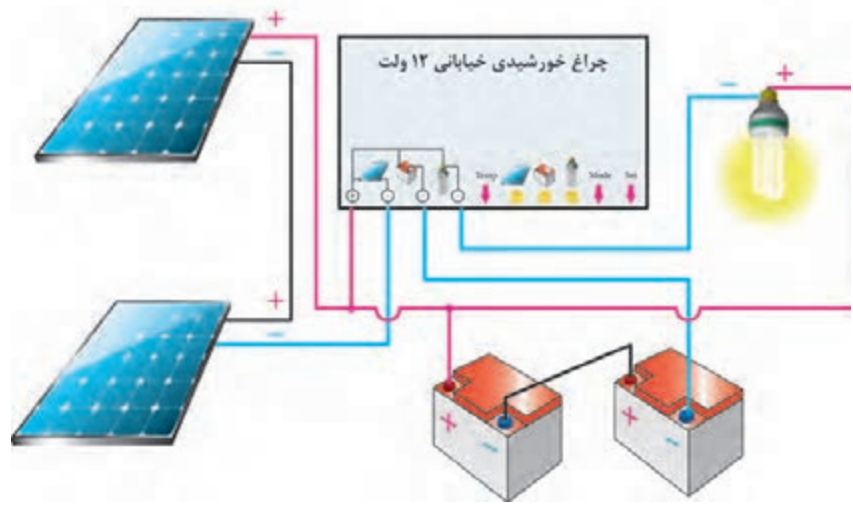

**شکل 52ـ چراغ خورشیدی خیابانی V24 طراحی اتصال کابل**

# **نصب آرايهخورشيدي**

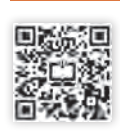

عرض جغرافيايي باشد.به عبارت ديگر تعيين جهتي كه داز ديگر موارد مهم در نصب آرايهها است (شكل ۵۳).

يكي از موارد مهم نصب آرايههاي خورشيدي توجه به ميشترين مقدار تابش آفتاب را براي مدول خورشيدي موقعيت جغرافيايي و زاويه نصب بهتر است مطابق با پبه همراه داشته باشد.ساخت نگهدارنده و پايه(سازه)

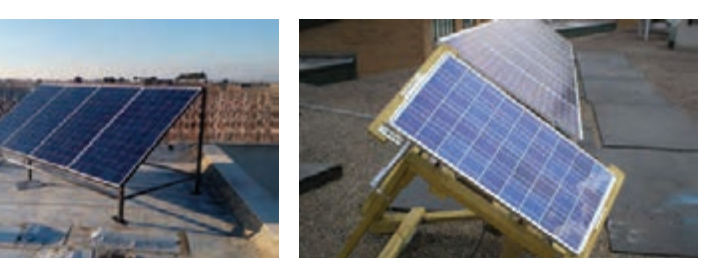

**شکل 53 ـ دو نمونه پایه و سازه پنل خورشیدی )فلزی و چوبی(**

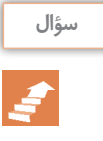

**آيا ممكن است يك مدول خورشيدي جند نقطه كار مختلف داشته باشد؟** کدام یک از دو نمونه پایه معرفی شده در برابر باد شدید و باران استحکام بیشتری دارد؟

**پایه )سازه( نگهدارنده ثابت**

میکنند.جايی که بدون هيچ مانعی نور خورشيد را سايه مدولهای خورشيدی روی يکديگر بيفتد، به دريافت كند. (معمولاً در كشور ما اين جهت رو به لين منظور نسبتي را بين فاصله دو مدول و ارتفاع جنوب و با زاویه بین 20 الی 30 درجه بستگي به آنها لحاظ می کنند. مطابق شکل 54 اگر فاصله منطقه جغرافیایی است) سپس پایهها را در مکان مورد نظر ثابت می $بایند. این روش ارزانترین روش گشود نسبت فاصله به ارتفاع در تهران برابر با ۱/۷۲۳$ نصب آرايه خورشیدی میباشد. برای نصب آرایههای )d=1/723**×**w( .میباشد

ابتدا بهترین موقعیت قرارگیری پنلها را مشخص خورشیدی به دنبال همدیگر )پشت سرهم( نباید دو مدول با  ${\rm d}$  و ارتفاع یک مدول با  ${\rm w}$  نشان داده

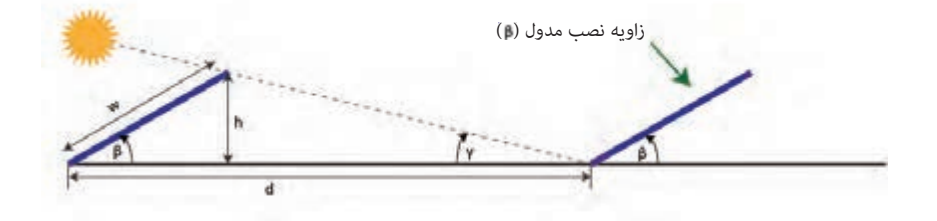

**شکل54 - فاصله مجاز نصب مدول های خورشیدی برای جلوگیری از سایه اندازی**

براي نصب و محكم كردن مدولها روي پايه(سازه) و سقف شيرواني از بستهاي متفاوتي نظير شكل ۵۵ استفاده ميشود.

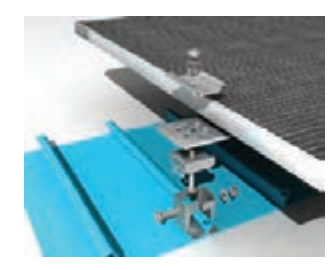

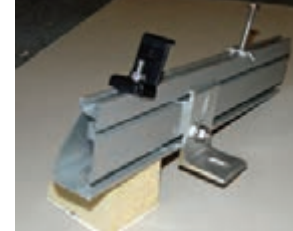

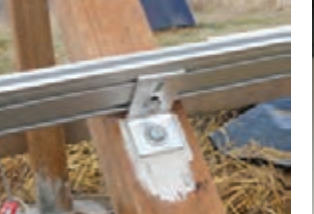

**الف( نصب روي سقف شيرواني ب( نصب روي پايه آلومينيومي**

**شكل 55 ـ نصب سامانه روی پایه جدول 9 ـ جنس سازه**

| ويژگى خاص                                        | قيمت  | قابلیت<br>جوشکاری | استحكام      | جنس سازه    |
|--------------------------------------------------|-------|-------------------|--------------|-------------|
| مقاوم در برابر پوسیدگی                           |       | مشكل              | سبک و محکم ا | آلومينيوم   |
| غير گالوانيزه قابليت اكسيد شدن<br>و زنگزدن دارد. |       | خوب               | بالا         | آهن نبشى    |
| مناسب برای محیط مرطوب و نمکی                     | بالا  | مشكل              | بالا         | استيل ضدزنگ |
| نامناسب براى محيط مرطوب                          | ارزان |                   | متوسط        | چوب         |

تذكر مهم: تمام پيچ و مهرههاي استفاده شده در سازه بايد از جنس استيل ضدزنگ باشد )جدول 9(. در شكل 56 پيچها دچار فرسودگي شده است.

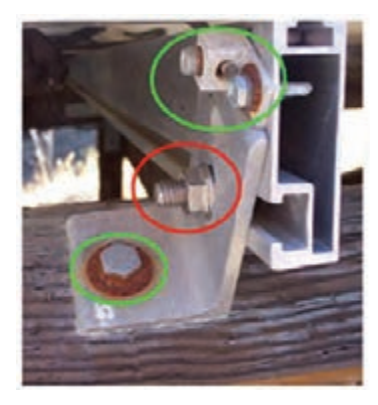

**شكل -56 پيچ متصل به سازه فرسوده شده است**

**ایمنی**  هنگام نصب آرایههای خورشیدی در ارتفاع نکات زیر را رعایت کنید : ۱ـ اگر محل نصب آرایهها روی بام شیروانی است حتماً برای حفاظت بیشتردرارتفاع از طناب و بست مناسب برای مهار خود استفاده کنید )شكل 57(.

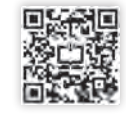

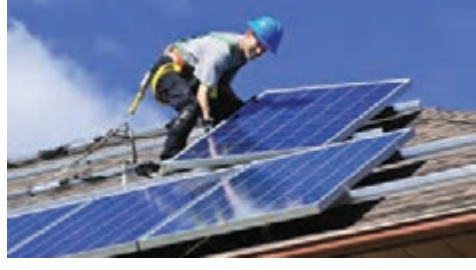

**شكل -57 استفاده از بست مناسب**

2ـ هنگام انتقال مدولهای خورشیدی همه افراد هنگام نصب از کاله، دستکش و لباس ایمنی استفاده کنید و احتیاط الزم در سقوط آزاد آنها و برخورد به افراد را به عمل آورید. 3ـ کابل کشی ضعیف و غیر اصولی آرایههای خورشیدی میتواند منجر به اتصال کوتاه اتصاالت الکتریکی و ً آتش سوزی شود بنابراین در این اتصاالت موارد ایمنی و استاندارد را رعایت کنید. احیانا

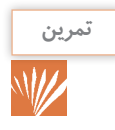

هنرستان فني و حرفه اي شهيد رجايي تهران داراي يك نيروگاه خورشيدي با توان KW 5 است. طبق **تمرين** شكل ۵۸ مدول ها در دو رديف ۱۰ تايي نصب شده است.اگر طول وعرض هر مدول به ترتيب ۱/۶۶و۱/۹۵ متر باشد.برای نصب اين دو رديف حدوداً به چند متر مربع فضای نصب نياز است؟

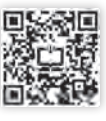

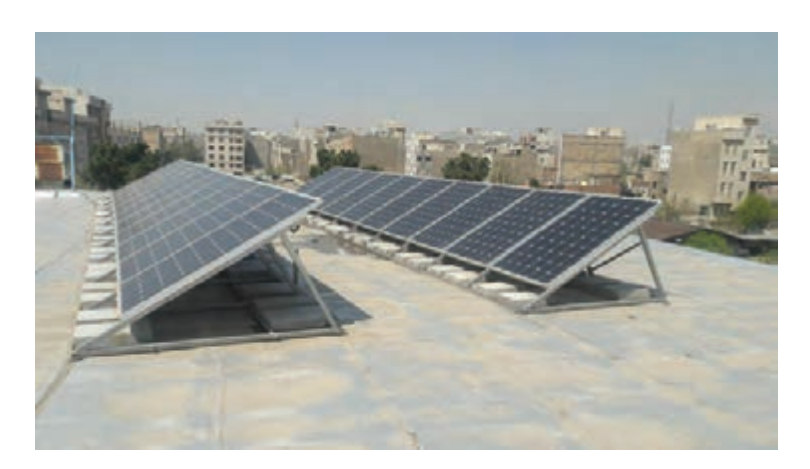

شكل ۵۸- نيروگاه خورشيدي ۵ كيلو وات هنرستان شهيد رجايي تهران

**پایه نگهدارنده متغیر** در این روش از سازههایی استفاده میشود که با §قرارگیری پنل را در همان حالت قرار میدهد. بازده نوجه به تغییر زاویه خورشید در فصول متفاوت سال گلین روش حدوداً تا ۲۰ درصد نسبت به روش ثابت بهترین حالت قرار گیری پنل را مشخص نموده و زاویه میششتر است (شكل ۵۹).

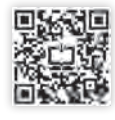

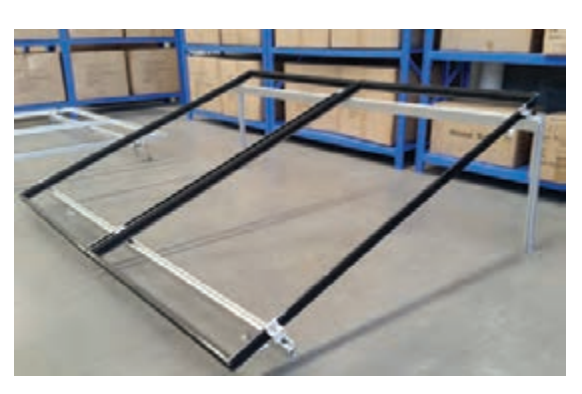

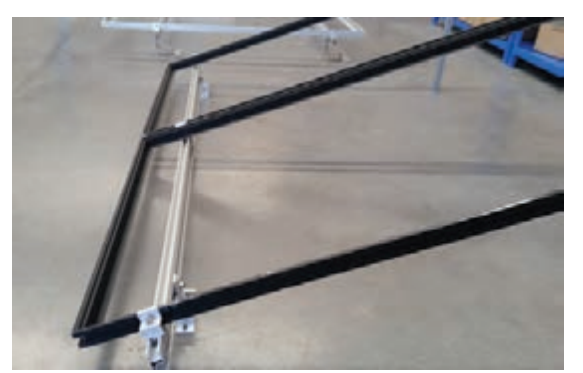

**شکل -59 پایه نگهدارنده**

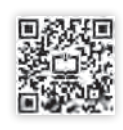

**پایههای دنبال کننده خورشید**

این روش خود به دو حالت یک بعدی (حرکت افقی محور قابل تغییر به صورت اتوماتیک در بهترین از شرق به غرب) و دو بعدی (حرکت عمودی از پایین موقعیت قرار میگیرند. بازده این روش بین ۱۵ الی به بالا) تقسیم میشود که در هر زمان بهترین حالت مس ۳۰ درصد افزایش می یابد ولی قیمت پیادهسازی قرار گیری پنلها محاسبه شده و سازهها بسته به آن زیاد است.

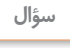

عرض جغرافیایی شهر محل سکونت شما چند درجه است ؟<br>-

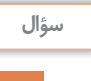

## **آيا ممكن است يك مدول خورشيدي جند نقطه كار مختلف داشته باشد؟** چرا نصب آرايهها در شكل 60 به اين حالت درآمده است؟

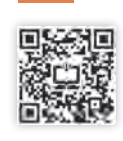

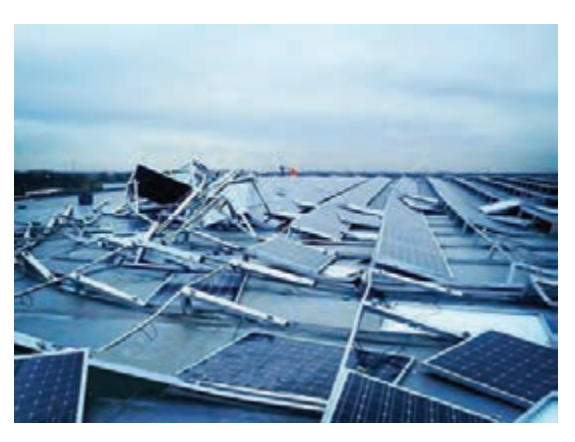

**شكل -60 پايه ضعيف در اثر باد شديد آسيب ديده است.**

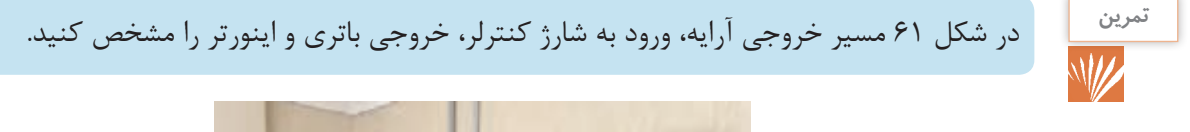

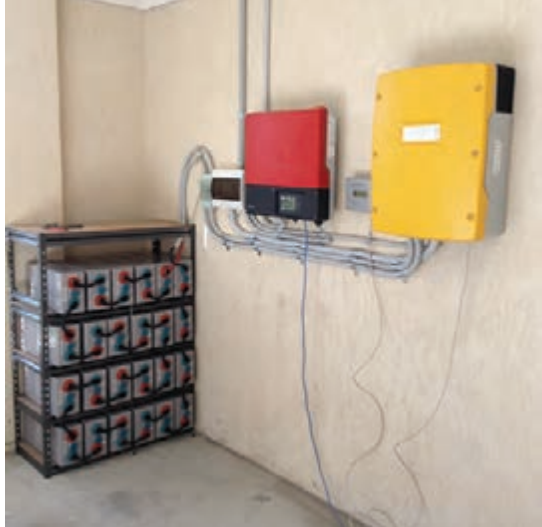

**شکل 61ـ اتصاالت سیستم فتوولتاییک** 

# **ارزشیابی شایستگی نصب سیستم فتوولتاییک**

# **شرح کار**

انواع سيستم تجديد پذير وسيستم فتوولتاييك اتصالات قطعات سيستم فتوولتاييك شامل كنترل شارژ باتري واينورتر نصب مدول خورشيدي

استاندارد عملکرد: انجام كار روي بردكارگاهي با رعايت موارد ايمني در كار و استفاده از ابزار

**شاخص ها** تسلط برمشخصات فني قطعات

نكات فني اتصالات قطعات استفاده صحيح از ابزار براي اتصاالت

**شرایط انجام کار و ابزار و تجهیزات** 

شرایط: فضاي مناسب- ابزار مناسب- مدت زمان متناسب با حجم كار ابزار و تجهیزات: ابزار عمومي سيم كشي برق - مدول خورشيدي -كابل UV و فيش4MC و اتصاالت - باتري ليداسيد-اينورتر- لباس كار

#### **معیار شایستگی**

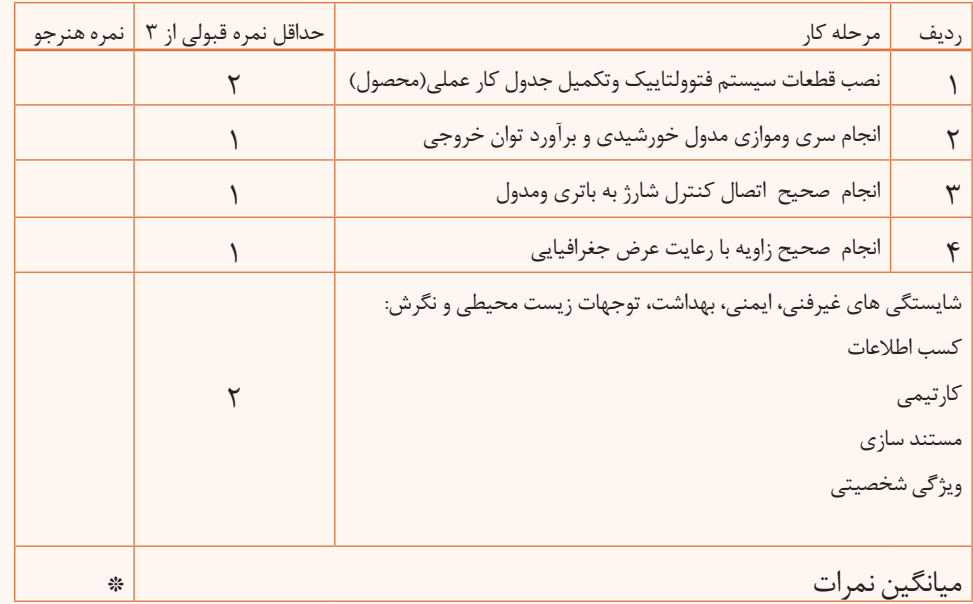

**\* حداقل میانگین نمرات هنرجو برای قبولی و کسب شایستگی، 2 می باشد.**
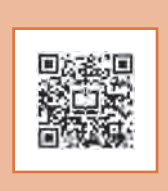

**پودمان ٢**

# **خانه هوشمند**

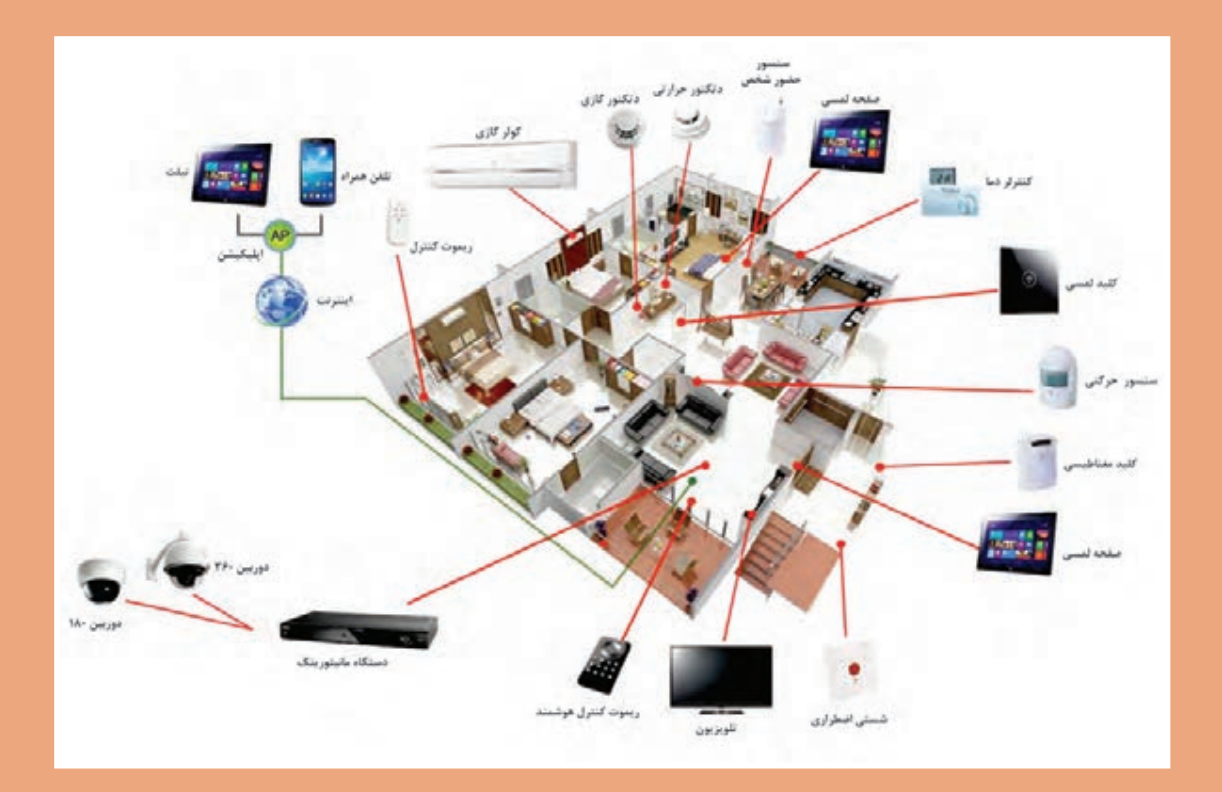

صرفهجويي در مصرف انرژي، امنيت و آسايش از پيامدهاي خانه هوشمند است. با فراگيري اين پودمان هنرجويان قادر به انجام هوشمندسازي روشنايي برق ساختمان خواهند بود.

## **واحد يادگيري 3 )پودمان 2(**

### **خانه هوشمند**

**آيا ميدانيد**

 مزاياي خانه هوشمند چيست و چه امكاناتي دارد؟ خانه هوشمند با خانه سنتي چه تفاوتهايي دارد؟ ساختارسيستم خانه هوشمند بيسيم و باسيم چه تفاوتهايي با يكديگر دارد؟ پروتكل در هوشمندسازي خانه به چه معنايي است؟ چگونه در خانه هوشمند، نور و دما كنترل مي شود؟ انواع ساختار ارتباطی در خانه هوشمند كدام است؟ چگونه در هوشمندسازي يك خانه سناريو تعريف مي شود؟

**استاندارد عملکرد**

پس از اتمام این واحد یادگیری هنرجویان قادر خواهند بود ساختار خانه هوشمند را فراگرفته و چند نمونه كنترل روشنايي را انجام دهند. همچنين آنها قادر به كاتالوگخواني، قطعهشناسي، انجام كنترل روشنايي و تعريف سناريوی خانه هوشمند خواهند بود.هنرجويان ميتوانند از طريق نصب نرم افزار 5ETS و وارد كردن قطعات خانه هوشمند، ارتباط بين اجزا را ياد بگيرند و برنامه را روي سختافزار پيادهسازي كنند.

#### **مقدمه**

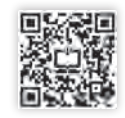

گسترش فناوری بهویژه در صنعت ساختمان باعث  $\,$  آیفون تصویری سیستم آبیاری باغچه و موتورخانه و … شده تغییرات زیادی در نوع بهکارگیری تجهیزات را نیز کنترل کرد. برقی پیش بیاید. بهطوری که ساختمانهای امروزی با متمامی این نوآوریها زمانی ارزشمند است که به بحران ساختمانهای سه دهه قبل قابل مقایسه نیستند. لذا فراگیر جهان امروز یعنی موضوع انرژي و صرفهجویی لازم است با دستگاههای جدید و بهروز برق در خانهها §و بهینهسازی مصرف آن توجه ویژه داشته باشد. با آشنا شده و آنها را بهکار گیرید.

در خانههایی که امروزه ساخته میشود میتوان صرفهجویی در مصرف انرژی رسید که با توجه به گران با استفاده از یک تلفن همراه از خارج خانه و از هر \_ شدن تعرفهٔ انرژی، مجهز کردن خانهها به دستگاههای مسافتی حتی خارج از شهر یا کشور دستگاههای ایمنی مهوشمند قدم بزرگی در کاهش هزینهها و صرفهجویی و امنیتی و تجهیزات برقی، کنترل خانه را در اختیار در مصرف انرژی خواهد بود. یکی از پنج فناوری برتر داشت. مثالً اگر فراموش شود كه در هنگام خروج از که طی چند سال آینده جهان را متحول خواهد نمود، خانه شیر اصلی گاز بسته شود، بدون برگشتن به خانه خانه هوشمند است. و با یک تلفن این کار قابل انجام خواهد بود يا ساعتی قبل از رسیدن به خانه میتوان کولر را روشن كرد. همچنین میتوان دما، روشنایی، دوربینهای مداربسته،

راهاندازی این سیستم در خانه میتوان به ٪۳۰

به نظر شما چرا خانهها با سیم کشی سنتی باید به خانههایی هوشمند تبدیل شوند؟ چرا باید به سمت خانههای هوشمند حركت كرد؟

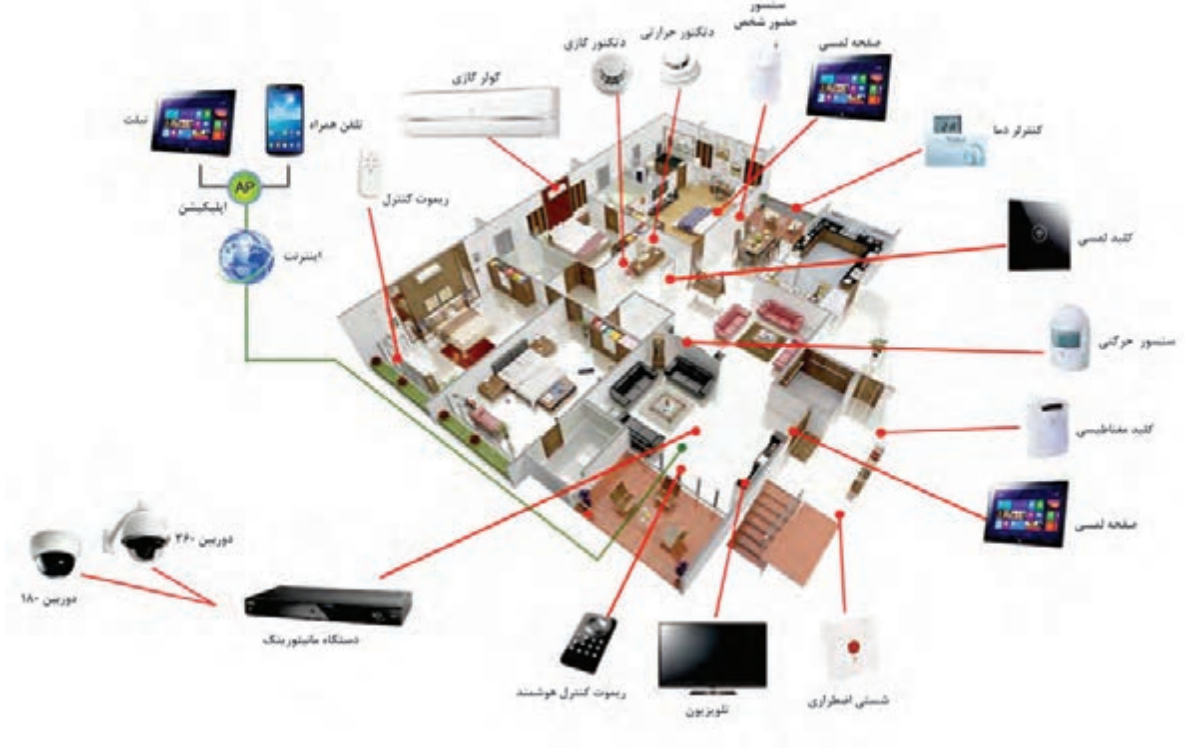

**شکل 1**

**آشنایی با مفهوم خانه هوشمند** 

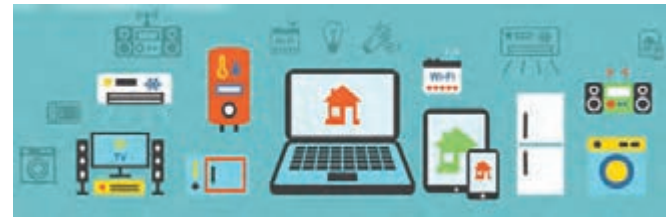

**شکل 2**

به کارگیری امکاناتی که خانه را در اصطالح هوشمند )Smart )میکند، همواره یکی از مواردی بوده است که بشر توجه زیادی به آن داشته است. خانه هوشمند به خانهای گفته میشود که ساکنین آن، بتوانند تجهیزات الکتریکی و الکترونیکی خانه خود را از راه دور و نزد یک، تنظیم و کنترل کنند و نیز بتوانند برنامههای مختلف و سناریوهای متنوعی را برای آن تجهیزات تعریف و اجرا نمایند.

خانۀ هوشمند باعث میشود بتوان کارهای زیادی را با زحمت کمتری انجام داد. کارهایی مانند تنظیم تهویه، روشن و خاموش کردن المپها مطابق زمانبندی. بنابراین یکسری کارها در ساعات خاصی از شبانهروز بهصورت خودکار انجام خواهد شد.

خانههای هوشمند بهرهوری از انرژی را نیز افزایش میدهند. برای مثال میتوان ترموستات هوشمند را طوری تنظیم کرد که خانه چقدر گرم یا سرد باشد و لذا دما را بهطور خودکار تنظیم کرد. همچنین وقتی کسی در خانه نباشد این ترموستات به حالت »راه دور« رفته و با تنظیم دمای خانه، مبلغ قبضهای استفاده از وسایل گرمایشی و سرمایشی کمتر خواهد شد.

#### **هدف خانه هوشمند**

هدف از اجرای خانۀ هوشمند ، تبدیل خانه به یک خانۀ متمایز و مدرن، با مصرف بهینه انرژی و امن با مدیریت

**شکل 3**

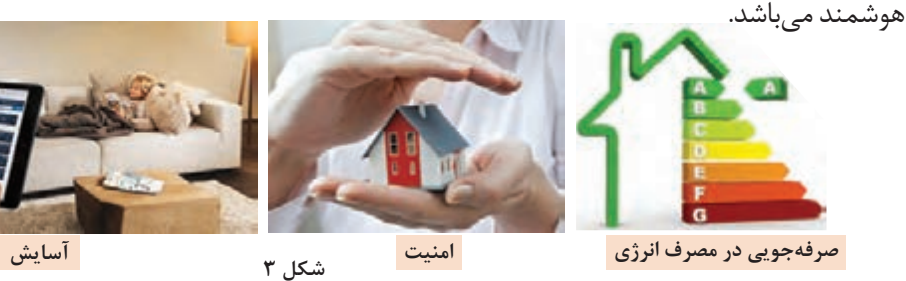

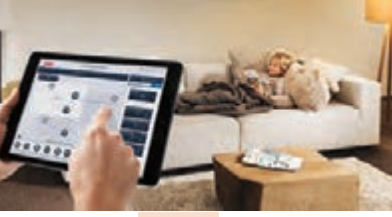

بهطور خالصه هدف از خانۀ هوشمند را میتوان بهصورت زیر خالصه کرد:

**الف( صرفهجویی در مصرف انرژی** کنترل هوشمند روشناییها با توجه به حضور افراد کنترل هوشمند سیستم سرمایش، گرمایش با توجه به دمای محیط کنترل هوشمند روشناییها با توجه به نور طبیعی روز (نور خورشید)

لامب اضافی

**ب( آسایش و امنیت ساکنین** باال بردن کیفیت زندگی با فراهم نمودن نور و دمای دلخواه ساکنین اعالم نشت گازهای خطرناک و قطع آن کنترل تجهیزات با اپلیکیشن گوشی تلفن همراه و یا تبلت کنترل تجهیزات برقی با استفاده از سناریوهای دلخواه فعال و غیرفعالسازی تجهیزات مطابق برنامه زمانبندی امکان مشاهده و نظارت بر وضعیت تجهیزات از طریق نرمافزار

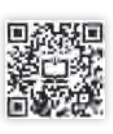

## $\bigcirc$

<sup>تحقیق كنید</sup> همی پیک سایی چیست؟ با تبدیل یک خانه سنتی به خانه هوشمند چگونه می توانیم به پیک سایی (پیک **مصرف انرژی برق( کمک کنیم؟**

### **مزایای خانه هوشمند نسبت به خانههای سنتی**

از مزایای خانه هوشمند میتوان موارد ذیل را اشاره کرد: کنترل روشنایی و نورپردازی تنظیم و کنترل هوشمندانه سرمایش، گرمایش تنظیم و کنترل هوشمندانه روشنایی بر اساس زمان، میزان شدت نور طبیعی و نیز حضور و یا عدم حضور ساکنین. ایجاد و اجرای سناریوهای مختلف کنترل روشنایی مانند سناریوی ورود، خروج و غیره. کنترل و مانيتورينگ تجهیزات منزل در هر لحظه با استفاده از پنلهاي كنترلي نصبشده در محلهای مورد عالقه. کنترل و مانيتورينگ تجهیزات منزل در هرلحظه هنگام خروج از منزل با استفاده از تلفن همراه و از طریق پیامک. ● تأمین امنیت ساختمان (دوربینهای مداربسته، قفلهای الكترونیكي و نظارت از راه دور و ....). قطع برق و گاز در مواقع خطر و اطالع به ساکنین در صورت عدم حضور. کنترل پردههای برقی.

- مدیریت مصرف انرژی.
- آبياري خودكار فضای سبز خانه.

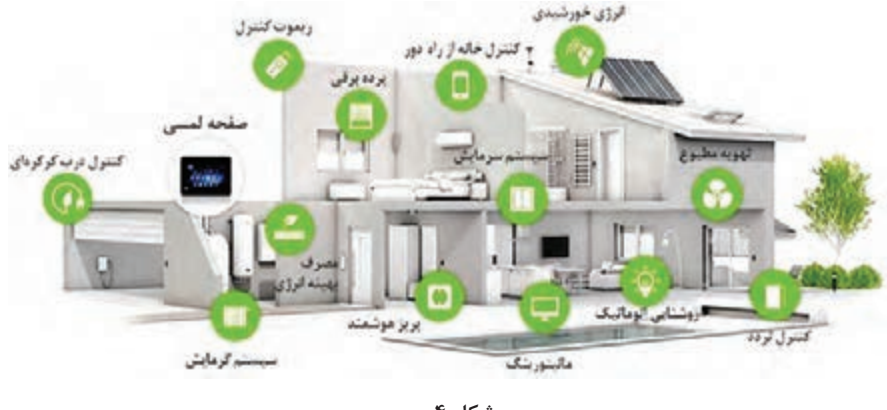

#### **شكل 4**

#### **امکانات خانه هوشمند**

در هوشمندسازی ساختمان امکانات و قابلیتهای زیر میتواند مورداستفاده قرار گیرد.

**ـ کنترل روشنایی:**  میتوان دریافت که حدود 30 درصد از انرژی مصرفی است كه ناخواسته روشن هستند.برای بهینهسازی

با مقایسه میزان مصرف انرژی الکتریکی ساختمانها بخش زيادي از هزینههای برق ناشي از چراغهایی در ساختمان در سیستمهای روشنایی مصرف میگردد.

به کاهش مصرف انرژی و آسایش افراد در محیط دست پیدا کرد. به عنوان مثال میتوان کاری کرد که در صورت باز بودن پنجرهها سیستمهای سرمایش کار نکنند تا از هدر رفتن انرژی جلوگیری شود.

**ـ کنترل سیستم صوتی و تصویری:**  با استفاده از ارتباط سیستم هوشمندسازی ساختمان با تجهیزات صوتی و تصویری کنترل آنها سادهتر شده و دیگر نیازی به استفاده از چندین کنترلر نخواهد بود. با تعریف سناریوهایی برای مشاهده تلویزیون و یا گوش دادن به آهنگ میتوان تنها با فشردن یک دکمه نور اتاق را تنظیم کرد و تجهیزات الزم را نیز روشن نمود بهعنوان مثال سینمای خانگی فعال شود، نور چراغها70 درصد کاهش پیدا کند. همچنین میتوان در اتاقهای مختلف موسیقیهای متفاوتی پخش کرد. در صورت نیاز نیز امکان کنترل این سیستمها از راه دور امکانپذیر خواهد بود )شکل ٥(.

مصرف انرژی برق (روشنایی)، هوشمندسازی نیز نقش بهسزایی را در این زمینه ایفا میکند. با استفاده از سنسورهای مختلف میتوان مصرف انرژی برق را کاهش داد. خانههای هوشمند روشهای مختلفی را برای مدیریت روشنایی ارائه میکنند که در زیر به آنها اشارهشده است: ـ کنترل روشنایی براساس حضور شخص ـ کنترل روشنایی براساس شدت نور )روشنایی( محیط ـ تغییر سطح روشنایی با دیمر ـ کنترل روشنایی بر اساس زمانبندی موارد فوق را با کلید، با ریموت و یا با اپلیکیشن تلفن همراه، تبلت و از طریق اینترنت میتوان کنترل کرد.

**ـ کنترل دما:** 

با هوشمندسازی سیستم گرمایش و سرمایش ساختمان و استفاده از اطالعات مربوط به حضور افراد، باز بودن در و پنجرهها و کیفیت هوا و رطوبت تا حد زیادی میتوان

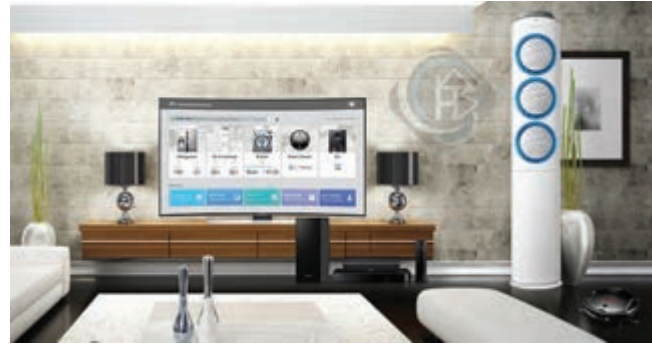

**شكل 5**

**ـ سیستم قطع گاز یا آب در مواقع خطر:** با قرار دادن سنسورهای مناسب، در صورت نشت گاز، آتشسوزی، سرقت و نشت آب میتوان سیستم را کنترل کرد. با نصب شیرهای برقی با قابلیت کنترل از راه دور آنها میتوان در صورت نیاز شیرهای آب و یا گاز را قطع نمود و سیستم هشدار

**ـ سیستم امنیتی و نظارت تصویری:** تدابیر امنیتی و نظارتی باعث آسایش خیال بیشتر برای محیطهای کار و زندگی بودهاند. یکی از ویژگیهای سیستمهای نظارت تصویری این است که میتوان تصاویر دوربینها را از مناطق دورتر حتی خارج از شهر یا کشور از طریق شبکه و اینترنت مشاهده نمود. این قابلیت باعث میشود در مکانهایی که حضور را فعال کرد.نداریم بتوانیم نظارت بیشتری داشته باشیم. مانند نظارت بر خانه از محل کار.

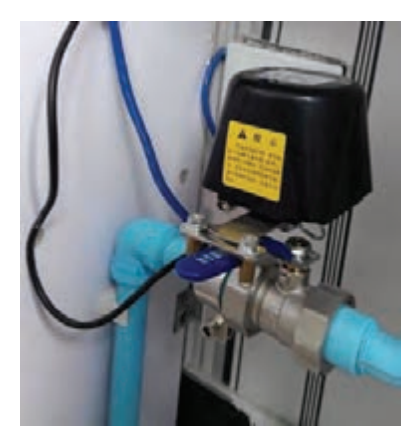

**شكل 6**

**ـ سیستم دربازکن و کنترل تردد:**  در ساختمانهای هوشمند درصورتیکه در خانه نباشیم و شخصی پشت در خانه باشد میتوانیم مصرف انرژی انجام گیرد. توسط گوشی تلفن همراه او را مشاهده و یا حتی در صورت لزوم در را برای او باز کنیم.

دما) داخل اتاقها را به نحو مطلوبی کنترل کرده و همچنین کمک کرد تا صرفهجویی بیشتری در کنترل پردهها نقش بسیار مهمی در استفاده بهینه از انرژی خورشید و کاهش مصرف انرژی الکتریکی دارد و استفاده از این قابلیت در ساختمانهای هوشمند بین 9 تا 32 درصد باعث کاهش مصرف انرژی می شود (شکل ۷).

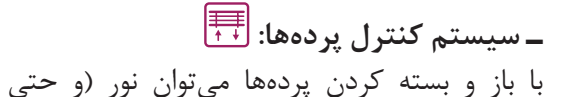

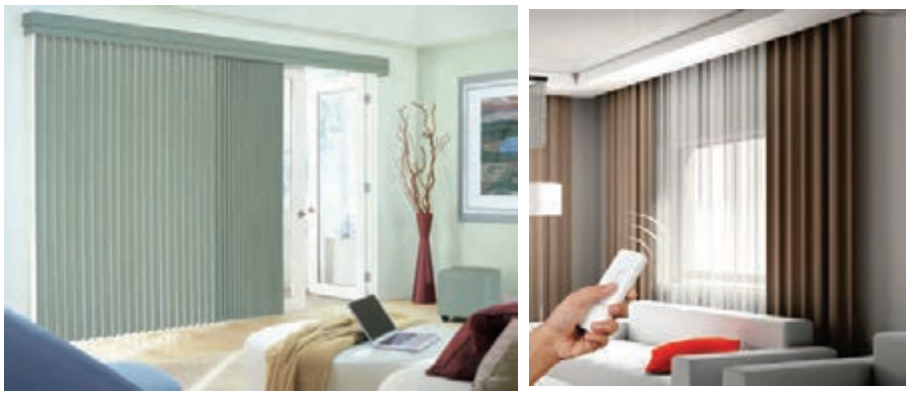

**شكل7**

هزینهای که برای یک خانه هوشمند صرف میشود با توجه بهصرفهجویی انرژی، طی چند سال جبران میشود.

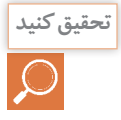

**لیستی از امکانات مختلف خانههای هوشمند تهیه کنید و مقایسه کنید که کدام یک از این امکانات به تحقيق كنيد خواستههای واقعی ساکنین نزدیکتر است؟**

**معرفی اجزای خانه هوشمند**

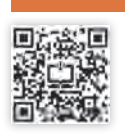

در خانه هوشمند تجهیزات متنوع و مختلفی به کار میروند که این تجهیزات به سه دستهی کلی تقسیمبندی میشود که در زیر به هر یک از آنها اشاره میشود: شکل شماره 8 بهصورت شماتیک نحوه ارتباط اجزای خانه هوشمند را نشان میدهد.

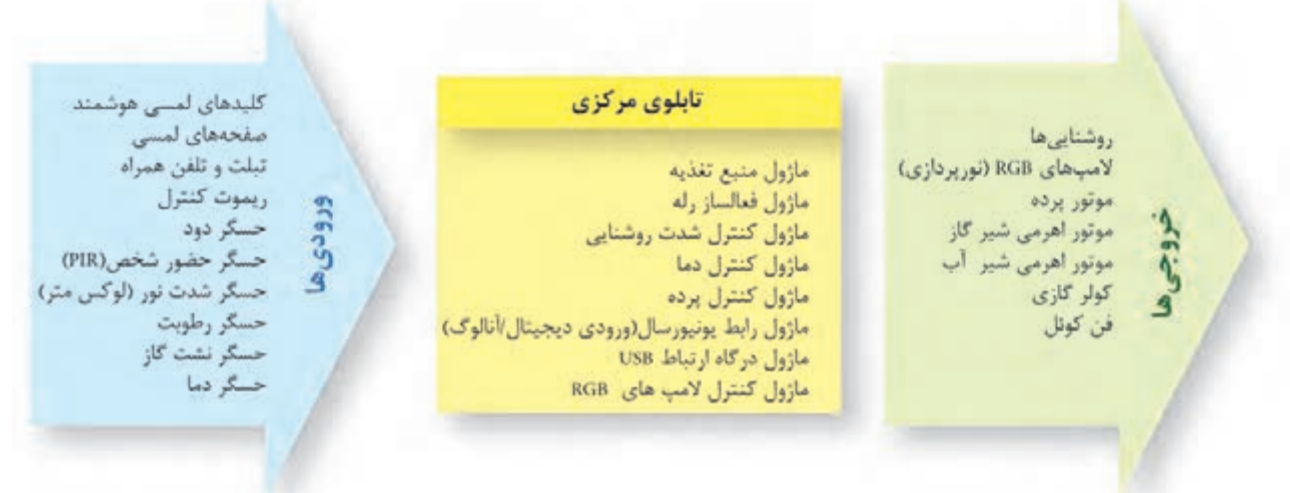

**شكل 8**

**1ـ ورودیها:** ورودیها شامل حسگرها و کلیدها هستند که یا با فرمان کاربر و یا با توجه به کمیتی که حس میکنند، فرمانی را به عملگرها میدهند. مانند سنسورهای نوری و کلیدها. **کلیدها:** کلیدها نیز بهعنوان تجهیزات ورودی بهحساب میآیند که توسط کاربر فرمانی را به فعالساز میدهند.

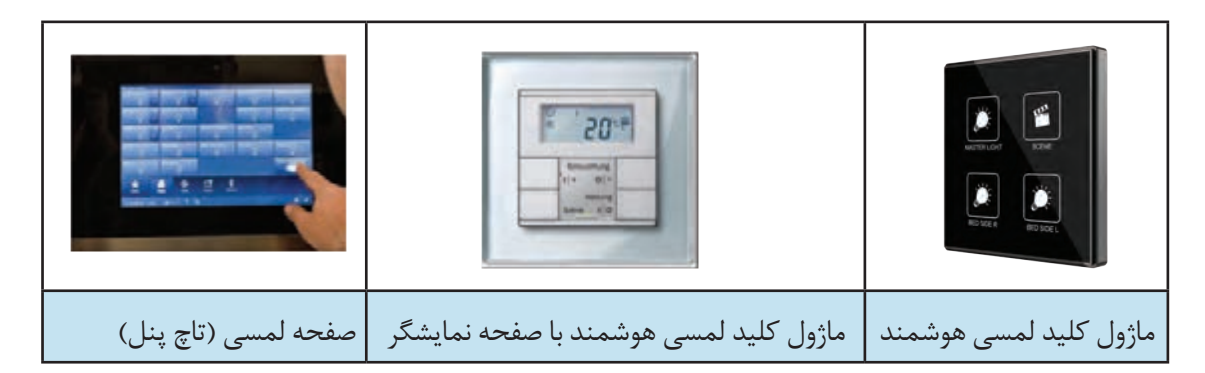

**۲**–تابلوی مرکزی(فعال سازها و قطعات تابلویی): معمولاً تابلوی اصلی شامل منبع تغذیه،نرمافزار و ماژولهای فعالساز هست که فرمان دادهشده توسط حسگرها را با توجه به برنامهای که از قبل برای آنهاتعریفشده، دریافت و به عملگرها فرمان میدهند. برخی از اجزای تابلوی مرکزی به شرح زیر هستند:

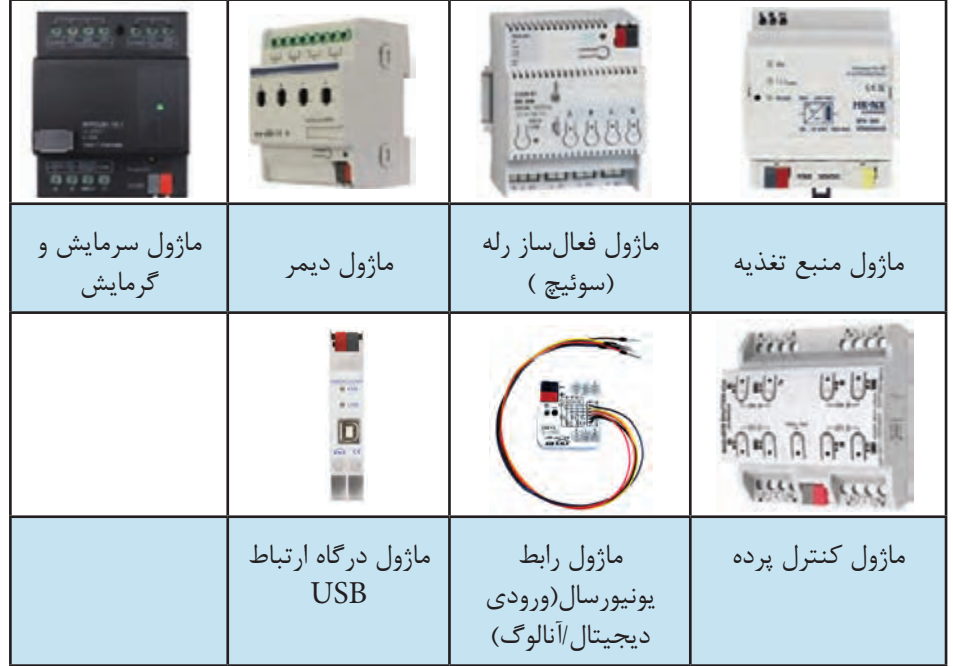

**شكل 10**

**3ـ خروجیها:** خروجی مدار معموالً مصرفکنندهها )المپها و یا موتور پرده و یا موتور اهرمی شیر گاز( و یا عملگرهایی هستند که در واقع با دریافت فرمان، عملی را انجام می،دهند. مثلاً شیر اهرمی گاز، تغییر وضعیت داده و مسیر گاز را میبندد. در ادامه به بعضی از خروجیها اشاره میشود:

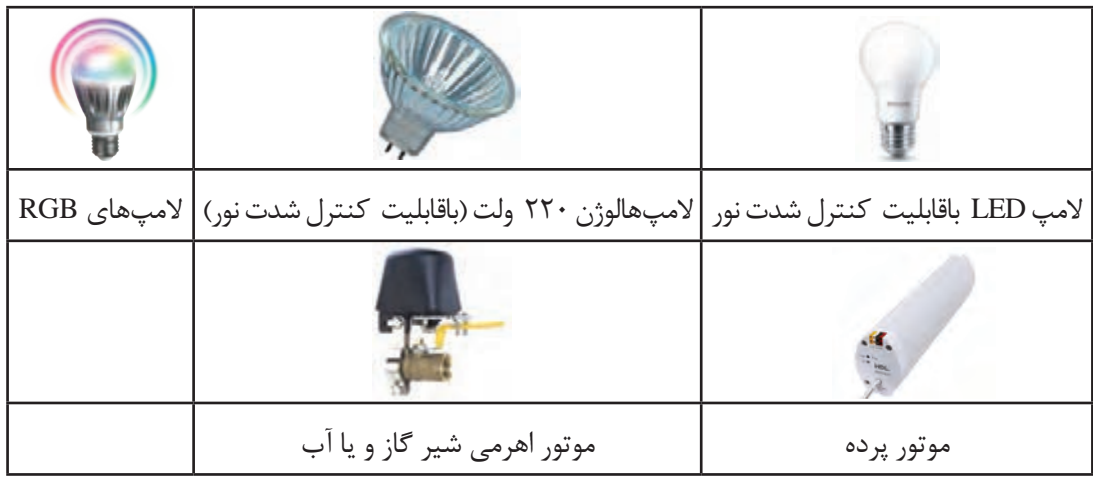

**معرفی تعدادی از قطعات هوشمند**

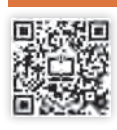

در این قسمت به معرفی تعدادی از قطعات پرکاربرد در خانه هوشمند میپردازیم: **ـ ماژول منبع تغذیه:**  منبع تغذیه، ولتاژ 220 متناوب را به V 30( 29 ولت( مستقیم تبدیل میکند. منبع تغذیه از طریق درگاه KNX( به رنگ مشکی و قرمز( از طریق کابل باس، ماژولها را تغذیه میکند. ماژول منبع تغذیه با جریانهای خروجی 160 و 320 و 640 میلیآمپر ساخته میشود کوچکترین ماژول منبع تغذیه، )160 میلیآمپری( معموالً میتواند تا 16 ماژول را تغذیه کند، زیرا اغلب تجهیزات مورد استفاده مصرف جریانی برابر 10 میلیآمپر دارند. با توجه به تعداد ماژولهای به کار رفته در مدار، باید از ماژول تغذیه با جریان مناسب استفاده کرد. این ماژول بر روی ریل  $\rm{DN}$  در داخل تابلوی برق نصب میشود (شکل ۱۲).

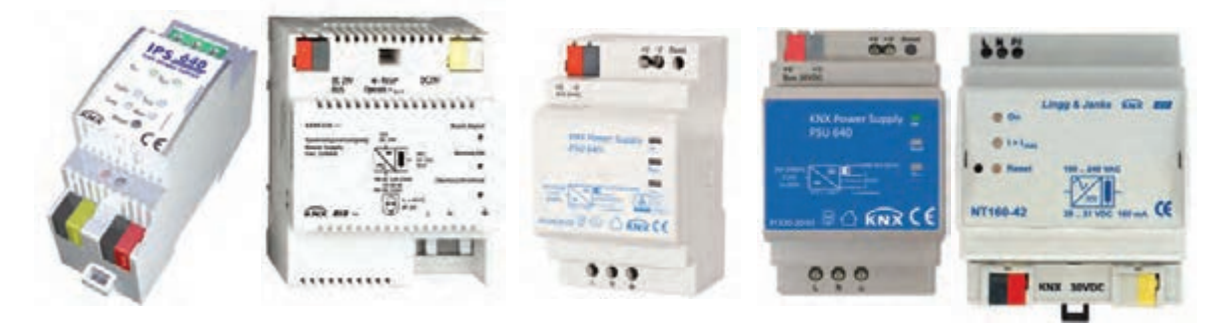

**شكل 12ـ ماژول منبع تغذیه**

**ـ ماژول فعالسازرله )چندکاناله(:**

برای روشن و یا خاموش کردن وسایلی مانند چراغها، موتورها و ... از ماژول فعالساز رله استفاده میشود. این ماژول در انواع مختلف ۲، ۴، ۸ و ۱۲ کانال ساخته می شود و می توان خطهای روشنایی را بهطور مستقل توسط آنها کنترل کرد. همچنین با توجه به توان مصرفکننده، میتوانند تا 20 آمپر را تأمین کنند. در بعضی از مدلهای این ماژول قابلیت تعریف برنامههای مختلفی مانند تایمر وجود دارد. این ماژول بر روی ریل در داخل تابلوی برق نصب می شود. (شکل ١٣)

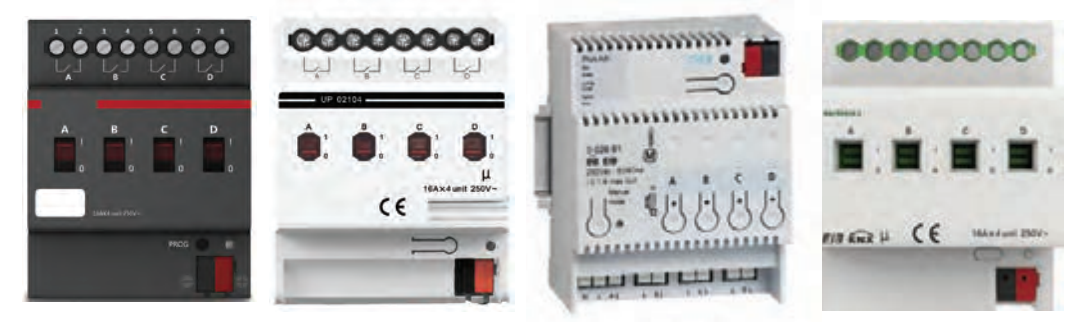

**شكل 13ـ ماژول فعالساز رله**

#### **ـ ماژول رابط رایانه )درگاه USB):**

ارتباط برنامه نوشته شده بهصورت نرمافزار بر روی رایانه، با سختافزار نصبشده، از طریق کابل و ماژول رابط رایانه انجام میشود. بعد از انتقال دادهها این ماژول میتواند از مدار جدا شود. این قطعه بر روی ریل در داخل تابلوی برق نصب میشود )شکل 14(.

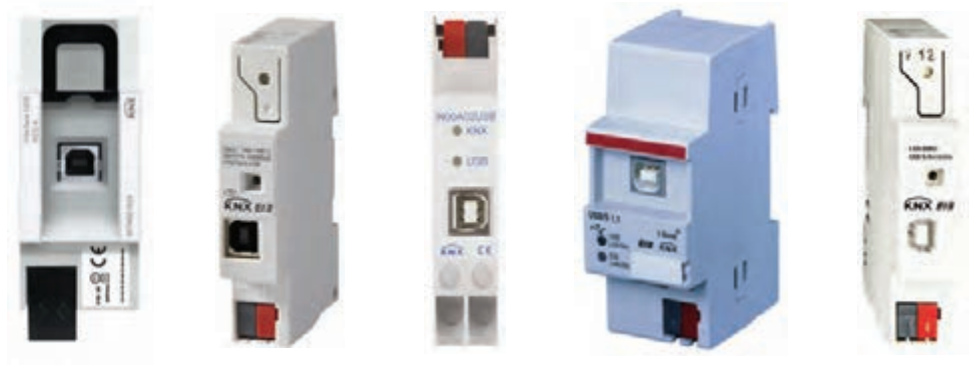

**شكل 14ـ ماژول رابط رایانه**

#### **ـ کلیدها:**

این کلیدها برنامهپذیر بوده و بعضاً دارای نور پس زمینه برای بهتر دیده شدن برچسبها میباشند. این کلیدها در مدلهای جدید دارای Coupler Bus داخلی بوده و بنابراین بدون نیاز به سختافزار اضافی قابل اضافه شدن به تجهیزات خانه هوشمند میباشند. برای مثال، میتوان خاموش ـ روشن کردن چراغها، دیم )کاهش و یا افزایش نور( آنها و یا حتی پردهها را با آن کنترل کرد.

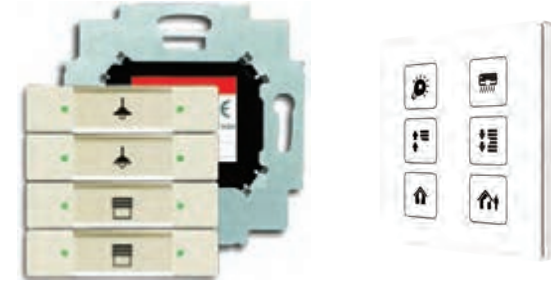

**شكل 15ـ ماژول کلید لمسی هوشمند**

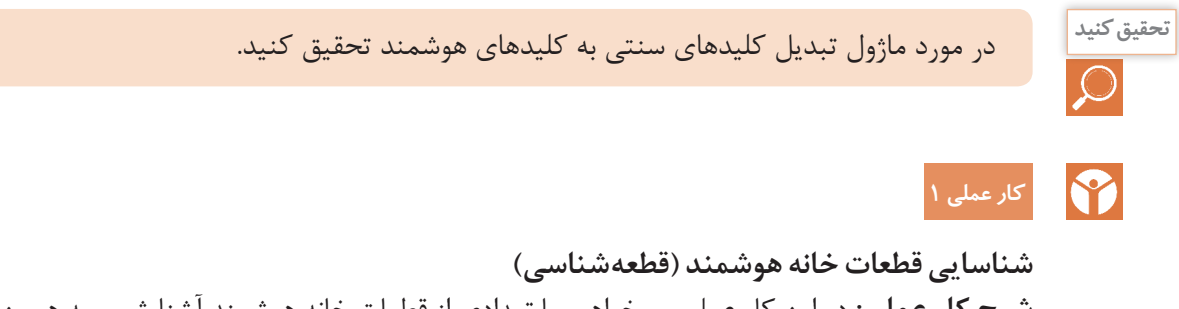

**شرح کار عملی:** در این کار عملی میخواهیم با تعدادی از قطعات خانه هوشمند آشنا شویم به همین منظور قطعات را از لحاظ سختافزاری مورد بررسی قرار داده و کاتالوگهای (منوال) مربوط به هر یک از قطعات را میخوانیم.

قطعاتی که مورد بررسی قرار میدهیم به شرح زیر است: 1ـ منبع تغذیه 2ـ کلید هوشمند لمسی Knx 3ـ فعالساز رله 4ـ درگاه ارتباطی USB **مراحل انجام کار عملی:** 1ـ کاتالوگ )منوال( مربوط به هر یک از قطعات موجود در کارگاه را از سایت شرکت سازنده دانلود کنید. برای این کار، در سایت شرکت سازنده به بخش محصوالت مراجعه کرده و Datasheet و Manual را دریافت کنید. همچنین میتوانید کد قطعه را در اینترنت جستجو نمایید. 2ـ قسمتهای مختلف قطعه را شمارهگذاری کرده و از روی کاتالوگ نام هر قسمت و کار آن را بنویسید. 3ـ اطالعات فنی بر روی هر یک از قطعات حکشده است این اطالعات را استخراج و در جدول زیر ثبت کنید. **شكل 16**

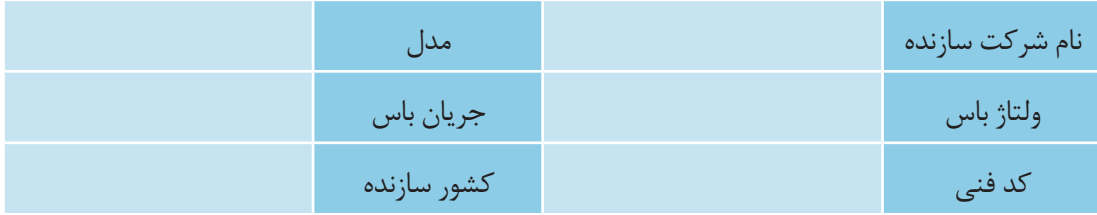

 4ـ با توجه به کاتالوگ هر یک از قطعات، جدولی تهیه کنید و مشخصات و پارامترهای مهم هر قطعه را از کاتالوگ استخراج کرده و در جدول یادداشت کنید.

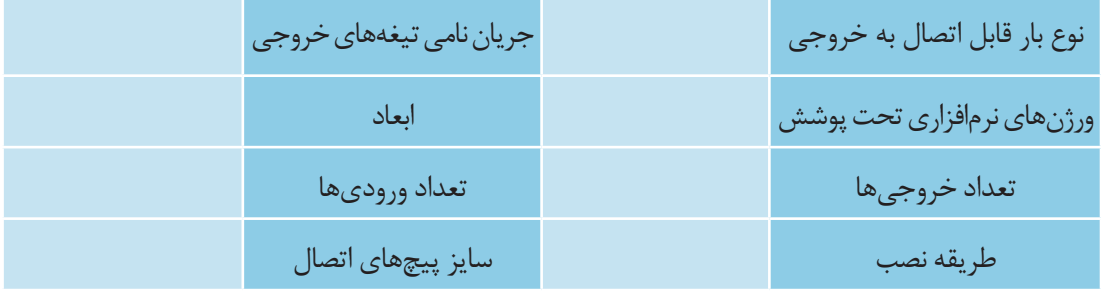

5ـ با کمک از کاتالوگ، ببینید چه تواناییهایی دارند؟ )توجه: معموالً تواناییهای هر قطعه در ابتدای کاتالوگ و در بخش General آورده میشود.(

هنرستان شما چه قطعاتی از خانه هوشمند را دارد؟ کاتالوگ هر یک از این قطعات و یا مشابه آن را **فعالیت** مورد بررسی قرار دهید.

**نرمافزار5ETS**

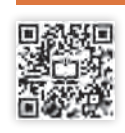

ETS نام نرمافزاری است که انجمن بینالمللی KNX آن را جهت برنامهریزی قطعاتی که با این پروتکل پیکربندی میشوند، طراحی کرده است. اين نرمافزار برنامهریزی را ساده كرده و میتواند سختافزارهای مختلف تحت پروتكل KNX را در يك محيط ساده برنامهریزی نمايد. پروتکل KNX ، همۀ ساختمانها )اعم از مسكوني، تجاري، اداري، هتلها و ... ( را تحت پوشش خود قرار میدهد و براي هرکدام راهحل و سختافزار مناسب براي هوشمندسازي سیستمهای موجود ارائه میدهد. نرمافزار كاربردی KNX كه عموماً تحت عنوان (ETS (Engineering Tool software شناخته میشود، دارای نسخههای مختلفی است که معروفترین آنها در سه نسخه ،3 4 و 5 توسط انجمن KNX براي پیکرهبندی تجهيزات تحت اين پروتكل ارائهشده است.

#### **ـ محیط برنامه 5ETS:**

روی آیکون نرمافزار کلیک کنید تا برنامه اجرا و صفحه اصلی نرمافزار باز شود.شکل ۱۷ صفحه اصلی نرمافزار را نشان مے دھد.

| 風     | Ë           | 碼 |  |        |  |  |  |  |
|-------|-------------|---|--|--------|--|--|--|--|
| 专方点   |             |   |  | TANKS. |  |  |  |  |
| Naine | <b>Lask</b> |   |  |        |  |  |  |  |
|       |             |   |  |        |  |  |  |  |
|       |             |   |  |        |  |  |  |  |
|       |             |   |  |        |  |  |  |  |
|       |             |   |  |        |  |  |  |  |

**شكل 17ـ محیط برنامه 5ETS**

همانطور که در شکل 17 نشان داده شده است، محیط این نرمافزار دارای چهار زبانه )Tab )اصلی است.  $Overview_1$ 

 $Bus_Y$ 

3ـ Catalogs

4ـ Settings

در ادامه به تشریح هر یک از این زبانهها پرداخته خواهد شد.

**1ـ Overview**

**1ـ1ـ لیست پروژهها:** در این قسمت، لیست کاملی از پروژههایی که توسط شما ایجادشده و قبالًذخیرهشده و یا به نرمافزار وارد )Import )شدهاند، نمایش داده میشود. با استفاده از دکمههای باالی این بخش، میتوانید کارهایی که در زیر لیست شده را انجام دهید. )شكل 18( ـ ایجاد پروژه جدید ـ ایجاد پروژه سریع: طبق مراحلی که نرمافزار به ما نشان میدهد، گامبهگام پروژه تعریف میشود. ـ واردکردن پروژه: اگر پروژهای در جای دیگر و قبالً انجامشده فایل آن در اختیار است، میتوان آن را وارد نرمافزار کرد. ـ خروجی گرفتن از پروژه

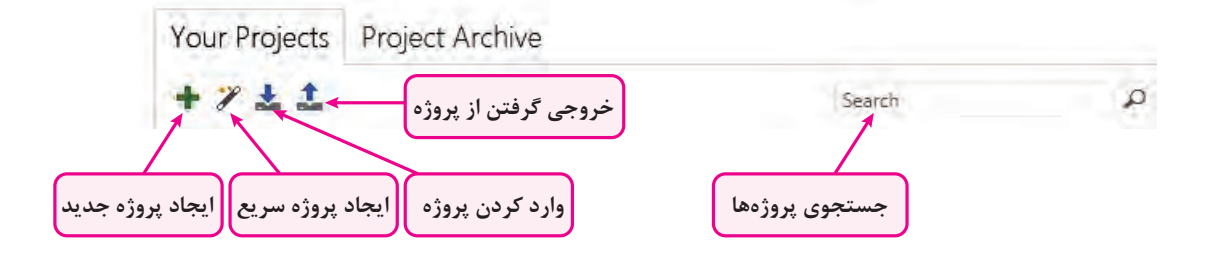

**شكل 18**

بر روی عالمت )**+**( کل یک کنید تا مشخصات یک پروژه جدید باز شود. در این قسمت باید نام پروژه را انتخاب کنید. در قسمتهای بعد، ساخت خودکار خط۱، نوع باس ارتباطی (که باید زوج به هم تابیده باشد) و آرایش آدرس گروهی را انتخاب کنید. )شكل 19(

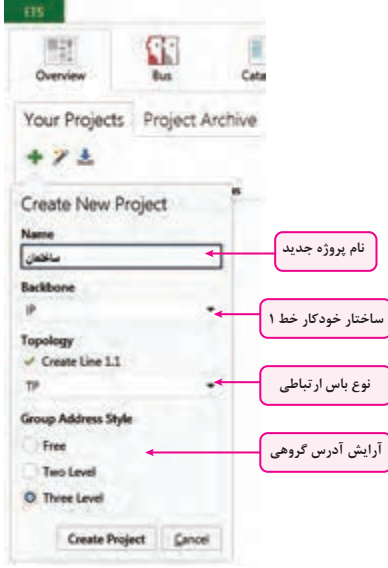

**شكل 19**

**2ـ1ـ اخبار جدید:** در این قسمت، جدیدترین اخبار مربوط به فعالیتهای انجمن جهانی KNX درج میشود. این بخش را میتوانید از قسمت تنظیمات، فعال یا غیرفعال نمایید.اگر رایانه شما به اینترنت متصل باشد پس از هر بار باز کردن نرمافزار اخبار جدید نمایش داده میشود. )شكل 20( **3ـ1ـ محصوالت جدید:** در این قسمت، محصوالت جدید که توسط شرکتهای مختلف با پروتکل KNX معرفیشدهاند، نمایش داده میشود. این بخش را میتوانید از قسمت تنظیمات، فعال یا غیرفعال نمایید. **4ـ1ـ نسخه نرمافزار و بروز رسانی 5 ـ1ـ مجوزهای نصبشده )الیسنس( و نوع آن**

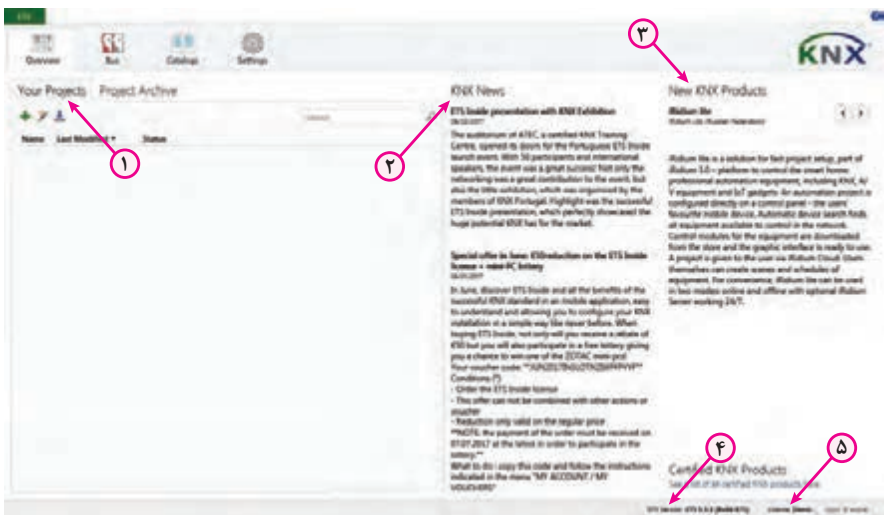

**شكل 20**

#### **2ـ Bus:**

**1ـ2ـ واسط ارتباطی)connections):** توسط گزینه interfaces میتوانید، تنظیمات واسط ارتباطی کامپیوتر و باس KNX را مشخص کنید. این قطعه میتواند USB یا تحت شبکه باشد. **2ـ2ـ مانیتورینگ باس:** در این بخش، به دو روش میتوان باس KNX و تلگرامهای آن را مانیتور کرد. روش اول مانیتورینگ براساس آدرسهای گروهی است و روش دوم مانیتورینگ تمام تلگرامهای باس KNX. **3ـ2ـ تعمیرات:** در این بخش با گزینه Device Unload میتوانید حافظۀ دستگاه مورد نظر را پاک نموده و آن را به وضعیت کارخانه برگردانید. با گزینه Info Device میتوانید با دسترسی به حافظۀ دستگاه، اطالعات مختلفی در مورد قطعۀ مورد نظر به دست آورید. **4ـ2ـ کار با آدرس فیزیکی قطعات:** در این بخش سه قسمت اصلی وجود دارد: **1ـ4ـ2ـ حالت برنامهریزی )ProgrammingMode):** در این حالت با فشردن دکمه برنامهریزی قطعات، میتوانید آدرس فیزیکی آنها را مشاهده کنید. **2ـ4ـ2ـ بررسی آدرس فیزیکی)Check Address Individual):** در این قسمت با واردکردن آدرس فیزیکی قطعه موردنظر، میتوانید وجود آن در پروژه، روی تابلو و یا تعریف آن را مشاهده کنید. همچنین میتوانید با فعال کردن LED برنامهریزی دستگاه، محل واقعی آن در تابلوی برق را ببینید و قطعه را پیدا کنید.

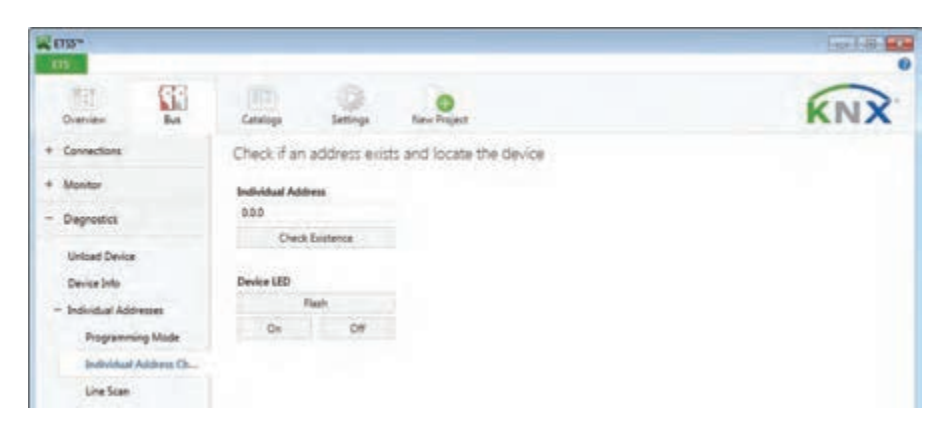

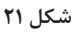

**3ـ4ـ2ـ جستجوی خط)Scan Line):** در این قسمت، تمام قطعات روی خط را میتوانید بیابید و وجود آن در تابلوی برق را بررسی کنید.

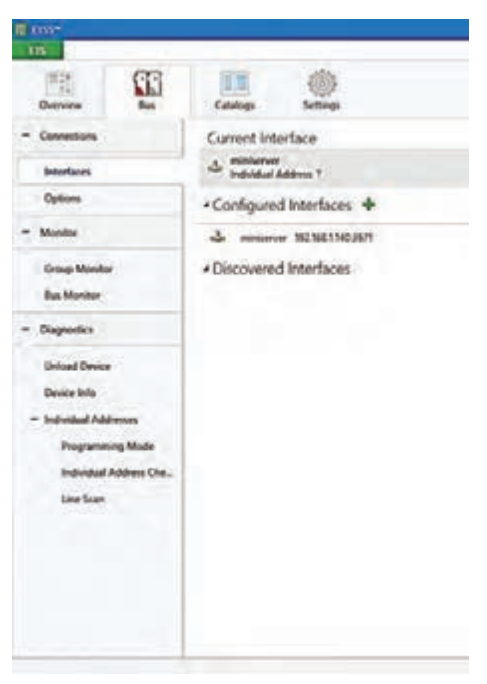

**شكل 22**

#### **3ـ Catalogs**

در این قسمت، عالوه بر مشاهده بانک اطالعاتی تجهیزاتی که در نرمافزار استفاده میکنید، میتوانید فایل کاتالوگ )DataBase )هر قطعه را به نرمافزار وارد کنید تا بتوانید در پروژهها از آن استفاده کنید. امکان جستوجو در بین قطعات و دستهبندی آنها در این بخش فراهم است.

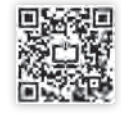

| <b>N</b> control                                                                                                    |                                                                                                    |                                                                                                    |                                                                   |                                                                                                    |                                                |                                                                                                    |
|----------------------------------------------------------------------------------------------------|----------------------------------------------------------------------------------------------------|----------------------------------------------------------------------------------------------------|-------------------------------------------------------------------|----------------------------------------------------------------------------------------------------|------------------------------------------------|----------------------------------------------------------------------------------------------------|
| <b>Card</b>                                                                                                    |                                                                                                    |                                                                                                    |                                                                   |                                                                                                    |                                                |                                                                                                    |
| SS<br>王司<br>that<br>Catalogue                                                                                                    | Sattrings                                                                                                    |                                                                                                    |                                                                   |                                                                                                    |                                                |                                                                                                    |
| Amon. Elect.<br><b>Witness</b>                                                                                                    | [1] A 'Echnolak-Storic Industries SAS & 'El History/Single-Soun-Francisco & YEZ Hashing/Sintch actuality                                                                                                    |                                                                                                    |                                                                   |                                                                                                    |                                                |                                                                                                    |
| <b>Taxable</b><br>$\rightarrow$<br>The Machinette<br>٠<br>A. Asset Frederic<br>T Manufacturers<br>٠<br><b>TE ARK</b><br><b>Allowald June</b><br><b>Hotel Scottel Sufficient</b><br>MTF Incloudings<br><b>TE Montan</b><br>T. Schweder Stecker Industries 540<br><b>To Lumans</b><br><b>To Suban All</b><br><b>CE moved</b><br><b>CE come</b> | Security Manufacturer * Nation<br>Schneider Electric., Pault-Bullion. & gaing plus, count-terms accrited + 70<br>Schneiter Electro  Pach Battell & gang plan.<br>Ð<br>Schneider Electric  Puch drumps 4-gaing plus with 18 account<br>c<br>$\bullet$<br>Schweider Electron, Fluch Bustien, Argang plus, stoom being aussinal a 10.<br>o<br>Schneider Bachti, Pauli Button, A gang plus, coon long, control + R.<br>Đ<br>Schweizer Deckto: Post-Isunon & gang plus<br>Ð<br>Schweize Electric, Push during 4-party plus with R.<br>o<br>Schweider Electric - Switch achuiter RES-4/24/2020, current del musi-<br>Ð<br>Achreiner Einmitz, Summ der Saul 100 Köln/Mix man musik<br>Ð<br>Schoolse Darter. Suite is a turner \$55 475/50 Walth manual result.<br>Đ<br>Schweider Einstein: Suite Australia 105-105-250 Mit will manual minde<br>$\mathbf{C}$<br>Schweider Flechen. 4500 Sadech articular 2x64-744 at 3 legs.<br>Đ<br><b>Litrader Delhi, VIII liner</b><br>Đ<br>Intereste Decree., Nor trees 612-4/4/24<br>c<br>Schmider Techic, New Smar 953-6/6/334<br>Ð<br>Schneider Electric, Tear King 922-EAV224<br>Đ<br>Schneider Electric., Year Green RED-A/4/324-DCF-77<br>o<br>Schneider Electric., Year Great RED-EASTATECHTT<br>Đ<br>Schneider Electric, Park Author & gang plus<br>Đ<br>Longian Electric Paint-bullan 4-gang plus with 19 millioner<br>€<br>Schreider Dechic  Pach decker, 4-gang plus, rouer terra, control v. II.<br>Ð<br>Schrander Dartist., Facily Builder, 4-gamp plus, noon-being contact + 15.<br>Đ<br>Schweize Elechni Surch Art. Basil 925-5/6/c/50 at their invide<br>Ð<br>Schweider Electric - Twintil achienter NSS-470-23074<br>$\mathbf{C}$<br>Information Electron Conducts actualized RES-4/41x230/92 with married receipt<br>$\Omega$<br>Schneider Tierfris: Sachst, arbuster 905-416/25/16, Jameté das Jeva-<br>47<br>Schmeider Einstein. Sunbh Aut Basic 900 AFA/18 at main mode<br>Đ<br>Schneider Electric  Switch achiefer RIS-4/4/23576 with manual mush | <b>Driv Norther Medium Application</b><br>MINUTE ITA<br><b><i>ARTHURIDA</i></b><br><b>MTMETTAA</b><br>MTM23A-ADm<br><b>MTMLTM-254</b><br>MTHEMIN<br><b>MTMCNA</b><br>MTMACTER.<br>MCHARLINE GROUP<br>MTHAINTAGO<br>MOUNTE<br><b>MTMODS-201</b><br>MOSCODE<br>MINITIUS<br>MINKRING<br><b>MOMUNITYS</b><br>MITHE FROM<br><b>MTHETRIX</b><br>MINXYIN<br>MTM/Thu<br>AFTMLTM-TANK<br>MTMCN-files<br>MTMAR 60V 3F<br><b>MTMAKAR</b><br><b>MOMARY</b><br><b>AFTIMATION</b><br>Affred St - Diche<br><b>MTHEATERS</b> | - 10<br>$\rightarrow$<br>×<br>₩<br>$\equiv$<br>×<br>$\rightarrow$ | Multifaction will PIC. 12<br><b>Johanne WEAT</b><br><b>University MTLAT</b><br>McMachine with FT. 15<br>Multi-Artist anti-INC., 12<br><b>Universal MOVER</b><br><b>Universal W2V1A</b><br>Setch Legis Consentant, 11<br><b>Satching Steel 479214' 16</b><br><b>Satish Logic Tone Scent, 13</b><br>Sanks In Congris, Themas Super., 13<br>Selections PM 2071/01 021<br><b>SAUJACIONE</b><br>Earth A. called, Terran, No. 213<br>Safely, salas: sand tim., 12<br>Some with writin, rale . 18<br>SARR, LINA, LINATINI  19<br>Scarse with swich, sale . 1.0<br>Distance MISCAY<br><b>University Market</b><br>Multipolion with ET., 10<br>Multi-Anchora with ETC 18<br>Sending boor 403/18.30<br>laster-lings Tone have J.9<br>Sarksh Logic Thian Scott, 11<br>Selt/MageTarenter, 19<br><b>Lutching Seas 479618 18</b><br>Sunkab Laugh, Torus Scans, 18 | 13<br>11<br>38<br>u<br>15<br><b>TR</b><br>$+1$ | <b>Catalog Application</b><br>USE faced advise SELL<br><b><i>Smaller bank raughed SIGT1HARLE</i></b><br><b>MTGLEDS</b><br><b>Delay Norskey</b><br><b>Ethical naturalists</b> This<br><b>But named</b><br>MTHEAZER |

**شکل23**

**:Settings -4**

در این قسمت به تنظیمات نرمافزار دسترسی دارید. با کل یک روی زبانه Settings، موارد زیر قابل تنظیم است: 1ـ **Presentation**: که در آن مواردی چون هشدار موقع حذف پروژه، سطح برگشت به عقب نرمافزار، نحوه کپی و پیست کردن، تنظیمات صفحه اول نرمافزار (مانند حذف اخبار و یا محصولات جدید از صفحه اول) است.

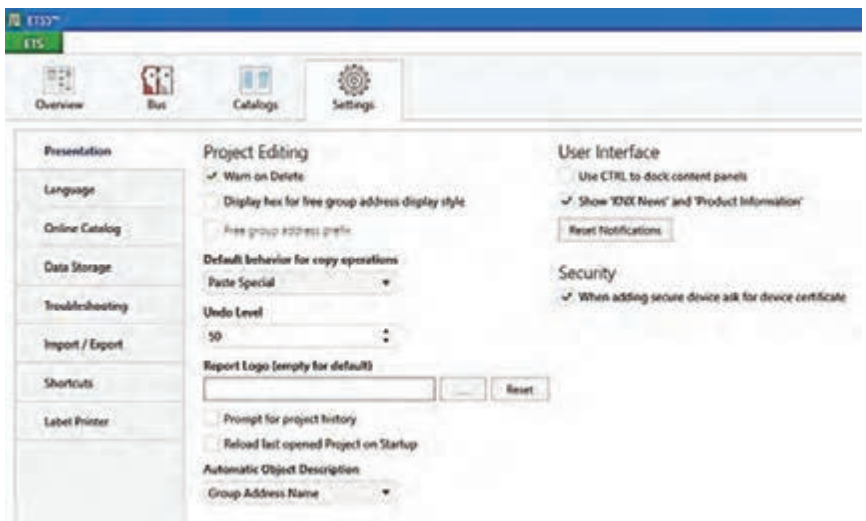

**شكل 24**

2ـ **Language**: مربوط به زبان نرمافزار است که میتوانیم زبان انگلیسی را انتخاب کنیم.

3ـ **Catalog Online**: میتوان از کاتالوگهای آنالین سازندههایی که تجهیزات Knx تولید میکنند و لیست آنها قابلمشاهده است، استفاده کرد. از هر برندی که از تجهیزات سختافزاری خانه هوشمند استفاده شود ابتدا باید فایلهای مربوط به همان شرکت سازنده از این قسمت دانلود شود و در برنامه نرمافزار از آن استفاده کرد. این بخش نیاز به مجوز نرمافزاری دارد.

4ـ **Storage Data**: برای ذخیرة پروژهها باید از این قسمت استفاده کرد و محل ذخیره را تعیین کرد. 5ـ **Troubleshooting**: مشکالت نرمافزاری که مربوط به خود نرمافزار ETS است را بررسی کرده و جهت ارسال به بخش پشتیبانی نرمافزار و رفع مشکالت احتمالی گزارش تهیه میکند.

6ـ **Export**/**Import**: در این قسمت این امکان انتخاب وجود دارد که محتویات خروجی گرفتن از برنامه شامل چه قسمتهایی شود. مثالً هنگام اکسپورت کردن، کاتالوگها هم همراه برنامه اکسپورت شود یا نه. 7ـ **Shortcuts** : مانند هر نرمافزار دیگری، میتوان در ETS از کلیدهای میانبر استفاده کرد. در این بخش میتوان این کلیدها را تغییر داد.

8ـ **Printer Label**: تنظیم لوگو هنگام خروجی گرفتن از برنامه. امکان تغییر لوگو نیز وجود دارد.

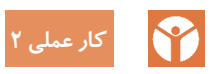

**واردکردن کاتالوگهای قطعات خانه هوشمند به داخل نرمافزار شرح کار عملی:** در این کار عملی میخواهیم کاتالوگ قطعات خانه هوشمند موجود در کارگاه را در نرمافزار وارد کنیم. قطعاتی که مورد بررسی قرار میدهیم به شرح زیر است: **مراحل انجام کار عملی:** 1ـ ابتدا نرمافزار )5ETS )نصبشده بر روی رایانه را اجرا کنید. 2ـ بر روی زبانۀ Catalogs کلیک کنید.

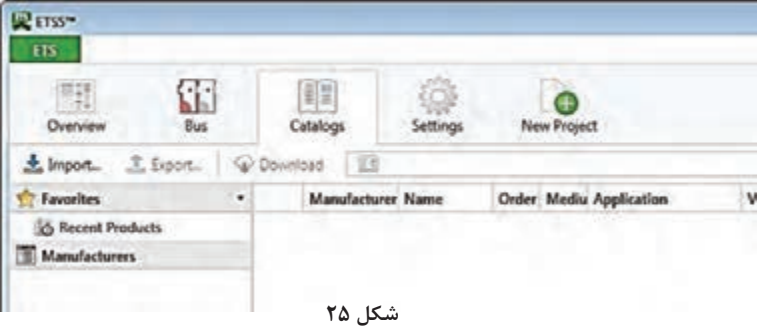

3ـ برای واردکردن کاتالوگ هر قطعه گزینهی import را انتخاب کنید تا پنجره مربوط به کاتالوگهایی که قبالً بر روی رایانه ذخیرهشده، باز شود.

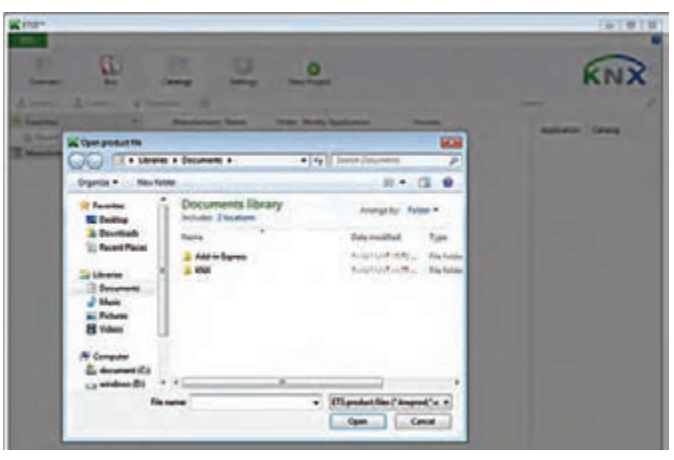

**شكل 26**

4ـ کاتالوگ موردنظر را انتخاب و بر روی گزینه Open کلیک کرده تا کاتالوگها وارد نرمافزار شود. پسوند فایلها Knxprod. \*است. توجه کنید که اگر برای اولین بار میخواهید کاتالوگی را اضافه کنید، باید به سایت اینترنتی شرکت سازنده آن قطعه مراجعه کرده و در قسمت محصوالت )Products )و یا در بخش دانلودها، قطعه مورد نظر را انتخاب و فایل مربوط به دیتا بیس آن قطعه را در یک پوشۀ مشخص در رایانه ذخیره کنید.

**ساختارهای ارتباطی**

منظور از ساختار ارتباطی این است که نحوۀ ارتباط بین تجهیزات خانه هوشمند چگونه و به چه شکلی باشد. بهطور کلی تجهیزات خانه هوشمند را به دو روش میتوان با یکدیگر مرتبط کرد یکی با سیم و دیگری بدون سیم. **ـ ساختار ارتباط با سیم:**

یکی از قدیمیترین و مطمئنترین روشهای ارتباطی بین تجهیزات، ارتباط باسیم میباشد. در این ساختار سرخطهای روشنایی و مصرفکنندهها از بخشهای مختلف یک واحد مسکونی هوشمند به یک تابلوی برق مرکزی ارتباط مییابند و در آنجا به فعالسازها متصل میشوند. در این روش، کلیدهای ورودی، فعالسازها و سانسورها با سیم به یکدیگر متصل میشوند.

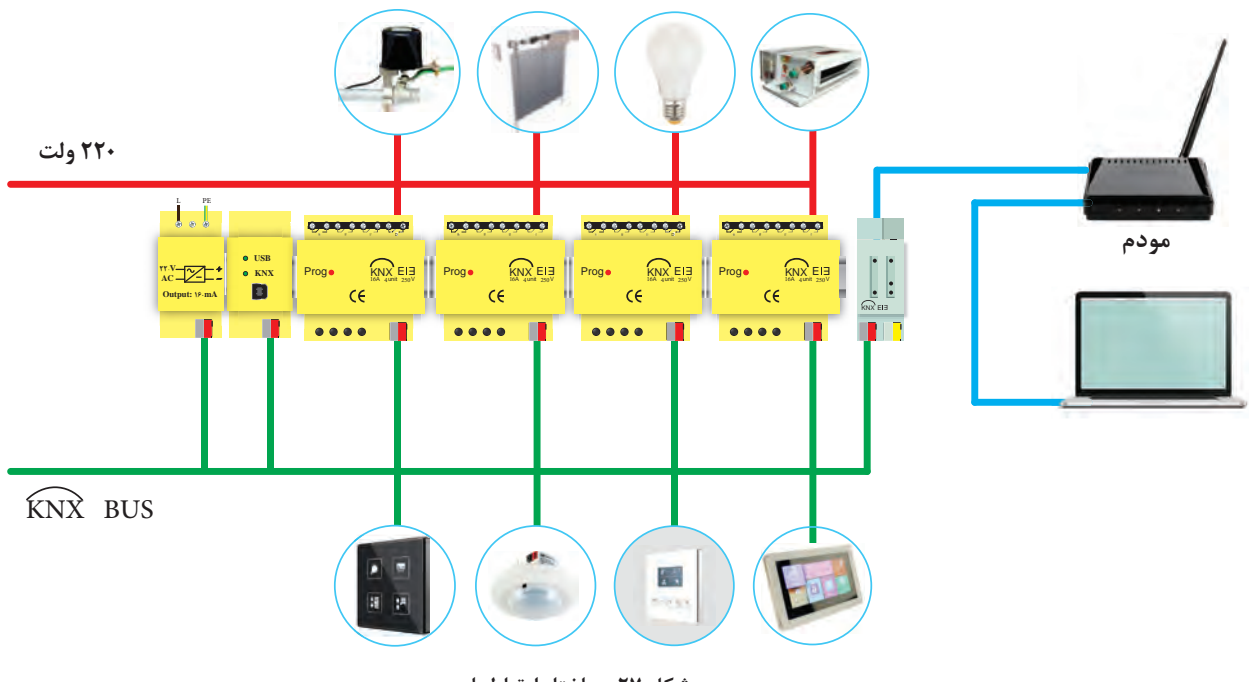

**شكل 27ـ ساختار ارتباط با سیم**

**ـ ساختار ارتباط بیسیم :** در ساختار ارتباطی بیسیم، انتقال اطالعات از طریق امواج الکترومغناطیس و یا نوری مادونقرمز انجام میپذیرد و در آن نیازی به کابلکشی مجزا وجود ندارد. در این روش سیگنالهای تولیدشده توسط وسایل کنترلکننده، از طریق شبکه برق موجود در ساختمان و یا با کمک سیگنالهای  $\mathrm{RF}$  منتقل شده و در مقصد، دستگاه موردنظر را کنترل مینماید. از نکات قابلتوجه در این ساختار ارتباطی، قابلیت اطمینان و امنیت اطالعات و همچنین نویزپذیری احتمالی آن است.

به کمک ساختار ارتباطی بیسیم، میتوان تمامی وسایل منزل را حتی زمانی که کسی در خانه نیست تحت کنترل داشت و این امر از طریق یک رایانه (و یا حتی با کمک تلفن همراه) و با کمک اینترنت از هر نقطه از دنیا میسر خواهد بود.

به دلیل اینکه تجهیزات ارتباطی بی سیم روی فرکانس خاص خود، کار می کند، با هیچ یک از دیگر وسایل بیسیم مثل تلفنهای بیسیم، مودمها و ... تداخل نخواهند داشت.

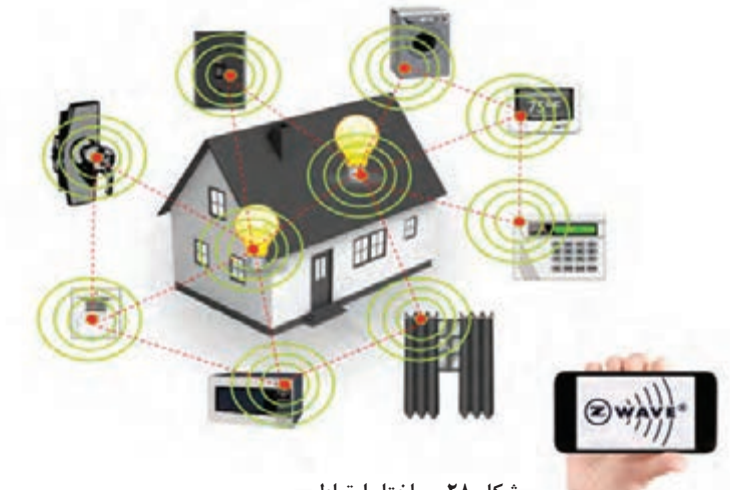

**شكل 28ـ ساختار ارتباط بیسیم**

#### **ـ کنترل از طریق گوشی تلفن همراه و تبلت:**

با استفاده از گوشی تلفن همراه و تبلت میتوان به سیستمهای هوشمند ساختمان دسترسی داشت و با اتصال به اینترنت از هر نقطه از جهان امکان برقراری ارتباط با آنها وجود داشته و کاربر میتواند عالوه بر مشاهده وضعیت ساختمان از قبیل میزان مصرف انرژی، روشنایی داخلی، درجه حرارت، وضعیت حضور، دوربینهای امنیتی و ،... تغییرات مطلوب را نیز در سیستم اعمال کند. همچنین میتوان برای سیستمهای خانه هوشمند مشخص کرد که در صورت بروز حالتهای خاص از طریق ایمیل و یا پیامک به کاربر هشدار داده شود. با استفاده از گوشیهای هوشمند و تبلتها می توان: 1ـ چراغها را روشن و خاموش کرد و وضعیت آنها را چک کرد. 2ـ وضعیت درجه حرارت هر منطقه را مشاهده کرد و در صورت نیاز دستگاههای گرمایش و یا سرمایش را روشن و یا خاموش کرد. 3ـ دوربینهای مداربسته را مشاهده کرد. 4ـ وضعیت سنسورهای حضور را بررسی کرد. 5ـ دادههای سنسورهای محیط را مشاهده کرد. 6ـ در صورت نیاز »در« را از راه دور برای افراد باز کرد. 7ـ سیستمهای صوتی و تصویری در داخل ساختمان را کنترل کرد. 8ـ وضعیت مصرف انرژی را مشاهده کرد.

## **پروتکل**

پروتکل به مجموعه قوانینی گفته می شود که نحوۀ ار تباطات تجهیزات هوشمند را قانونمند می کند. نقش پروتکل در شبکههای هوشمند، نظیر نقش دستور زبان برای انسان است. برای مطالعه یک کتاب نوشته شده به فارسی میبایست خواننده شناخت مناسبی از دستور زبان فارسی را داشته باشد. به عبارتی دیگر پُروتکل یعنی زبان ارتباطی یا زبان نرمافزاری مشترک بین تجهیزات.

به منظور ارتباط دو دستگاه در خانه هوشمند نیز باید هر دو دستگاه از یک پروتکل مشابه استفاده کنند. پروتکلهای بسیار متعددی برای هوشمندسازی ساختمان وجود دارد. **ـ باس )BUS):**

تمامی قطعات در خانه هوشمند با یک کابل (زوج سیم) به یکدیگر نصب (معمول ترین شکل نصب دستگاهها) میشوند و بدین ترتیب تبادل اطالعات میان آنها برقرار میشود. به این ارتباط فیزیکی Bus میگویند. تصور کنید یک اتوبوس از ایستگاهی به ایستگاهی دیگر میرود و در طول روز این کار را تکرار میکند.

سیمکشی باس از اصولی مشابه این حرکت پیروی می کند، سیمکشی قطعات خانۀ هوشمند از یک نقطه شروع می شود و از قطعهای به قطعۀ دیگر می رود و تشکیل یک خط به نام باس را می دهد. در شکل ۲۹ خطوط سبز رنگ سیمکشی باس را نشان میدهند.

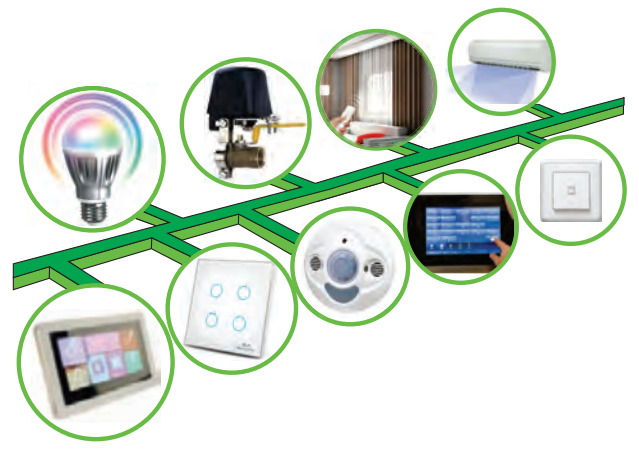

**شکل 29ـ خط باس**

وقتی یک قطعه، دادهای را به قطعه دیگری میفرستد، ابتدا اطالعات به »داده« تبدیل شده و سپس بهصورت دیجیتال بر روی باس که همان کابل ارتباطی بین تجهیزات است، انتقال داده میشود. خط باس نقش گذرگاه برای عبور فرامین را دارد.

پس از لمس یک کلید ۴ پل لمسی، فرمان تولید و سپس به شکل یک فریم داده به یک عملگر )Actuator )بر روی باس ارسال می کند. به محض اینکه فعال ساز فریم داده را دریافت می کند، یک پیام تأیید را به سنسور فرستنده فرمان (همان کلید ۴ پل لمسی) برمیگرداند و سپس فرمان دریافت شده را اجرا میکند. عملگرها (لامپ، پریزها و ... ) برای فعال شدن نیاز به ولتاژ ۲۲۰ دارند لذا علاوه بر سیمکشی باس، به سیمکشی مدار قدرت ٢٢٠ ولت نیز نیاز است. خطوط قرمز رنگ در شکل ٣٠ این سیمکشی را بهصورت شماتیک نشان می دهد.

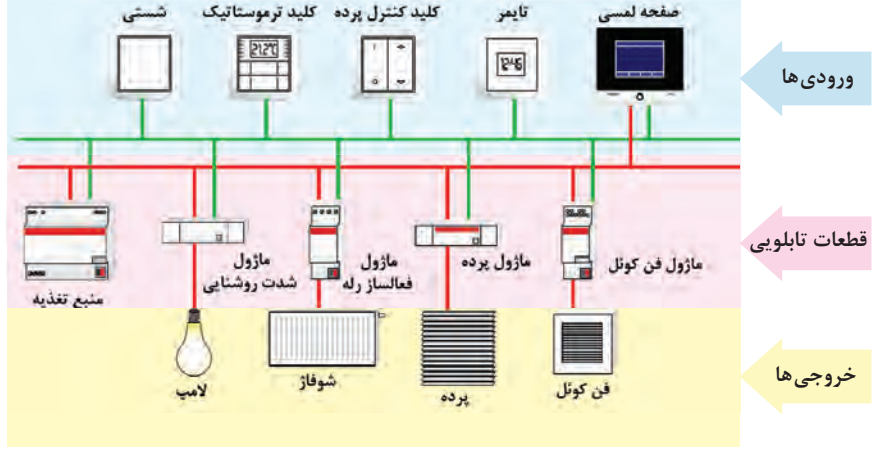

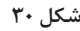

سیمکشی باس با استفاده از کابلهای زوجی، هم کار انتقال دادهها (دیتا) و هم تأمین برق تجهیزات هوشمند مثل فعالسازها و سنسورها را بر عهده دارد. ولتاژ نامی سیستم باس برابر با 20 ولت است، درحالیکه ولتاژ تأمینشده از جانب منبع تغذیه برابر با 29 ولت است. تجهیزات باس در ولتاژهای 20 ولت تا 29 ولت بدون هیچ خطایی کار میکنند، درنتیجه تلرانس ۹ ولتی برای جبران افت ولتاژ کابل و مقاومتها کافی است و فهم دیتا را امکانپذیر میکند.

**ـ کابل:**

بستر ارتباطی تجهیزات در خانۀ هوشمند بهصورت زوج سیم به هم تابیده )Pair Twisted )میباشد. این کابل دارای زوج سیم قرمزـ مشکی بوده که برای تأمین توان و انتقال دیتا مورداستفاده قرار میگیرد. زوج سیم زرد ـ سفید در حالت عادی آزاد است و در بعضی موارد برای انتقال توان به ماژولهایی که با جریان DC کار میکنند، مورد استفاده قرار میگیرد. در صورت جایگزینی این کابل با زوج سیم معمولی، امکان بروز اشکال در سیستم وجود دارد.

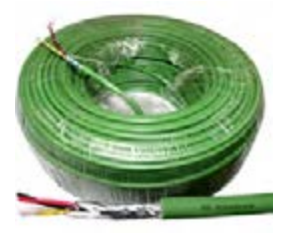

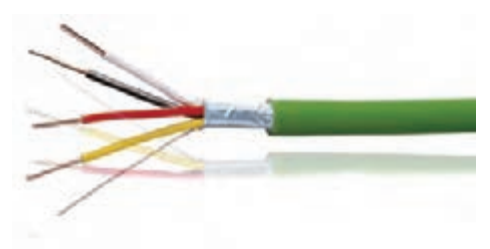

**شکل 31** 

جنس هادیهای کابل از مس تعداد رشتهها و سایز کابل ارتباطی mm 0/8×2×2 و از نوع Y)St(Y-J میباشد. هادی آن میتواند مفتولی و یا رشتهای بوده و قطرهادیها میتواند حداکثر تا mm 1 افزایش یابد. این کابل مطابق با استاندارد 189-2IEC ساخته میشود.

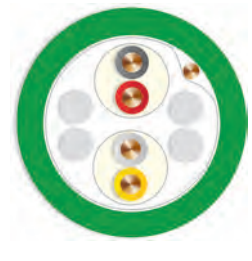

**شکل 32** 

در انتهای کابل، انشعابها و در نقاط اتصال به ماژولها باید از کانکتور مخصوص)Connector Bus )استفاده شود. در شکل 33 یک نمونه از این کانکتور را مشاهده میکنید. مزیت این نوع کانکتور، اتصال راحت کابل و همچنین برقراری دائمی باس ارتباطی میباشد.

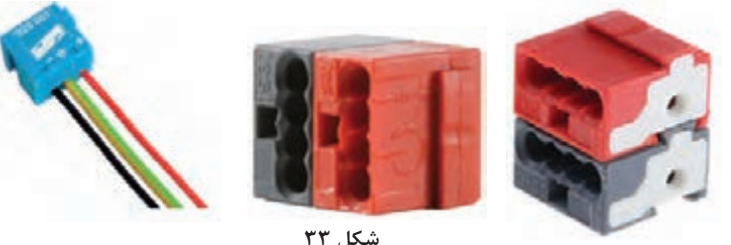

همانطور که میدانید در سیستمهای دیجیتال اطالعات بهصورت صفر و یک جابهجا میشوند. به عبارتی **برای روشن شدن یک المپ، باید پیغامی ارسال شود که فعالساز آن را بفهمد.** برای فعالساز، یک مجموعه از اعداد از قبل تعریفشده که در صورت دریافت آنها عملی را انجام میدهد. مثالً **اگر فعالساز عدد یک را دریافت کرد المپ را روشن و اگر عدد صفر را دریافت کرد المپ را خاموش میکند.**

با حذف برق ۲۲۰ ولت از كليدها، ضريب ایمنی ساختمان افزایش مییابد خطرات برقگرفتگی نیز کاهش مییابد.

در مورد »شهر هوشمند« تحقیق کنید و به کالس ارائه دهید. **تحقيق كنيد**

**ايمني**

**تفاوت سیستم کنترل هوشمند و روش سنتی برق ساختمان**

**ـ سیمکشی به روش سنتی:**  سال گذشته با روش سنتی سیمکشی ساختمان آشنا شدید. در این نوع سیمکشی برای هر یک از چراغها، کولر، فن تهویه و … یک مدار جداگانه و مستقلی وجود داشت. شکل ۳۴ بهصورت شماتیک نحوه سیمکشی بین قطعات مدار را نشان میدهد.

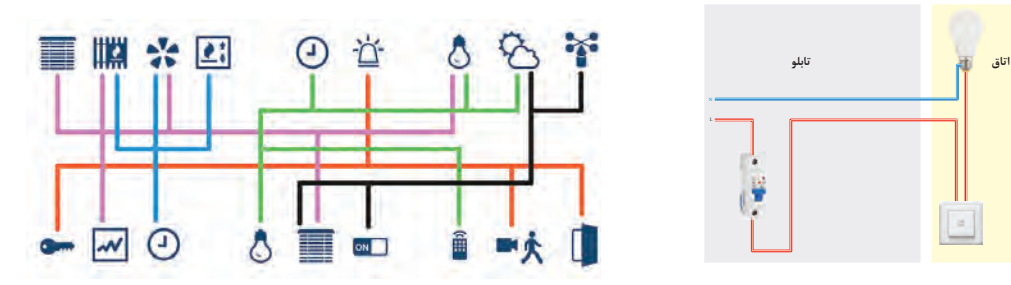

**ـ سیمکشی به روش هوشمند:**  در شبکه هوشمند با ساختار »باسیم« برای اتصال تجهیزات برقی ساختمان مانند: روشنایی، سرمایش و گرمایش و … ، از یک کابل انتقال داده (۲ رشته) بین ورودیها و فعال سازها، استفاده می شود. در این نوع سیم کشی کلیۀ فرمانها بین تجهیزات با مدار فرمانی که از یک کابل (باس) تشکیلشده است، به هم مرتبط میشوند. همچنین انتقال توان از منبع تغذيه به مصرفﻛنندەها (خروجيﻫﺎ) از طريق مدار قدرت با ولتاژ ٢٢٠ ولت است. **شکل 34ـ سیمکشی سنتی** 

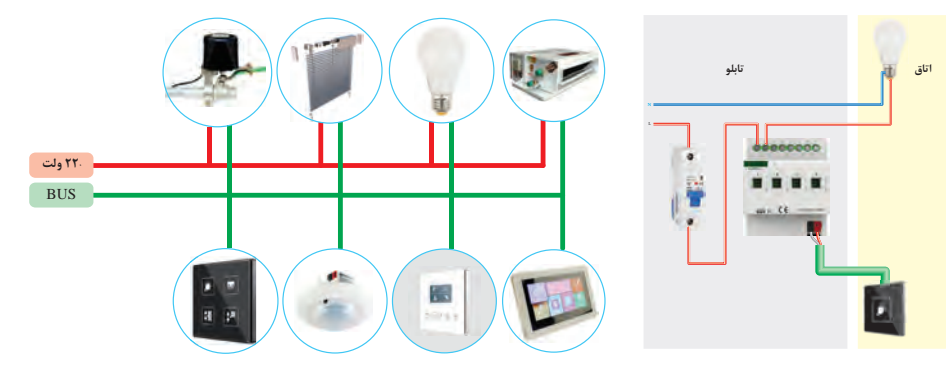

**شکل 35ـ سیمکشی هوشمند** 

تفاوت عمدهاي كه سيمكشي سنتي با هوشمند دارد، جداسازي مدار فرمان از قدرت است. به صورتيكه عناصر كنترلي (نظير كليد) ديگر در مسير مدار قدرت قرار ندارند و فرمانهاي كنترلي از طريق اين تجهيزات هوشمند بر روي باس مخابره شده و توسط قطعات فعالساز، اجرا ميگردد. در سيمكشي به روش سنتي اجرا شود، با پديده تعدد و شمار باالي كليدهاي سنتي امكان تغيير نحوه كنترل روشناييها و لوازم برقي وجود ندارد اما در خانه هوشمند، پس از سيمكشي نيز با تغيير در برنامه نرمافزاري، ميتوان نحوه كنترل لوازم برقي و روشنايي را تغيير داد. تفاوت های ديگر خانههاي هوشمند با خانههاي معمولي را ميتوان به صورت زير فهرست كرد:

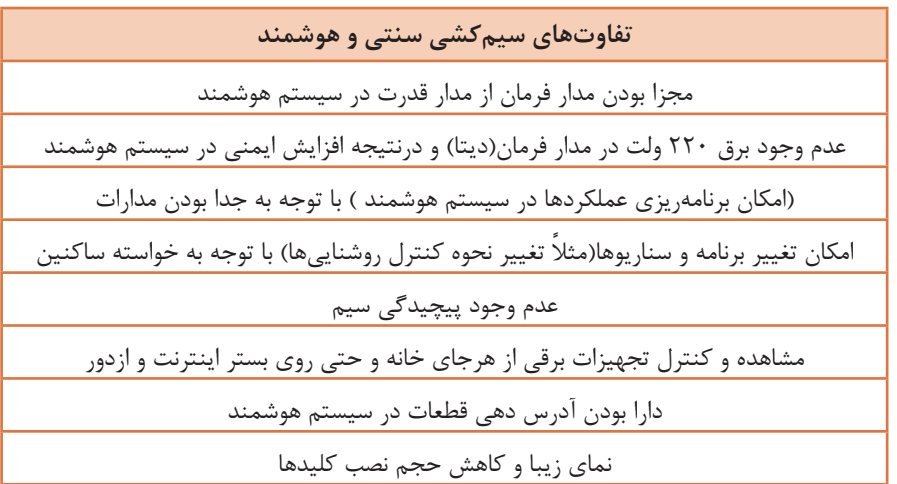

**تفاوتهاي سيمكشي سنتي و هوشمند** مجزا بودن مدار فرمان از مدار قدرت در سيستم هوشمند عدم وجود برق 220 ولت در مدار فرمان )ديتا( و در نتيجه افزايش ايمني در سيستم هوشمند امكان برنامهريزي عملكردها در سيستم هوشمند )با توجه به جدا بودن مدارات( ً امكان تغيير برنامه و سناريوها )مثال تغيير نحوه كنترل روشناييها( با توجه به خواسته ساكنين عدم وجود پيچيدگي سيمكشي هوشمند مشاهده و كنترل تجهيزات برقي از هر جاي خانه و حتي روي بستر اينترنت و از دور دارا بودن آدرسدهي قطعات در سيستم هوشمند نماي زيبا و كاهش حجم نصب كليدها اگر در ساختمانهای امروزی و بهویژه در سطح

زیربنای باال که روشناییهای زیادی در ساختمان کار میشود سیستم روشنایی بهصورت سنتی اجرا شود، با پدیده تعدد و شمار باالی کلیدهای سنتی در سطح دیوارهای داخلی ساختمان روبهرو هستیم اما با نصب یک کلید هوشمند در پذیرایی دیگر نیازی به نصب کلیدهای متعدد نیست و با برنامهریزی بر روی این کلید هوشمند میتوان کلیه فرامین و دستورات الزم برای روشناییها، پردهها، سیستم سرمایش و ... را صادر کرد.

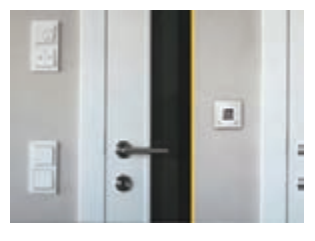

**شكل-36 کلید لمسی و کلید معمولی**

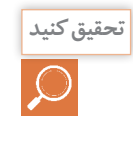

سیمکشی سنتی و هوشمند را باهم مقایسه کنید. شباهتها و تفاوتهای آنها را فهرست کنید. **تحقيق كنيد**

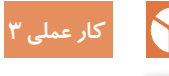

**کنترل یک المپ بهصورت روشن و خاموش )OFF-ON )توسط ماژول کلید یک پل لمسی هوشمند شرح کار عملی:** در این کار عملی میخواهیم توسط یک کلید لمسی هوشمند المپ یک اتاق را کنترل (روشن/خاموش) کنیم. بهطوریکه با لمس کلید هوشمند لامپ روشن و با لمس مجدد آن لامپ خاموش شود. مراحل انجام کار عملی:

1ـ ابتدا با توجه به شرح کار، اقالم مورد نیاز را برای انجام این کار عملی فهرست کنید.

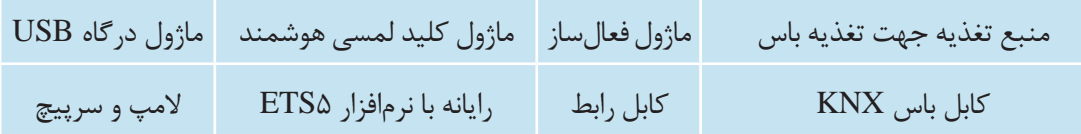

2ـ سپس نقشه کار عملی را با توجه به شرح کار و اقالم استخراجشده از آن بهصورت شکل 37 ترسیم کنید.

3ـ اقالم مورد نیاز را بر روی تابلوی آموزشی چیدمان و نصب کنید. منبع تغذیه، فعالساز رله و درگاه USB در تابلوی برق قرار میگیرند. به همین منظور این قطعات بر روی ریل مخصوص به نام DIN نصب میشوند.

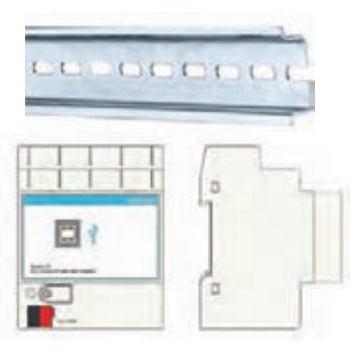

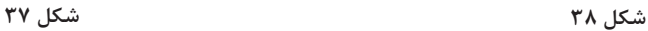

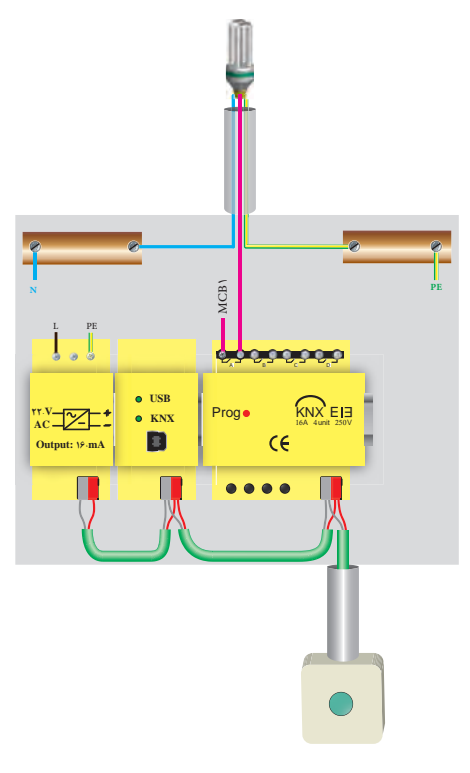

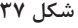

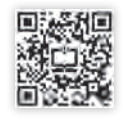

4ـ کلیدهای لمسی هوشمند نیز خارج از تابلو و به صورت توکار )Mount Flush )نصب میشوند. برای دیدن نحوۀ صحیح نصب هر قطعه باید به کاتالوگ آن مراجعه کرد. مثالًکلیدهای هوشمند بهصورت شکل 39 که در کاتالوگ آمده نصب میشوند.

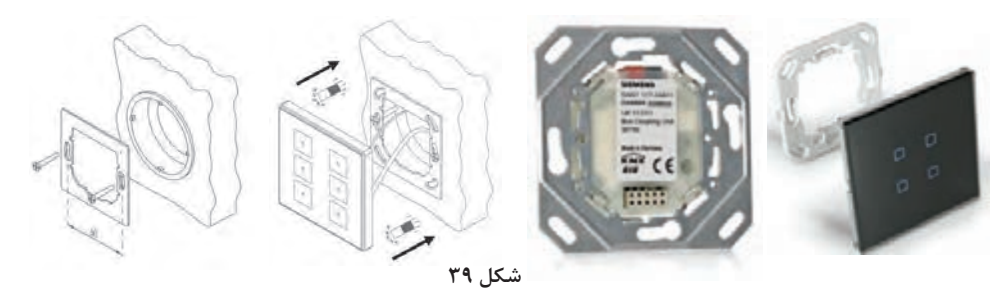

اگر بهجای تابلوی آموزشی، کار عملی را در اتاقک پیشساخته انجام می،دهید، فرایند لولهکشی و قوطی گذاری توکار تفاوتی با سیمکشی توکار سنتی ندارد اما در مرحله سیمکشی، کابل KNX بهصورت کلید به کلید کشیده مے شود.

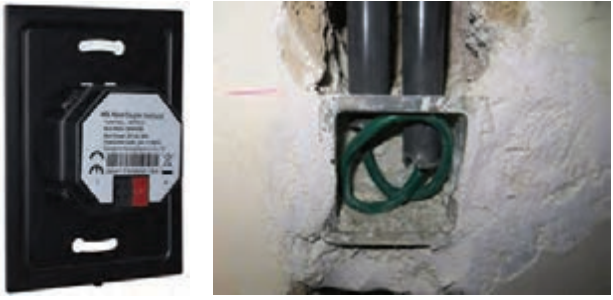

**شکل 40ـ عبور کابل Knx از لوله بهصورت کلید به کلید**

5ـ توسط کابل باس، منبع تغذیه را به ماژول فعالساز رله و از آن به ماژول کلید یک پل لمسی متصل کنید. )شکل40( توجه کنید که اتصال کابل باس بهتمامی روشها امکانپذیر است و فقط کابل نباید بهصورت حلقه بسته (اتصال ابتدا و انتها به هم) دربیاید.

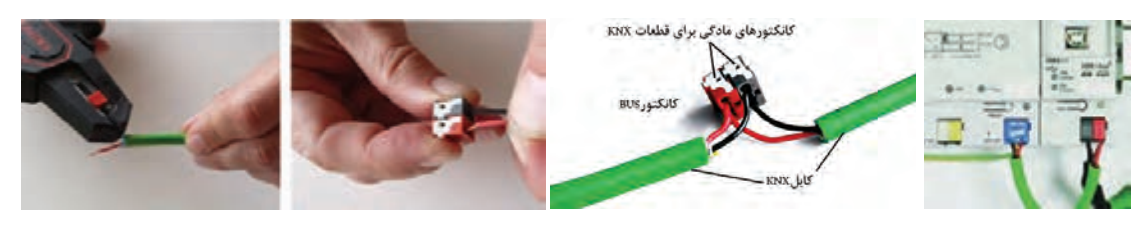

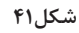

<sup>2</sup>mm 1/5( فازـ نول ـ ارت( ، ماژول منبع تغذیه را به برق شهر متصل کنید. 6ـ توسط 3 رشته سیم نمره همچنین یکفاز را به ورودی یکی از رلههای ماژول فعالساز رله متصل کرده و خروجی این رله را به المپ متصل کنید. یک سیم نول هم مستقیماً به لامپ متصل کنید (در صورت نیاز به اتصال ارت در لامپ، جهت حفاظت حتماً سیم ارت را نیز به لامپ متصل نمایید). (دقت کنید که هیچگاه نول به ماژول فعالساز متصل نمیشود).

در کارهای عملی باید دقت کرد که جمع جریان مدار مصرفکننده (در این کار عملی لامپها) از جریان مجاز رلۀ ماژول فعالساز بیشتر نشود.

> 7ـ نرمافزار 5ETS را اجرا کنید. 8ـ روی عالمت )**+**( کل یک کنید تا یک پروژه جدید ایجاد شود. زبانهای برای نامگذاری و تنظیمات اولیه باز میشود. یک پروژه 1 جدید با نام »ساختمان« ایجاد نمایید و در قسمت توپولوژی (Topology)، باس ارتباطی را از نوع زوج به هم تابیده<sup>۱</sup> انتخاب نمایید. بر روی گزینه )Project Create )کلیک کرده تا پروژه ایجاد شود.

> > 9ـ با کل یک بر روی نام پروژه، از گزینه قسمتهای Add building parts ساختمان را اضافه کنید. این قسمتها میتواند فقط شامل ساختمان اصلی )در این

> > > پروژه)، باشد.

**توجه**

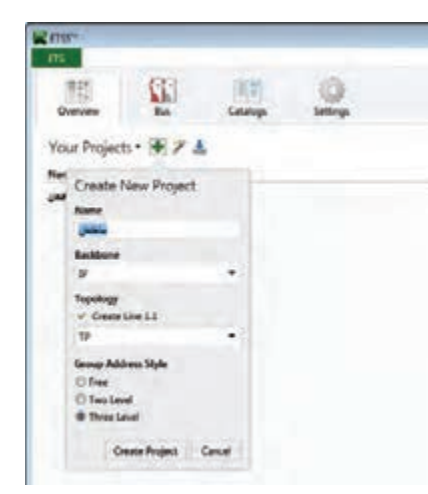

**شکل42**

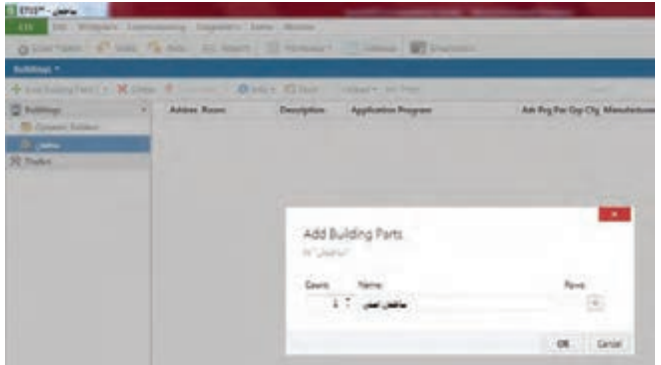

**شکل43**

10ـ در قسمت Floor Add تعداد طبقات ساختمان اصلی را اضافه کنید. یک ساختمان 3 طبقه با یک واحد مسکونی در هر طبقه و هر واحد دارای پالن معماری شکل 44 میباشد.

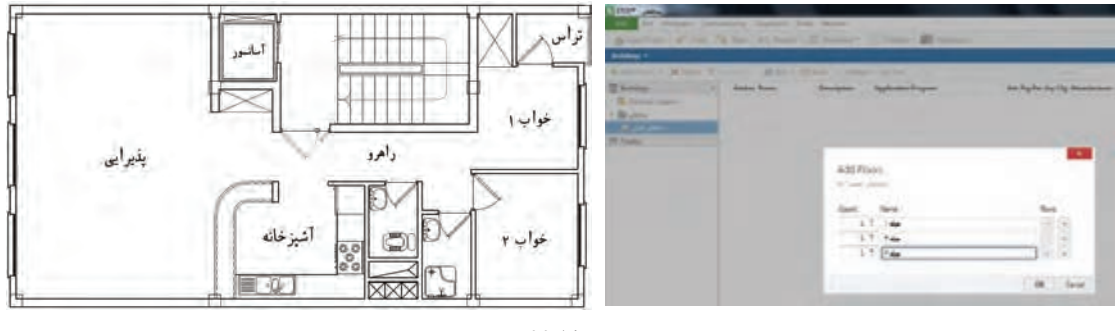

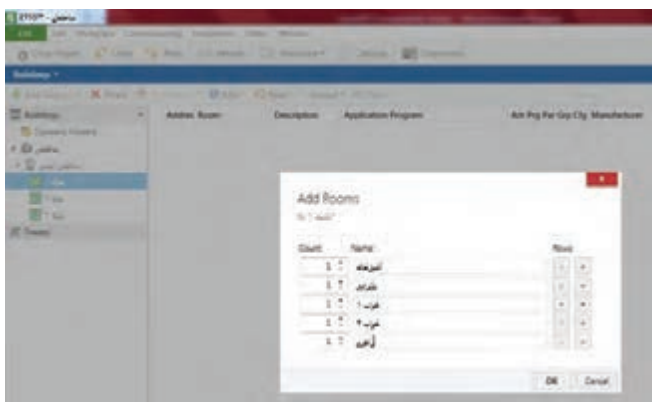

11ـ در صفحه ساختمان )building )در محیط نرمافزار در طبقۀ اول، بر روی گزینه Room Add**+** کلیک کرده و فضاها و اتاقها را طبق پالن معماری ایجاد نمایید. میتوانید جهت افزایش سرعت، از قابلیت copy و paste نیز استفاده کنید.

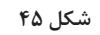

12ـ در این کار عملی تابلوی توزیع برق )1DP )را که در این نرمافزار Cabinet نامگذاری شده در راهرو جانمایی کنید. به همین منظور با انتخاب فضای راهرو در ساختمان، بر روی گزینه Cabinet Add کلیک کنید.

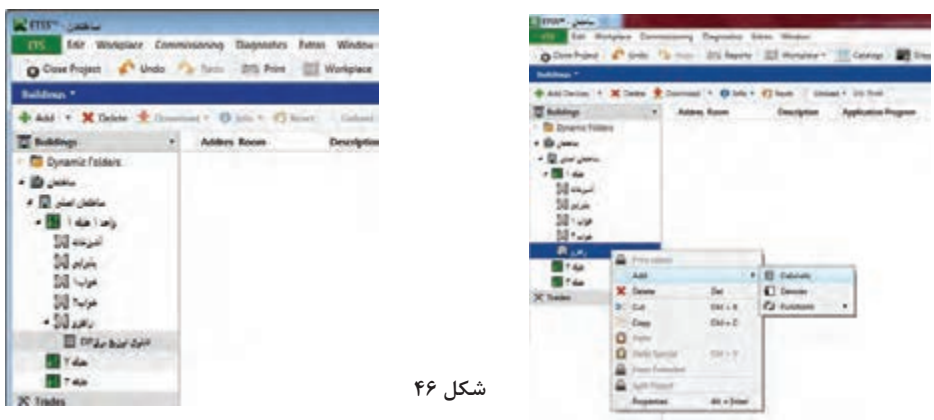

13ـ حال نوبت افزودن تجهیزات کار عملی به داخل فضاهای تعریفشده در نرمافزار است. برای این کار فایل database هر یک از قطعاتی که در کار عملی 2 که از سایت شرکت سازندۀ آن قطعه، بارگذاری و در نرمافزار وارد کردید، در فضای موردنظر قرار دهید. به همین منظور اتاقخواب )1( را انتخاب کرده و روی گزینة Add،**+**( قسمت Device )کلیک کنید. در این حالت صفحۀ مربوط به کاتالوگها باز میشود. کلید هوشمند لمسی را به داخل فضای اتاقخواب 1 در نرمافزار بکشید )Drag )و رها کنید.

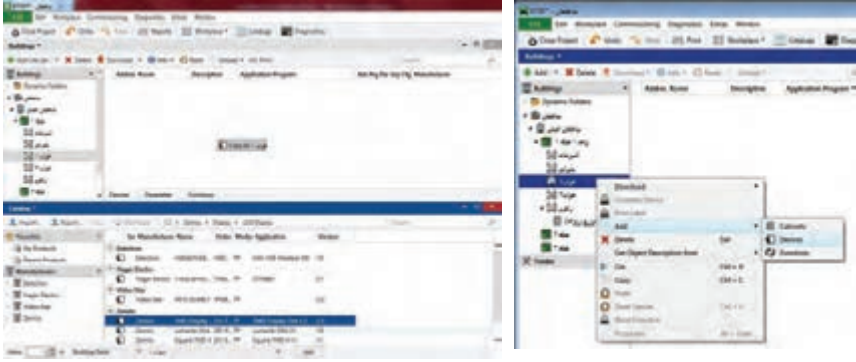

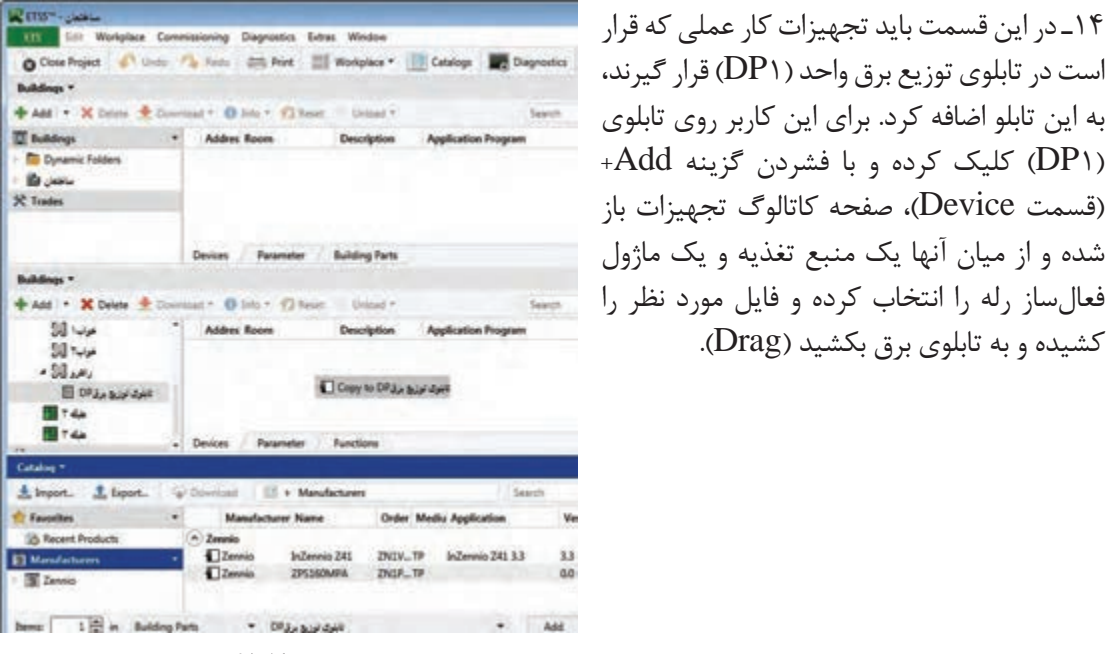

**شکل48**

اگر از نسخه demo نرمافزار 5ETS استفاده ميكنيد، حداكثر 5 قطعه هوشمند را ميتوانيد در **توجه** هر كار عملي اضافه كنيد.

کشیده و به تابلوی برق بکشید )Drag).

15ـ اکنون نوبت به تنظیم قطعات در نرمافزار میرسد. ابتدا با کل یک بر روی قطعه فعالساز، رله مورد نظر را از طریق تنظیم قطعه در زبانۀ )Parameter )فعال نمایید. برای این کار، نیاز است که با توجه به مدل فعالساز مورداستفاده، خروجی 1 که با عباراتی همچون output یا realy معرفی میشود را فعال نمایید. 16ـ تنظیمات موردنظر کلید هوشمند را انجام دهید. کلیدهای هوشمند، برخالف کلیدهای معمولی و سنتی که ًعملکردی ثابت دارند، میتوانند مطابق نیاز کاربر برنامهریزی شوند و کارهایی که برای آنها تعریف میکنید، صرفا انجام دهند. در این کار عملی قصد داریم کلید سمت چپ، المپ را خاموش و کلید سمت راست، المپ را روشن کند. برای این منظور تنظیمات را در 2 کلید اول از کلید هوشمند انجام دهید. 17ـ در سیستم باس KNX بهمنظور عملکرد صحیح و امکان برنامهریزی تجهیزات، نیاز است تا هر دستگاه آدرس اختصاصی خود را داشته باشد. این آدرس با عددی سه رقمی بهصورت zzz.yy.xx مشخص میگردد. با توجه به قابلیت نرمافزار ETS، خود نرمافزار در زمان اضافه شدن قطعات به پروژه، آنها را به ترتیب و بر روی خط باس شمارهگذاری مینماید. اما کاربر نیز میتواند برای نظمدهی به کار عملی، آدرسها را تغییر دهد. سعی کنید آدرس مربوط به هر قطعه را یادداشت کرده و یا به خاطر بسپارید. توجه کنید که هر قطعه فقط یک آدرس منحصر به فرد دارد.

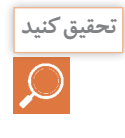

این آدرس اختصاصی یا Address Individual باعث میشود تا سیستم KNX در ساختمان **تحقيق كنيد** هوشمند، آرایشی گسترده و به هم پیوسته داشته باشد. در مورد این مفهوم تحقیق کنید و نتایج را در کالس بررسی کنید.

18ـ حال نوبت به تخصیص آدرسهای گروهی جهت برقراری ارتباط نرمافزاری بین تجهیزات میرسد. ازآنجاییکه قصد داریم یک چراغ را با یک کلید هوشمند کنترل کنیم، پس باید بین objectهای گروهی این دو قطعه )کلید و رله) ارتباط لازم را برقرار نماییم. 19ـ یک آدرس گروهی برای کنترل المپ تعریف کنید و لینکهای مربوطه بین قطعات را برقرار نمایید. برای ایجاد آدرس گروهی بهصورت دستی از پنجره آدرسهای گروهی (Group Addresses) گزینه (add Main Group) را انتخاب کنید و یک گروه اصلی برای هر طبقه ایجاد کنید. سپس طبقه 1 را انتخاب و برای آن یک گروه میانی )Group Middle )برای هر عملکرد )نظیر روشنایی، پردهها، سرمایش و ...( بسازید. حال برای کنترل یک المپ، در دسته گروه میانی روشنایی در گروه اصلی طبقه اول، یک آدرس گروهی به نام »المپ ـ خواب ـ1« ایجاد نمایید.

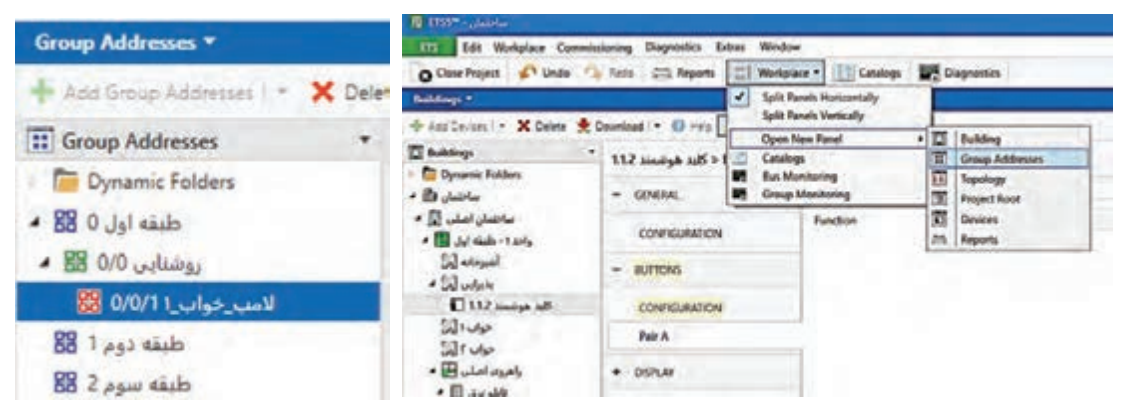

**شکل49**

۲۰ـ بر روی کلید هوشمند کلیک کرده و با انتخاب زبانه objects، واحد ارتباطی مربوط به فرمان کلید هوشمند را انتخاب نمایید و به داخل آدرس گروهی المپ خواب 1 بکشید. سپس بر روی قطعه فعالساز رله کلیک نموده و با انتخاب زبانه objects، واحد ارتباطی مربوط به دریافت فرمان رلهزنی مربوط به رله 1 را انتخاب نموده و به همان آدرس گروهی بکشید. به این صورت ارتباط نرمافزاری صدور و اجرای فرمان بین دو قطعه برقرار گردیده است.

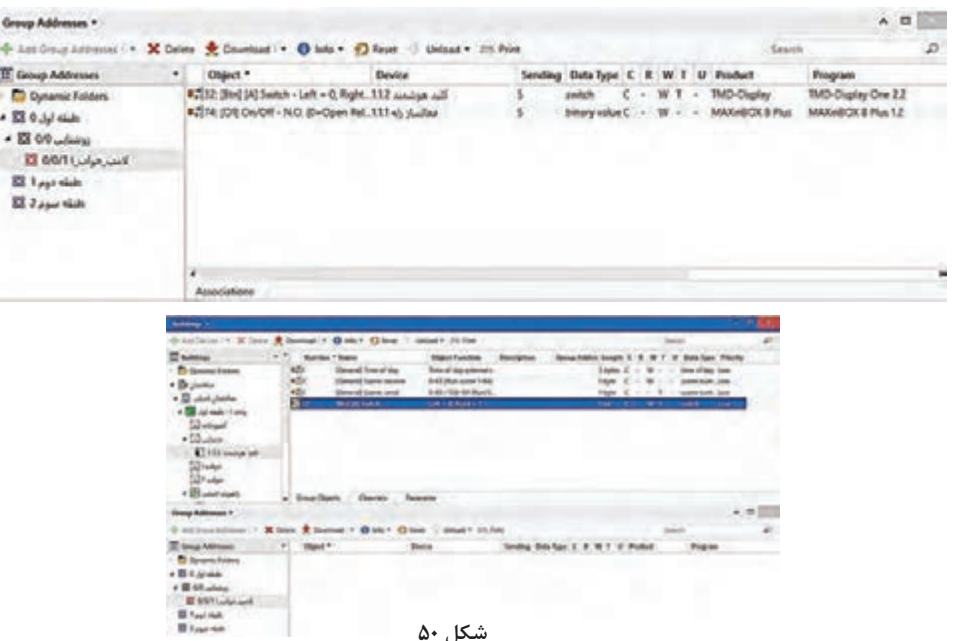

**N PE** M<sub>CB</sub> L PE de documento A B C D A C **USB** Prog KNX EIE **EXAMPLE 22 8 KNX** Ć€  **Output: 16**۰**mA AAA4 شکل 51**

21ـ جهت انتقال برنامه نوشته شده به سختافزار، ماژول ارتباط USB را در نرمافزار، به تابلوی توزیع برق واحد اضافه کنید و از طریق منوی Bus در صفحه اصلی نرمافزار، درگاه ارتباطی را به نرمافزار معرفی نمایید. توسط یک کابل ارتباطی، رایانه را به ماژول ارتباط USB متصل کنید.

22ـ با استفاده از گزینه All Download( برای بار اول( و یا Partial Download( برای دفعات بعدی( برنامهای که نوشته شده را بر روی سختافزار انتقال دهید. در این حالت، نرمافزار به شما پیغامی مبنی بر فشردن دکمه شستی برنامهریزی )Button Programming )میدهد و شما باید فقط شستی برنامهریزی مربوط به آن قطعه را فشار داده و فعال نمایید.این عمل با فشار دادن شستی که روی قطعه تعبیه شده انجام میشود و در زمان فعال بودن حالت برنامهریزی، چراغ LED قرمزرنگی در دستگاه مربوطه روشن میشود.

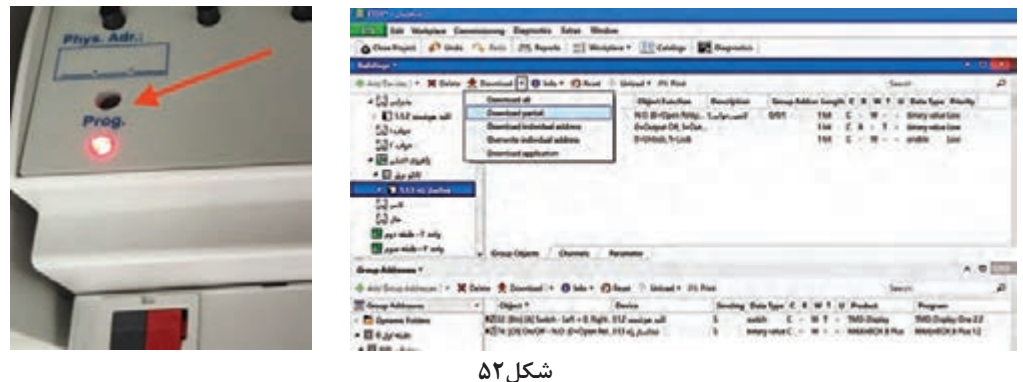

23ـ استارت کرده و عملکرد برنامه را آزمایش کنید. برای این منظور با فشردن کلید هوشمند، یک فرمان توسط آن روی باس صادر شده و رله فعالساز عمل کرده و فاز به المپ وصل میشود و با توجه به اینکه نول مستقیم وارد المپ شده، المپ روشن خواهد شد. برای خاموش شدن المپ نیز مجدد همان کلید هوشمند را فشار داده تا فرمان قطع صادر و کنترلر فاز المپ را قطع کند.

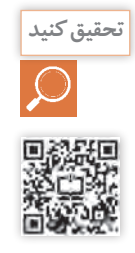

در موردنرمافزار Inside ETS تحقیق کنید. این نرمافزار ویژه براي دسترسی سریع به برنامهریزی پروژه **تحقيق كنيد** توسط تلفن همراه و رایانه قابل همراه شده است. این نرمافزار چه مزایایی نسبت به نسخه رایانهای دارد؟

توجه داشته باشید که منبع تغذیه، ماژول فعالساز رله و ماژول ارتباط USB در داخل تابلوی توزیع واحد آپارتمان (DP) قرار میگیرند. برای این منظور داخل تابلوی توزیع برق یک ریل DIN علاوه بر ریل کلیدهای خودکار مینیاتوری، در داخل تابلو نصب میشود. روی این ریل منبع تغذیه، فعالساز و ماژولهای دیگر قرار مے گیرند.

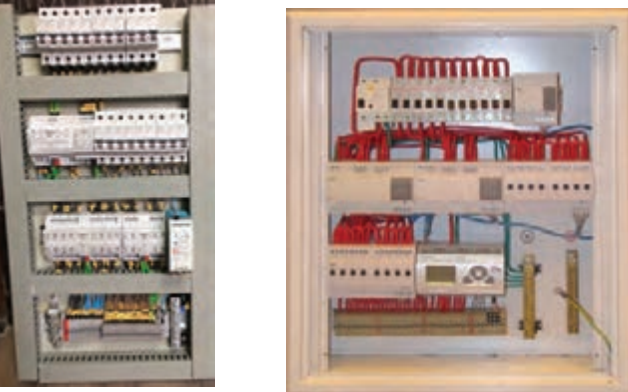

**شکل-53 دو نمونه تابلوي توزيع برق )**DP**)**

#### **معرفی قطعات خانه هوشمند**

کلیدهای دیگری هستند که امکان کنترل و مشاهدۀ تمام عملیات جداگانه در یک اتاق را فراهم میکند. عملیاتی مانند روشنایی، دیمرها، پرده برقی و تهویه مطبوع یک اتاق میتواند توسط یکی از این نوع کلیدها کنترل شود. صفحهنمایش مناسب با سمبلهای گویا، امکان استفاده بدون آموزش را برای کاربران فراهم میکند. این کلیدها دارای ،2 ،4 6 و ۸ پل کلید لمسی هوشمند بوده و دارای صفحهنمایش اطالعات و همچنین قابلیت اجرای سناریوهای متنوع را نیز دارند.

امکان استفاده از این کلیدها با فریمهای مختلف وجود دارد و در این زمینه کامالً انعطافپذیر هستند. امکان ِ انتخاب چهار رنگ سفید هنری، سفید شیشهای، سیاه شیشهای و فلزی برای المانهای کنترلی وجود دارد. صفحهنمایش نیز میتواند بهرنگهای مشکی، آبی و نقرهای انتخاب شود.

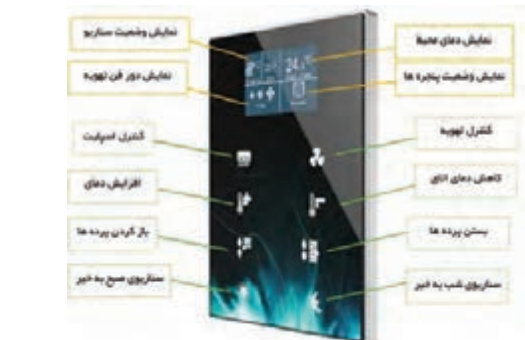

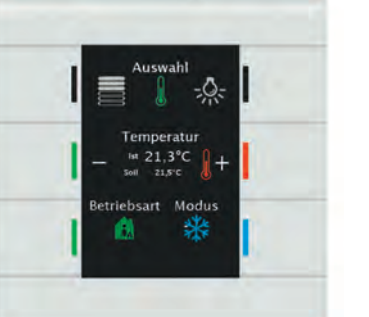

**شكل 54 ـ انواع کلیدهای لمسی**

این کلیدها میتوانند جایگزین چند کلید ترموستات در خانههای سنتی شوند.

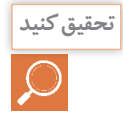

در چه صورتی میتوان از کلید سنتی به جای ماژول کلید لمسی هوشمند استفاده کرد؟

**ـ صفحات لمسی )Panel Touch):** صفحههای تاچ برای کاربر امکان کنترل و مشاهده اطالعات سیستم را فراهم میکند. با این صفحه میتوان یک چراغ را روشن/خاموش و یا دیم کرده، پردهها را کنترل، دمای محیط را تنظیم کرده و یا ترکیبی از موارد قبل را اجرا کرد. صفحات لمسی امکانات زیر را میتوانند فراهم کنند: تعریف تایمر و برنامهریزی زمانی، هفتگی و ماهانه زیر نظر گرفتن و مشاهده تغییرات و مقادیر پارامترها و تهیه گزارش از آنها تولید سیگنال آالرم و ارسال هشدار از طریق تلفن همراه شبیهسازی حضور )روشن و خاموش کردن چراغها شبیه زمانی که شخصی در خانه حضور دارد( اتصال با تلفن همراه و کنترل از راه دور )اینترنت( مشاهده دوربینهای مداربسته ارتباط آیفون تصویری و ارتباط صوتی داخلی در ساختمان

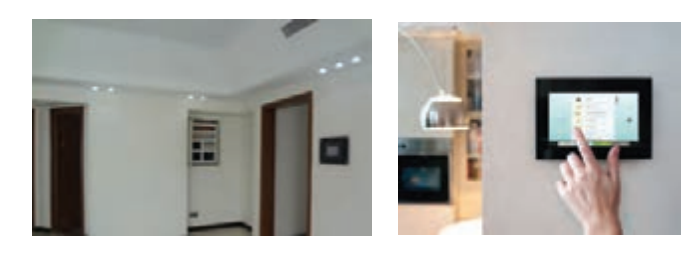

**شکل55 ـ تاچ پنل** 

ـ ماژول تغییر شدت روشنایی لامپ (دیمر): این ماژول بهمنظور تغییر میزان شدت روشنایی المپهای رشتهای وهالوژن مورد استفاده قرار میگیرد. به این تر تیب براساس نیاز می توان مقدار نور مورد نظر را برای یک لامپ تغییر داد. متداول ترین نوع این ماژول، نوع 2 کاناله 300 وات است که میتواند بهطور مستقل شدت روشنایی دو المپ رشتهای با توان کمتر از 300 وات را کنترل کند. باید دقت کرد که المپهایی که قابلیت تغییر شدت روشنایی )dimmable )را ندارند )مانند المپ فلورسنت، کممصرف و ...( را نباید به این ماژول متصل کرد.

ماژول دیمر دیگری وجود دارد که با آن می توان شدت روشنایی المپهای تخلیه در گاز، همچنین المپهای LED را که دارای باالست الکترونیکی هستند کنترل کرد. این باالست، خروجی 1 تا 10 ولت دارد. میزان روشنایی با درصد مشخص شده و اینکه چه درصدی از روشنایی را در هرلحظه داشته باشد توسط برنامه نرمافزاری ETS قابل برنامهریزی است. معموالًحداکثر جریان کاری هر کانال 16 آمپر است.

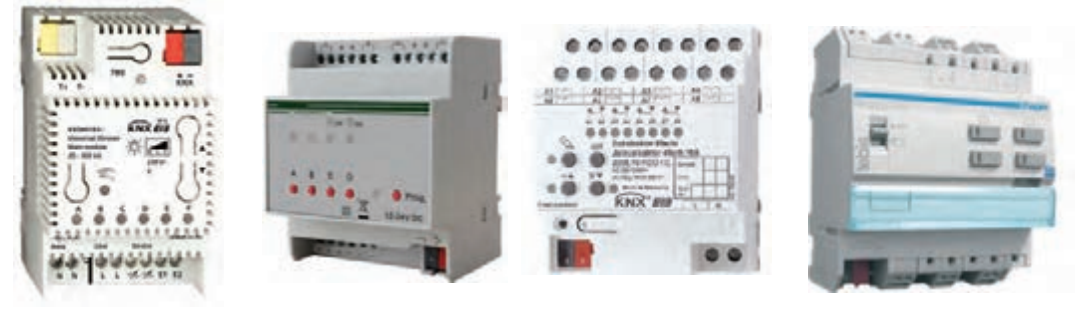

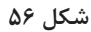

این ماژول برای کنترل موتورهای پرده طراحیشده است. با توجه به نوع موتور (AC یا DC) ماژولهای متفاوتی وجود دارد. به کمک این ماژول امکان باز یا بستهکردن پرده و یا حتی تاریک و روشنکردن کرکره وجود دارد. با توجه به تعداد پردهها، میتوان برای کنترل مجزای 2 تا 4 پرده از این ماژول استفاده کرد.

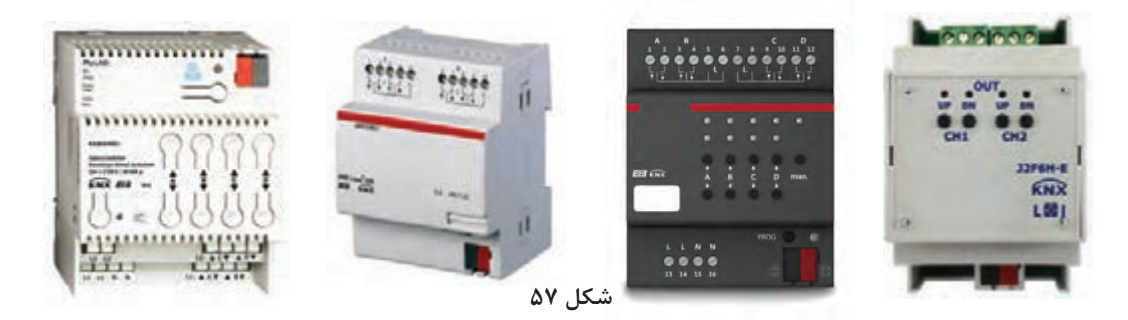

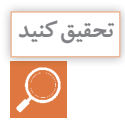

**ـ ماژول کنترل پرده:**

در مورد ساختمان و اساس کار موتورهای الکتریکی پردهها تحقیق کنید.

**ـ ماژول فنکوئل )سرمايش- گرمايش(:**

به کمک این ماژول میتوان دستگاههای حرارتی و یا برودتی مانند فنکوئل را کنترل کرد. خروجی فرمان ترموستات به این ماژول متصل شده و متناسب با آن سرعت و یا خاموش و روشن شدن فنکوئل کنترل میشود.

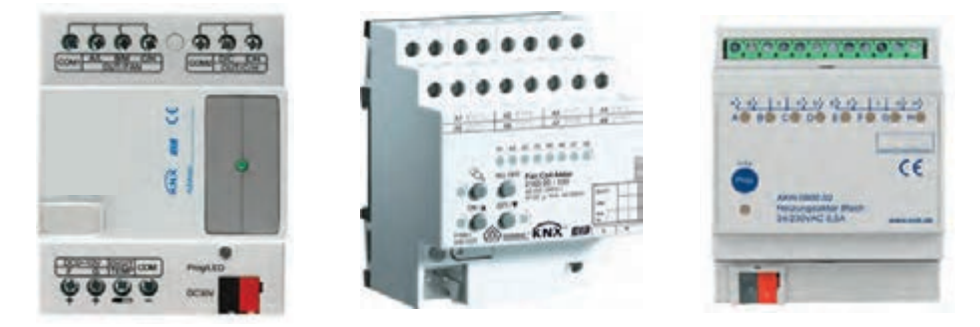

**ـ ماژول رابط یونیورسال)Universal):**

برای ارتباط لوازم و قطعات سیمکشی سنتی (مثلاً کلید) با سیستم KNX از این ماژول استفاده میشود. انواع مختلف این ماژول امکان ارتباط 2 یا 4 کلید قطع و وصل معمولی را فراهم میکند. بهاینترتیب میتوان بهکمک کلیدهای معمولی فرامینی مانند خاموش/روشن، باال/پایین، دیم و... را به سیستم منتقل کرد.

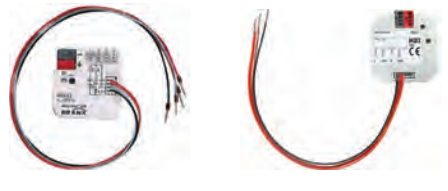

**شكل 59** 

نحوه قرارگيري اين ماژول در سيمكشي سنتي به صورت شكل 60 ميباشد.

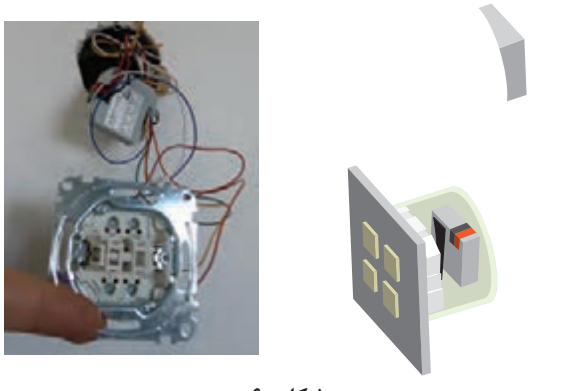

شكل ۶**۰** 

**ـ ماژول رابط شبکه**

به کمک این ماژول میتوان برنامه نوشتهشده در محیط نرمافزار ETS را روی تجهیزات منتقل کرد. این ماژول، دارای یک درگاه اترنت برای اتصال به شبکه کامپیوتری میباشد که قابلیت استفاده از راه دور را نیز برای ما فراهم میکند.

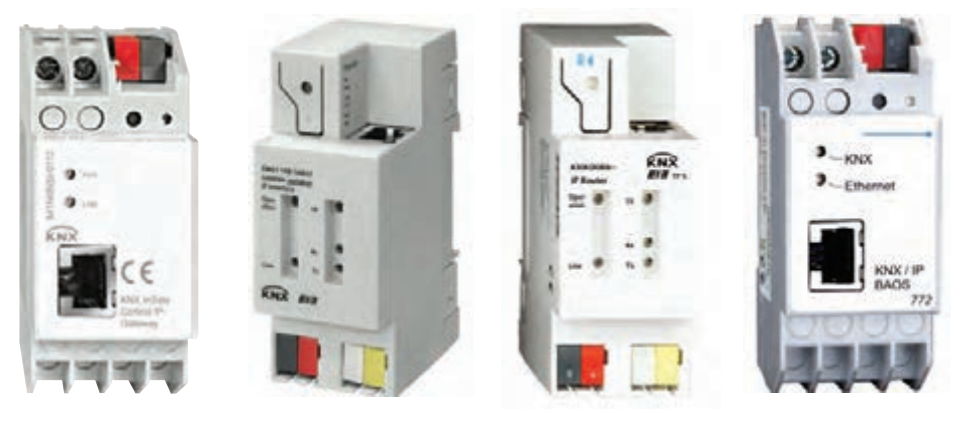

**شكل 61** 

**طريقه ارتباط اين ماژول با قطعات خانه هوشمند بهصورت شكل62 ميباشد.**

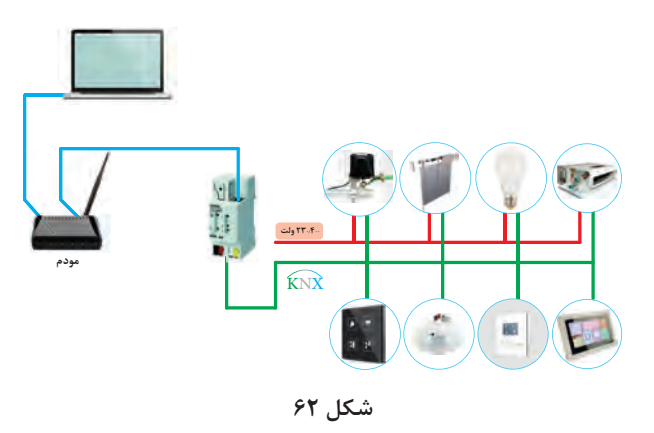

**انواع توپولوژیهای سیمکشی باس** 

منظور از توپولوژی باس این است که نحوۀ کابلکشی (زوجسیم) و ارتباط قطعات هوشمند به چهصورتی است. نحوۀ کابلکشی میتواند بهصورتهای مختلف ستارهایـدرختی و خطی باشد که در شکل 63 هر سه نوع آن نشان دادهشده است.

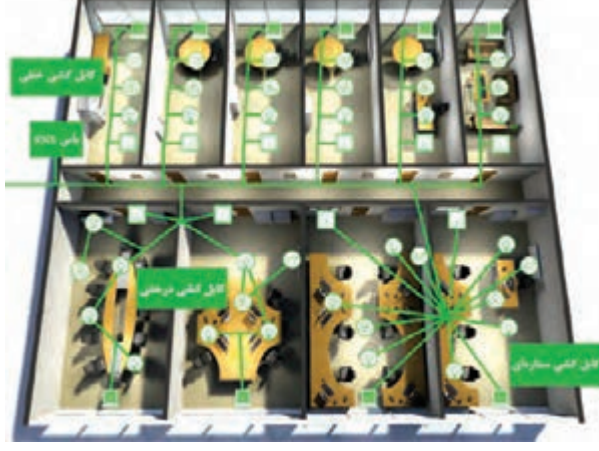

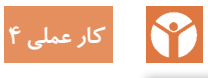

**شكل 63ـ توپولوژیهای سیمکشی باس** 

**کنترل المپهایپذیرایی**

**شرح کار عملی:** همانطور که در پالن معماری نشان دادهشده است این واحد مسکونی یک پذیرایی دارد. لذا در این کار عملی میخواهیم از تابلوی توزیع که در راهرو قرار دارد، با یک کلید لمسی 4 پل که هرکدام یک لامپ را کنترل(روشن/خاموش) میکند، استفاده کنیم. **دستورکار:** 1ـ برای انجام این کار عملی به تجهیزات زیر نیاز داریم: کلید هوشمند لمسی 4 پل ماژول درگاه USB منبع تغذیه فعالساز )رله( 4 کاناله

2ـ اقالم موردنیاز را بر روی تابلوی آموزشی چیدمان و نصب کنید.
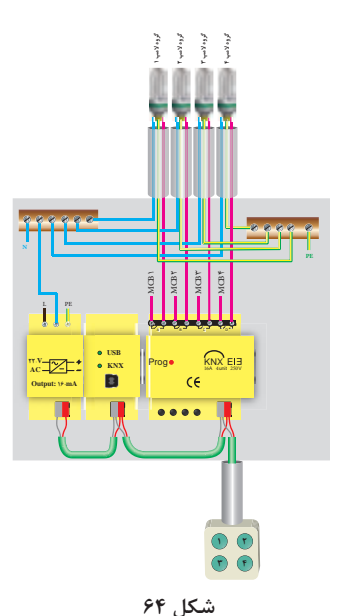

3ـ توسط کابل باس KNX( که یک کابل زوج به هم تابیده است(، منبع تغذیه را به ماژول فعالساز رله و از آن به ماژول کلید یک پل لمسی متصل کنید. ۴ـ مدار روشنايي دقيقاً مانند كار عملي ١ ميباشد. با اين تفاوت كه اين بار ۴ لامپ (يا ۴ گروه لامپ) را كنترل میکنیم و به فعالساز 4 کانال نیاز دارید. 5ـ نرمافزار 5ETS را اجرا کنید.پروژهای که با نام »ساختمان« ایجاد نمودهايد را بازکنید. 6ـ کلید هوشمند را در پذیرایی جانمایی کنید و در تابلوی توزیع برق واحد از 4 خروجی رله فعالساز ، هر یک برای یک المپ استفاده کنید. ۷ـ اکنون مجدداً نوبت به تنظیم قطعات میرسد. ابتدا با کلیک بر روی قطعه فعالساز، رله مورد نظر را از طریق تنظیم قطعه فعال نمایید. 8ـ سپس تنظیمات مربوط به کلید هوشمند را باید انجام داد. بر روی کلید هوشمند کلیک نموده و از زبانه Parameters به تنظیمات کلیدها دسترسی پیدا کنید. هر یک از پلهای کلید را بهصورت تکی تنظیم نمایید. هر پل کلید هوشمند را بهصورت خاموش روشن تنظیم کنید.

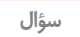

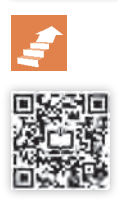

به نظر شما استفاده از هرکدام از روشهای جفتی یا تکی برای پلهای کلید هوشمند**،** چه معایب و مزایایی دارد؟

9ـ حال باید یک آدرس گروهی جدید برای عملکرد هر یک از المپها با پل مربوطة کلید تعریف کنید و لینکهای مربوطه بین قطعات را برقرار نمایید.یعنی برای کنترل المپ دوم، در دسته گروه میانی روشنایی در گروه اصلی طبقه اول، یک آدرس گروهی به نام »المپـپذیراییـ1« ایجاد نمایید.

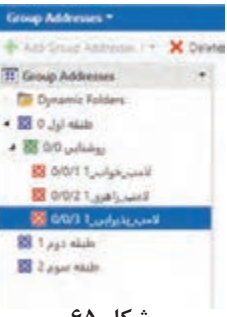

10ـ برروی کلید هوشمند کلیک کرده و با انتخاب زبانه objects، واحد ارتباطی مربوط بهفرمان پلهای دوم تا چهارم کلید را انتخاب نمایید و به داخل آدرس گروهی المپ پذیرایی 1 بکشید. سپس بر روی قطعه فعالساز رله کلیک نموده و با انتخاب زبانه objects، واحد ارتباطی مربوط به دریافت فرمان رله زنی مربوط به رلهها را انتخاب نموده و بههمان آدرس گروهی بکشید. 11ـ توسط یک کابل ارتباطی، رایانه را به ماژول ارتباط USB متصل کنید و برنامه را با استفاده از Partial Download به قطعات انتقال دهید. 12ـ عملکرد برنامه را روی مداری که بستهاید، آزمایش کنید.

**حسگرها**

حسگرها: حسگرها ابزارهایی بهعنوان ورودی سیستم هستند که شرایط محیط را حس کرده و فرمانی به فعال ساز میدهند. حسگرها به دودسته آنالوگ و دیجیتال تقسیمبندی میشوند.لوکسمتر،حسگر دما و رطوبت از نوع آنالوگ و سنسور حرکتی، سنسور دود و مگنت پنجره از نوع دیجیتال هستند. نمونههایی از حسگرها در شکل 66 نشان دادهشده است.

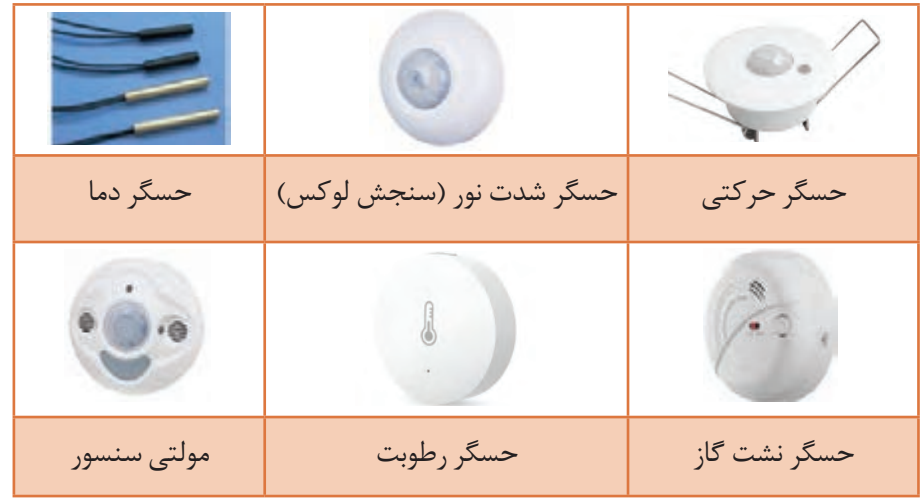

#### **شكل 66ـ انواع حسگر**

شکل 67 یک نمونه سنسور حرکتی را نشان میدهد . این سنسورها میتوانند منطبق با پروتکل KNX باشند. همچنین نوع دیگری از سنسورهای حرکتی وجود دارد که بهصورت ساده بوده و منطبق با پروتکل نیست لذا این سنسورها میتوانند با یک ورودی دیجیتال به سیستم خانه هوشمند بهعنوان یک ورودی متصل شوند. بعضی از کلیدها دارای ورودی دیجیتال هستند که میتوان سنسور حرکتی ساده را به آنها متصل کرد.

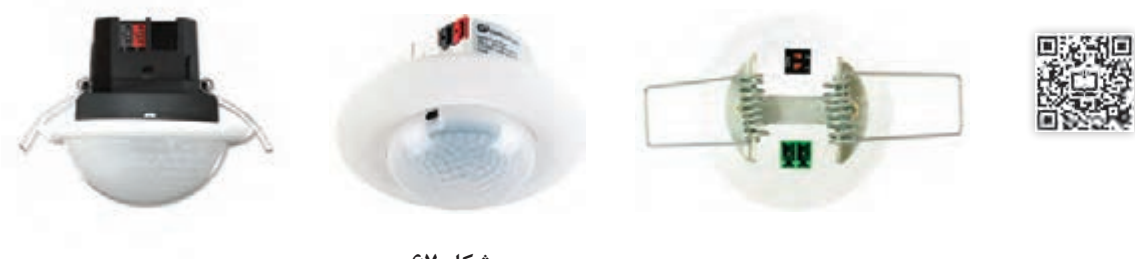

**شكل 67** 

**S کار عملی 5**

**کنترل یک المپ بهصورت روشن و خاموش )OFFـ ON )توسط سنسور حرکتی شرح کار عملی:** اگر به فضای ورودی واحد مسکونی در پالن نمونه توجه نمایید، این فضا میتواند روشنایی خودکار داشته باشد بهطوریکه با حضور افراد المپ این قسمت روشن شود.این مدار برای سرویس پلهای که روی پالن نشان دادهشده مناسب است. در این کار عملی با تشخیص حرکت افراد، چراغها روشن و اندکی پس از خروج، بهطور خودكار خاموش میشوند. بدین ترتیب شعار »المپ اضافی خاموش« به شعار »المپ اضافی خودش خاموش میشود« تغییر مییابد و عالوهبر افزایش رفاه بهرهبرداران، باعث صرفهجویی بسیار زیادی در مصرف انرژی میشود.

> **دستورکار:** 1ـ برای انجام این کار عملی به تجهیزات زیر نیاز داریم:

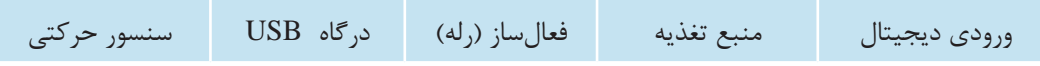

2ـ اقالم موردنیاز را بر روی تابلوی آموزشی چیدمان و نصب کنید. توسط کابل باس KNX (که یک کابل زوج به هم تابیده است)، منبع تغذیه را به ماژول فعال ساز رله و از آن T به ماژول کلید یک پل لمسی و ورودی دیجیتال متصل کنید. ۴ـ مدار روشنایی دقیقاً مانند کار عملی ۱ میباشد. 5ـ نرمافزار 5ETS را اجرا کنید.پروژهای که با نام »ساختمان« ایجاد نموده بودید را بازکنید. 6ـ در اتاق و تابلویی که ساخته بودید، تجهیزات موردنیاز را قرار دهید. اگر نیازی به افزودن تجهیزات ندارید، مجدداً بررسی نمایید که قطعات لازم را در پروژه قرار دادهاید. 7ـ قطعه ورودی دیجیتال رادر پروژه واردنمایید. برخی تجهیزات تابلویی و کلیدهای هوشمند، مجهز به ورودی دیجیتال هستند و نیازی به قطعه اضافی نیست. ۸ـ اکنون مجدداً نوبت به تنظیم قطعات میرسد. ابتدا با کلیک بر روی قطعه فعالساز، رله موردنظر را از طریق تنظیم قطعه فعال نمایید. 9ـ سپس تنظیمات مربوط به سنسور و چگونگی عملکرد رله مربوطه را انجام دهید. رله را طوری تنظیم کنید که با عملکرد سنسور، رله فعال شده و پس از ۲۰ ثانیه (در صورت عدم دریافت پالس از سنسور)، غیرفعال شود.

f

به نظر شما عملکرد سنسور لحظهای است یا ماندگار؟ این عملکرد چگونه باید در سیستم هوشمند **سؤال آيا ممكن است يك مدول خورشيدي جند نقطه كار مختلف داشته باشد؟ سوال** و خروجیها بازتاب داشته باشد؟ به تأخیر در عملکرد سنسور نیاز دارید یا تأخیر در قطع رله؟ و این زمان تأخیر را چگونه تعیین میکنید؟

10ـ یک آدرس گروهی برای عملکرد المپ با سنسور تعریف کنید و لینکهای مربوطه بین قطعات را برقرار نمایید. حال برای کنترل یک المپ با سنسور، در دسته گروه میانی روشنایی درگروه اصلی طبقه اول، یک آدرس گروهی به نام »المپ ـ راهروـ 1« ایجاد نمایید.

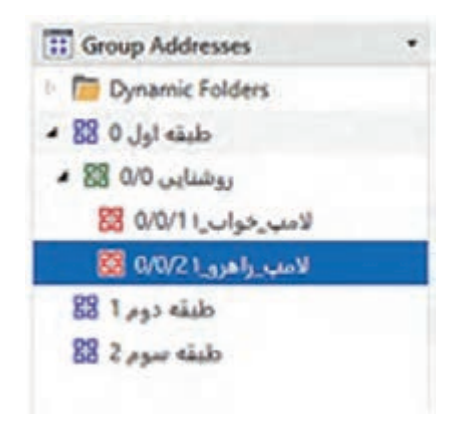

**شكل 68**

11ـ بر روی ورودی دیجیتال یا قطعه دارای ورودی دیجیتال کلیک کرده و با انتخاب زبانه objects، واحد ارتباطی مربوط بهفرمان سنسور را انتخاب نمایید و به داخل آدرس گروهی المپ راهرو 1 بکشید. سپس بر روی قطعه فعالساز رله کلیک نموده و با انتخاب زبانه objects، واحد ارتباطی مربوط به دریافت فرمان رلهزنی مربوط به رله 2 را انتخاب نموده و به همان آدرس گروهی بکشید. 12ـ توسط یک کابل ارتباطی، رایانه را به ماژول ارتباط USB متصل کنید و برنامه را با استفاده از Download Partial به قطعات انتقال دهید. 13ـ عملکرد برنامه را آزمایش کنید. در صورت تشخیص حرکت، یک فرمان از طریق سنسور برای رله ارسال

میشود و به این صورت رله میتواند با توجه به شرایط چراغ را روشن یا خاموش نماید. پس از مدتزمان تعیینشده و عدمتشخیص حرکت، چراغ باید خاموش شود.

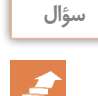

آیا میتوان روشی پیشنهاد داد که چراغ در صورت لزوم با کلید هوشمند کنترل شود و در مواقع دیگر **سؤال آيا ممكن است يك مدول خورشيدي جند نقطه كار مختلف داشته باشد؟ سوال** از سنسور فرمان بگیرد؟

**ضرورت کنترل روشنایی با توجه به نور محیط، شیوه کنترل و انجام آن**

معمولاً با توجه به نور محیط در ساعات مختلف شبانهروز ساکنین خانه بهصورت سنتی لامپها را روشن و یا خاموش میکنند.درواقع بهجز دو حالت خاموش و روشن گزینه دیگری وجود ندارد. اما روش دیگری وجود دارد که میتوان میزان شدت نور را بهاندازه دلخواه تنظیم کرد. درنتیجه می توان در زمانهای متفاوت با توجه به نور محیط، نور لامپها را دقیقاً در حد موردنیاز تنظیم کرد. این کار نهتنها سبب جذابیت نور محیط میشود بلکه مصرف انرژی را نیز کاهش میدهد.

اصطالح »دیمکردن« )Dimming )به معنای کاستن و کمکردن است و دیمر بهوسیلهای گفته میشود که برای کاهش شدت روشنایی چراغها بهکاربرده میشود و این کار را با تغییر شکل موج ولتاژ اعمالشده برای متناسب کردن سطح ولتاژ المپ، انجام میدهند. دیمرها برای انواع المپهای سنتی و مدرن بهکار میروند و البته اکنون در اکثر اوقات دیمرها در مورد المپهای LED و فلورسنت کاربرد بیشتری دارند.

برای کاهش میزان شدت روشنایی المپهای فلورسنت و LED ،باید باالستهای الکترونیکی و درایورهای این المپها قابلیت دیم شدن را داشته باشند.

امکان تنظیم شدت نور در المپهای LED با استفاده از کنترل سطح ولتاژ به کمک تغییر پهنای پالس نیز امکانپذیر است.یکی از روشهای ساده استفاده از یک سیگنال آنالوگ بین ۱ تا ۱۰ ولت است که به عملگرها ارسالشده تا شدت نور، متناسب با سطح این ولتاژ  ${\rm DC}$  تنظیم گردد؛ بدین ترتیب که ۱۰ ولت معادل با بیانیه شدت نور و یک ولت معادل کمینه شدت نور المپ میباشد. این روش که ابتدا بهمنظور کنترل شدت نور المپهای فلورسنت استفاده میشد، امروزه به یکی از رایجترین روشها در کنترل شدت نور المپهای LED تبدیل شده است.

امروزه المپهای LED با منابع نوری بارنگهای متنوع تولید میشود . رنگ نور این المپها از سه رنگ اصلی قرمز(R)، سبز (G) و آبی (B) تشکیل شده که به همین دلیل به لامپهای  ${\rm RGB}$  معروف هستند.همچنین نور این المپها عالوهبر 3 رنگ از ترکیب این سه رنگ نیز تشکیلشده است.

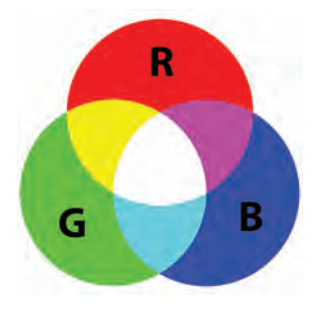

**شكل 69**

این المپها برای اجرای نورپردازی، و جهت استفاده بهعنوان نور مخفی نیز مورداستفاده قرار میگیرند.کاربر میتواند با انتخاب رنگ دلخواه و با ایجاد طیفهای متنوع نور ، قسمتی از خانه را به رنگ مورد سلیقه خود درآورد . عالوهبراین میتوان با حرکت اتوماتیک و سرعتی که برای آنها تعیین میشود، طیفهای مختلف و زیبایی را به حالت حرکت رنگها خلق کرده و باعث زیبایی و آرامش هرچه بیشتر محیط گردد.

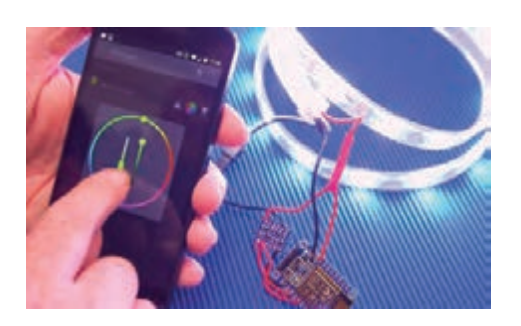

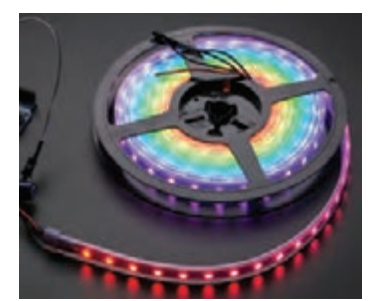

**شكل 70**

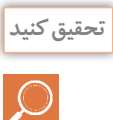

در مورد انواع المپهاي موجود در بازار تحقيق كنيد. **تحقيق كنيد آيا ممكن است يك مدول خورشيدي جند نقطه كار مختلف داشته باشد؟ سوال** در يك جدول انواع آنها را با هم مقايسه كنيد.

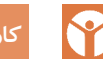

**کار عملی 6**

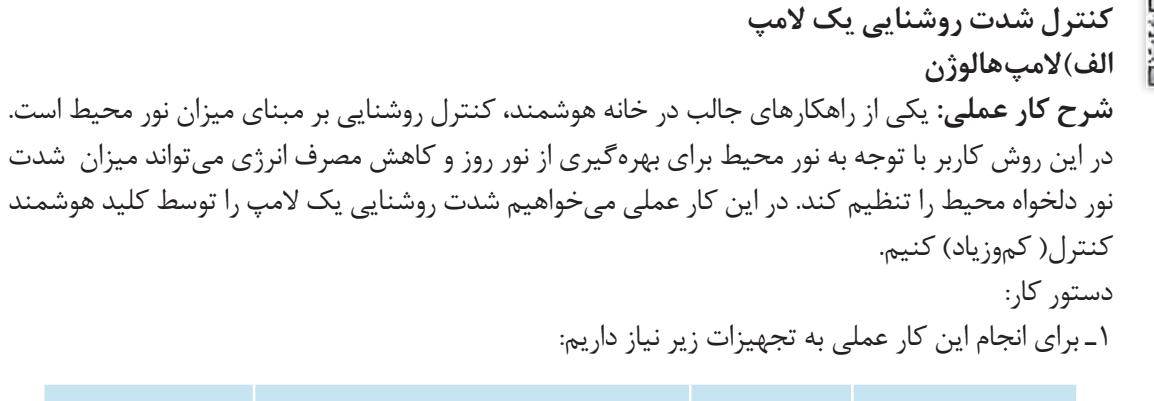

کلید هوشمند منبع تغذیه فعالساز دیمر )کنترل شدت روشنایی( درگاه USB

2ـ اقالم موردنیاز را بر روی تابلوی آموزشی چیدمان و نصب کنید. 3ـ توسط کابل باس KNX منبع تغذیه را به ماژول فعالساز دیمر و از آن به ماژول کلید هوشمند متصل کنید. 4ـ مدار روشنایی را با اتصال فاز و نول به ورودی دیمر و اتصال فاز به چراغ و از چراغ به نول برقرار نمایید. 5ـ نرمافزار 5ETS را اجرا کنید.پروژهای که با نام »ساختمان« ایجاد نموده بودید را بازکنید. 6ـ در اتاق و تابلویی که ساخته بودید، تجهیزات موردنیاز را قرار دهید. ماژول دیمر را از طریق پنجره catalogs به پروژه وارد نمایید.

7ـ اکنون نوبت به تنظیم قطعات میرسد. ابتدا با کلیک بر روی قطعه فعالساز دیمر،زبانه Parameters را بازنموده و ابتدا تنظیمات کلی قطعه دیمر را انجام دهید. معمولاً شما باید یک یا دو زمان دیم به قطعه بدهید تا در حالتها یا سناریوهای مختلف بتوانید از زمانهای مختلفی برای دیم کردن بهره ببرید و به نحوی معماری نور را پیاده کنید. سپس خروجی دیمر را با توجه به کانال مورداستفاده انتخاب نمایید. (تنظیمات کانال های دیمر در مدلهای مختلف متفاوت است و بسته به شرکت سازنده، ممکن است امکانات حرفهایتر و یا کمتری دراختیار شما باشد). معمولاً قطعات دیمر دو مدل هستند، یکی مدلهای خاص که صرفاً از نوع مشخصی از بارهای روشنایی پشتیبانی میکنند (مثلاً اهمی، LED و…) که در این موارد باید از انطباق نوع لامپ مورداستفاده با قطعه مطمئن شوید؛ یا مدلهای عمومی )Universal )هستند که میتوانند از بارهای روشنایی RCL، کممصرف قابل دیم یا LED قابل دیم پشتیبانی کنند. در این مورد، ابتدا باید نوع بار روشنایی را در نرمافزار مشخص نمایید. سپس گزینه مهمی که به شما اجازه میدهد دیمر را تنظیم کنید، انتخاب زمان دیم است که در مرحله قبلی تعریف نمودهاید و حال از همان زمانها میتوانید برای کنترل دیمر استفاده نمایید. بقیه تنظیماتی که در تصاویر مشاهده مینمایید ممکن است در مدلهای مختلف از شرکتهای سازنده مختلف، متفاوت باشد. در مورد دیمر، معمولاً بهتر است که حتماً وضعیت دیمر را از سیستم فراخوان کنید و از آن برای کنترل حلقه بسته بهره ببرید. لذا در زبانه Channel C۱ Functions باید حتماً status را فعال نمایید و ازآنجا وضعیت دیمر را فراخوان نمایید.

8ـ سپس تنظیمات مربوط به کلید هوشمند را باید انجام داد. بر روی کلید هوشمند کلیک نموده و از زبانه Parameters به تنظیمات کلیدها دسترسی پیدا کنید. یکی از پلها (مثلاً پل سوم) را انتخاب کنید.نوع عملکرداین پل ازکلید را به دیمر تغییر دهید. به این صورت، پل سوم کلید هوشمند فرمان کنترل دیم را صادر خواهد کرد. کنترل دیمر به این صورت است که در صورت نگاهداشتن کلید دیمر شروع به دیم روشنایی نموده و با برداشتن انگشت از کلید، دیم متوقف میشود. در صورت لمس لحظهای و کوتاهمدت کلید، دیمر بهطور کامل روشنایی را روشن یا خاموش خواهد نمود.

سؤال مساوال است.<br>**سوال**ًا بعد از پایان کار عملی، عملکرد دیمر را دقیقاً بررسی نمایید و مطمئن شوید کلید بهطور صحیح کار میکند. به نظر شما آیا راهی برای کنترل مستقیم دیمر و پرش به میزان روشنایی دلخواه وجود دارد؟

9ـ حال باید آدرسهای گروهی جدید برای عملکرد المپ دیمر تعریف کنید و لینکهای مربوطه بین قطعات را برقرار نمایید. یعنی برای کنترل المپ دیمر، آدرسهای گروهی الزم را تشکیل دهید. همانطور که میبینید تفاوتی که عملکرد دیمر با عملکرد روشن/خاموش دارد این است که عالوه بر عملکرد روشن و خاموش، شدت روشنایی نیز توسط دیمر تغییر میکند. پس به نظر میآید برای کنترل المپ دیمری، نیاز به آدرسهای گروهی بیشتری میباشد. برای کنترل دیمر توسط کلید هوشمند، حداقل به آدرسهای گروهی زیر نیاز داریم: آدرس گروهی برای کنترل روشن/خاموش )فشردن لحظهای کلید( آدرس گروهی برای کنترل دیمر با کلید )فشردن ممتد کلید( آدرس گروهی وضعیت روشنایی دیمر )برحسب درصد( در دسته گروه میانی، یک گروه میانی جدید با عنوان دیمر اضافه کنید. درگروه اصلی طبقه اول ودرگروه میانی

## **سوال**

دیمر، یک آدرس گروهی به نام »المپ ـ پذیرایی ـ2ـ روشن ـ خاموش« ایجاد نمایید. به همین ترتیب آدرسهای گروهی »المپـ پذیراییـ2ـ دیم« و »المپـپذیراییـ2ـ وضعیت« را اضافه نمایید.

| Group Addresses *                                                                                                    |                                                       |                                                                                |             |                                                        | $\sim$ $\sim$ $\sim$ $\sim$ |
|----------------------------------------------------------------------------------------------------|-------------------------------------------------------|--------------------------------------------------------------------------------|-------------|--------------------------------------------------------|-----------------------------|
| Add Group Addresses                                                                                                    |                                                       | X Delete * Download * 0 Info * * D Reset * Unload *                            |             |                                                        | D<br>Search.                |
| II Group Addresses                                                                                                    | Address *<br>٠                                        | Name                                                                           | Description | Centra Pass T Data Type Length                         | No. of Lest Value           |
| <b>De Dynamic Folders</b><br>- 图 0 Jpl stale<br><b>B</b> 0/0 which<br><b>▶ 图 0/1 pag)</b><br>$88.1$ $\mu$ al skilo<br>$88.2$ $\rho$ per skills | 88010<br>88 p/n/t<br><b>130/72</b><br>Group Addresses | للصين فيرابعن الزروشين فأعوش<br>All Every of the Seattle<br>ئاسى شراسى ئى وضعت |             | <b>No</b><br>No<br>$N_{\rm B}$<br>Na<br>Fös.<br>$+160$ |                             |

**شكل 71**

بر روی کلید هوشمند کلیک کرده و با انتخاب زبانه objects، واحد ارتباطی مربوط بهفرمان روشن/خاموش (لمس لحظهای) پل سوم کلید (دیمر) را انتخاب نمایید و به داخل آدرس گروهی لامپ پذیرایی ۲ـ روشن ـ خاموش بکشید. سپس بر روی قطعه فعالساز دیمر کلیک نموده و با انتخاب زبانه objects، واحد ارتباطی مربوط به دریافت فرمان روشن/خاموش مربوط به کانال 1 دیمر را انتخاب نموده و به همان آدرس گروهی بکشید.

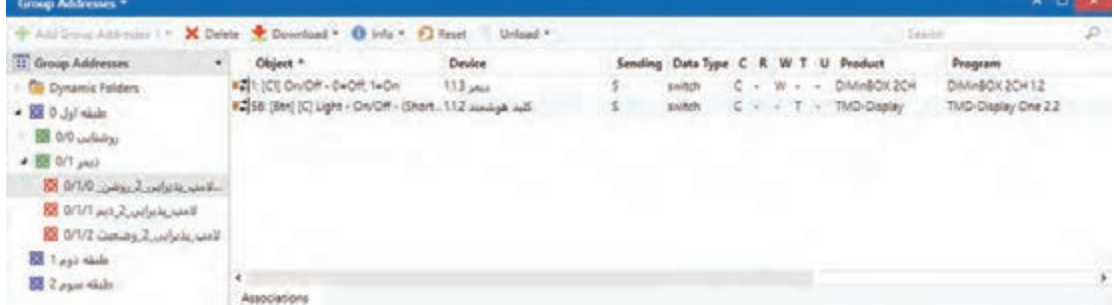

**شكل 72**

حال نوبت به دو آدرس گروهی بعدی میرسد، پس مجدداً بر روی کلید هوشمند کلیک نموده و واحد ارتباطی مربوط به دیم (لمس بلندمدت کلید) را به آدرس گروهی مربوط به دیم بکشید؛ سپس با انتخاب قطعه فعال ساز دیمر، واحد ارتباطی مربوط به دیم کانال 1 را به همان آدرس گروهی انتقال دهید.

| Group Addresses =                                                                                                    |                                                                                                    |         |                                     |                            | ABD.                                   |   |
|----------------------------------------------------------------------------------------------------|----------------------------------------------------------------------------------------------------|---------|-------------------------------------|----------------------------|----------------------------------------|---|
| X Delete C Download * 1 Info * 1 Reset C Unicad *<br>* Add Group Addresses 1 *                                                                                                   |                                                                                                    | Selenth |                                     | D                          |                                        |   |
| 11 Group Addresses<br>۰                                                                                                    | Object <sup>*</sup>                                                                                                    | Device  | Sending Data Type C R W T U Product |                            | <b>Program</b>                         |   |
| Dynamic Folders<br>skille $ j $ O $23$<br><b>RE GO LOUGH</b><br>$+12807$ and<br>-Rev. Holm, S. golso, OUD ES<br>100 GMM NURWORKENS<br>Ray of the 2 united SI10 ES<br>$8311$ side | #23: (C1) Relative Dimming - 4 bits di., 1.13 year<br>8-52 [Bm] (C) Light - Dimming - fi.on., 112 sind-sh sub-<br>$\epsilon$ |         | $dimming \subset C - W$ -           | DIMadOX 2CH<br>TMD-Display | DIMinBOX 2CH 12<br>TMD-Display One 2.2 | ٠ |
| $24 \mu m$                                                                                                    | Acuscialians                                                                                                    |         |                                     |                            |                                        |   |

**شكل 73**

همین روند را باید برای وضعیت دیمر تکرار کنیم. بر روی کلید هوشمند کلیک نموده و با انتخاب واحد ارتباطی

وضعیت دیمر (Status Dimming) آن را به آدرس گروهی وضعیت انتقال دهید. با کلیک بر روی قطعه دیمر، واحد ارتباطی مربوط به وضعیت را انتخاب نموده و به آدرس گروهی مربوطه انتقال دهید. بهاینترتیب، کنترل دیمر در نرمافزار پیاده شده است.

| Group Addresses *                                                                                                    |                                                                                                    |               |                |                                |  |     |                                    | $A$ <b>D</b>                       |    |
|----------------------------------------------------------------------------------------------------|----------------------------------------------------------------------------------------------------|---------------|----------------|--------------------------------|--|-----|------------------------------------|------------------------------------|----|
| Accident Attitum   - X Deter + Download + 0 Info + 1) Reat<br>Unload *                                                                                                    |                                                                                                    |               |                |                                |  |     |                                    |                                    | D. |
| <b>III</b> Group Addresses                                                                                                    | Chilect 4                                                                                                    | <b>Device</b> | <b>Sending</b> | Data Type C R W T              |  |     | <b>U</b> Product                   | <b>Programs</b>                    |    |
| Dynamic Folders<br>date let, 0 Ell +<br><b>B</b> 09 unlike at<br>$-120$ M<br>E 070 with Links with<br>Republic City, P.P.O. EE<br><b>BE O'U2 Coming 2 configuration 8</b> | #226 (CE Lighting Level Chatua) - R - . 113 June<br>* TAIz (8th) (C) Light Dimming (Status). 112 stadium (cl) |               |                | bellemas. C. R.<br>penantug. C |  | W T | DIMWIICK ZCH<br><b>TMD-Digitay</b> | DM#80X2O412<br>TMD-Display One 2.2 |    |
| <b>BET ALL HART</b><br><b>Ell</b> Lyon state                                                                                                    | $\bullet$                                                                                                    |               |                |                                |  |     |                                    |                                    |    |

**شكل 74**

-11 توسط یک کابل ارتباطی، رایانه را به ماژول ارتباط USB متصل کنید و برنامه را با استفاده از Download Partial به قطعات انتقال دهید. -12 عملکرد برنامه را آزمایش کنید. مطمئن شوید که کلید در حالتهای لمس کوتاهمدت و نگهداشتن

(بلندمدت) فرمان صحیح را ارسال نموده و دیمر را کنترل مینماید.

**ب( المپ** LED **شرح کار عملی:** همانطور که دیدیم، یکی از راهکارهای جالب در خانه هوشمند، کنترل روشنایی بر مبنای میزان نور محیط است. با توجه به پیشرفت فنّاوری و اهمیت صرفهجویی در مصرف انرژی، امروزه روشناییهای LED جایگزین المپهای قدیمی شدهاند و در کنار مزایایی همچون کاهش مصرف انرژی ، توانستهاند جایگاه خودرادر نورپردازی حرفهای و ایجادمحیطهای دلخواه پیدا کنند. در این کار عملی، میخواهیم شدت روشنایی المپ LED را کنترل)دیم( کنیم.

**دستورکار:** 1ـ مدار روشنایی را بااتصال سیمهای ـ و +از منبع تغذیه DC 12 ولت و اتصال رشتههای ـ و + از خروجی دیمر LED به رشته LED برقرار نمایید.

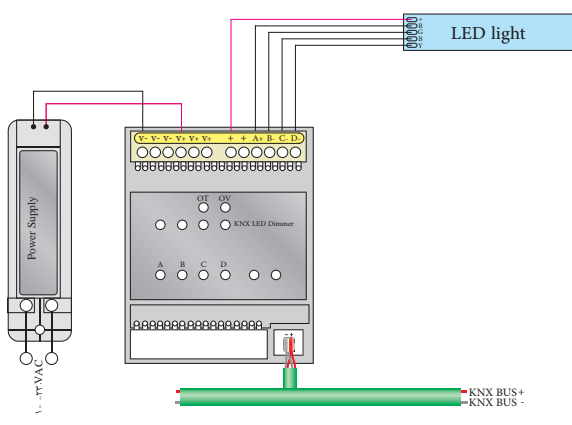

**شكل 75**

2ـ نرمافزار 5ETS را اجرا کنید.پروژهای که با نام »ساختمان« ایجاد نموده بودید را بازکنید. 3ـ در اتاق و تابلویی که ساخته بودید، تجهیزات موردنیاز را قرار دهید. ماژول دیمر LED را از طریق پنجره catalogs به پروژه وارد نمایید. معموالً ماژولهای دیمر LED در مدلهای سه و چهار کانال عرضه میشوند تا قابلیت کنترل LEDهای رنگی را نیز در اختیار شما قرار دهند. 4ـ حال ابتدا با کلیک بر روی قطعه فعالساز دیمرLED، زبانه Parameters را بازنموده و ابتدا تنظیمات کلی قطعه را انجام دهید. در زبانه Configuration فرکانس 600 هرتز را برای PWM انتخاب نمایید و کانال 1 را فعال کنید. دقت کنید که برای کنترل LED تکرنگ، باید تنظیم کانالهای دیمر LED را بر روی ً باید زمانهای دیمکردن را برای 4 کانال مجزا قرار دهید. سپس تنظیمات کانال 1 را انجام میدهیم. مجددا كانال موردنظر تعریف كنید و همچنین باید حتماً objects status را فعال نمایید تا بتوانید در صورت لزوم، وضعیت دیم را فراخوان کنید. در زبانه objects status تنظیمات را بهنحوی تغییر دهید که با تغییر مقدار دیم، در همان لحظه وضعیت به سیستم مخابره شود. این امکان، اجازه میدهد که بعداً بتوانید در سیستمهای مانیتورینگ، حتی از راه دور از وضعیت خروجیهای مختلف باخبر شوید. ۵ـ سپس تنظیمات مربوط به کلید هوشمند را باید انجام داد. تنظیمات کلید برای دیم LED دقیقاً مانند تنظیمات کلید دیمر است.

به نظر شما بهترین راه برای کنترل مستقیم دیمرLED از طریق نرمافزارهای تلفن همراه چه راهی است؟

6 ـ حال باید آدرسهای گروهی جدید برای عملکرد دیمرLED تعریف کنید و لینکهای مربوطه بین قطعات را برقرار نمایید.آدرسهای گروهی دقیقاً مانند دیم چراغ خواهد بود. در دسته گروه میانی، یعنی گروه میانی دیگر، درگروه اصلی طبقه اول، یک آدرس گروهی به نام »المپ ـLEDـ البی ـ روشن ـخاموش« ایجاد نمایید. به همین ترتیب آدرسهای گروهی »المپ ـ LEDـ البی ـ دیم« و »المپـLED ـ البیـ وضعیت« را اضافه نمایید.

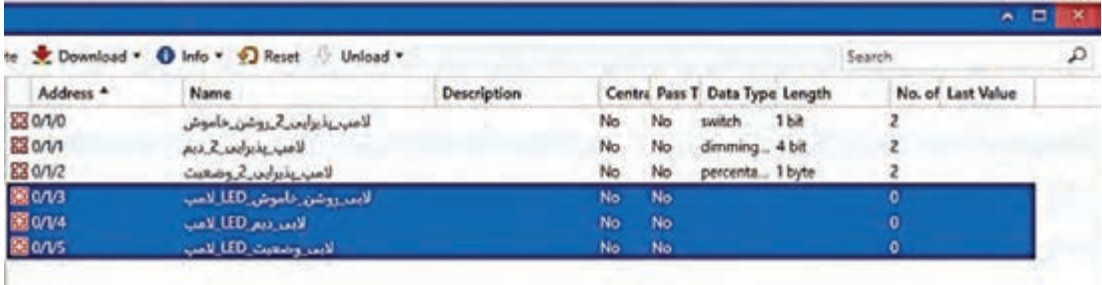

**سوال سؤال**

£

در پایان لینکهای مربوطه جهت کنترل روشنایی LED با کلید را برقرار کنید. 7ـ توسط یک کابل ارتباطی، رایانه را به ماژول ارتباط USB متصل کنید و برنامه را با استفاده از Download Partial به قطعات انتقال دهید.

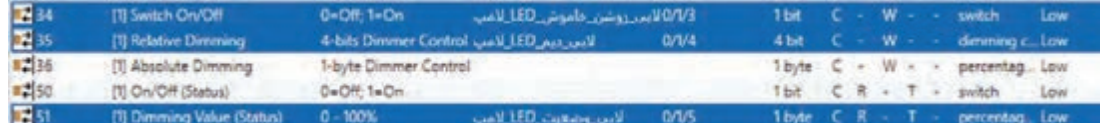

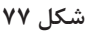

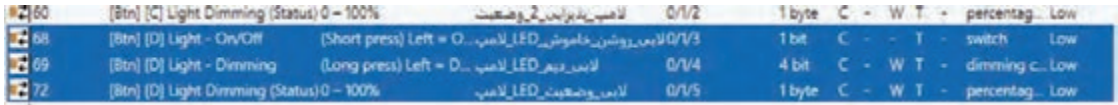

**شكل 78**

8 ـ عملکرد برنامه را آزمایش کنید.

**معرفی سناریو و تعریف انواع سناریوها )کنترل روشنایی، خروج از خانه و ....(**

**ـ سناریو در خانه هوشمند)Scenario)** یکی از بهترین امکانات قابل ارائه در خانه هوشمند این است که کاربر می تواند بنابر نیازهای متفاوت خود، مجموعهای از اتفاقات را بهصورت یک جا (همزمان) با فشردن یا لمس یک کلید و یا ارسال یک پیامک از هر نقطه از دنیا کنترل کند و این کار با اجرای سناریو امکانپذیر است. بهعبارتیدیگر، به مجموعه کارهایی که با فشردن و یا لمس یک دکمه بهصورت خودکار و پشت سرهم انجام میشود، سناریو گفته میشود. اجرای سناریوها در هر خانه هوشمند ممکن است متفاوت باشد اما مهمترین سناریوهای بهکاررفته در خانه هوشمند عبارتاند از : ـ سناریوی ورود به منزل ـ سناریوی خواب ـ سناریوی خروج از منزل ـ سناریوی سفر طراحی مناسب و استفاده بهینه از هر قطعه در خانه هوشمند میتواند درکاهش چشمگیر مصرف انرژی ـ زیبایی ساختمان ـ آسودگی و امنیت ما تأثیر بهسزایی داشته باشد .

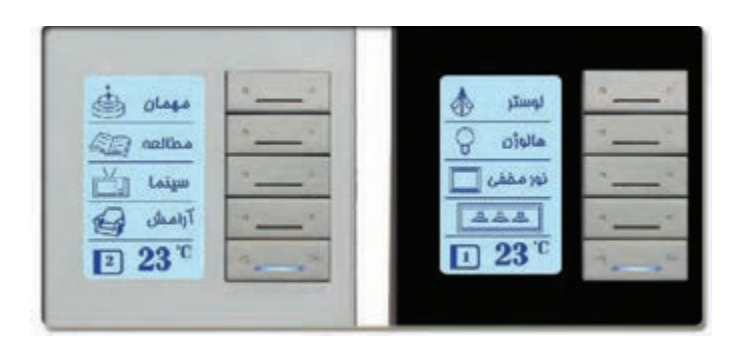

**شكل 79** 

**ـ انواع سناریو:** 

سناریوها انواع مختلفی دارند که در زیر چند نمونه از این سناریوها تشریح شده است.

#### **سناریوی ورود به خانه:**

این سناریو بر طبق برنامة ورود به منزل، قبل از رسیدن به خانه،سیستمهای سرمایش و گرمایش را فعال کرده و دما را بهحد دلخواه میرساند که این امر اثر بهسزایی در صرفهجویی در مصرف انرژی خواهد داشت. همچنین سیستم امنیتی در هنگام ورود به منزل طبق سناریوی ورود غیرفعال خواهد شد. البته این سیستم قابلیت گسترده شدن رادارد و میتوان اعمالی مثل روشن شدن قهوهجوش و باال رفتن پردهها و... را به آن اضافه کرد. هنگام ورود به خانه نیز چراغهای مسیرتان روشن میشود .

#### **سناریوی خواب) Mode Sleep):**

در این سناریو، تمام چراغهای خانه خاموش شده و فقط چراغخوابها روشن میشوند و تمامی پردهها نیز بسته خواهند شد در صورت بازشدن درهای ورودی خانه و پارکینگ باعث بهصدا درآمدن آژیر میشود. بدین ترتیب ساکنین از این وضعیت در خانه باخبر میشوند.

## **سناریوی خروج از خانه )Home Exit ):**

این سناریو مشابه سناریوی سفر است با این تفاوت که برای خروج از خانه در مدت کم و در حدود چند ساعت این حالت فعال میشود. تنها تفاوت این سناریو با سناریوی سفر، عدم بستن شیر آب و گاز در خانه میباشد. این حالت برای جلوگیری از خاموش شدن بخاری گازی، آبگرمكن، اجاقگاز و... در هنگام خروج موقتی از خانه مے باشد.

هنگام خروج از خانه، با اجرای این سناریو، چراغ همه اتاقها خاموش، پردهها بسته ،سیستم سرمایش و گرمایش به حالت صرفهجویی میرود و اگر فراموششده باشد که اتو و قهوه ساز خاموش شود، کافی است تا بهراحتی با

گوشی تلفن همراه از راه دور برق این دو وسیله قطع شود. **سناریوی سفر )Mode Travel):** فقط کافی است هنگام خروج از خانه کلید سناریوی سفر را بزنید. خانه هوشمند بر اساس سناریوی مسافرت، میتواند شیر اصلی آب و گاز ، چراغها و سیستم تهویه را قطع کند، کلیه وسایل برقی در خانه بهجز یخچال و فریزر را خاموش میکند. پردهها را میبندد، دوربینهای مداربسته، سیستم اعالم سرقت و سیستم اعالم و اطفاي حریق را فعال میکند و درها را قفل میکند. این امکان وجود دارد که خانه هوشمند در نبود صاحبخانه، با روشن و خاموش کردن تصادفی چراغها، باز و

بسته کردن پردهها و روشنکردن تلویزیون را شبیهسازی میکند تا نبود صاحبخانه در منزل برای مدت طوالنی توجه سارقین را جلب نکند .

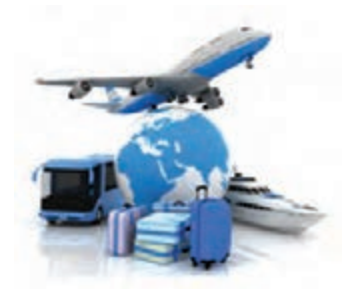

**شكل 80**

در خانه هوشمند با توجه به استفاده بهینه از تجهیزات ، طول عمر مفید آنها افزایش مییابد.

 **حسگر سنجش لوکس)شدت روشنایی(**

از این حسگرها برای مدیریت روشنایی بر اساس شدت روشنایی طبيعی موجود در محيط )نور روز( استفاده میشود. همانطور که میدانید روشنایی فضاهای مختلف خانه تحت تأثیر نور روز قرار میگیرد و با توجه به نور خورشید می توان تعدادی از چراغها را خاموش کرد. با تعیین محل مناسب برای حسگر سنجش لوکس این امکان به وجود میآید که در ساعاتی در روز که نور مناسبی در فضای اتاق وجود دارد به کمک این حسگر و بافرمان به ماژولهای خانه هوشمند ، تعدادی از چراغها خاموش شود.مقدار لوکس این حسگرها قابل تنظیم است.

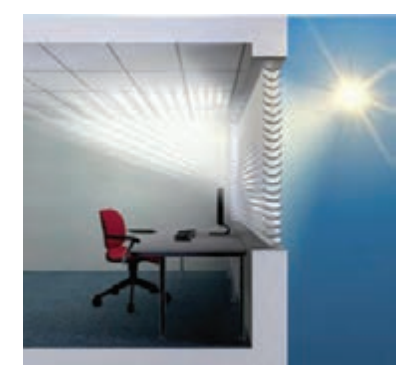

 $\blacktriangleright$ **کار عملی 7**

**کنترل شدت روشناییاتاق، با استفاده از سنسور ميزان شدت روشنايي نور محيط الف(المپهالوژن شرح کار عملی:** همانطور كه ديديم، كنترل شدت روشنايي با توجه به نور محيط، تأثير زيادي در كاهش مصرف انرژي و ايجاد شدت روشنايي استاندارد در محيط دارد. براي اين منظور اگر از سنسور لوكس در فضاي مورد نظرمان بهره ببريم، مي ً توانيم بدون دخالت كاربر، و كامال بهصورت خودكار، هميشه ميزان نور دلخواه را در محيط داشته باشيم.

مدار را طوري طراحي كنيد كه در صورت كم بودن نور محيط، چهار المپ روشن شوند و با افزايش شدت نور محيط (جهت صرفهجويي در مصرف انرژي الكتريكي) دو تا از لامپها به صورت خودكار خاموش شوند.

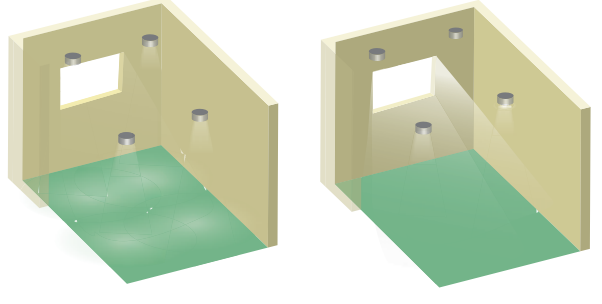

شكل **٨٢** 

دستور کار: 1ـ برای انجام این کار عملی به تجهیزات زیر نیاز داریم:

کلیدهوشمند |منبع تغذیه |فعالساز رله يا ديمر (کنترل شدت روشنايی) |سنسور شدت نور محيط (لوكسمتر)

2ـ اقالم موردنیاز را بر روی تابلوی آموزشی چیدمان و نصب کنید.

3ـ مدار اتصال دو المپ و سیستم هوشمند راهمانند کارهای عملی قبلی برقرار نمایید. اگر سنسور شدت نوری که در اختیار دارید از نوع هوشمند و بااتصال KNX میباشد، باید اتصال قطعه را به سیستم KNX برقرارکنید؛ و اگر سنسور شدت نور از نوع آنالوگ میباشد، همانند سنسور آنالوگ باید به ماژول ورودی آنالوگ KNX یا قطعهای با ورودی دیجیتال/آنالوگ اتصال یابد. ما در این کار عملی، از یک سنسور KNX که مجهز به سنسور لوکسمتر میباشد بهره گرفتهایم. 4ـ نرمافزار 5ETS را اجرا کنید.پروژهای که با نام »ساختمان« ایجاد نموده بودید را بازکنید. 5ـ در اتاق و تابلویی که ساخته بودید، تجهیزات موردنیاز را قرار دهید. اگر از سنسور KNX استفاده نمودهاید آن را به پروژه اضافه کنید. 6 ـ حال با کلیک بر روی سنسور هوشمند، زبانه Parameters را بازنموده و ابتدا سنسور لوکس را فعال نمایید. ممکن است سنسوری که در اختیاردارید، چند ناحیه را پشتیبانی کند و چند سنسور لوکس داشته باشد. در اینجا قصد داریم فقط از یک سنسور استفاده کنیم.سپس وارد بخش تنظیمات سنسور لوکس شوید. در بخش تنظیمات سنسور، دقت کنید که مقدار روشنایی توسط سنسور مخابره شود )Lux )و سپس مقدار آستانه )Value Threshold )را فعال کنید.

حال وارد بخش تنظیمات مقدار آستانه شوید. میزان حد باال و پایین شدت روشنایی را در limit upper و limit lower تعیین نمایید. همچنین تنظیم نمایید که در صورت رسیدن به حد باال فرمان ON و حد پایین، فرمان OFF صادر شود.

7ـ سپس تنظیمات مربوط به رله را باید انجام داد. قصد داریم این روش کنترلی را بر روی همان چراغهای اتاق پذیرایی انجام دهیم.چراغی که با رله و کلید هوشمند کنترل میشد را بدون تغییر باقی میگذاریم. اما قصد داریم تا چراغ دیمری (لامپ پذیرایی ۲) را بهصورت خودکار، روشن و خاموش کنیم.

اگر دقت کنید، ما قبلاً برای روشن و خاموش کردن چراغ دیمری اتاق پذیرایی (لامپ ۲) یک آدرس گروهی تعریف کردیم که با ارسال فرمان روشن/خاموش از کلید هوشمند، المپ روشن/خاموش میشد. حال این وظیفه بهعهده سنسور است و میتوانیم از همین آدرس گروهی برای روشن/خاموشکردن المپ استفاده کنیم. پس کافی است بلوک ارتباطی مربوط بهفرمان روشن/خاموش مقدار آستانه (سنسور لوکس) را به این آدرس گروهی اضافه کنیم.

| $\mathbb{E}$<br><b>Brightness East</b>                                                                                                    | Threshold value 1<br>Q/L/D لاصب بديرايس 2 روشن خاموش                                                                                                    |   |                               |                           |                   | 1bit. |                                                                                |        | switch                                                                              | Low   |
|----------------------------------------------------------------------------------------------------|----------------------------------------------------------------------------------------------------|---|-------------------------------|---------------------------|-------------------|-------|--------------------------------------------------------------------------------|--------|-------------------------------------------------------------------------------------|-------|
| Group Addresses *                                                                                                    |                                                                                                    |   |                               |                           |                   |       |                                                                                |        | $\sim$                                                                              | 9 E I |
| 4 Add Group Addresses   .                                                                                                    | Unload *                                                                                                    |   |                               |                           |                   |       |                                                                                | Search |                                                                                     | ₽     |
| ۰۸<br><b>II</b> Group Addresses                                                                                                    | <b>Device</b><br>Object *                                                                                                    |   | Sending Data Type C R         |                           |                   | W T   | <b>U</b> Product                                                               |        | Program                                                                             |       |
| Dynamic Folders<br>dake let, $0 \text{ } 12 \text{ } \times$<br><b>EX OO visiting</b><br>$+1801 \mu b$<br><b>BU O'I/O days 2 called with -</b> | #211 JCTLONON - 0=Off, 1=On<br>113 part<br>#215 Brightness East - Threshold value 1115 SCN-WS3HWDI Waather 5<br>#2 56. Stori (C) Light - On/Off - (Short., 1.1.2 ninziga sulli | 3 | suitch.<br>saitch<br>sialkih. | C <sub>R</sub><br>$C + T$ | W<br>$\sim$<br>14 | $T =$ | <b>DIMARCH ZOR</b><br>SCN-WS3HW01W.<br><b>TMD-Display</b><br><b>STATISTICS</b> |        | DIMinBOX 2CH12<br>Weather station Home<br>TMD-Display Dret 2.2<br><b>Contractor</b> |       |

**شكل 83**

8ـ توسط یک کابل ارتباطی، رایانه را به ماژول ارتباط USB متصل کنید و برنامه را با استفاده از Download Partial به قطعات انتقال دهید. 9ـ عملکرد برنامه را آزمایش کنید.

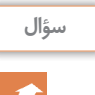

اگر از سنسور آنالوگ استفاده نماییم، چه تغییری در برنامهریزی رخ خواهد داد؟

**ـ معرفی سناریوي شماره 2 جهت بهکارگیری پریز برق** فعالسازها میتوانند عالوه بر مدارهای روشنایی، بر روی مدارهای پریز نیز کنترل داشته باشند و میتوانند براساس سناریوی از قبل تعیینشده عمل کنند. فرض کنید میخواهیم به مسافرت برویم و میخواهیم همۀ وسایل برقی خانه خاموش شده و فقط یخچال بیبرق نشود. اینیک سناریوی سادهایست که عملکرد آن را در کار عملی 7 موردبررسی قرار میدهیم.

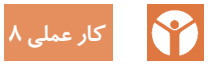

**کنترل پریز یخچال در آشپزخانه: شرح کار عملی:** در این کار عملی میخواهیم یکی از پریزهای برق که مربوط به یخچال است کنترل کنیم. نحوه و یا سناریوی کنترل به این صورت است که هرگاه جهت مسافرت از منزل خارج شدیم، پریز مربوط به یخچال بدون برق نشود.

> **دستورکار:** 1ـ برای انجام این کار عملی به تجهیزات زیر نیاز داریم:

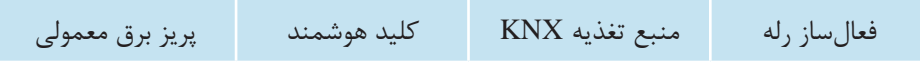

2ـ اقالم موردنیاز را بر روی تابلوی آموزشی چیدمان و نصب کنید. 3ـ مدار کار عملی را همانند کار عملی قبلی برقرار نمایید. اتصال پریز همانند اتصال یک المپ است. 4ـ نرمافزار کامپیوتری و تلفن همراه مربوط به تاچ پنل یا سرور را نصب نمایید. 5ـ در نرمافزار 5ETS، پروژهای که با نام »ساختمان« ایجاد نموده بودید را بازکنید. 6ـ به تنظیمات رله رفته و رله موردنظر برای اتصال پریز را فعال کنید. آدرس گروهی مربوطه را تشکیل دهید و برنامه را به تابلو انتقال دهید. 7ـ اکنون میتوانید یک عملکرد روشن/خاموش )پریز( به محل پریز اضافه نمایید. برایاین کار با استفاده از دکمه Add، یا کلیک راست، میتوانید یک Function Switch به پروژه اضافه کنید. 8ـ همین کار را برای کلید هوشمند انجام دهید )مطابق کار عملی کنترل روشنایی( 9ـ در قسمت آدرس گروهی، آدرس گروهی مربوط به پریز و کلید را بیافزایید. 10ـ برنامه را بارگذاری کرده و عملکرد پریز را بررسی نمایید. چه روش دیگری برای اجرای این کار عملی پیشنهاد میدهید؟

**معرفی انواع پروتکلها** 

برخی از پروتکلهای ارتباط بیسیم در خانه هوشمند عبارتاند از,:nRF ,WiFi 10,X ,Zwave ,ZigBee IR و... . معتبرترین پروتکل در ساختار ارتباطی باسیم ، استاندارد جهانی KNX میباشد.

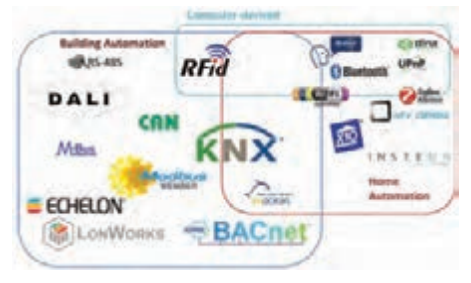

**شكل 84 ـ انواع پروتکلها**

**ـ پروتکلهای بیسیم:**

**الف( پروتکلWaveـ Z:** ـWaveـ Z یک پروتکل ارتباطی دوطرفة بیسیم است. این پروتکل برای مصرف نرژی و پهنای باندهای کم ـ یعنی دقیقاً برای استفاده در خانههای هوشمندـ طراحی شده است.. در این فناوری از هیچگونه سیمکشی برای انتقال سیگنالهای کنترلی استفاده نمیشود و این کار فقط به کمک سیگنالهای RF صورت میگیرد. بعضی از تولیدکنندگان تجهیزات خانه هوشمند محصوالت خود را بر پایه پروتکل WaveـZ تولید میکنند.

**ب( پروتکل زیگ بی Zigbee:** این پروتکل در شبکههای شخصی و کوچک و قدرت پایین مورداستفاده قرار میگیرد . این پروتکل مانند بلوتوث و WiFi عمل میکند. نام آن به خاطر حرکات پروازی زنبورهای عسل وقتی به کندو برمیگشتند، انتخابشده است.این پروتکل برای خانههای هوشمند با ساختار ارتباطی بیسیم کاربرد زیادی دارد.

**ـ پروتکلهای باسیم: الف) پروتکل X۱۰:** یک استاندارد برای برقراری ارتباط بین تجهیزات استفادهشده در خانه هوشمند است که از خطوط برق جهت ارسال سیگنالهای موردنظر استفاده میکند. سیگنالها بهعنوان اطالعات دیجیتال از فرکانسهای پایین برق متناوب استفاده مینمایند. ضمناً یک انتقال بر پایه ارسال سیگنالهای رادیویی نیز در این روش استفاده میشود.

Europem Home system protecol (EHS) Bati Bus

Europeam Installation Bus (EIB)

**ب(پروتکلKNX( کی ان ایکس(:** KNX نام انجمنی جهانی است که اقدام به ایجاد یک پروتکل استاندارد در موضوع خانههای هوشمند کرده است. این پروتکل هماکنون دارای بیش از 400 عضو از کمپانیهای مختلف است .این پروتکل جایگزین 3 پروتکل قبلی خانه هوشمند شد: از مزایای این پروتکل این است که میتوان بدون هیچ محدودیتی از محصوالت شرکتهای مختلفی که این پروتکل را پوشش میدهند، در یک پروژه خانه هوشمند استفاده کرد.

شرکتهای عضو انجمن KNX بیش از 7000 محصول با پروتکل KNX در لیست محصوالت خود در اختیاردارند. KNX دارای بیش از 400 تولیدکننده در 41 کشور جهان، بیش از 66278 کارشناس و شرکت همکار در 157 کشور و بیش از 398 مرکز آموزشی در 66 منطقه در سراسر دنیا است. **ـ پروتکل**BUS**ـ**C BUSـCـ یک پروتکل برای اتوماسیون منازل و ساختمانها است که یک کابل اختصاصی یا یک شبکه بیسیم دوطرفه را جهت انتقال سیگنالهای کنترل و فرامین استفاده مینماید. سیستم BUSـC در دو حالت باسیم و بدون سیم در دسترس هست. در سیستم با سیم BUSـC از یک کابل 5Cat بهعنوان بستر ارتباطی استفاده میشود. ماکزیمم طول سیم بهکار رفته در BUSـC ،حدود ۱۰۰۰ متر است.

#### **مقایسه پروتکلها**

در جدول زیر برخی از پروتکلهای معتبر هوشمندسازی ساختمان بهطور خالصه مقایسه شدهاند.

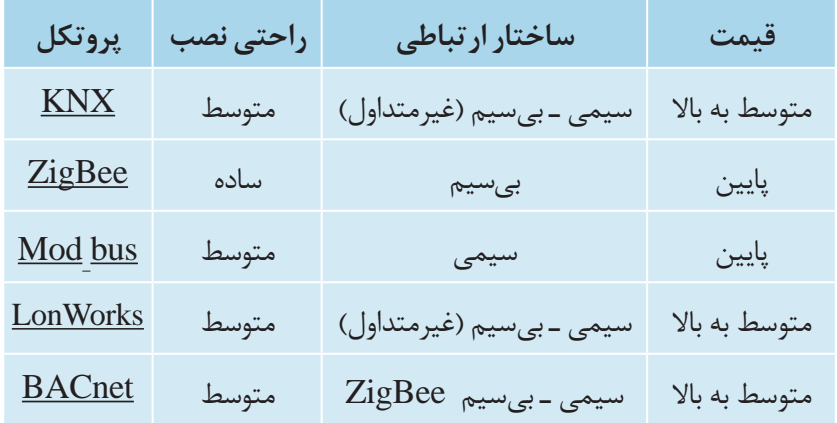

## **معرفی انواع عملگرها**

**ـ موتور پرده:** جهت کنترل راحتتر پردههای ساختمان از موتورهای برقی مخصوص، متناسب با وزن و مدل پرده جهت سهولت بیشتر استفاده میشود.

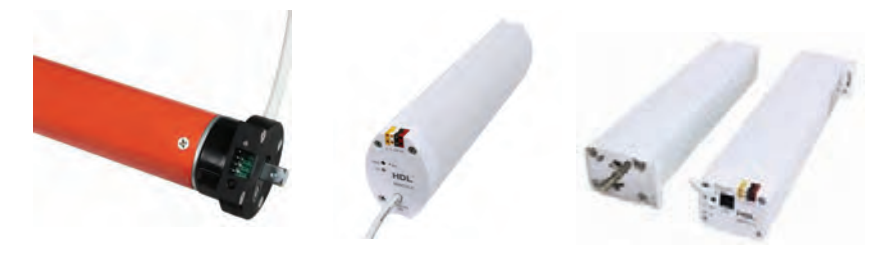

**شكل 85** 

برای این منظور از ماژول فعالساز پرده برای کنترل انواع پردهها از قبیل پردههای عمودی یا افقی استفاده میشود که میتواند موتورهای پرده را چپگرد/ راستگرد یا باال و پایین کند. عملکرد این ماژول فعالساز میتواند بهصورت تنظیم درصد باز و بسته شدن پرده میباشد.

**ـ موتور اهرمی شیر گاز** استفاده از یک موتور، جهت کنترل شیر اصلی آب و گاز بسیار مفید است و ساکنین ساختمانهای هوشمند نگرانی از نظر فراموش کردن بستن شیر اصلی آب یا گاز ندارند و با خارج شدن از ساختمان میتوانند بااتصال به اینترنت فرمانهای قطع یا وصل را صادر نمایند. همچنین می توان از سنسور تشخیص نشت گاز شهری در داخل آشپزخانه استفاده نمود که در صورت نشت گاز فرمان قطع بهصورت اتوماتیک به موتور داده شود. این موتور دارای یکزبانه در کنار خود میباشد که درصورت

نیاز به کنترل دستی می توان آن را بازکرده و بهصورت دستی شیر اصلی آب و یا گاز را باز و بسته نمود. استفاده از شیر برقی برای قطع و وصل توصیه نمیشود زیرا برای نصب آن حتماً نیاز به تکنسین گاز بوده و همچنین ایرادی که دارد این است که هنگامیکه برق قطع میشود موتور از کار میافتد.

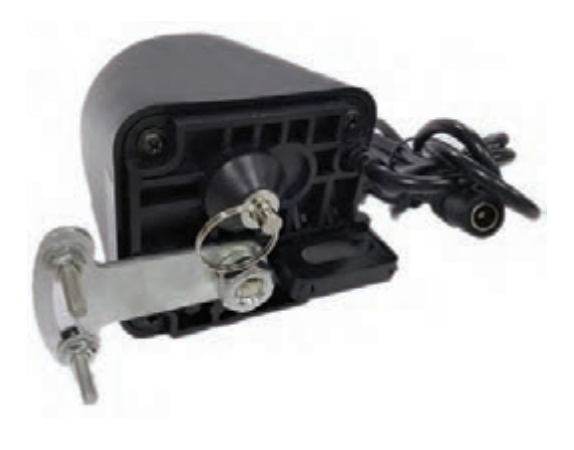

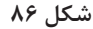

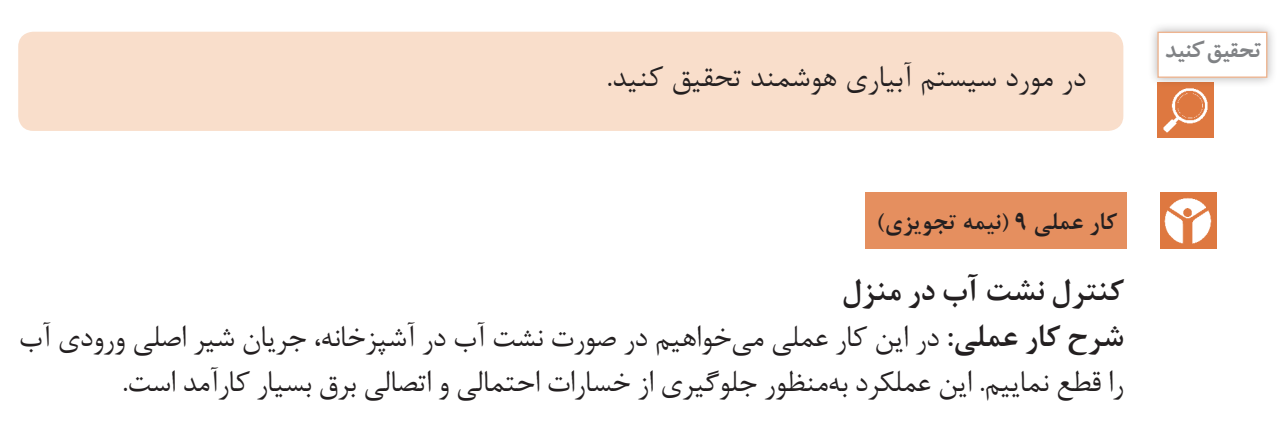

# **دستورکار:** 1ـ برای انجام این کار عملی به تجهیزات زیر نیاز داریم:

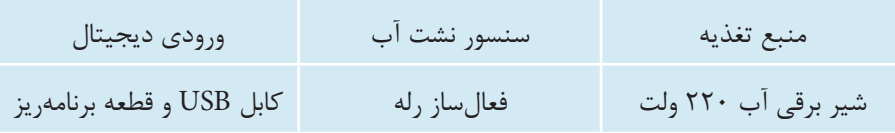

2ـ اقالم موردنیاز را بر روی تابلوی آموزشی چیدمان و نصب کنید. 3ـ توسط کابل باس KNX منبع تغذیه را به ماژول فعالساز رله و از آن به ماژول ورودی دیجیتال متصل کنید. 4ـ سنسور نشت آب )پسیو( را به ورودی دیجیتال متصل کنید. شیر برقی آبرا همانند اتصال المپ به رله متصل کنید. معموالً شیر برقی آب از نوع باز میباشد، اگر شیر برقی از نوع معمولی بسته باشد، راهکار شما چیست؟ 5ـ نرمافزار 5ETS را اجرا کنید. 6ـ پروژهای که با نام »ساختمان« ایجاد نموده بودید را بازکنید. 7ـ در اتاق و تابلویی که ساخته بودید، تجهیزات موردنیاز را قرار دهید. قطعات ورودی دیجیتال و فعالساز رله را در پروژه وارد نمایید. 8ـ همانند تنظیمات مربوط به اتصال سنسور، اتصال سنسور نشت آب را برای ورودی دیجیتال تعریف کنید. همچنین رله مربوط به شیر برقی را فعال کنید. 9ـ یک آدرس گروهی برای عملکرد شیر برقی و همچنین یک آدرس گروهی برای وضعیت سنسور نشت آب تعریف کنید. لینکهای مربوطه بین قطعات را برقرار نمایید. 10ـ توسط یک کابل ارتباطی، رایانه را به ماژول ارتباط USB متصل کنید و برنامه را با استفاده از Download Partial به قطعات انتقال دهید. 11ـ عملکرد برنامه را آزمایش کنید. در صورت بروز نشتی آب و رسیدن آب به حسگر، باید شیر برقی آب عمل کند و جریان آب را قطع نماید.

- **کارهای عملی پیشنهادی )جهت هنرجویان عالقهمند(**
- کنترل روشنایی یک المپ بر مبنای زمانبندی
	- کنترل کولرگازی با ارسالکننده فرامین IR
		- کنترل باز و بسته شدن یک پرده
		- قطع خودکار شیر گاز در صورت نشت گاز
- کنترل یک فن تهویه بهصورت روشن/خاموش )OFF/ON)
- نصب كنترلر سيستم ارسال و دريافت فرمان از طريق تلفن همراه (همراه با نصب اپليكيشن)
- نصب پریز برق و برقدار کردن آن توسط ارسال و دریافت فرمان از طریق گوشی تلفن همراه

**M** 

 دربازکن تصویری با زدن زنگ ارسال فرمان برای صاحبخانه و باز کردن قفلبرقی در پايه دوازدهم با رلههاي قابل برنامهريزي آشنا ميشويد كه ميتوانند با قطعات خانه هوشمند ارتباط برقرار كنند.

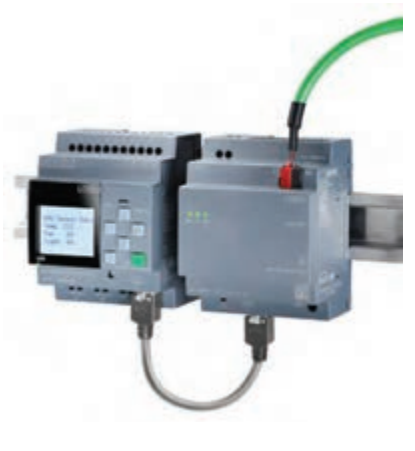

**شكل 87** 

**تست و عیبیابی**

در حين راهاندازي سيستم خانه هوشمند ممكن است عيبهايي در بخش نرمافزار و سختافزار پيش بيايد كه در ابتدا بايد عيبها شناسايي و سپس به رفع عيبها اقدام كرد. در ادامه به چند نمونه از عيوب احتمالي در سيستم هوشمند اشاره ميكنيم. **الف- نحوه تست قسمت فرمان و نرمافزار: -1 روشن نشدن قطعه** الف) ابتدا دكمه برنامهريزي قطعه را فشار دهيد، اگر دكمه برنامهريزي روشن شد، قطعه را مجدداً برنامهريزي كنيد. ب) اگر دكمه برنامهريزي روشن نشد، اتصال باس را بررسي كنيد. ج) اگر اتصال باس برقرار بود، قطعه را يكبار unload كرده و دوباره از طريق Full Download برنامهريزي كنيد. پرسش: از طريق كدام گزينه در منوي Bus ميتوانيد راحتتر به نتيجه برسيد: **-2 اشكال در نوشتن آدرس اختصاصي قطعه** لف) معمولاً اين خطا نشاندهنده وجود آدرس تكراري در قطعات نصب شده است. پس اولين راه، تغيير آدرس اختصاصي در برنامه و ارسال مجدد برنامه روي باس ميباشد.

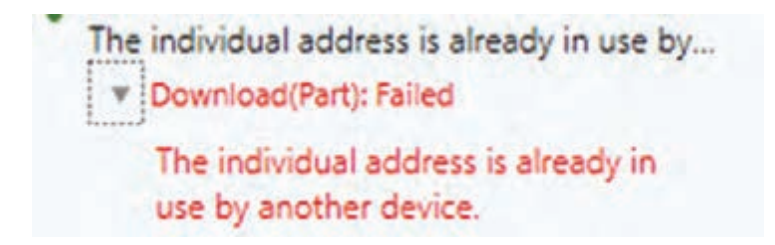

#### **شكل 88**

ب) روش ديگر، پيدا كردن قطعه تكراري از طريق فشردن دكمه برنامهريزي در منوي Bus زير بخش addresses individual و پاك كردن آدرس آن قطعه از طريق unload است. **-3 عدم امكان انتقال برنامه به تجهيزات** الف) ابتدا ارتباط باس را بررسي نماييد. ب) اگر ارتباط باس برقرار است، بررسي نماييد كه آدرس قطعه صحيح وارد شده است. ج) بررسي كنيد كه برنامه مربوط به همان قطعه را به باس انتقال دادهايد. گاهي تشابه قطعات موجب بروز خطاي طراح در انتخاب برنامه يا همان Program Application ميگردد.

> The application program currently loade... You may try a full instead of a partial do... \* Download(Part): Failed The application program currently loaded in the device does not comply with the projected application in ETS. You may try a full instead of a partial download.

> > **شكل 89**

د) اگر هيچ يک از خطاهاي فوق رخ نداده بود، قطعه را unload نموده و مجدداً اقدام به برنامهريزي نماييد. **-4 اشكال در عملكرد خروجي** الف) روشن بودن قطعه را بررسي كنيد. (اتصال باس برقرار باشد) ً ب( خروجي را بررسي كنيد. در اغلب موارد خروجي مثال المپ و يا مدار برق دچار اشكال شده است. ج) چنانچه قطعه برنامهريزي شده و خروجي نيز بدون اشكال است، قطعه را خاموش و مجدداً روشن نماييد. **-5 تأخير در عملكرد** براي بررسي اين مشكل، بايد برنامه را مجدداً بررسي نماييد. زيرا اصولاً قطعات در عملكرد داراي تأخير نيستند. چنانچه ايراد ادامه داشت، نوع بار را از نظر اندازه و خازني- سلفي بودن بررسي كنيد. عالوه بر روشهاي فوق، شما ميتوانيد در صورت دسترسي به نرمافزار در محل پروژه، از طريق Online Wizard Dignostic Error در نرمافزار ETS به بررسي عملكرد آدرسهاي گروهي بپردازيد.

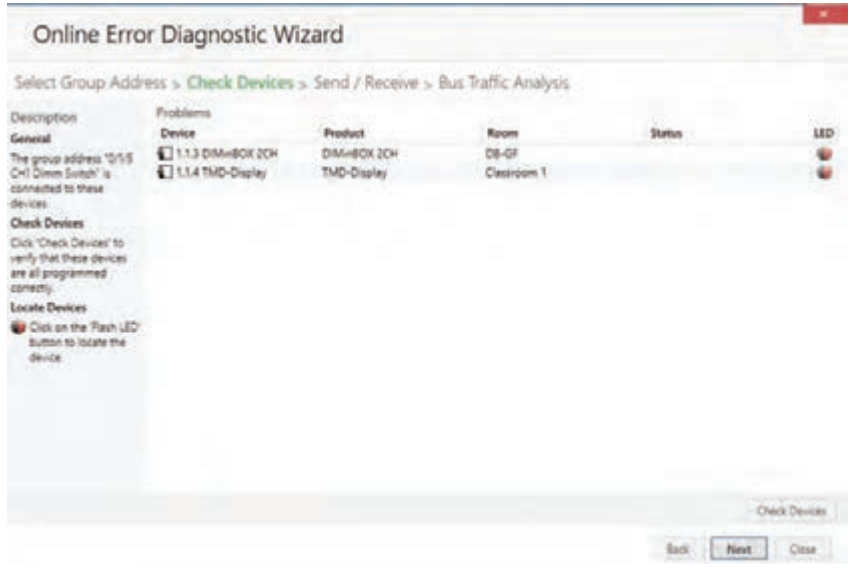

**شكل 90** 

**ب- نحوه تست قسمت قدرت:** به دو روش ميتوان تست قسمت قدرت را انجام داد. -1 در سيستم هوشمند، ميتوانيد با حذف فعالساز از مدار و عبور فاز ورودي و خروجي از فيوز مينياتوري، برقدار بودن مدار را بررسي كنيد. -2 اگر قصد تست سيمكشي و مصرفكنندهها را داريد، معموال از وسايلي همچون تستر نئوني مدار )اتصال به فاز و زمين - فازمتر)، ردياب غير لمسي، و يا انواع مولتيمتر ميتوان استفاده نمود.

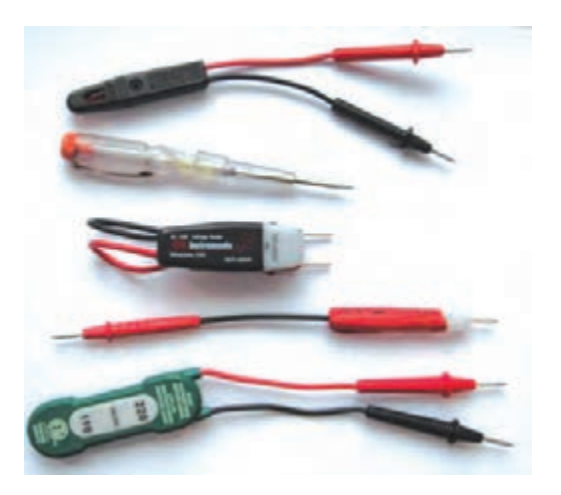

**شكل 91** 

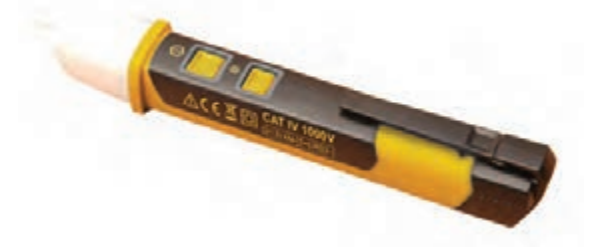

**شكل -92 ردياب غيرلمسي براي پيدا كردن هادي فازدار بدون دسترسي مستقيم به سيمكشي**

در هر حالت بايد مدار اصلي، سيمكشي و مصرفكننده به صورت جداگانه تست شوند.

## **ارزشیابی شایستگی خانه هوشمند**

**شرح کار:** \_مفهوم، مزايا و امكانات خانة هوشمند - اجزاي خانه هوشمند - تفاوت خانههاي هوشمند با سنتي - قطعه شناسي و كاتالوگ خواني - بستن مدارهاي كار عملي خانه هوشمند - نصب و اجراي نرم افزار 5ETS - معرفي سناريوها - ساختار سيستم هوشمند-آزمودن و عيبها - تعريف پروتكلهاي خانه هوشمند، مقايسه انواع آنها ضرورت كنترل روشنايي با توجه به نور محيط، شيوه كنترل و انجام آن

**استاندارد عملکرد:**بستن مدارهاي كار عملي در كارگاه خانه هوشمند با رعايت موارد ايمني طبق برنامهزمانبندي براي هر كار عملي-

**شاخصها:** شناسايي قطعات خانه هوشمند نصب و اجراي نرم افزار ETS نصب و سيمكشي قطعات با استفاده صحيح از ابزار و رعايت استاندارد. انجام مراحل كارهاي عملي در هوشمندسازي (طبق مراحل تعيين شده در كار عملي) با رعايت نكات ايمني.

**شرایط انجام کار و ابزار و تجهیزات:**

شرایط: فضاي مناسب ـ ابزار مناسب ـ مدت زمان متناسب با حجم كار ابزار و تجهیزات: قطعات ورودي - خروجي - ماژولهاي تابلويي - ميز آموزشي استاندارد، لباس كار

**معیار شایستگی**

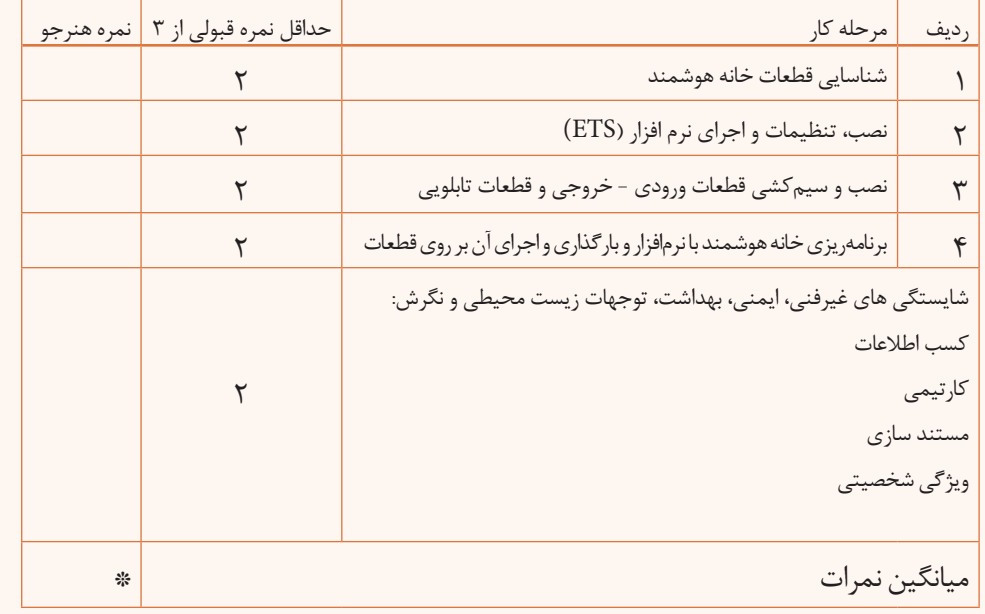

**\* حداقل میانگین نمرات هنرجو برای قبولی و کسب شایستگی، 2 می باشد.**

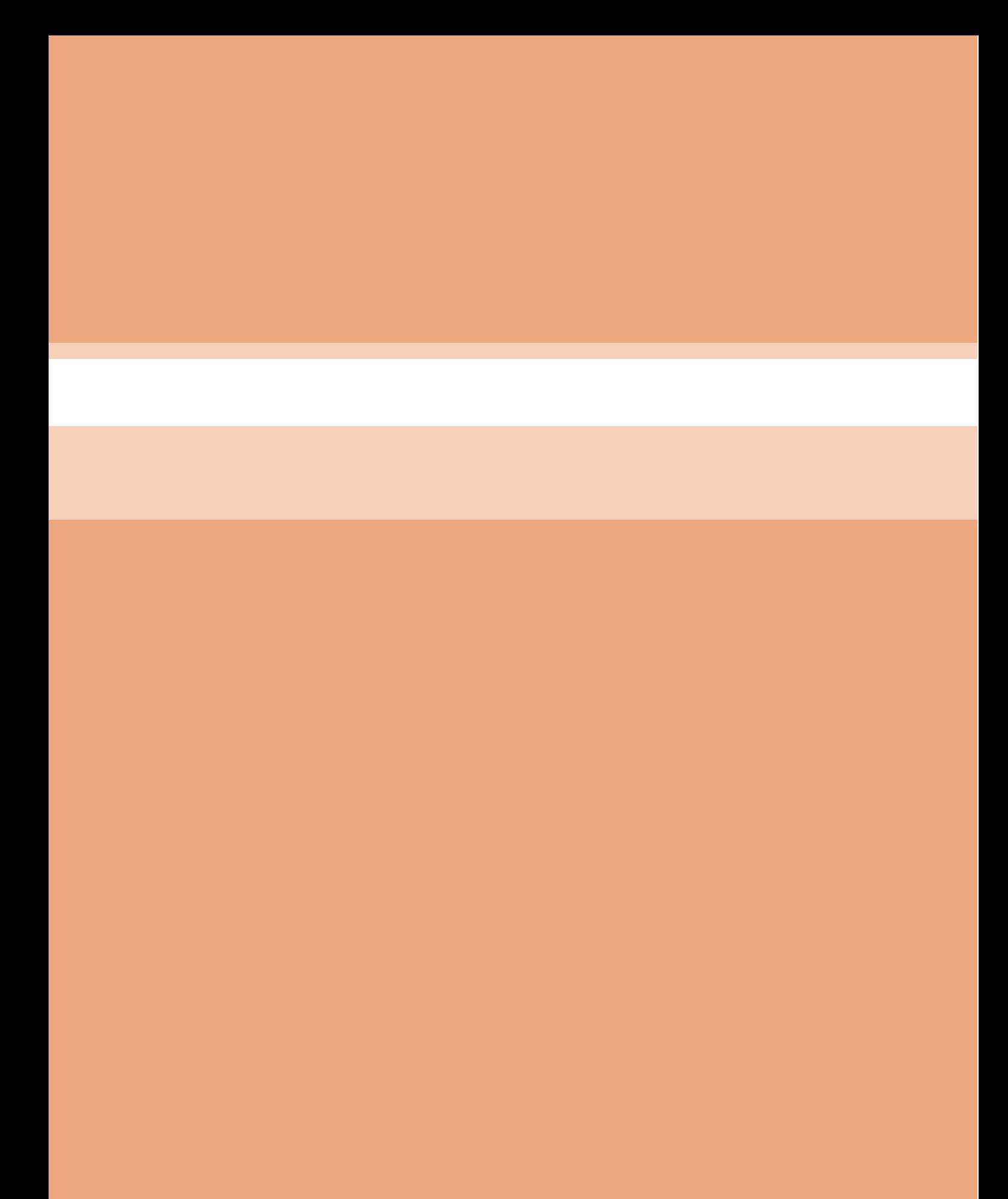

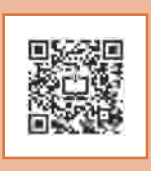

**پودمان 3**

**همبندی و صاعقه گیر**

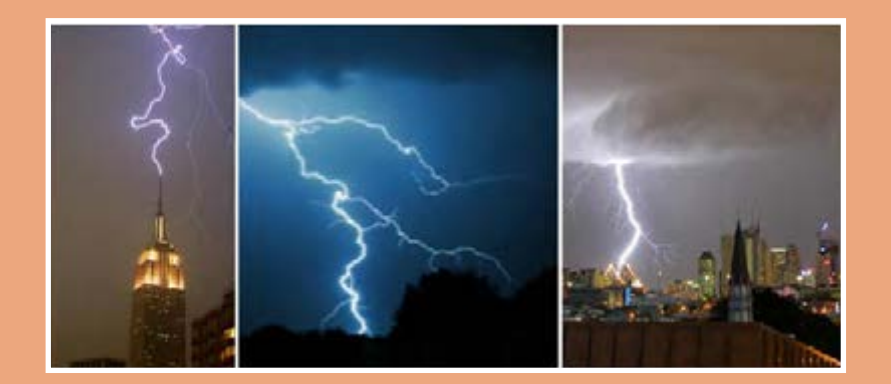

# **واحد یادگیری 4**

# **همبندي و صاعقهگير**

**آيا ميدانيد** همبندي چيست؟ چه روشهايي براي جلوگيري از خطرات ناشي از برقگرفتگي وجود دارد؟ بتن يك عامل بسيار مهم در ايجاد اتصال زمين است؟ چگونه ميتوان صاعقه را مهار كرد؟ **استاندارد عملکرد**

پس از اتمام این واحد یادگیری هنرجویان قادر خواهند بود انواع روشهاي همبندي در ساختمان را فرا گرفته و كارهاي عملي مرتبط انجام دهند. همچنين با انواع برقگيرها آشنا شده و بهكارگيري آنها را فرا خواهند گرفت.

#### **مقدمه**

ضرورت رعایت موارد ایمنی و جلوگیری از خطرات ناشی جلوگیری کرد. همچنین در ساختمانهای بلندمرتبه از برقگرفتگی مانند شوکالکتریکی، سوختگی و نظایر تجاری و مسکونی براي جلوگیری از خطر برخورد أن از مهم ترین خطرات احتمالی برق گرفتگی الکتریکی سصاعقه و ایجاد خسارت می توان از صاعقه گیر استفاده ست. روشها و ایدههای بسیاری برای جلوگیری از سکرد. صاعقهگیر وظیفه کنترل مسیر هدایت صاعقه این خطرات مطرح شده است. با اجرای همبندی در را بر عهده دارد، كنترل و مهار صاعقه از مهمترین ساختمانها میتوان تا حد بسیار زیادی از این خطرات می دغدغهها در ساختمانهای بلند میباشد.

#### **همبندی**

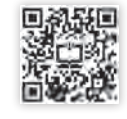

اگر اسکلت هادی ساختمان (اسکلت فلزی یا میلگردهای بتنی) و بدنه هادی بیگانه (انواع لولهکشیهای فلزی و نظایر آن) و بدنه هادی تجهیزات الکتریکی ساختمانها را با یک هادی که دارای سطح مقطع بزرگ و مقاومت الکتریکی کم باشد به یکدیگر متصل شود، تمام نقاط همپتانسیل میشود. این نوع اتصال »همبندی« نام دارد. همبندی مهمترین روش برای پیشگیری از برقگرفتگی در یک ساختمان است. در شکل 1 یک سیستم همبندی نشان داده شده است.

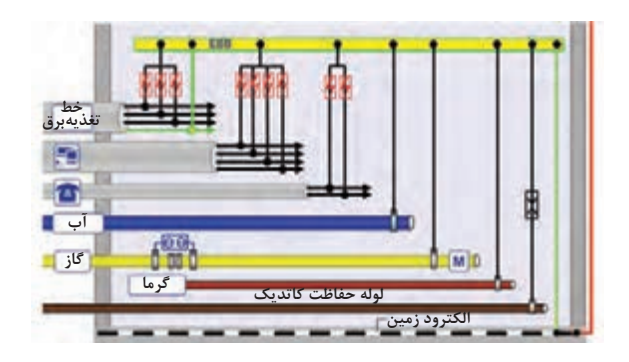

**شکل 1ـ نمونه يك سیستم همبندی**

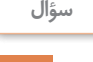

گر به هر دلیلی جریان ناخواستهای وارد این سیستم شود چه پیامدی خواهد داشت؟

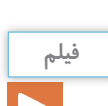

همبندی در ساختمان *ه*ای مسکونی

یکی از دالیل مهم توجه به همبندی از طرف مهندسان برق، همهگیر شدن استفاده از ساختمانهای مسکونی با سازههای بتنی است روشی که قبالً برای ایجاد اتصال زمین و برای سیستم صاعقه استفاده شده است. سیستم الکترود زمین مستقل (بدون توجه به اجزای ساختمان) برای سیستم الکتریکی بود. این سیستم زمین شامل صفحه فلزی دفنشده، میله کوبیدهشده، تسمه فلزی دفنشده و زره کابل است. در این روش سنتی از تشکیل همبندی صرفنظر شده و برای حفاظت در برابر صاعقه نیز یک سیستم مستقل نزولی با استفاده از هادیهای مخصوص ایجاد شده است و در نهایت به سیستم الکترود زمین مستقل مخصوص صاعقهگیر متصل میشد. برای حفاظت بیشتر یک همبندی بین دو سیستم الکترود زمین نیز ایجاد میشود. استفاده از بتن بهعنوان الکترود ایجاد همبندی بسیار مهم و مقرون به صرفه است اگر چه در برخی موارد ممکن است به علت بیتوجهی به بتن از نظر عبور جریانهای مربوط به اتصال کوتاه یا صاعقه صدمهای شدید به آن وارد شود. سیستم همبندی از نظر استقامت مکانیکی دارای عمر طوالنی بوده و نیاز به نگهداری باالیی ندارد. **ـ همبندیبهمنظور همپتانسیلشدن**

عامل جاریشدن جریان در مصرف *ک*نندههای الکتریکی اختلاف پتانسیل در دو سر مصرف *ک*ننده است (شکل ۲).

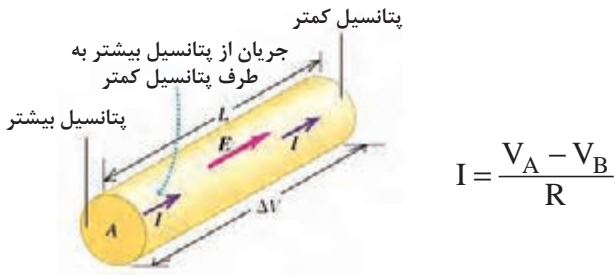

**شکل 2ـ اختالفپتانسیل** 

اگر پتانسیل دو سر مصرفکننده (R) یکسان باشد، (V ، با  $V_{\rm p}$  برابر باشد) بنابراین جریانی در مصرفکننده جاری نمیشود. روش همبندی نیز برای حفاظت از جان اشخاص در برابر عبور جریان به همین صورت عمل میکند. در این روش اگر شخصی قسمت فلزی دستگاه برقدار که سیم فاز به آن متصل شده را لمس کند، چون نقطه تماس دست با بدنه فلزی و ولتاژ پای شخص بر روی زمین همپتانسیل ميشود، بنابراین ولتاژ تماس صفر شده و جریانی از بدن شخص عبور نمی کند. در یک سازه بتنی که تمامی اجزای داخلی بهصورت یکپارچه به هم متصل شدهاند نیز ولتاژ نقاط مختلف در صورت اجرای همبندی، همپتانسیل خواهند بود. **1 ـ الکترود مدفون دربتن )روش یوفر(**

دفن هادي در بتن بهطوریکه سطح تماس آن با خاك زياد باشد روش يوفر نامیده میشود. بتن همواره مقداري رطوبت را در خود نگه میدارد بنابراین هدایت الکتریکی بتن، از سایر انواع خاک بهتر است. اساس طرح یوفر بر پایه تعبیه هادی زمین در بتن میباشد. امروزه مهندسین، از منافع کشف آقای یوفر آگاه هستند. اسکلت کل ساختمان بتنی با وجود میلههای فوالدی در ساختمان یا پی آن با پوشش بتنی، یک سیستم زمین الکتریکی با مقاومت بسیار کم ایجاد میکند )شکل 3(. از مزایای دیگر این روش استفاده از خواص بتن برای کاهش مقاومت زمین است. البته اين روش الزاماتي دارد از جمله اينكه هادي مسي اتصال زمین مدفون شده سیستم اتصال زمین دارای مقطع 25 میلیمتر مربع باشد یا ميلگرد استفاده شده در بدنه بتن شماره 14 باشد. همچنین فاصله هادي داخل بتن تا سطح خارجی بتن کمتر از 5 سانتيمتر نباشد.

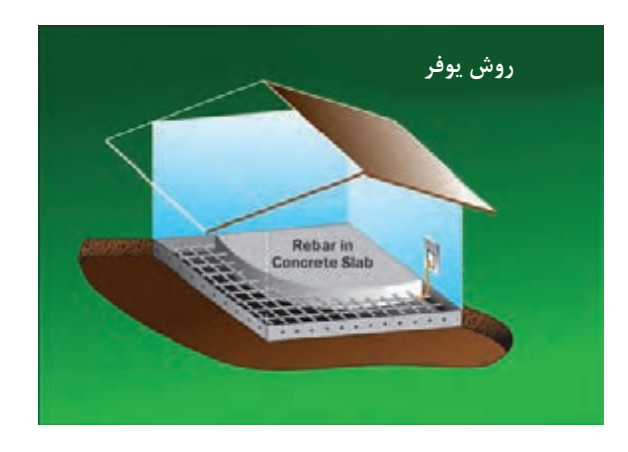

**شکل ۳- روش یوفر** 

**ـ هدف همبندی**

همبندی را نباید با اتصال زمین یوفر کردن اشتباه گرفت. همبندی در عمل به معنای کم کردن اندازه ولتاژ تماس در داخل ساختمان و در نقاطی از آن است که عیب زمین در تأسیسات الکتریکی ایجاد میشود. همانطور که گفته شد ولتاژ تماس وقتی ایجاد می شود که یک عیب زمین (عبور جریان از زمین) در تأسیسات الكتريكي ایجاد شود. هنگامیکه این جریان به زمین وارد میشود، به دلیل وجود مقاومت )بدن شخص یا بدنۀ هادی)، ولتاژ تماس ایجاد می شود.

<sup>1</sup>ـ Concrate Encased Electrode

با توجه به اینکه هدف از ایجاد اتصال زمین، ایجاد امکان عبور جریان از الکترود زمین بهجای بدن شخص است، هدف از همبندی، کمکردن اندازه ولتاژ لمس میباشد. با توجه به شکل 2 کمشدن ولتاژ تماس در اثر همبندی ميتوان نتيجه گرفت استفاده همزمان از دو روش زمینکردن و همبندی باعث جلوگیری از خطر برقگرفتگی می باشد. برای این منظور با توجه به اینکه ممکن است به علت عایق کاری، سطح تماس بتن کف با زمین کم باشد، حداقل یک الکترود زمین معمولی را به همبندی سازه متصل و یا توسط حلقهای از مس که دورتادور ساختمان مدفون میشود را به همبندی متصل می کنند.

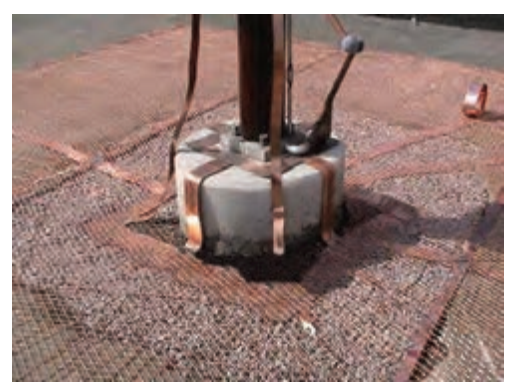

**شکل 4 ـ حلقه کالف مسی به دور سازه فلزی برای همبندی**

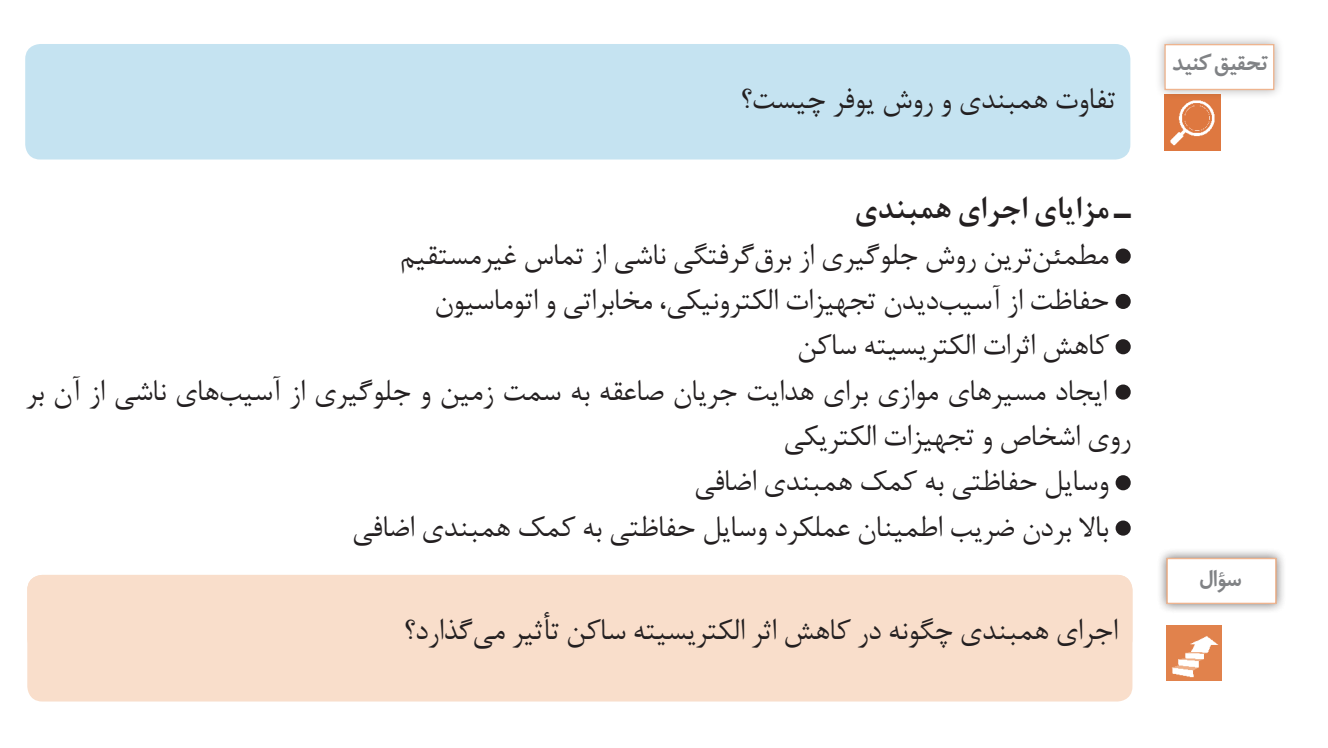

# **ـ مراحل اجرای همبندی قبل ازبتنریزی**

اجرای همبندی ساختمان باید قبل از بتنریزی و همزمان با اجرای شالوده ساختمان (فونداسیون) و در همه طبقات ساختمان اجرا شود )شكل 5(.

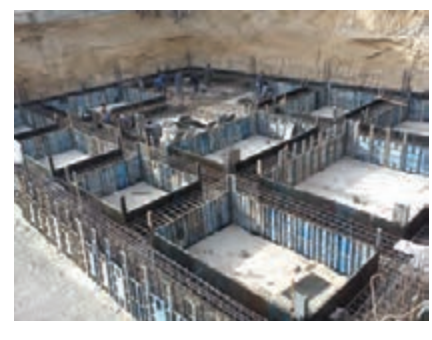

**شکل 5 ـ قبل از بتنریزی )شالوده(**

مراحل انجام همبندی به شرح زیر است :

ـ **اجرا در شالوده**: در شالوده (فونداسیون) ساختمان بایستی تمامی شناژهای ارتباطی همبند شوند. منظور از شناژ، محوری است که همه ستونهای ساختمان را به هم متصل میکند (شکل ۶).

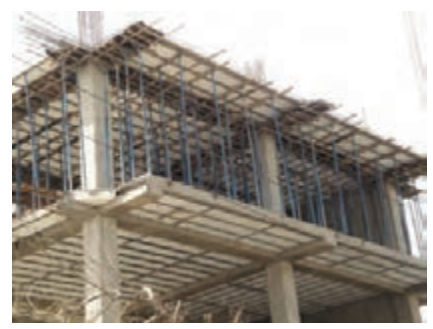

**شکل 6 ـ شناژهای ساختمان**

شکلهای زیر نقشه همبندی شالوده و همچنین یک قسمت اجرا شده با هادی مسی را در شالوده ساختمان، نمایش میدهد.

خطوط آبیرنگ نشانگر هادیهای همبندی میباشد )شکل 7(.

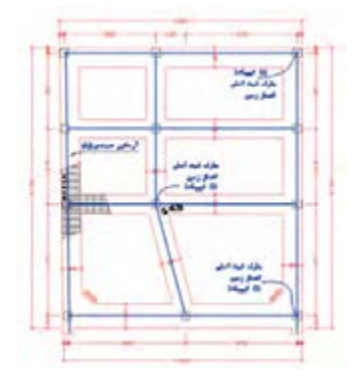

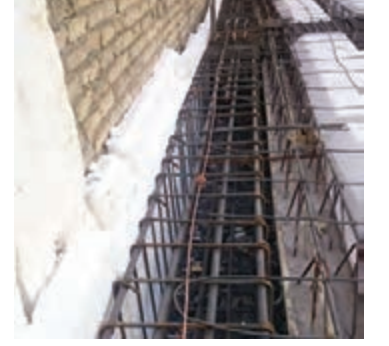

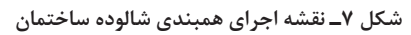

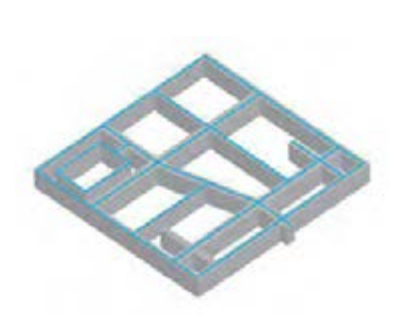

**ـ اجرا در ستون ها:** در تمامی طبقات، ستونهای واقع در گوشههای ساختمان، یکی از ستونهای راهپله، تمام ستونهای خرپشته و موتورخانه و در هر 20 متر از طول و عرض ساختمان، شبکه همبند باید به همدیگر متصل شود (شکل ۸).

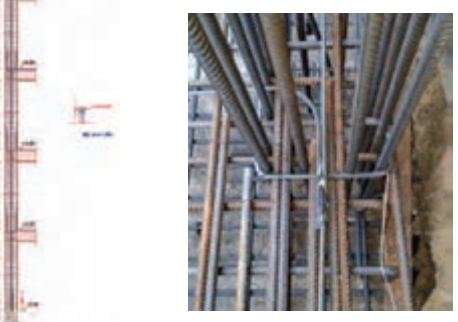

**شکل 8 ـ نقشه اجرای همبندی ستونهای ساختمان**

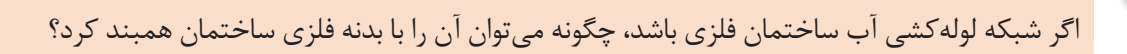

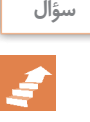

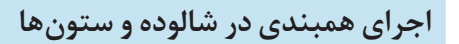

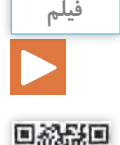

#### **ـ هادی همبندی**

هادی همبندی یک رشته سیم مسی، یک تسمه، یک عدد میلگرد و یک تیر یا ستون فلزی است که بر اساس طرح همبندی در سقفها و ستونها قرار میگیرد )شكل 9(.

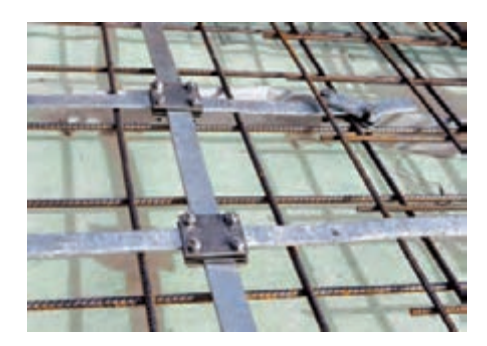

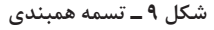

**ـ هادیهمبندیمسی:** چنانچه از سیم مسی برای همبندی استفاده شود، سطح مقطع هادی همبندی مسی نباید از 6 <sup>2</sup>*mm* کوچکتر باشد. استفاده از سطح مقطع 25 <sup>2</sup>*mm* ضروري نیست و همچنین سطح مقطع هادی همبندی اصلی نباید از نصف سطح مقطع بزرگترین هادی حفاظتی در تأسیسات الکتریکی کوچکتر باشد. سیمها یا تسمههای مسی باید به میلگردهای موجود سازه متصل شوند. برای این کار باید در هر 6 متر با

استفاده از جوش احتراقی (احتراقی یا اگزوترمیک) و یا بستهای پیچی مناسب، اتصالاتی ایجاد شده و همچنین در فاصله بین بستهای پیچی و یا جوشها باید به کمک سیم آرماتوربندی معمولی، به میلگردهای سازه متصل شود )شكلهاي 10 و 11(.

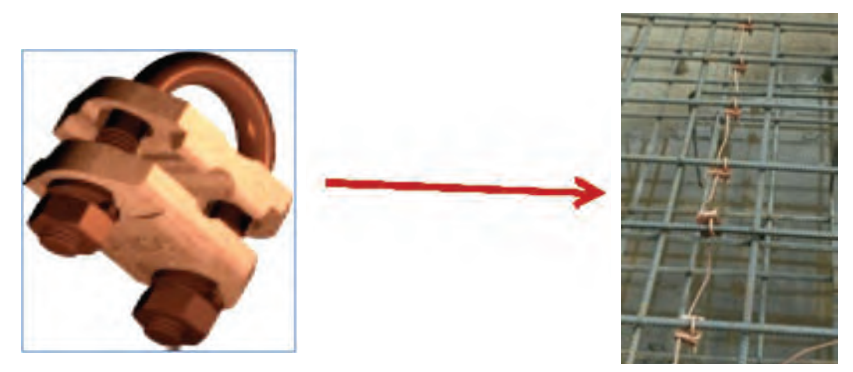

**شکل 10 ـ اتصال هادی همبندی مسی به میلگردهای موجود در سازه با استفاده از بست**

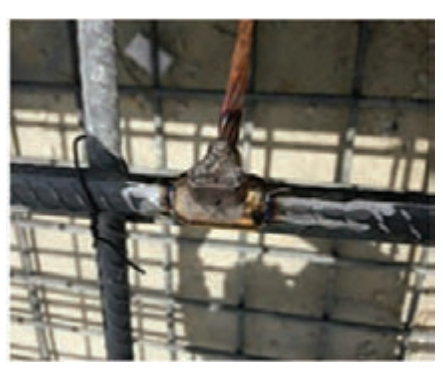

**شکل 11 ـ اتصال هادی همبندی مسی به میلگردهای موجود در سازهبا استفادهاز جوش احتراقی**

همچنین در تمامی انشعابات اعم از سه و چهارراهی باید سیمهای مسی با استفاده از جوش احتراقی به هم متصل شوند تا مقاومت الکتریکی آنها به حداقل ممکن رسیده و دارای استحکام مکانیکی کافی باشد )شکل 12(.

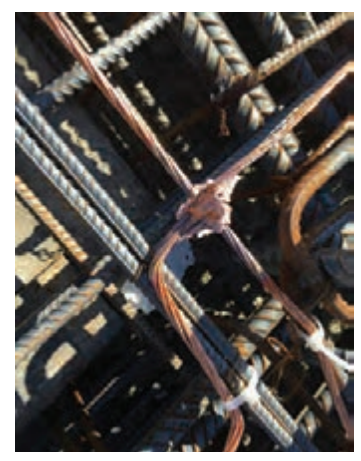

**شکل 12ـ جوش احتراقی سیم مسی**

**توجه کنید** هنگامی که دو فلز غیر همجنس در کنار یکدیگر قرار می گیرند، به دلیل خواص شیمیایی متفاوت، تشکیل پیل الکتریکی میدهند و در مدت زمان طوالنی باعث خوردهشدن فلز در محل اتصال میشود. فلز مس و آهن نیز از همین قاعده برخوردار هستند ولی به خاطر خواص شیمیایی نزد یک به هم، پیل به وجود آمده بسیار ضعیف است.

# **کار عملی**

**انشعاب سه راهی و چهارراهیسیم ها با استفادهاز جوش احتراقی** قبل از شروع کار کارگاهی فیلم این اتصال را مشاهده کنید.

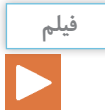

**اجرای جوش احتراقی سه راهی و چهارراهی**

**تجهیزات الزم:** 1ـ قالب جوش )دوراهی، سهراهی و چهارراهی( 2ـ پودر جوش )90 گرمی یا 115 گرمی( 3ـ پولک انتهایی 4ـ فتیله آتشزن و فندک

ے سیم ارت با مقطع  $\mathrm{1}$ ۶mm ارت با مقطع $\Delta$ 6 ـ دستکش، عینک و کفش مخصوص شکل 13 مراحل انجام اتصال دوراهی، سهراهی و چهارراهی

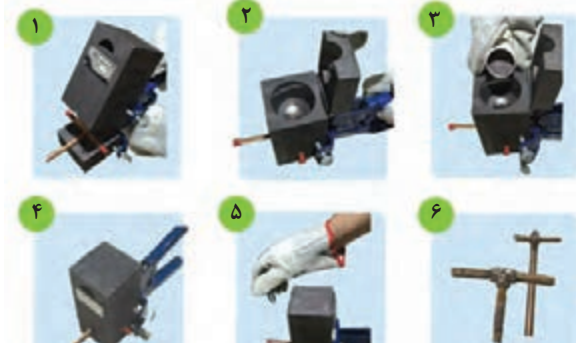

**شکل 13 ـ وسایل و مراحل جوش احتراقی سیم مسی**

**ـ اجرا در سقفها:** در سقف ساختمانها، شناژها و تیرهای فلزی دورتادور سقف، دورتادور آسانسور، یکی از شناژها و یا تیرهای فلزی در حمام، دستشویی، آشپزخانه، آبدارخانه و سایر فضاهایی که بهطور معمول در کف آنها آبریزی میشود، همچنین شناژها و یا تیرهای فلزی در طول و عرض ساختمان، حداقل در هر 20 متر، بایستی همبندی صورت گيرد (شکل ۱۴).

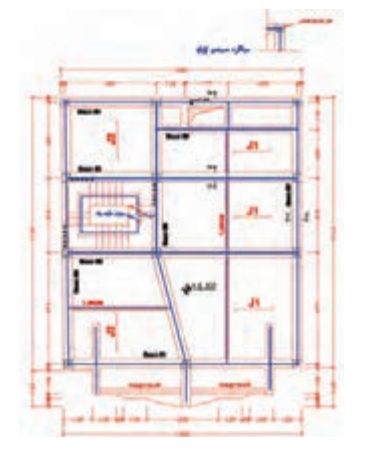

ـ**ـ اجرا در بام ساختمان**: در پشتبام ساختمان (آخرین سقف) تمامی شناژها و تیرهای فلزی، مانند فونداسیون باید با هادی همبند، همبندی شود )شکل 15(.

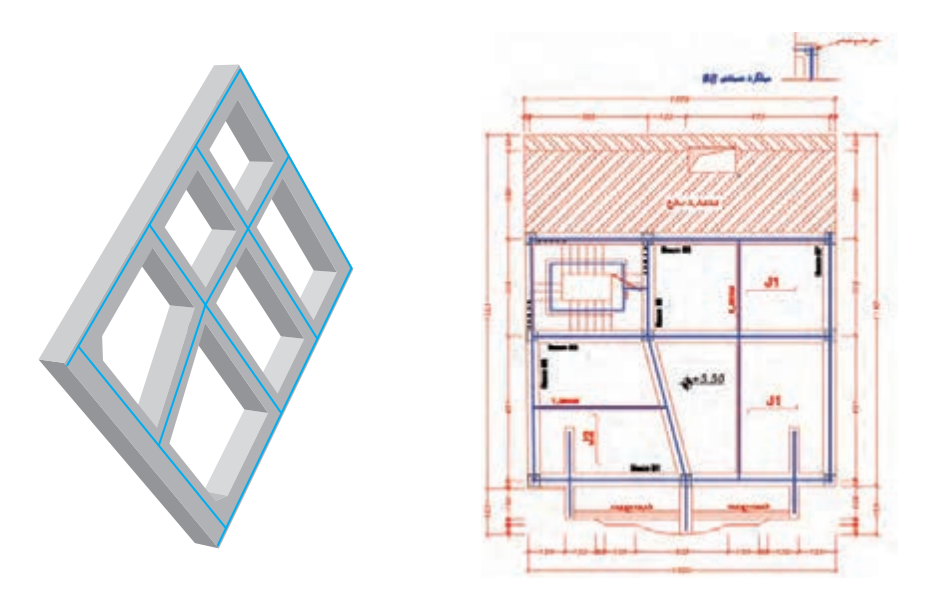

شکل 15ـ نقشه اجرای همبندی بام ساختمان

**ـ اجرا در سقف خرپشته و سقف موتورخانههای آسانسور**: تمامی شناژها و تیرهای فلزی دورتادور سقف خرپشته و سقف موتورخانه آسانسور باید به شبکه همبندی متصل شود )شکل16(.

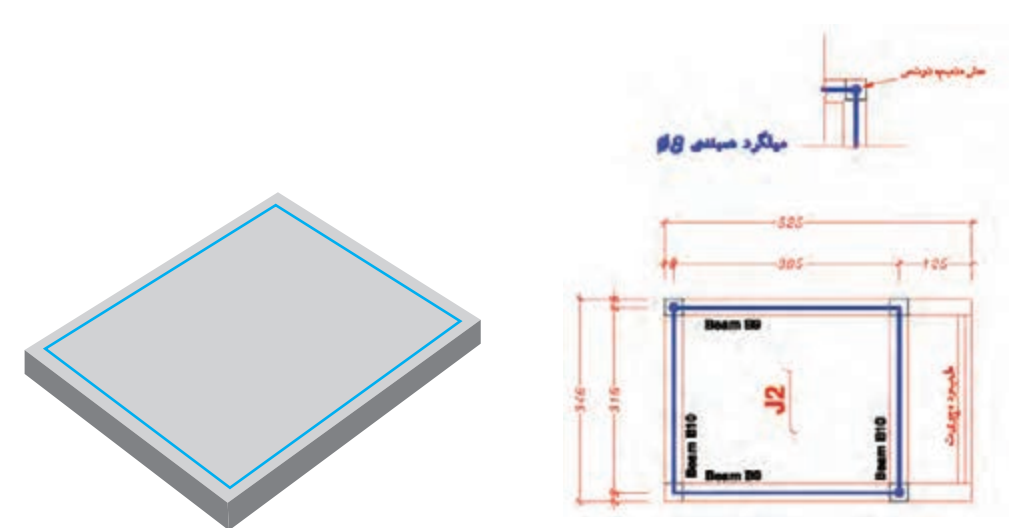

**شکل 16 ـ نقشه اجرای همبندی خرپشته و سقف موتورخانههای آسانسور**

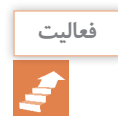

<sub>فعالیت</sub> مجند نمونه پلان ساختمانهای مجاور محل سکونت خود را تهیه و با ترسیم دست آزاد (اسکچ) نقشه همبندی آنها را طراحی کنید.
**کار عملی**  $\blacklozenge$ 

**اتصال هادی همبندی مسیبه میلگردهای موجود در سازه** برای اتصالهادی مسی به میلگردهای موجود در سازه دو روش وجود دارد: **روش اول استفاده ازبست Type -U** یکی از انواع کلمپهایی که بهمنظور اتصال سیم به میله ارت به کار برده میشود بست Type-U است كه در طراحی بستها توجه به استحکام مکانیکی بست و مقاومت در برابر خوردگی از اهمیت باالیی برخوردار است. طراحی این بستها به لحاظ ابعاد و ضخامت بهگونهای انجام شده که از استحکام مکانیکی باالیی برخوردار باشد. یکی دیگر از کاربردهای این بست اتصال سیم به میلگرد است. نوعی از این بستها وجود دارد که »بست بیمتال« نامیده میشود. در قسمتی که میلگرد قرار گرفته میشود جنس بست از آهن و قسمتی که هادی مسی قرار گرفته میشود، از جنس مس میباشد. دلیل این کار جلوگیری از خوردگی است (شكل ١٧).

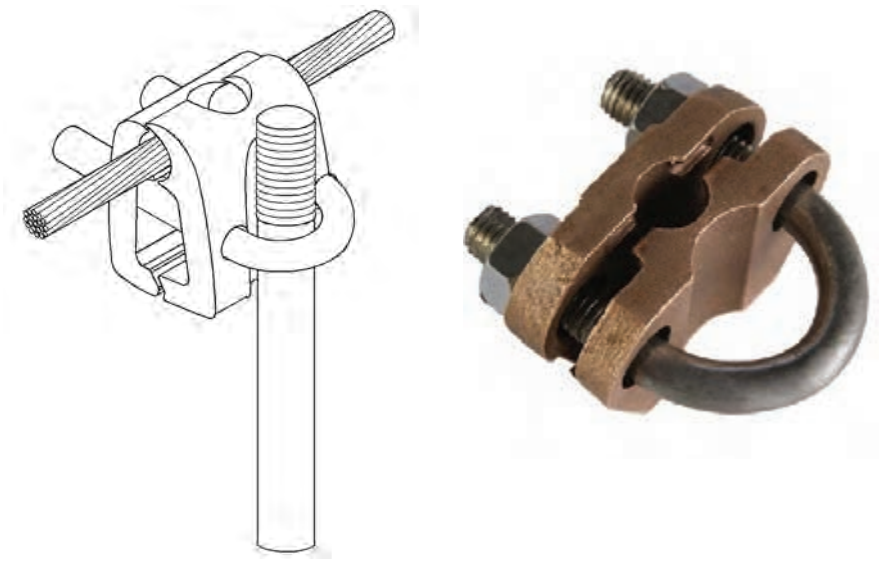

**شکل 17ـ بست Type -U**

**روش دوم: استفادهاز جوش احتراقی** وسایل مورد نیاز استفاده از جوش احتراقی دقیقاً مانند کار عملی اتصال سهراهه و چهارراهه سیم مسی میباشد و تفاوت آن در نوع قالب است. با مشاهده فیلم زیر هر دو روش را در کارگاه اجرا نمایید.

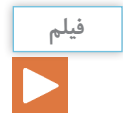

**اجرای جوش احتراقی سیم به میلگرد**

**ــ هادی همبندی میلگرد** بهجای سیم مسی میتوان از میلگرد جهت همبندی استفاده کرد. میلگرد همبندی میتواند یکی از میلگردهای اصلی در شناژها یا ستونهای سازه و یا میلگرد اضافی باشد که به میلگردهای اصلی سازه اضافه شده است. اجرای این همبندی نباید به ساختار فنی سازه آسیب وارد کند. قطر میلگرد همبندی نباید از ۸ میلیمتر کمتر باشد و اگر سطح مقطع هادی اصلی فاز ساختمان ۹۵mm<sup>۲</sup> یا بیشتر باشد، قطر میلگرد به 10 میلیمتر افزایش مییابد. تمامی قطعات شبکه همبند از طریق اتصال الکتریکی مطمئن باید طوری به هم متصل شود که در محل اتصال مقاومت الکتریکی به حداقل ممکن برسد. اتصال مطمئن بین قطعات میلگرد همبندی بهوسیله جوشکاری به وجود میآید که در ادامه به شکل و نحوه جوشکاری آن پرداخته میشود.

جوش *ک*اری میلگردهای طولی' مطابق شکل ۱۸ با قرار دادن امتداد میلگرد (حدود ۱۰cm) و جوشکاری آن میلگردها همبندی میشوند.

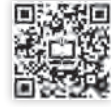

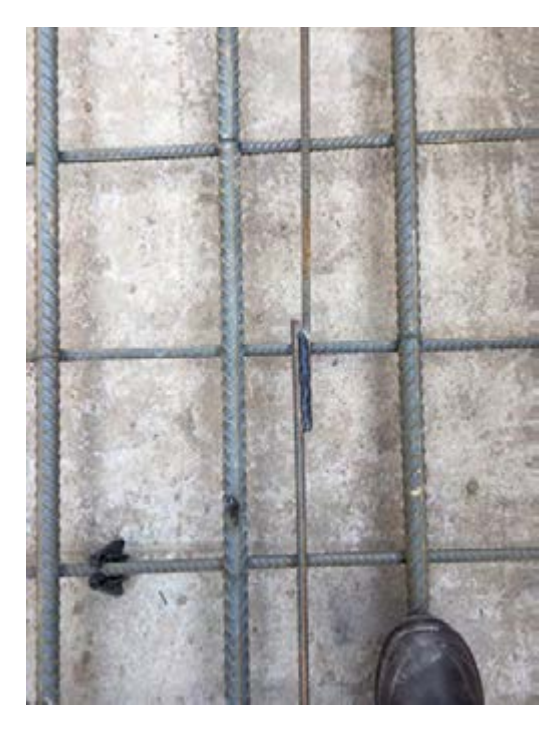

**شکل 18ـ جوش طولی**

## **جوشکاری میلگردها در یک تقاطع چهارراهه**

مطابق شکل 19 با استفاده از یک خم قائم میتوان جوشکاری همبندی در محل تقاطع دو میلگرد انجام داد.

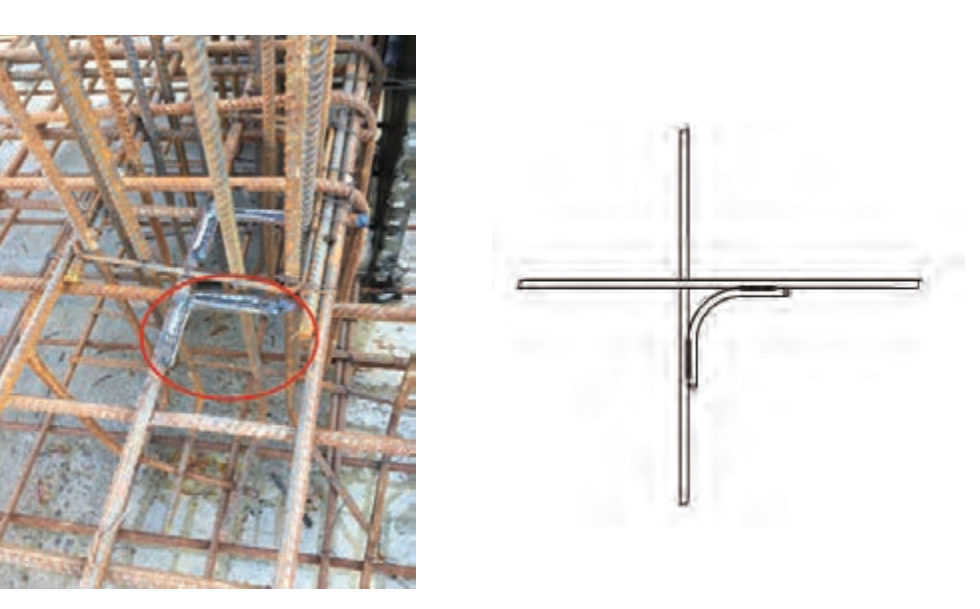

**شکل -19 جوشکاری میلگردها در یک تقاطع چهارراهه**

**جوشکاری میلگرد در یک گوشه** جوشکاری میلگرد در یک گوشه، شبیه جوشکاری تقاطع چهارراه است.

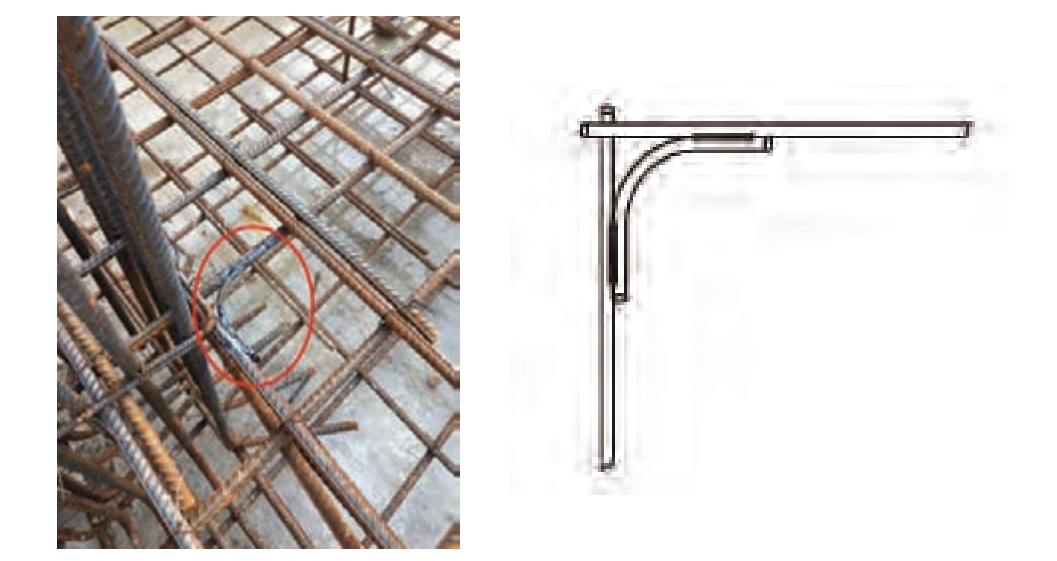

**شکل 20 ـ جوشکاری میلگردها در گوشه**

## **جوشکاری درتقاطع سه راهه** در شکل 21 جوشکاری همبندی برای یک مسیر سه راهه نشان داده شده است.

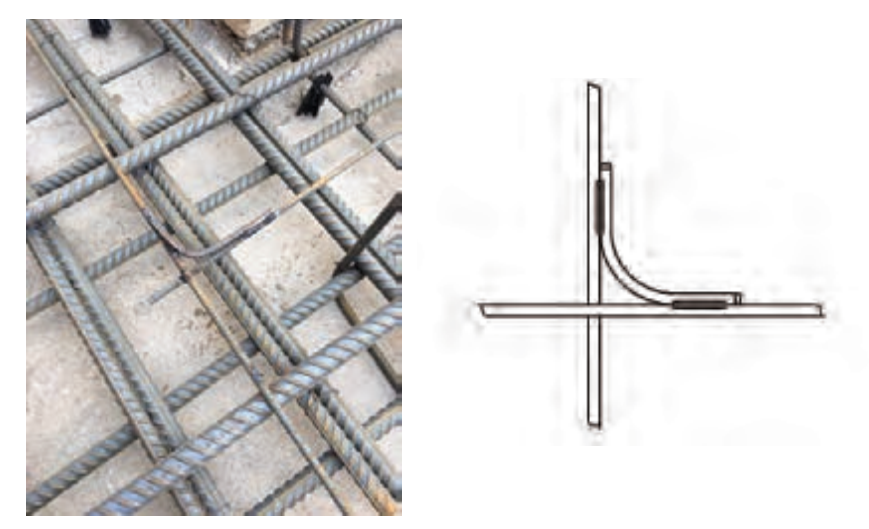

**شکل 21ـ جوشکاری میلگردها در تقاطع سه راهه**

**جوشکاری میلگردهای شناژبا شالودهبه ستون** در این نوع جوشکاری نیز مانند جوشکاری سهراهه اتصال همبندی بین میلگرد شناژ با شالوده به ستون انجام میشود (شكل ٢٢).

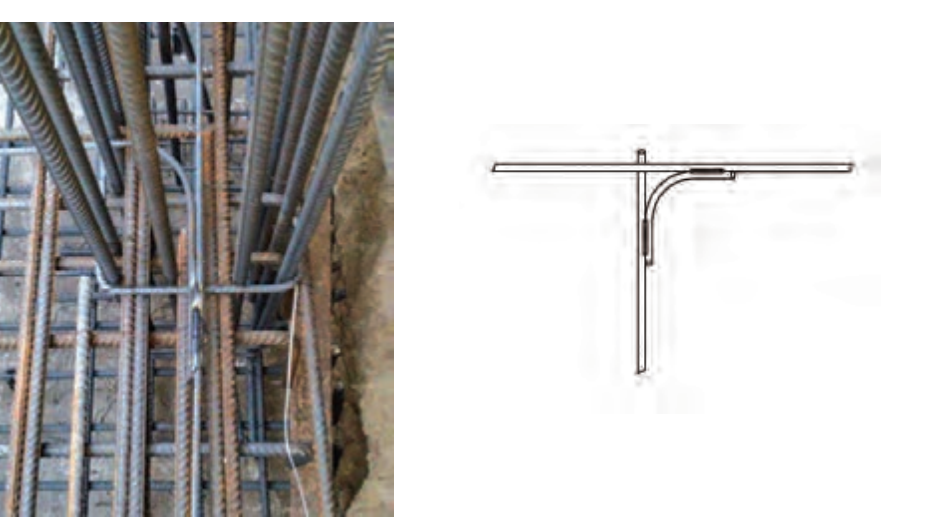

**شکل 22ـ جوشکاری میلگردهای شناژ با شالوده**

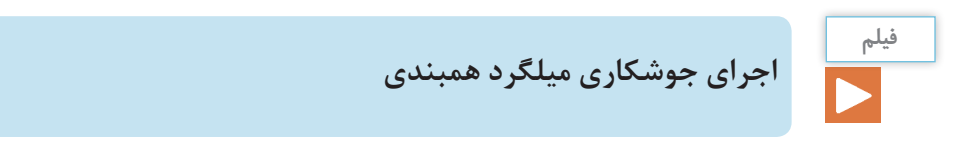

**SP** 

## **کار كارگاهي**

## **جوشکاری میلگردهای همبندی**

**وسایل مورد نياز:** 1ـ میلگرد شماره 10 2ـ الکترود جوش 2/5 3ـ دستگاه جوش با جریان خروجی 120 آمپر 4ـ ماسک و کفش مخصوص پس از مشاهده فیلم جوشکاری هر یک از جوشکاریهاي طولی، سهراهه، چهارراهه و گوشه را بهطور جداگانه انجام دهید. اندازه قطعات اتصال در جدول کتاب همراه ذکر شده است. **ـ مراحل اجرای همبندی بعد ازبتنریزی**

**الف ـ اجرا در فونداسیون، سقفها:** درصورتیکه همبندی قبل از بتنریزی در فونداسیون و سقفها انجام نشده باشد، باید با سیم مسی بدون روکش غیرافشان با سطح مقطع ۱۶mm<sup>۲</sup> شبکه همبند را بر روی سطح بتن اجرا نموده، و آن را به نزد یکترین شبکه همبند در دسترس متصل نمود )شكل 23(.

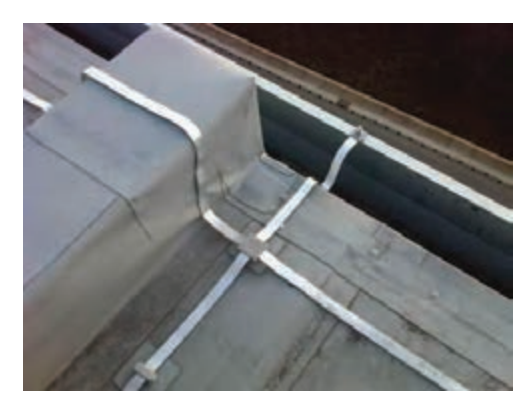

**شکل 23 ـ همبندی در سقف**

**ب ـ اجرا در ستونها:** درصورتیکه همبندی در یکی از ستونهای طبقات ساختمان، خرپشته و یا موتورخانه آسانسور قبل از بتنریزی انجام نشده باشد، ارتباط شبکه همبند بین طبقات باال و پایین قطع میشود، لذا باید یک رشته سیم مسی با سطح مقطع ۱۶mm<sup>۲</sup> غیرافشان (با روکش و یا بدون روکش) در کنار ستونهای موردنظر قرار داده و آنها را به شبکه همبندی طبقه باالتر و همچنین طبقه یا طبقات پایینتر متصل نمود. **ـ همبندیاسکلتهایفلزی**

در سازههای اسکلت فلزی که تیرها و ستونها با استفاده از پیچ و مهره به یکدیگر متصل شدهاند، برای ایجاد اتصال الکتریکی مطمئن بین قطعات فلزی شبکه همبند از یک قطعه سیم مسی رابط استفاده میشود. البته اتصاالت جوشی قطعات فلزی از نظر اتصال الکتریکی مطمئن بوده و نیاز به اتصال اضافی ندارد. سیم رابط كه به قطعات فلزی متصل می شود، جوش ترمیک داده شده یا دو سر آن را کابلشو زده و با دو عدد پیچ جوش کاری شده به قطعات متصل شود (شکل ۲۴).

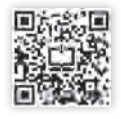

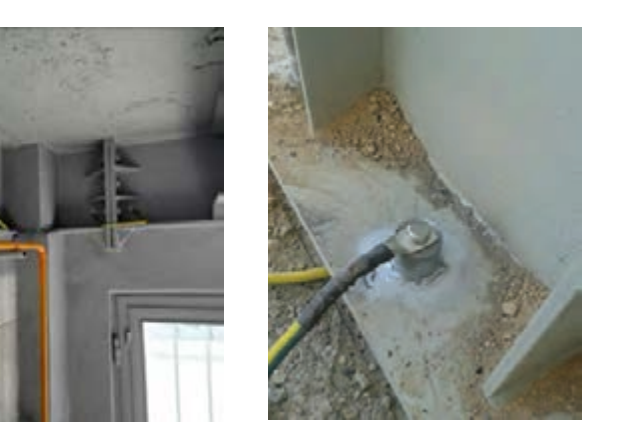

**شکل 24ـ اتصال اسکلت فلزی پیچی**

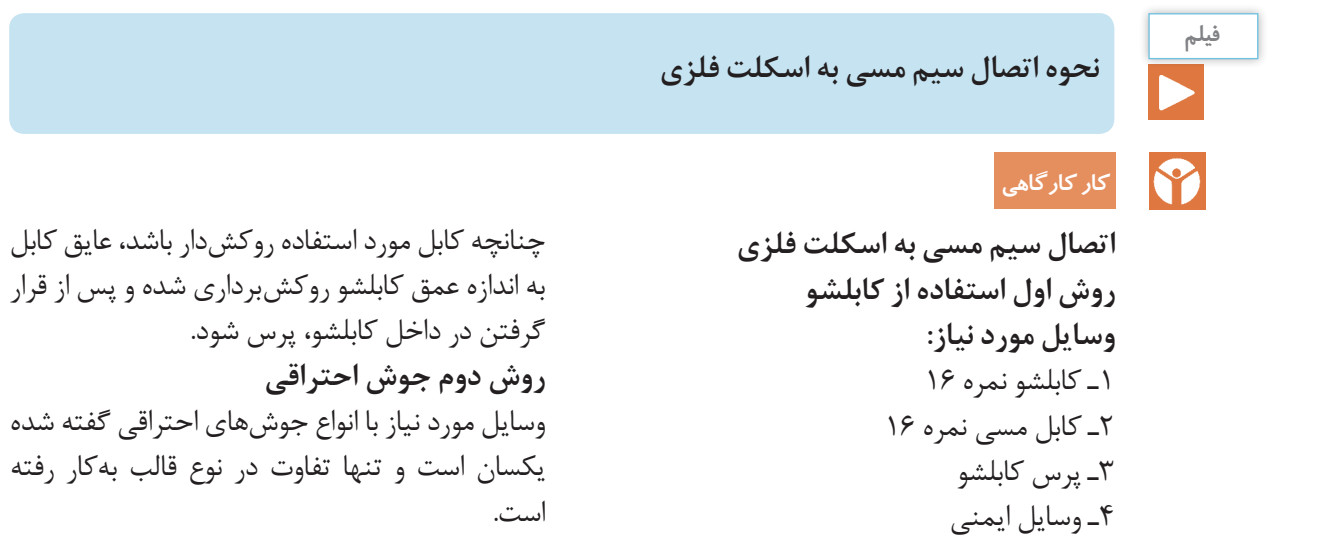

**ـ اتصال شبکه همبند شدهبه سیستم اتصال زمین در جعبه همبندی**

سیستم اتصال زمین و همبندی مکمل یکدیگر بوده و باید این دو سیستم به همدیگر متصل شوند. به چند دلیل باید این دو سیستم به همدیگر متصل شوند یکی از این علتها را میتوان وجود جریانهای سرگردان در شبکه همبند نام برد. چنانچه این جریانها راه خروجی از شبکه همبند نداشته باشند به مرور زمان موجب خوردگی در شبکه همبند شده و از بین رفتن سازه را به دنبال دارد )شكل 25(.

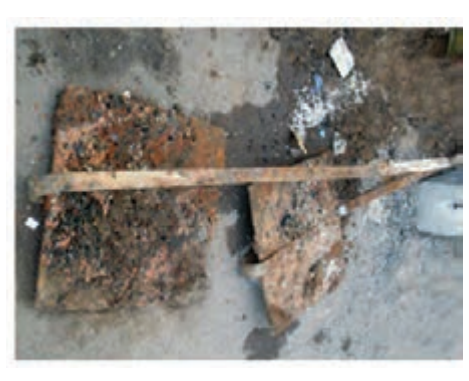

**شکل 25 ـ خوردگی در اتصاالت**

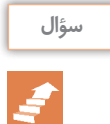

# علتهای اتصال دیگر سیستمهای زمین به شبکه همبند چیست؟

شبکه همبند باید حداقل از سه نقطه به شینه اتصال زمین (شینه ارت) متصل شود (شكل ۲۶).

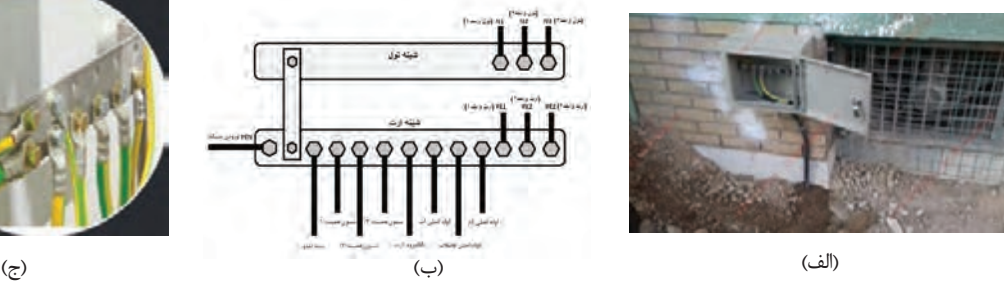

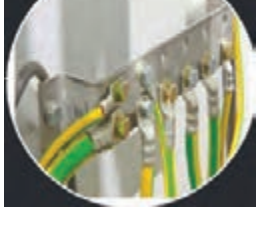

**شکل 26 ـ اتصال شبکه همبند و اتصال زمین در جعبه همبندی**

نقاط اتصال شبکه همبند به اتصال زمین ساختمان، روی ستونهای همبند شده، قرار میگیرد. یکی از این نقاط بايد روی ستون همبند شده شفت راهپله و یک نقطه دیگر روی ستونی جانمایی شود که از محل نصب شینه اصلی اتصال زمین (تابلوی اصلی) فاصله کمتری داشته باشد. نقطه یا نقاط باقیمانده روی ستونهایی در نظر گرفته شود که دور از یکدیگر و نقاط قبلی باشد.

برای اتصال شبکه همبند به اتصال زمین ساختمان از یک قطعه فوالدی به نام قطعه اتصال استفاده میشود. این قطعه یک نبشی فوالدی معمولی به ابعاد mm 5 × 50 × 50 و یا بزرگتر است. یکی از صفحات نبشی به هادی همبندی موجود در ستون، جوشکاری شده و صفحه دیگر برای اتصال شبکه همبند به اتصال زمین مورد استفاده قرار میگیرد و در فاصله 30 سانتیمتری از کف زمین و در جایی قرار میگیرد به زیبایی آن محل لطمهای وارد نشود )شکل 27(.

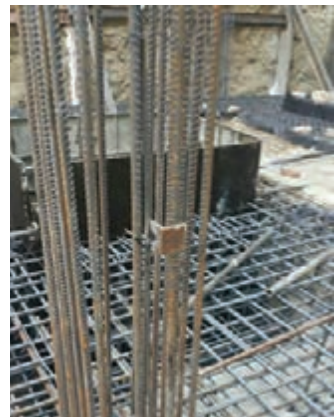

**شکل 27ـ قطعه اتصالدهنده**

برای اتصال هادیهای ارتباطی به قطعه اتصال باید از جوش ترمیک استفاده شود و یا یک پیچ ضدزنگ (خوردگی) روی این قطعه جوشکاری شده و هادی همبند به کمک کابلشوی مناسب روی این پیچ بسته شود. همچنین تمامی اتصاالت و پیچها در درون جعبهای با در بازشو برای بازدید و تستهای اولیه و دورهای قرار میگیرد )شکل28(.

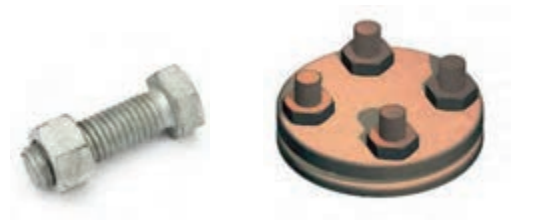

**شکل 28 ـ اتصال پیچ ضدزنگ )خوردگی( به قطعه اتصال**

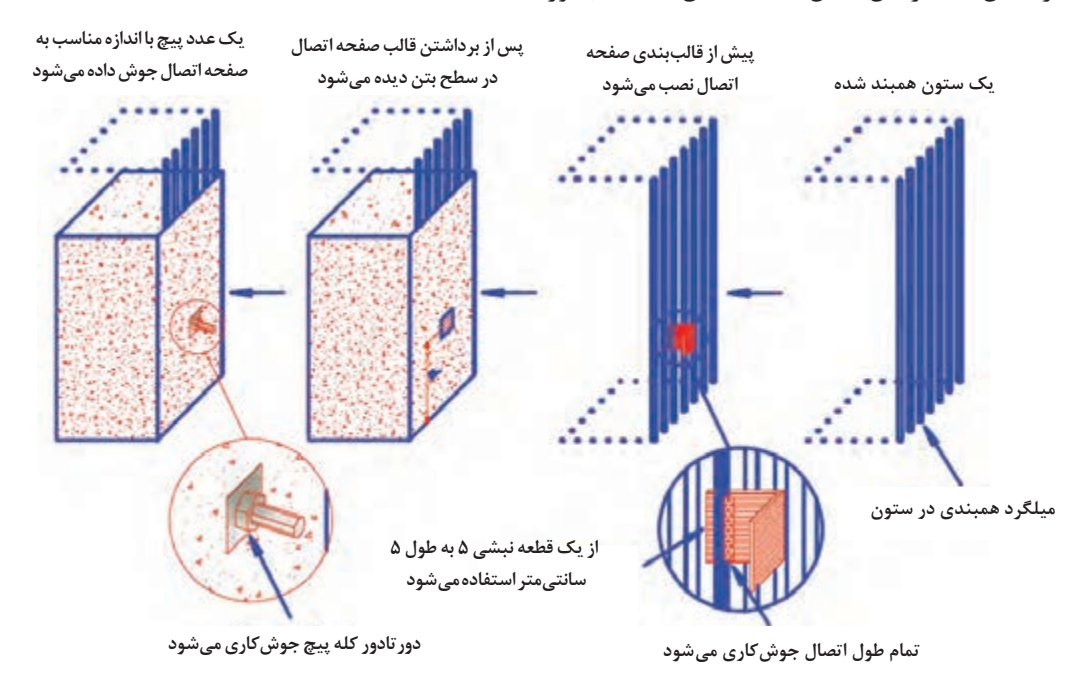

در شكل 29 مراحل كامل قطعه اتصال همبندي آورده شده است.

**شکل 29ـ مراحل کامل قطعه اتصال همبندی به زمین**

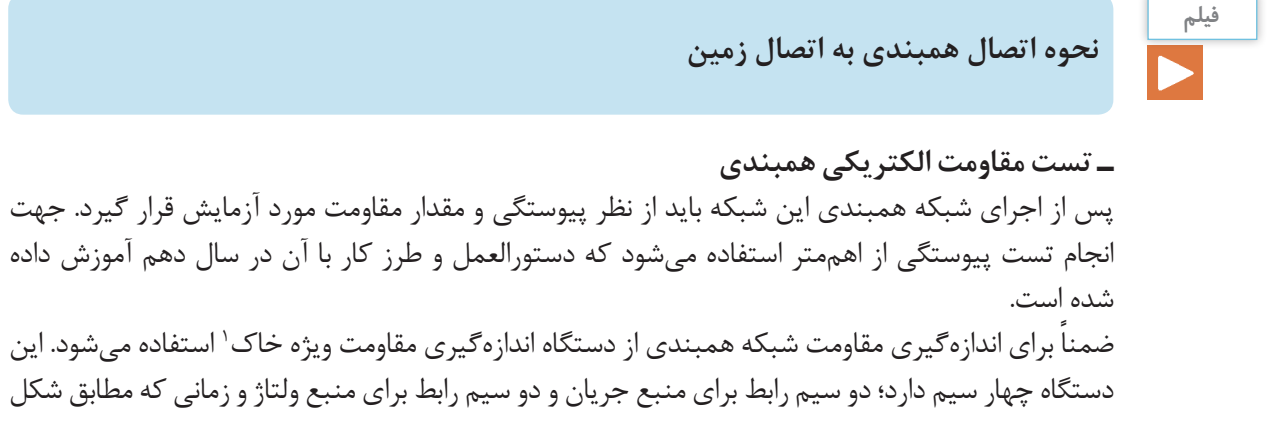

زیر در مدار قرار گیرد، مقاومت سیم مسیر در اندازهگیری تأثیر نخواهد گذاشت. الزم به ذکر است که مطابق با استاندارد 623053 IEC مقاومت شبکه همبند باید از مقدار 0/2 اهم کمتر باشد )شكل 30 (.

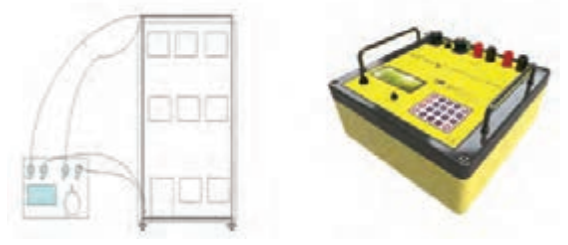

**شکل 30 ـ دستگاه چهار سیمه و طریقه اندازهگیری**

**ـ اثر الکتروشیمیاییزمینبر الکترودهایهمبندیشده** عالوه بر نیروهای مکانیکی که ممکن است موجب پارگیهادی اتصال زمین شود، خوردگی شیمیایی )اثر مواد شیمیایی خاک روی فلزهادی اتصال زمین( و خوردگی الکتروشیمیایی )تشکیل پیل بهوسیله فلزات غیر همجنس در زمین)، خطراتی است که هادی اتصال زمین با آنها روبهرو است. در مورد خوردگی الکتروشیمیایی، دو فلزی که بیش از همه به هم اتصال داده میشود، مس و فوالد است. مس ساده (بدون هرگونه روپوش دیگر مانند قلع و غیره) نسبت به فولاد ساده (بدون هرگونه پوشش مانند گالوانیزاسیون) تشکیل قطب مثبت میدهد که سبب خوردگی سریع خواهد شد. در جدول1تمامی ویژگیهای الکترودهای مختلف با هم مقایسه شده است.

| الكترودهاي<br>دفنیشیمیایی | لولەھاي<br>آب فلزی | همبندى             | روش يوفر     | الكترود<br>صفحهای | میله کوبیدنی<br>پيشرفته | میله کوبیدنی |                             |
|---------------------------|--------------------|--------------------|--------------|-------------------|-------------------------|--------------|-----------------------------|
| عالى                      | بد تا عالی         | بالاتر از<br>متوسط | متوسط        | بد                | متوسط                   | بد           | مقاومت حاصله                |
| بالا                      | متغير              | خوب                | خوب          | كم                | خوب                     | کم           | خوردگی                      |
| حداقل تأثير               | حداقل<br>تأثير     | تأثير كم           | تاثير كم     | تأثير بالا        | تأثير كم                | تأثير بالا   | كاهش مقاومت<br>با سردی هوا  |
| بهبود                     | تحت<br>تأثير       | تحت تأثير          | تحت تأثير    | كاهش              | تحت تأثير               | افزايش       | كاهش مقاومت<br>با مرور زمان |
| عالى                      | بد تا عالی         | بالاتر از<br>متوسط | متوسط        | متوسط             | متوسط                   | کم           | جريان كشى<br>الكترود        |
| بد                        | متوسط              | متوسط              | زير<br>متوسط | زير متوسط         | عالى                    | متوسط        | هزينه نصب                   |
| ۵۰ -۳۰ سال                | ۱۵-۱۰سال           | $Y - Y - T$ سال    | ٢٠_١۵ سال    | ۵-۱۰-۵ سال        | ٢٠_١۵ سال               | زیر ۱۵ سال   | پیشبینی<br>طول عمر          |

**جدول 1ـ مقایسه مشخصات انواع الکترودها**

**پروژه**

ماکت یک سازه شامل فونداسیون، ستونها، سقف و خرپشته در کارگاه آماده شده است. مراحل زیر را به ترتیب انجام داده و ارزشیابی آن توسط هنرآموز انجام شود: 1ـ نقشه شبکه همبندی توسط نرمافزار اتوکد طراحی كنيد. 2ـ همبندی توسط سیم مسی اجرا كنيد. 3ـ تست همبندی توسط میگر و دستگاه چهار سیمه انجام داده و مقدار مقاومت را اندازهگیری كنيد. 4ـ شبکه همبند به سیستم زمین متصل شده و مقاومت هر دو را با هم اندازهگیری كنيد.

**صاعقه** 

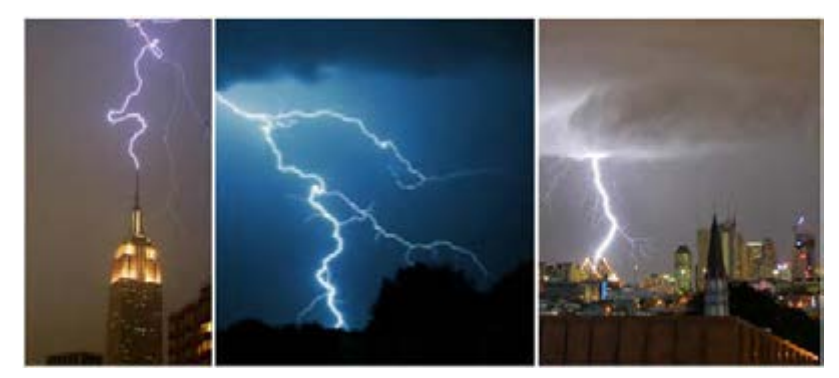

**شکل 31ـ صاعقه**

صاعقه جزء پدیدههای متداول طبیعت و یکی از زیباترین و در عینحال خطرناکترین رخدادهای طبیعی میباشد. در هر 100 ثانیه یک تخلیه الکتریکی در آسمان اتفاق میافتد که 90 درصد آن رعد و برق و 10 درصد آن صاعقه است (شكل ٣١).

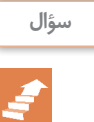

**آيا ممكن است يك مدول خورشيدي جند نقطه كار مختلف داشته باشد؟** تفاوت بین صاعقه و رعد و برق چیست؟

اولین تأثیر صاعقه آتشسوزی است که باعث خسارت سنگین به لوازم برقی، خطوط تلفن و شبکههای رایانهای میشود و ضرر مالی برای افراد، شرکتها و سازمانها را به دنبال دارد. **ـ تعریف صاعقه** صاعقه پدیدهای جوی است که امکان وقوع آن در اثر اختالف پتانسیل الکتریکی بین یک توده ابر و زمین، موجب تخلیه الکتریکی ناگهانی و ایجاد جرقهای عظیم میشود )شكل 32(.

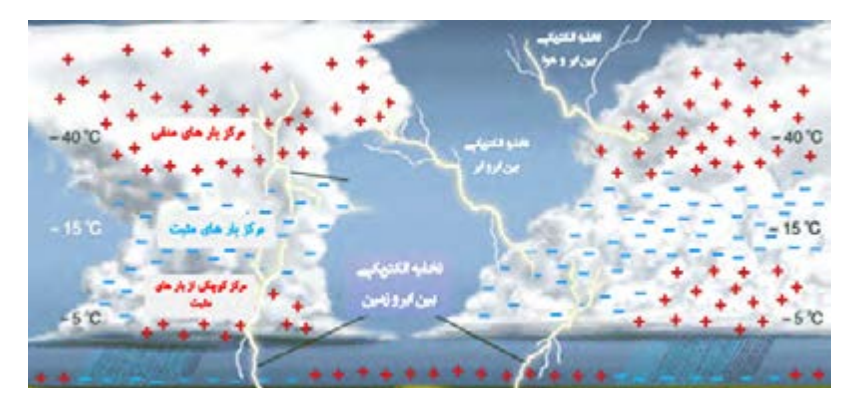

**شکل 32ـ علت وقوع صاعقه**

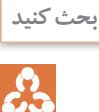

آیا امکان تخلیه الکتریکی از سمت زمین به توده ابر نیز وجود دارد؟

## **ـ انواع صاعقه**

اختالف پتانسیل الکتریکی بین تودههای ابر در اثر مالش باعث ایجاد آذرخش یا صاعقه میشود. صاعقه انواع مختلفی دارد که 90 درصد آنها تخلیه الکتریکی بین ابری است. شدت جریان صاعقه بین 10 تا30 کیلوآمپر بر میکروثانیه است. بزرگترین جریان ثبتشده تاکنون 200 کیلوآمپر بوده است. در اثر تخلیه الکتریکی صاعقه، اضافه ولتاژ در محل تخلیه ایجاد میشود.

ضافه ولتاژ عاملی است که میتواند شدیداً تجهیزات الکتریکی و الکترونیکی را به خطر انداخته یا غیرقابل استفاده کند. یکی از عوامل ایجاد اضافه ولتاژ ضربههای مستقیم صاعقه و میدان الکترومغناطیسی آن میباشد )شكل 33(.

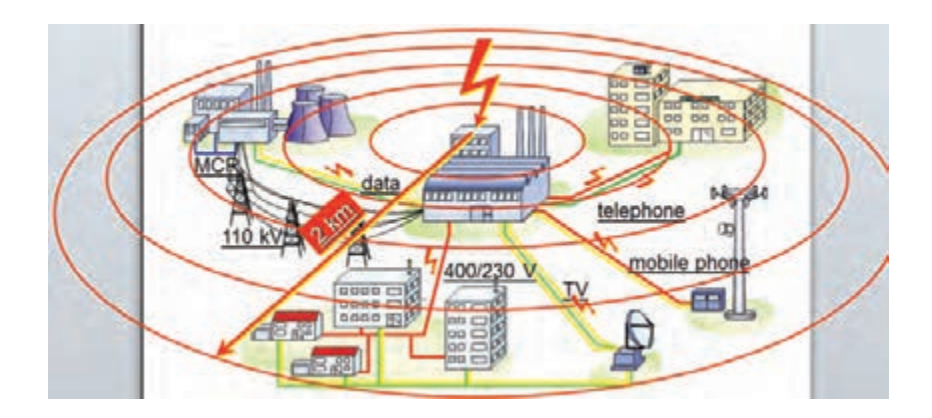

**شکل 33 ـ میدان الکترومغناطیسی ناشی از صاعقه**

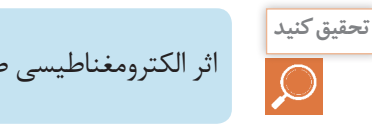

اثر الکترومغناطیسی صاعقه در گذشته چه خساراتی به شرکتهای رایانهای و الکترونیکی وارد کرده است؟

## **ـ خطرات برخورد صاعقه**

برخورد صاعقه ميتواند خطرات جاني براي افراد و موجودات زنده و يا سازهها و وسايل داخل سازه را داشته باشد (شكل ٣۴).

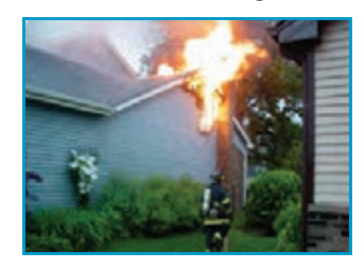

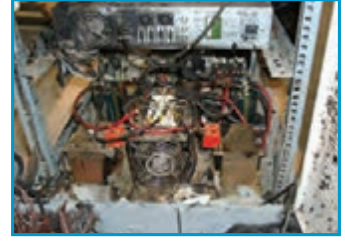

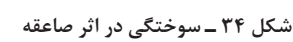

## **خطرات جانی صاعقه دراثر عوامل زیر اتفاق مي افتد:**

1ـ برخورد مستقیم صاعقه 2ـ ولتاژ گام 3ـ ولتاژ تماس 4ـ اثرات جانبی صاعقه

**فعالیت**

متون شکل 35 را ترجمه و همراه با شکل آن تفسیر کنید.

#### **Ways Lightning Strikes People**

1- Direct Strike:

A person struck directly by lightning becomes<br>a part of the main lightning discharge channel.

3- Ground Current:

When lightning strikes a tree<br>or other object, much of the<br>energy travels outward from the strike in and along the ground surface.

#### 4- Contact Potential:

While you're touching<br>something, like a fence-post or<br>a tree, lighting strikes that<br>object and the current travels object and the current travels<br>from the object through the<br>point of contact into your<br>body.

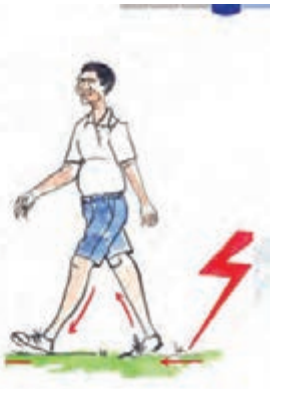

#### 2- Side Flash Ground Current:

A side flash (also called a side A solution (associated as the state of the specific state of the victim and a portion of the current jumps from taller object to the victim.

**ـ خطرات صاعقه برای سازههاووسایل داخل سازهها** برخورد صاعقه با سازهها میتواند منجر به اتفاقات زیر شود، به همین دلیل باید صاعقه را مهار کرد. 1ـ انفجار یا آتش گرفتن وسایل در اثر گرمای تولیدی صاعقه 2ـ آتشسوزی و یا انفجار ناشی از گرما در اثر عبور جریان باال از هادیها و یا قسمتهای فلزی 3ـ ریزش سقف در اثر گرمای ناشی از محل برخورد صاعقه 4ـ خرابی قسمتهای داخلی سیستمهای الکتریکی و الکترونیکی با توجه به مطالب فوق ضرورت دارد که ساختمانها و سازهها برای جلوگیری از خطرات برخورد صاعقه به سیستمهای حفاظت در برابر صاعقه مجهز شوند. برای ایجاد یک حفاظت مناسب، نیاز به مجهز شدن سازه به دو نوع حفاظت است. 1ـ حفاظت خارجی 2ـ حفاظت داخلی **ـ حفاظت خارجی** منظور از حفاظت خارجی ایجاد شرایط و مسیری برای جلوگیری از برخورد صاعقه به ساختمان یا سازه است. این سیستم حفاظت صاعقه خارجی شامل سه بخش است:

الف( جلوگیری از برخورد مستقیم صاعقه به ساختمان و تأسیسات بیرونی (توسط پایانه هوایی) مطابق شكل ۳۶. ب) هدایت ایمن جریان صاعقه به زمین (توسط سیستم هادی نزولی) مطابق شكل ٣٧.

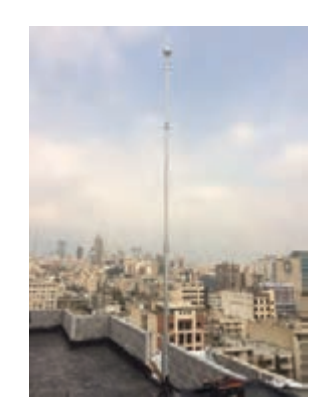

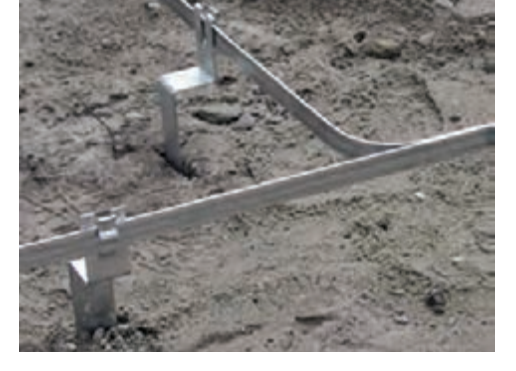

**شکل 36 ـ جلوگیری از برخورد صاعقه**

**شکل37 ـ هدایت صاعقه**

ج) پراکنده کردن جریان صاعقه در زمین (توسط سیستم پایانههای زمین) مطابق شكل ٣٨.

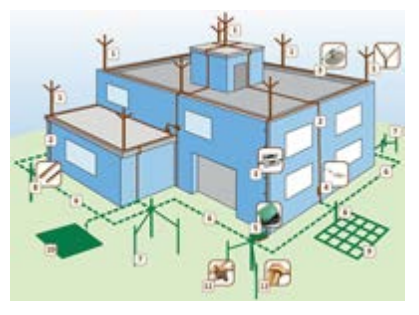

**شکل38 ـ پراکنده کردن صاعقه در زمین**

برای جلوگیری از اصابت مستقیم صاعقه سه سیستم مطابق شكل 39 کاربرد دارد: صاعقهگیر سیستم سیم هوایی سیستم مش

**شکل39ـ روشهای جلوگیری از برخورد مستقیم صاعقه**

**ـ حفاظت داخلی**

به عبارت دیگر، حفاظت داخلی به مجموعه فعالیتهایی گفته میشود که خطرات ناشی از اضافه ولتاژ صاعقه را در داخل ساختمان مهار میکند. آنچه از سیستم حفاظت داخلی انتظار میرود جلوگیری از خطرات جرقه و اضافه ولتاژ خطرناک در داخل ساختمان با استفاده از همبندی بهمنظور همپتانسیلسازی یا جداسازی تجهیزات حساس الکتریکی و الکترونیکی از اجزای سیستم حفاظت صاعقه میباشد (شكل ۴۰).

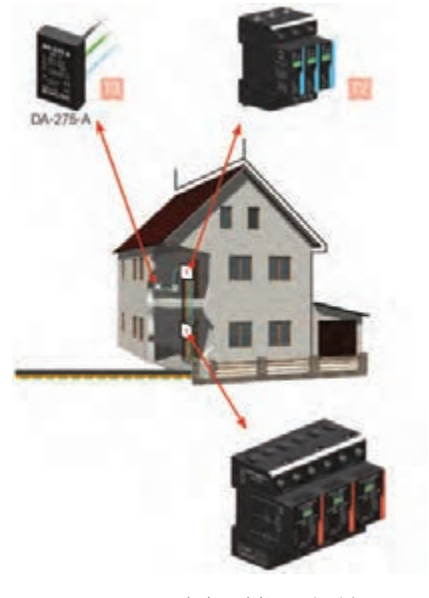

**شکل40 ـ حفاظت داخلی**

**ـ تجهیزات سیستمصاعقه گیر:** هر سیستم صاعقهگیر از 3 قسمت اصلی زیر تشکیلشده است. 1ـ میلههای صاعقهگیر )برقگیر( محل اصلی برخورد صاعقه به این میله در باالترین ارتفاع ساختمان است. 2ـ هادیهای نزولی

مسیر هدایت صاعقه از طریق میله صاعقهگیر و هادی نزولی به زمین است. 3ـ شبکه ارتینگ رینگ اطراف ساختمان و چاه زمین صاعقه پس از عبور ازهادیهای نزولی به شبکه اتصال زمین میرسد و در این اتصال به زمین تخلیه میشود (شكل ۴۱).

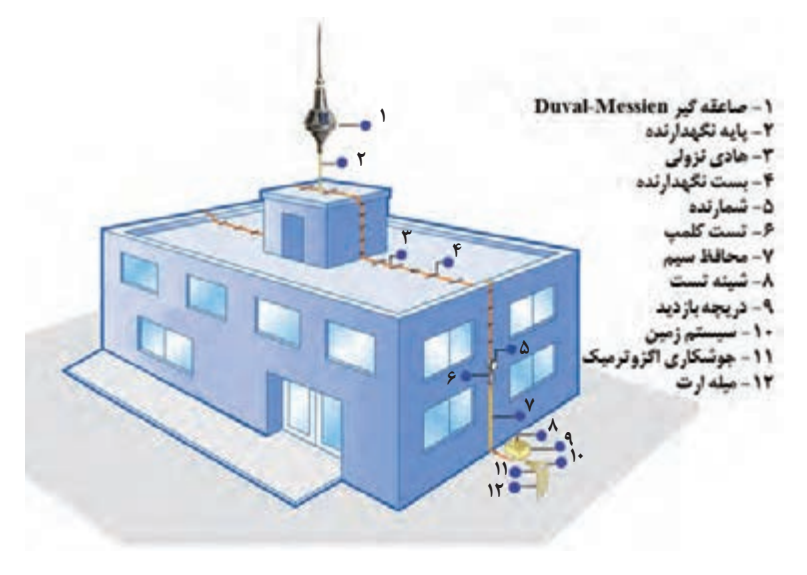

**شکل 41ـ تجهیزات صاعقه گیر**

**ـ میلههایصاعقه گیر** صاعقهگیر باید سایر نقاط موجود ساختمان را مورد حفاظت قرار دهد و وظیفه آن، جلوگیری از برخورد صاعقه به ساختمان و تخلیه جریان صاعقه به زمین است (شکل ۴۲).

**شکل 42ـ میله صاعقه گیر**

**ـ انواع میله هایصاعقه گیر:** صاعقه گیرها بهطور کلی به دو دسته صاعقه گیرهای غیرفعال` و صاعقه گیرهای فعال<sup>۲</sup> تقسیم.بندی میشوند.

**ــ**صاعقه *گ*یرهای غیرفعال: به صاعقهگیرهایی گفته میشود که هیچ عامل تشدیدکنندهای غیر از شکل خاص آنها برای عبور جریان وجود ندارد. صاعقهگیر فرانکلین از مهمترین انواع این نوع صاعقهگیر است. از این نمونه میتوان به صاعقهگیر ژوپیتر و جوجهتیغی نیز اشاره كرد )شكل 43(.

**L** Passive

Active ـ2

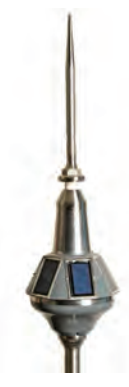

**شکل 43ـ صاعقه گیر فعال**

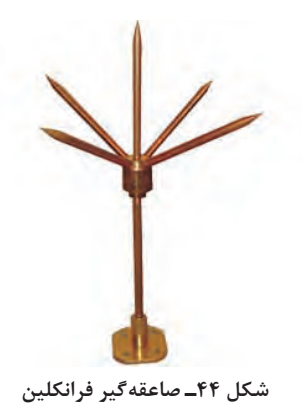

صاعقهگیر فرانکلین سادهترین و ابتداییترین برقگیر است این صاعقهگیر شامل یک میله ساده نوکتیز بوده و شکل مخروطی از میلههای نوک تیز که به فاصله 45 درجه از میله سازه است. در محاسبات عملی برای باال رفتن اطمینان این زاویه را 35 درجه در نظر میگیرند )شكل 44(.

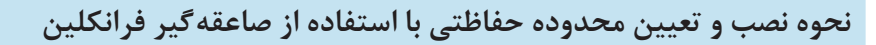

# **فيلم**

# **کار عملی**

**نصبصاعقه گیر فرانکلین هدف: نصب صاعقه گير**

1ـ میله نوکتیز صاعقهگیر 2ـ فلنچ نگهدارنده پیچی

4ـ بستهای نگهدارنده

3ـ تسمه مسی

برای انجام این کار به وسایل زیر نیاز داریم :

را به چاه زمین متصل نمایید )شكل 45 (.

ابتدا صاعقهگیر را روی سقف کارگاه برق نصب نموده و تسمه مسی را به انتهای میله با استفاده کوپلینگ اتصال میله ببندید. سپس با بستهای نگهدارنده این سیم هوایی

مراحل کار عملی را مطابق شکل زیر دنبال کنید:

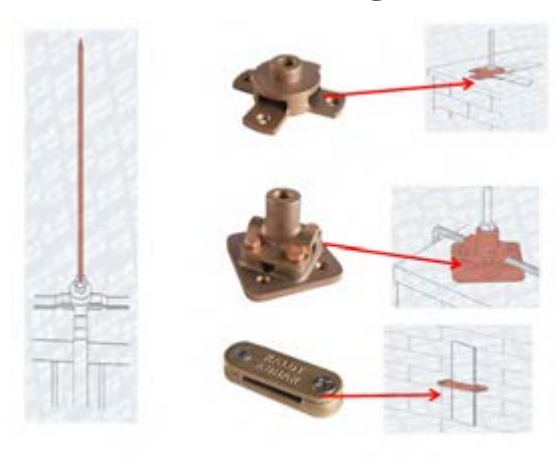

**شکل -45 مراحل كار كارگاهي**

## **152**

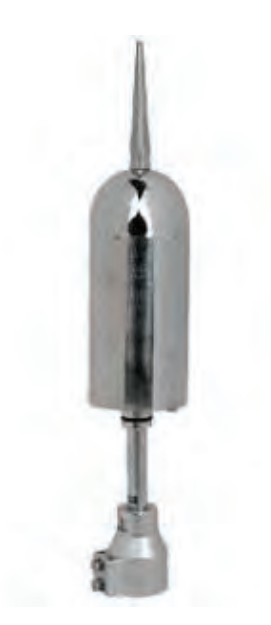

**ـ صاعقه گیرهای فعال**: به صاعقهگیرهایی گفته میشود که بهواسطه انرژی دریافتی از منبع خارجی یا تولید شده بهصورت خودکفا هوای اطراف خویش را یونیزه نموده و ایمنی بیشتری را ایجاد مینماید (شكل ۴۶). صاعقهگیرهای فعال از نظر نیاز به انرژی به دو گروه زیر تقسیمبندی میشود: صاعقهگیرهای وابسته که برای فعال شدن به یک منبع خارجی مانند باتری یا برق شهر نیاز دارند. صاعقهگیرهای خودکفا برای فعال شدن انرژی را توسط یک مکانیزم داخلی از محیط اطراف دریافت مینمایند این صاعقهگیرها شامل صاعقهگیرهای: 1ـ اتمی 2ـ بادی یا پیزوالکتر یک 3ـ خورشیدی 4ـ الکترونیک خازنی ـ اتمسفریک میباشند.

**شکل 46ـ صاعقه گیر فعال**

از بین 4 صاعقهگیر فعال فوق صاعقهگیرهای الکترونیکی بیشترین کاربرد را در ساختمانها دارد.

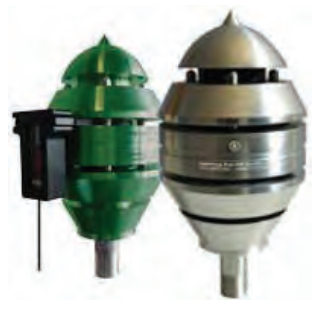

**ـ صاعقه گیر الکترونیک خازنیـ اتمسفریک**

**شکل47ـ صاعقه گیر الکترونیکی**

شيوه عملکرد این صاعقهگیر براساس وجود پتانسیل الکتریکی اتمسفر طراحی شده و درصورتیکه شرایط جوی فاقد پتانسیل الکتریکی باشد، این صاعقهگیر همانند یک صاعقهگیر ساده است و فعالیتی ندارد. واحد حس کننده وقتی انرژی الکتریکی اتمسفر فراتر از حد معینی (۱۲۷/mشمی رسد، بخش شارژ را برای جمعآوری انرژی به کار میاندازد. عملکرد این نوع صاعقهگیر به علت وابستگی به شرایط جوی صاعقهخیز بهترین کارایی را دارد )شكل 47(. **ـ نکات مهم درنصب صاعقه گیرها**

- میلهها تا آنجا که امکان دارد به لبه پشتبام نزدیک باشد.
- فلز مناسب برای کاهش خطر خوردگی انتخاب شود )در داخل زمین و خاک از جنس مس و در بیرون آنها از جنس آلومینیوم و رابط آنها اتصال دوفلزی Bimetal باشد(.
	- میلههای صاعقهگیر باید دارای سیستم نصب مطمئن باشد.
	- میلهها باید در مکانهایی نصب شوند که امکان جاری شدن آب روی آن وجود نداشته باشد.
	- اتصالات نگهدارنده میله به نحوی نصب شود تا میله صاعقه گیر به داخل پشتبام (در اثر گرما) نفوذ نکند.

#### **توجه کنید**

صاعقهگیرهای فعال از نظر قیمت بسیار گران هستند ولی این صاعقهگیرها همیشه بهترین گزینه نیستند. زیرا در شرایط مساوی محیط اطراف، صاعقه را به سمت خود میخوانند. اگر سیستم حفاظتی مناسب نباشد و طراحی و بازرسی آن درست نباشد، به مفهوم آن است که به استقبال خطر رفتهایم. **ـ تجهیزاتجانبیصاعقه گیر الکترونیکی** هر صاعقهگیر الکترونیک شامل تجهیزات جانبی زیر میباشد: 1ـ کنتور )شمارشگر( 2ـ ریموت تستر 3ـ بست 4ـ بست ابرویی 5ـ پایه صاعقهگیر

> **1ـ کنتور صاعقه گیر )شمارشگر(:** وظیفه کنتور صاعقهگیر نمایش و ضبط تعداد صاعقههای جذبشده و تخلیه شده می باشد (شكل ۴۸).

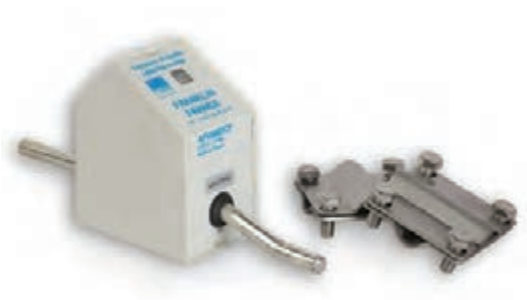

**شکل48 ـ کنتور صاعقه گیر**

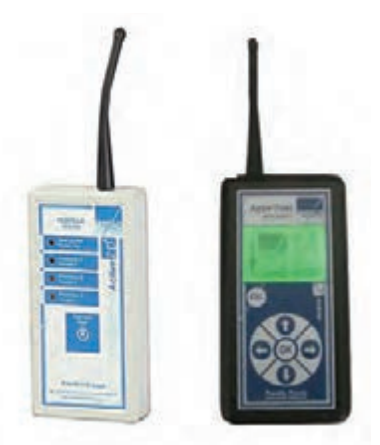

**شکل49 ـ ریموت صاعقه گیر**

**2ـ ریموت تستر:** وظیفه ریموت تستر آزمایش صحت عملکرد مدارات الکترونیکی داخلی صاعقهگیر از فاصله 100 متری قابلکنترل سیستم است )شكل 49(.

**3ـ بست Double-U:** کاربرد این بست اتصال هادی نزولی (تسمه/سیم) به دستگاه صاعقهگیر است. جنس این بست فوالد گالوانیزه و دارای محل مخصوص قرارگیری هادی نزولی میباشد )شكل 50(.

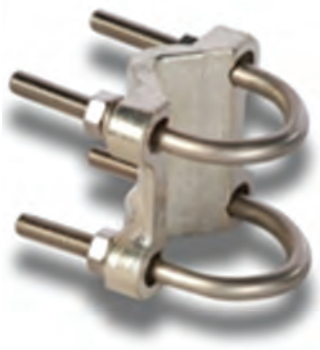

**شکل 50ـ بست** U **شکل** 

**4ـ بست ابرویی:** کاربرد این بست نصب پایه تلسکوپی صاعقهگیر به زیرساخت محل نصب صاعقهگیر میباشد (شكل ۵۱).

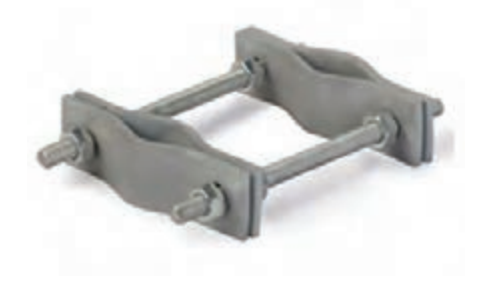

**شکل51 ـ بست ابرویی D**

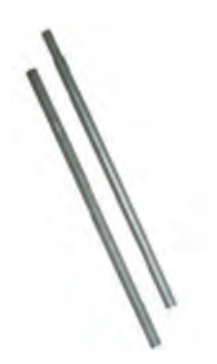

**شکل 52ـ پایه صاعقه گیر E**

**5 ـ پایه صاعقه گیر**: این پایه برای نصب صاعقهگیر بر روی آن (برای افزایش ارتفاع) میباشد و جنس این پایه فوالد با روکش گالوانیزه است. همچنین دارای محل مخصوص قرارگیری پايه دستگاه صاعقهگیر بوده و قابلیت نصب به یکدیگر و افزایش طول پایهها تا ارتفاع 4 متر را دارد )شكل 52(.

> **کار عملی SP**

**نصب صاعقه الکترونیکی**

مطابق شکل 53 یک صاعقهگیر الکترونیکی را همراه با کنتور و بستهای مربوطه و هادی نزولی نصب نمایید. در مسیر هادی نزولی از کنتور استفاده نمایید.

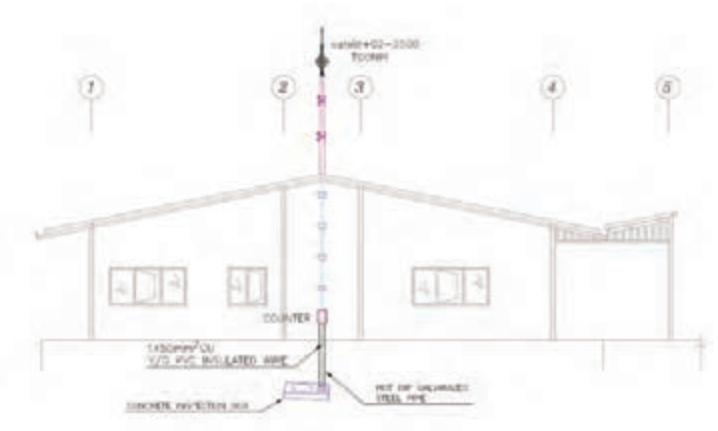

**شکل 53 ـ تجهيزات كار عملي**

**ـ هادیهای نزولی** هادیهای نزولی مسیرهای انتقال جریان صاعقه از محل برخورد آن با میلههای صاعقهگیر به نقطه پایانی )اتصال زمین( هستند . الزم به یادآوری است که استفاده از قسمتهای فلزی سازه بهعنوان هادی نزولی با رعایت شرایط مجاز میباشد. **ـ شرایط نصب هادی نزولی** برای نصب هادیهای نزولی شرایط زیر باید فراهم شود: چند مسیر برای تخلیه جریان صاعقه ایجاد نماید. تا حدامکان مسیرها کوتاه و مستقیم باشد. نصب هادی در امتداد صاعقهگیرها اجرا شود. از حلقههای همپتانسیلسازی استفاده شود. به دهانه ناودان یا به ناودان متصل نباشد حتی اگر با لوله PVC پوشانده شده باشد. هادی نزولی باید در هر متر با سه بست به سازه متصل شود. هادی نزولی توسط بست آزمایشی به شبکه الکترودهای مدفونشده در خاک متصل شود. **ـ سیستم زمین** یکی از مهمترین قسمتهای سیستم حفاظت صاعقه سیستم زمین است. با اصابت صاعقه (آذرخش) یا برق به برق گیر انرژی الکتریکی آن به برق گیر منتقل می شود و سیستم هادی میانی وظیفه دارد از یک مسیر مناسب که در طراحی مدنظر بوده آن را به سیستم زمین منتقل کند. کار سیستم ارت به تزریق انرژی صاعقه به زمین منتهی میشود بدون اینکه تخلیه مسیرهای نادرست صورت گیرد. با توجه به توضیح باال معلوم میشود قسمت زمین سیستم ارت باید به نحوی تخلیه انرژی به زمین را در کمترین زمان انجام میدهد زمین مبنای پتانسیل الکتریکی بوده و مقاومت صفر است ولی به علت وجود الیههای پوسته زمین، در سطح زمین مقاومت آن دقیقاً صفر نیست و باید با ایجاد سیستم زمین مناسب مقاومت زمین را به صفر نزدیک کرد تا قابلیت جذب انرژی صاعقه را داشته باشد. پس مهمترین مؤلفه یک سیستم زمین مقدار مقاومت اهمی است. هر چه این مقدار پایینتر باشد اتصال زمین بهتر است. برای سیستمهای قدرت، مقاومت اتصال زمین زیر 10 اهم قابلقبول است ولی برای سیستمهای حساس مانند سیستمهای مخابراتی معموالً مقاومت زیر 3 اهم مدنظر است. موارد خاص با توجه به پیشنهاد سازنده دستگاه این مقدار تغییر مییابد. **ـ روشهای طراحیسیستم حفاظت دربرابر صاعقه** برای تعیین محل نصب پایههای صاعقهگیر سه روش زیر وجود دارد. 1ـ روش زاویه حفاظتی 2ـ روش مش 3ـ روش گوی غلتان **1ـ روشزاویه حفاظتی:** این روش برای سطوح شیبدار قابل استفاده است. در این سطوح میلههای صاعقهگیر نسبت به افق عمودی نصب میشوند بهطوریکه محدوده حفاظتی مد نظر زاویه حفاظتی برآورده شود )شکل 54(. معموالً این روش برای تکمیل روش مش در ساختمانهایی که در سطح هموار برآمدگی دارند استفاده میشود. این روش سادهترین روش جایابی صاعقهگیر است و برای میلههای صاعقهگیر فرانکلین به کار میرود اما به اندازه روش گوی غلتان مؤثر و قابلاطمینان نیست. همچنین این روش برای ساختمانهای با ارتفاع بیش از 20 متر مناسب نیست )شكل 54(.

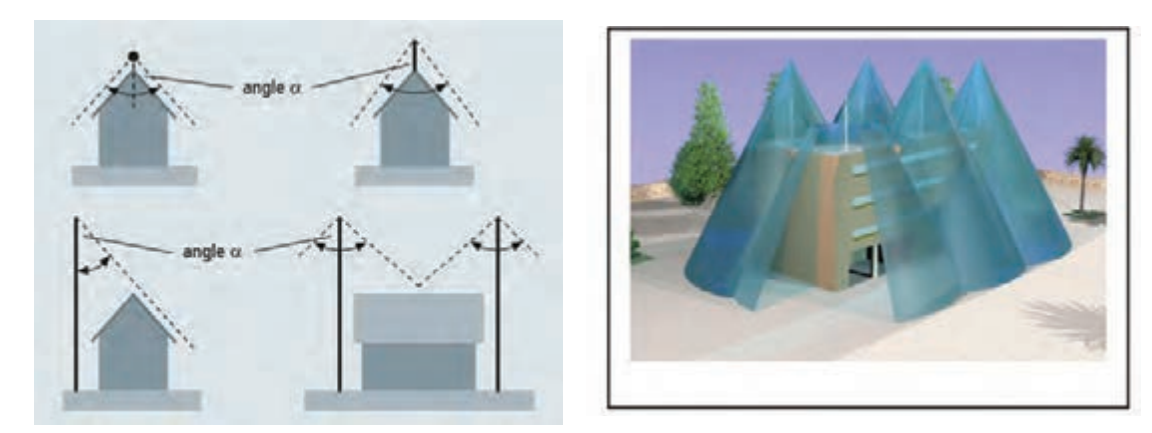

**شکل -54 روش زاویه حفاظتی**

**2ـ روشمش)قفسفاراده(:** در این روش تسمههای مسی را بهصورت متقاطع به نحوی بر روی سطح خارجی ساختمان نصب میکنند که فاصله این تسمههای مسی، متناظر با اعداد مرتبط با کالس حفاظتی است. برای ساختمانهای بلندتر از 60 متر، برای 20 درصد دیوارهای بخش باالیی ساختمان نیز این روش اجرا میشود (شکل ۵۵).

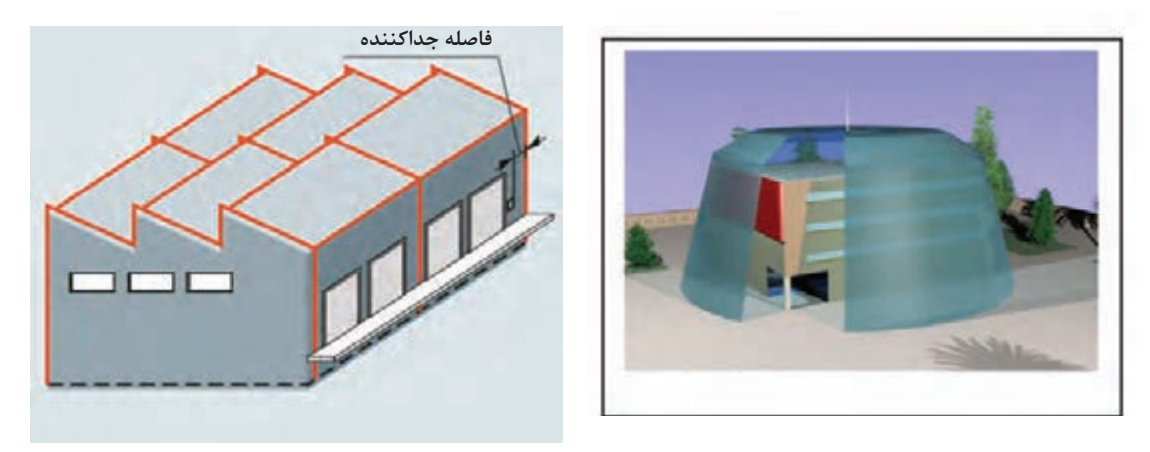

**شکل 55 ـ روش مش )قفس فاراده(**

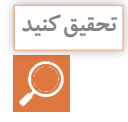

در مورد قفس فاراده تحقیق کرده و نتیجه را به کالس گزارش داده و در مورد کاربردهای آن در صنایع مختلف بحث نمایید. (شکل ۵۶).

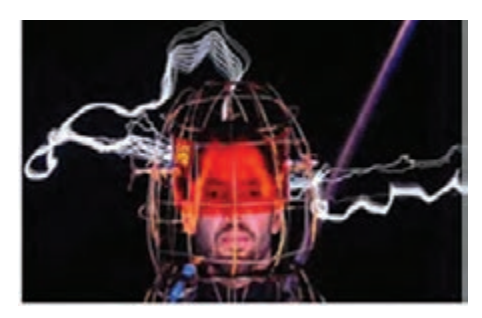

**شکل 56ـ قفس فاراده**

**3ـ روش گوی غلتان:**در این روش کرهای فرضی روی سازه غلتانده میشود و قسمتهایی از سازه که گوی با آن محدودتر تماس پیدا میکند، مستعد برخورد صاعقه و نیازمند محافظت تشخیص داده میشود و پایانههای صاعقهگیر در آن مناطق نصب میشود. این روش جامع و درعینحال روشی ساده برای تعیین محل پایانههای صاعقه گیر است (شکل ۵۷).

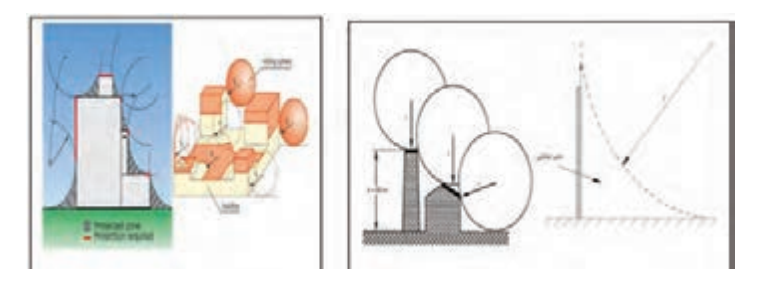

**شکل 57ـ روش گوی غلتان**

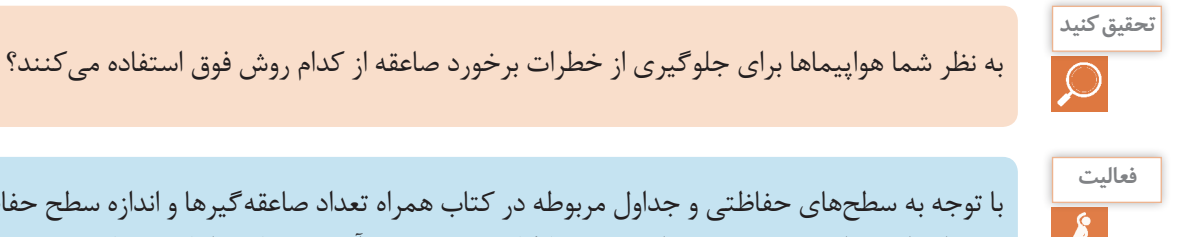

با توجه به سطحهای حفاظتی و جداول مربوطه در کتاب همراه تعداد صاعقهگیرها و اندازه سطح حفاظتی هرکدام را توسط سه روش فوق برای سقف کارگاه برق به دست آورده و نتایج را با هم مقایسه کنید.

## **ـ حفاظت ثانویه**

عالوه بر خطرات اشارهشده در باال برخورد مستقیم صاعقه موجب القاي شوکهای الکتریکی در خطوط برق و تغذیه (سیمکشی برق، دربازکن، تلفن، تلویزیون، کامپیوتر و نظایر آن) میشود. با توجه به رشد روزافزون استفاده از تجهیزات الکترونیکی در لوازم خانگی، حفاظت وسایل الکتریکی اهمیت بیشتری پیدا میکند. بنابراین برای حفاظت از این سیستمها و کنترل شوکها'، باید از حفاظت کنندههای اضافه ولتاژ یعنی برق گیر مطابق با استاندارد 61024IEC  61643-IEC استفاده کرد.

به وسیلهای که دستگاههای الکترونیکی و مخابراتی را در مقابل شوکهای ناشی از صاعقه محافظت می کند،

سرجارستر یا SPD 1 گفته میشود. در این هنگام ایجاد شوکهای الکتریکی، جریان اضافه را به زمین منتقل كرده و از آسیب به دستگاههای الکتریکی محافظت میکند. سرجارسترها از نظر کالس حفاظتی به چند دسته تقسیم میشوند: **ارستر کالس B:** این ارسترها بهعنوان حفاظت اولیه در برابر صاعقه با تحمل جریان KA100 مورد استفاده قرار میگیرد. این نوع از سرجارستر بهمنظور محافظت از دستگاههای الکترونیکی در برابر جریان گذرای ناشی از رعد و برق استفاده میشود و دارای بهرهوری و اثربخشی باالیی میباشد. این سرج برای حفاظت از تأسیسات برقی و تجهیزات الکترونیکی در هنگام اضافه ولتاژ و یا جریان رعد و برق مستقیم مورد استفاده قرار میگیرد و دارای ظرفیت تخلیه بالایی میباشد (شکل۵۸).

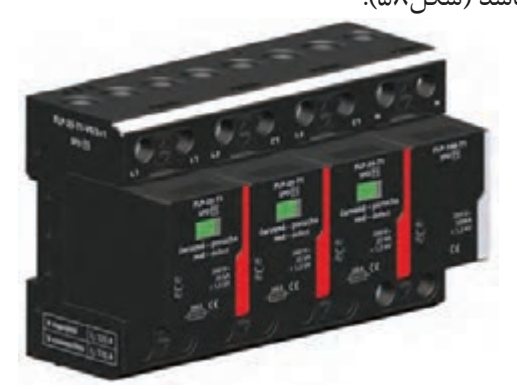

**شکل58 ـ کالس B**

**ارستر کالس C:** این ارسترها برای محافظت در مقابل سوئیچینگ میباشند که بهعنوان حفاظت ثانویه در مقابل اضافه ولتاژ عمل میکنند و ولتاژ نشتی از ارسترهای کلاس B را حذف مینمایند و همچنین ولتاژهای ناشی از سوئیچینگ، بر روی شبکه برق قدرت را به زمین منتقل مینماید )شکل 59(.

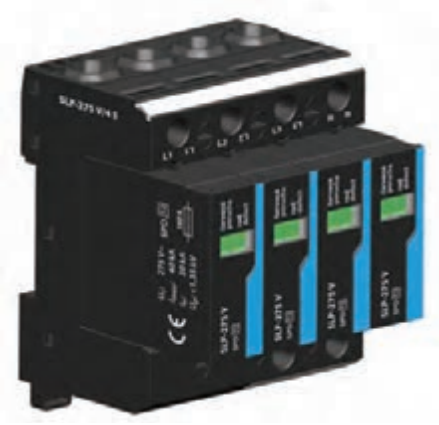

**شکل 59 ـ کالس C**

سرج ارستر کالس C طوری طراحی شده است که رابط میان هادی سیستم الکتریکی و زمین باشد و میزان

<sup>1</sup>ـ Surge Protective Devices

اضافه ولتاژ در دستگاه الکتریکی را کاهش دهد. سرج ارستر کالس C برای محافظت از تجهیزات الکتریکی در هنگام تغییر ولتاژ ناشی از رعد و برق به کار میرود. این سرجارستر به دلیل آنکه دارای وریستور اکسید فلزی میباشد از ظرفیت تخلیه باالیی برخوردار است.

**ارستر کالس C+B:** این نوع ارسترها باالترین حفاظت را در حالت اضافه ولتاژ ناگهانی دارا میباشند و در تابلوسازی، مخابرات، مراکز صنعتی و نظامی مورد استفاده قرار میگیرند. امروزه بیشتر از این ارسترها استفاده مے شود.

سرج ارستر کالس C+B برای حفاظت از سیستمهای الکتریکی در زمان توزیع ولتاژ پایین ناشی از صاعقه و یا سوئیچ داخلی دستگاههای الکترونیکی مورد استفاده قرار میگیرد. ویژگی این نوع از سرج ارستر آن است که به هنگام تخلیه جریان اضافی گازهای داغ یونیزه صادر نمیکند بنابراین نیاز نیست که از وسایل قابل اشتعال دورنگه داشته شود )شكل 60(.

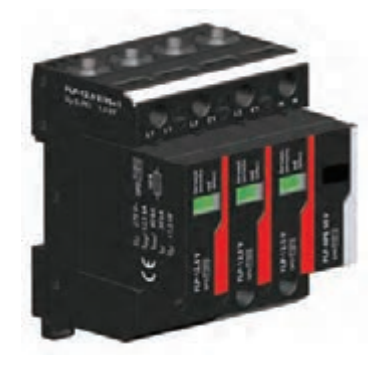

**شکل 60 ـ کالس C+B**

**ارستر کالس D:** جهت تکمیل و مقابله با اضافه ولتاژ از این نوع ارسترها استفاده میگردد. سرج ارستر کالس D در خطوطی که دارای ولتاژ پایین میباشند مورد استفاده قرار میگیرد. این نوع ازسرج ارستر نباید در معرض مستقیم صاعقه قرار گیرد )شكل 61(.

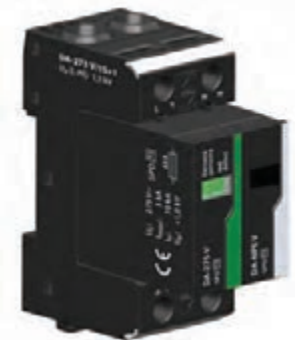

**شکل 61 ـ کالس D**

**ارستر مخابراتی:** این نوع ارسترها برای حفاظت از خطوط کابلهای 5CAF و 6CAT و همچنین برای

حفاظت از دوربینهای مداربسته مورد استفاده قرار میگیرد.

**ارستر دوربین:** این ارستر برای محافظت از انواع دوربینهاي مداربسته، مورد استفاده قرار میگیرد. این ارستر میتواند در صورت وقوع صاعقه در مسیر سیگنال و ارتباط الکتریکی دوربینها، باعث جلوگیری از آسیب به دوربین شود )شكل 62(.

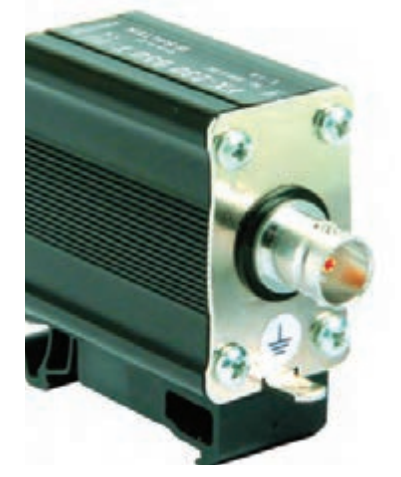

**شکل 62 ـ سرج ارستر دیتا و دوربین**

**روش نصب سرج ارستر** سرجارسترها، بهصورت سری یا موازی در مدار قرار میگیرند. اتصال سری یا موازی بستگی به نوع کاربرد آنها دارد. همیشه سرجارستر بعد از کلید اصلی و قبل از کلید محافظ جان (RCD) ، از روی ریل تابلوهای توزیع برق واحد قرار میگیرد. اکثر سرجارسترهای تولیدشده توسط شرکتهای معتبر، بهصورت ماژوالر هستند و از دو قطعه پایه و ماژول حفاظتی تشکیل میشود. ماژول حفاظتی به شکل خشاب مانند از پایه خارجشده یا به آن وارد میشود. هرچند در برخی ظرفیتهای ضربه، پایه و ماژول حفاظتی یکپارچه بوده و قابل جداسازی نیستند. طول عمر سرجارستر بستگی مستقیم به تعداد و قدرت صاعقهها یا ضربات اضافه ولتاژهای حاصل از کلید زنی (سوئیچینگ) در شبکه دارد (شکل ۶۳).

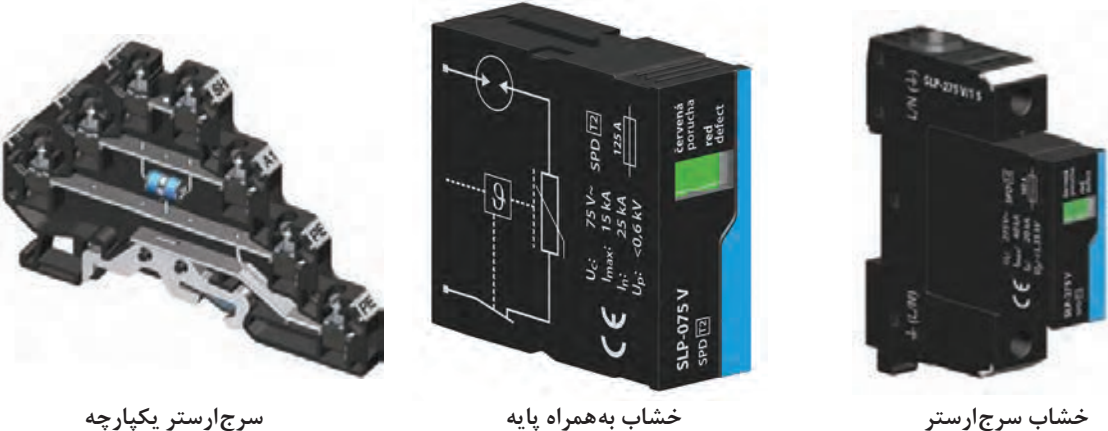

## **نصب سرج ارستر درتابلو**

سرج|رسترها در انواع تک فاز، فاز و نول، نول، دو فاز، (باس بار) مسیرهای خروجی به ارت را به یکدیگر دو فاز و نول، سه فاز و سه فاز و نول تولید میشود متصل می نماید. این کار فقط بهمنظور کاهش، و که هر یک به اقتضای محل و شرایط، مورد استفاده لصرفهجویی در مقدار سیمکشی است (شکل ۶۴). قرار میگیرد. نکته مهم در این رابطه عدم ارتباط داخلی سرجارسترها با یکدیگر است. مدار و عملکرد سرج ارسترها کامالً از یکدیگر مستقل است و برخالف فیوزهای مینیاتوری، کلیدهای اتوماتیک یا موارد مشابه، اختالل در یکی از فازها موجب قطع هر سه ً یک شینه **شکل -64 نصب سرج ارستر** فاز نمیشود. در پایههای دوپل و باالتر، صرفا

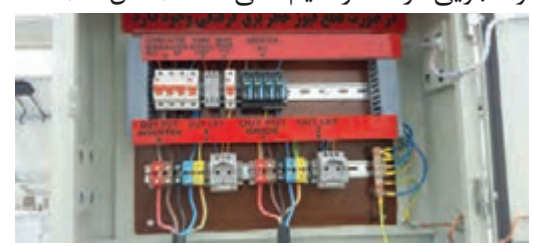

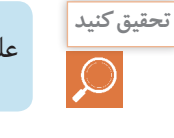

**کار عملی**

**فيلم**

## علت استفاده از فیوز قبل از سرج ارستر چیست؟

**نصب سرج استر درتابلوی برق** یک سرجارستر سه فازه و تک فازه را در تابلوی برق کارگاه نصب نموده و اتصال شینه ارت به سرجارستر را با استفاده از کابلشو انجام دهید. یکی از سؤاالتی که همیشه مطرح می شود این است که چه ساختمانهایی نیاز به نصب سیستم صاعقه گیر دارند و چگونه این ساختمانها مشخص می شوند . برای ارزیابی خطر صاعقه بر سازه موارد زیر مورد نظر می باشد : موقعیت سازه نوع کاربری نوع سازه(اسکلت فلزی،بتونی، چوبی، مصالح بنایی و ...) ارتفاع سازه تعداد ضربات احتمالی بر سازه معیار ارزیابی نیاز سازه به سیستم حفاظتی، محاسبه ضریب خطر کلی (Po) است . اگر این مقدار ضریب خطر با توجه به محاسبات و فرمولهای ذیل از یک هزارم درصد)0/00001(، بیشتر یا مساوی باشد سیستم حفاظتی، ضروری به نظر می رسد و اگر نتیجه کمتر از مقدار فوق باشد باید بررسی دقیق از سازه، موقعیت، و مصالح متشکله انجام و سپس تصمیم گیری الزم در خصوص نیاز و یا عدم نیاز به حفاظت اتخاذ شود.  $\,$  محاسبات ضریب خطر کلی (Po) طبق روابط زیر است :

$$
Ac = L.W + 2.L.H + 2.W.H + 3.14(H)^{2}
$$
  

$$
P = Ac \times Ng \times 10^{-6}
$$
  

$$
Ko = A \times B \times C \times D \times E
$$
  

$$
Po = P \times Ko
$$

در فرمولهای فوق : Ac:منطقه تجمعی بر حسب متر مربع Ng: چگالی تخلیه صاعقه به زمین)عدد ایزوکرونیک( بر حسب سال بر کیلومتر مربع می باشد که اگر در دسترس نباشد از رابطه زیر قابل محاسبه است 1.25 *Ng Td* = 0.04( ) در رابطه فوق )Td )تعداد روزهای توام با صاعقه در سال است که از نقشه های هواشناسی بدست می آید. یک نمونه از این نمودارها در نمودار شماره 1 کتاب همراه هنرجو آمده است . H: ارتفاع سازه بر حسب متر L:طول سازه بر حسب متر W:عرض سازه بر حسب متر می باشد. ضرایب A،B،C،D و E به ترتیب مربوط به کاربری و اهمیت سازهها، نوع سازه، اثرات منتجه و اجزای داخلی سازه، ضریب عایقی و موقعیت سازه می باشد که از جداول 1-1 تا 5-1 )کتاب همراه هنرجو( بدست میآید.

مثال: کارخانه ای دارای مواد قابل اشتعال به طول 37 ، عرض 23 و ارتفاع 8 متر بر روی تپه ای که اطراف آن انبوهی از درختان بلند می باشد، قرار گرفته است . اسکلت این کارخانه از نوع فوالدی و سقف غیر فلزی در منطقه ای قرار گرفته است که تعداد روزهای توام با صاعقه 17 روز می باشد . محاسبه نمایید آیا این کارخانه نیاز به سیستم صاعقه گیر دارد یا خیر حل:

با توجه به داده های مسئله و جداول داریم :

$$
Ng = \cdot / \cdot \mathfrak{r}(Td)^{\text{max}} = \cdot / \cdot \mathfrak{r}(\text{iv})^{\text{max}} = \text{v}/\text{v}
$$

از جداول همراه هنرجو داریم :

پس:

 $1/1 = A$   $\cdot$   $/5 = B$   $\cdot$   $/6 = C$   $\cdot$   $/10 = D$   $\cdot$   $/6 = E$ 

 $Po = \cdot \mid \cdot \cdot \triangle \triangle \triangle \cdot \mid \cdot \cdot \triangle \triangle \vdash = \cdot \mid \cdot \cdot \cdot \cdot \triangle \triangle \vdash$ 

 $Ac = \text{Y}^{\text{v}} \times \text{Y}^{\text{v}} + \text{Y} \times \text{Y}^{\text{v}} \times \text{A} + \text{Y} \times \text{Y}^{\text{v}} \times \text{A} + \text{Y}^{\text{v}} / \text{Y}^{\text{v}} \times (\text{A})^{\text{v}} = \text{Y} \cdot \text{V} / \text{Y} \cdot \text{Y}$  $P = \Upsilon \cdot 11/95 \times \Upsilon / 75 \times 10^{-5} = \Upsilon \cdot 600$  $Ko = \frac{1}{5}$ <br> $Ko = \frac{1}{5}$ <br> $Ko = \frac{1}{5}$ 

با توجه به اینکه0/00001 < 0/0000329 می باشد بنابراین این کارخانه نیاز به سیستم حفاظتی در مقابل صاعقه را دارد.

یک مجتمع تجاری اداری در تهران با اسکلت و سقف بتونی بر روی سطح زمین به طول 40 و عرض 25 و ارتفاع 21 متر در مکانی با سازههای مرتفع بنا شده است . محاسبه نمایید آیا این سازه به صاعقه گیر نیاز دارد یا خیر؟

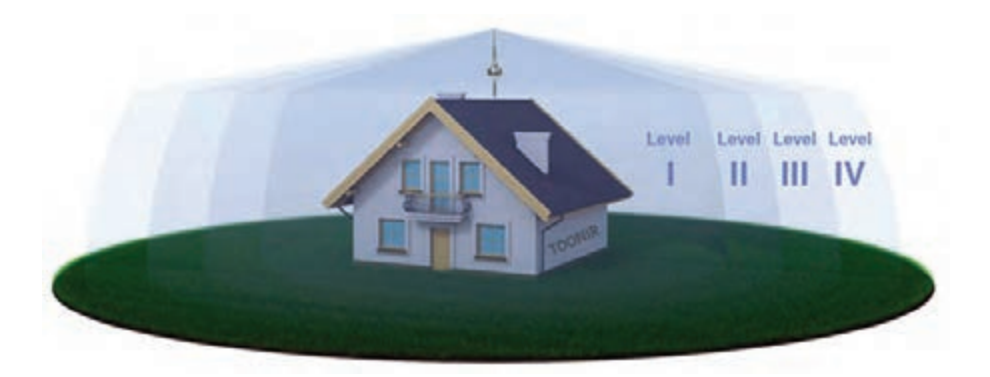

**شکل 65**

## **ارزشيابي شايستگي همبندي و صاعقهگير**

**شرح کار: - همبندي به ميلگرد سازه - جوش كدولد در همبندي - جوشكاري ميلگرد همبندي - نصب صاعقهگير**

**استاندارد عملکرد:اجراي اتصاالت همبندي با جوش احتراقيو جوشكاري - نصب صاعقهگير- اتصال زمين**

**شاخص ها:**

**- همبندي و اتصاالت آن - صاعقهگير و نصب آن**

**شرایط انجام کار و ابزار و تجهیزات:**

**شرایط:** فضاي مناسب ـ ابزار مناسب ـ مدت زمان متناسب با حجم كار **ابزار و تجهیزات:** ابزار عمومي سيمكشي برق ـ باتري ليد اسيد ـ اينورتر ـ لباس كار

**معیار شایستگی:**

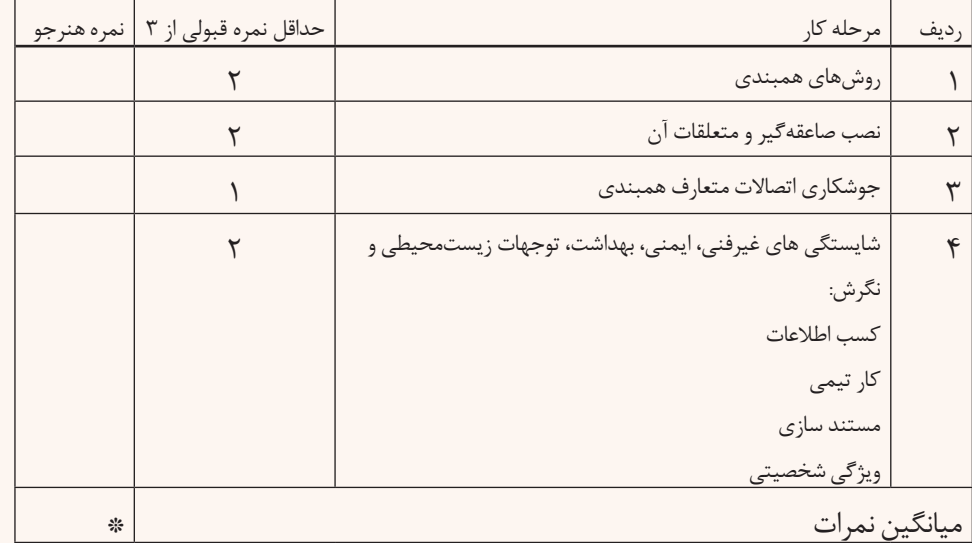

**\*** حداقل میانگین نمرات هنرجو برای قبولی و کسب شایستگی، 2 میباشد.

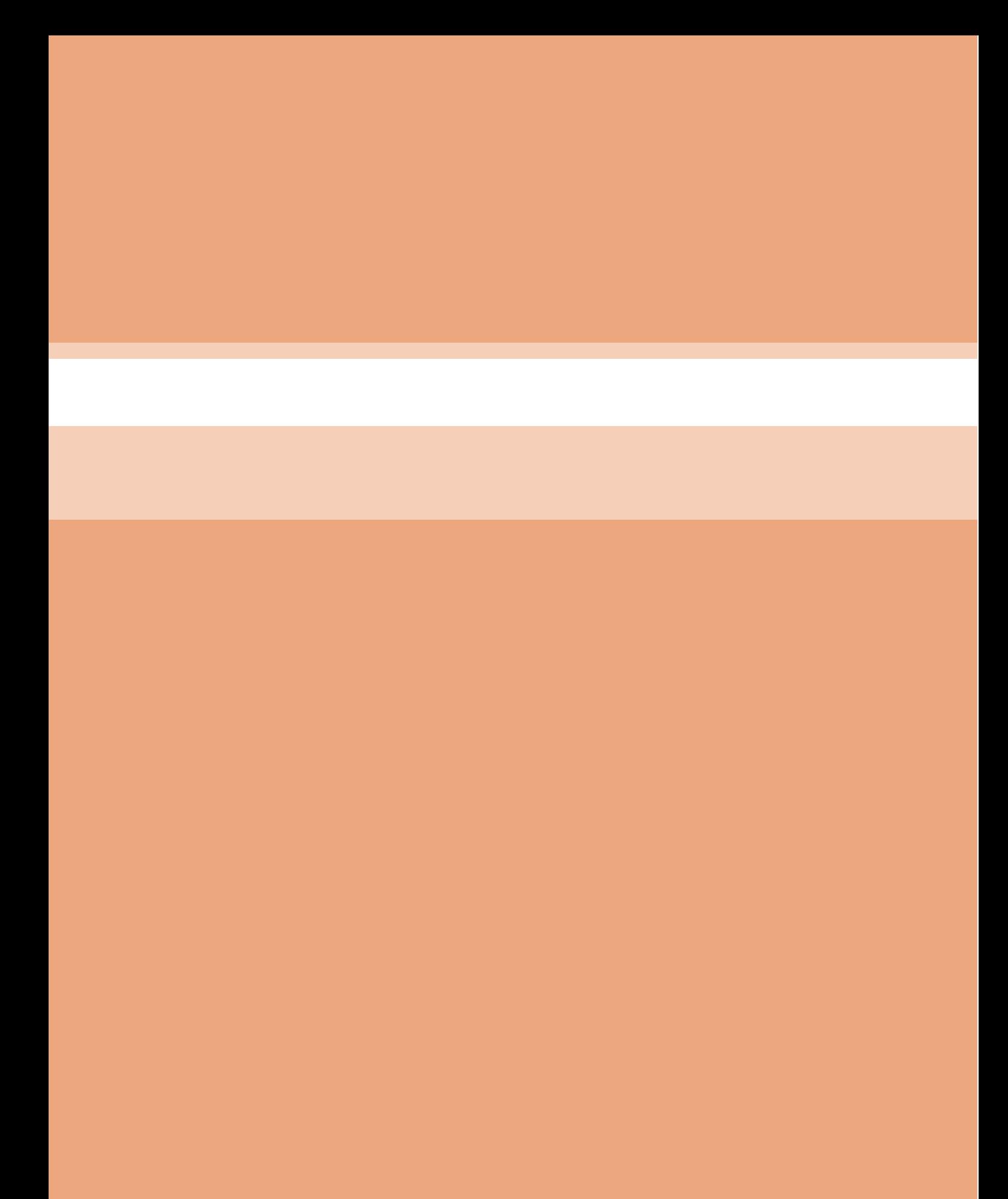

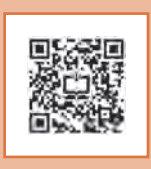

**پودمان ٤**

**نگهداري و حفاظت سامانه فتوولتاييک**

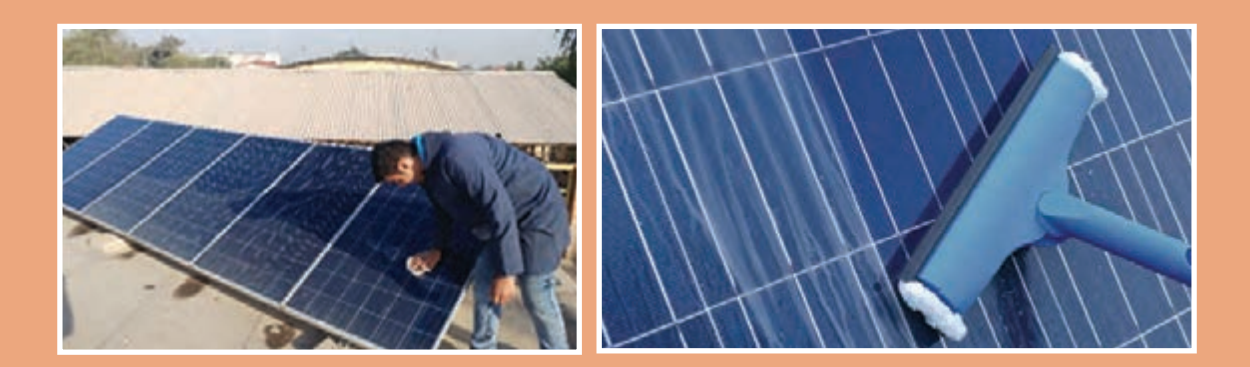

## **واحديادگيري5**

## **نگهداريوحفاظتسامانهفتوولتاييک**

**آيامي دانيد** • چه عواملي در افزايش توان خروجي سامانه فتوولتاييک تأثيرگذار است؟ • نگهداري سامانه فتوولتاييک چه اهميّتي دارد؟ • شرح وضعيت کنترل شارژ چگونه است؟ • همبندي و صاعقهگير در سامانه فتوولتاييک چه نقشي دارد؟

**استاندارد عملکرد**

پس از اتمام اين واحد يادگيري هنرجويان قادر خواهند بود عيوب و اخطارهاي قابل مشاهده سامانه را بررسي کرده و آنها را مرتفع کنند. همچنين آشنايي الزم با انواع اندازهگيريهاي الکتريکي و انجام آن در نگهداري سامانه خورشيدي پيدا خواهند کرد و ميتوانند اتصاالت حفاظتي سامانه را بررسي و وارسي نمايند.

**نگهداري از سامانه فتوولتايي ك مستقل از شبكه**

#### **مقدمه**

سامانههاي فتوولتاييك در مقايسه با ديگر مولدهاي و نگهداري اين سامانه بايد مدنظر قرار گيرد. هزينه الکتريکي نياز به نگهداري کمتري دارند. نگهداري نگهداري سامانههاي خورشيدي از هزينه نصب بسيار خروجی و طولعمر سيستم (بهطور ميانگين ٢٠ | قطعات سامانه فتوولتاييک و اتصالات كابل براي يک سامانههاي فتوولتاييك اهميت بااليي دارد و در پايش

ز سامانه فتوولتاييک تأثير مستقيم بر راندمان کمتراست.(شکل ۱) سال) دارد. اتصالات همبندی و صاعقهگیر در <mark>بازه ۲۰ ساله نصب میشود.</mark>

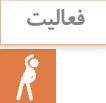

پيام زير چه نكتهاي را به برقكاران توصيه مي كند )شكل 1(؟

Photovoltaic systems are becoming more and more common and it is important that any electricain can inspect them and test them.

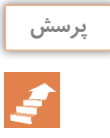

چرا نگهداري ديزل ژنراتورها نسبت به سامانههاي فتوولتاييک داراي هزينه بيشتري است؟

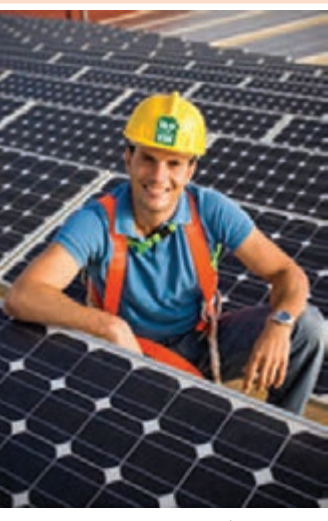

**شکل 1ـ نگهداري سامانه فتوولتاييك**

**بررسي عملكرد سامانه خورشيدي**

براي عملكرد بهينه سامانه، بررسي دورهاي عملكرد قطعات و اتصاالت جزء موارد مهم نگهداري از سامانه فتوولتاييك است. نگهداري از سامانه به دو دسته تقسيم ميشود. **1ـ نگهداري از طريق مشاهده**  موارد زير از نوع نگهداري از طريق مشاهده است: بررسي كابلها )بهدليل قرار گرفتن در معرض آفتاب، باران و باد( و اتصاالت مدول خورشيدي (محکم کردن اتصالات شل شده). ● تميزي و سلامت صفحه مدول (در مقدار ولتاژ خروجي مؤثر است). تهويه اينورتر و كنترل شارژ (در عمر بهينه آنها مؤثر است و عملكرد بهينه كنترل شارژ در طول عمر باتري تأثير دارد). بررسی ساختمان پنلها )بررسي بسته بودن پیچها و ساختار فلزي پايهها(. **2ـ نگهداري از طريق تست و اندازهگيري**  موارد زير از نوع دوم نگهداري است: ثبت ولتاژ و جریان خروجی پنل و مقایسه با مقادیر مجاز. اندازهگيري ولتاژ بيباري و جريان اتصال كوتاه مدول خورشيدي. دراين بخش سعي شده تا تركيبي از هر دو نوع نگهداري آورده شود. نگهداري و پايش سامانه در توان بيشينه سامانه بسيار مهم است. عوامل متعددي باعث ميشود تا توان توليدي سامانه در عمل كمتر از مقدار نامي باشد. اين عوامل عبارت است از:

- بازده مبدل تلفات سامانه فتوولتاييك تأثير دما
	- اثر آلودگي

1 **ضوابط فنی عملکرد و نگهداری**

سیستمهای خورشیدی در مقایسه با سیستمهای دیگر تولید انرژی، نیاز به تعمیر و نگهداری کمتری دارند. با این حال تعمیر و نگهداری مناسب سیستمهای خورشیدی سبب افزایش 12 درصدی مقدار انرژی قابل دریافت از سیستم نصب شده ميشود. بعضي از شرايط شامل همه اجزا ميشود، مثالً همه اجزا سامانه بايد تحمل دماي-20 تا +45 درجه را داشته باشند. انجام فعاليتهاي زير براي تعمير و نگهداري از پنل خورشيدي، كنترل شارژ و باتري باید در دستور کار تعمیرات و نگهداری قرار گیرد. **1ـ پنل خورشیدی**

نگهداري پنل خورشيدي از طريق مشاهده مدول خورشيدي در نوع نصب قابل بررسي است. كيفيت و نوع نصب پنلها در بازدهي سامانه مؤثر است. در جدول 1 به بازده خروجي انواع نصب مدول اشاره شده است.

**جدول 1ـ بازده پانلهاي )آرايهها( فتوولتاييك براي حالتهاي نصب مختلف**

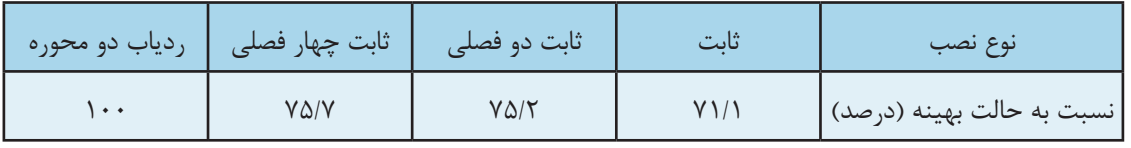

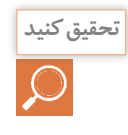

بازدهي نصب مدول خورشيدي در كدام دو فصل به هم نزديك تر است؟ با افزايش عرض جغرافيايي **تحقيق كنيد** چه تغيير در زاويه تابش خورشيد مالحظه ميشود؟ )شكل 2(

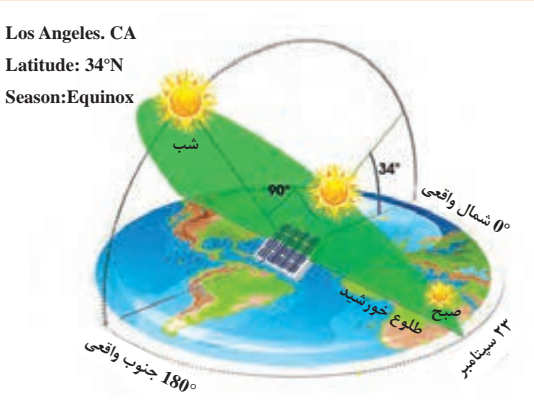

**شکل -2 دو فصل مختلف**

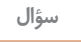

چه عواملي در كاهش توان خروجي چراغهاي خورشيدي پارکها و چراغهاي راهنمايي و رانندگي اثرگذار است )شكل 3(؟

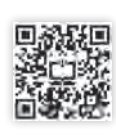

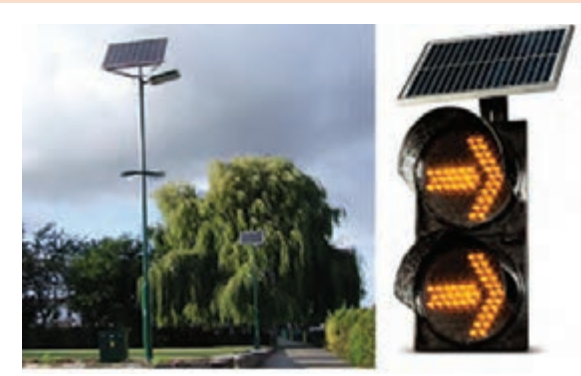

**شکل -3 كاربرد مدول خورشيدي**

براي بهرهوري بيشتر مدولهاي خورشيدي در دورههای 3 ماهه )براساس ميزان آلودگي در هر منطقه( باید عملیات نظافت سطح مدول به شرح زير انجام گیرد. البته بهتر است نظافت مدولها در زمان عدم تابش نور خورشيد انجام شود. چرا؟

1ـ تمیز کردن مدولها تنها با آب بدون استفاده از مواد شیمیایی و حالل انجام شود )شكل4(. 2ـ در صورت کثیف شدن زیاد سطح مدول، براي تميز كردن بايد از آب و پارچه تنظيف نرم استفاده كرد )شكل5(. اگر آب مورد استفاده براي نظافت سطح مدول داراي رسوبات و امالح باشد براي شستوشو مناسب نيست.

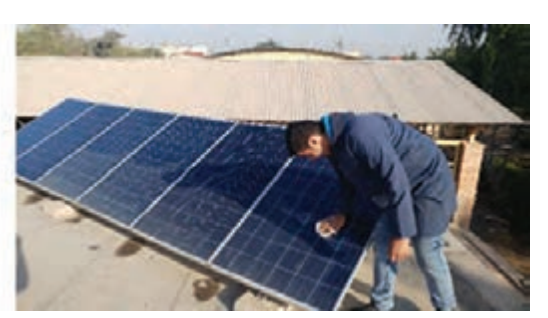

**شکل 5ـ تمیز کردن با پارچه نرم و آب شکل 4ـ تمیز کردن مدولهای خورشیدی**

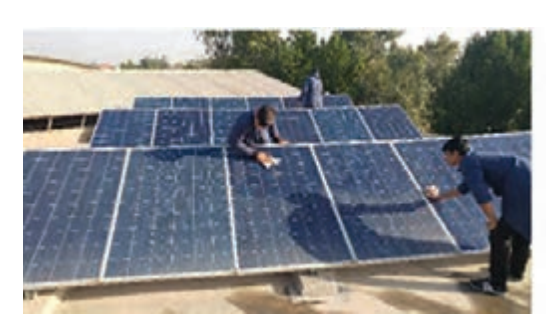

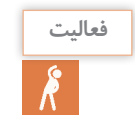

متن زير چه تذكر مهمي در مورد تميز كردن و بازرسي مدول خورشيدي را بيان كرده است؟

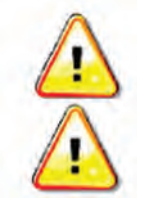

**Do not use a metal brush to clean solar panel surface. Detergents should not used.**

**Take adequate precanutions while doing maintenance of the solar panels since these are located on rooftops and there is the risk of falling off.**

برای جلوگیری از شوک الکتریکی، باید هنگام تمیز کردن پنلها، جواهرات فلزی از دست خارج شود. هرگز نباید روی پنلها ایستاده یا پرید. همچنين باید از افتادن اجسام روی آنها جلوگیری کرد. پنلها باید از گازهای قابل اشتعال دور باشند. اگر آسیبدیدگی پنل بعد از عملیات پاک سازی رخ دهد بايد اقدام به تعویض پنل معیوب كرد.

متن زير چه تذكر مهمي در مورد جلوگيري از شوك الكتريكي با مدول خورشيدي را بيان كرده است؟

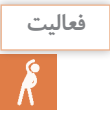

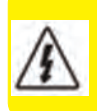

**WARNING: Risk of electric shock! Exercise caution when handling solae wiring. The solar module(s) high voltage output can cause severe shock or injury. Cover the solar module(s) from the sun before installing solar wiring.**

ولي نگهداري از مدول خورشيدي در قسمت اندازهگيري و تست الكتريكي با فعاليتهاي زير قابل انجام است. رعايت نكات ايمني در انجام اندازهگيري الكتريكي مهم است.

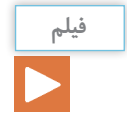

فيلم اندازهگيري ولتاژ بيباري و جريان اتصال كوتاه به مدت "1:45 و "3:35

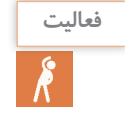

مقادير نامي پالك مدول خورشيدي شكل 6 را در شرايط STC بررسي كنيد. ولتاژ بيباري و جريان اتصال كوتاه اندازهگيري شده اين مدول با مقدار واقعي چقدر نزديك است و چرا؟

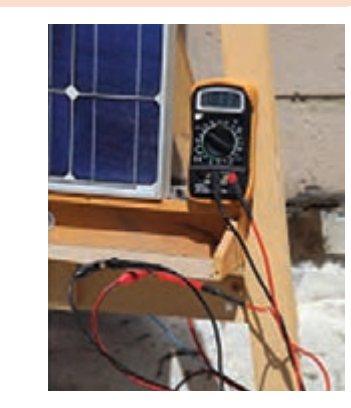

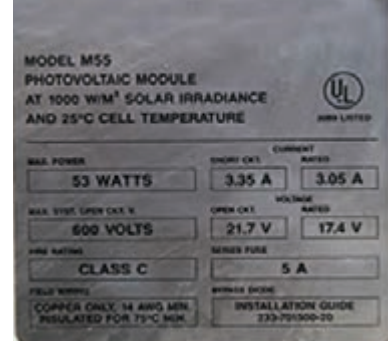

**شكل6 ـ مقايسه پالك و مقادير اندازهگيري شده**

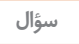

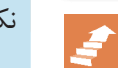

.<br>نكته ايمني متن زير را بررسي و تفسير كنيد.

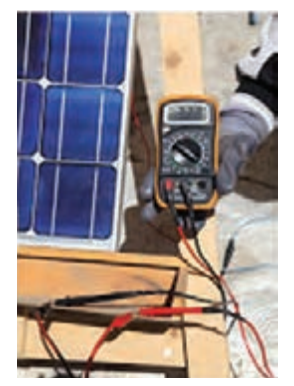
#### **DANGER**

**NOTE If the solar modules are conncted in an array where the open circuit voltage is 120V DC or above, maintenance can only be undertaken by a suitably licensed electrical worker or contractot.**

# اثر سايه بر مدول خورشيدي چه تأثيري بر مقادير ولتاژ بيباري و جريان اتصال كوتاه دارد؟ آنها را در شكل 7 بررسي كرده و در مورد آن بحث كنيد.

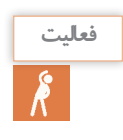

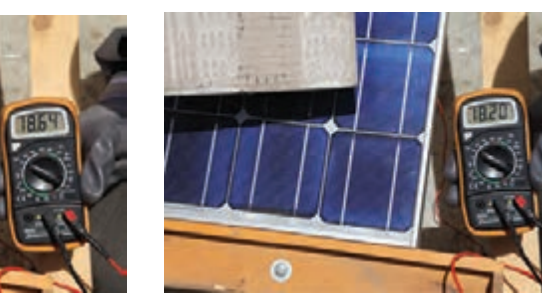

**شكل7ـ الف ـ اثر سايه بر ولتاژ بيباري**

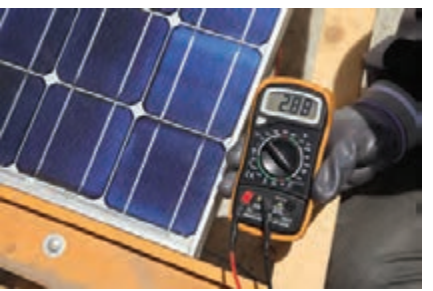

**شكل7 ـ ب ـ اثر سايه بر جريان اتصال كوتاه**

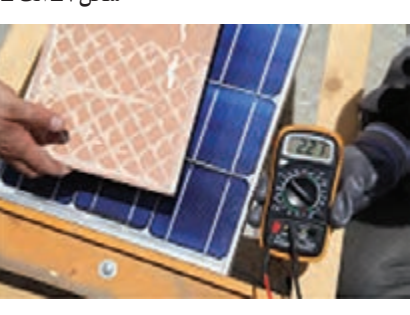

**تذکر**

در صورت اختالف بیش از 25 درصد ولتاژ و جریان ثبت شده پنل، نسبت به مقادیر داده شده در برگه اطالعات فنی سازنده در شرایط هوای کامالً آفتابی ظهر، پنل باید تعویض شود. البته بايد به اين نكته توجه داشت كه مقدار ولتاژ مدار باز  $\rm V_{OC}$ ) يا جريان اتصال كوتاه (I<sub>SC</sub>) در شرايط STC با شرايط ديگر، اين اندازهگيري تفاوت خواهد داشت. يكي از مواردي كه در بعضي از كاتالوگ (ديتا شيت) شركت سازنده مدول خورشيدي اعلام مي شود، ضرايب تأثير دما بر ولتاژ مدار باز و ضريب دما بر جريان اتصال كوتاه است. اين ضريب براي ولتاژ بيباري با عبارت (Voc) Temperature Coefficient نشان داده مي شود . مقدار اين ضريب براي ولتاژ بيباري منفي است و مفهوم آن اين است كه به ازای هر درجه اضافه دماي بيشتر از C° 25 چقدر از ولتاژ بيباري كاسته ميشود. مثالً اگر اين ضريب در يك مدول خورشيدي برابر C/°V 0/151 باشد و دماي محيط برابر 32 درجه باشد مقدار

ولتاژي كه از V<sub>OC</sub> نامي كمتر اندازهگيري مي شود، برابر است با: V × 1/05× -1/05× × +1/05 = −1/15 ك

**فعاليت**

با توجه به ضريب تأثير دما در كاتالوگ مدول خورشيدي جدول 2 با فرض دماي 40 درجه محيط مقدار اندازه گيري شده  $V_{\rm oc}$  چقدر خواهد بود؟ اگر تعداد ١٠ عدد مدول در يک رشته با هم سري شده باشد اين مقدار افت ولتاژ چقدر خواهد بود؟

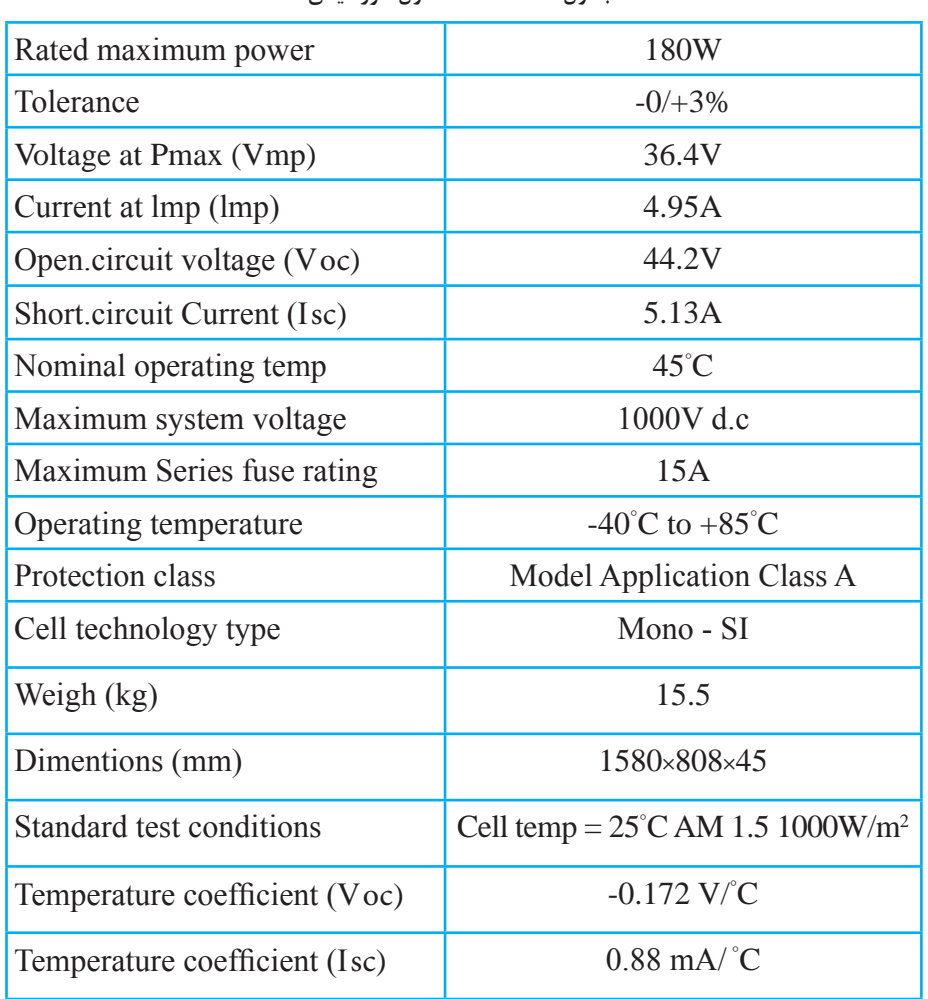

**جدول -2 مشخصات مدول خورشيدي**

در همين كاتالوگ ضريب تأثير دما بر جريان اتصال كوتاه (Isc )Temperature Coefficient برابر م) / ^ است. معني اين ضريب اين است كه تأثير افزايش دماي سطح مدول، افزايش جريان اتصال / $\wedge\wedge\frac{\text{mA}}{\text{s}}$  $\circ / \lambda \lambda \frac{mn}{c}$ كوتاه را به همراه دارد.

با توجه به مقدار ضريب دما براي جريان اتصال كوتاه و مقدار جريان ISC ، اگر دماي محيط 40 درجه باشد، جريان اتصال كوتاه چند ميليآمپر بيشتر خواهد شد؟ **فعاليت**

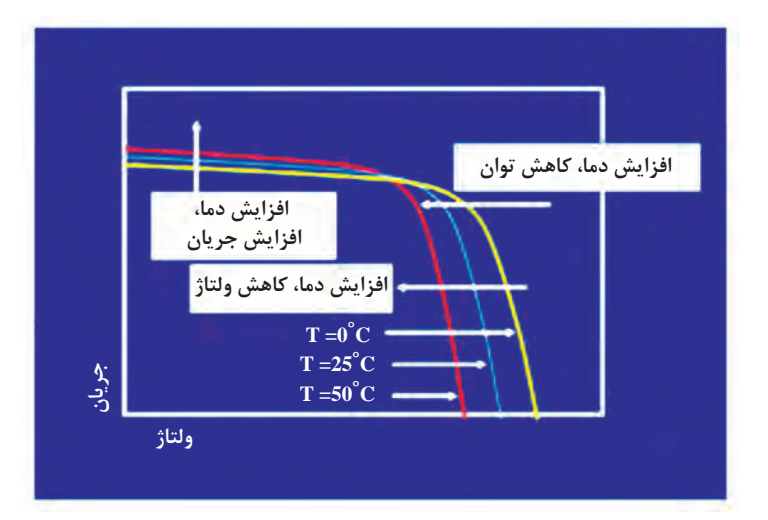

**شكل 8 ـ نمودار تغييرات ولتاژ ، جريان و توان با تغيير دما**

توان الكتريكي مدول خورشيدي از حاصل ضرب ولتاژ )Vmp )در جريان الكتريكي )Imp )بهدست ميآيد. طبق شكل 8 طبيعي است كه با افزايش دما، توان كاهش خواهد يافت. چرا؟

**کار عملی SP** اندازهگيري جريان اتصال كوتاه به دو روش و مقايسه مقدار اندازهگيري شده با مشخصه نامي: **وسايل مورد نياز:** ـ مدول خورشيدي (مثلاً با مشخصات كاتالوگ شكل جدول ٢) مي يك عدد ـ آمپرمتر ديجيتال و انبري يك عدد ـ دماسنج يك عدد **مراحل انجام كار:** مقدار جريان اتصال كوتاه I<sub>sc</sub> در شرايط STC طبق شكل برابرA <sup>0/1۲</sup> است و ضريب تأثير دما در جريان م) / ۱۸ است. اندازهگيري جريان اتصال كوتاه با دو روش زير امكانپذير است.  $\frac{\text{mA}}{\text{s}}$  $\sim/\wedge\wedge \frac{\mathrm{mm}}{C}$  تصال كوتاه برابر  $\mathcal{C}$ 

**روش اول ـ استفاده از آمپرمتر انبري:** براي اين كار ابتدا مطابق شكل قطب مثبت و منفي آرايه را به يكديگر متصل كنيد. سپس مطابق شكل 9 با استفاده از آمپرمتر انبري مقدار جريان اتصال كوتاه را اندازهگيري كنيد.

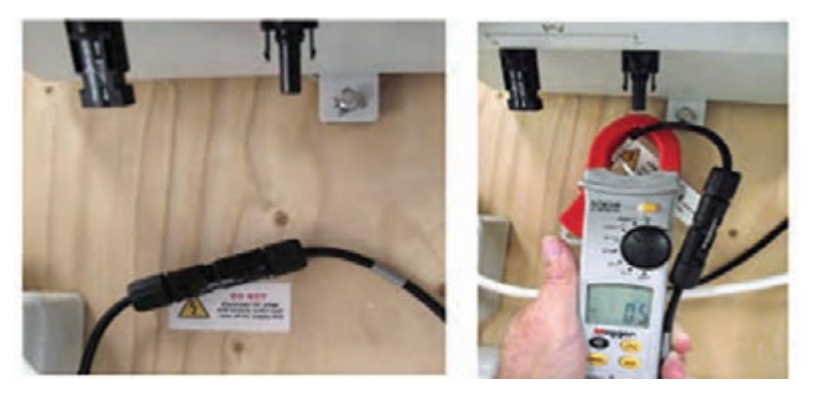

**شکل 9ـ اندازهگيري جريان اتصال كوتاه با آمپرمتر انبري**

**روش دوم ـ استفاده از مولتيمتر ديجيتالي**  براي انجام اين كار ابتدا، سيم هاب (پراب) مولتيمتر را در پايانه اندازهگيري جريان قرار دهيد و كليد انتخاب رنج اندازهگيري را روي جريان زياد )معموالً A10 )قرار دهيد با اتصال قطبهاي مثبت و منفي خروجي مدول خورشيدي به پراب قرمز و مشكي، مقدار جريان اتصال كوتاه در محيط دماي محل آزمايشي بهدست ميآيد )شكل 10(.

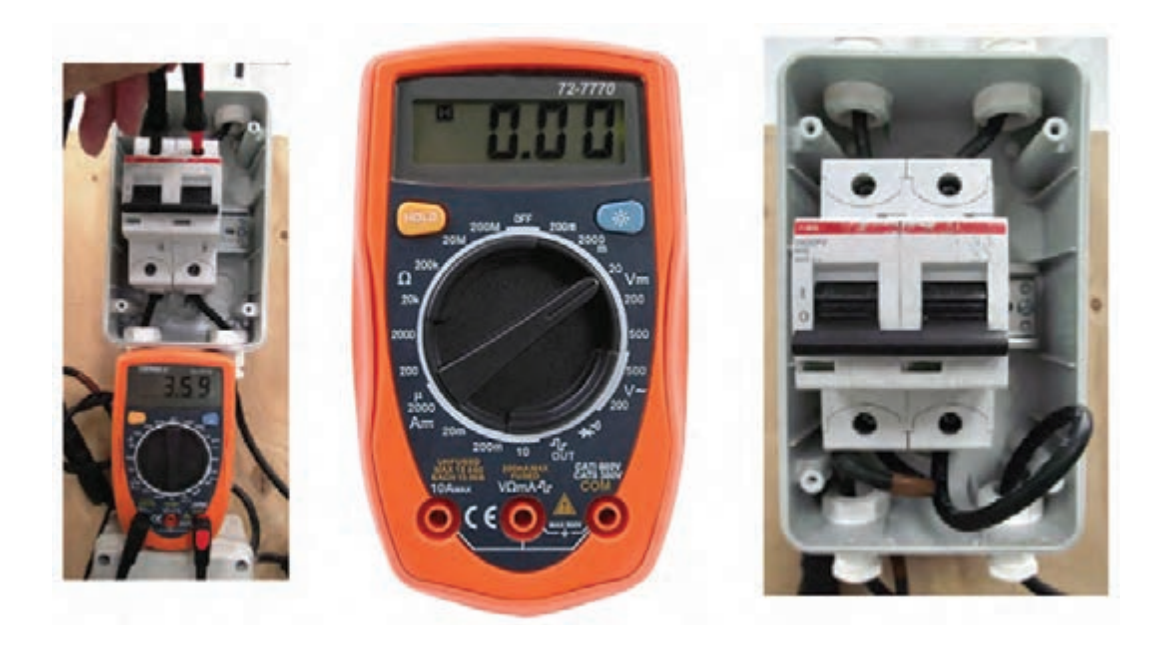

**شكل 10ـ اندازهگيري جريان اتصال كوتاه با مولتي متر**

مقادير بهدست آمده در شرايط آزمايش با مقدار ثبت شده در برگه مشخصات مدول يكي نيست. چرا؟ مقادير اندازهگيري شده را در جدول 3 ثبت نماييد.

**جدول 3ـ مقادیر اندازهگيري شده**

| تأثير ضريب دما (مقدار<br>ییش بینی شده)                                                                                                   | ضريب تأثير دما         | اجريان ISC ثبت<br>شده در شرایط STC |               | ردیف   جریان ISC اندازهگیری شد   دمای محیط |  |
|----------------------------------------------------------------------------------------------------|------------------------|------------------------------------|---------------|--------------------------------------------|--|
| $(\mathcal{A} - \mathcal{A}) \times \cdot / \mathcal{A} = \mathcal{A} / \mathcal{A}$<br>$\Delta/\Upsilon + \Lambda/\Lambda = \Upsilon/9$ | $\cdot/\lambda\lambda$ | $\Delta/N^{\mu}$                   | مثلاً ۳۵ درجه |                                            |  |
|                                                                                                    |                        |                                    |               |                                            |  |

**2ـ كنترل شارژ:** 

كنترل شارژ در مسير مدول خورشيدي، باتري و بار قرار دارد. براي نصب كنترل شارژ در سامانه به شكل 11 ميتوان اتصاالت باتري، بار و مدول خورشيدي را به صورت ترمينال و فيش ايجاد كرد. معموالً نگهداري از كنترل شارژ در دورههای 3 ماهه انجام ميشود و بررسي وضعيت كنترل شارژ با مشاهده وضعيت چراغهاي LED قابل تشخيص خواهد بود. اگر شارژ باتري كم باشد با مشاهده LED مربوط به باتري مانند شكل 11 قابل تشخيص است.

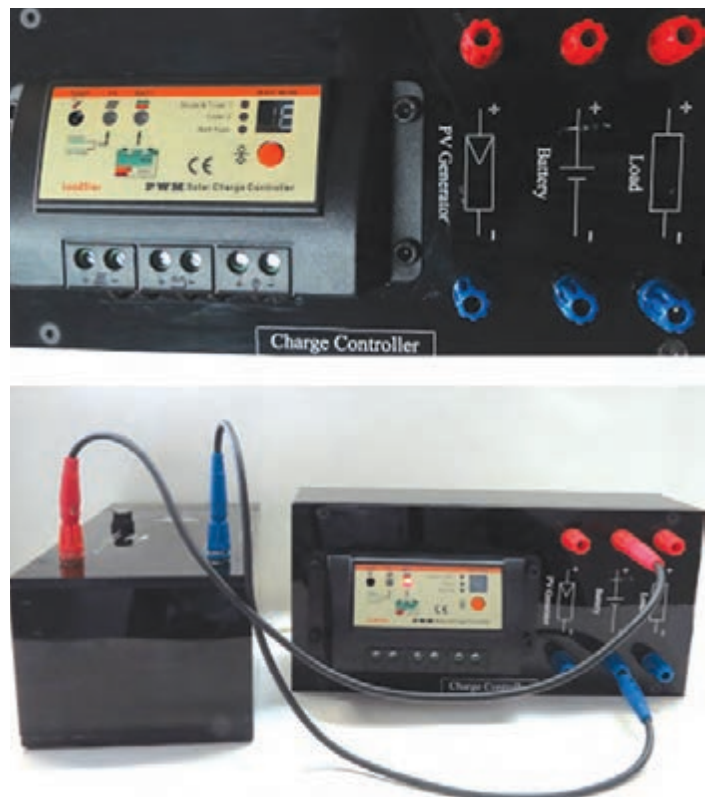

**شكل 11ـ باتري كامالً شارژ نيست**

1 **اتصال باتري به مدول خورشيدي با كنترل شارژ :** هنگامی که شارژ باتری به مقدار مشخص و مناسب رسید باید جریان شارژ قطع و یا کاهش یابد، در غیر این صورت كنترل شارژ معیوب است. نقطه قطع ولتاژ كنترل كننده شارژ باتري بايد مطابق با بيشترين ميزان مجاز براي كاهش دشارژ باتري باشد. در جدول 4 نشانههاي بررسي و پايش كنترل شارژ از طريق وضعيت LED تعريف شده است.

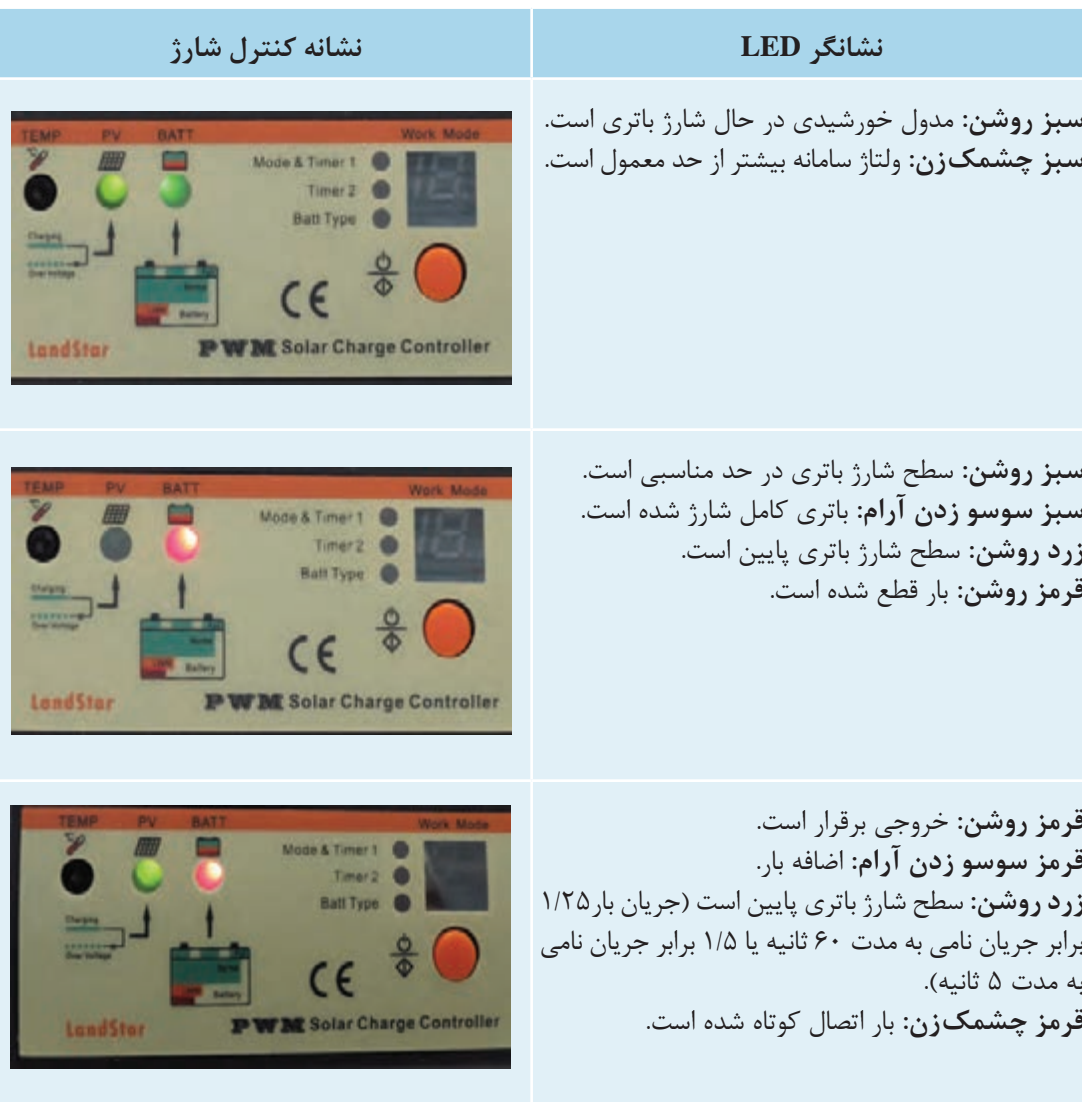

**جدول4ـ شرح وضعيت LED كنترل شارژ**

گر خروجي سامانه دچار اتصال كوتاه يا اضافه بار شد كنترل شارژ سريعاً قطع ميشود. در اين حالت تمام تصالات بار را قطع كنيد و بعد از چند ثانيه با آماده شدن كنترل شارژ، مجدداً بار را وارد مدار كنيد.

متن زير مربوط به نكات مهم در بازرسي و نگهداري از كنترل كننده شارژ است. چه نكات مهمي در اين متن آورده شده است؟

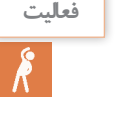

**تذكر**

#### **Inspection and Maintenance:**

It is highly recommended that each user inspect the charge controller at least once per year to ensure logevity and optimal perfomance. Please follow this procedure:

- 1. Confirm that the correct battery type has been used.
- 2. Confirm that the current levels of the solar array and load do not exceed the controller rathings.
- 3. Inspect for loose, broken, or burnt wire connections and replace them if needed . make sure all terminals are tightened.
- 4. Press the SET button until number 16 is displayed to verfy the lights are working properly.
- 5. Inspect for dirt, insects, and corrosion on the charge controller.
- 6. Check to make sure there is still enough space around the charge controller for maximum airflow.
- 7. Check to make sure the charge controller functions and LED indicators are working properly.
- 8. Make sure the PV array is clean and remove any debris.
- 9. Make sure all of the railing and PV bolts are tightened.

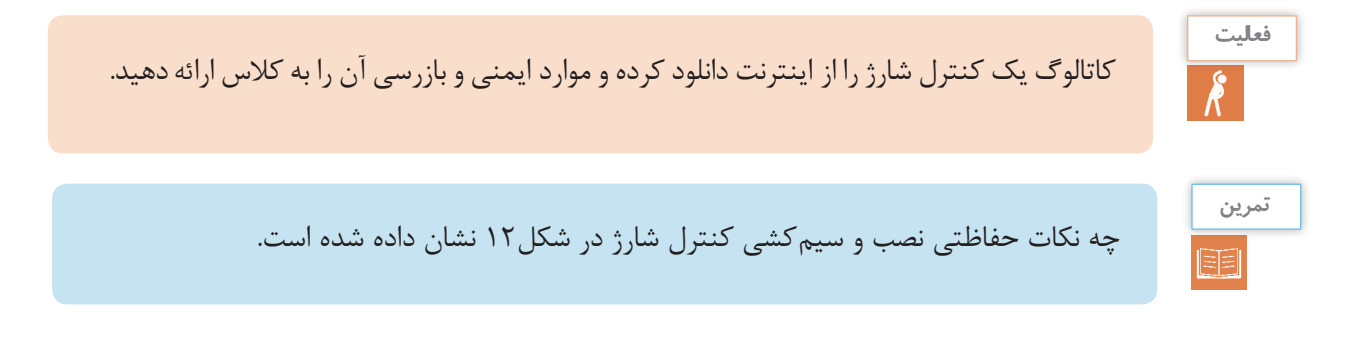

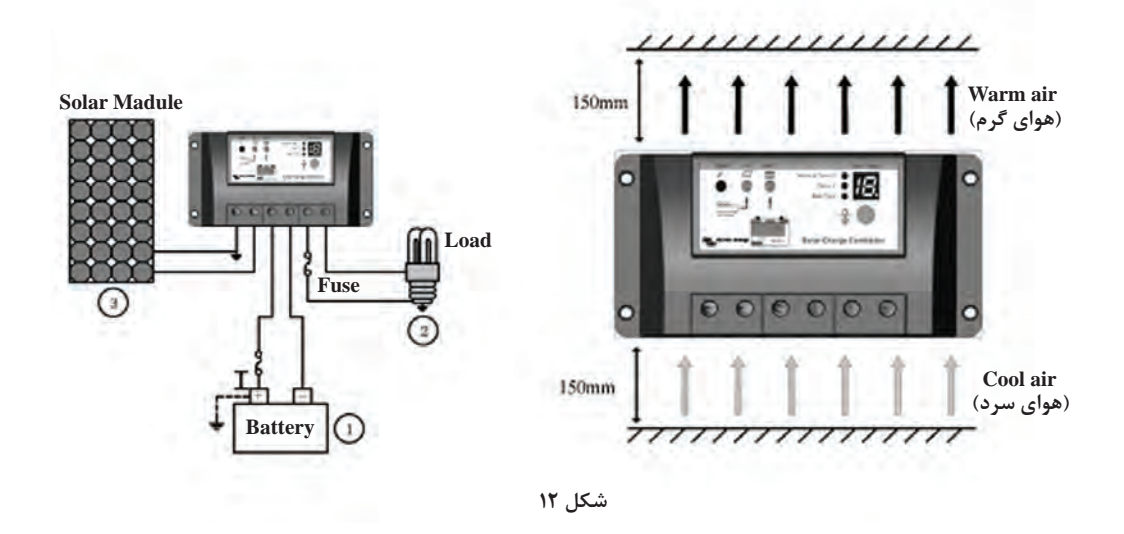

توجه داشته باشید زماني كه نور خورشید به مدول خورشيدي ميتابد، باید کنترلکننده شارژ نشان دهد که سیستم در حال شارژ است، در غير اين صورت بالفاصله مسئول نصب را در جريان بگذاريد.

**ـ اتصال باتري به مدول خورشيدي بدون كنترل شارژ:** در اتصال مستقيم باتري به مدول خورشيدي ممكن است جريان برگشتي از سمت باتري به مدول خورشيدي جريان يابد. در ضمن هيچ كنترلي روي شارژ باتري وجود ندارد. از طرفي مقدار ولتاژ خروجي مدول خورشيدي متغير است )شكل 13(.

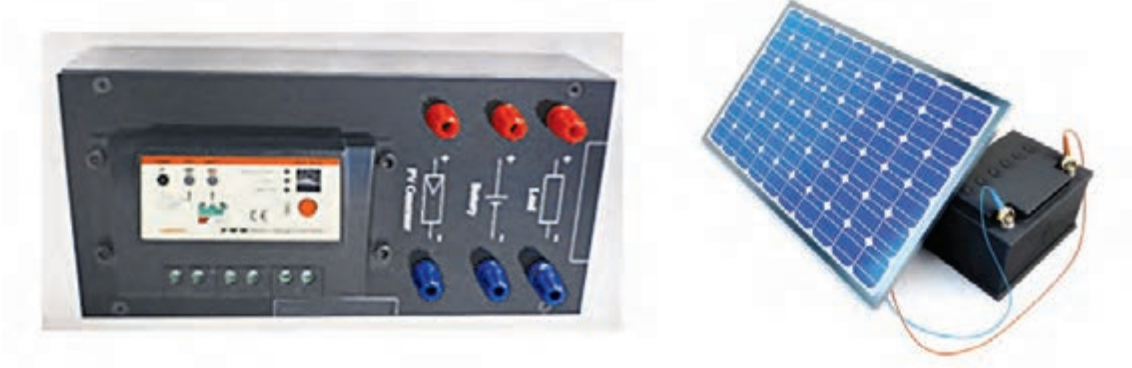

**شكل 13ـ اتصال مستقيم باتري به مدول**

به طور مثال اگر دو روز متوالي باتري بدون واسطه به مدول خورشيدي متصل باشد ممكن است زماني كه باتري شارژ كامل شده است با توليد انرژي الكتريكي ماكزيمم از طرف مدول خورشيدي همزمان باشد. دراين حالت باتري بدون نياز به شارژ شدن زير شارژ قرار ميگيرد، بنابراين به يك واسطه كنترلي )كنترلشارژ( در نظارت شارژ و دشارژ باتري نياز است.

**تذكر:**

هنگام اتصال كنترلشارژ حتماً بايد به حفاظت پلاريته + و – دقت كرد، زيرا بعضي از كنترلشارژها بهدليل عدم برخورداري از حفاظت پالريته در صورت عدم رعايت پالريته، آسيب ميبينند.)شكل 14( **توالي اتصال قطعات به كنترل شارژ:** براي اتصال قطعات به كنترلشارژ با رعايت پالريته مثبت و منفي ابتدا باتري به كنترلشارژ متصل ميشود بعد از آن بار به كنترلشارژ متصل ميشود و در نهايت و آخرين مرحله مدول خورشيدي متصل خواهد شد )شكل 15(.

**تذكر**

اتصال مبدل به كنترلشارژ به منزله اتصال بار ميباشد.

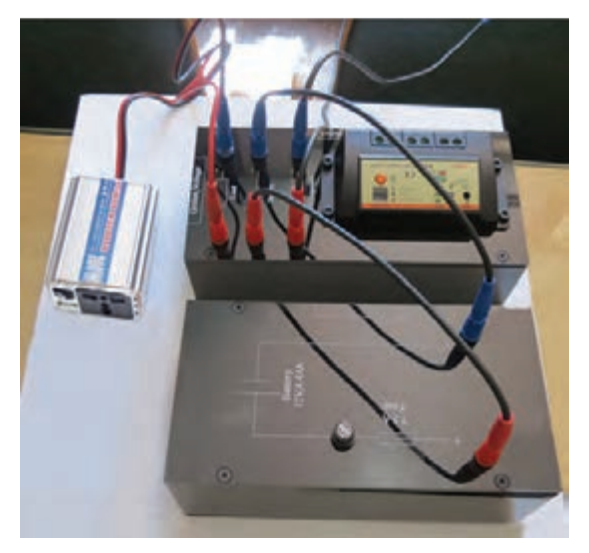

**شكل 14ـ اتصال باتري به كنترل شارژ**

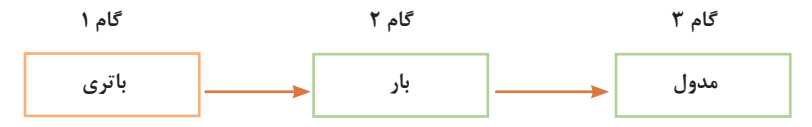

**شكل15ـ مراحل نصب قطعات سامانه به كنترلشارژ**

**ايمني**

درصورت عدم رعايت توالي اتصاالت ممكن است به كنترلشارژ آسيب وارد شود. در شكل 16 چون در زمان اتصال باتري، مدول خورشيدي به كنترلشارژ متصل بوده است، فيوز حفاظتي سري شده با باتري، سوخته است. عواملي كه روي طولعمر باتري اثرگذار خواهد بود عبارت است از:

- جريان واقعي
	- زمان شارژ
	- ولتاژ نهايي
- تعداد شارژ و دشارژ

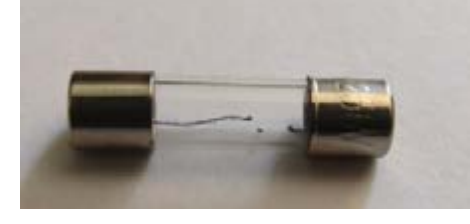

**شكل 16 - فيوز آسيب ديده است.**

چنانچه تعداد باتري كمتر از مقدار بار موردنظر باشد يا مقدار بار، بيشتر از حد توان باتري باشد، ميتواند روي طولعمر باتري اثرگذار باشد. گاهي نيز در اثر عدم تغذيه مناسب، باتري شارژ كامل نميشود. مثالً باتري چراغهاي خياباني به دليل چرخش مدول خورشيدي، كثيف شدن سطح مدول )هواي غبار آلود يا فضوالت پرندگان) كاملأ شارژ نمىشود و بعضاً چراغ خاموش مىماند.

يكي از نكات ديگر مشخصه دستگاه كنترل شارژ درجه حفاظت IP(Protection Ingress )دستگاه است اين پارامتر داللت بر محل نصب و شرايط نصب دستگاه دارد. شرايطي نظير ميزان غبار، رطوبت، دما و تهويه در نصبكنترل شارژ بسيار مهم است.

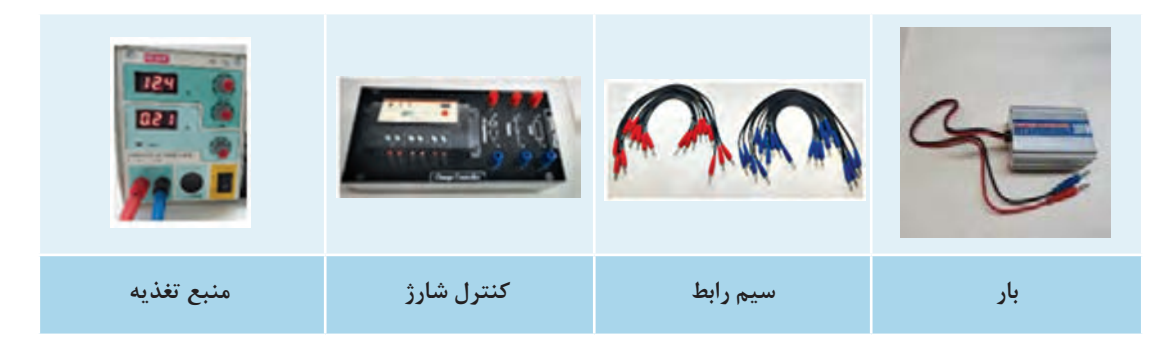

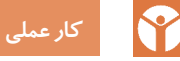

**تذكر:**

**هدف**: بررسي عملكرد كنترل شارژ **تجهيزات**: كنترل شارژ 12 ولت، بار، منبع تغذيه ولتاژ مستقيم، سيم و فيش رابط **شرح كار**: يكي از فرايندهايي كه در عملكرد دستگاه كنترل شارژ اهميت دارد وظيفه كنترل شارژ و دشارژ باتري توسط اين دستگاه است. از نظر شماتيك عملكرد دستگاه كنترل شارژ قطع و وصل كليد در لحظات شارژ و دشارژ است. به عبارت ديگر با تغيير وضعيت كليدهاي داخل دستگاه اتصال باتري به مدول خورشيدي و بار كنترل ميشود )شكل 17(.

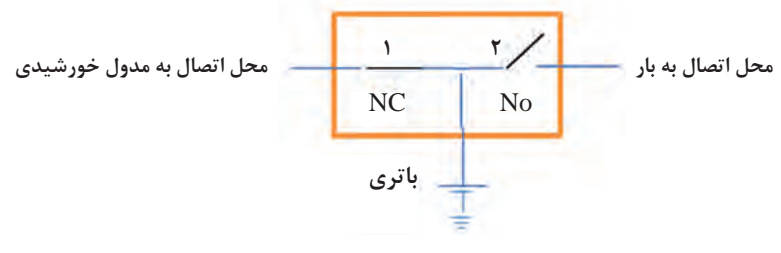

**شكل 17ـ عملكرد كنترلي كنترل شارژ**

كليد ،1 در حالت عادي بسته است )NC )و به معني اتصال مدول خورشيدي به ورودي كنترلشارژ باتري است. ولي كليد ٢ در حالت عادي باز است (NO) يعني مسير بار (يا اينورتر ) به باتري در حالت عادي قطع است. عملكرد شارژ و دشارژ دستگاه به شرح زير است:

**الف( عملكرد كنترل شارژ باتري:** از يك منبع متغير ولتاژ جريان مستقيم بهجاي باتري استفاده كنيد. با قرار دادن اين منبع بهجاي باتري ميتوان دو مرحله رفتار كنترلشارژ و دشارژ دستگاه را بررسي كرد. ابتدا مطابق شكل 18 منبع تغذيه DC متغير را بهجاي باتري قرار داده و ولتاژ منبع را گامبهگام افزايش دهيد. درحالتيكه ولتاژ نامي باتري به دستگاه برسد LED سبز رنگ روشن ميشود. اين وضعيت حالت اتصال مدول به باتري را گزارش مي كند. هنگامي كه مقدار ولتاژ افزايش يابد LED خاموش شده و كليد وصل به مدول )كليد 1( قطع ميشود. اين رفتار به اين معني است كه باتري كامالً شارژ شده و نيازي به تغذيه بيشتر از طرف مدول خورشيدي نيست.

مقادير اين دو حد را يادداشت كنيد و با برگه مشخصات فني دستگاه مطابقت دهيد.

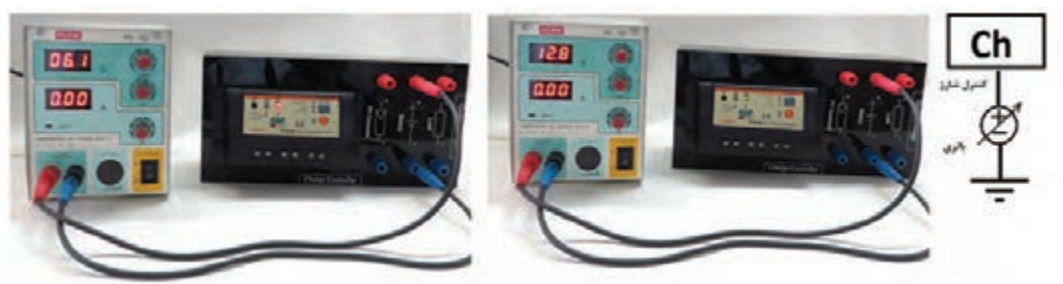

**شکل 18ـ تست کنترل شارژ**

ب) **عملكرد دشارژ باتري**: در اين وضعيت با اتصال بار به كنترلشارژ آزمايش قبل را مجدداً تكرار كنيد. با افزايش ولتاژ منبع تغذيه، كليد شماره 2 به حالت بسته تغيير وضعيت داده و باتري به بار متصل ميشود. (اگر بار لامپ انتخاب شود روشن مي شود) . با كاهش ولتاژ منبع تغذيه كه به معني دشارژ باتري است كليد٢ به حالت قطع ميرود تا با گذشت زمان باتري مجدد به شارژ اوليه برسد )شكل 19(.

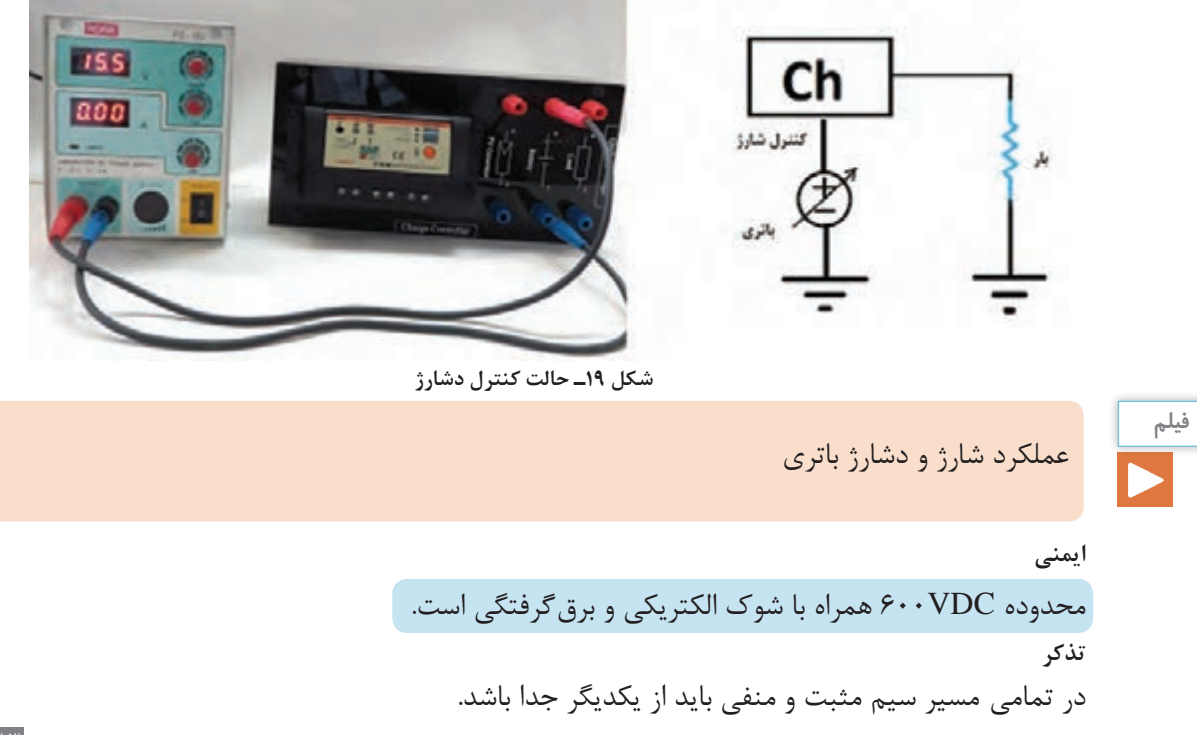

## **3ـ باتری**

باتریهای سرب ـ اسیدی دارای عمر متوسط 5 سال بوده و دارای بیشترین هزینه تعمیر و نگهداری در سامانه بهدلیل عمر کوتاه نسبت به دیگر اجزای سامانه خورشیدی است. بنابراین دقت در نوع استفاده و انجام عملیات نگهداری از اهمیت ویژهای برخوردار است (شكل ۲۰). پیش از انجام عملیات نگهداری باید سامانه بهترتیب مراحل زیر خاموش و ایزوله شود.

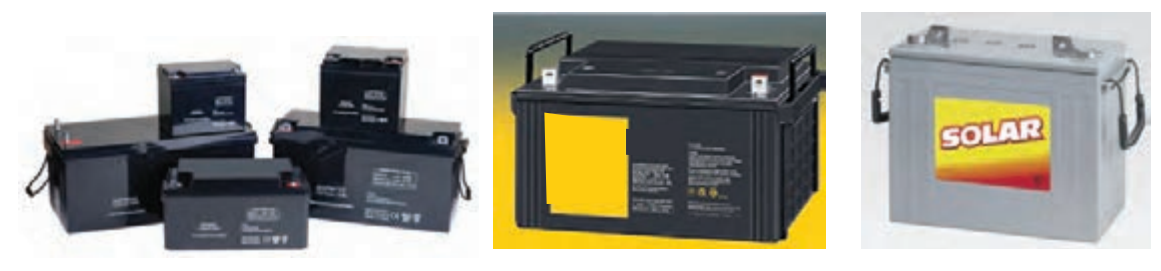

1ـ ابتدا تمامی بارهای متصل شده به سامانه خورشیدی خاموش شود. 2ـ پنل و اینورترها با استفاده از کلیدهای جداکننده مربوطه، جداسازی شوند. 3ـ بانک باتری با استفاده از کلیدها و فیوزهای مربوط به بانک باتری، جداسازی شود. **تذكر:** براي جدا كردن فيوزها ابتدا باید فیوزهای ترمینال مثبت و فيوز متصل به قطب مثبت بانک باتری خارج شوند و سپس فیوزهایترمینال منفي خارج شود. 4ـ اتصاالت و ترمینالهای باتریها با جوششیرین و فرچه مخصوص شسته و تمیز شوند. 5ـ الکترولیت باتري: در صورت کم شدن الکترولیت باتري با آب مقطر باید پر شود. باتریهای سرب ـ اسیدی نباید بیش از چند روز در حالت دشارژ کامل باقی بمانند. این حالت به سرعت باتری را غیرقابل استفاده خواهد کرد. بعد از هر بار دشارژ عمیق، مثالً شبها یا روزهای ابری، باتری باید بهصورت کامل شارژ شود. عدم شارژ مجدد بهصورت کامل (حتی نیمه شارژ) عمر باتری را به کمتر از یک سال کاهش خواهد داد. **شكل 20ـ باتري سامانه فتوولتاييك**

متن زير به چه نكاتي در بازرسي از طريق مشاهده باتري اشاره مي كند؟

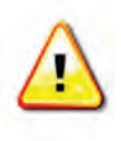

A visual inspection should be done to assess the general condition of the system's batteries. Check for any electrolyte leak, cracks in the battereis, or corrosion at the terminals or connectors.

> 6ـ بازدید و مشاهده منظم شارژ و دشارژ باتریها هر 3 ماه یکبار. ـ تمیز بودن ترمینال ها (ماهيانه يكبار پايانه باتري تميز شود.) ـ سطح الکترولیت در باتریهای اسیدی ـ نشت الکترولیت به بیرون

**فعاليت**

ـ اندازهگیری ولتاژ باتری دو نمونه نگهداري ضعيف باتري در شكل 21 نشان داده شده است. سولفاته شدن قطب و نشتي باتري بهدليل عدم نگهداري درست اتفاق افتاده است.

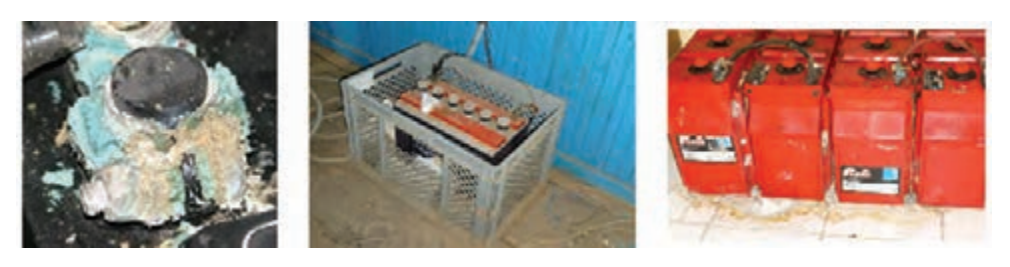

**شكل 21ـ سولفاته و نشتي باتري**

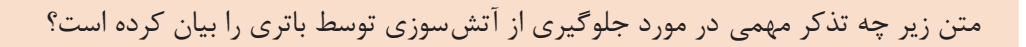

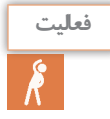

**WARNING: Risk of explosion or fire! Never short circuit battery positive(+) and negative(-).**

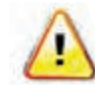

**Do not smoke or light fire near batteries. Betteries produce hydrogen gas**  which is highly flammable.

**سطح مناسب شارژ:** سطح مناسب ولتاژ باتری در حالت استراحت )عدم شارژ و دشارژ( باید مطابق جدول باشد. اگر ولتاژ باتری 10 درصد باالتر یا کمتر از مقدار معین شده باشد، عملیات یکسانسازی شارژ مطابق راهنمای سازنده انجام و ولتاژ دوباره اندازهگیری شود. در صورت عدم رسیدن به ولتاژ مشخص شده در جدول 5 بعد از انجام عملیات یکسانسازی ولتاژ، باتری معیوب بوده و باید تعویض شود.

**جدول 5ـ سطح ولتاژهای مجاز باتري**

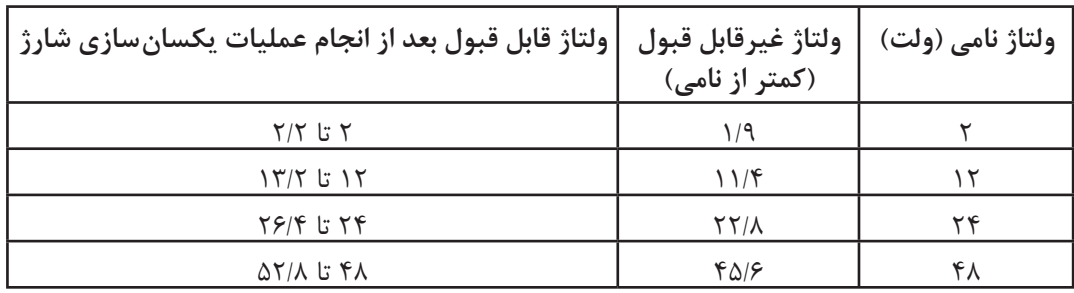

اطلاعات زير نيز در مورد باتری حتماً بايد از سازنده آن دريافت شود: 1ـ توصیه سازنده برای ماکزیمم میزان دشارژ مجاز باتریها. 2ـ بازه زمانی توصیهشده برای انجام یکسانسازی شارژ باتریها. 3ـ جدول ولتاژ باتریها متناسب با مقدار شارژ.

نكاتايمني هنگام نگهداري يا تعويض باتري: هنگام تعمیر و نگهداری باتری فرسوده، باید از عینک ایمنی استفاده شود. برای جلوگیری از تماس با اسید باتری، باید از دستکشهای حفاظتی و دستکش الستیکی مقاوم در برابر مواد شیمیایی استفاده شود. در صورتی که نشت اسید وجود دارد، براي خنثیسازی اسید از آب و محلول سود دوکربنات استفاده شود. برای انجام هرگونه تعمیر و نگهداری از ابزار دستهدار عایق استفاده شود. **ايمني: WARNING Do not use er harsh abrasives (eg. sand paper) to remove corrosion or oxidisation from terminals or posts as this may cause a poor fit when terminals are** 

#### **4ـ اينورتر**

**توجه:**

اينورتر بايد قابليت تغذيه بار در ولتاژ و فركانس مورد نظر را داشته باشد. بيشتر مبدلهاي مجزا از شبكه برق براي جداسازی بخش DC و AC از يكديگر با يك ترانسفورماتور ايزوله به بار متصل ميشوند )شكل 22(.

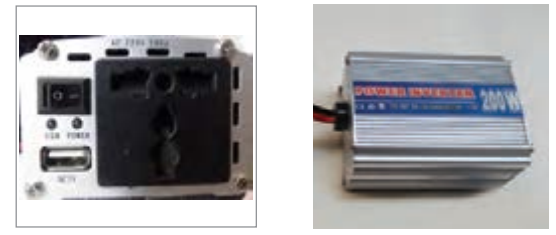

**شكل 22ـ اينورتر مستقل از شبكه**

برخي از مبدلها با توان كم، شكل موج مربعي يا شبيه سينوسي دارند. اينگونه شكل موجها در راه اندازي الكتروموتورها ايجاد مشكل مي كنند (شكل ٢٣) .

زماني كه مبدل روشن است و به بار متصل نيست ميتواند جريان بيباري مصرف كند و اين جريان باعث تخليه باتري شود.

معموالً ساختمان اینورتر و کنترل شارژ از فیوز برای حفاظت استفاده شده است، ولی میتوان با استفاده از کلید و فیوز مناسب حفاظت و ایزوله کردن هر قسمت را بهطور کامل انجام داد. این کلید و فیوز در محلهای

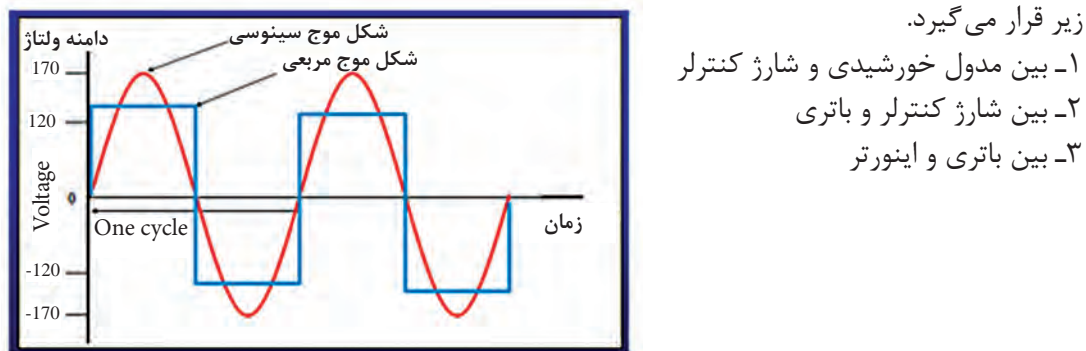

**شكل 23ـ شكل موج خروجي اينورتر**

**any metal files or oth-**

**rec** 

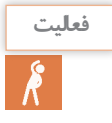

# متن زير چه اخطار مهمي در مورد محل نصب اينورتر بيان كرده است؟

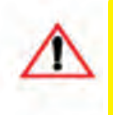

#### **WARNING : Burn hazard**

**Do not install in a location where people can accidentlly come into contact with the front of the inverter. High temperatures can be present on the face of the inverter, causing a potential burn hazard.**

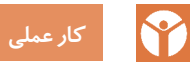

اندازهگيري شارژ باتري و تست مبدل ولتاژ )اينورتر(

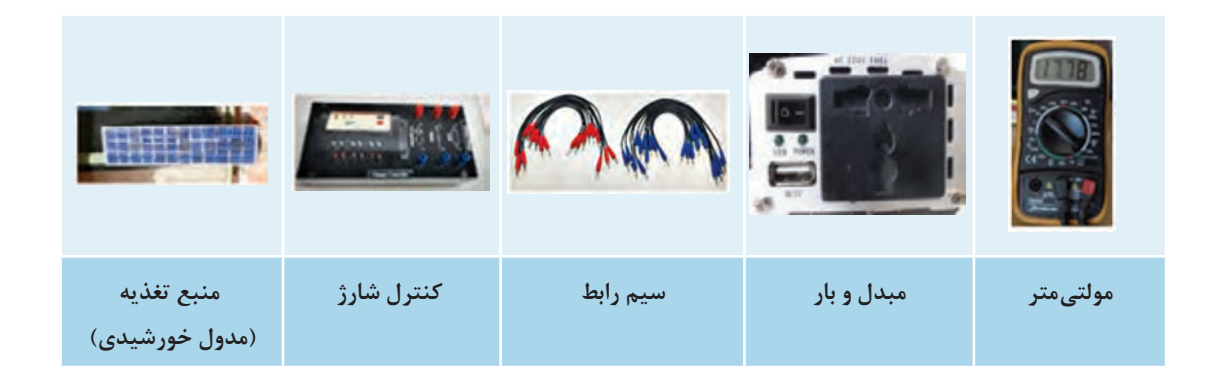

**تجهيزات**: كنترل شارژ 12 ولت، بار، مولتيمتر، مدول خورشيدي17 ولت، سيم و فيش رابط **شرح كار:** شارژ باتري يكي از فرايندهاي مهم و زمانبر در سامانه فتوولتاييك است. براي اطمينان از عملكرد صحيح شارژ باتري مطابق شكل 24 قطعات را با رعايت توالي نصب مونتاژ كنيد. سپس با اندازهگيري مداوم ولتاژ دو سر باتري از صحت و كيفيت باتري اطمينان حاصل كنيد و جدول6 را تكميل كنيد.

#### **جدول 6ـ شارژ باتري و وضعيت** LED**ها**

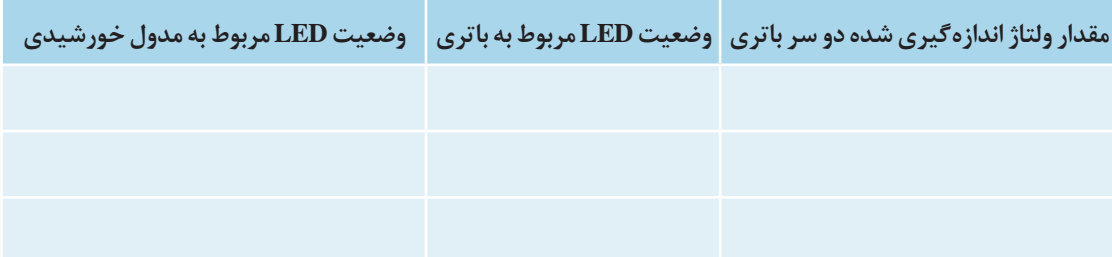

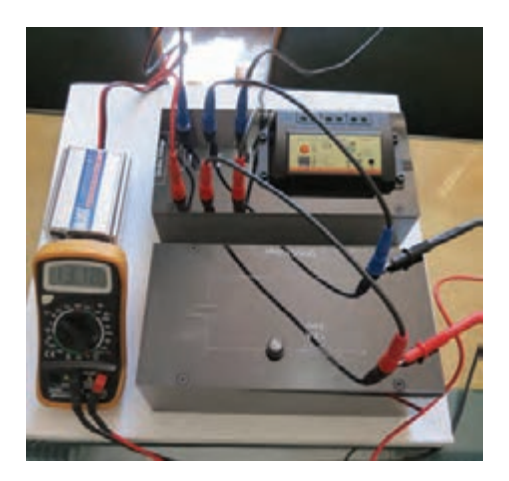

**شکل 24ـ مراحل شارژ باتري**

در مرحله دوم پس از شارژ كامل باتري، بار، مثالًيك المپ به خروجي اينورتر متصل كنيد و با گذشت زمان جدول 7 را تكميل كنيد.

**جدول 7ـ وضعيت باتري و مصرفكننده**

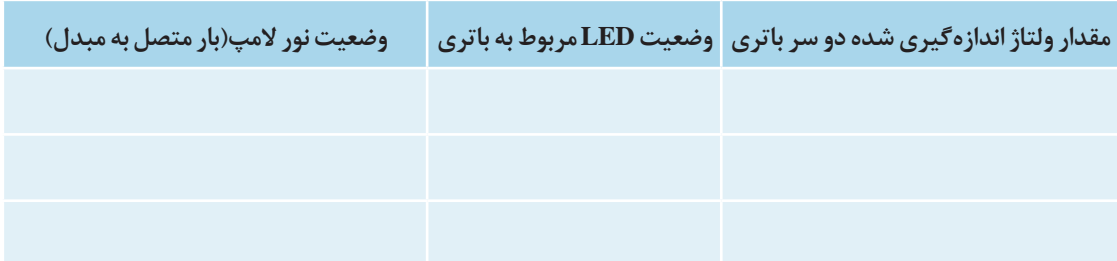

در مورد نتايج بهدست آمده (شكل ۲۵) با گروههاي ديگر تبادلنظر كنيد و نتيجهگيري نماييد. آيا باتري استفاده شده با توجه به آمپرساعت و جريان بار مصرفي عملكرد درستي دارد؟

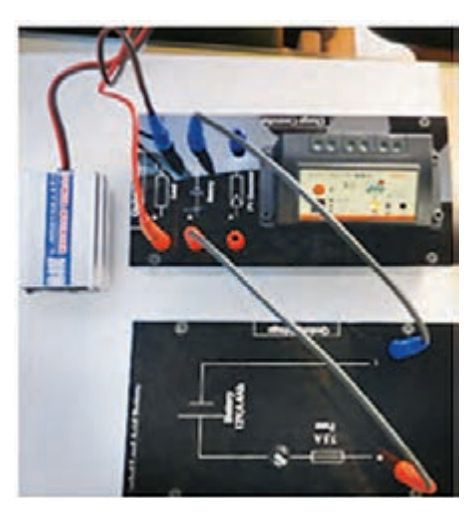

**شکل 25ـ شارژ باتري**

**دوره نگهداري سه ماهه اينورتر سامانه فتوولتاييك:** نگهداري از اينورتر در چند مرحله آورده شده است: 1ـ بررسی عملکرد صحیح : ولتاژ خروجی 230 ولت ،فركانس 50 هرتز و توان در محدوده نرمال باشد. 2ـ تمیز کردن اینورتر به ويژه قسمتهای مربوط به خنکسازی دستگاه با دستمال خشک انجام گيرد.

متن زير چه اخطار مهمي در مورد خنك شدن اينورتر بيان كرده است؟

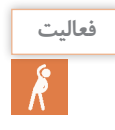

**Import:** The inveter will reduce its energy output to protect its electronic circuits from **overheating and possible damage in high heat conditions. for maximum output in hot climates, mount the inverter in a shaded location with good air f low.** 

3ـ پاک کردن حشرات موذی از رو و داخل دستگاه بهخصوص در قسمتهایی از دستگاه که باید خنک شود. 4ـ اطمینان از عملکرد صحیح اینورتر از طریق LED و صفحه نمایشگر روی دستگاه حاصل شود. 5ـ بررسی دمای عملکرد دستگاه و روشن بودن فنهای خنککننده بررسي شود. در صورت خاموش بودن فنها (بیصدا شدن اینورتر) و غیرعادی بودن دما، سریعاً سیستم خاموش شود. 6ـ تست عملکرد آماده به کار

متن زير چه اخطار مهمي در مورد سيم كشي اينورتر بيان كرده است؟

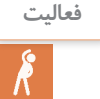

# **WARNING: Shock hazard**

**Before wiring the inverter, ensure the main breaker in the primary utility breaker box is switched off. Switch this breaker on only after all wiring is completed as instructed in the procedures.** 

برای تست این عملکرد ابتدا باید تمامی مصارف متصل به سیستم خورشیدی را خاموش کرد. سپس اینورتر روی حالت مذکور قرار داده شود. پس از این با روشن کردن کوچکترین مصرفکننده موجود، اینورتر باید سریعاً شروع به کار کند. با به حداقل رساندن تجمع گردوغبار ميتوان نگهداري خوبي از اينورتر بهعمل آورد. براي اين كار با یک پارچه خشک هر نوع گردوغبار انباشته شده را تميز كنيد. براي اطمینان از اينکه تمام شاخصهای مانند چراغهای LED در حال کار و سیم منتهی به این دستگاه شل نشده بررسي بهعمل آوريد.

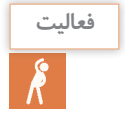

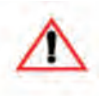

# **CAUTION: Equipment damage**

**To prevent damage to the inverter, the array voltage must never exceed 600 Voc(open circuit voltage) under any condition.**

متن زير چه هشدار مهمي در مورد جلوگيري از خسارت به اينورتر بيان كرده است؟

**زمانبندي نگهداري و بازديد قطعات**: براي بازديد دورهاي قطعات سامانه فتوولتاييك مطابق با جدول8 ميتوان يك فهرستوارسي تهيه و مراحل پايش سامانه را دنبال كرد.

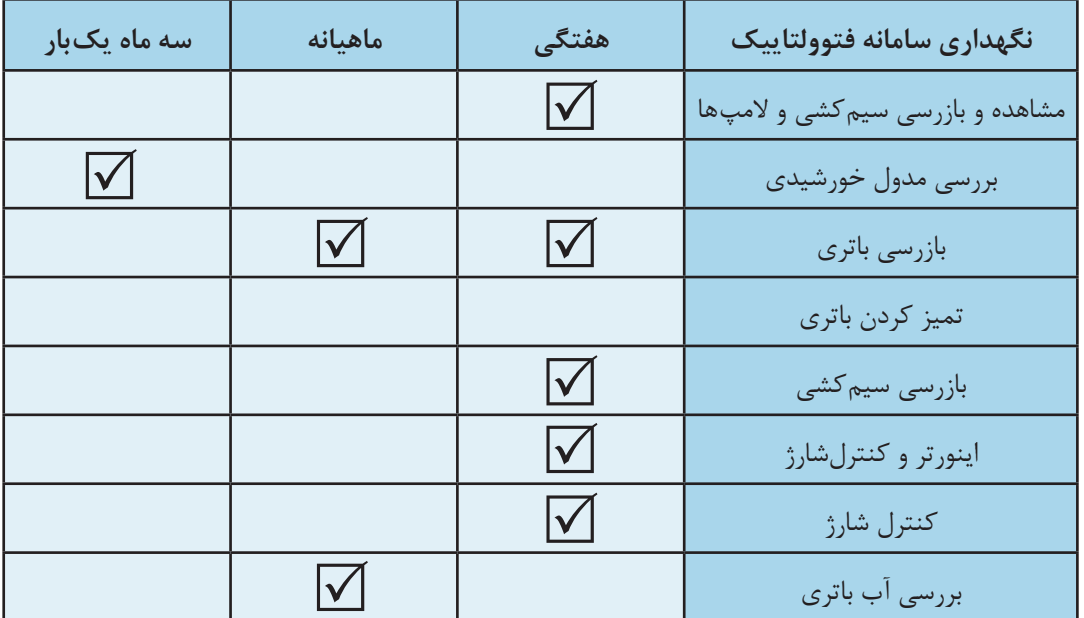

**جدول8ـ زمانبندي بررسي قطعات سامانه**

يكي از موارد مهم نگهداري سامانه فتوولتایيك اطمينان از وجود ترانسفورماتور ايزوله بعد از اينورتر و قبل از اتصال بخش AC به بار است، كه با عالمت در نقشه نشان داده ميشود. اگر ترانسفورماتور ايزوله موجود نباشد حتماً اينورتر بايد با چارچوب فلزي آرايهها همبندي شود.

در نقشه شكل 26 محل قرار گرفتن اينورتر ترانسفورماتور ايزوله را مشخص كنيد.

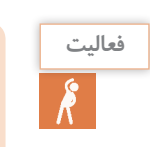

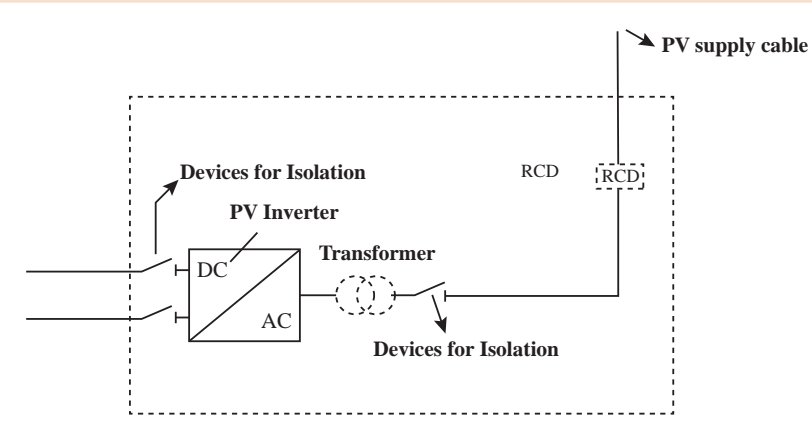

**شکل 26ـ محل قرار گرفتن ترانسفورماتور ايزوله**

**برچسب روي قطعات** 

نصب برچسب روي قطعات، احتمال خطر ناشي از عدم شوك الكتريكي بهدليل عدم اطالع از ماهيت قطعات را كاهش ميدهد. برچسب براي قطعات زير ضروري است: 1ـ همه هاديها : كابلهاي dC و كابلهاي AC 2ـ نقاط جداكننده : طرف dC اينورتر، طرف AC اينورتر ٣ـ علائم هشدار: تابلو اتصالات مدول (اطلاع دهد كه اتصالات برقدار در طي روز است)، عدم قطع اتصالات در حالتي كه سامانه به بار متصل است.

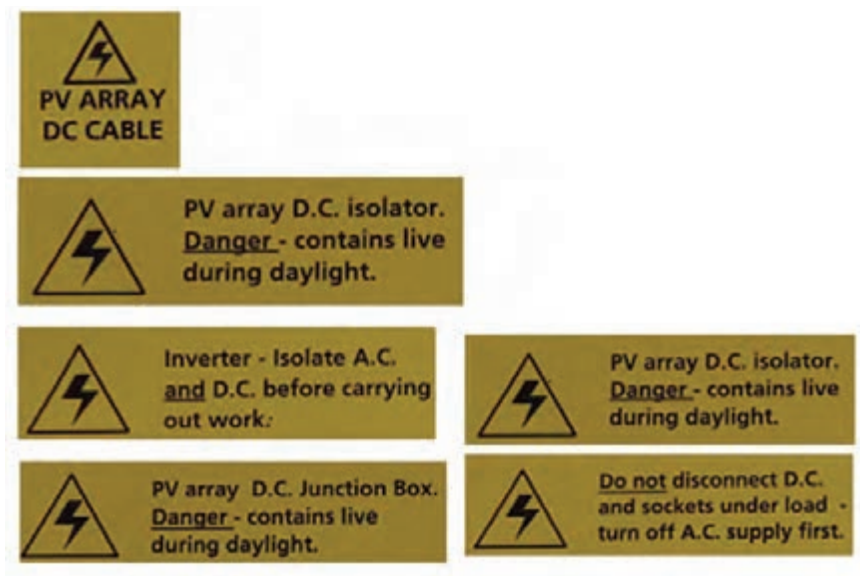

**شكل 27ـ برچسب حفاظتي**

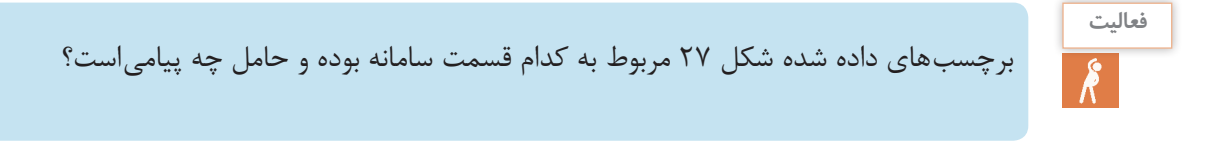

**ايمني** خروجي مدول خورشيدي )بخش dc )در هنگام تابش خورشيد داراي ولتاژ الكتريكي است.

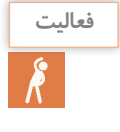

مشخصههاي الكتريكي داده شده در شكل 28 را با يكديگر مقايسه كنيد.

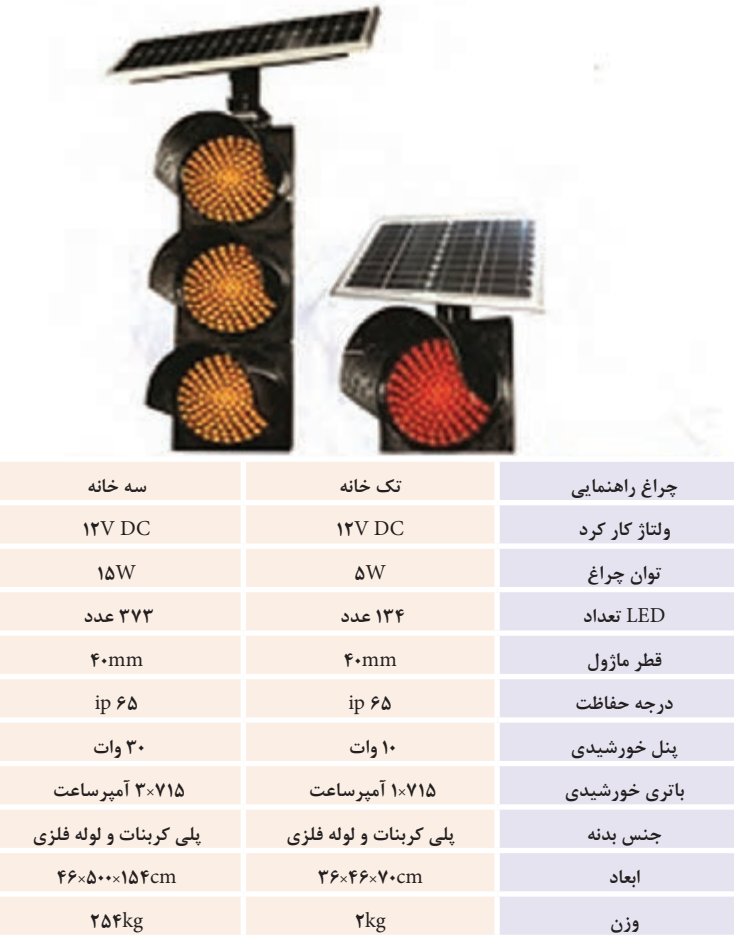

**شکل 28ـ مشخصه سامانه چراغ راهنمايي رانندگي از نوع خورشيدي**

**حفاظت در سامانههاي فتوولتاييك**

#### **مقدمه**

حفاظت از سیستم فتوولتاييك براي محافظت از افراد و سامانه در دو بخش همبندي و اتصال زمين انجام ميشود.

**همبندي در نصب آرايههاي فتوولتاييك:** يكي از مراحل مهم نصب آرايههاي خورشيدي همبندي پايههاي فلزي و اينورتر است. اين كار به معني همپتانسيل كردن قطعات فلزي و براي ايمني سامانه انجام ميشود. همبندي توسط تسمه فلزي قابل انعطاف انجام مي شود (شكل ٢٩).

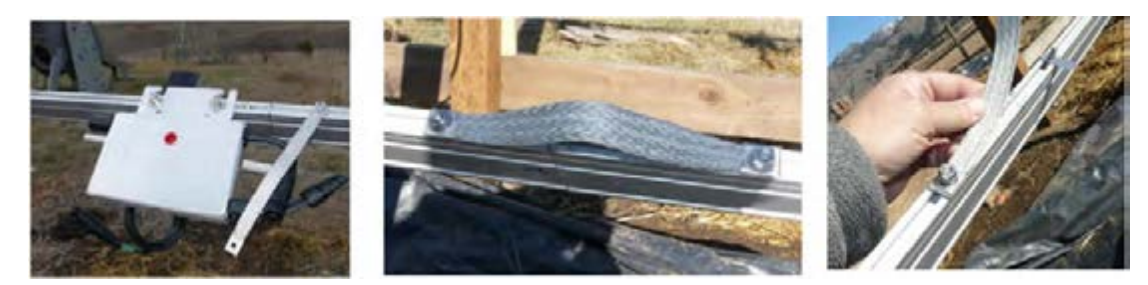

**شکل 29ـ همبندي در سامانه فتوولتاييك**

**حفاظت و اتصال زمين:** هدف از زمینکردن سامانه فتوولتاييك اين است كه اطمينان ايجاد شود كه در هیچ شرایطی بین دو نقطه فلزی بیحفاظ سامانه ولتاژی القا نمیشود.<br>به منظور حفاظت افراد و دستگاهها، استفاده از سیستم ارت و زمین *ک*ردن تجهیزات مطابق روشهای استاندارد<sup>٬</sup> ضروری است. سیستم زمینكردن بهگونهای طراحی شود که باعث ایجاد اضافه ولتاژی فراتر از مقدار نامی تجهیزات متصل شده به شبکه برق نشود و همچنین نباید موجب اختالل در هماهنگی حفاظت خطای زمین در شبکه برق شود. مطابق شكل كليه قسمتها نظير باتري، مبدل، آرايه و جعبه اتصال بايد به اتصال زمين وصل شود (شکل ٣٠). مقاومت عايقي بين اتصالات نيز اهميت دارد كه در فيلم به آن اشاره شده است.

**فيلم**

اندازهگيري مقاومت عايقي به مدت "4:23 '

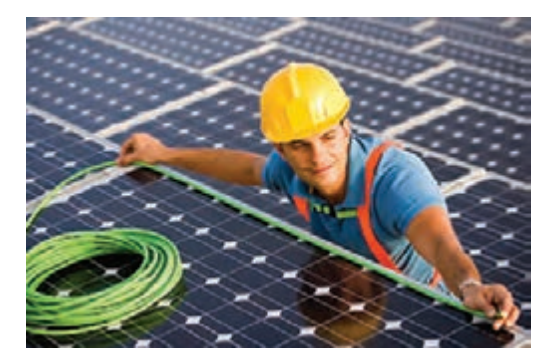

**شکل 30ـ همبندی بدنه فلزی آرایهها و اینورتر**

براي اجراي اتصال زمين اينورتر و بدنه فلزي پايهها ميتوان از ميلههاي مسي مطابق شكل 31 استفاده كرد. اين ميله روي بدنه فلزي ميكرواينورتر محكم پيچ ميشود. اندازه ميله مسي به اندازه طول آرايه انتخاب مي شود (شكل ٣٢).

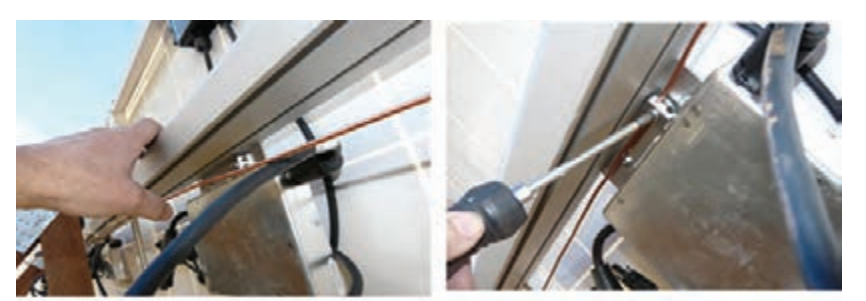

**شکل 31ـ اتصال زمین**

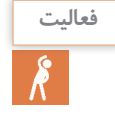

با توجه به آنچه در واحد يادگيري همبندي و صاعقهگير فرا گرفتهايد نقش همبندي و صاعقهگير در **فعاليت** شكل 33 را تفسير كنيد.

 $\mathcal{N}$  NEC  $\mathcal{F}$  1.

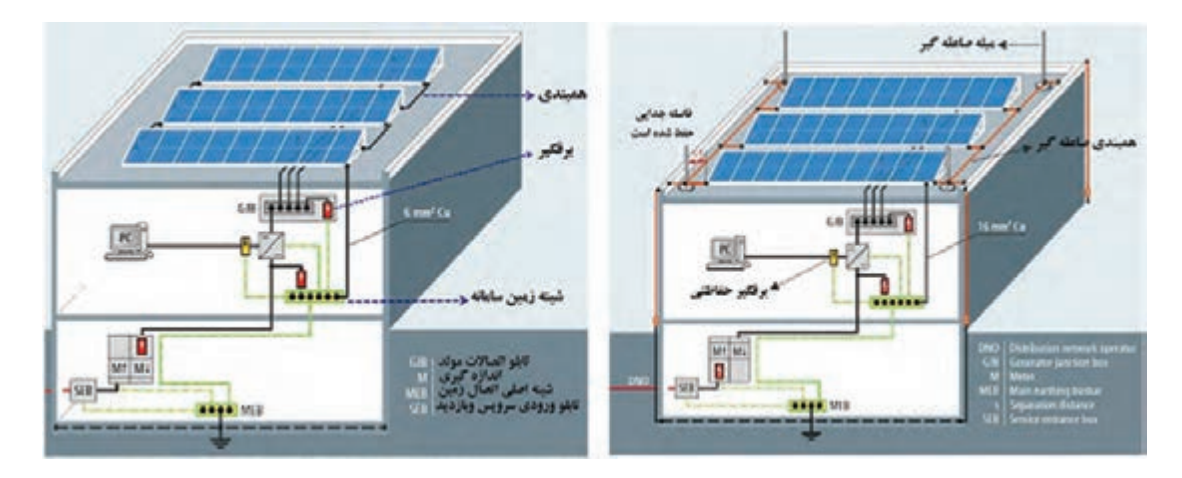

**شکل 32ـ اتصال برقگیر و همبندی با اتصال زمین**

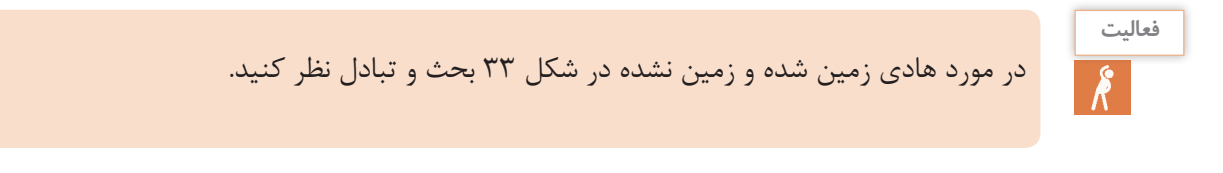

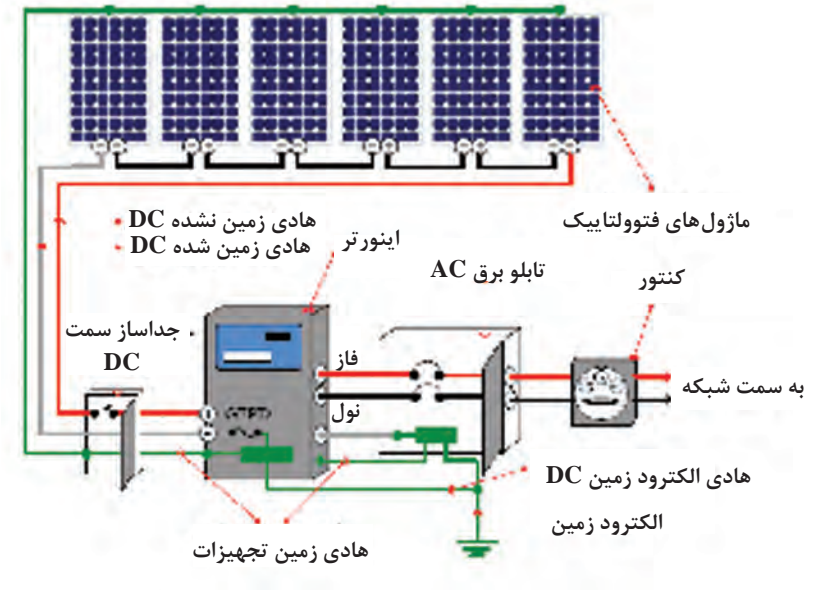

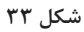

 **مقررات اتصال زمین سیستمهای فتوولتاییک** ـ براي آرایشی از صفحات فتوولتاییک اگر ماکزیمم ولتاژ سیستم بیشتر از 50 ولت است، در سمت DC یکی از سیمهای حامل جریان (غالباً هادی منفی) باید زمین شود. همچنین در سمت AC سیم نول باید زمین شود (شكل7۴).

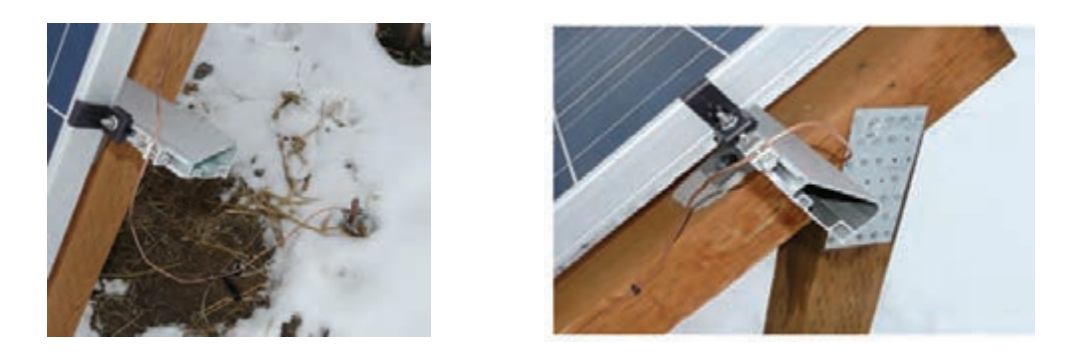

**شکل 34ـ اتصال زمين آرايه خورشيدي**

بعد از اتصال ميكرواينورتر به ميله مسي در انتهاي ميله مسي ابتدا به بدنه فلزي پايههاي همبندي شده متصل ميشود. بعد از اين كار سر ميله مسي به اتصال زمين متصل ميشود. رعايت موارد زير اهميت نگهداري در بخش حفاظتي را بيان ميكند. ـ مقاومت سیستم زمین کمتر از 2 اهم باشد . تمام سطوح فلزی بیحفاظ که میتواند برقدار باشد، باید از طریق هادی و یا ارتباطات مکانیکی که وظیفه زمینکردن تجهیزات را دارند، زمین شوند. هادی زمین در سمت پنلها و در سمت مدار خروجی، باید حداقل ظرفیت عبور جریانی معادل 1/25 برابر جریان اتصال کوتاه پنلها را داشته باشد. براي حفاظت تابلو اتصاالت ميله مسي متصل شده به زمين به بدنه جعبه اتصاالت و سربندي سامانه فتوولتاييك نيز بايد اتصال الكتريكي داشته باشد (شكل ٣۵).

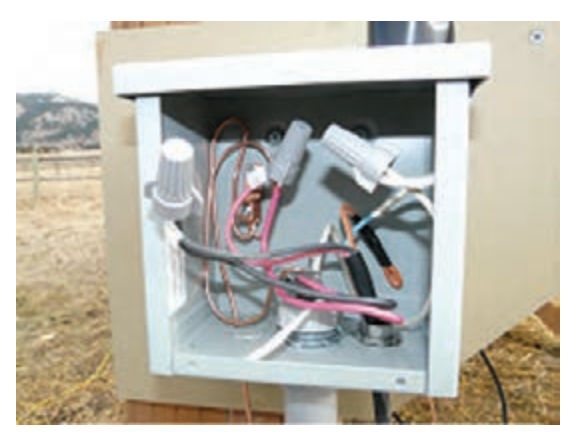

**شکل 35ـ اتصال میله مسی به بدنه تابلو اتصاالت**

 بهدليل وجود هر دو نوع ولتاژ AC و DC بايد هر دو طرف اتصال زمين شود. براي اين كار هر دو اتصال به يك الكترود زمين متصل شود.

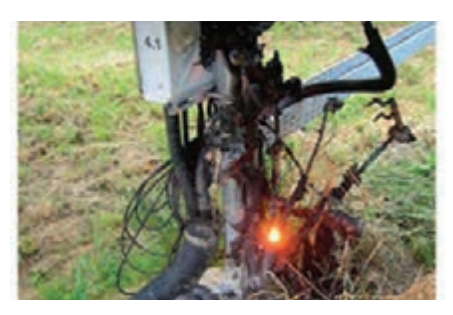

**شكل36ـ سامانه فتوولتاييك بدون اتصال زمين كه منجر به آتشسوزي شده است.**

● اجزای موجود در سامانه باید از لحاظ الکتریکی به هم متصل بوده (همبند باشند) و در نهایت سازه باید به سیستم زمین متصل شود (شكل ۳۶).

سیستم زمین باید مطابق با استانداردهای موجود اجرا شده، هادیهای سیم زمین باید حداقل با سایز برای جنس هادی مسی،  $\text{mm}^{\text{v}}$  برای جنس هادی آلومینیومی باشد. سیم زمین میتواند از همان P  $\text{mm}^{\text{v}}$ مسير سيمهاي سامانه عبور داده شود.

سازه باید حداقل از 2 نقطه به شینه اصلی سیستم زمین متصل باشد.

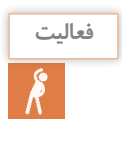

مقاومت اتصال زمين سامانه فتوولتاييك را توسط ميگر اندازهگيري نماييد.

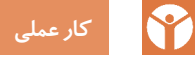

فيلم شماره 1 را نگاه كنيد و مشابه اين كار را براي سامانه فتوولتاييك انجام دهيد. نتيجه را در دفتر گزارشكار ثبت كنيد.

**هزينه نگهداري سامانه**

هزينه نگهداري سامانه فتوولتاييك نسبت به مولدهاي سوخت فسيلي بسيار كمتر است. در جدول 9 هزينههاي نگهداري ساالنه را معادل يك درصد هزينه تجهيزات نشان داده است.

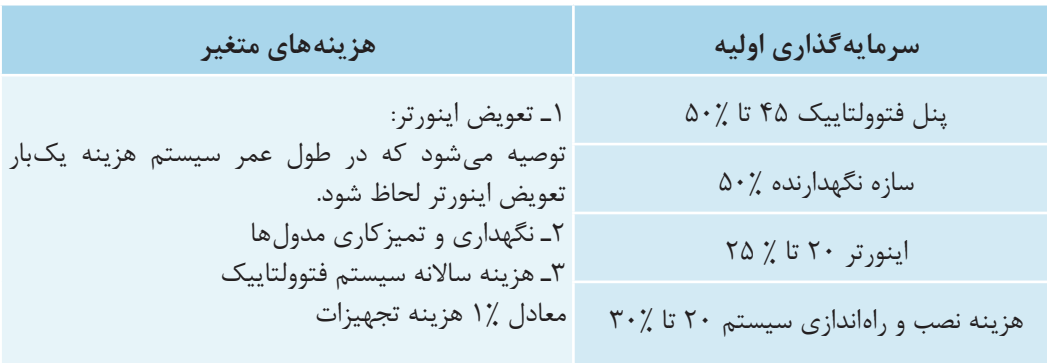

**جدول9ـ هزينه اوليه و نگهداري سامانه**

**عيوب سامانه فتوولتاييك**: بررسي و تعيين وضعيت عيوب ظاهري تجهيزات سامانه فتوولتاييك و رفع عيب مطابق جدول شماره10 قابل انجام خواهد بود. در جدول 11 نيز فهرستوارسي الكتريكي سامانه فتوولتاييك آورده شده است.

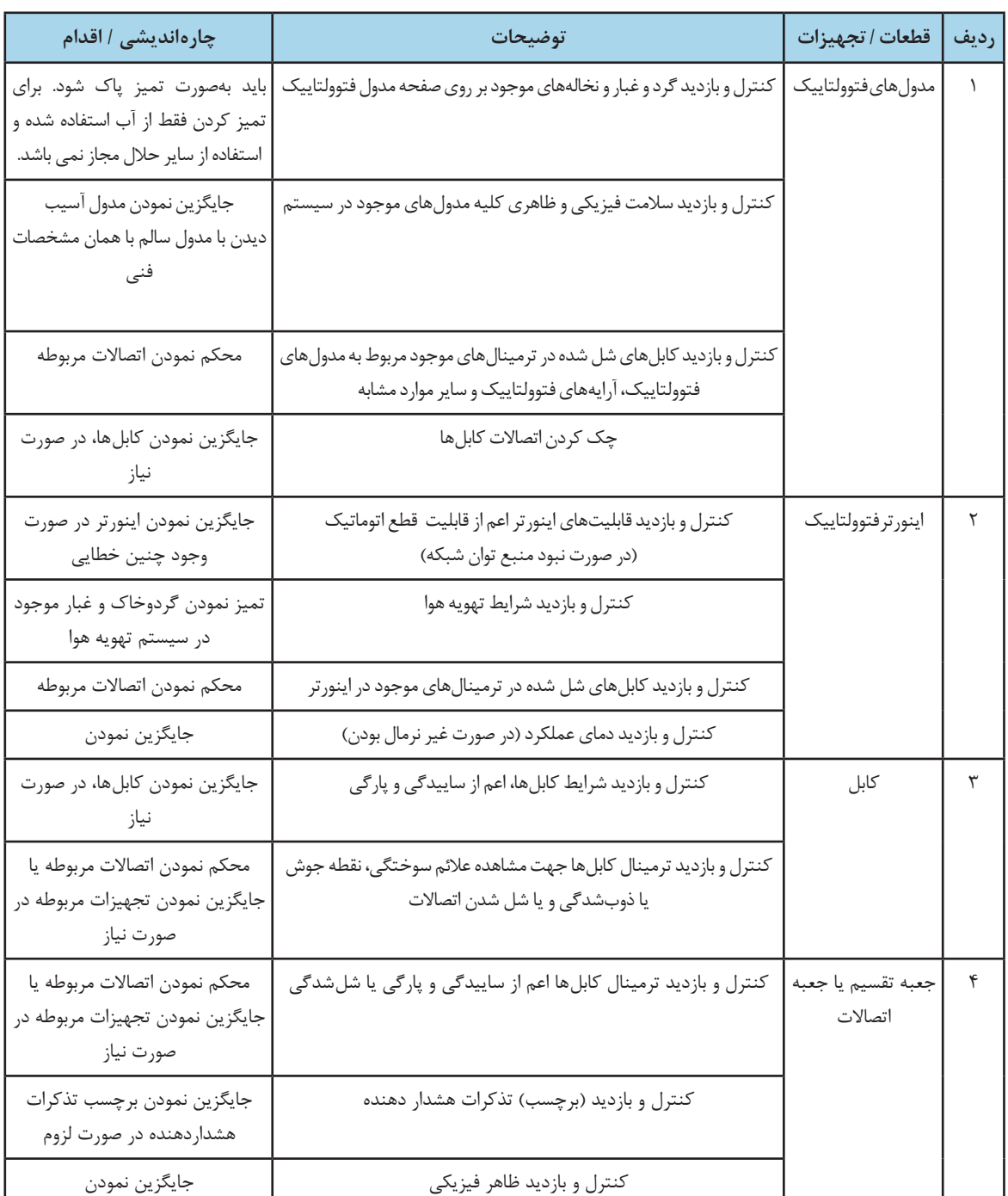

**جدول 10ـ چك ليست بررسي سامانههاي فتوولتاييك بعد از نصب و بهرهبرداري**

| جايگزين نمودن                           | کنترل و بازدید قابلیت عملکرد عایقها                          | تجهيزات عايقى                         | ۵      |
|-----------------------------------------|--------------------------------------------------------------|---------------------------------------|--------|
| جايگزين نمودن در صورت لزوم              | کنترل و بازدید شرایط کابلهای مربوط به سیستم زمین             | سيستم زمين يا                         | ۶      |
| محكم نمودن اتصالات مربوطه               | کنترل و بازدید ظاهری و فیزیکی<br>اتصالات مربوط به سيستم زمين | ارتينگ مربوط به<br>نيروكاه فتوولتاييك |        |
| عیبیابی و جایگزین نمودن در<br>صورت لزوم | کنترل و بازدید پیوستگی کابل سیستم زمین                       |                                       |        |
| جايگزين نمودن در صورت لزوم              | كنترل و بازديد شرايط اتصال كابل                              | اتصال فلزى استراكچر                   | $\vee$ |
| محكم نمودن اتصالات مربوطه               | کنترل و بازدید و رویت ظاهری و فیزیکی اتصال کابل              | سيستمفتوولتاييك<br>مربوط به ارت       |        |
| عیبیابی و جایگزین نمودن در<br>صورت لزوم | کنترل و بازدید پیوستگی اتصال ارت رعد و برق                   | رعدوبرق                               |        |

**جدول11ـ نمون برگ فهرست وارسي مشخصات الكتريكي سامانه فتوولتاييك**

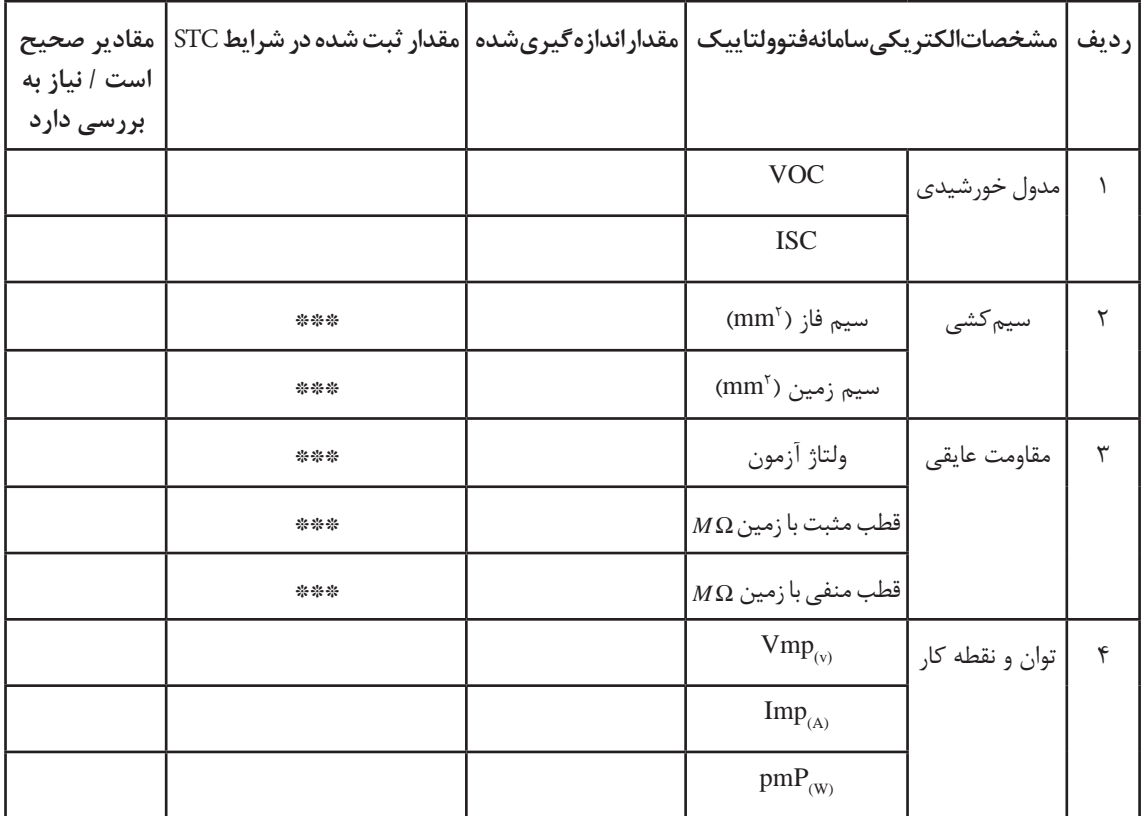

# **ارزشیابی شایستگی نگهداري و حفاظت سامانه فتوولتاييك**

**شرح کار:** - اهميت نگهداري از سامانه فتوولتاييك - نگهداري از طريق مشاهده و اندازهگيري - ترجمه متون فني نگهداري و ايمني قطعات سامانه - برچسب روي قطعات

**استاندارد عملکرد:** بررسي عملكرد قطعات سامانه از طريق كنترل رفتار آنها و ترجمه متون فني

## **شاخصها:** - تغيير رفتار قطعات سامانه - تغيير LED كنترلكننده شارژ - مشاهده و اندازهگيري كميتهاي ولتاژ و جريان سامانه

# **شرایط انجام کار و ابزار و تجهیزات:**

شرایط: فضاي مناسب ـ ابزار مناسب ـ مدت زمان متناسب با حجم كار ابزار و تجهیزات: ابزار عمومي سيمكشي برق ـ باتري ليد اسيد ـ اينورتر ـ لباس كار- مدول خورشيدي- كنترل شارژ باتري- اينورتر و اتصاالت و كابل

# **معیار شایستگی**

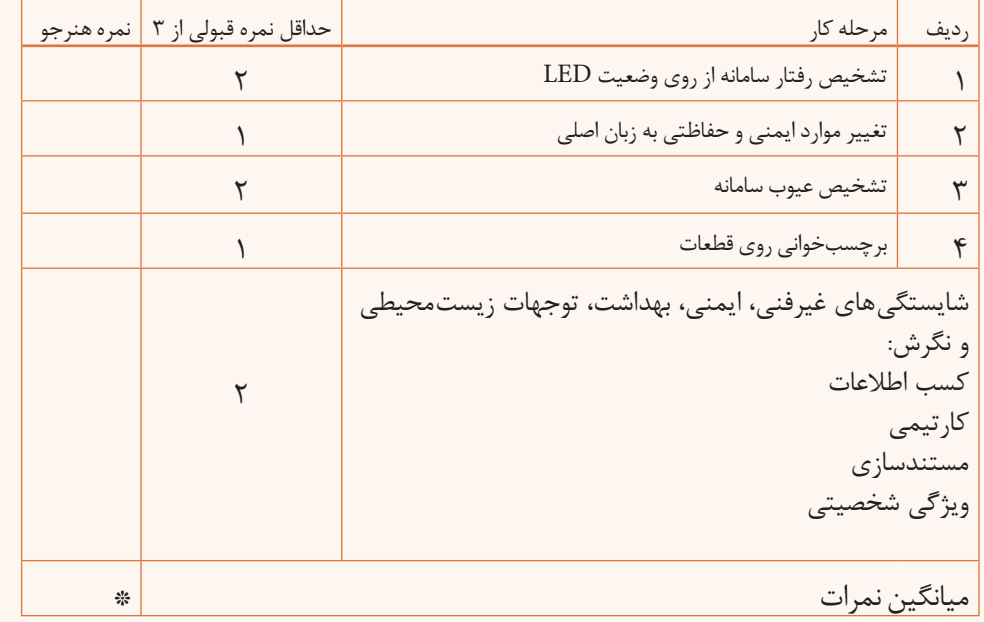

\* حداقل میانگین نمرات هنرجو برای قبولی و کسب شایستگی، 2 می باشد.

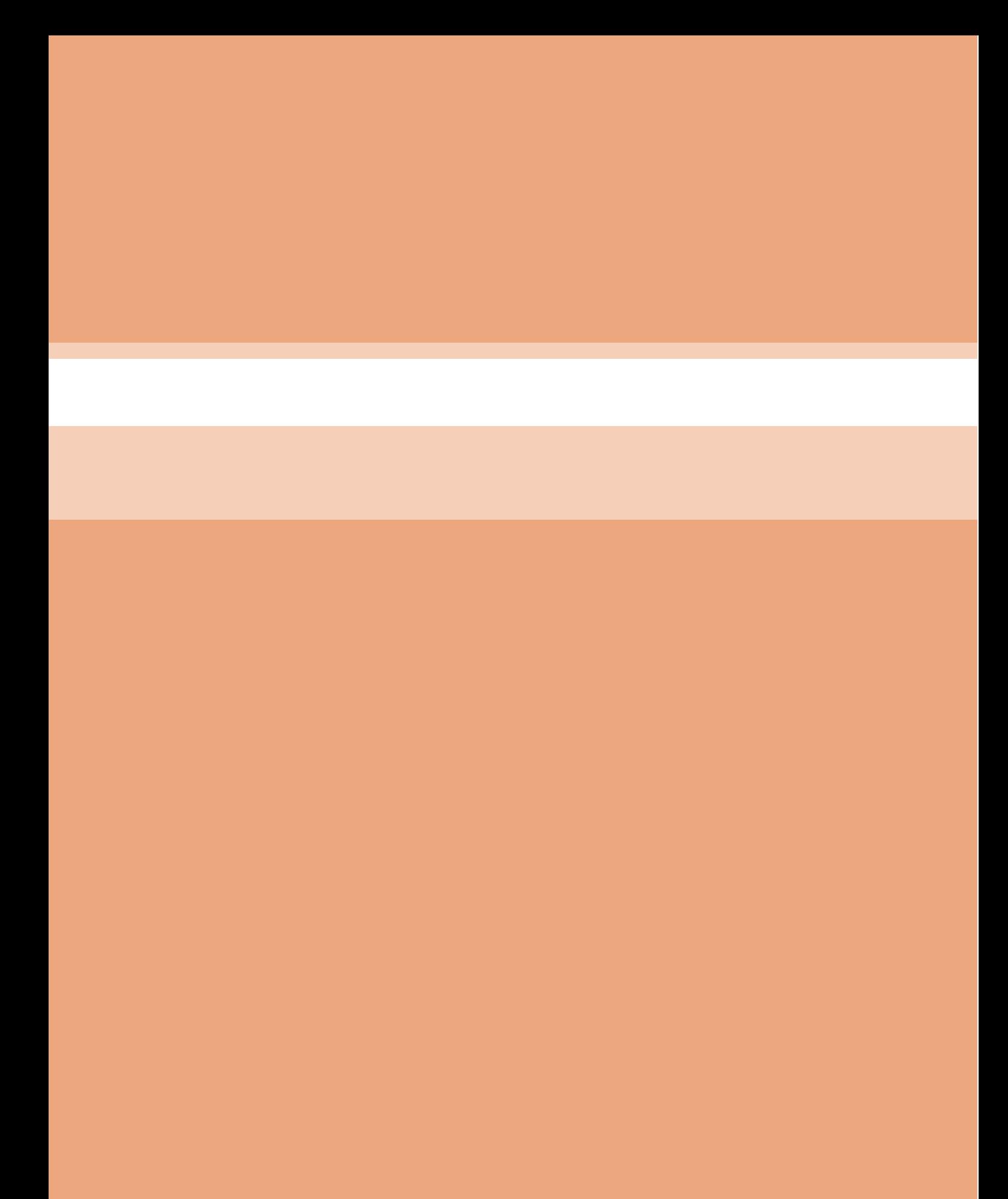

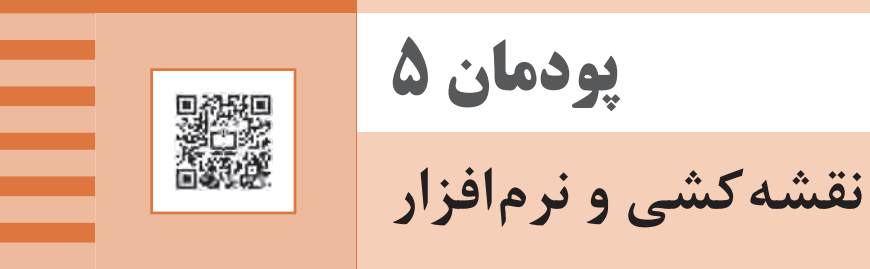

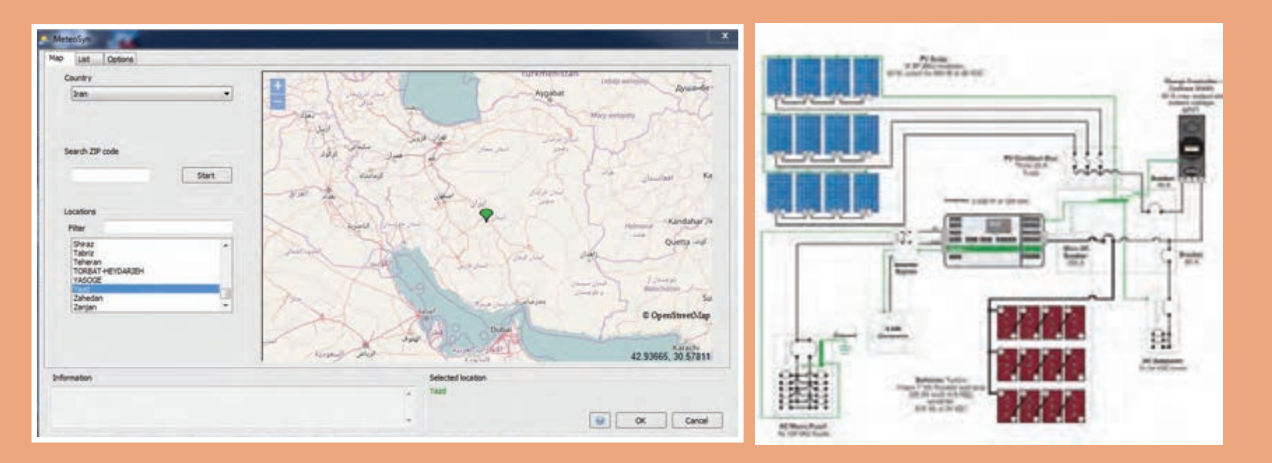

# **واحد يادگيري 6 نقشهكشي و نرمافزار**

**آيا ميدانيد** • نقشهكشي همبندي قبل از اجرا چه مزايايي دارد؟ • نقشهكشي سامانه فتوولتاييك چه مزايايي در نصب سامانه دارد؟ • نرمافزار امكانسنجي سامانه فتوولتاييك چه متغيرهايي را تعيين ميكند؟ • با نرمافزار ميتوان مقدار شدت تابش نور خورشيد و عرض جغرافيايي را تعيين كرد؟ • سامانه نصب پمپ چاه آب و مستقل از شبكه قابل شبيهسازي با نرمافزار است؟

**استاندارد عملکرد**

پس از اتمام این واحد یادگیری هنرجویان قادر خواهند بود با استفاده از نرمافزار اتوكد نقشهكشي همبندي ساختمان، خانه هوشمند و سامانه فتوولتاييك را انجام دهند. آنها در ادامه قادر خواهند بود با برآورد مكاني مقدار تابش نور خورشيد در هر نقطه از كشورمان با انتخاب قطعات سامانه فتوولتاييك تعريف شده، شبيهسازي دقيقي از پروژه تعريف شده داشته باشند.

### **مقدمه**

نقشهكشي و نقشهخواني ابزاري براي اجراي كار و پروژه است. بسياري از مواقع قبل از اجراي يك پروژه و سامانه با ترسيم نقشه ميتوان به موانع اجرايي احتمالي آن پي برد. همچنين با استفاده از نقشه ميتوان برآوردي از هزينهها بهدست آورد. كاربرد نرمافزار نيز قبل از اجرا اين فرصت را براي افراد ايجاد ميكند تا ديد كلي از فضاي انجام كار، متغيرها و خروجي ها پيدا كنند. فضاي نرمافزار با تغيير متغيرها و مطالعه خروجيهاي مختلف ميتوان تصميم دقيقتري در مورد كار نهايي گرفت و شرايط را متناسب با محيط و محل انجام پروژه تعريف كرد.

#### **نقشه كشي**

در اين فصل سه كار عملي براي نقشهكشي به كمك رايانه (اتوكد) تعريف شده است. ابتدا نقشهكشي همبندي، پالن همبندي فونداسيون و طبقات با اشاره به نحوه جوشكاري قطعات مختلف در همبندي ذكر شده است. در ادامه كار عملي دوم براي نقشهكشي خانه هوشمند تعريف شده و در نهايت يك كار عملي براي سامانه خورشيدي آورده شده است.

**کار عملی**

**نقشه کشی همبندی با میلگردهای اسکلت** نقشهكشي همبندي با توجه به پالنهایی که به شما داده میشود انجام مي گيرد. اين كار عملي همراه با نكات فني مربوط به فصل همبندي است. سعي كنيد پالن را به همراه جزئیات کار تکمیل و ترسيم نمایید. مراحل کار به شرح زير است: 1ـ رسم همبندی در فونداسيون 2ـ پالن همبندی طبقات 3ـ پالن همبندی سقف بام و پالن همبندی خرپشته 4ـ جزئيات همبندی روی یکی از ستونها بهصورت رایزر 5ـ تهیه نقشه جزئیات انواع اتصاالت میلگردها 6ـ جزئیات برای اتصالدهنده روی ستونها **برای این منظور به صورت زیر عمل کنید:** یک فایل الگوی acadiso.dwt ,ا باز کنید. الیههایی مطابق جدول 1 را برای رسم ایجاد نمایید.

**جدول 1ـ اليههاي مورد نياز**

| <b>Betton</b>                   |   | $\blacksquare$ 73         | <b>Continuous</b> | $-0.13$ mm     | $\mathbf{0}$ | Color 73           | в | m.         |
|---------------------------------|---|---------------------------|-------------------|----------------|--------------|--------------------|---|------------|
| $\blacktriangleright$ Bonding d | ш | <b>White</b>              | <b>Continuous</b> | <b>Default</b> | $\mathbf{0}$ | Color <sup>*</sup> |   | U.         |
| <b>Perfpoints</b>               |   | <b>White</b>              | <b>Continuous</b> | Default        | o            | Color 7            |   | г.         |
| <b>Dim</b>                      |   | $m$ $\equiv$ red          | <b>Continuous</b> | Default        | $\mathbf{0}$ | Color 1            | н | <b>DA</b>  |
| $\blacktriangleright$ fix point |   | $\frac{1}{2}$ 172         | <b>Continuous</b> | Default        | $\alpha$     | Calor              | ۲ | E.         |
| - Hambandi                      |   | $\frac{1}{2}$ = 170       | <b>Continuous</b> | <b>Default</b> | $\mathbf{0}$ | Color              | н | ъ.         |
| $=$ Plan                        |   | $\mathbf{r}$ $\mathbf{s}$ | <b>Continuous</b> | $-0.13$ mm     | o            | Color B            | н | E.         |
| $-$ Text-1                      |   | $\sqrt{2}$ 21             | <b>Continuous</b> | $0.13$ mm      | $\mathbf{0}$ | Color 21           | в | <b>TEA</b> |
| $-$ Text2                       |   | $\frac{1}{2}$ blue        | <b>Continuous</b> | <b>Default</b> | o            | Color 5            | ۳ |            |

ـ ابتدا زواید پالنهای مربوط را حذف کرده و آنها را در الیه plan قرار دهید. برای اجرای موارد 1 و2 و 3 به ترتیب روی پالن فونداسيون، وسط شناژهای پیرامونی آن را با فرض جاری بودن الیه Bonding و با استفاده از دستور Line و با فعال بودن ORTHO بههم وصل کنید یعنی خطوط هادی همبند پیرامونی را رسم نمایید. ـ در ادامه فقط درپالن فونداسيون مانند باال عمل كنيد. همچنين وسط شناژهای ارتباطی و خطوط ارتباطی آنها را رسم نمایید.

ـ برای نمایش ستونهای همبند در پالن باید پنج نقطه توپر و واضح در محل اتصال 90 درجه شناژهای پیرامونی (چهار گوش ساختمان) و یک نقطه توپر هم در یکی از ستونهای خرپشته، رسم نمایید. به خاطر داشته باشید این پنج نقطه در تمامی پلان های بعدی یعنی طبقات و بام و خرپشته نیز تکرار شده وبایدترسیم نمایید. برای این منظور دوباره در الیه Bonding قرار دارید و میتوانید از دستور Donut استفاده کرده و شعاع داخلی را صفر در نظر بگیرید و یا دایرهای را رسم کرده و آن را بهصورت solid هاشور بزنید. در این صورت نقطه توپر را خواهید ساخت و با دستوركپي )Copy )آن را در محلهای گفته شده ذخيره)paste ) کنید.

ـ اگر در پلان، طبقات منفی(زیرزمین) نداشته باشید می توانید در پلان فونداسیون کد ارتفاعی +۳+ همکف را نیز نشان دهيد. برای نمایش قطعه اتصال روی ستون همبند، یک اتصال L شکل را نبشی در نظر بگیرید و با دو خط آن را به میلگرد همبند متصل کنید. در شکل پالن فونداسيون این موضوع نشان داده شده است آن را ترسیم کنید.

ـ در این مرحله مانند نقشههای برق (پلان روشنایی و پریز) باید نقطه اتصال را برای ارتباط به ترمینال اصلی تصال زمین با "پیکانی" آدرس۵هی کنید. معمولاً در مقیاس نقشه این پیکان کمی کوچک خواهد بود با تنظیمات Style Dimention پیکان را بزرگتر كنيد در ضمن خط پیکان بايد قوسدار و بدون نوشته باشد. پس با اجرای دستور Leader در پنجره Setting Leader دکمه None و Spline را انتخاب کنید. )شكل 1(

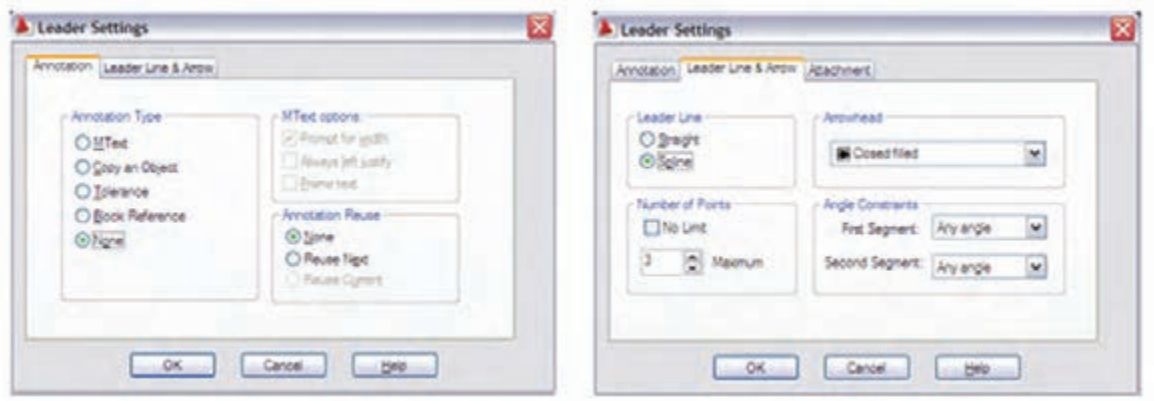

**شكل -1 تنظيمات**

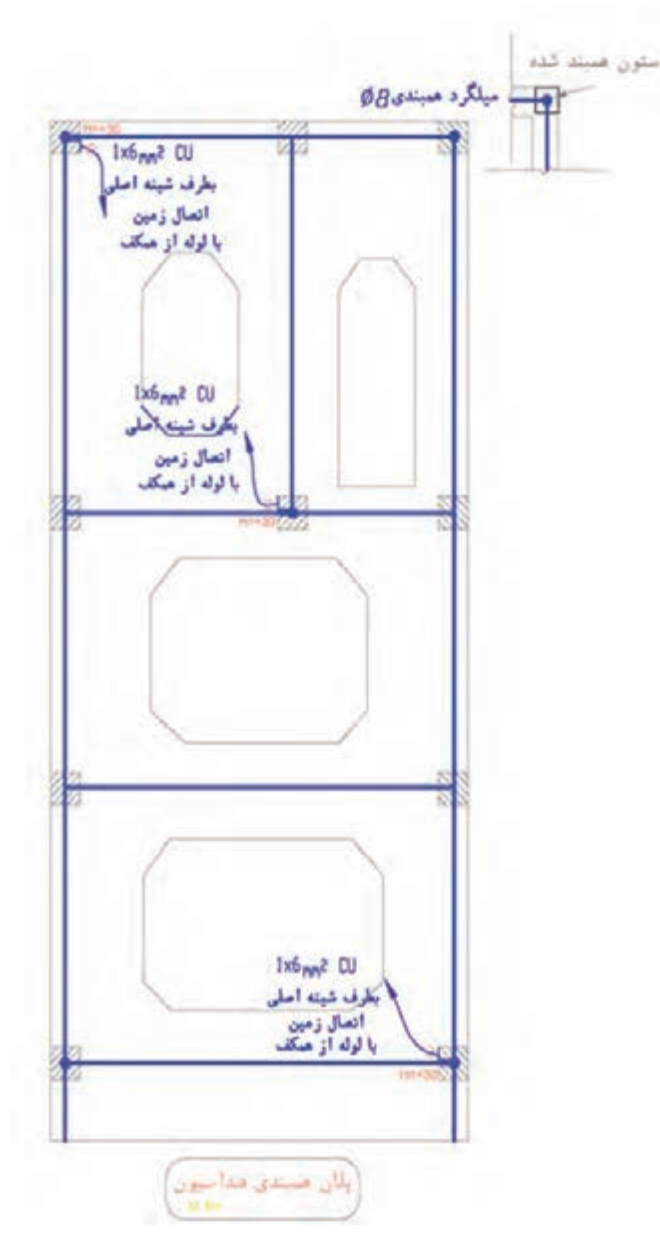

**شكل -2 پالن همبندي فونداسيون**

ـ اكنون نوبت ترسيم همبندي در پالن طبقات است. در صورتی که یکی از طولهای پیرامونی ساختمان کمتر از 20 متر باشد نیازی نیست که شناژهای ارتباطی آن طبقه در همبندی بههم وصل شوند و فقط شناژ پیرامونی )دور تا دور( ساختمان را مشابه حالت قبل ترسيم کنيد. اين طرح به عنوان شبکه همبند کافی است. ـ ستونهای همبند را بار دیگر بهصورت پنج نقطه توپر مانند پالن فونداسيون نشان داده و ترسيم کنید )شكل 2(. ـ در این پالن نیاز به یک نقطه متصلكننده است چرا که برای همبندی اضافی داخل ساختمان و جعبه همبندی حمام مورد نیاز خواهد بود آن ستون همبند را انتخاب و اتصالدهنده را در آنجا ترسيم کنید )مطابق پلان طبقات).

ـ در اين مرحله نوبت مي٫سد به پلان سقف بام که معمولاً به لحاظ ظاهري شبيه شکل پلان طبقات است. در این پالن مانند مرحله اول و دوم پالن طبقه عمل کنید اما در ادامه مانند پالن فونداسيون باید شناژهای ارتباطی را نيز بههم وصل نمایید بدین ترتیب کار پالن سقف بام تمام خواهد شد.

در انتها نوبت به پالن خرپشته ميرسد. براي ترسيم همبندي خرپشته دور تا دور آن را از وسط شناژ با خط همبندی مانند بقیه بههم وصل کنید. پلان خرپشته معمولاً یک ستون همبند دارد اما در برخی مواقع که در گوشه ساختمان باشد ستون همبند دیگری نیز خواهد داشت آنها را نیز مطابق آنچه قبلاً گفته شد ترسیم كنيد (شكل ٣).

مراحل،1 2 و 3 نقشه که مربوط به پالنها بود تا اين قسمت ترسيم شد. برای مورد 4 یعنی رسم جزئیات رایزر همبندی،یکی از ستونهای همبند را در نظر گرفته و از وسط، ستون هادی همبند را از ابتدا تا انتهای آن رسم کنید این نقشه باید با پالنها همخوانی داشته باشد برای این منظور نقاط اتصال را در طبقات نیز رسم نمایید. برای مورد،5 جزئیات انواع اتصال جوشی میلگردها را ترسيم نمایید. همچنین مطابق شکل مربوط به جزئیات، اتصالدهنده روی ستونها را مشابه شكل داده شده رسم نمایید )شكل 4(.

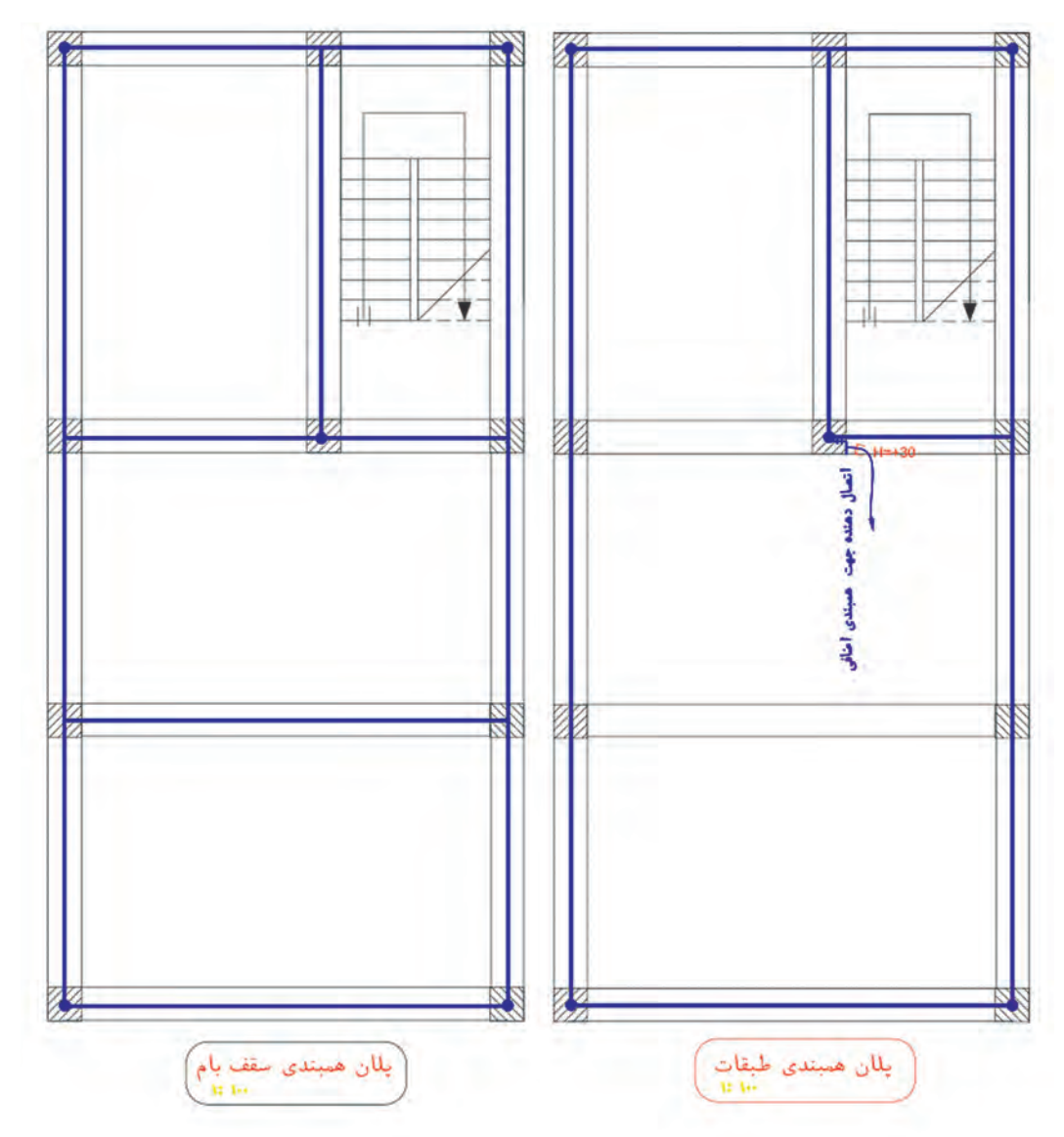

**شكل -3 پالن همبندي طبقات**

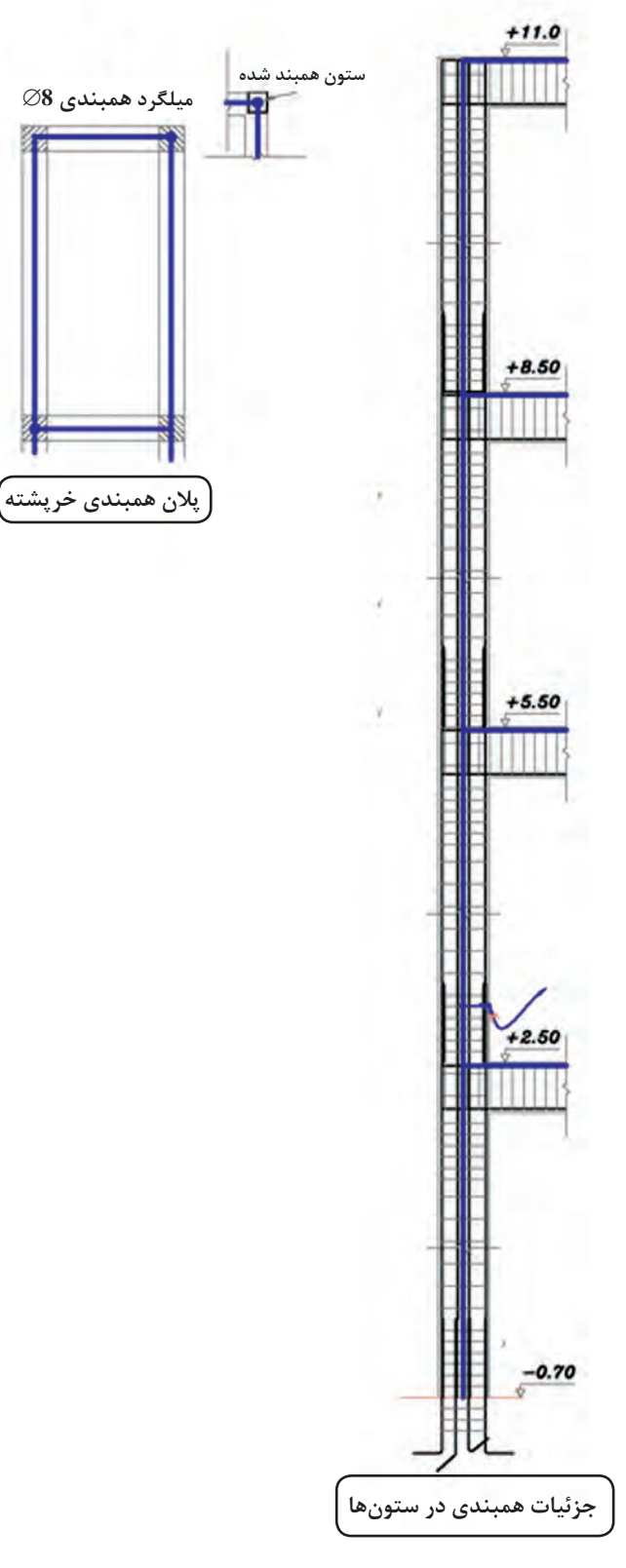

**شكل -4 جزئيات همبندي**

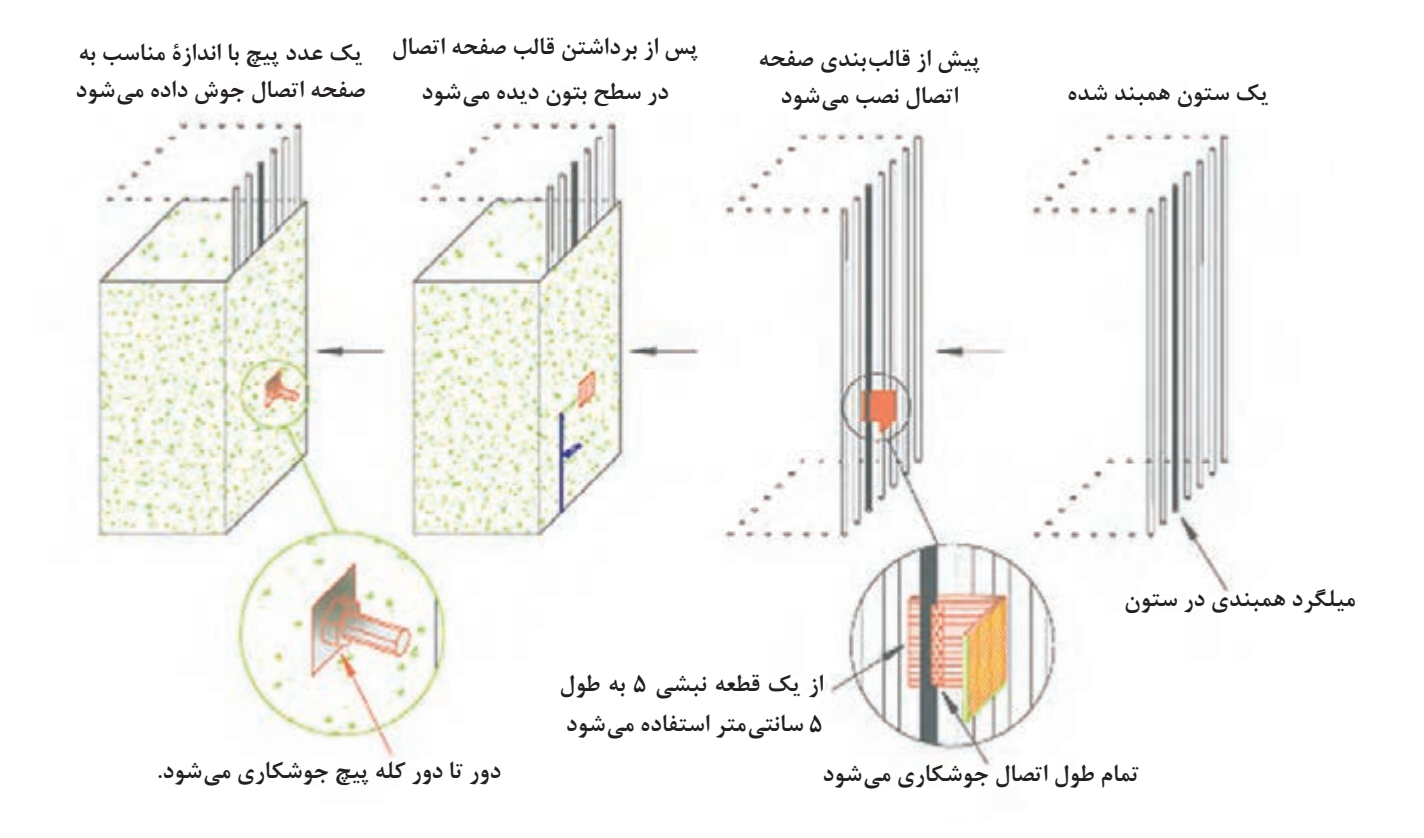

**شكل -5 جزئيات اجرایی قطعه اتصال در ستون همبندی**

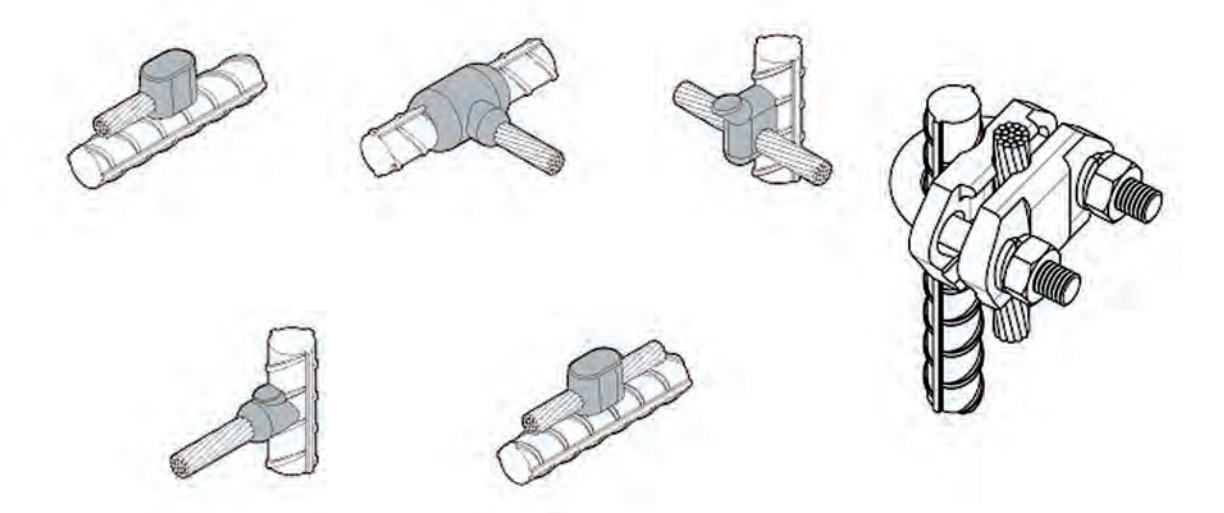

اگر هادی مسی را به عنوان هادی همبند انتخاب ميکنید هادي مسي باید دارای مقطع حداقل 16 میلیمتر مربع بوده و درهر فاصله 6 متر با استفاده از جوش احتراقی یا بست پیچی مطابق تصاوير داده شده به میلگرد متصل شود.
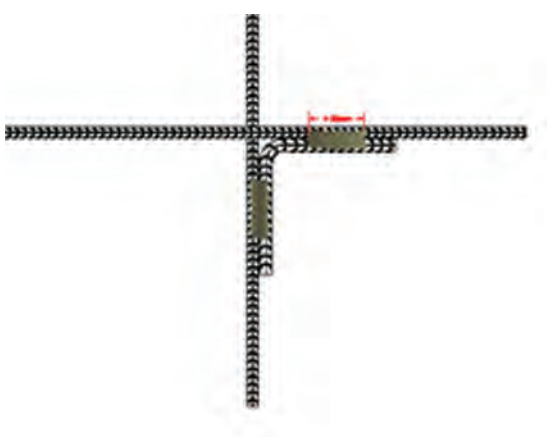

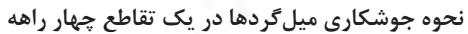

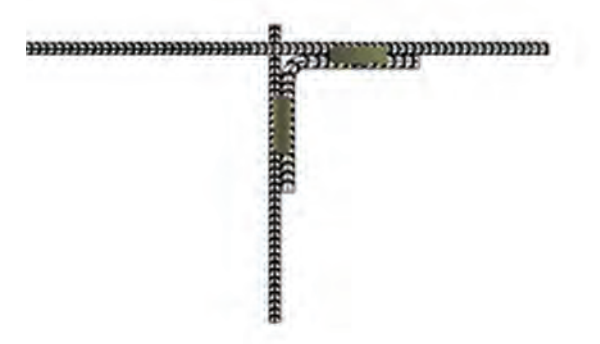

**نحوه جوشکاری میلگردها در یک تقاطع سه راهه**

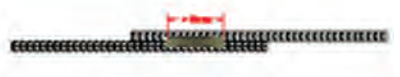

**نحوه جوشکاری میلگردهای طولی )جوشکاری** Overlap**ها(**

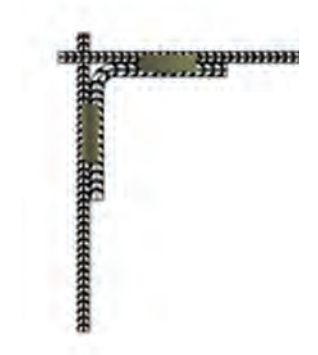

**نحوه جوشکاری میلگردها در یک گوشه**

**نحوه جوشکاری میل گردهای شناژ یا شالوده به ستون )میلگردهای افقی به عمودی(**

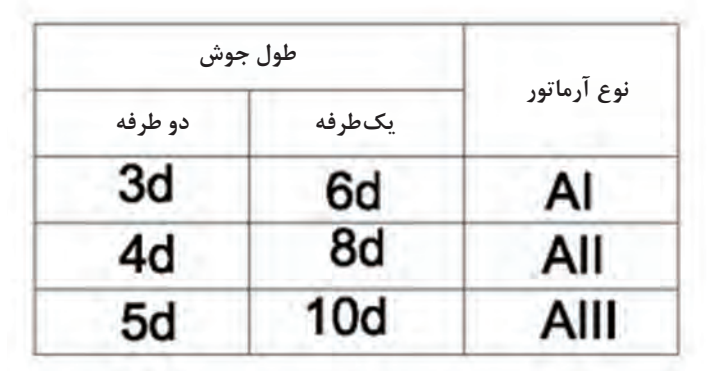

**قطر آرماتور )میلگرد( آرماتور** Al **از نوع ساده و آرماتورهای** All **و** Alll **از نوع عاج دار هستند.**

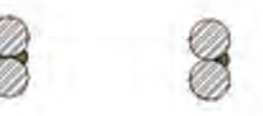

**جوش یک طرفه**

**جوش دو طرفه**

 $\mathbf{r} \cdot \mathbf{q}$ 

**SP کار عملی**

### **نقشه کشی ساختمان هوشمند KNX** نقشهكشي ساختمان هوشمند شبيه نقشهكشي روشنايي برق ساختمان است. با اين تفاوت كه در اين نقشهكشي از قطعات مربوط به نقشهكشي خانه هوشمند استفاده ميشود و نقشههاي متفاوتي دارد. این نقشهها عبارتاند از:

1ـ ترسيم سیم کشی ساختمان هوشمند روی پالن مربوط 2ـ نقشه تابلو برق ساختمان هوشمند 3ـ نقشههای رایزر در صورت لزوم 4ـ جزئيات اجرایی نصب سنسورها برای ترسيم نقشهها در زمینه پالن داده شده باید توجه داشت عالئمی که KNX برای قطعات مختلف تعریف و معرفی کرده برای نقشه کشی پالن میتواند به کار گرفته شود. در این صورت با توجه به اينکه این عالئم چهارگوش و نسبتاً بزرگ هستند فقط میتوانید آنها رادر پالن نشان دهید. برای ترسيم سیم کشی Bus و قدرت بايد از نمودار دیگری بیرون از پالن استفاده کنید. بههمین منظور این نوع نقشه کشی در بازار کار

چندان رايج نيست و از عالئم کوچک دیگری برای این منظور استفاده میشود. در شكل 6 دو نمونه سیمکشی KNX یکی کامالً سقفی و دیگری از کف آورده شده است. در نقشه شكل 7 بعدي عالئم دیگری را برای KNX میبینید، آنها را ترسيم کنید و با استفاده از آنها کار کنید.

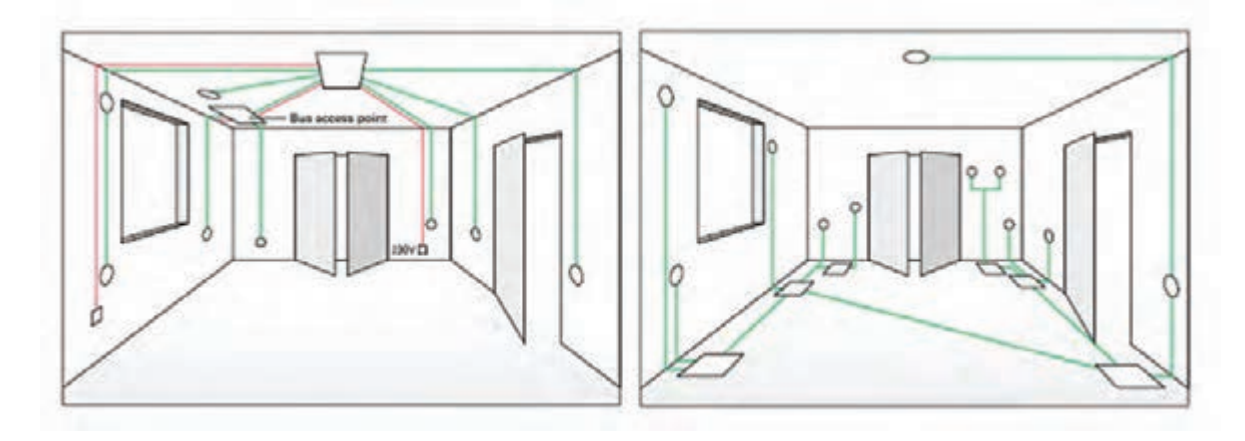

**شكل -6 سيمكشي** KNX

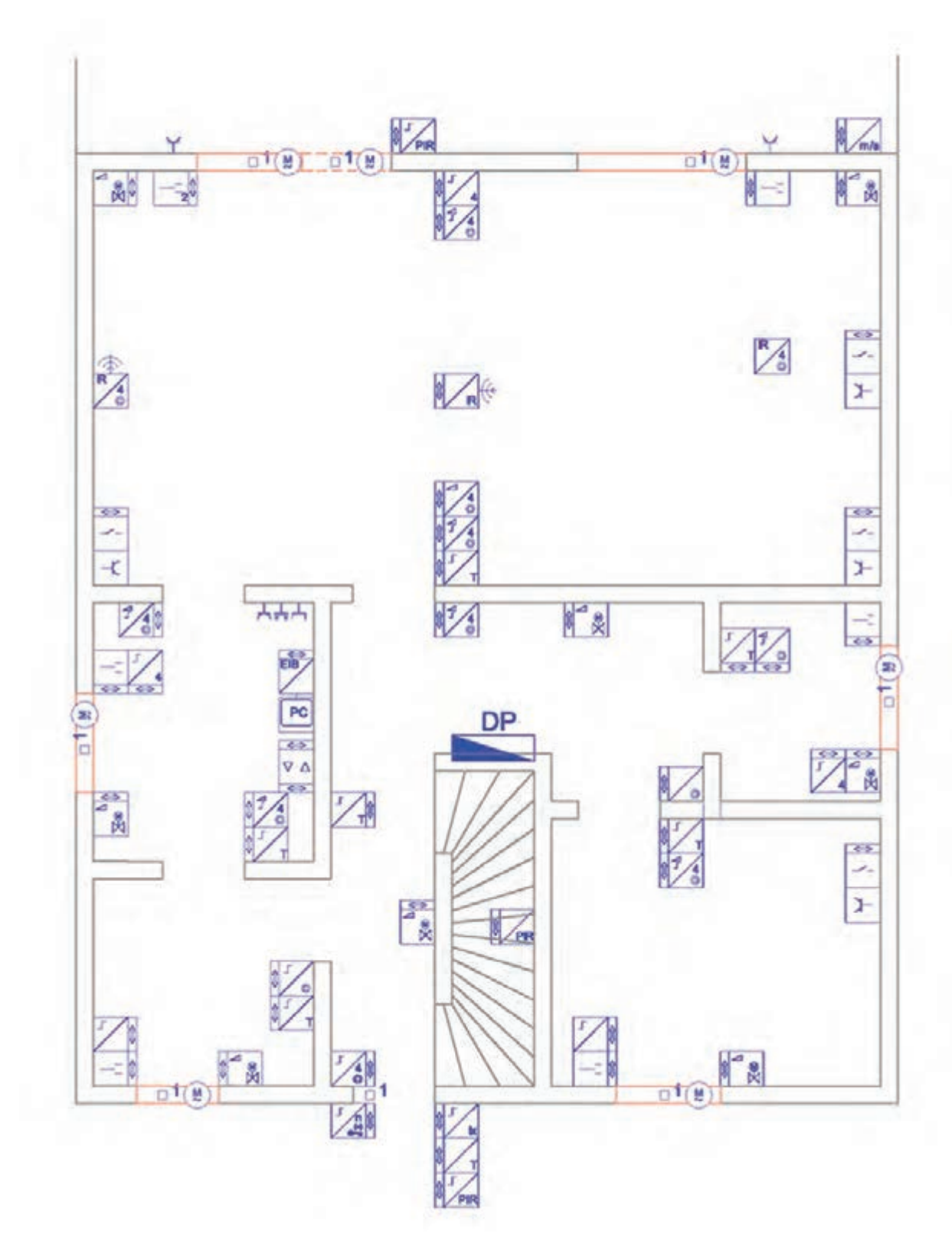

**يگري از** KNX **-7 نقشه د شكل**

براي ترسيم اين نقشهها روش کار به اين صورت خواهد بود. ابتدا الیههایی را تعریف کنید. یک الیه مربوط به خطوط Bus و الیه دیگر مربوط به برق اصلی)power )و الیهای را هم برای قطعات و ماژولها در نظر بگیرید. برای نوشتن توضیحات فارسی و متن مطابق جدول 2 الیه الزم دارید.

| جدول ۲ـ فهرست لايههاي مورد نياز در نقشه |      |     |          |                       |        |               |  |  |  |  |
|-----------------------------------------|------|-----|----------|-----------------------|--------|---------------|--|--|--|--|
| Lock/Unlock   Freeze/thaw   On/off      |      |     | کاربر د  | Line weight           | ر نگ   | نام لايه      |  |  |  |  |
| Unlock                                  | thaw | On. | خط باس   | Default               | ٣.     | <b>Bus</b>    |  |  |  |  |
| Unlock                                  | thaw | On. | برق اصلى | Default               | blue   | power         |  |  |  |  |
| Unlock                                  | thaw | On  | قطعات    | $\cdot$ / $\Delta$ mm | red    | Devices       |  |  |  |  |
| Unlock                                  | thaw | On. | متن ٢    | Default               | Yellow | <b>TEXT_\</b> |  |  |  |  |
| Unlock                                  | thaw | On  | متن ۱    | Default               | ۲۱     | <b>TEXT_Y</b> |  |  |  |  |
| Unlock                                  | thaw | On  | پلان     | Default               | λ      | Plan          |  |  |  |  |

ترسيم را روی پالنی شروع كنيد که از قبل آماده کرده و زواید آن را حذف کرده و در الیه plan قرار دادهاید. با توجه به اينكه مدارهاي Bus دارای ولتاژ 30 ولت و مدارهاي برق اصلی دارای ولتاژ 230 ولت هستند قاعدتا باید آنها را در دو پالن مجزا ترسيم كنيد. اين كار باعث ميشود تا مجریان پروژه دچار مشكل اجرايي نشوند. با توجه به تفاوت رنگ الیههای مربوط میتوان آنها را روی یک پالن ترسيم كرد و در ضمن پالت گرفتن از نقشه این کار را انجام داد. نكته مهم اين است كه قبل از همه این کارها احتیاج به یک جدول کوچک عالئم شمای فنی دارید که آن را مطابق جدول داده شده کنار پالن مربوط ترسيم نمایید. نقشههای كار عملي در اینجا با توجه به مطالبی که در فصل مربوط آموختید فقط شامل مدارات Lighting

)روشنایی(، Dimming( افزایش و کاهش نور(، Blind( کنترل پرده(، HVAC( سرمایش و گرمایش و تهویه مطبوع) میباشد. با توجه به سناریوهایی که در نظر گرفتید کار رسم را انجام خواهید داد، اما در ساختمان هوشمند با توجه به بحث کاهش مصرف انرژی و سیستمهای حفاظتی مدارات و ارتباطات، سناریوهای دیگری را نیز میتوان در نظر گرفت. براي ادامه كار مطابق مراحل زير عمل نماييد:

الف) ابتدا برای یک مدار روشنایی روی پلان مطابق مراحل نقشه کشی( یعنی نوع سنتی آن) چیدمان قطعات را انجام و ترسيم نمایید.

ب( مداربندي اين قطعات را باتوجه به مدار Bus و مدار power انجام دهيد. انواع کلیدها شامل ساده، لمسی و تاچ را توسط مدار Bus بهم ارتباط دهید. با توجه به مكانسنجي )توپولوژی( Bus که در فصل ساختمان هوشمند ارائه شده است میتوانید ارتباطات را انجام دهید. استفاده از ارتباطات ساده و متعارف برای ساختمانهای معمول و در اندازه کوچک توصیه میشود. به عبارت ديگر یک کلید فقط بايد به کلید

بعد از خود برقرسانی Bus کند. ج) مداربندی را با توجه به اينكه چراغ يا چراغها به كدام خروجی از تابلو هوشمند و ماژولهای مربوط متصل میشوند، انجام داده و با آدرسدهی آنها را به تابلو و خروجی مربوط متصل کنید. طبيعي است كه در این حالت از الیه power برای این منظور استفاده میشود.

پالن ساختمان هوشمند داده شده در شكل 8 رابا توجه به عالئمی که تعریف شده تکمیل كنيد.

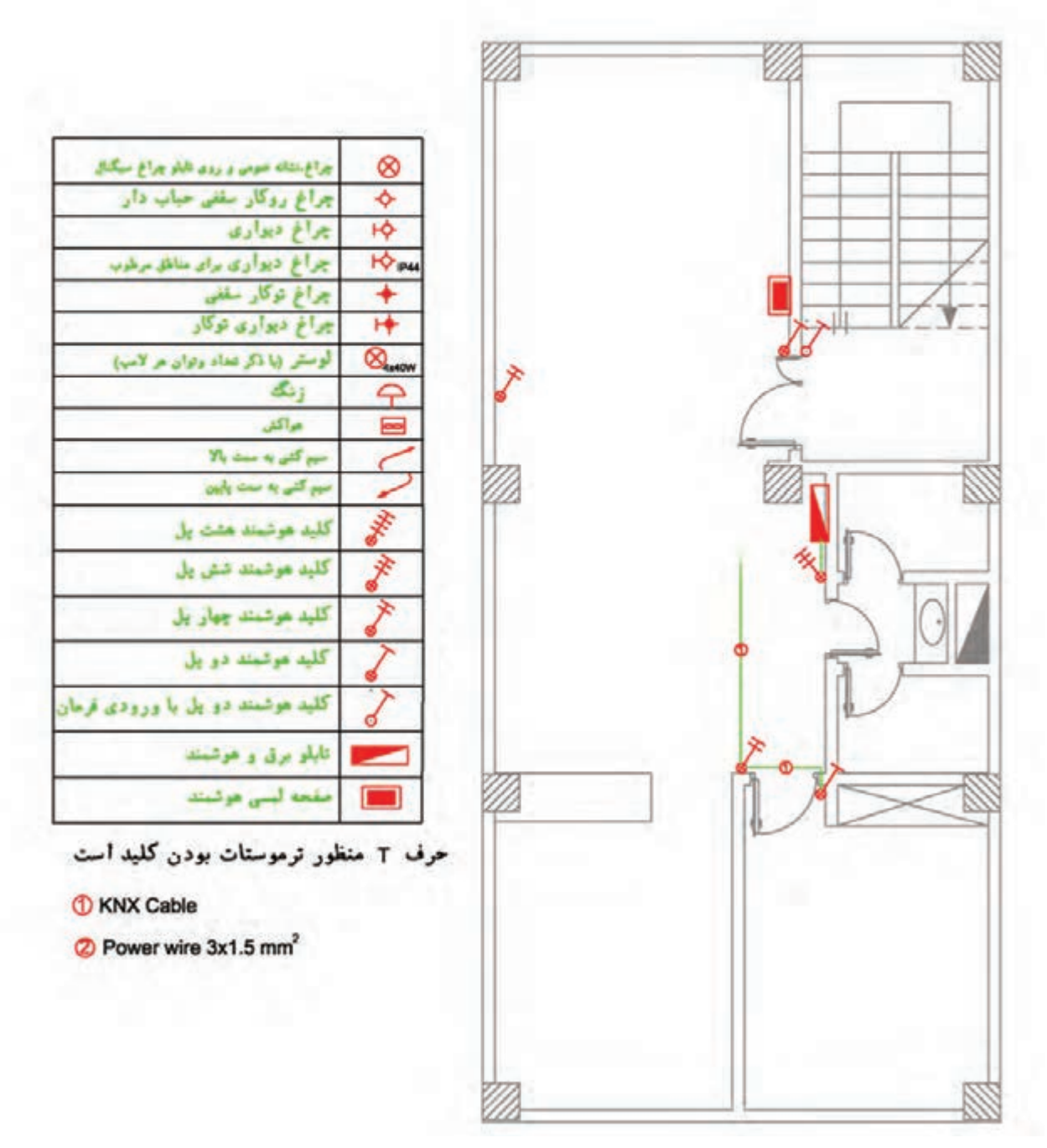

# $\blacklozenge$

**کار عملی**

**نقشه کشی سامانه خورشیدی** نقشهكشي سامانه فتوولتاييك برخالف دو کارعملی نقشه کشی قبل، روی پالن طبقات ساختمان انجام نميشود. با توجه به مطالب مربوط به سامانه خورشيدي ميتوانيد این نقشهها را ترسيم كنيد: 1ـ پالن بام ساختمان سامانه PV 2ـ نمودار تک خطی سامانه PV هر چند چیدمان پنلها و آرایههای خورشيدي روی پالن بام و همچنین نحوه سیم کشی آنها به همراه چیدمان سایر قطعات به عنوان نقشه کار، برای نصابان الزم و مفید است اما صرفاً دیدن یک پالن بام بدون حضور در محل و بررسي موقعيت و مختصات جغرافیایی، شرایط و امکانات نصب، نمیتواند نقشه کشی مناسبی را به همراه داشته باشد. برای توجیه و امكانسنجي سامانههاي PV عالوهبر نرمافزار اتوکد در انتهای این فصل کار عملی با نرمافزار meteo و PVSyst آمده است. با استفاده از اين نرمافزارها ميتوانيد مطالعات کافی برای ارائه نقشه و نوع سامانه تهیه کنید و بهعنوان مستندات طراحی ارائه دهید. اما براي نقشه کشی با اتوکد، یک نمونه سامانه فتوولتاييك در اختیار شما قرار میگیرد تا آن را روی پالن بام پیادهسازی نمایید برای این منظور بهترتیب زیر عمل كنيد: ـ ابتدا الزم است الیههای شكل 9 را در نرمافزار اتوکد ایجاد نمایید.

|    | S., Name         |  | $\sim 0$ Freeze |    | L., Color              | Linetype          | Lineweight     | Trans     | Plot St., P., N.,  |    |    |
|----|------------------|--|-----------------|----|------------------------|-------------------|----------------|-----------|--------------------|----|----|
|    | All Used L.      |  |                 |    | <b>CONTRACT STATES</b> |                   | - Default      | $\Omega$  | <b>Wanne</b>       | e. |    |
|    |                  |  |                 |    | <b>I</b> red           | <b>Continuous</b> | - Default      | $\circ$   | Color 1            | ÷  |    |
| フォ |                  |  |                 |    | 255                    | <b>Continuous</b> | Default        | $\bullet$ | Color              | е  |    |
|    |                  |  |                 |    | <b>M</b> white         | <b>Continuous</b> | Default        | $\Omega$  | Color 7            | е  |    |
|    | AC               |  |                 |    | mage                   | <b>Continuous</b> | Default        | $\Omega$  | Color 6            | н  |    |
|    | Box              |  |                 | ÷  | $\blacksquare$ 252     | <b>EJES</b>       | Default        | o         | Color              | е  | в. |
|    | <b>Defpoints</b> |  |                 |    | white                  | <b>Continuous</b> | Default        | $\bullet$ | Color <sub>7</sub> |    |    |
|    | <b>SIMBOLOS</b>  |  |                 | H. | ■ 161                  | <b>Continuous</b> | Default        | $\Omega$  | Color              | н  |    |
|    | Text-1           |  |                 |    | $\blacksquare$ 160     | <b>Continuous</b> | <b>Default</b> | o         | Color              | ь  | и. |
|    | Text-2           |  |                 |    | $\blacksquare$ 21      | <b>Continuous</b> | Default        | $\Omega$  | Color 21           | е  |    |
|    | Winng            |  |                 |    | $\blacksquare$ 102     | <b>Continuous</b> | Default        | o         | Color.             | в  |    |

**شكل -9 اليههاي مورد نياز**

سپس نقشه زیر را رسم کنید. براي اين كار، ابتدا عالئم را ترسيم نموده و در ادامه با توجه به الیههای مربوط سیم کشی را نیز انجام داده و نقشه تک خطی را تكميل نمایید. به مسير سيمكشي قطب مثبت و منفي و سيم كشي اتصال زمين توجه كنيد (شكل ١٠).

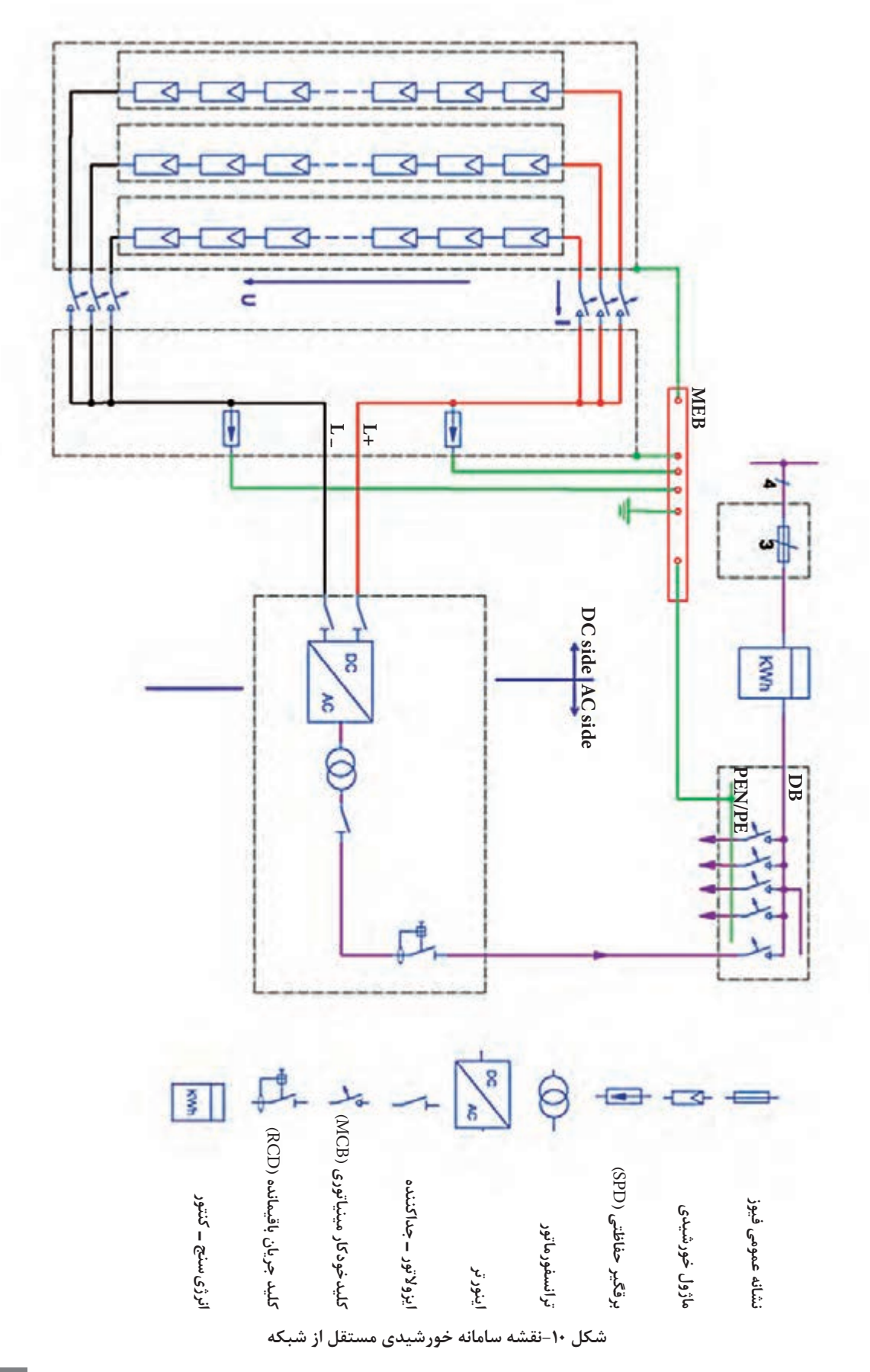

## **نرمافزار**

براي برنامهريزي، نصب و بهرهبرداري از سيستمهاي فتوولتاييك نياز است تا ابتدا برآورد و نيازسنجي تابش نور خورشيد از موقعيت و محل نصب سامانه وجود داشته باشد. همچنين ضروري است تا نقشه اوليه از پالن چيدمان و جانمايي قطعات و در نهايت سيمكشي قطعات سامانه انجام شود. آيا قابليت تشخيص مقدار تابش خورشيد بدون وسيله اندازهگيري وجود دارد؟ آيا ميتوان نمونههاي واقعي تجهيزات سامانه را انتخاب كرد و توان خروجي را بهدست آورد؟

در اين پودمان، ابتدا با نرمافزار meteo نيازسنجي محلي از وضعيت تابش نور خورشيد در محل نصب سامانه و مقايسه آن در شهرهاي مختلف كشورمان ايران انجام ميشود، در ادامه نرمافزار PVSYST معرفي شده و امكانات و قابليتهاي آن براي برآورد توليد و مصرف انرژي الكتريكي توسط سامانه فتوولتاييك مستقل از شبكه بررسي ميشود. در اين قسمت دو كار عملي پيشبيني شده است.

يكي از اهداف توسعه سامانههاي خورشيدي، حركت به سمت توليد انرژي الكتريكي توسط سامانه فتوولتاييك نصب شده روي ساختمان است. ساختمانهايي كه مصرف انرژي الكتريكي مورد نياز خود را به طور مستقل تأمين مي كنند (BIPV: Building Integrated PV).

نيازسنجي ميزان توليد انرژي الكتريكي توسط اين ساختمانهاي سبز چه بهصورت مسطح يا شيرواني بسيار ضروري است (شكل ١١).

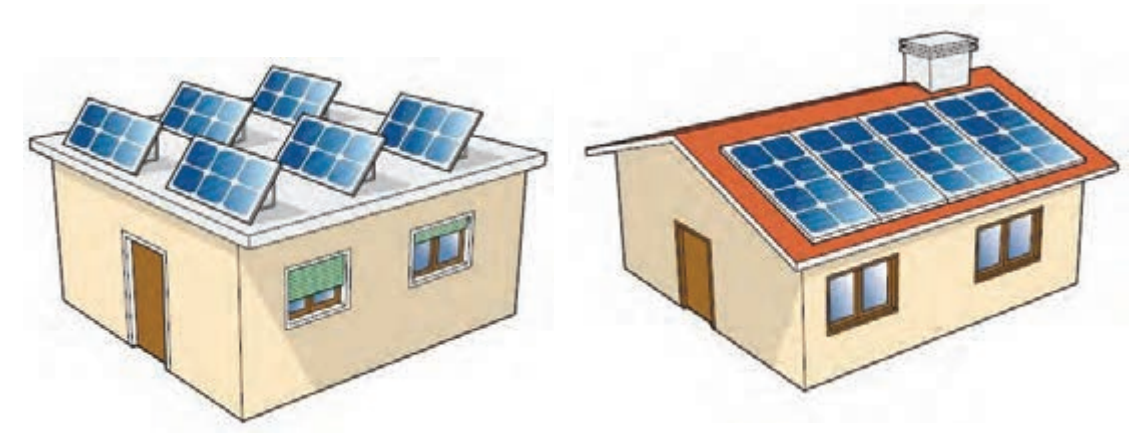

**شکل 11ـ ساختمان های BIPV**

بديهي است در ساختمانهاي با بام شيرواني زاويه نصب مدول خورشيدي بايد در جهت بيشترين تابش نور خورشيد باشد تا بازده خروجي سامانه داراي مقدار قابل مالحظه و مقرون بهصرفه باشد. **ـ امكان سنجي تابش خورشيد با نرم افزار Syn Meteo** يكي از ملزومات مورد نياز هنگام نصب و راه اندازي سامانه فتوولتاييك تعيين شدت تابش نور خورشيد در محل و همچنين تعيين دقيق عرض جغرافيايي آن محل است. براي تعيين اين دو پارامتر ميتوان از نرمافزار Syn Meteo استفاده كرد )شكل 12(.

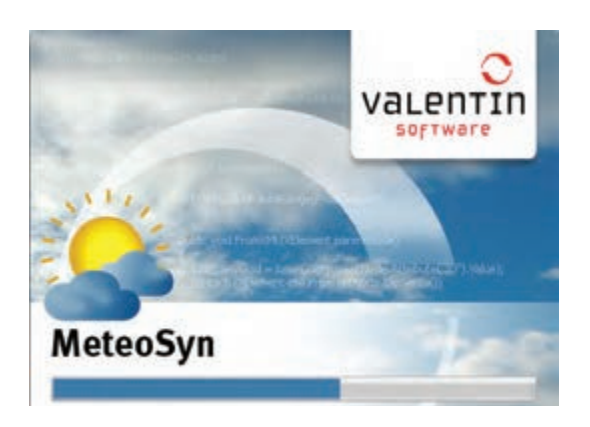

**شكل12ـ نرم افزار Syn** M**eteo**

بعد از نصب نرمافزار و اتصال به شبكه اينترنت در قسمت map نرمافزار به سادگي كشور و شهر مورد نظر قابل انتخاب است. بهطور مثال در شكل 13 كشور ايران و شهر يزد انتخاب شده است.

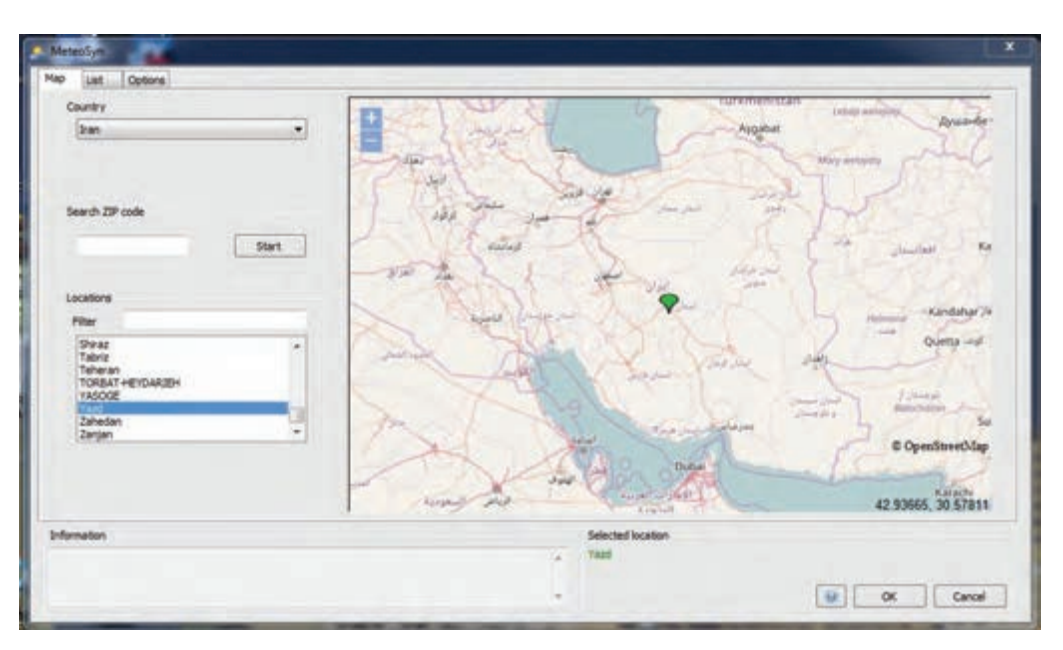

**شكل13ـ انتخاب كشور و شهر در نرم افزار**

يكي از قابليتهاي ديگر اين نرمافزار مرتب كردن شهرهاي هر كشور در قسمت List از لحاظ ميزان تابش نور خورشيد برحسب  $\sum_{\rm m^{\chi}}$  است. بهطور مثال در (شكل ۱۴ـ الف) شهرهاي رامسر و رشت داراي كمترين مقدار تابش است. با مرتب كردن برحسب بيشترين مقدار تابش خورشيد، شهرهاي چابهار و بيرجند داراي بيشترين تابش است (شكل ١۴ ـ ب).

| Country<br><b>Iran</b> |          | ٠       |      |             |      |       |                             |                   | Filter             |         |
|------------------------|----------|---------|------|-------------|------|-------|-----------------------------|-------------------|--------------------|---------|
|                        |          |         |      |             |      |       |                             |                   |                    |         |
|                        | Location | povily? | M    | <b>From</b> |      |       | Until Latitude [* Longitude |                   | Source             | File in |
| Ramsar                 |          | 1299    | 16.7 | 1985        | 1999 | 36.90 | 55.67                       |                   | Mateonom 7         |         |
| <b>Rasht</b>           |          | 1388    | 16.4 | 1986        | 2005 | 37.25 | 49.60                       |                   | Meteosene 7        | и       |
| <b>Bandar Anzali</b>   |          | 1399    | 16.7 | 1986        | 3505 | 37.47 | 45.47                       |                   | Meteonorm 7        | н       |
| AHWAZ                  |          | 1533    | 263  | 1986        | 2005 | 31.33 | 48.66                       |                   | Meteonom 7         |         |
| Deaful.                |          | 1546    | 36.2 | 1986        | 3005 | 32.40 | 48.38                       |                   | Hategeore 7        |         |
| GORGAN                 |          | 1554    | 17.8 | 1986        | 2005 | 36.81 | 54.46                       |                   | Meteonorm 7        |         |
| Abadan                 |          | 1577    | 25.9 | 1986        | 2005 | 31.37 | 48.25                       |                   | Meteonorm 7        |         |
| MAKKO                  |          | 1615    | 35.7 | 1986        | 2005 | 39.33 | 44.43                       |                   | Meteonorm 7        |         |
| GHUOIAN                |          | 1624    | 12.8 | 1986        | 2005 | 34.85 | \$4.26                      |                   | Meteonorm 7        |         |
| Bushelv                |          | 1626    | 25.2 | 1986        | 2005 | 28.88 | \$5.83                      |                   | Mateonom 7         |         |
| BUSHEHA                |          | 1637    | 25.2 | 1986        | 2005 | 28.95 | 50.85                       |                   | Meteosorm 7        |         |
| ALS-GOODARZ            |          | 1667    | 12.6 | 1986        | 2005 | 32.40 | 49.68                       |                   | Meteosone 7        |         |
| Mashhad                |          | 1692    | 15.6 | 1980        | 2000 | 36.27 | 58.63                       |                   | Heteonom 7         |         |
| SARZEVAR               |          | 1742    | 17.8 | 1986        | 3005 | 36.21 | \$7.66                      |                   | Meteonom 7         |         |
| ARDERS,                |          | 1756    | 1.8  | 1986        | 2005 | 38.25 | 48.28                       |                   | <b>Heteanorm 7</b> | ٠       |
|                        |          |         |      |             |      |       |                             | Selected location |                    |         |
| Information            |          |         |      |             |      |       |                             |                   |                    |         |
|                        |          |         |      |             |      |       |                             | Yard              |                    |         |

**شكل 14ـ الف ـ ميزان تابش به ترتيب از كمترين مقدارتابش**

| Country<br><b>Iran</b> | ٠      |      |              |      |                             |        |                   | Filter                               |        |
|------------------------|--------|------|--------------|------|-----------------------------|--------|-------------------|--------------------------------------|--------|
|                        |        |      |              |      |                             |        |                   |                                      |        |
| Location               | DIWW.Y | [MC] | <b>From:</b> |      | Until Latitude [* Longitude |        |                   | Source                               | File # |
| Chahisahar             | 2108   | 28.8 | 1986         | 2015 | 25.28                       | 65.62  |                   | <b>Meteonorm 7</b>                   |        |
| <b>Birland</b>         | 2062   | 16.9 | 1982         | 1999 | 32.87                       | 59.20  |                   | <b>Meteonom 7</b>                    | 1      |
| Zahedan                | 2062   | 20.2 | 1986         | 2005 | 24.47                       | 65.88  |                   | Hebegeerm 7                          |        |
| <b>Iranshahr</b>       | 1979   | 27.9 | 1984         | 3005 | 27.30                       | 60.70  |                   | <b>Hebeandrm 7</b>                   |        |
| Oragesigh              | 1977   | 11.5 | 1985         | 3568 | 37.53                       | 45.08  |                   | <b>Mategearm 7</b>                   |        |
| Bandar Lengeh          | 1969   | 22.7 | 1986         | 3005 | 26.58                       | 54.83  |                   | Hebeanorm 7                          |        |
| Yazdi.                 | 1958   | 20.4 | 1986         | 2005 | 31.90                       | \$4.40 |                   | Mabegegrm 7                          |        |
| Semnan                 | 1924   | 18.4 | 1986         | 2005 | 35.55                       | \$3.55 |                   | Meteonorm 7                          |        |
| MARAGHEH               | 1921   | 13.4 | 1986         | 3005 | 37.40                       | 46.26  |                   | <b>Hetephorm 7</b>                   |        |
| <b>Bendar Abess</b>    | 1919   | 27.2 | 1986         | 2005 | 27.32                       | 54.37  |                   | Hebegeon 7                           |        |
| <b>KHOY</b>            | 1910   | 12.7 | 1986         | 3005 | 38.55                       | 44.96  |                   | Mebegelerm 7                         |        |
| Kerman.                | 1905   | 12.7 | 1986         | 2005 | 30.25                       | \$6,97 |                   | <b>Hatageon 7</b>                    |        |
| Shahroud               | 1902   | 15.2 | 1986         | 2005 | 36.42                       | \$5.03 |                   | <b>Meteonomi 7</b>                   |        |
| SANANDA3               | 1884   | 34.2 | 1986         | 2005 | 35.33                       | 47.00  |                   | <b>Habsondrm 7</b>                   |        |
| Tabriz                 | 1883   | 13.2 | 1986         | 3000 | 38.13                       | 46.28  |                   | Meteonorm 7<br><b>ARTICLE AND IN</b> | ٠      |
|                        |        |      |              |      |                             |        |                   |                                      |        |
| <b>Information</b>     |        |      |              |      |                             |        | Selected location |                                      |        |

**شكل 14ـ ب ـ ميزان تابش به ترتيب ازبيشترين مقدارتابش**

نرمافزار Syn Meteo را نصب كنيد و عرض جغرافيايي و ميزان تابش شهر محل سكونت خود را **فعاليت** در آن جستوجو كنيد.

**توجه:** حداقل ميزان تابش براي مقرون بهصرفه بودن توليد انرژي الكتريكي توسط نيروگاه سامانه فتوولتاييك تابشی برابر  $\begin{pmatrix} \text{kwh} & \text{kwh} \ \text{m}^\text{v} & \text{y} \end{pmatrix}$ است. kwh 1800 است؟ كدام شهر **جست وجو كنيد:** كدام يك از شهرهاي كشورمان داراي سقف تابش بيش از <sup>2</sup><sup>m</sup> تابش كمتر از اين مقدار دارد؟ قابليتهاي ديگر اين نرمافزار تعيين دماي محيط، عرض جغرافيايي و طول جغرافيايي است. البته مقادير گفته شده در بازه زماني تا حدود سال 2005 ميالدي به روز رساني شده است. بعد از پيدا كردن شهر و محل مورد نظر نصب سامانه ميتوان با افزايش مقدار بزرگنمايي نرمافزار، موقعيت جغرافيايي دقيق تری را پيدا کرد. شهر اصفهان با تابش  $\sum_{\rm m^{\gamma}}^{\rm kwh}$ ۱ در دمای  $\rm C$ °۱۶/۳ سانتيگراد در شكل 15 تعيين شده است. در منتهي اليه سمت راست و پائين صفحه طول و عرض دقيق جغرافيايي محل تعيين شده نيز گزارش شده است. تعيين عرض جغرافيايي براي تنظيم زاويه نصب مدولهاي خورشيدي اهميت دارد.

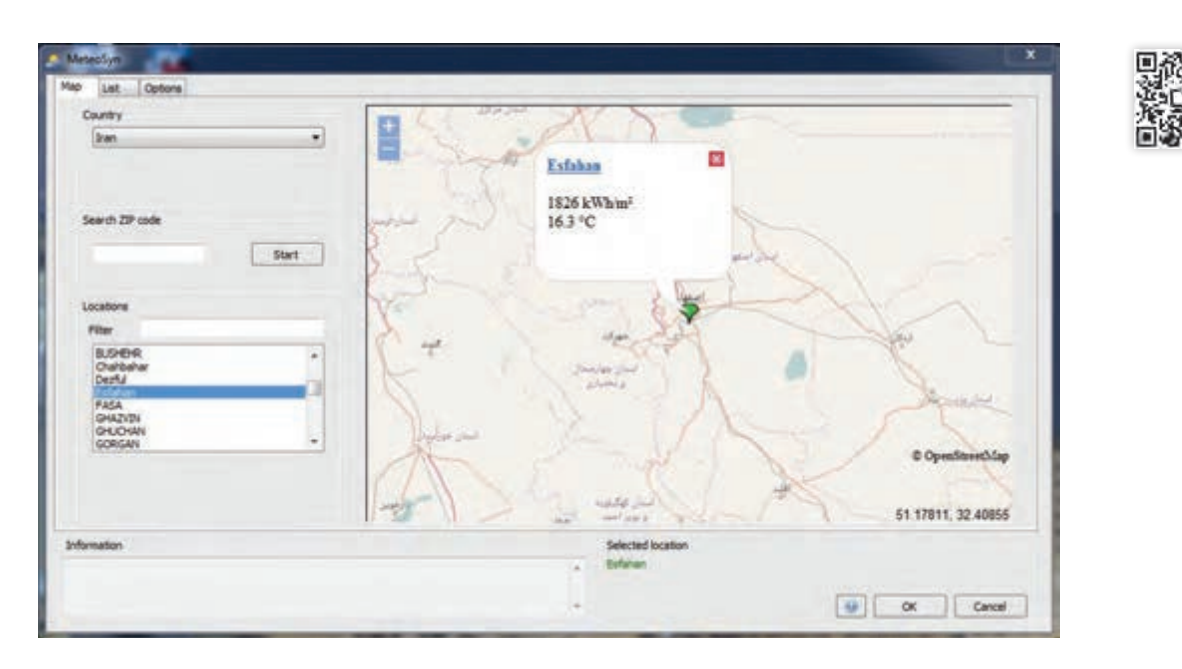

**شكل 15 ـ تعيين ميزان تابش و طول و عرض جغرافياييدر شهر اصفهان**

**فعاليت**

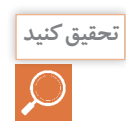

电影科电

<sub>تحقيق</sub> كنيد | مهرهاي اهواز و دزفول در استان خوزستان (با وجودي كه جزو شهرهاي جنوبي و آفتابي است) در دستهبندي شهرهاي با كمترين تابش نور خورشيد براي توليد انرژي الكتريكي خورشيدي بعد از شهر بندر انزلي قرار گرفته است؟ چه عاملي در اين دستهبندي تأثيرگذار بوده است؟

محل دقيق هنرستان محل تحصيل خود را توسط نرمافزار پيدا كنيد و مقدار تابش نور خورشيد را

برآورد كنيد؟ آيا اين مقدار تابش براي نصب نيروگاهي مقرون بهصرفه است؟

**PV syst نرمافزار**

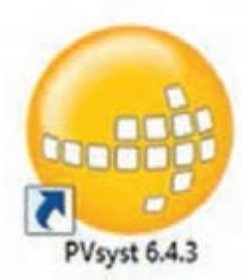

نرمافزار PVSyst نرمافزاري توانا براي شبيهسازي سامانههاي فتوولتاييك متصل و مستقل از شبكه است. بسياري از طراحان و پژوهشگران انرژي خورشيدي شبيهسازي را الزم و مطالعه رفتار سامانه را با اين نرمافزار انجام ميدهند. با استفاده از اين نرمافزار و مهارت در بهكارگيري ميتوان برآورد دقيقي از انتخاب قطعات سامانه و خروجي توان الكتريكي آن بهدست آورد. اولين صفحه نمايش داده شده پس از نصب شبيه شكل 16 خواهد بود. چنانكه در شكل مالحظه ميشود اين نرمافزار نسخه 6/43 است.

الف) گزينه طراحي مقدماتي (Preliminary design): براي بررسي ابتدايي و سريع سامانه قابليت دارد. ب) گزينه طراحي پروژه (Project design): براي بررسي دقيق تر و تخصصي تر سامانه متصل و مستقل از شبكه، پمپ چاه آب و بار جريان مستقيم كاربرد دارد.

ج) يايگاه دادهها (Data bases): در بانك اطلاعات و محل تعريف موقعيت جغرافيايي و تجهيزات سامانه كاربرد دارد.

د( ابزار )Tools): تعريف قطعات مورد نياز سامانه از اين قسمت انجام ميشود.

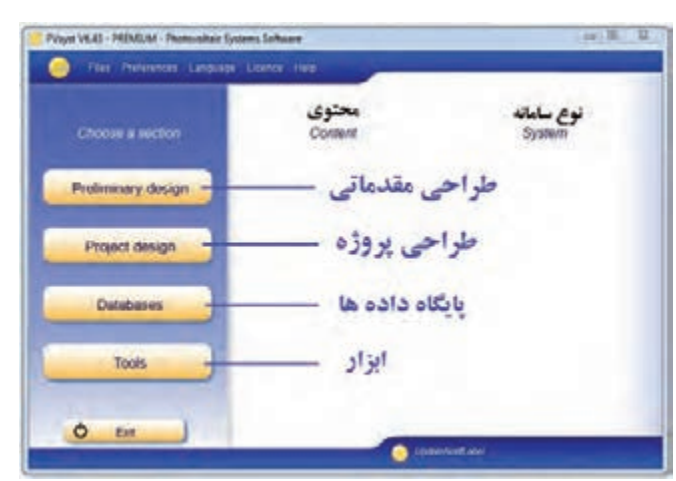

**شكل -16 صفحة اول محيط نرمافزار**

#### **ـ طراحي مقدماتي)design Preliminary):**

در اين قسمت كاربران نرمافزار به سادگي ميتوانند تحليل بسيار ساده و مقدماتي از سامانه متصل به شبكه، مستقل از شبكه و پمپ چاه آب داشته باشند )شكل 17(.

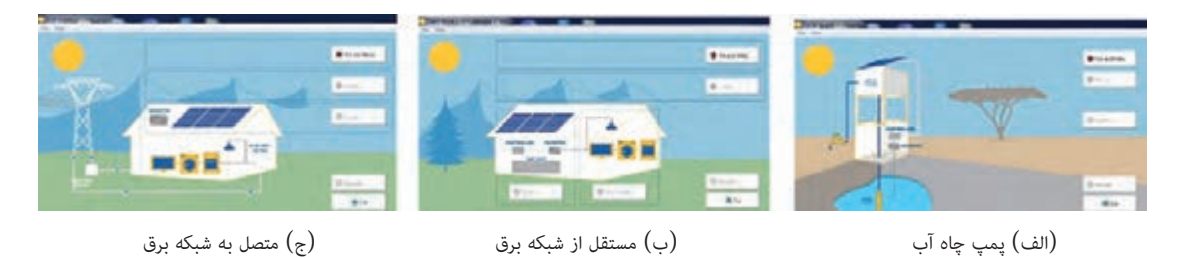

**شكل 17ـ طراحي ابتدايي سامانه متصل و منفصل از شبكه و پمپ آب**

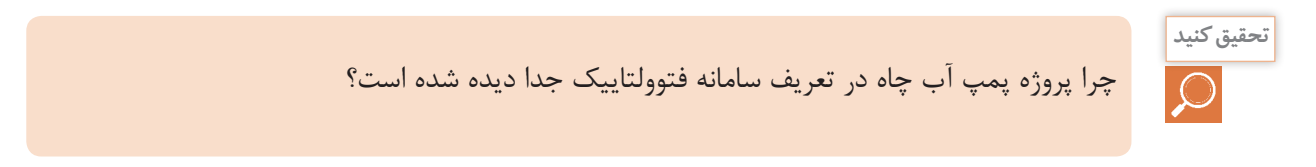

الف) محل پروژه اين قسمت براي تمام طراحي ها مشترك است. نام پروژه و تعيين محل نصب (كشور و محل) در صفحه شبيه شكل ١٨ وارد مي شود. در اين نمونه نام پروژه هنرستان و شهر محل نصب شمال شرق تهران (Tehran NE) انتخاب شده است.

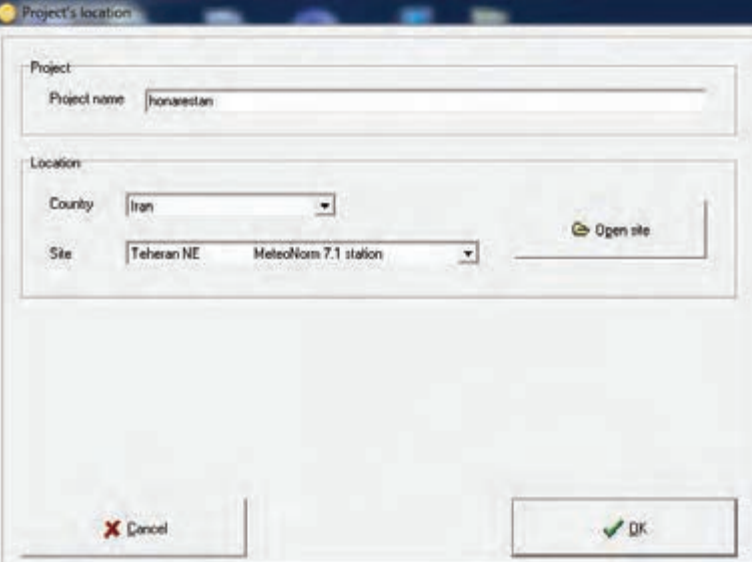

**شكل 18 ـ تعيين نام و محل پروژه**

بعداز تعريف اين دو پارامتر با كليك روي كليد Site Open، مشخصات بيشتري از محل نصب ارائه ميشود، اين دادهها شامل نام قاره و كشور، طول و عرض جغرافيايي، ارتفاع از سطح درياي آزاد و اختالف زماني است )شكل 19(. **سؤال:** مقادير زير را تعيين كنيد. ـ ارتفاع از سطح دريا ..... ـ عرض جغرافيايي .....

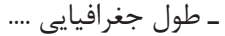

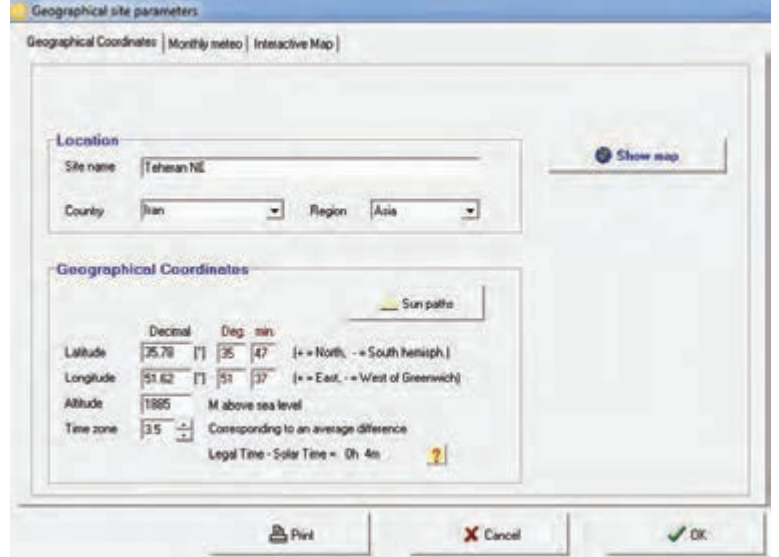

**شكل 19ـ مشخصات محل نصب**

**خط افق تابش خورشيد )Horizon):** بررسي وضعيت تابش خورشيد از طلوع تا غروب و ميزان اثر سايه در طول روز در منحني نشان داده شده است. اين منحني، تابش نور خورشيد در جهت جنوب جغرافيايي را نشان ميدهد (شكل ٢٠) بين ساعت ٩ صبح تا ١۵ بيشترين تابش وجود دارد.

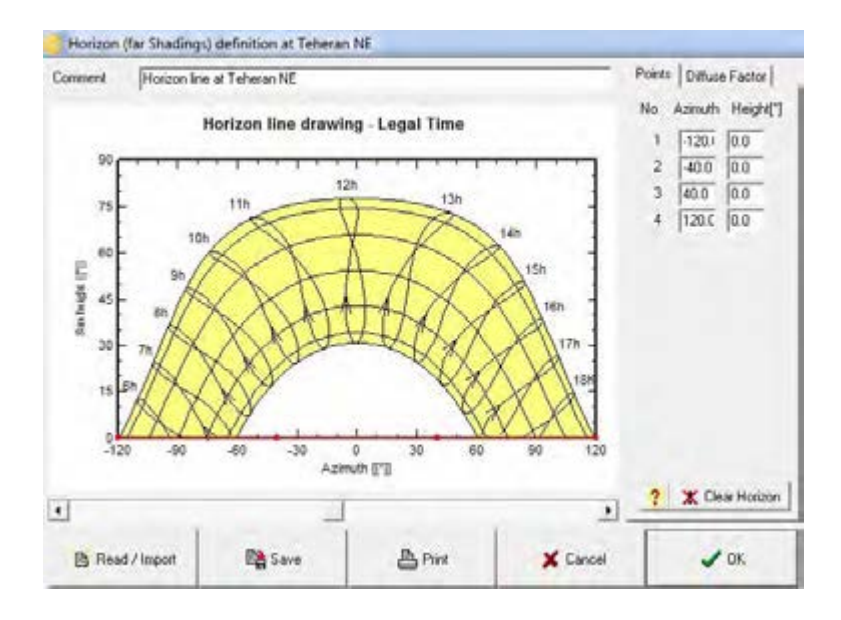

**شكل 20ـ خط افق تابش خورشيد**

**تعيين مصرفكننده ها )مصرف روزانه(:** براي تعيين مصرفكنندهها، تعداد، توان و نوع آنها و تعريف مقدار مصرفي كه توليد انرژي الكتريكي از طريق سامانه دارند از گزينه need Useris از صفحه اول استفاده ميشود. ميتوان آنها را تعريف كرد در شكل 21 اين مصرفكنندهها و ساعات كار آنها قابل تعريف شده است. لامپ (LED يا فلورسنت)، تلويزيون، مصارف خانگي، يخچال و فريزر، ظرفشويي و ديگر مصرفكنندهها تعريف شده است. براي تعيين آنها بايد تعداد (Number)، توان (Power) و استفاده روزانه (Daily use) تعيين شود و در آخر جمع توان نهايي براي 24 ساعت مشخص شود.

|                                                     |                                   |                                                                 | Definition of Daily Household consemptions, year.   |                              |
|-----------------------------------------------------|-----------------------------------|-----------------------------------------------------------------|-----------------------------------------------------|------------------------------|
|                                                     | Connergence   Higury distribution |                                                                 |                                                     |                              |
|                                                     | <b>Daily consumptions</b>         |                                                                 |                                                     |                              |
|                                                     | <b>Number Appliance</b>           | Power                                                           | Hourly distrib<br><b>Daily</b> use                  | <b>Daily energy</b>          |
| ×                                                   | - Large LED or fixed              | ш<br><b>W/James</b>                                             | 14.0<br><b>Niday</b>                                | 320 Wh                       |
| 긮<br>ĪΕ                                             | TV / PC / Mobile                  | W/app.<br>150                                                   | 54<br><b>Hylder</b><br>64                           | 450 Wh                       |
| 씳<br>F                                              | Donestic applances                | <b>WVapp</b><br>Pat                                             | 30<br><b>N/day</b><br>ne                            | 150 Wh                       |
| π<br>소                                              | Fisher / Deep-beece               | <b>D.BD</b>                                                     | 740<br>fulday<br><b>CHI</b><br><b><i>Valley</i></b> | 800 Wh.                      |
| 庙<br>싑                                              | Dist: 4 Delhinashant              | $-11.1$<br>œ                                                    | <b>Gridal</b><br>bв                                 | it was                       |
| 匾                                                   | - Donata                          | Winter                                                          | <b>Service</b><br>Юü                                | 0.469                        |
| ⊊<br>٨                                              | Other upper-                      | U.Sach.<br>ь                                                    | TU <sub>L</sub><br>防止                               | u ul.                        |
|                                                     | Standby consumer                  | when<br>τ                                                       | <b>Johnson</b>                                      | 144 Wh                       |
|                                                     | Applarers info                    |                                                                 | I stal daily energy<br><b>Total monthly energy</b>  | 1954 Wh/day<br>55.5 kWh/mind |
| F Year<br><b>C. Seasons</b><br><sup>(* Horths</sup> | <b>Consumption definition by</b>  | Week-end or Weekly use<br>T Use only during<br>days in a creek. |                                                     |                              |
|                                                     |                                   |                                                                 |                                                     |                              |
| Model<br><b>B</b> Load                              | <b>Da</b> Sere                    |                                                                 |                                                     |                              |

**شكل 21ـ تعيين نوع و تعداد مصرف كننده ها**

با تكميل اين صفحه جمع توان مصرفي روزانه و ماهانه با بررسي و تحليل ساالنه، ماهانه و فصلي قابل بررسي است.

**تذكر:** يخچال و فريزر تنها مصرفكنندهاي است كه بهصورت پيش فرض 24 ساعت در مدار قرار دارد. بعد از تعريف مصرف كنندهها در صفحه جديد توزيع ساعت (Hourly distribution) ساعت كار به تفكيك هر مصرف كننده، محدوده ساعات كار آن مصرفكننده مانند شكل 22 تعريف شود. با انتخاب ساعت مصرف در محدوده شبانه روز جمع ساعت مصرف در مركز نمودار دايرهاي نمايش داده شده و منحني آن در گوشه صفحه ترسيم ميشود. در مثال ياد شده 15 عدد المپ، يك تلويزيون و يك يخچال تعيين شده است.

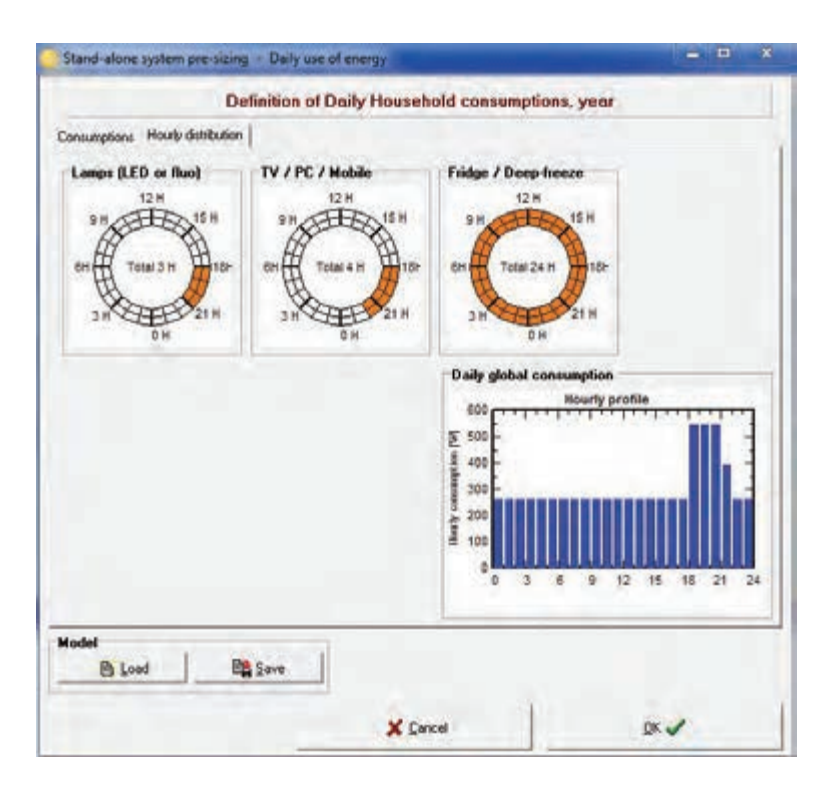

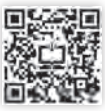

**شكل 22ـ تعيين ساعات كار مصرف كننده**

**تعريف جهت و زاويه نصب مدول خورشيدي الف( زاويه نصب )Tilt):** زاويه نصب مدول خورشيدي مطابق با عرض جغرافيايي كه قبالً از نرمافزار Meteo استخراج شده قابل دسترسي است. **ب( جهت نصب )Azimith):** جهت نصب مدول خورشيدي در ايران هميشه به سمت جنوب بوده و مقدار آن صفر خواهد بود. در شكل 23 زاويه 36 درجه و جهت آن صفر درجه تعيين شده است. ت**ذكر:** انتخاب بهينه جهت نصب و زاويه باعث كمترين تلفات (Optimum Loss by respect to) و بيشترين تابش نور خورشيد با ضريب انتقال مناسب خواهد بود.

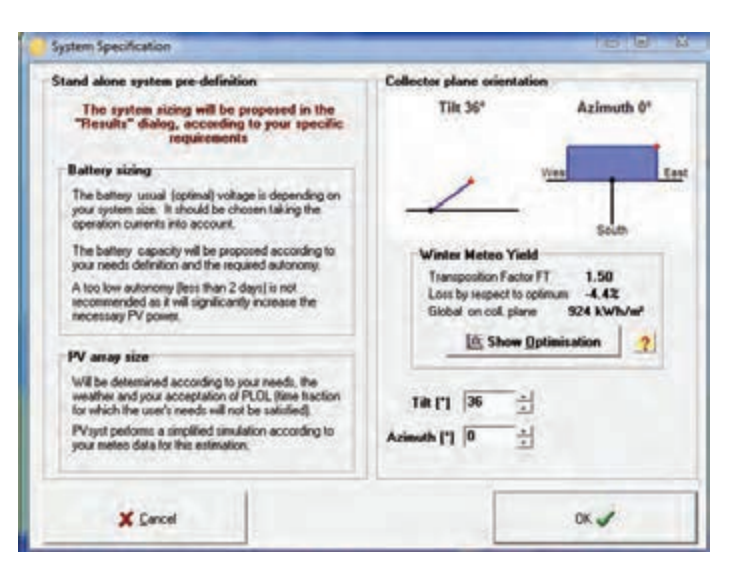

**شكل 23ـ زاويه و جهت نصب مدول**

**فعاليت**

شهر محل تحصيل خود را در نرمافزار تعريف كنيد، زاويه و جهت نصب آن را وارد كنيد. مقدار تابش چقدر پيش بيني مي شود؟

**نتايج نهايي**

پس از وارد كردن مصرفكنندهها و تعيين جهت و زاويه نصب مدول با كليك روي دكمه Results ميتوان نتايج نهايي حاصل از تحليل نرمافزار را بررسي كرد )شكل 24( . منحنيهاي ميلهاي به رنگ قرمز و سبز گزارش شده است منحنيهاي قرمز رنگ، توان توليدي در دسترس توسط سامانه خورشيدي و منحني سبزرنگ مقدار توان الكتريكي مورد نياز مصرف كننده را به تفكيك 12 ماه سال نشان داده است.

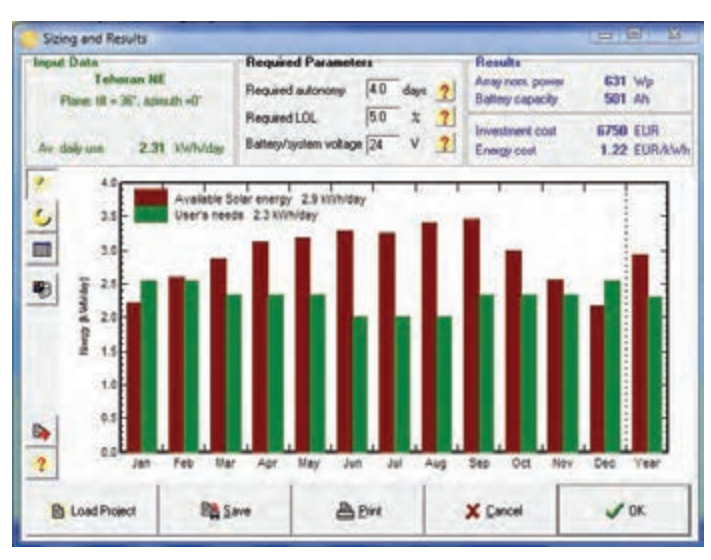

**شكل 24ـ منحني نتايج به دست آمده**

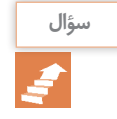

توان توليد شده در ماههاي ژوئن و جولاي (حدود خرداد و تيرماه) تفاوت زيادي با توان مصرفي در مقايسه با ماههاي ابتدا و انتهاي سال دارد علت اين تفاوت چيست؟

توان آرايه (وات)، ظرفيت باتري (آمپر ساعت)، قيمت تمام شده (يورو) پروژه و ارزش انرژي توليد شده (يورو بركيلو وات ساعت) نتايج نهايي تحليل قطعات سامانه براي بارهاي تعيين شده است (شكل ٢۵).

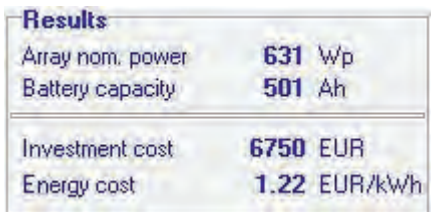

**شكل 25ـ نتايج به دست آمده**

**کار عملی**

مقدار توان مدول و ظرفيت باتري مورد نياز و قيمت تمام شده يك سامانه فتوولتاييك با مصارف جدول 1 براي مصرف يك ماه بهدست آوريد.

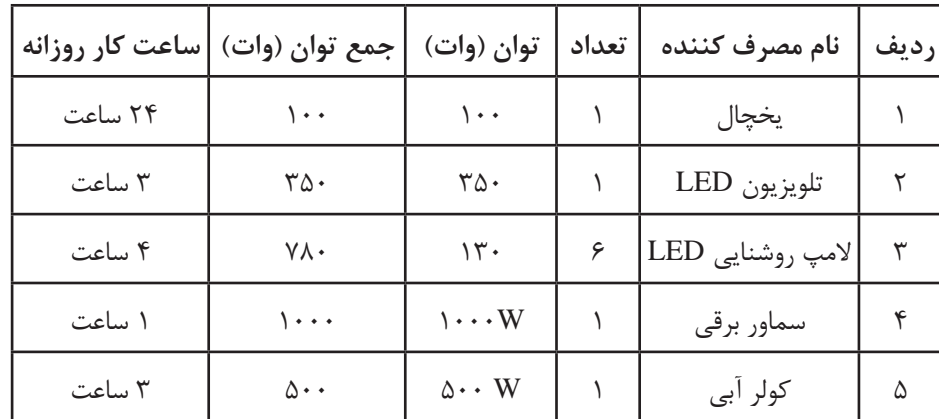

**جدول -3 مصرف كننده و توان آن**

 **ـ طراحي پروژه)design Project):** در قسمت طراحي پروژه، شاخههاي زير براي تعيين و شبيهسازي قطعات سامانه تعريف شده است (شكل ٢۶).

الف( سامانه متصل به شبكه )Connected ـ Grid)

ب) سامانه مستقل از شبكه (Stand alone)

ج) سامانه یمپ چاه آب (Pumping)

د( بار جريان مستقيم )Grid DC)

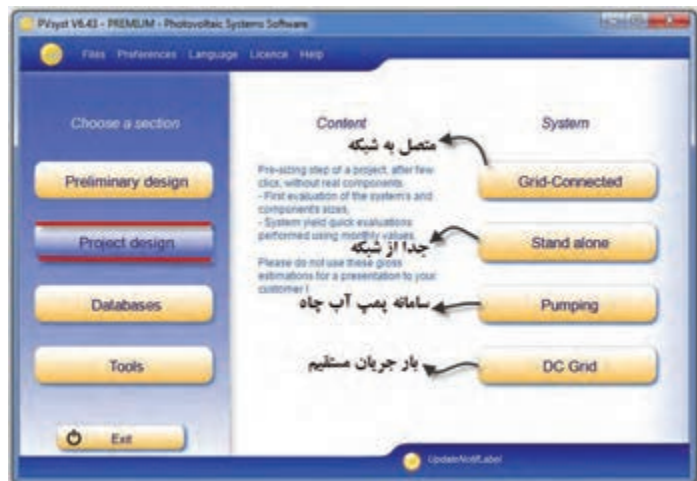

**شكل26ـ زير شاخه هاي گزينه** design Project

طراحي پروژه از نظر ارائه جزئيات قطعات سامانه از طراحي مقدماتي مفصلتر و پيشرفتهتر است. در اين حالت نوع و مدل قطعات اصلي نظير مدول خورشيد، كنترل شارژ، باتري قابل تعيين و در نهايت شبيهسازي است. البته مراحل اوليه ورود اطالعات با حالت طراحي مقدماتي مشابه است.

**ـ سامانه مستقل از شبكه )alone stand)**

**الف) تعيين پروژه**: در اين صفحه دادههايي شامل نام پروژه، تاريخ ورود اطلاعات، تعيين پارامترها و بارگذاري پروژه قرار دارد (شكل ٢٧). اولين كار در اين صفحه تعريف پروژه جديد (New project) است. در اين نمونه نام پروژه Honarjoo تعريف شده است.

سامانه مستقل از شبكه مجهز به باتري بوده و در فواصل عدم تابش نور خورشيد انرژي ذخيره شده را به مصرف كننده منتقل مي كند. اگر سامانه متصل به شبكه (Grid Connected) بهجاي سامانه جدا از شبكه در اين قسمت انتخاب شود عالوهبر قطعات سامانه جدا از شبكه مبدل يا اينورتر نيز بايد انتخاب شود.

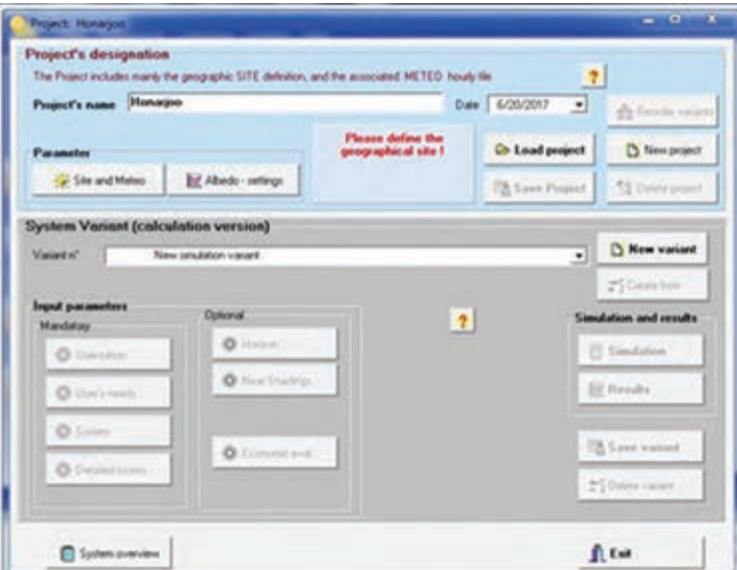

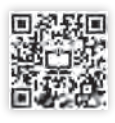

**شكل 27ـ تعريف داده ها براي سامانه جدا از شبكه**

**ب( متغيرهاي سامانه:** متغيرهاي سامانه از مهمترين پارامترهاي ورود اطالعات به نرمافزار است. در نيمه پائين صفحه اين متغيرها براي شبيهسازي در دو حالت اجباري (man Iatory) و انتخابي(Optional) تعريف شده است.

بعد از وارد كردن نام پروژه و تاريخ شبيهسازي از گزينه Meteo and Site، مطابق فعاليتهاي قبل شهر و منطقه محل سامانه تعيين شود بهطور مثال در شكل 28 شمال شرق شهر تهران NE Tehran انتخاب شده است. اگر شهر مورد نظر در اين قسمت وجود نداشت از گزينه Open ميتوان كشور و شهر مورد نظر را براي نرمافزار تعريف كرد. براي امكانسنجي بهتر ميتوان از نرمافزار Syn Meteo استفاده كرد.

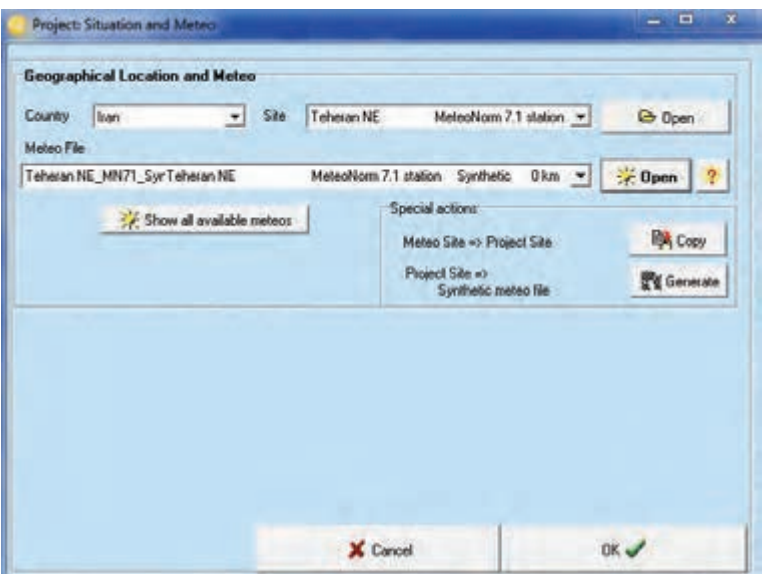

**شكل 28ـ انتخاب محل وموقعيت سامانه**

**توجه:** بعد از تعريف سامانه و نامگذاري حتماً آن را ذخيره كنيد. در غير اينصورت هر بار مجبور به ورود مجدد دادههاي اوليه خواهيد شد.

يكي از گزينههاي اين صفحه گزينه Show all Meteo available است. اين گزينه به معني نشان داده كليه مشخصههاي نرمافزار امكانسنجي meteo براي محل نصب است با انتخاب اين گزينه و كليك روي دكمه Open براي شمال شرق تهران دادههايي مانند شكل 29 ارائه ميشود. بازه زماني و تاريخ مورد نظر در قسمت Dates قابل تعريف است.

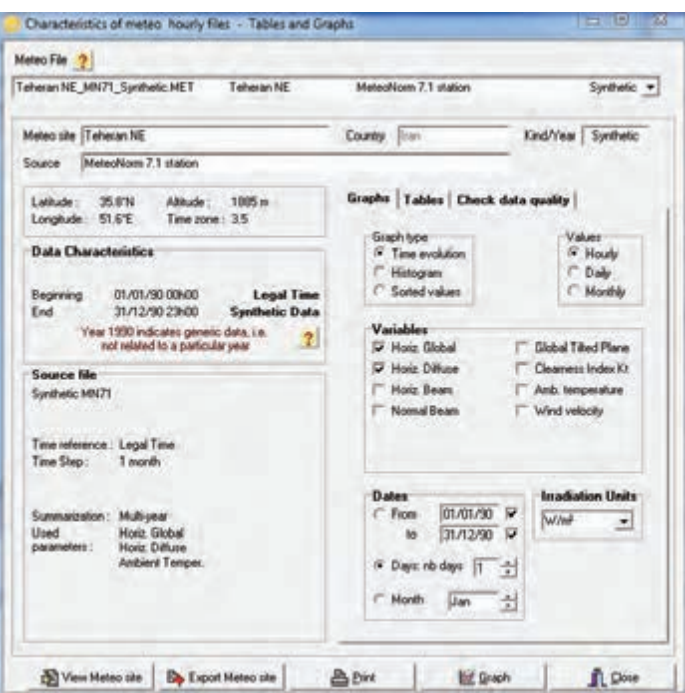

**شكل 29ـ امكان سنجي Meteo براي شمال شرق تهران**

عرض و شمال جغرافيايي شمال شرق تهران طبق شكل ٢٠ برابر ٣۵/٨ و ٥١/٤ است و ارتفاع از سطح دريا 1783 متر و اختالف زماني آن 3/5 ساعت گزارش شده است.

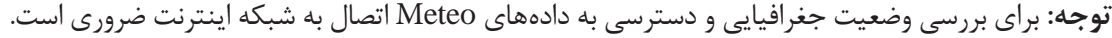

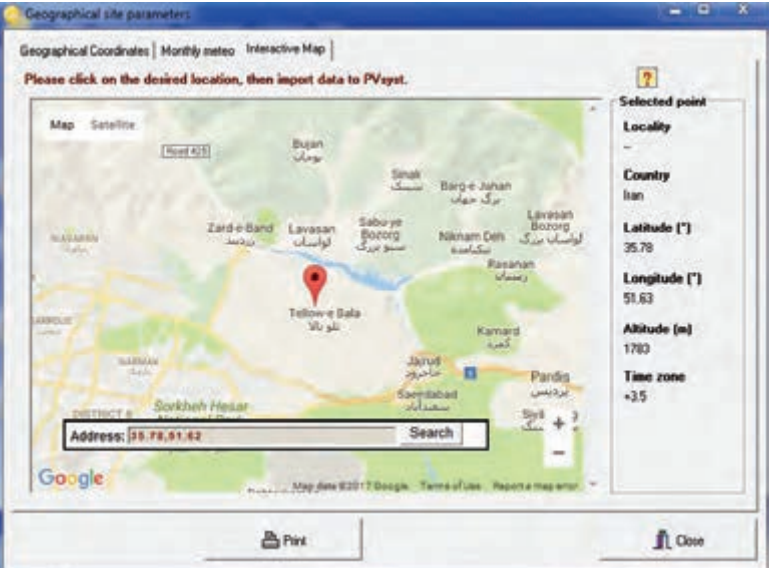

**شكل 30ـ موقعيت جغرافيايي محل مشخص شده**

**توجه:** از ديگر گزينههاي متغير سامانه جزئيات تلفات )losses Data )و گزينههاي افق خورشيد )Horizon)، سايهاندازي (Newz Shading) و ارزيابي اقتصادي (elonomic eval) است. در صورت بررسي مي توانيد اين موارد را مورد بررسي و تحقيق دهيد. نمودار تابش خورشيد در طول روز براي ماههاي مختلف از قابليتهاي اين قسمت نرمافزار است با انتخاب و كليك روي گزينه graph منحني شبيه شكل 31 بهدست خواهد آمد. چنانچه ديده ميشود بيشترين مقدار تابش از ساعت 9 صبح تا حدود 16 بعدازظهر البته مقدار اين تابش براي ماههاي مختلف متفاوت است. در سمت راست منحني تابش، يك نوار كشويي است كه با تغيير وضعيت آن منحني تابش براي ماههاي ديگر نيز بهدست ميآيد.

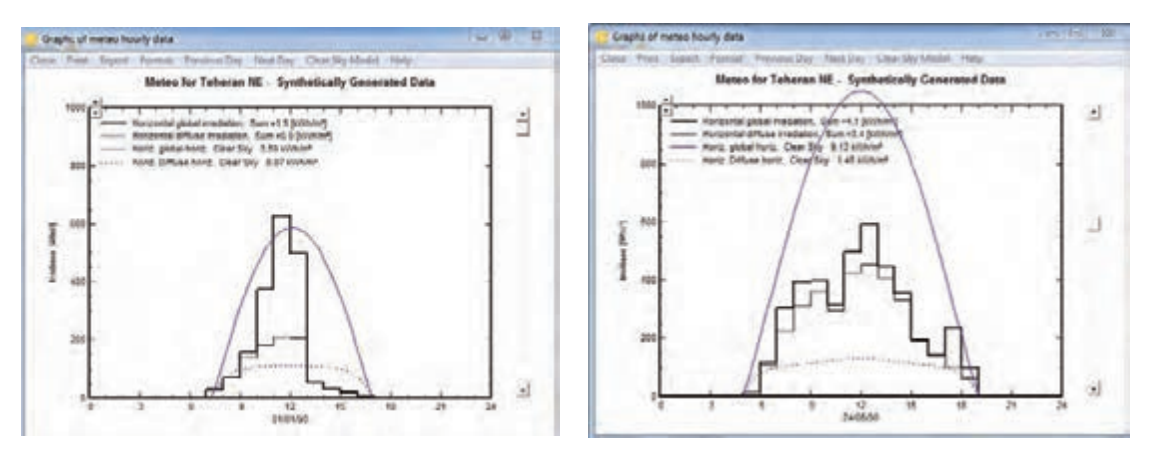

**ب( ماه مي الف( ماه ژانويه**

**شكل 31ـ منحني تابش در دو ماه مختلف**

نرمافزار syst PV را نصب كنيد و سپس مقادير عرض جغرافيايي، ارتفاع از سطح دريا و منحني تابش 24ساعت، محل مورد نظر را استخراج كنيد. كدام ماهها بيشترين مقدار تابش و كدام ماهها كمترين مقدار تابش را نشان مي دهد.

**تذكر:** اگر شهر مورد نظر در ليست file Meteo نرمافزار نباشد ميتوان از گزينه پايگاه دادهها يا bases data شهر مورد نظر را تعريف كرد.

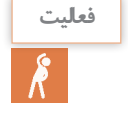

**فعاليت**

در نرمافزار PVsyst شهر كرمان موجود نيست با مراجعه به گزينه bases data اين شهر را براي نرمافزار تعريف كنيد. **راهنمايي:** براي اين منظور از گزينه اول مربوط به موقعيت جغرافيايي پايگاه دادهها يا sites Geographical استفاده كنيد.

**اضافه كردن شهر در نرم افزار**

براي اضافه كردن شهر و موقعيت جغرافيايي جديد و همچنين معرفي قطعات سامانه فتوولتاييك با كليك روي گزينه (پايگاه دادهها) data bases صفحهاي مشابه شكل ٣٢ ظاهر مي شود. ستون سمت چپ براي اضافه كردن موقعيت جغرافيايي و ستون سمت راست براي تعريف قطعات و تجهيزات سامانه بهكار مي رود.

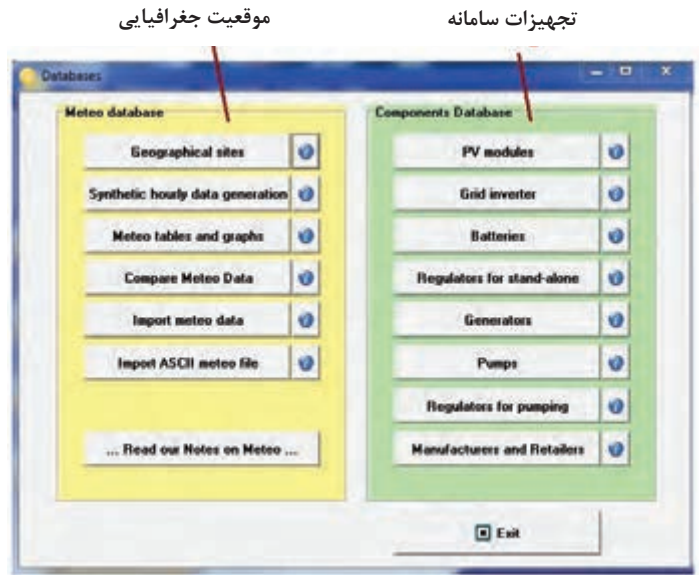

**شكل 32ـ معرفي موقعيت جغرافيايي و تجهيزات سامانه در پايگاه داده**

**تعريف داده ها:**

براي وارد كردن متغيرهاي سامانه كه در شكل 27 با عنوان Parameters input نشان داده شده است. در قسمت دادههاي اجباري با كليك روي گزينه جهت )Orientaion )صفحهاي شبيه شكل 33 ظاهر مي شود. در اين صفحه مي توان زاويه (Tilt) و جهت قرار گرفتن مدول خورشيدي (Azimuth) مانند قبل را انتخاب كرد.

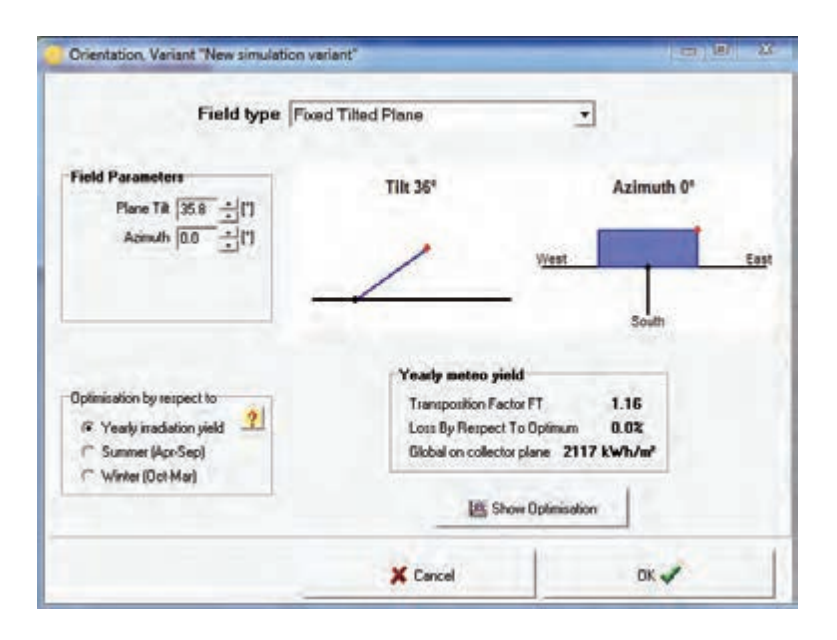

**شكل 33ـ جهت و زاويه قرار گرفتن مدول خورشيدي**

اغلب ، پايهها و سازههاي پنلهاي خورشيدي ثابت است پس در گزينه باالي صفحه نصب ثابت Fixed Plane Tilted انتخاب ميشود. **يادآوري:** مقدار زاويه برمبناي عرض جغرافيايي شهر محل نصب و جهت نصب مدول نيز هميشه جنوب انتخاب ميشود. **توجه:** اگر مقدار زاويه درست انتخاب شود مقدار تلفات Loss نشان داده شده صفر خواهد بود.

**فعاليت**

شهر محل تحصيل خود را در نرمافزار تعريف كرده و با انتخاب دقيق عرض جغرافيايي آن مقدار زاويه )Tilt )را به نحوي تعريف كنيد تا بخش تلفات )loss )كمترين تلفات و بيشترين تابش را نشان دهد.

بعد از تعيين زاويه و جهت مدول خورشيدي درتعريف وروديهاي اجباري در قسمت احتياجات كاربر )Users needs )بايد مصرفكنندههاي مورد نياز و تعداد و توان آنها تعريف شود )شكل 34(.

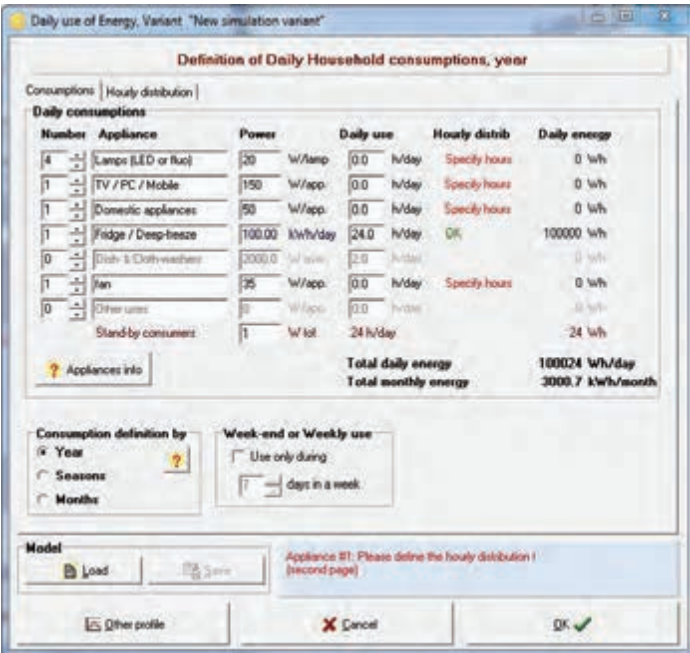

**شكل 34ـ تعريف مصرف كننده ها**

در قسمت توزيع ساعات كار مصرفكننده و يا distribution Hourly بايد محدوده ساعت مصرفكنندهها تعريف شود (شكل7۵).

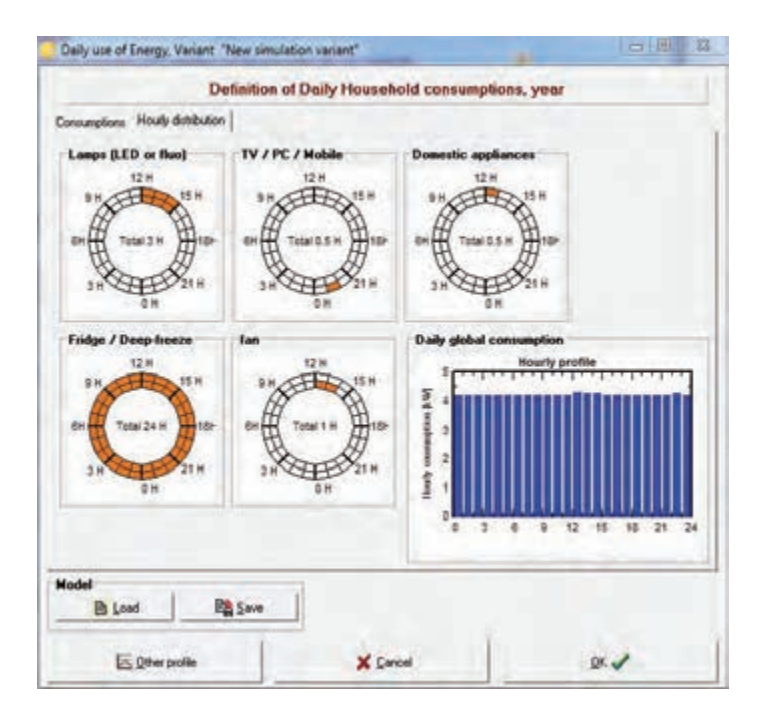

**شكل 35ـ محدوده زمان استفاده از مصرف كننده ها**

**ـ انتخاب باتري:** براي تعيين باتري از قسمت Storage ميتوان نوع باتري را متناسب با مقدار مصرف پيشنهاد داد. و در قسمت بعد Arrey PV مدول خورشيدي براي سامانه تعريف ميشود. باتري نوع ولتاژ )Volta )با مشخصه V،12 Ah100 در شكل 26 تعريف شده است. با توجه به توان پيشنهادي مصرفي نرمافزار تعداد 8 عدد باتري سري شده از اين مدل را پيشنهاد مي دهد.

**تذكر:** مشخصات باتري انتخاب شده با مدول خورشيدي و با كنترل شارژ نيز بايد سازگار باشد. در غيراينصورت درگوشه صفحه پيام هشدار و خطا داده ميشود. در شكل 36 خطاي عدم تطابق خروجي كنترل شارژ و باتري ديده ميشود.

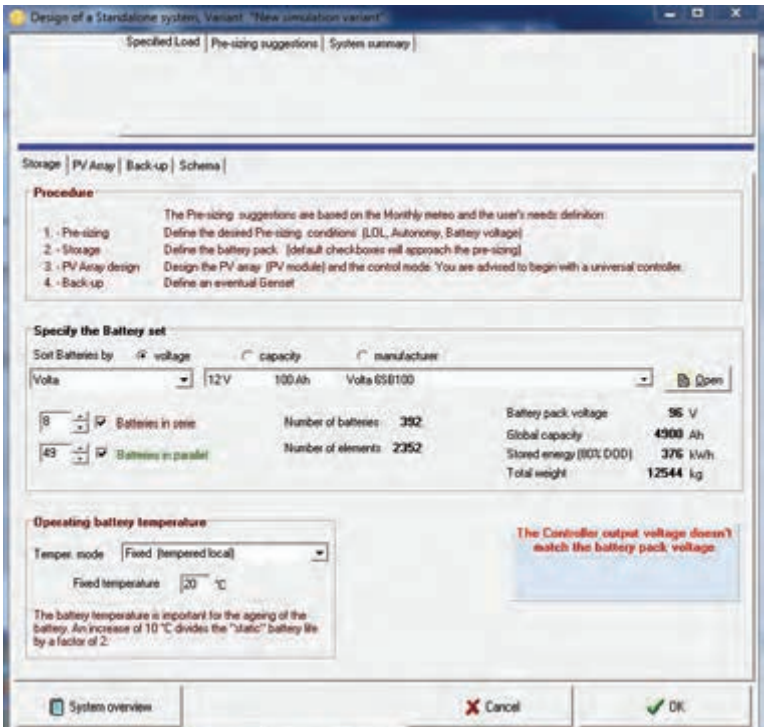

**شكل 36ـ باتري انتخاب شده سازگاري ندارد**

بعد از تعريف باتريها، نرمافزار درخواست معرفي مدل و نوع مدول خورشيدي و به دنبال آن دستگاه كنترل شارژ خواهد داشت. با انتخاب صحيح كنترل شارژ كه در مرحله بعد انجام ميشود پيغام خطا از پائين صفحه نشان داده شده در شكل 37 حذف ميشود.

|                                                                                      | for their needs /<br>28 IMMAG          | Specified Load Pre-sting supporters   System summary  <br>Exter annualed USC<br>basispand accompany to the staff<br><b>EE</b> Distalad pic comp                                                                                                    | (60 all t)<br>٥ī   | I see inservatore<br>TradeMedical Association                               | [34 - 신 V. 등]<br><b>WEEL GAL</b>                   |
|--------------------------------------------------------------------------------------|----------------------------------------|----------------------------------------------------------------------------------------------------|--------------------|-----------------------------------------------------------------------------|----------------------------------------------------|
|                                                                                      |                                        |                                                                                                    |                    |                                                                             |                                                    |
|                                                                                      |                                        |                                                                                                    |                    | <b>Sympatic PV small</b>                                                    | say velops?                                        |
|                                                                                      | Stande   Honocon pe   Sank-up   Schume |                                                                                                    |                    |                                                                             |                                                    |
| <b>Procedure</b><br>1. Palang<br>$2 - 2$ for each<br>5. PV Arechiver<br>4 - Saltas 1 |                                        | The Previous in operation are based by the tricking media and the lowin media detroites<br>Sales the detect Ple sping condition. E.O., Autosians, Barlety village)<br>Delive the battery pack: 104xJI checkboxes of appointly the pre-size of<br>Describe IV and IV notified and the contribuish. You are whitted to begin with a process absolute<br><b><i>Detter in existing General</i></b> |                    |                                                                             |                                                    |
| <b>Specify the Ballog set</b><br>See Bahawa by  In  Vallage                          |                                        | <b>FT AMMONS</b>                                                                                                    | <b>FT MANJWARK</b> |                                                                             |                                                    |
| <b>Video</b>                                                                         | $+$ 12V                                | 100.40<br>Vulka 658/100                                                                                                    |                    |                                                                             | $\leftarrow$<br>B Dell                             |
| 2. CP Telescope<br>8 - 1 P Edward Administ                                           |                                        | Number of balteries<br>Number of statents                                                                                                    | ٠<br>              | Estepped voltage<br>Global capacity:<br>Sloud aning (NRS ENR)<br>Trindmight | 24 U<br>600 At-<br><b>F.P Usek</b><br><b>PM 14</b> |
| Operating battery treater above<br>Tanger node . Piest inmovement                    | Feedbridge-June 120 to:                | ٠<br>The battery languagean is important to the agency of the                                                                                                    |                    |                                                                             |                                                    |

**شكل 37ـ تعريف و انتخاب صحيح باتري در نرم افزار**

با تعريف صحيح باتري و كنترل شارژ و مدول خورشيدي پيام خطا برطرف شده و ميتوان اين انتخاب را براي شبيه سامانه تعريف كرد (شكل٣٨).

با تغيير توان مدول خورشيدي تعداد مدولهاي مورد نياز نيز تغيير خواهد كرد. نمونه انتخاب شده در اين نمونه مدول W115 و 37 ولت از مدل Generic است. دستگاه كنترل شارژ انتخاب شده نيز از مدل Generic با مشخصات داده شده است.

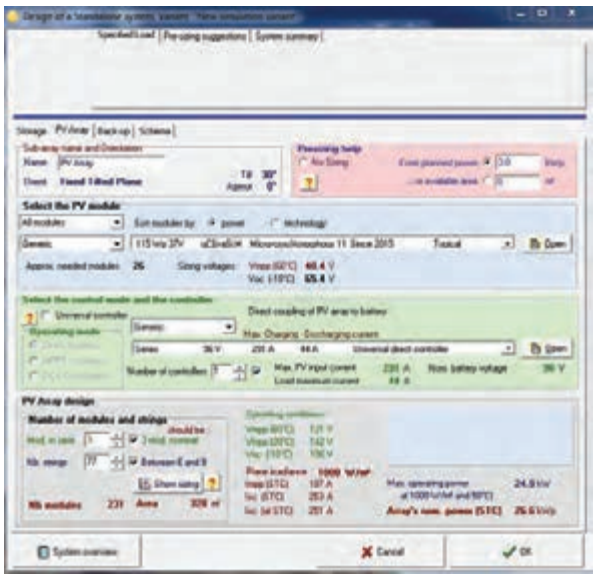

**شكل 38 ـ مقادير مدول** PV**، كنترل شارژ**

**توجه:** مشخصات بهدست آمده در مثال گفته شده تصادفي و انتخابي است. محدوده ولتاژ توليد شده در مدول خورشيدي بين 40/4 تا 65/8 ولت با دو دماي مختلف پيشنهاد شده است. مشخصات ديگري كه در اين شبيه سازي قابل بررسي است به شرح زير است.

- توان مدول خورشيدي Kw 3
- نوع و برند مدول خورشيدي Generic، 26 عدد، 3 تا سري شده و تعداد رشتهها بين 6 تا 9 رشته مدول
	- كنترل شارژ Generic، يك عدد، 96 ولت
		- زاويه نصب مدول 300 به سمت جنوب
			- فضای اشغال کرده ۳۲۸ m<sup>۲</sup>

با انتخاب مدلهاي ديگر از مدول خورشيدي، كنترل شارژ و باتري تعداد مدول انتخاب شده را بهينه كنيد.

## **ـ نقشه و اتصاالت سامانه خورشيدي:**

براي ترسيم و استخراج نقشه اتصاالت و مدار الكتريكي سامانه با كليك روي گزينه Schema شكل مدارالكتريكي مشابه شكل 39 بهدست ميآيد.

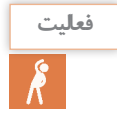

**فعاليت**

قطعات مختلف سامانه خورشيدي را روي نقشه شماي فني تعيين كنيد.

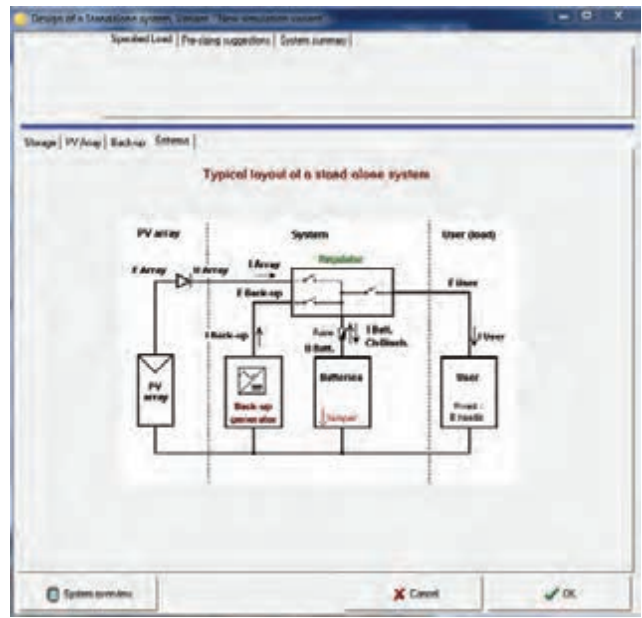

**شكل 39ـ شماي فني پيشنهادي سامانه جدا از شبكه**

**ـ شبيه سازي:** شبيهسازي آخرين مرحله و چكيده اطالعات فني سامانه است. در اين قسمت در يك نگاه ميتوان به تفسير وضعيت شبيهسازي و انتخاب صحيح قطعات پي برد. مطابق شكل 40 با كليك روي گزينه Simulation شبيهسازي آغاز مي شود (شكل ۴۱ـ الف). اگر انتخاب پارامترها و شرايط درست اتفاق افتاده باشد منحني شبيهسازي شده وضعيت مناسبتري نشان ميدهد. به عنوان نمونه در شكل 41ـ ب به دليل انتخاب تقريبي و غيردقیق دياگرام شكل خطي ندارد و

نقاط از خط خارج شده است. هر چه انتخاب دقيقتر باشد نمودار خطيتر خواهد بود.

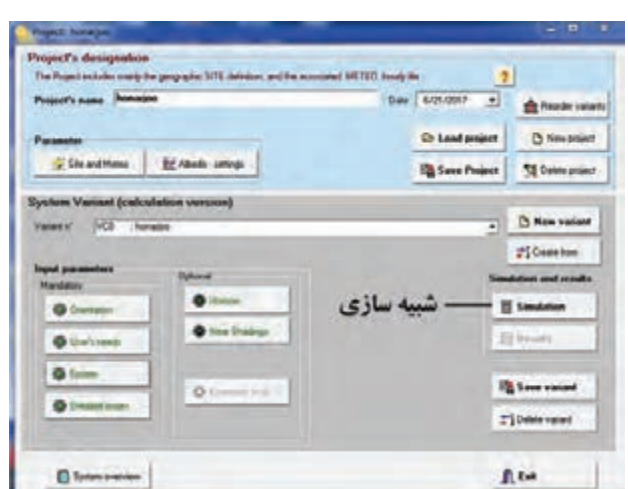

**شکل 40 ـ شبیه سازی**

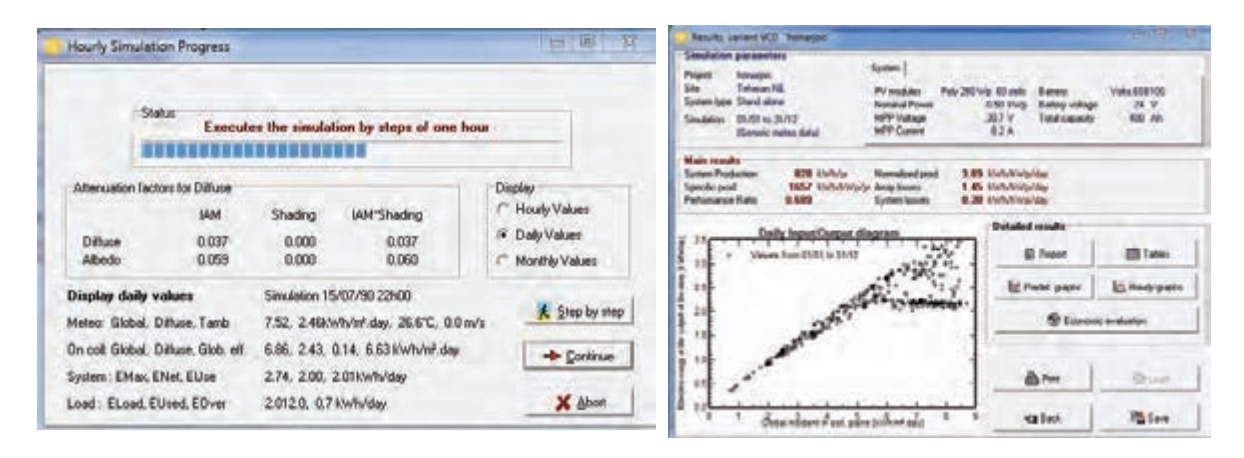

**)ب( )الف(**

**شكل 41ـ در حال شبيه سازي**

شبيهسازي پروژه هنرجو در اين قسمت به اتمام رسيد و اطالعات نهايي سامانه به شرح شكل 42 قابل مطالعه است.

گزارشگيري را شبيهسازي، چنانكه نياز به گزارشگيري از پروژه هنرجو با فرمت Pdf و چاپ آنها باشد با كليك بر كليد Report در شكل ۴۲ـ ب مي توان گزارش گيري را انجام داد (شكل۲۲). در اين نمونه ۴ صفحه گزارش شامل همه دادهها و تحليل آنها از پروژه استخراج شده است.

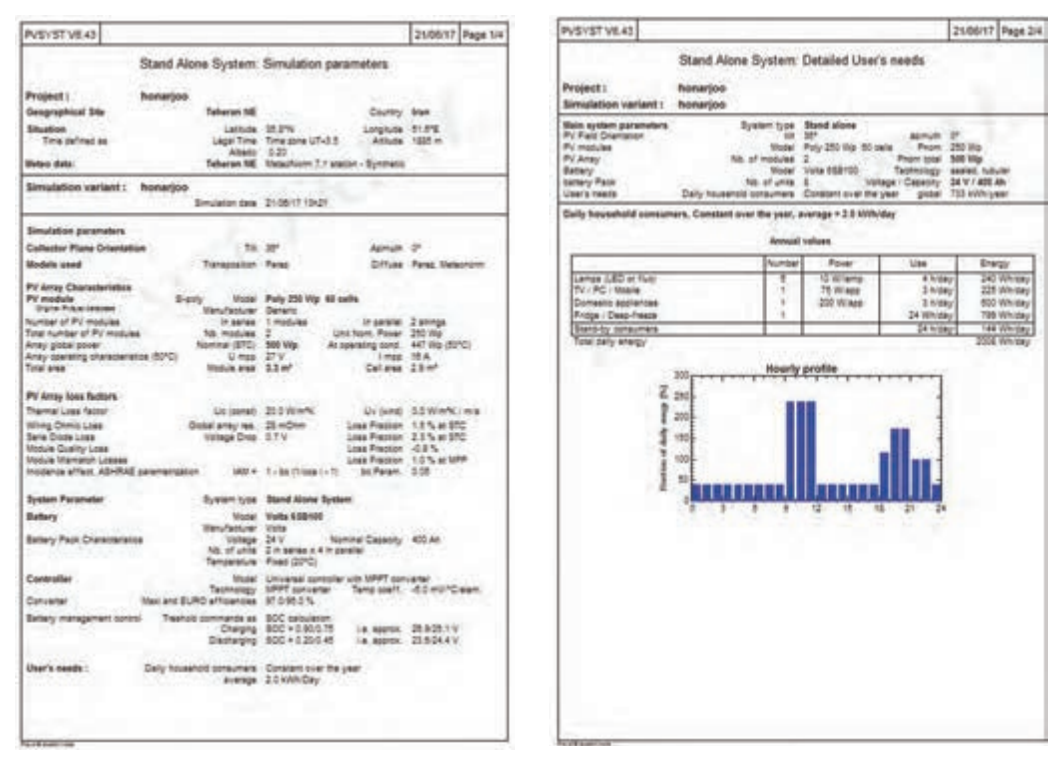

**الف ب**

**شكل 42ـ گزارش نهايي پروژه**

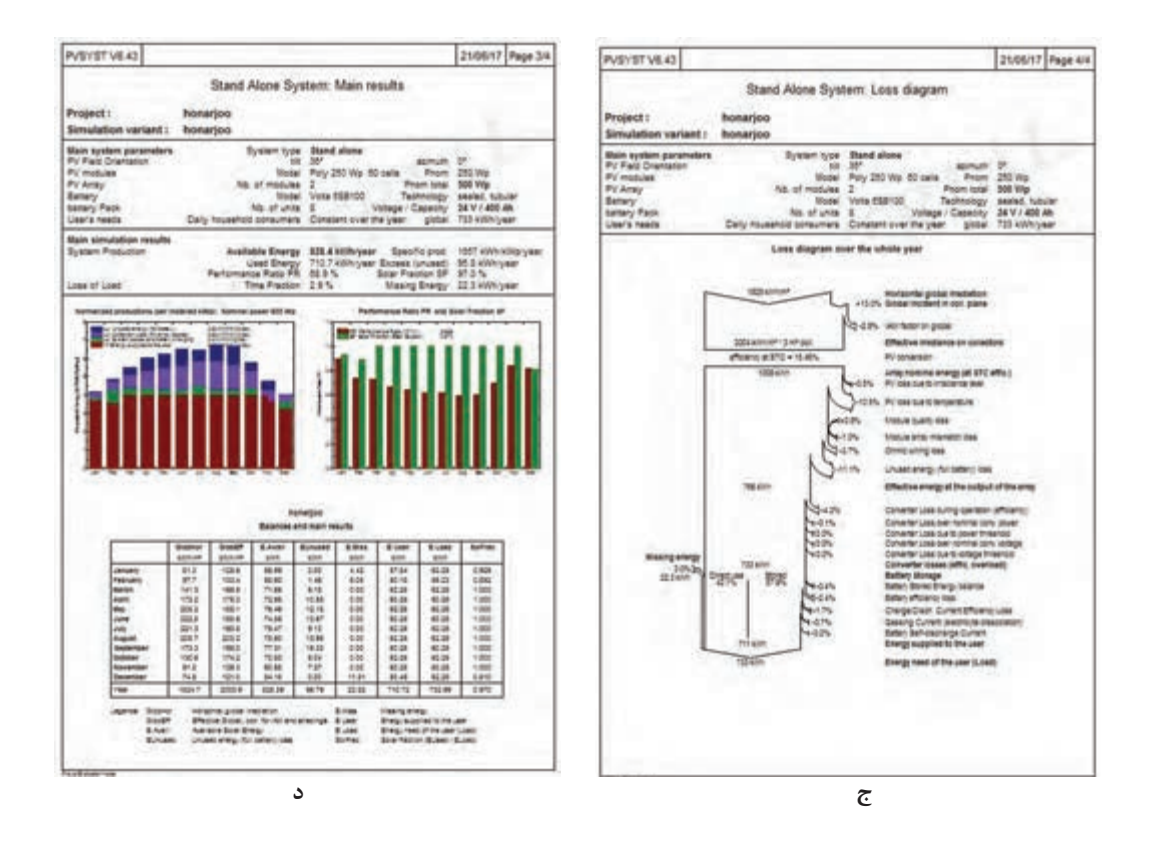

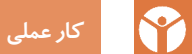

يك سامانه فتوولتاييك مستقل از شبكه با توان نامي Kw 2/5 تعريف كرده و مشخصات اجزای سامانه )باتري، مدول خورشيدي، كنترل شارژ و ارزيابي اقتصادي) را استخراج و در نهايت گزارش چاپ شده آن را به مربي مربوطه ارائه كنيد.

#### **ارزشیابی شایستگی نقشه كشي و نرم افزار**

**شرح کار:** نقشهكشي همبندي، خانه هوشمند، سامانه فتوولتاييك تعيين شدت تابش خورشيد و عرض جغرافيايي محل نصب سامانه فتوولتاييك تعيين قطعات سامانه فتوولتاييك توسط نرمافزار شبيهسازي سامانه مستقل از شبكه

**استاندارد عملکرد:** نقشهكشي تأسيسات حفاظتي و خانه هوشمند با اتوكد، امكانسنجي و شبيهسازي سامانه فتوولتاييك مستقل از شبكه با نرمافزارMeteosyn و نرمافزار Pvsyst

**شاخص ها:** نقشهكشي همبندي و خانه هوشمند در محيط اتوكد، نرمافزارMeteosyn و نرمافزار Pvsyst تعيين قطعات و متغيرهاي سامانه فتوولتاييك توسط نرمافزار شبيهسازي سامانه مستقل از شبكه

### **شرایط انجام کار و ابزار و تجهیزات:**

شرایط: سايت رايانه، نرمافزار شبيهسازي، نرمافزار اتوكد ابزار و تجهیزات: رايانه، چاپگر، وايتبرد، ويدئو پروژكتور

#### **معیار شایستگی**

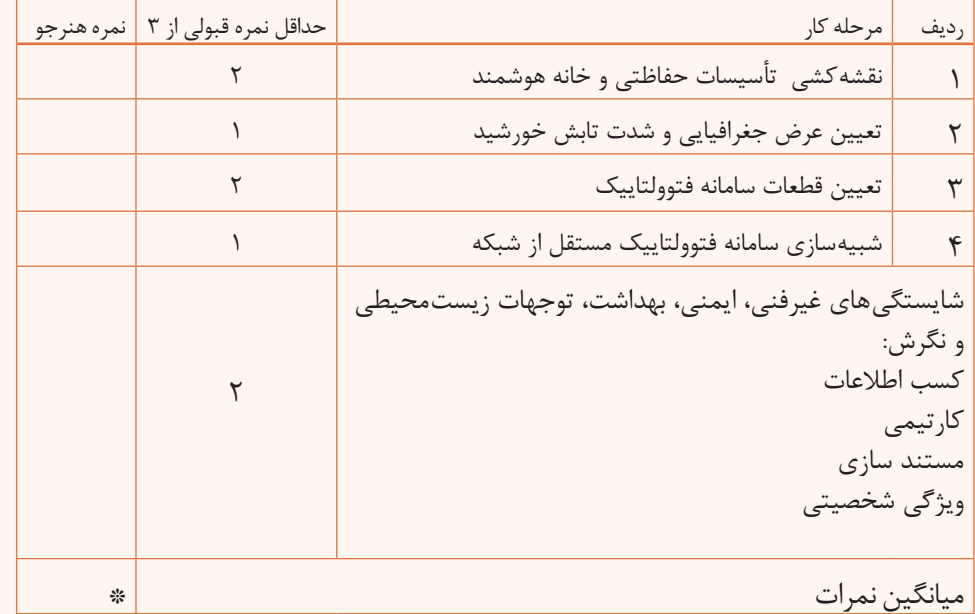

**\* حداقل میانگین نمرات هنرجو برای قبولی و کسب شایستگی، 2 می باشد.**

#### **منابع و مآخذ:**

 برنامه درسی درس طراحي و نصب تأسيسات حفاظتي و ساختمانهاي هوشمند رشته الکتروتکنیک ،١٣٩٣ سازمان پژوهش و برنامهریزی آموزشی ـ دفتر تألیف کتابهای درسی فنی و حرفهای و کاردانش. احمدي محمد مهدي و ،... ،1395 شركت چاپ و نشر كتابهاي درسي ايران، نگهداري و تعمير سيستمهاي سرمايشي و گرمايشي مكاترونيكي، سايت سازمان بهرهوري و انرژيهاي تجديدپذير )ساتبا( جهانگيري عليرضا، حسامي زهره، ،1391 دستورالعمل نظارت فني بر »امكان سنجي، اجرا و نگهداري نيروگاه كوچك مقياس خورشيدي«،معاونت خدمات شهری ـ ستاد محيط زيست و توسعه پايدار شهرداري تهران، ضرورت توسعه انرژيهاي تجديدپذير در ايران، سازمان انرژيهاي نو ايران )سانا( وزارت نيرو، معاونت برنامهريزي و توسعه، گروه مطالعات اقتصادي و استراتژيك، 1395 مقررات ملّي ساختمان مبحث ١٣ راهنماي طراحي سيستمهاي فتوولتاييك به منظور تأمين انرژي الكتريكي به تفكيك اقليم و كاربري، سازمان مديريت و برنامهريزي كشور، 1393 جزوات آموزشي شركت فراهوشمند انرژي )آرتمن( كاتالوگ و ديتا شيتهاي مربوط به شركتهاي سازنده قطعات خانه هوشمند راهنماي طرح و اجراي تاسيسات برقي ساختمانها، )آلديك موسسيان( دستورالعمل حفاظت ساختمانها در برابر صاعقه، شوراي مركزي نظام مهندسي دستورالعمل طرح و اجرای همبندی اصلی در ساختمانهای شوراي مركزي نظام مهندسي

 Solar PV System Maintenance Guide و GUYANA HINTERLANDS Standـ Alone Solar PV Installations و April 2013

o, William Brooks, James Dunlop, March  $\cdot \cdot \cdot \cdot$ , Solar PV systems , Users' maintenance guide, Australian Business Council for Sustainable Energy Photovoltaic Installer Resource Guide, north American Boared Of Certified Energy Practitioners  $(N A B C E P)$ 

 $\bullet$  Christopher kitcher,  $\uparrow \cdot \uparrow \uparrow$  Practical Guide to Inspection, Testing and Certification of Electrical Installations,

- $\bullet$  DEHN + SÖHNE Lightning Protection Guide, 3nd updated edition,  $\gamma \cdot \delta$
- $\bullet$  Technical Application Papers No.1 $\cdot$ , Photovoltaic plants ABB  $\uparrow\cdot\downarrow\cdot$
- André Mermoud and Bruno Wittmer, January ۲۰۱۴,
- PVSYST USER'S MANUAL, Authors, Switzerland
- www.knx.org

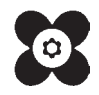

سازمان پژوهش و برنامهریزی آموزشی جهت ایفای نقش خطیر خود در اجرای سند تحول بنیادین در آموزش و پرورش و برنامه درسی ملی جمهوری اسالمی ایران، مشارکت معلمان را بهعنوان یک سیاست اجرایی مهم دنبال می کند. برای تحقق این امر در اقدامی نوآورانه سامانه تعاملی بر خط اعتبارسنجی کتابهای درسی راهاندازی شد تا با دریافت نظرات معلمان دربارۀ کتابهای درسی نونگاشت، کتابهای درسی را در اولین سال چاپ، با کمترین اشکال به دانشآموزان و معلمان ارجمند تقدیم نماید. در انجام مطلوب این فرایند، همکاران گروه تحلیل محتوای آموزشی و پرورشی استانها، گروههای آموزشی و دبیرخانۀ راهبری دروس و مدیریت محترم پروژه آقای محسن باهو نقش سازندهای را بر عهده داشتند. ضمن ارج نهادن به تالش تمامی این همکاران، اسامی دبیران و هنرآموزانی که در این زمینه مشارکت داشته و با ارائۀ نظرات خود سازمان را در بهبود محتوای این کتاب یاری کردهاند به شرح زیر اعالم میشود.

| استان محل خدمت     | نام و نام خانوادگی    | رديف                       | استان محل خدمت | نام و نام خانوادگی        | رديف          |
|--------------------|-----------------------|----------------------------|----------------|---------------------------|---------------|
| چهارمحال وبختياري  | شکرالله بهرامی سامانی | $\sqrt{ }$                 | أذربايجان شرقى | سید رضا معصومی            |               |
| كهگيلويه وبويراحمد | حسن دانش پایه         | $\mathcal{N}$              | اصفهان         | ابوالفضل طالبيان          | $\mathbf{r}$  |
| اردبيل             | رفيع نبوي             | $\mathcal{N}$              | بوشهر          | مسعود حیدری نوکار         | $\mathbf{r}$  |
| مازندران           | محمد كاظمى            | $\Delta$                   | كرمان          | محسن خلیلیزاده            | $\mathbf{r}$  |
| شهرستان های تهران  | محسن محسن <i>ی</i>    | $\sqrt{2}$                 | يزد            | سینا جواد <i>ی</i> مهریزی | $\Delta$      |
| كرمان              | وحید زمانی            | $\gamma$                   | سمنان          | سید مصطف <i>ی</i> سیادت   | $\epsilon$    |
| هرمزگان            | غلام احمد نظرى        | $\sqrt{2}$                 | گیلان          | مسعود فلاح                | $\vee$        |
| كرمانشاه           | بابک لرستانی          | $\overline{) \mathcal{A}}$ | همدان          | محمدصادق کرم بیگی         | $\lambda$     |
| شهرتهران           | قربان مرداني          | $\mathbf{r}$ .             | فارس           | على پرورش                 | $\mathcal{A}$ |
| خوزستان            | على نوذرى             | $\mathsf{r}\mathsf{1}$     | كردستان        | صمد قادرپور               | $\Delta$      |
| سيستان وبلوچستان   | ۲۲  احمد مرادقلی      |                            | ايلام          | <mark>حميد چراغيان</mark> | $\setminus$   |

اسامی هنر آموزان شرکت *ک*ننده در اعتبارسنجی کتاب طرحی ونصب تأسیسات حفاظتی و ساختمان های هوشمند با کد ۲۱۱۲۶۳